# **YASKAWA**

# $\Sigma$ -7S 伺服單元 MECHATROLINK-III通訊指令型  $\Sigma$ -7 系列  $AC$  伺服驅動器 產品手冊

型號: SGD7S-ロロロロ20Aロロロロロロロ

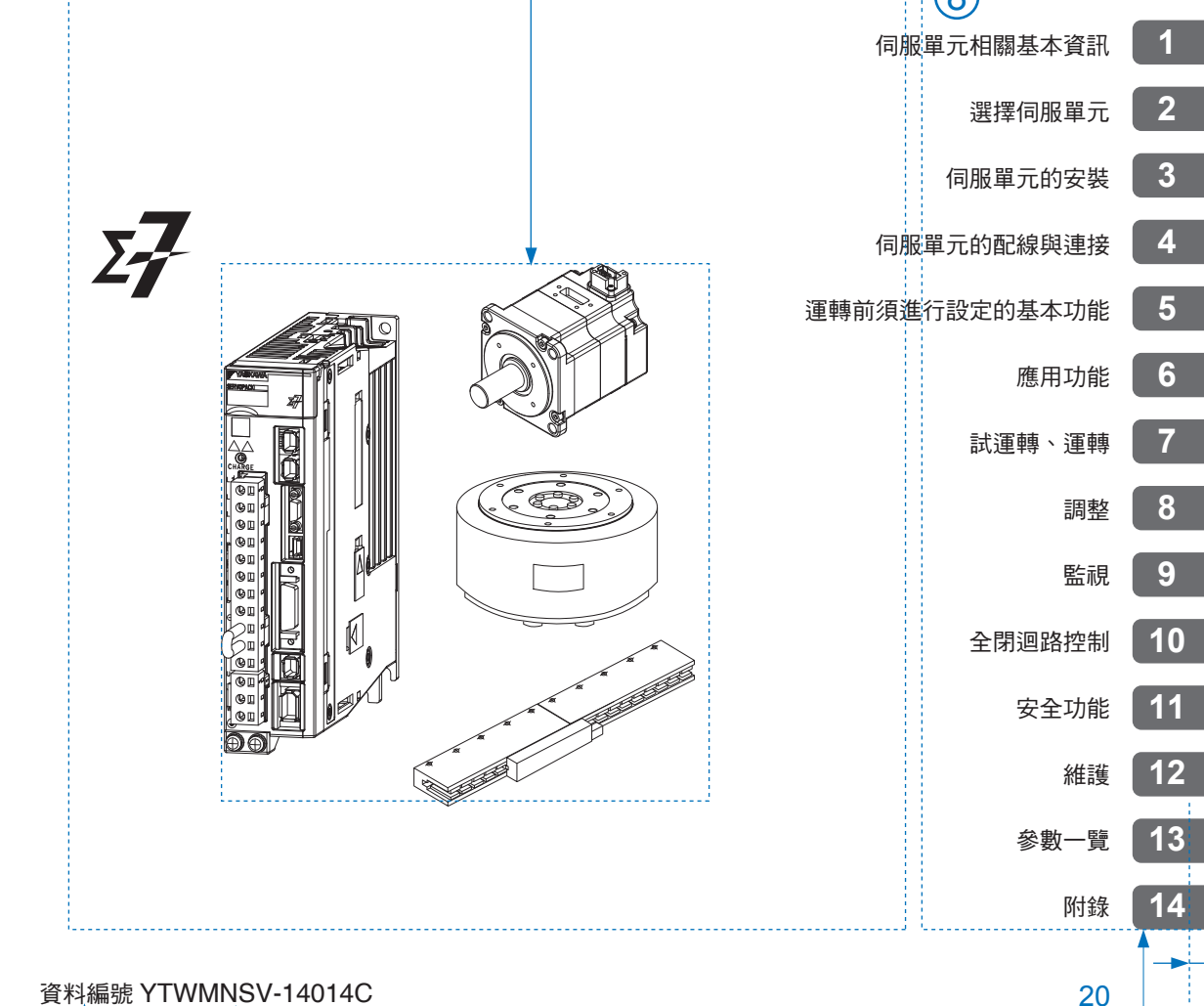

Copyright © 2014 安川電機

# 前言

<span id="page-2-0"></span>本手冊將説明 Σ-7 系列 AC 伺服驅動器的 Σ-7S 伺服單元 MECHATROLINK-III 通訊指令型選擇,伺服驅動器之設 計、試運轉、調整、運轉、維護所必須之資訊。

 $\Sigma$ 為正確使用 -7 系列 AC 伺服驅動器,請詳讀本手冊。

並且,請妥善保管好本手冊,以便需要時隨時取閱和參考。

### 資料的概要說明

<span id="page-2-1"></span>本手冊的各章記載以下內容。

請根據需要參照。

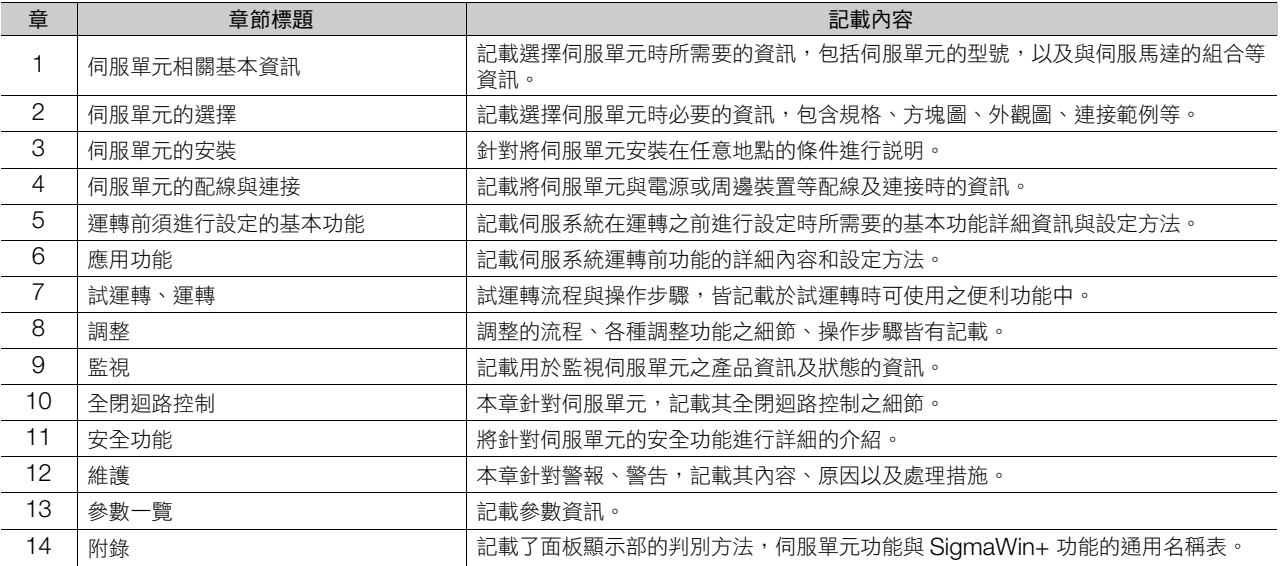

# 關聯資料

<span id="page-3-0"></span>以下顯示與伺服驅動器相關資料的關聯圖。關聯圖的編號對應至次頁的表格。請根據需要參照。

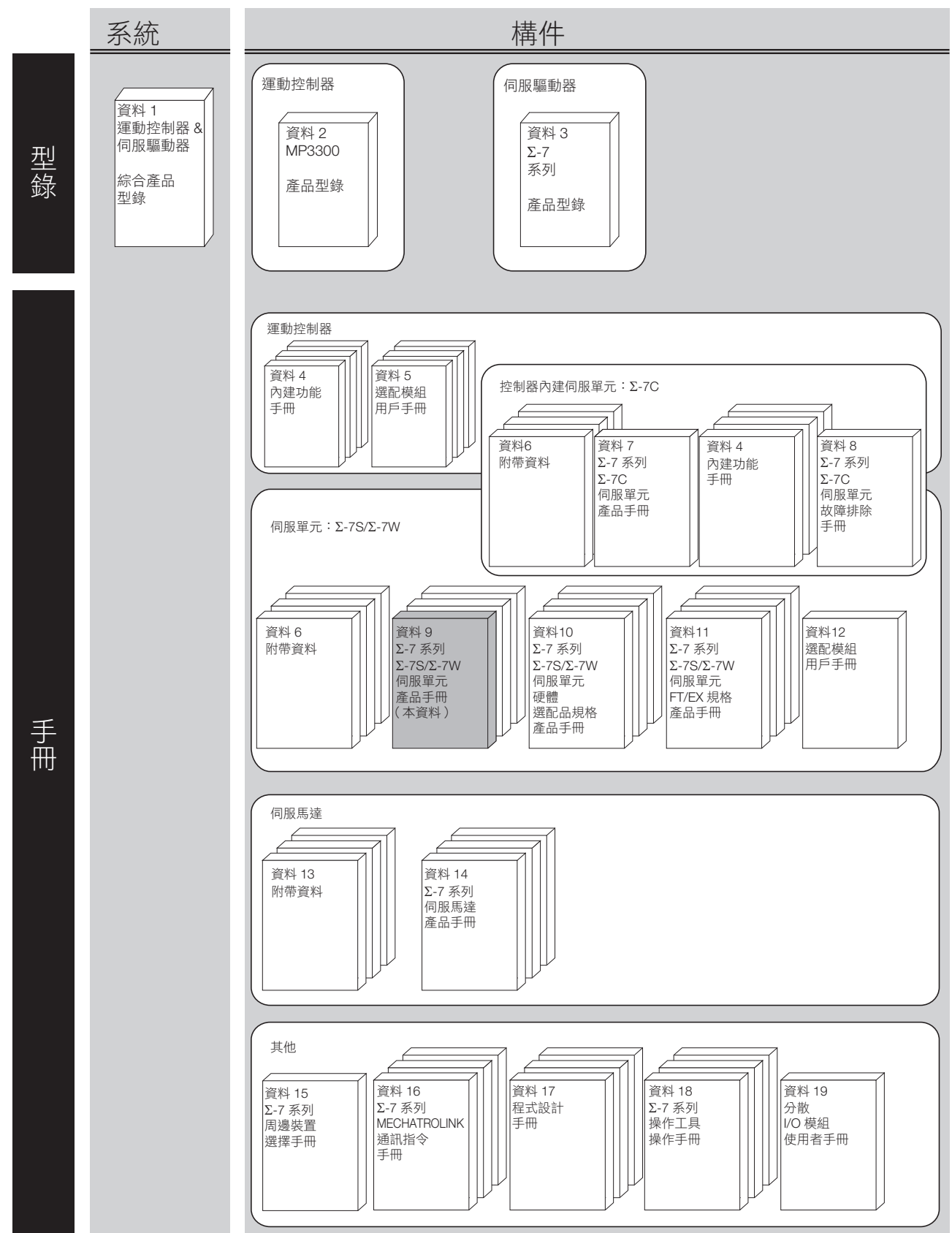

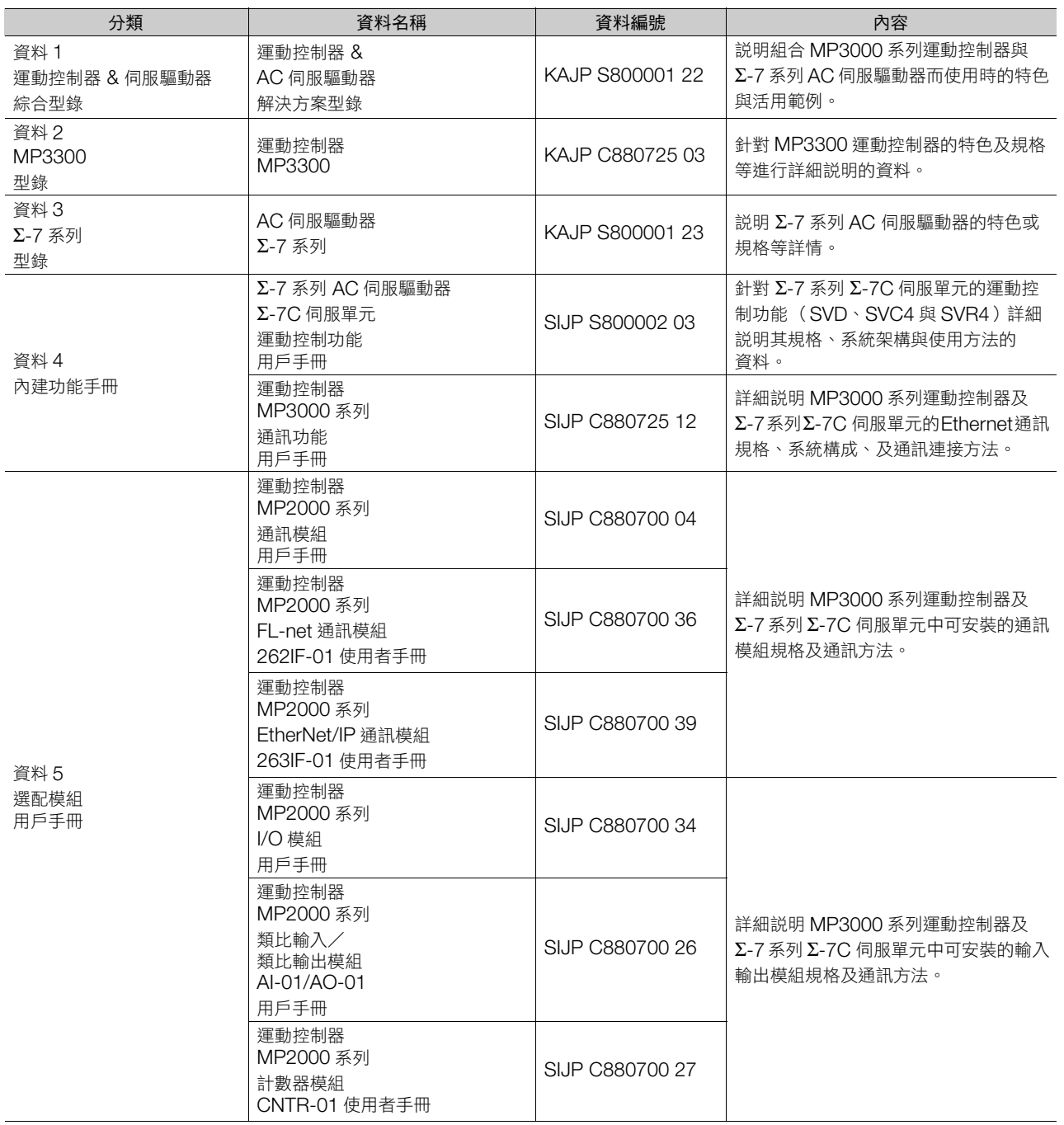

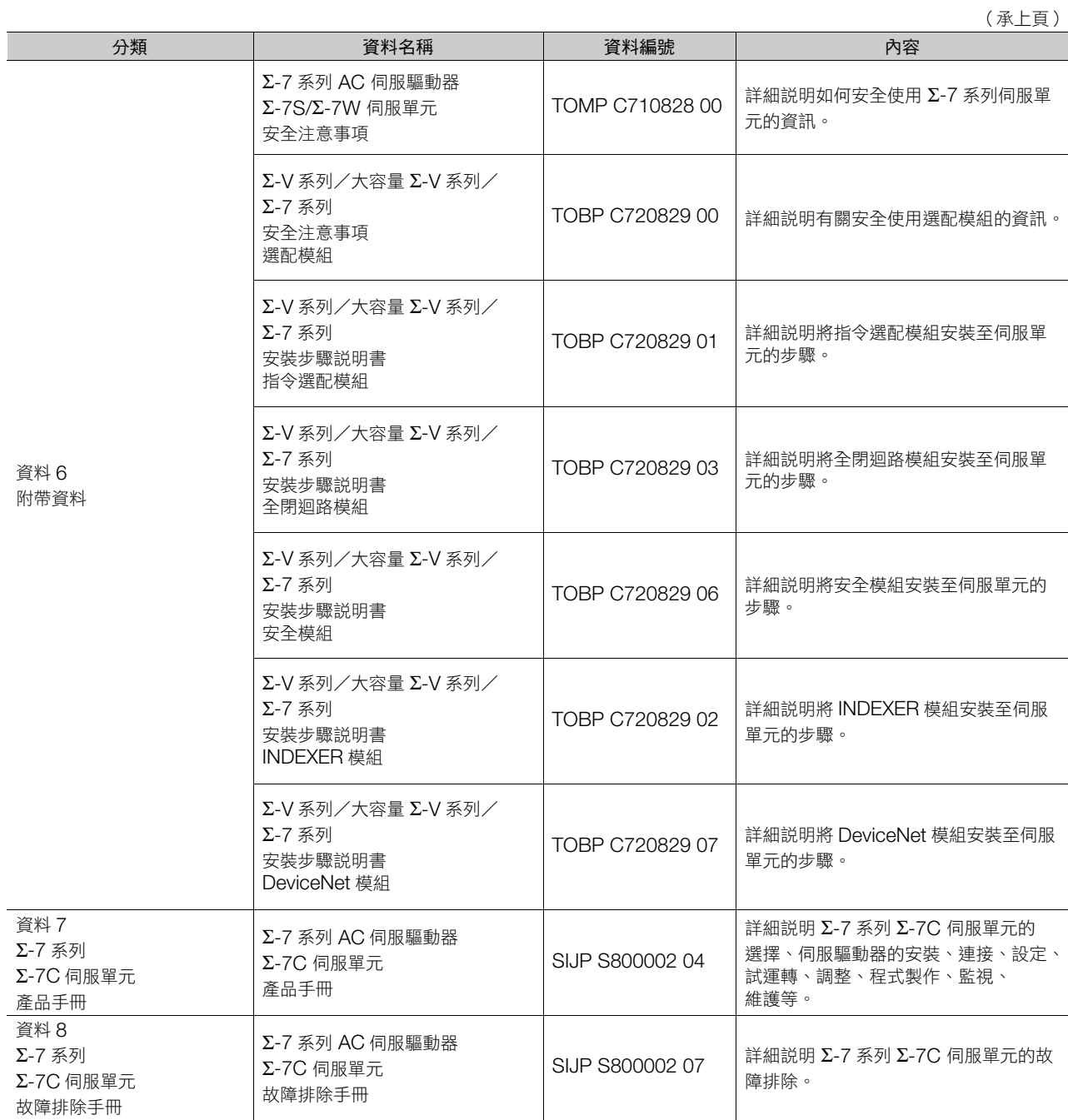

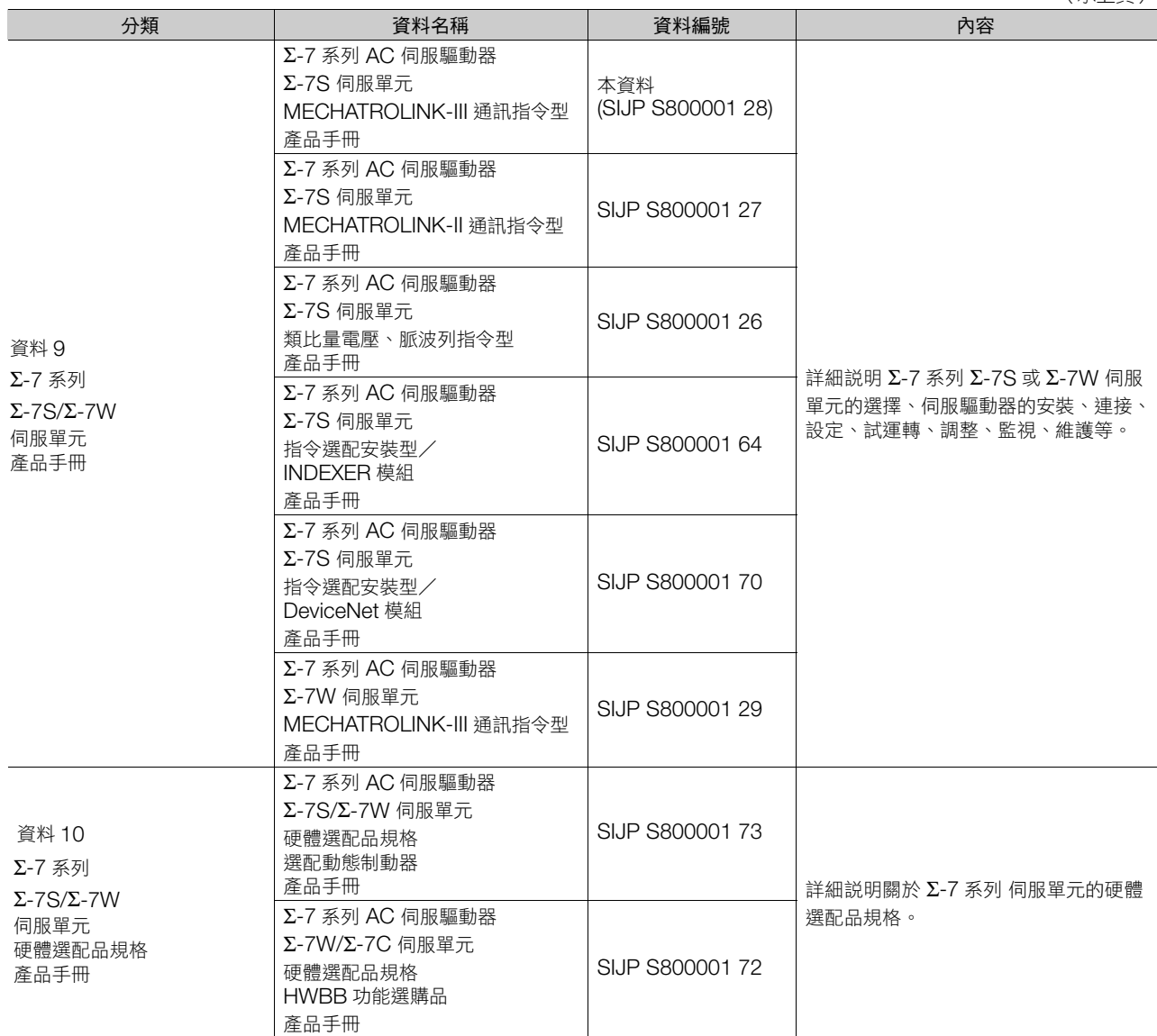

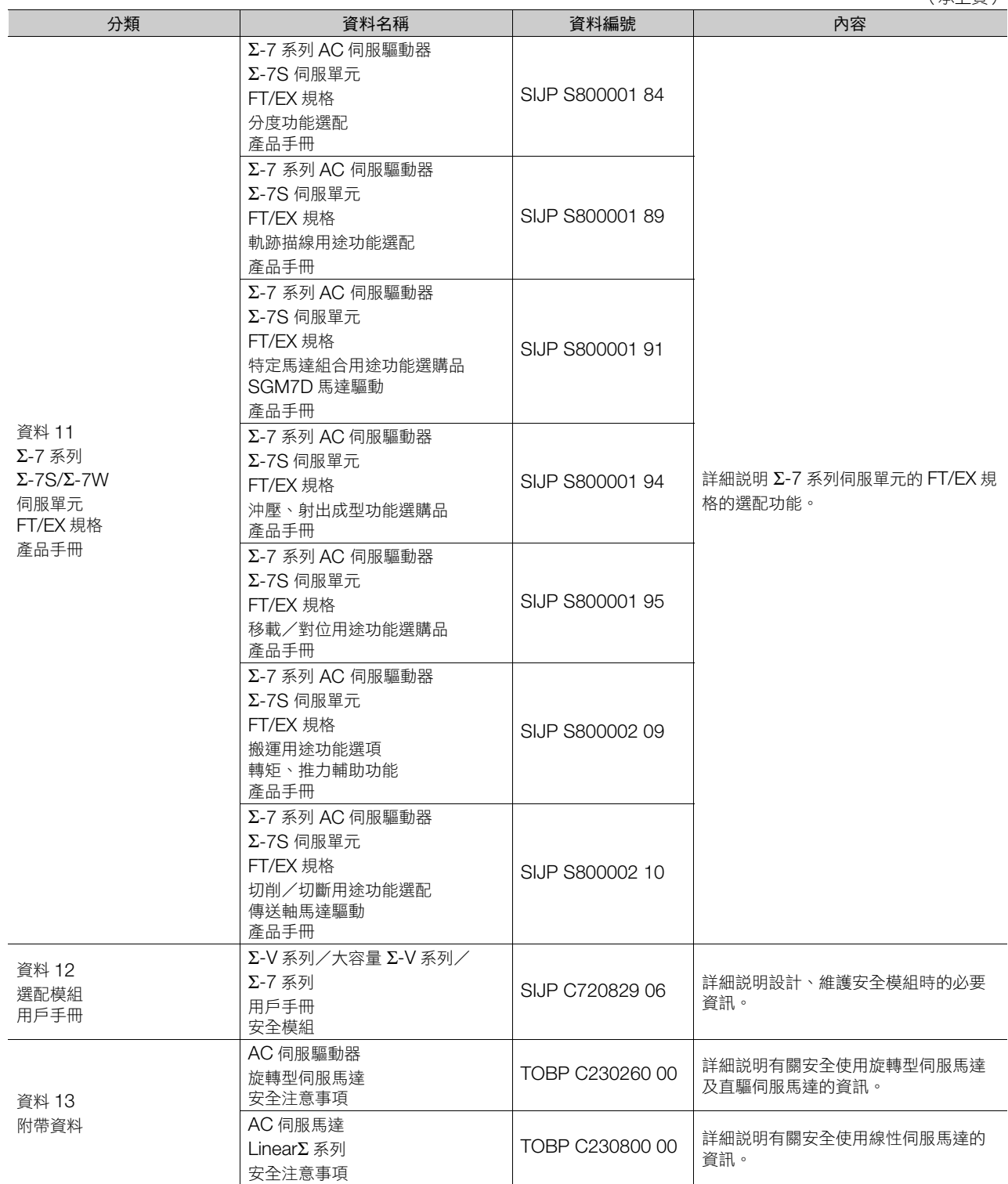

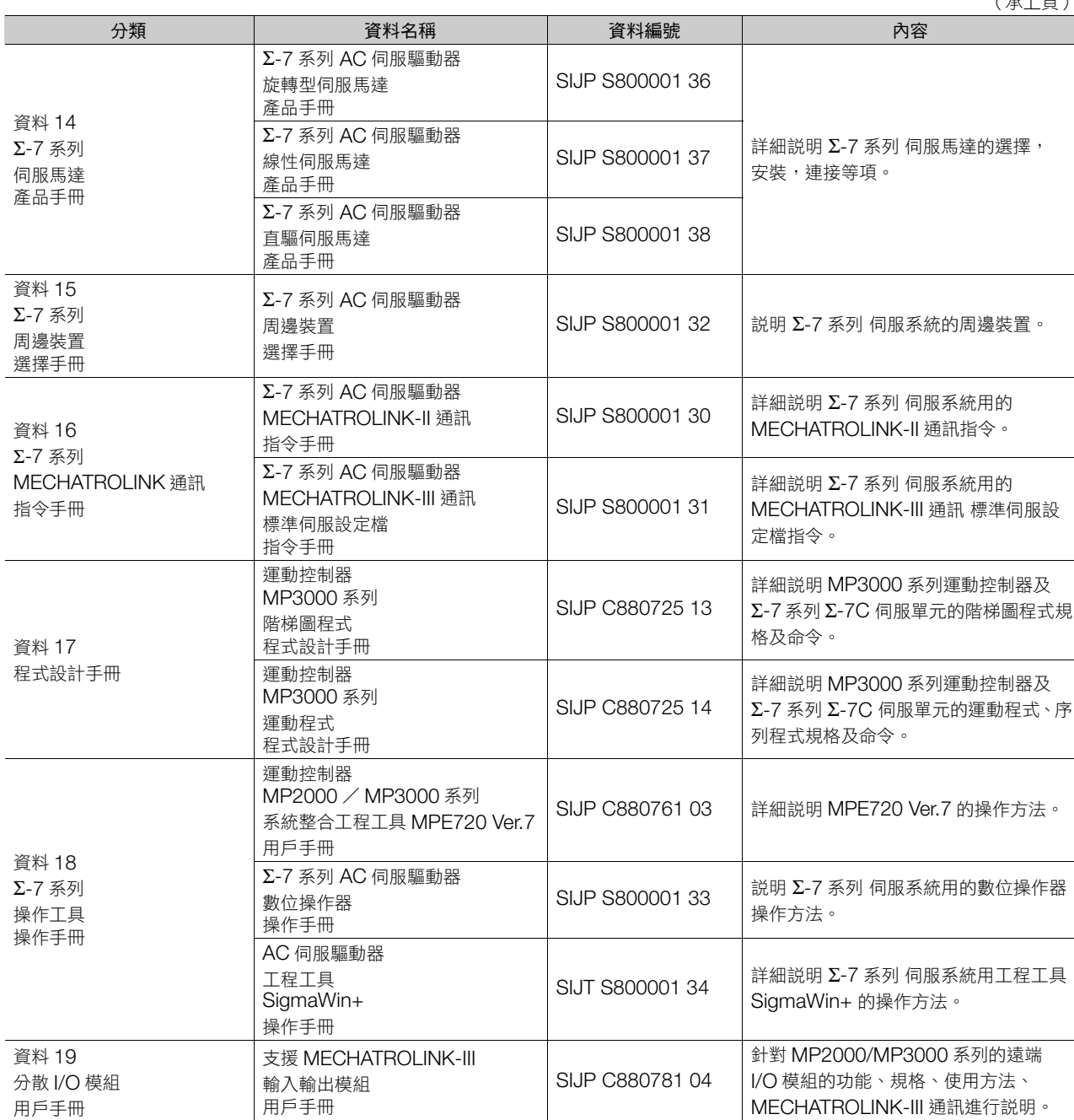

# 手冊的使用方法

### <span id="page-9-0"></span>本手冊所使用的基本用語

本手冊使用以下所示的術語。

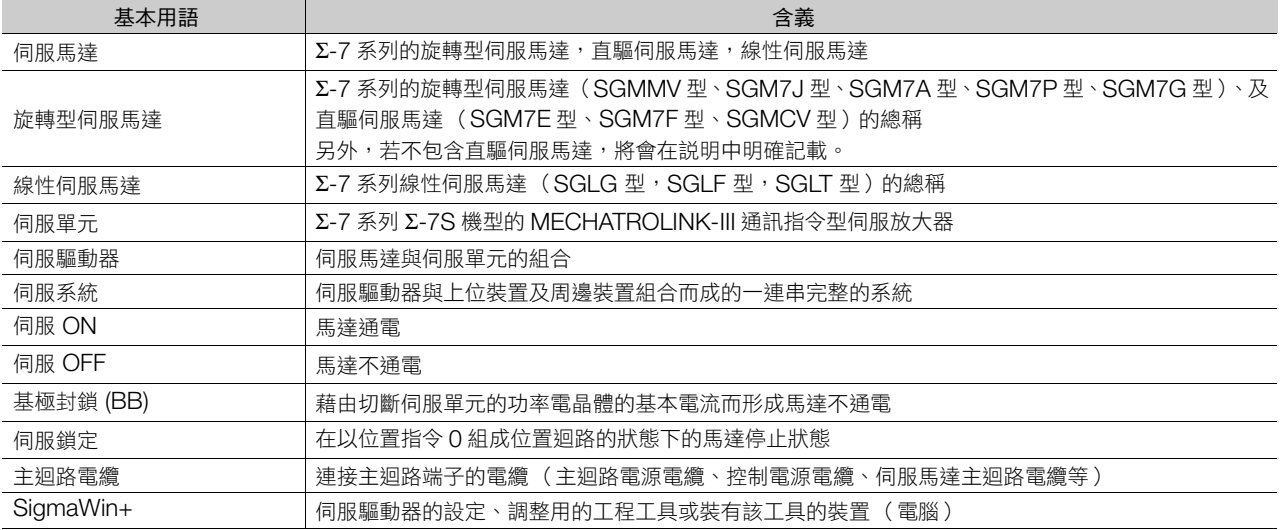

### 有關旋轉型伺服馬達與線性伺服馬達的用語的差異

旋轉型伺服馬達與線性伺服馬達的用於有些不同。本手冊基本上以説明旋轉型伺服馬達為主。若使用線性伺服馬達, 請在閱讀時替換以下用語。

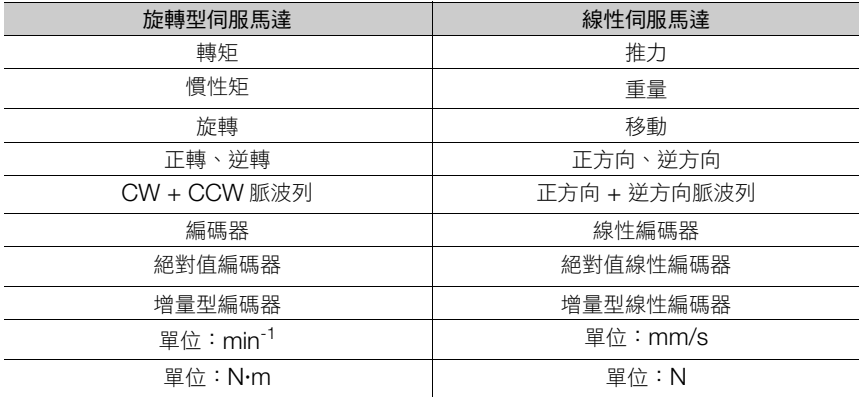

### ◆ 本手冊的標識規則

#### ■ 反轉記號的標識規則

反轉訊號名 (L Level 內有效的訊號)透過在訊號名前加 (/) 來表示。 <書寫例> BK 以 /BK 來表示。

#### ■ 參數的標識規則

設定數值的 「數值設定類型」與選擇功能的 「功能選擇類型」的標識方法不同。

#### • 數值設定型

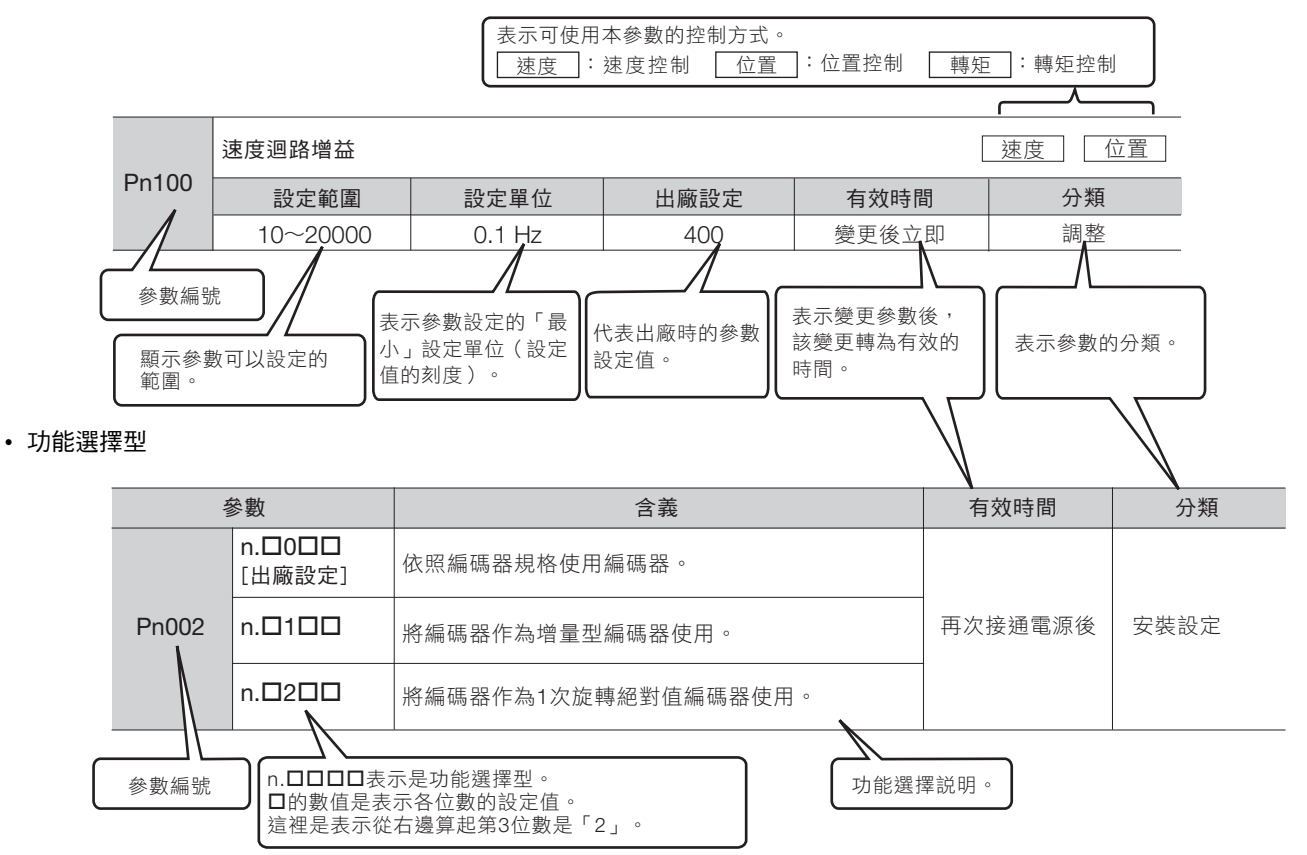

#### <書寫例>

#### (Pn002的書寫例)

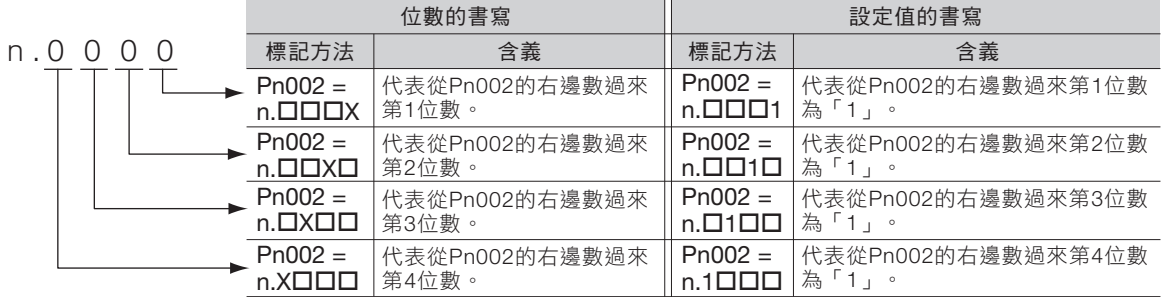

### ◆ 本手冊中使用的工程工具

本手冊使用 SigmaWin+ 的畫面進行說明。

### ◆ 註冊商標等

- QR 代碼為株式會社 DENSO WAVE 的商標。
- MECHATROLINK 為 MECHATROLINK 協會的商標。
- 手冊中提到的其他產品名稱、公司名稱等固有名詞是各公司的商標、註冊商標或商品名稱。本文中未顯示各公司的 註冊商標或商標、TM、® 標誌。

### ◆ 圖示的標注

為使讀者瞭解說明內容的區分,本書中設計了如下圖示。並在必要的地方使用這些圖示。

 $\bf Q$ 表示必須遵守的注意事項及限制事項。 同時也表示發出警報,但還不至於造成裝置損壞的注意事項。 重要

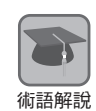

對難於理解的用語進行解釋,並對事先沒有說明而後出現的用語進行說明。

表示操作或設定範例等。 例

**補充** 表示補充事項或瞭解後有助於使用的資訊。

## 安全注意事項

#### <span id="page-12-0"></span>◆ 有關安全的警告標示

為預防發生人身傷害及機器損害,本書使用以下信號用語進行說明。以信號用語區別以錯誤的方式使用時會產生的危 害或損害的程度。因記載與安全相關的重要內容,請務必確實遵守。

危險

- 表示若不迴避,極有可能會發生死亡或重傷以及火災等危險狀況。
	- 警告  $\hat{\mathbf{y}}$
- 表示若不迴避,有可能會發生死亡或重傷以及火災等危險狀況。

# 注意

● 表示若不迴避,有可能會發生中度傷害或輕傷以及火災等危險狀況。

### 通知

● 表示若不迴避,有可能造成財物損害等危險狀況。

#### ◆ 為確保安全,請務必遵守

■ 整體的注意事項

危險  $\blacktriangle$ 

- 為了安全使用產品,請務必閱讀本手冊。
- 請將本手冊放置在身邊附近的位置,並且確實將本手冊確實交付給實際使用產品的使用者。
- 在伺服單元通電的狀態下,請勿取下外殼、電纜、連接器、選配機器。 否則會導致觸電、產品停止動作或燒壞。

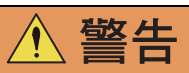

- 請使用符合產品的電源規格( 相數、電壓、頻率,AC/DC )。 否則會導致燒毀、觸電、火災。
- 伺服單元及伺服馬達的接地端子請務必與接地極( AC 100 V,AC 200 V 電源輸入伺服單元為 D 種接地, AC 400 V 電源輸入伺服單元為 C 種接地)連接。 否則會導致觸電、火災。
- 請勿分解、修理及改造產品。 否則會導致火災或故障。 分解、修理及改造產品將導致產品保證失效。

注意

- 通電中或切斷電源後的短暫時間內,伺服單元的散熱器、回生電阻、外置動態制動器電阻、伺服馬達等,有可能 處於高溫的狀態。為避免手部或零組件 (電纜等)不慎接觸,請設置外蓋等安全措施。 否則會導致燙傷。
- 請使用具有雙重絕緣或強化絕緣的 DC 24 V 雷源產品。 否則會導致觸電。
- 請勿使電纜受損、用力拉扯電纜、對電纜施加過大的力量、在電纜上放置重物,或使電纜被其他物體夾住。 否則會導致故障、損壞、觸電。
- 使用安全功能 (硬體基極封鎖功能)之系統的設計,請由熟悉相關安全規格等的技術人員在瞭解本手冊記載的內 容後進行。

否則會導致受傷、產品或機器損壞。

● 請勿在會遭到水濺的場所、有腐蝕性與可燃性氣體的環境,以及可燃物的附近使用。 否則會導致觸電或火災。

### 通知

- 請勿使用已經損傷或缺少零組件的伺服單元及伺服馬達。
- 發生異常時,為了能夠立即切斷電源以停止運轉,請在外部安裝緊急停止迴路。
- 在電源狀況不良的情況下,為確保可在指定的電壓變動範圍內供電,請安裝保護機器(AC 電抗器等)。 否則可能導致伺服單元損壞。
- 請利用雜訊濾波器以降低電磁干擾的影響。 否則可能會導致在伺服單元附近使用的電子機器受到電磁干擾。
- 請以指定的組合方式使用伺服單元與伺服馬達。
- 請勿以潮濕的手觸碰伺服單元及伺服馬達。 否則可能會導致產品故障。

#### ■ 存放時的注意事項

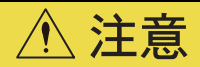

● 請勿過多地將本產品堆積在一起 (請根據指示)。 否則會導致受傷或故障。

## 通知

#### ● 請存放及安裝在如下所述的環境中。

- 無陽光直射的場所
- 環境溫度不超過產品規格的場所
- 相對濕度不超過產品規格的場所
- 不會因為溫度大幅變化而發生結露的場所
- 無腐蝕性氣體、可燃性氣體的場所
- 附近無可燃物的場所
- 塵土、灰塵、鹽分及金屬粉末較少的場所
- 不易濺上水、油及藥品等的場所
- 震動與衝擊不會影響到產品的場所 (不超過產品規格的場所)
- 不會遭到放射線輻射的場所
- 若存放及安裝於上述以外的環境,可能會導致產品故障或損壞。

#### ■ 搬運時的注意事項

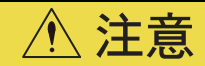

- 請依據產品的重量,以正確的方式搬運。
- 請勿使用伺服單元及伺服馬達的吊架螺栓搬運機器。 否則會導致故障或受傷。
- 在操作伺服單元及伺服馬達時,請注意機器的邊角等銳利的部分。 否則會導致受傷。
- 請勿過多地將本產品堆積在一起 (請根據指示)。 否則會導致受傷或故障。

## 通知

- 搬運伺服單元時,請勿握持正面外蓋及連接器。 否則會導致伺服單元墜落。
- 伺服單元及伺服馬達為精密機器。請勿使其墜落或遭受強力衝擊。 否則會導致故障或損壞。
- 請勿使連接器部分遭受衝撃。 否則會導致連接不良或故障。
- 包裝用木質材料 (含木框、三合板、貨架等)需要進行消毒、除蟲處理時,請務必採用薰蒸以外的方法。 例: 熱處理 (材芯溫度 56℃ 以上, 30 分鐘以上) 此外,必須在包裝前的材料階段進行處理,而不是在包裝後進行整體處理。 使用經過薰蒸處理的木質材料包裝電氣產品 (單機或裝載在機器等上的產品)時,該木質材料產生的氣體和蒸汽 會對電子零組件造成致命的損傷。特別是鹵素類消毒劑 (氟、氯、溴、碘等)可能會導致電容器內部腐蝕。
	- 請勿過度鎖緊伺服單元及伺服馬達的吊架螺栓。 若使用並強力鎖緊器具等,可能會導致吊掛處損壞。

■ 安裝時的注意事項

### 注意

- 請依據技術資料,將伺服單元及伺服馬達安裝在可承受其重量的位置。
- 請將伺服單元、伺服馬達、回生電阻及動態制動器電阻安裝於不可燃物上。 若直接安裝於可燃物上或可燃物的附近,可能會導致火災。
- 請依照規定的間隔距離, 安裝伺服單元與控制盤內面或其他機器。 否則會導致火災或故障。
- 請依照規定的方向安裝伺服單元。 否則會導致火災或故障。
- 請勿將伺服單元放置在產品上或將重物放在伺服單元上。 否則會導致故障、損壞或受傷。
- 請勿使異物進入伺服單元及伺服馬達的內部。 否則可能導致故障或火災。

# 通知

- 請存放及安裝在如下所述的環境中。
	- 無陽光直射的場所
	- 環境溫度不超過產品規格的場所
	- 相對濕度不超過產品規格的場所
	- 不會因為溫度大幅變化而發生結露的場所
	- 無腐蝕性氣體、可燃性氣體的場所
	- 附近無可燃物的場所
	- 塵土、灰塵、鹽分及金屬粉末較少的場所
	- 不易濺上水、油及藥品等的場所
	- 震動與衝擊不會影響到產品的場所 (不超過產品規格的場所) • 不會遭到放射線輻射的場所
	-
- 若存放及安裝於上述以外的環境,可能會導致產品故障或損壞。 ● 請在符合產品規格的環境中使用。 在超出產品規格的環境中使用時,可能會導致產品故障、損壞。
- 伺服單元及伺服馬達為精密機器。請勿使其墜落或遭受強力衝擊。 否則會導致故障或損壞。
- 請務必將伺服單元安裝在控制盤內。
- 請勿堵塞以及讓異物進入伺服單元及附帶冷卻風扇的伺服馬達的吸氣口與排氣口。 否則會導致故障。

■ 配線時的注意事項

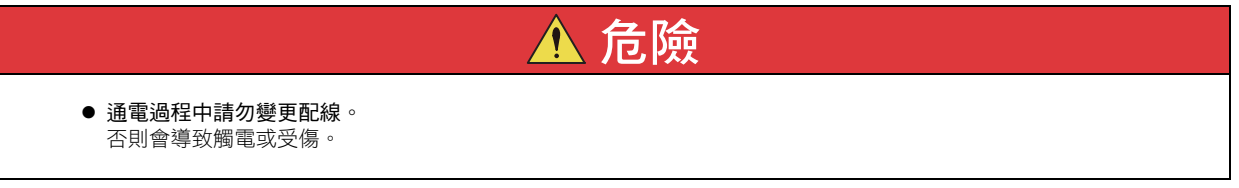

#### 警告 ● 請由專業技師進行配線作業或檢查。 否則可能導致觸電或產品故障。 ● 請謹慎確認配線及雷源。 輸出迴路會因誤配線及施加不同電壓導致短路故障。一旦發生故障,固定制動器將不會動作,可能導致機械損壞 或人員傷亡。 ● AC 電源及 DC 電源和伺服單元連接時,請使用指定端子連接。 • AC 電源請和伺服單元的 L1/L2/L3 端子,L1C/L2C 端子連接。 • DC 電源請連接至伺服單元的 B1/  $\oplus$  端子與  $\ominus$  2 端子,L1C/L2C 端子。 否則可能導致故障或火災。 ● 使用支援選配動態制動器的伺服單元時,請將符合機械裝置規格的外置動態制動器電阻,連接至指定端子。 緊急停止時,可能引發非預期動作,導致機械損壞、燒損或人員受傷。 注意 ● 請於切斷電源超過 6 分鐘 (AC100 V 電源輸入型伺服單元則需 9 分鐘以上)時,且確認 CHARGE 指示燈熄滅後, 再進行配線及檢查作業。即使切斷電源,伺服單元內依然可能殘存高電壓,因此在 CHARGE 指示燈亮燈時,請 勿觸摸電源端子。 否則會導致觸電。 ● 請按照本手冊記載的注意事項與步驟,進行配線及試運轉。 可能因制動器迴路誤配線及施加不同電壓等,造成伺服單元故障,導致機械損壞或人員傷亡。 請正確、可靠地進行配線。 連接器或連接器的 PIN 排列因機型而異。請務必透過欲使用機型的技術資料,確認 PIN 排列。 否則可能導致產品故障或產生誤動作。 ● 連接至電源端子及馬達連接端子的電線,請務必以指定方法或規定轉矩旋緊,確實進行配線。 若未充分旋緊,會因接觸不良造成電線或端子台發熱,可能導致火災。 ● 輸入輸出訊號用電纜及編碼器電纜,請使用附屏蔽雙絞線或多芯屏蔽雙絞線。 ● 伺服單元主迴路端子的配線,請務必遵守下列注意事項。 • 完成包含主迴路端子在內的所有配線後,再行接通伺服單元的電源。 • 主迴路端子為連接器型時,須將連接器從伺服單元主體拆下進行配線。 • 主迴路端子每 1 個電線插入孔,僅能插入 1 條電線。 • 插入電線時,請勿使芯線的毛刺接觸相鄰電線,以免造成短路。

● 請安裝配線用斷路器等安全裝置,以防止外部配線短路。

否則可能導致火災或故障。

# 通知

● 配線時請盡可能使用本公司指定的電纜。 若使用非本公司指定的電纜,請於確認使用機型的額定電流或使用環境等後,使用本公司指定的配線材料或同級產 品。

- 請確實鎖緊電纜連接器的固定螺絲或鎖定裝置。 若未確實鎖緊,運轉時可能導致電纜連接器鬆脫。
- 請勿讓強電電線 (主迴路電纜)與弱電電線 (輸入輸出訊號用電纜或編碼器電纜)經過相同管路內,或將強電電 線與弱電電線捆成一束。無法讓強電電線與弱電電線通過不同管路時,請讓兩者距離 30 cm 以上進行配線。 距離過近,可能因對弱電電線受到雜訊干擾影響,導致錯誤動作。
- 請將電池安裝於上位裝置或是編碼器電纜。 若上位裝置與編碼器電纜兩者皆安裝電池,因為電池相互構成迴路,會導致破損、燒壞。
- 連接電池時,請按照正確的極性連接電池。 否則可能導致電池破損及編碼器故障。

■ 操作、運轉時的注意事項

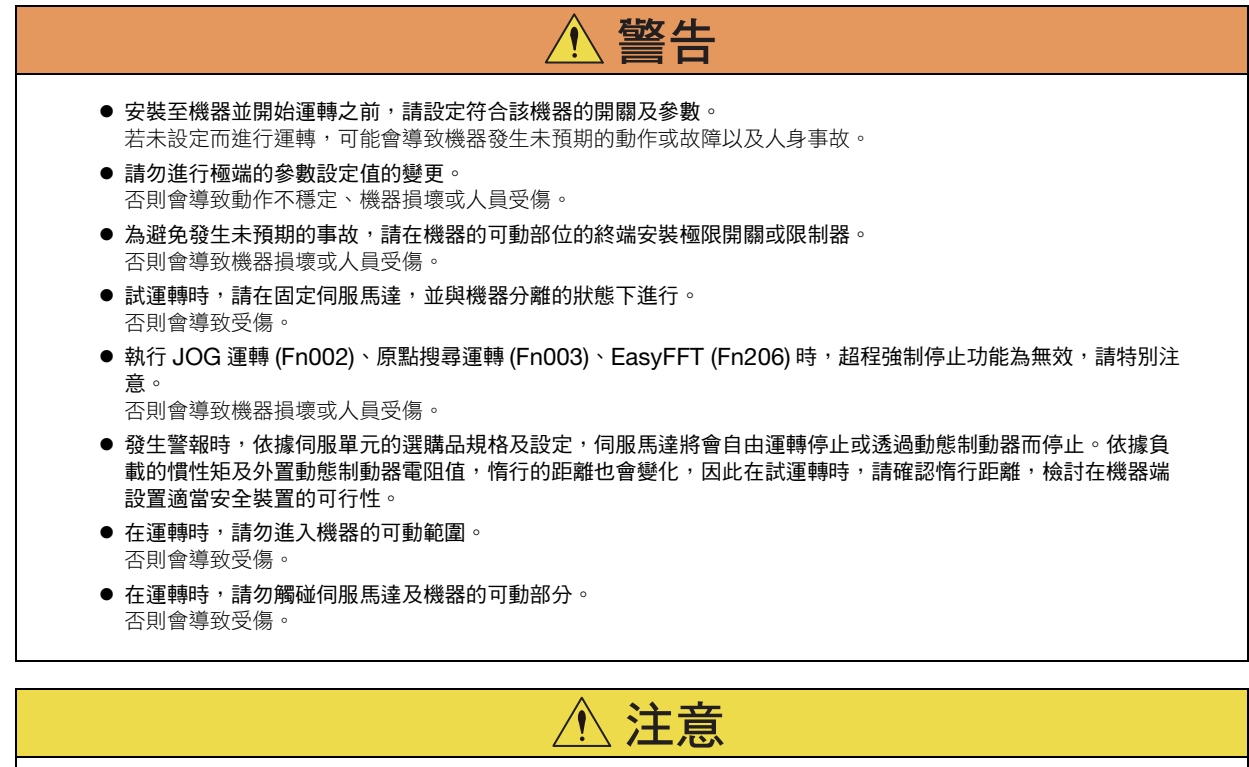

- 設計系統時應確保安全性,發生訊號線斷線等問題也不應影響安全性。 例如,P-OT 訊號及 N-OT 訊號的出廠設定,在斷線時可在安全側發揮功能。請勿變更此類訊號的極性。
- 發生超程時,馬達將進入未通電且制動器解除的狀態。若將伺服馬達用於垂直方向的驅動,請設定為馬達停止後 進入零位固定狀態。另外,請一併使用安全裝置 (外部制動器或配重等),以防止機器可動部分墜落。
- 在關閉電源之前,請務必使狀態處於伺服 OFF。若在運轉中,尚未伺服 OFF,但已關閉主迴路電源或控制電源 時,停止伺服馬達的方法如下。
	- 若尚未伺服 OFF,但已關閉主迴路電源時,伺服馬達將以動態制動器急速停止。
	- 若尚未伺服 OFF,但已關閉控制電源時,伺服馬達的停止方法依據伺服單元的機種而有不同。詳情請參照伺服單元 手冊。
	- 使用支援選配動態制動器的伺服單元時,伺服馬達的停止方法與無選配品以及使用其它硬體選配品規格的停止方法 不同。詳細內容,請參照以下手冊。  $\Box$  Σ-7 系列 Σ-7S/Σ-7W 伺服單元 硬體選配品規格 選配動態制動器 產品手冊
	- (資料編號:SIJP S800001 73)
- 請勿將動態制動器用於緊急停止以外的用途。 否則會導致伺服單元內部的元件提早劣化、故障、引起無法預期的動作、機器損壞、燒毀或受傷。

# 通知

- 在系統安裝調試進行增益調整時,請以測量儀器觀察轉矩波形及速度波形,確認沒有震動的情形。 若因為增益較高而發生震動,可能會導致伺服馬達提早損壞。
- 請勿頻繁開關電源。實際運轉(通常運轉)開始後,電源開關的間隔請以 1 小時以上做為大致標準。 需要頻繁開關電源的應用,請勿使用本產品。 伺服單元內部的元件會提早劣化。
- 在 SigmaWin+ 或數位操作器操作中,若與上位裝置通訊,可能會發生警報或警告,請注意。 若發生警報或警告,可能會導致執行中的處理中斷、系統停止。
- 機器或設備的試運轉完成後,請使用 SigmaWin+ 製作伺服單元的參數的備份檔案。可在更換伺服單元並重新設定 參數時使用。

若未複製備份的參數副本,可能會導致更換故障的伺服單元時無法正常運轉,以及機器或裝置損壞。

#### ■ 維護、檢查時的注意事項

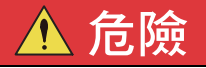

● 通電過程中請勿變更配線。 否則會導致觸電或受傷。

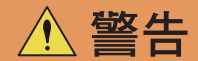

● 請由專業技師進行配線作業或檢查。 否則可能導致觸電或產品故障。

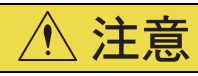

- 請於切斷電源超過 6 分鐘 (AC100 V 電源輸入型伺服單元則需 9 分鐘以上)時,且確認 CHARGE 指示燈熄滅後, 再進行配線及檢查作業。即使切斷電源,伺服單元內依然可能殘存高電壓,因此在 CHARGE 指示燈亮燈時,請 勿觸摸電源端子。 否則會導致觸電。
- 更换伺服單元時,請在更換前備份伺服單元的參數。將備份的參數複製至新的伺服單元,並確認是否已正確執行 複製。

……<br>若未複製備份的參數,或未正確完成複製操作,可能會導致無法正常運轉,以及機器或裝置損壞。

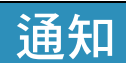

● 伺服單元的前外罩內的按鈕及開關,請確實執行靜電消除之後再開始操作。 否則可能導致機器損壞。

#### ■ 有關異常時的處理的注意事項

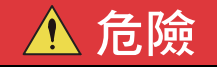

● 安裝於電源線的安全裝置(配線用遮斷器或保險絲)若發生動作,請排除其原因之後,再為伺服單元供電。另 外,請進行伺服單元的修理、更換、檢查配線,確實排除造成安全裝置發生動作的原因。 否則會導致火災、觸電或受傷。

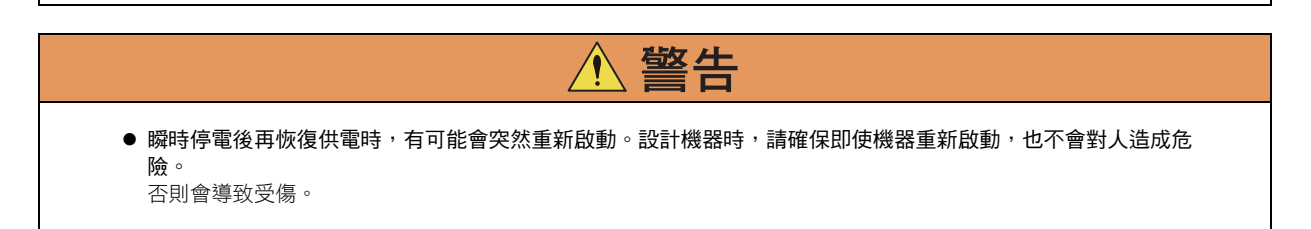

- 發生警報時,首先請排除發生警報的原因以確保安全。然後重置警報,或重新開啟電源以重新開始運轉。 否則會導致受傷或機械損壞。
- 若在伺服單元仍維持輸入伺服 ON 訊號的情況下重置警報,可能會導致突然重新啟動。請確認處於伺服 OFF 的 狀態並確保安全之後,再進行警報重置。 否則會導致受傷或機械損壞。

注意

- 從主迴路電源到伺服單元的主迴路電源端子的配線之間,請務必連接電磁接觸器,以構成能夠從伺服單元的主迴 路電源側切斷電源的結構。 伺服單元若發生故障,而且未連接電磁接觸器,可能會因為大電流持續流動而導致火災。
- 發生警報時,請切斷主迴路電源。
- 因為再生電晶體故障等,可能會導致回生電阻過熱而發生火災。
- 請安裝兼具過載、短路保護功能的漏電遮斷器,或搭配配線用遮斷器以安裝接地故障保護專用的漏電遮斷器。 發生接地故障時,可能會導致伺服單元故障或。
- 在電源中斷或異常停止時,如果因為外力( 重力等 )造成移動而發生危險的狀態,伺服馬達的固定制動器將無法 確保安全。此時,請務必在外部設置制動器結構以確保安全。

#### ■ 廢棄時的注意事項

● 產品廢棄時,請按一般工業廢棄物處置。但是,以各自治體的條例及各國法律為優先,如有需要,請標示及告知其 最終產品。

#### ■ 一般注意事項

- 本手冊刊載的圖片為代表案例或概念圖。可能與實際的配線、迴路及實物有所不同。
- 為了說明產品的細節部分,本手冊刊載的產品圖解在描繪時去掉了外罩或安全保護體。使用產品時,請務必將外罩 或保護體裝回原位後再使用。
- 因本手冊破損或遺失而需要新的手冊時,請與本公司代理店或本手冊封底記載的最近的分公司聯繫,聯繫時請告知 本手冊的資料編號。
- 本手冊會因為產品改良或規格變更,以及提升本手冊的易用性而進行適度的變更。 若有進行變更,將會更新本書的資料編號,並發行修訂版。
- 經過顧客改造的產品,即不在本公司的品質保證範圍內。因改造產品而引起的所有傷害或損壞,本公司一概不負 責。

### 關於保固

#### <span id="page-20-0"></span>◆ 保固內容

#### ■ 保固期限

購買產品 (以下稱為交付產品)的保固期限為下列 2 個條件中先滿足的條件: 向指定場所交付產品後滿 1 年,或是 產品自本公司出廠後滿 18 個月。

#### ■ 保證範圍

上述保固期限內發生基於本公司責任的故障時,本公司將無償提供替換品或維修服務。 因交付產品到達壽命而造成的故障以及消耗零組件、壽命零組件的更換不屬於保固物件。

此外,當故障原因符合下列情形之一時,不屬於保固物件範圍。

- 因非產品型錄、手冊或另行交付的規格書等資料中記載的不恰當條件、環境、操作及使用而造成故障時
- 因交付產品以外的原因而造成故障時
- 因非本公司的改造或維修而造成故障時
- 因產品使用方法不當而造成故障時
- 因本公司出廠當時的科學、技術水準無法預計的事由而造成故障時
- 因天災、災害等其他不屬於本公司責任的原因而造成故障時

#### ◆ 免責事項

- 對於因交付產品故障引發的損害及使用者的機會損失,本公司概不負責。
- 對於可程式設計的本公司產品,由本公司以外之第三方進行的程式設計 (包含各種參數設定)及由此造成的結果, 本公司概不負責。
- 產品型錄或手冊中記載的資訊是為了讓客戶根據用途購買合適的產品。並不保證或承諾使用這些資訊不會對本公司 及第三方的智慧財產權或其他權利產生權利侵害。
- 因使用產品型錄或手冊中刊載之資訊而對第三方之智慧產權及其他權利造成之侵害,本公司概不負責。

#### ◆ 適用用途、條件等的確認

- 將本公司產品與其他產品配套使用時,請由使用者確認應當符合的標準、應當遵守的法規或限制條款。
- 請由使用者確認其使用的系統、機械、裝置是否適用於本公司產品。
- 用於以下用途時,請向本公司諮詢後再決定是否使用。如果可行時,則應採用賦予額定值、性能餘量的使用方法, 或者採取萬一發生故障時將風險降至最低的安全措施。
	- 用於室外用途及受到潛在的化學污染、電氣干擾的用途,或者在產品型錄、手冊中未記載的條件和環境下使用
	- 原子能控制設備、焚燒設備、鐵路/航空/車輛設備、醫療機械、娛樂器材及符合行政機構和各行業限制規定的設備
	- 可能危及人身、財產安全的系統、機械、裝置
	- 燃氣、自來水、電氣供應系統或 24 小時連續運轉系統等需要高度可靠性的系統
	- 其他以上述各項為準的需要高度安全性的系統
- 將本公司產品用於可能嚴重危及人身、財產安全的用途時,請務必通透過危險警告或冗餘設計,事先確認設計可確 保必要的安全性以及本公司產品已進行了適當的配電和安裝。
- 產品型錄或手冊中記載的迴路實例及其他應用實例僅供參考。請在確認所用設備、裝置的功能和安全性後再採用。
- 請在正確理解所有使用禁止事項和注意事項的基礎上正確使用本公司產品,以免給第三方造成意外損害。

#### ◆ 規格的變更

產品型錄或手冊中記載的品名、規格、外觀及附件等可能會因品質改進或其他事由而變更,恕不事先告知。變更後, 產品型錄或手冊的資料編號將進行更新,並作為改訂版發行。考慮使用或訂購資料中記載的產品時,請事先諮詢銷售 通路。

# 適用於 **UL** 規格、歐洲 **EC** 指令、安全規格

<span id="page-21-0"></span>經過第三方機構獲得認證的產品,會在銘板上標示各規格的認證標章。無標章的產品表示未符合相關規格。

### 北美、安全規格 (UL)

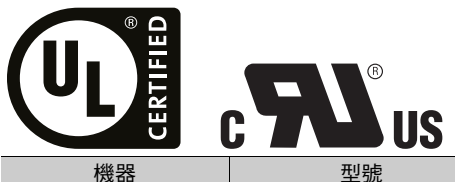

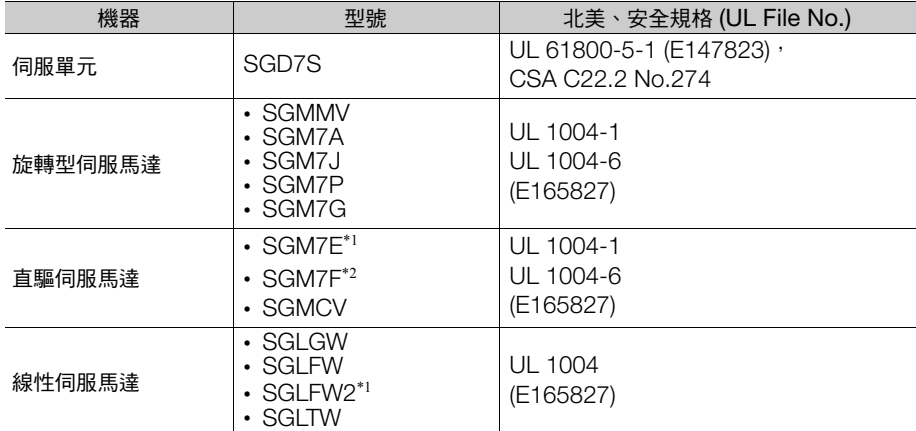

\*1. 規格取得中

\*2. SGM7F-ロロB、ロロC、ロロD:已取得規格、SGM7F-ロロA:規格取得中

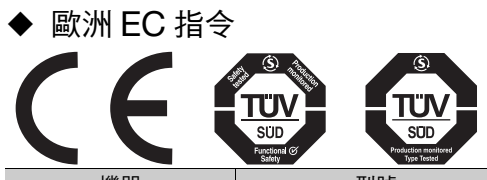

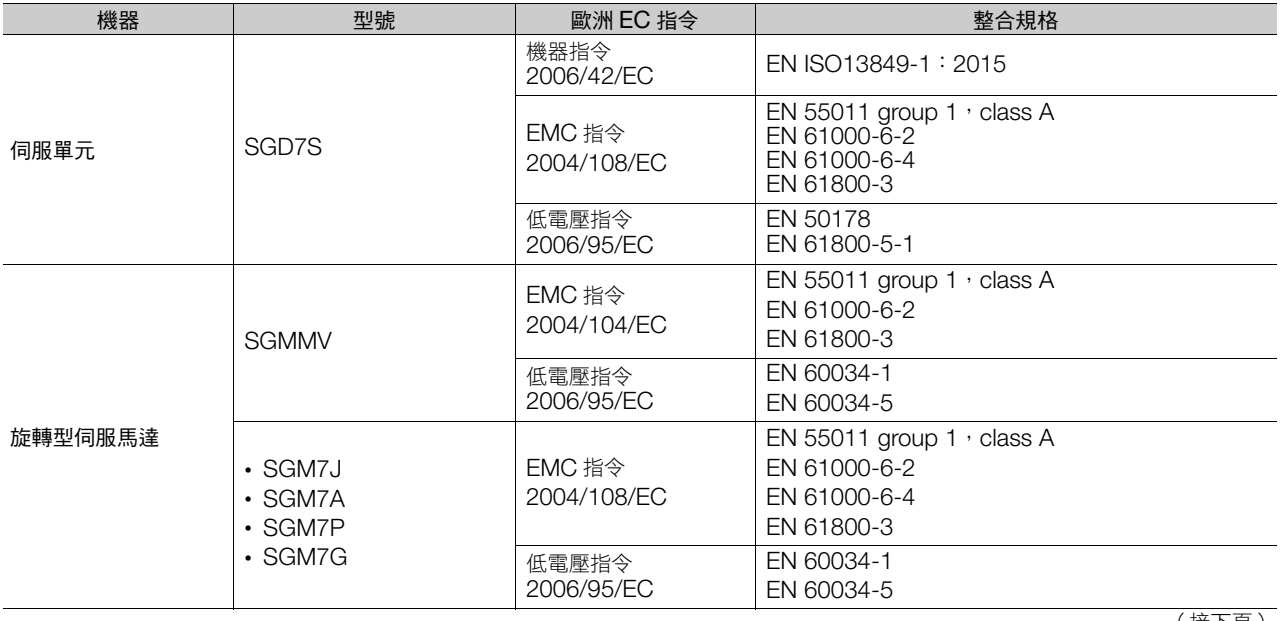

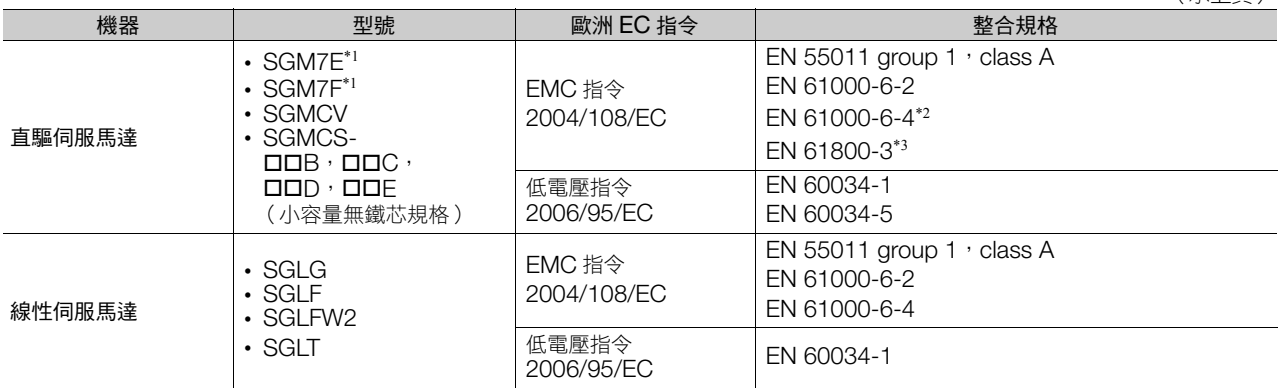

\*1. 規格取得中

\*2. 僅 SGM7F、SGMCV 為規格取得中,SGMCS 為未取得。

\*3. 僅 SGMCS 未取得

(註)基於上述的整合規格自行宣告。

### ◆ 安全規格

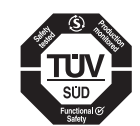

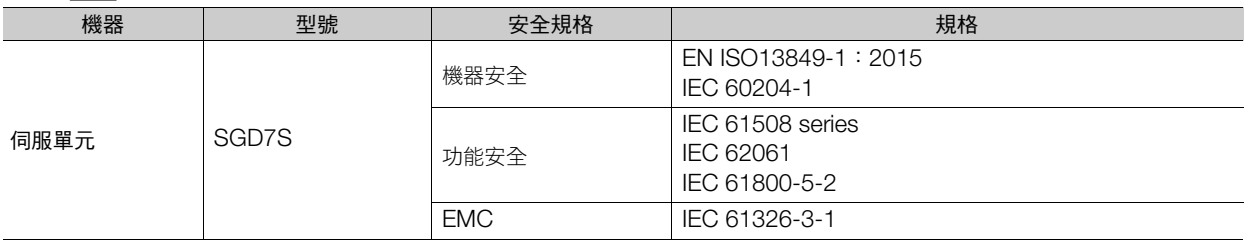

### ◆ 安全參數

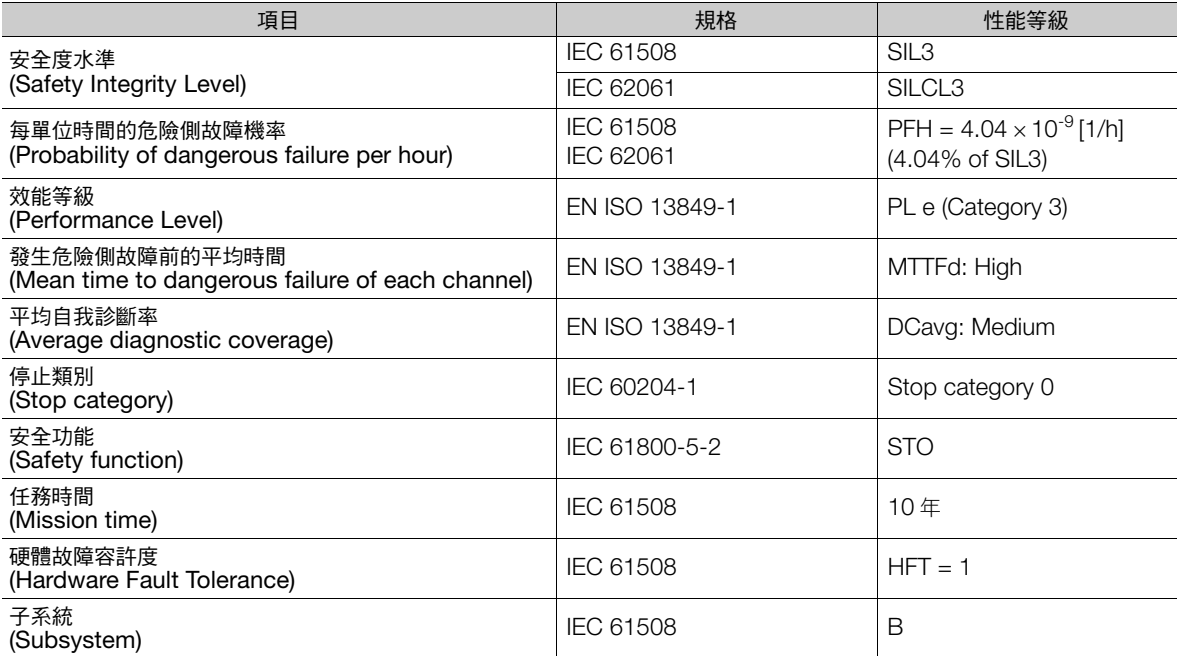

# 目錄

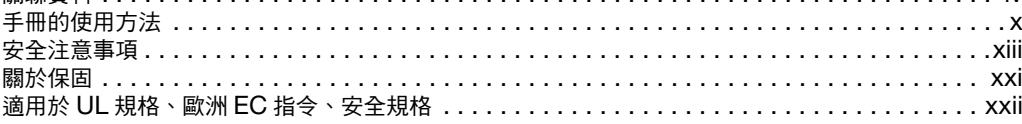

### 伺服單元相關基本資訊

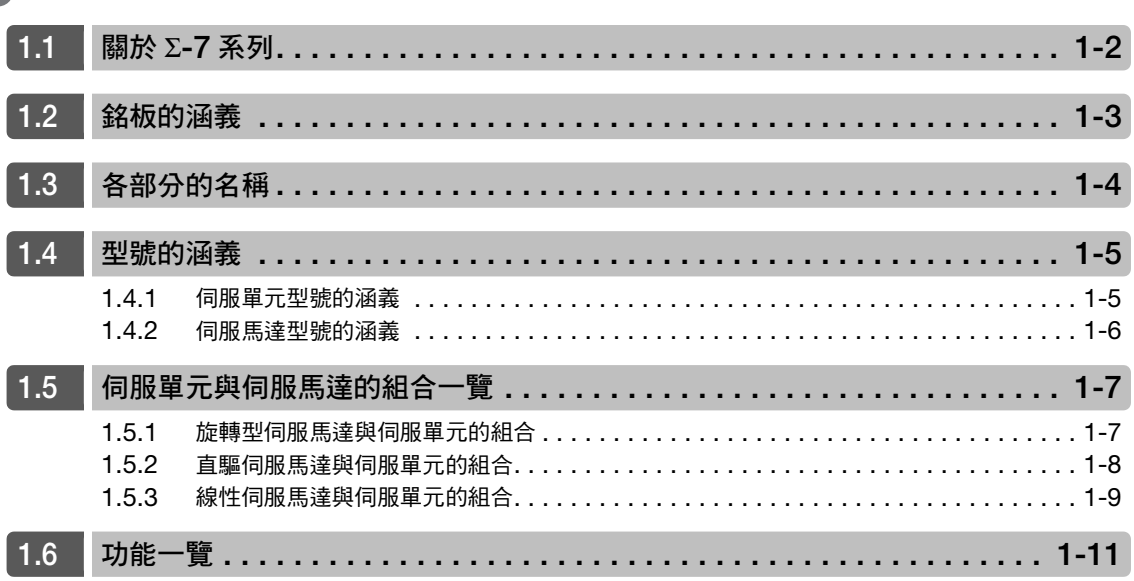

 $\overline{2}$ 

### 伺服單元的選擇

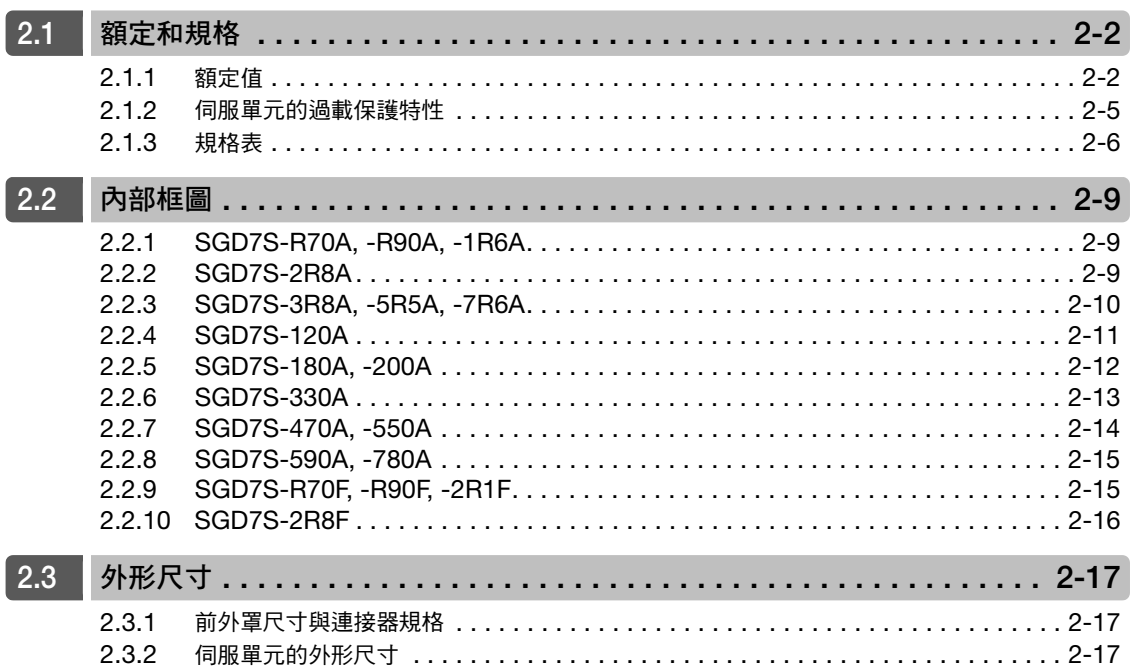

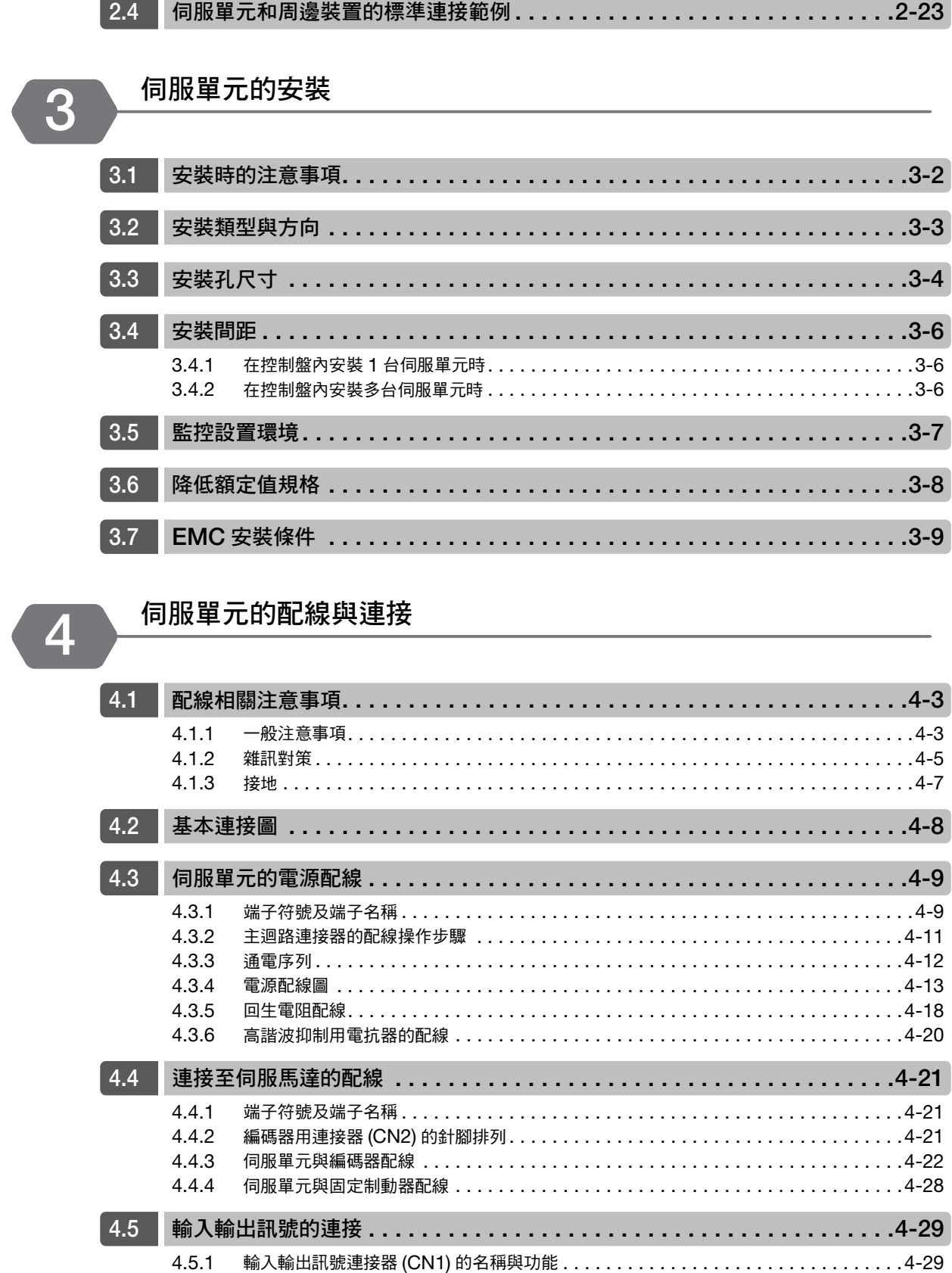

 $4.5.2$  $4.5.3$ 

 $4.5.4$ 

#### 伺服單元和周邊裝置的標準連接範例..............................2-23

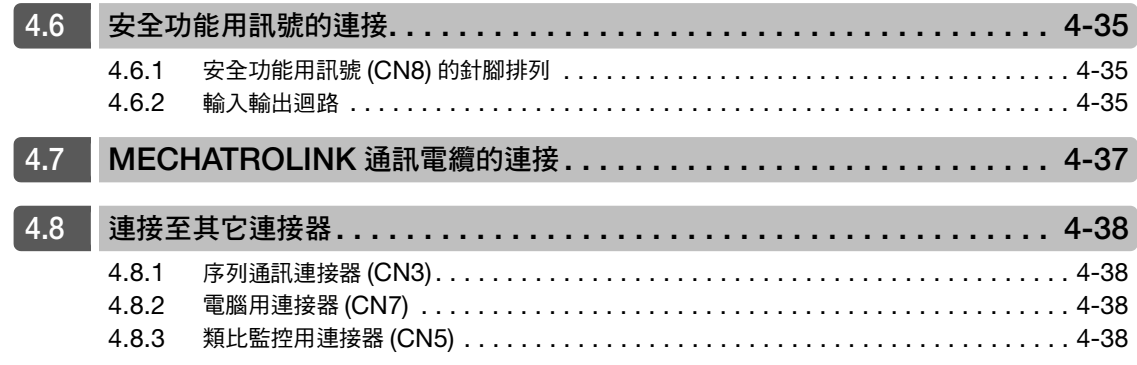

5

### 運轉前須進行設定的基本功能

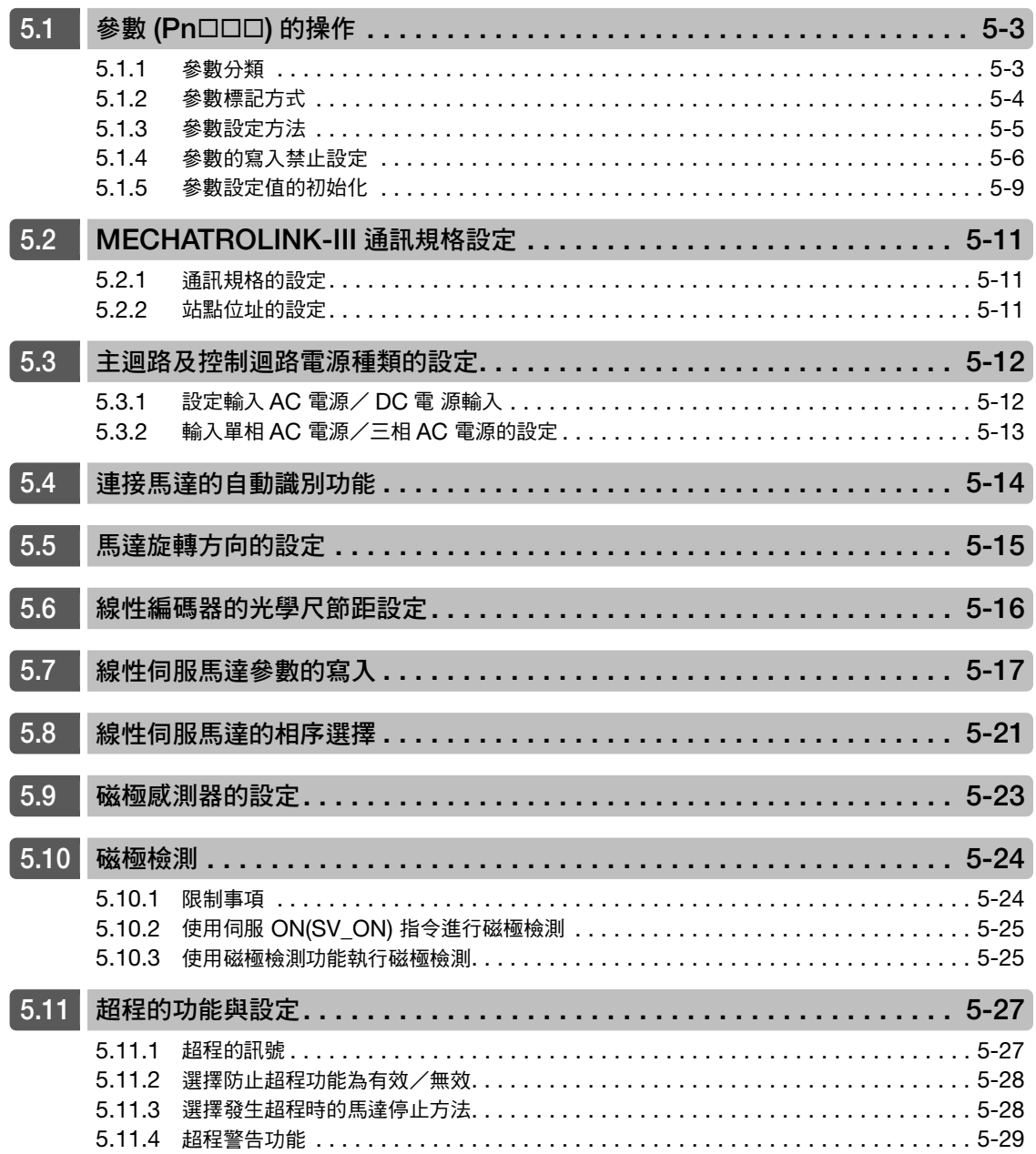

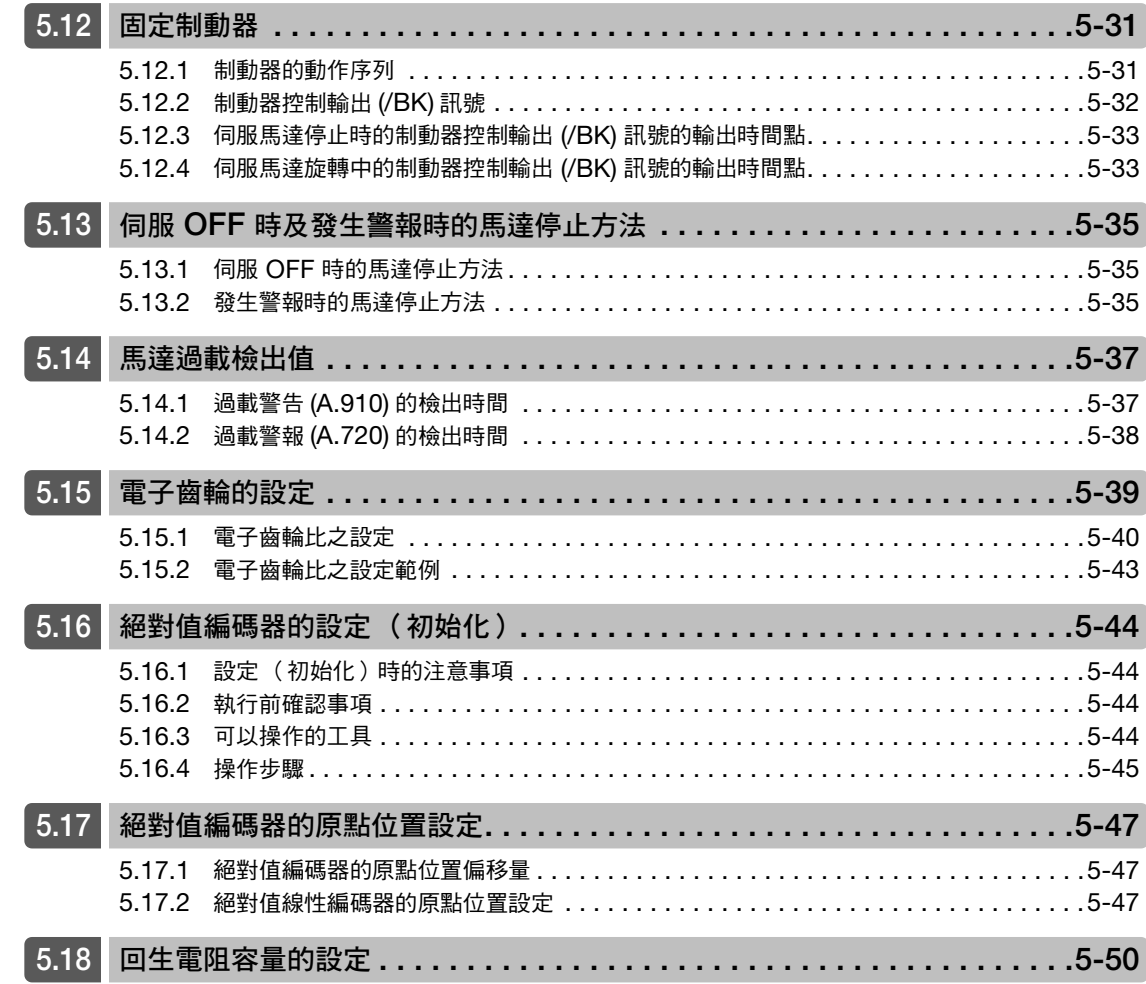

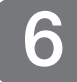

應用功能

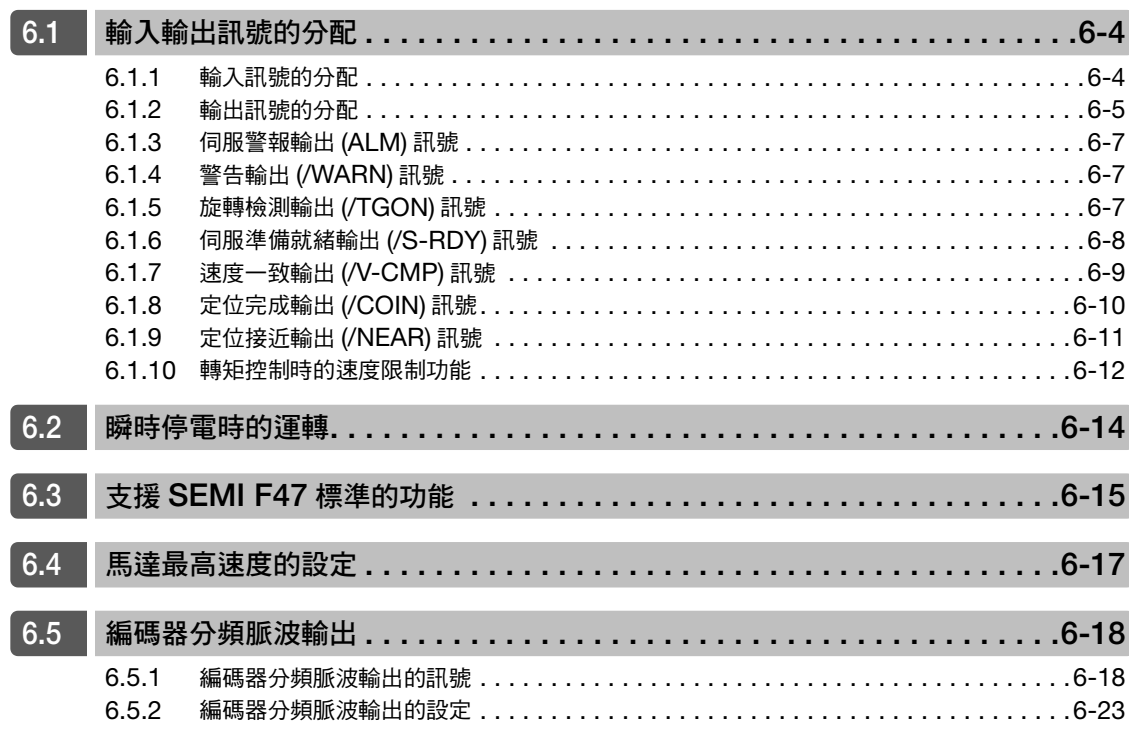

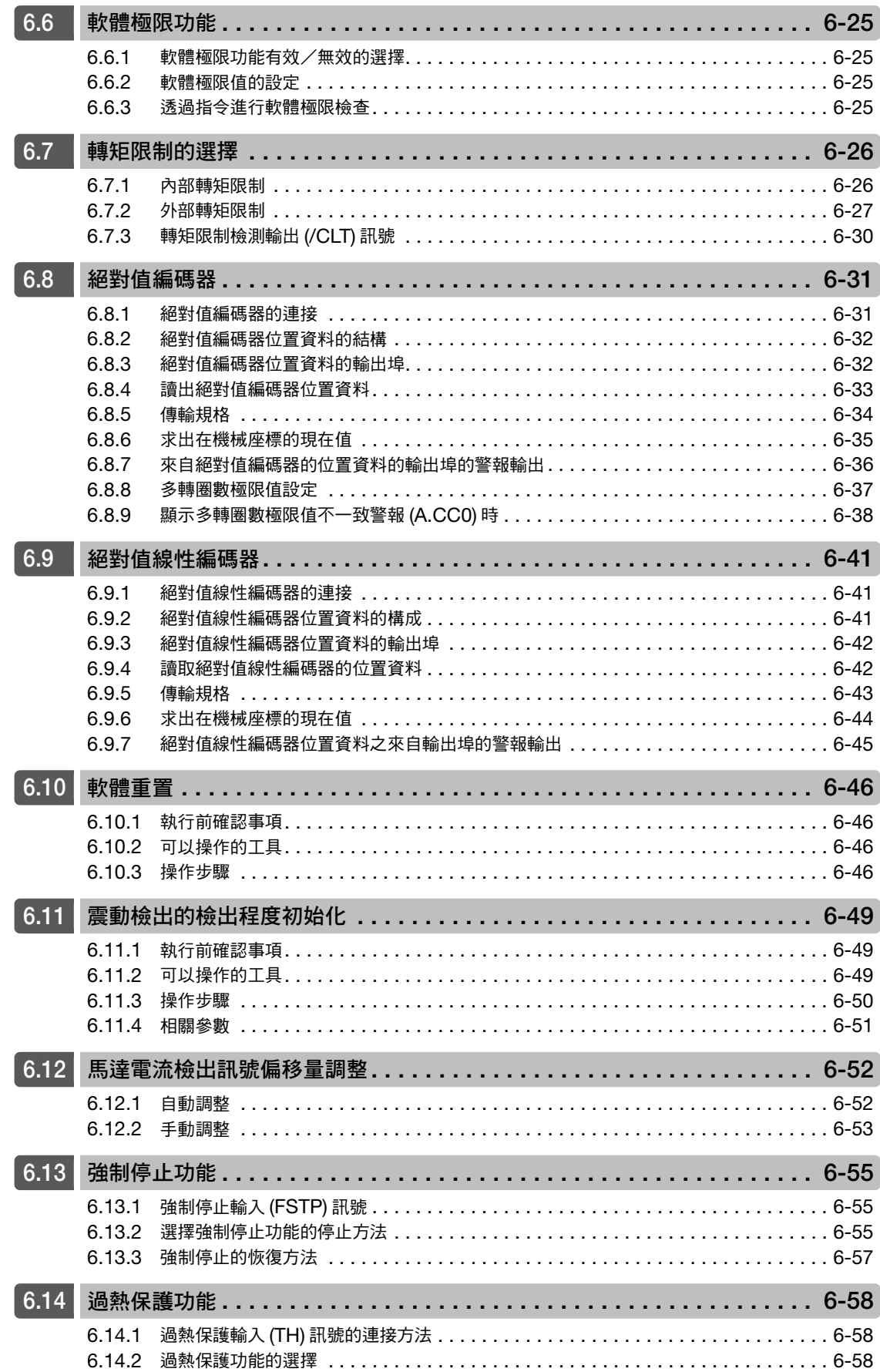

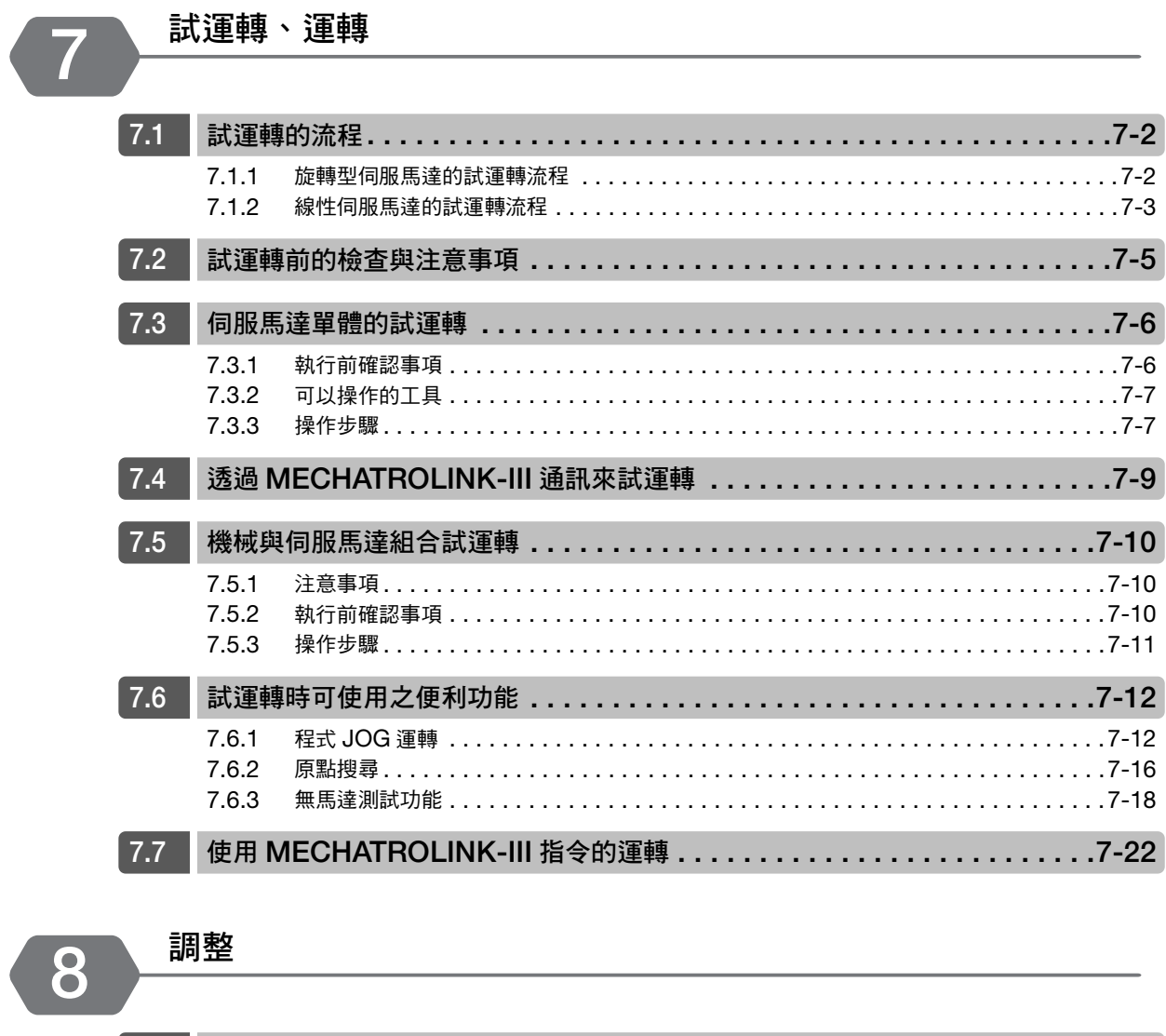

**Alla** 

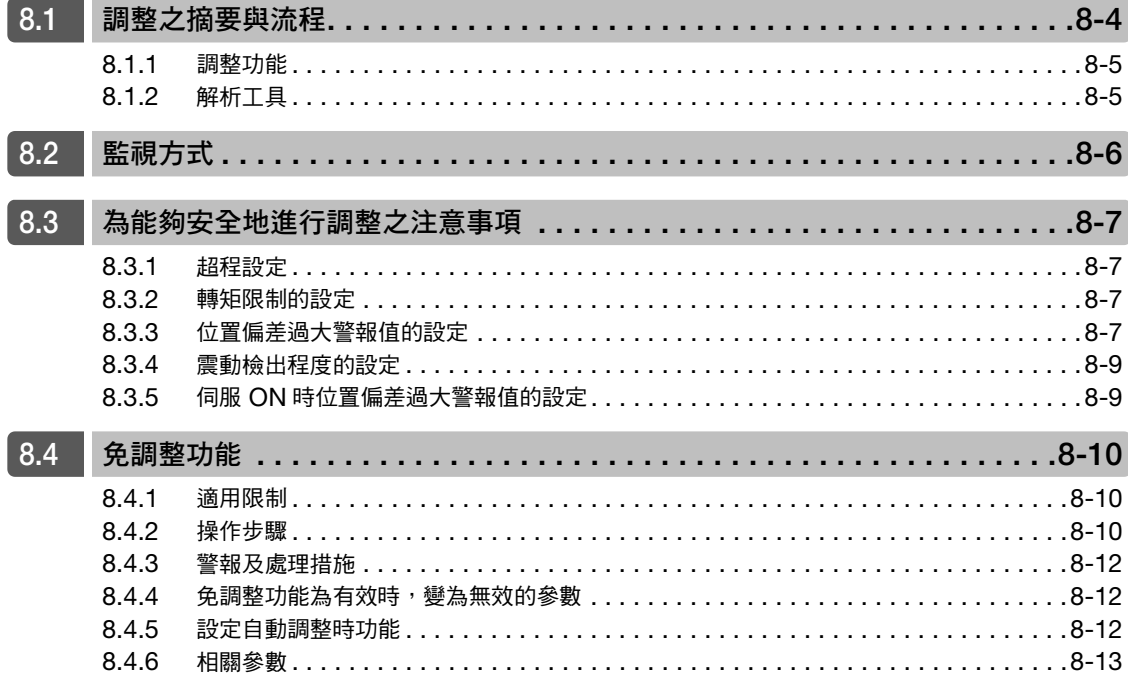

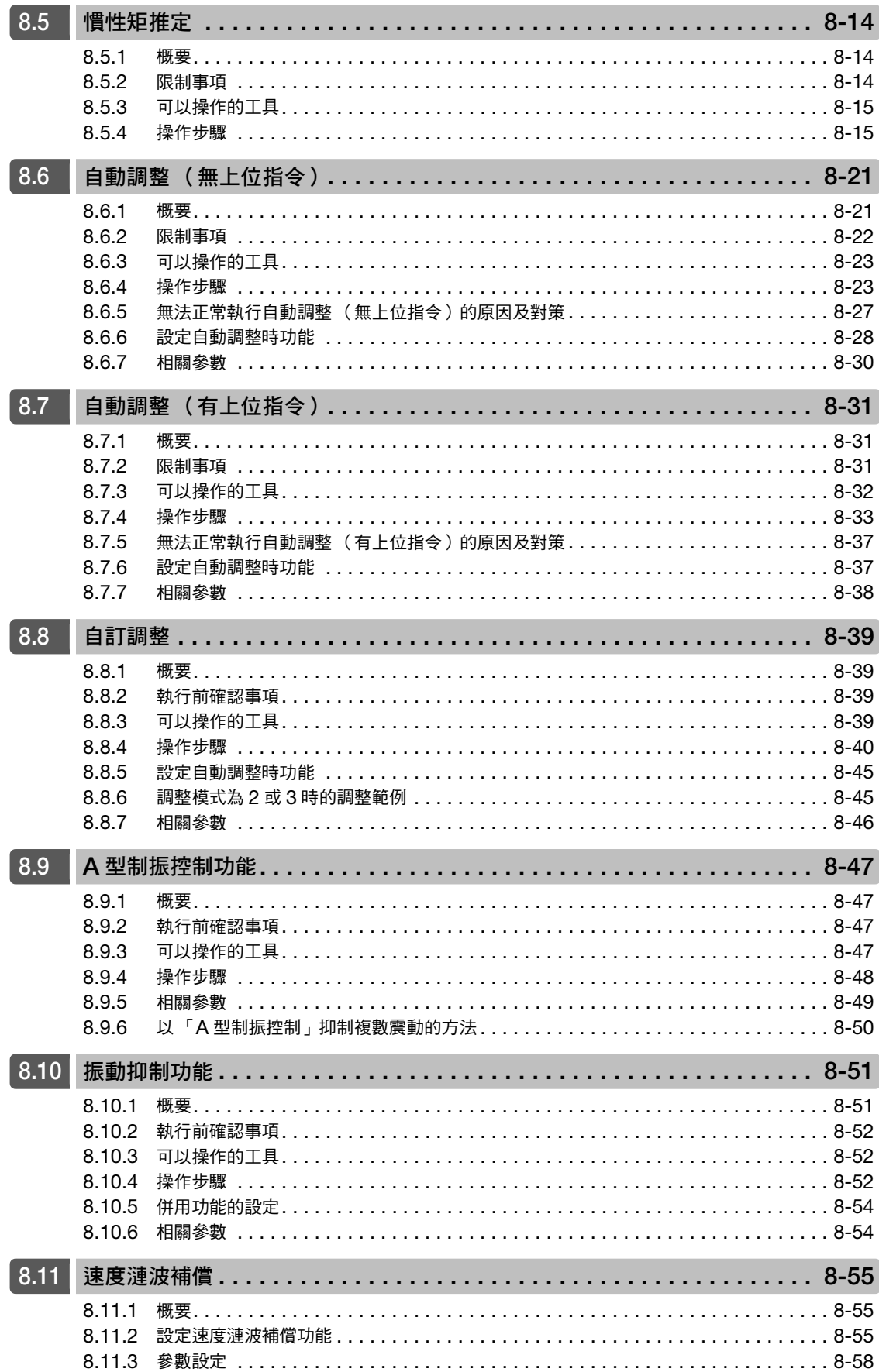

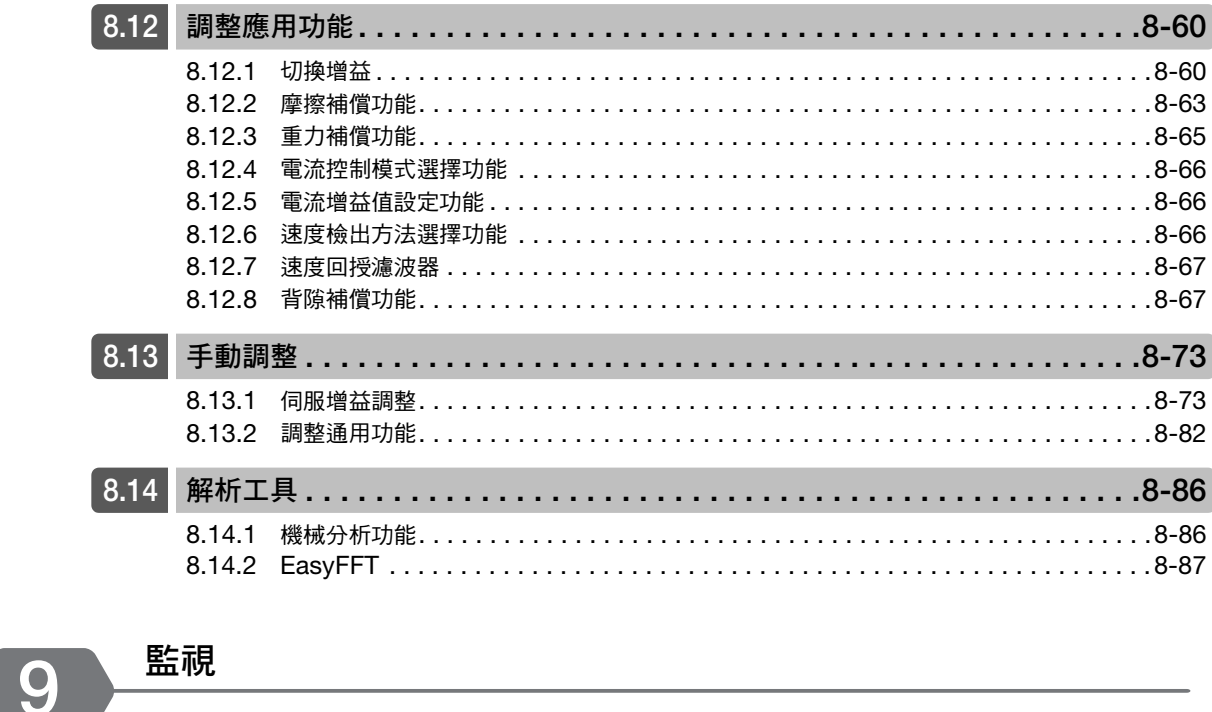

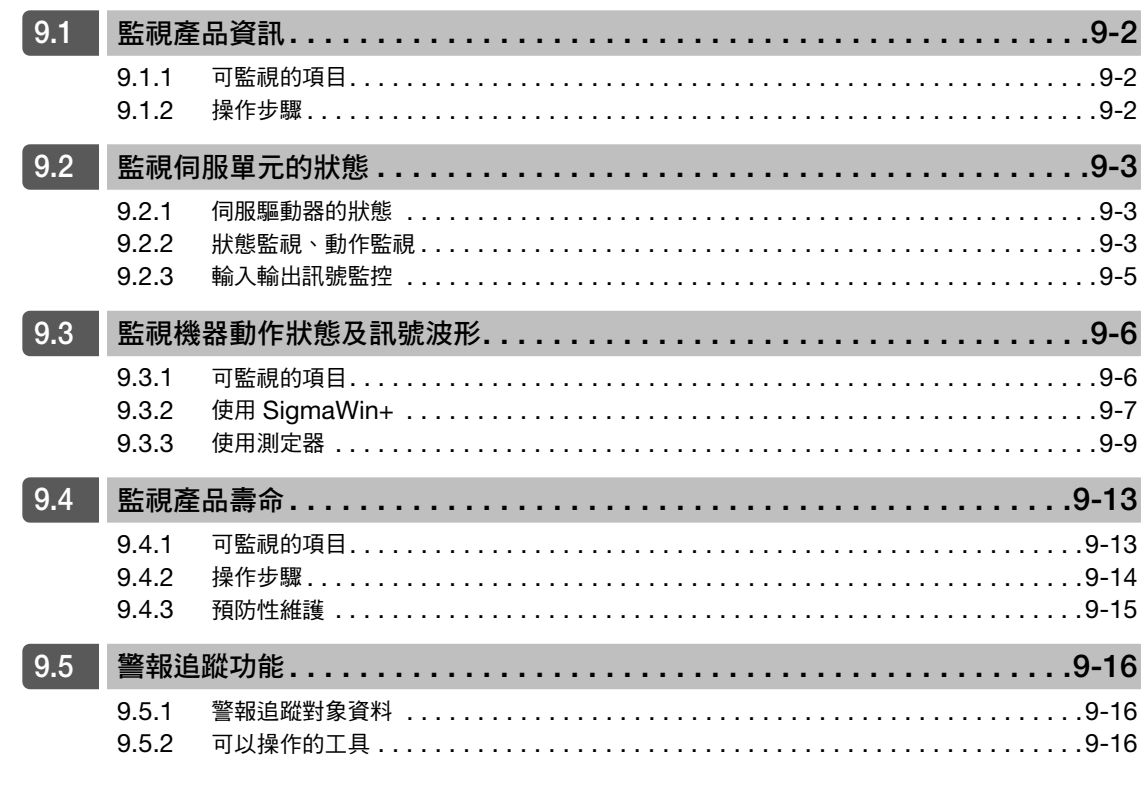

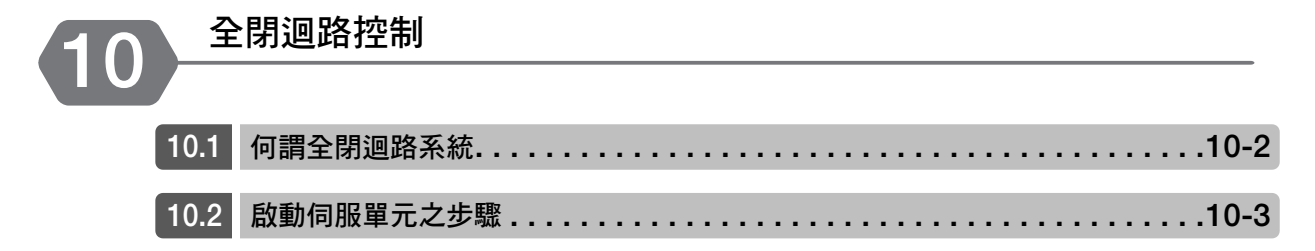

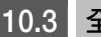

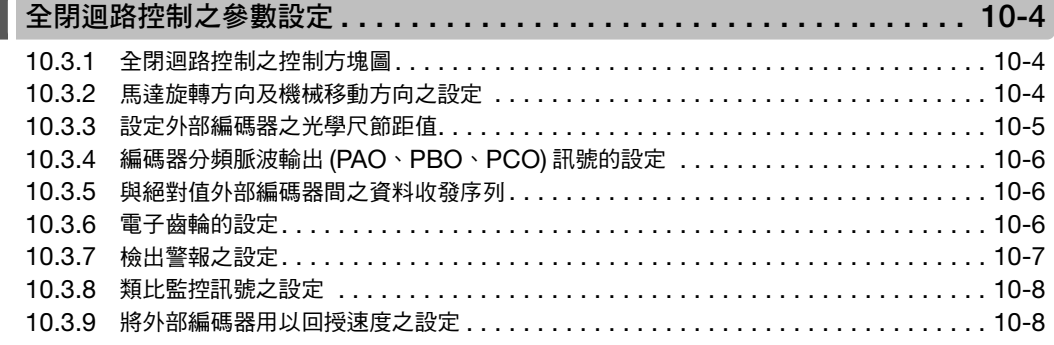

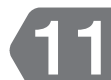

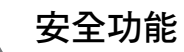

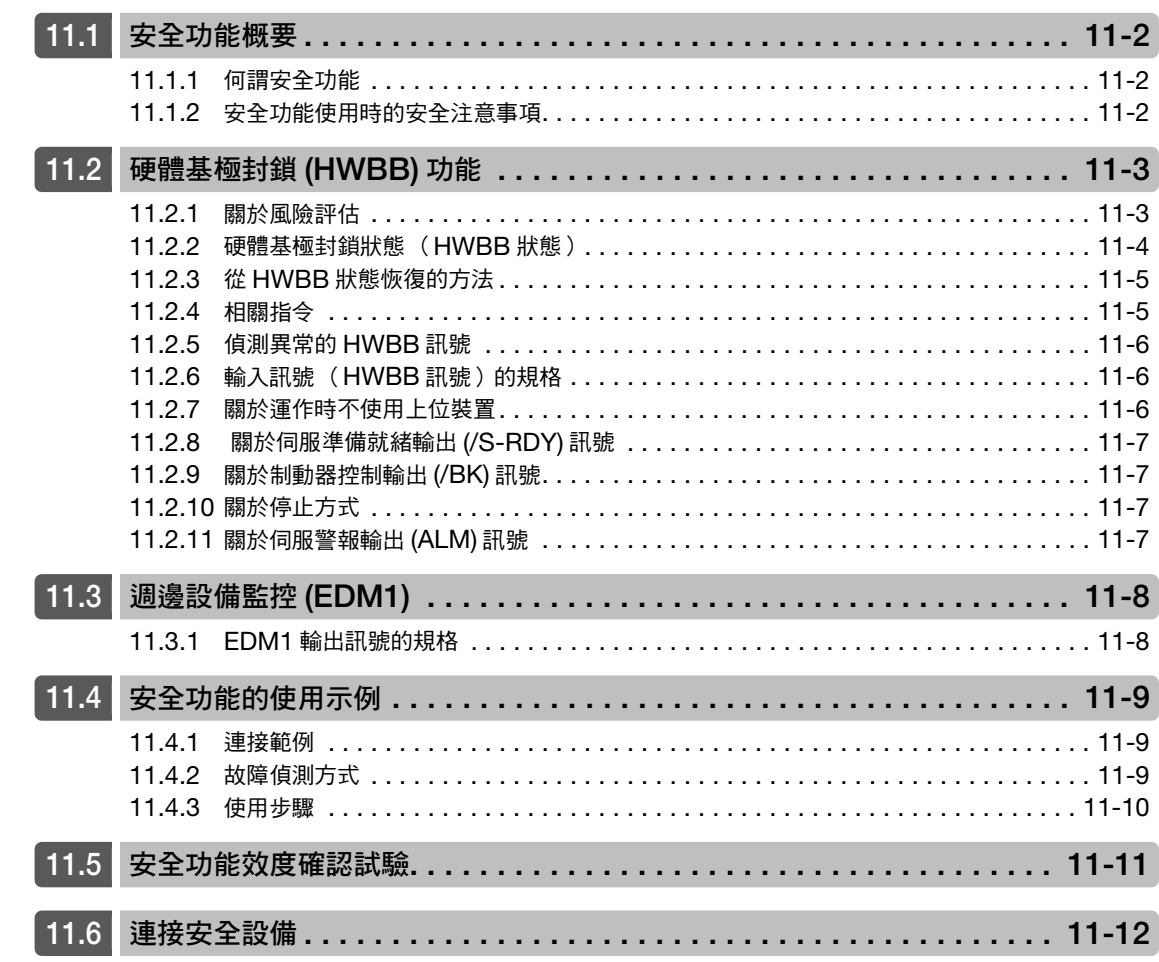

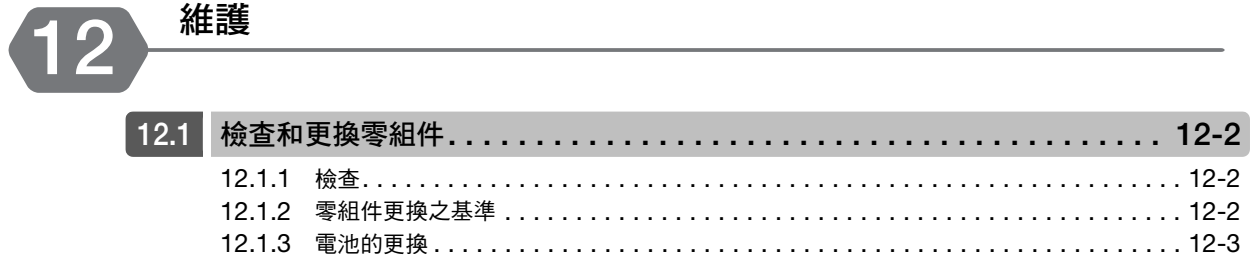

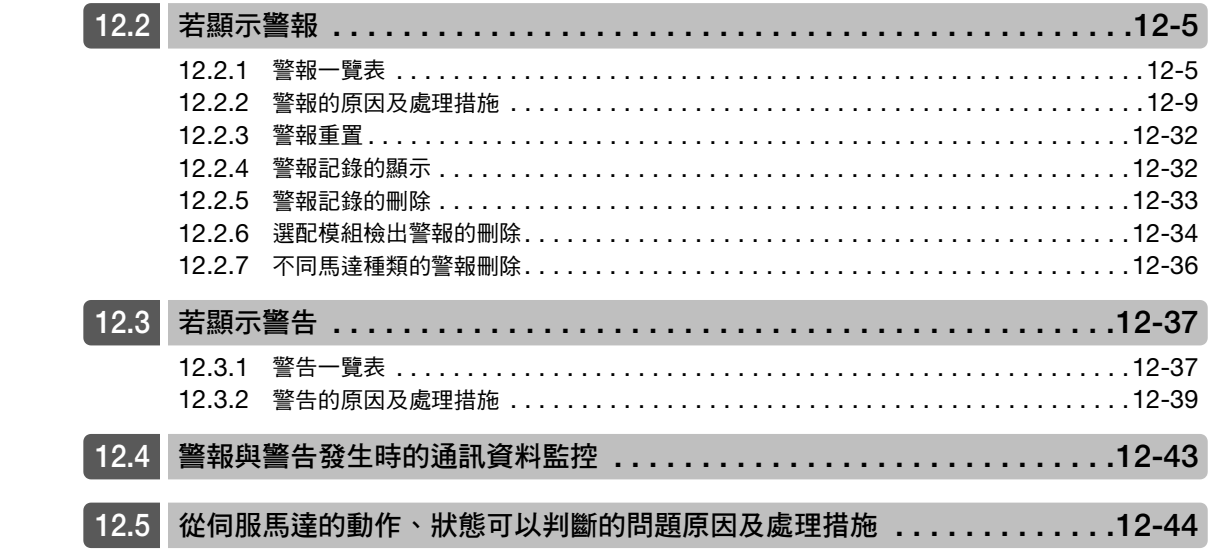

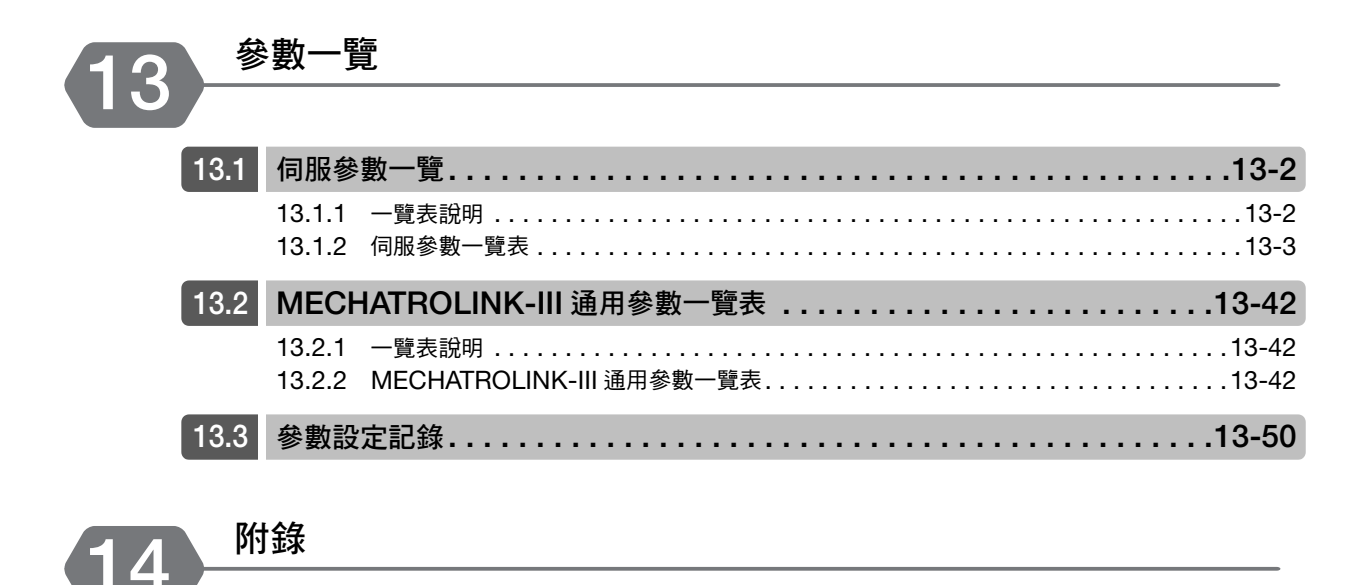

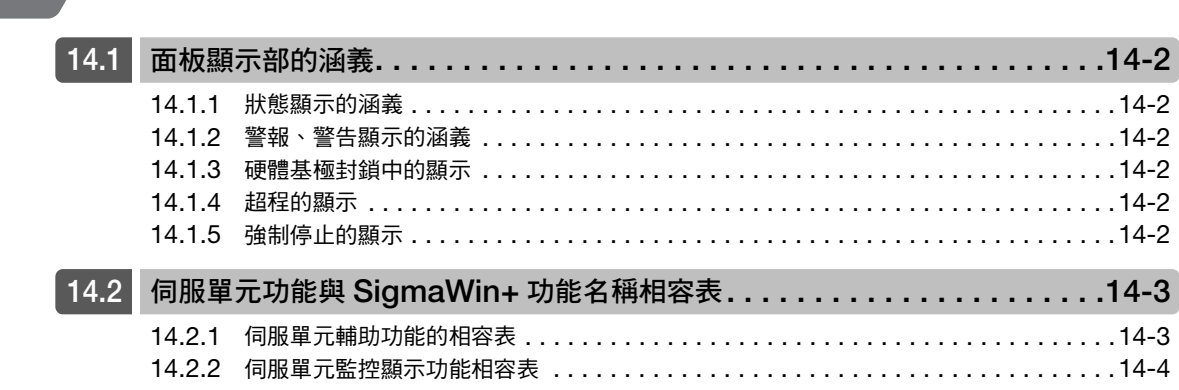

索引

改版履歷

# <span id="page-34-0"></span>**1** 伺服單元相關基本資訊

記載選擇伺服單元時所需要的資訊,包括伺服單元的型號,以及與伺 服馬達的組合等資訊。

<span id="page-34-1"></span>1

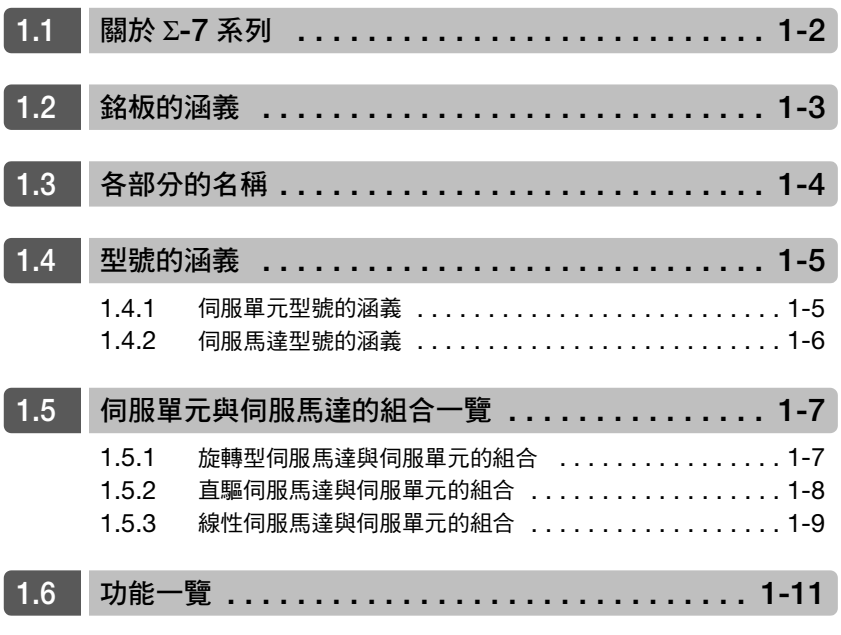

# <span id="page-35-0"></span>**1.1** 關於 <sup>Σ</sup>**-7** 系列

Σ-7 系列伺服單元是指以 「高速、高頻率地來正確定位」為需求來使用,在最短時間內將機械性能發揮到最大限 度,為提高生產效率做出貢獻的伺服單元。

Σ-7 系列伺服單元包含單軸伺服單元的 Σ-7S 型與雙軸一體伺服單元的 Σ-7W 型。
# <span id="page-36-0"></span>**1.2** 銘板的涵義

#### 銘板記載下圖所示的基本資訊。

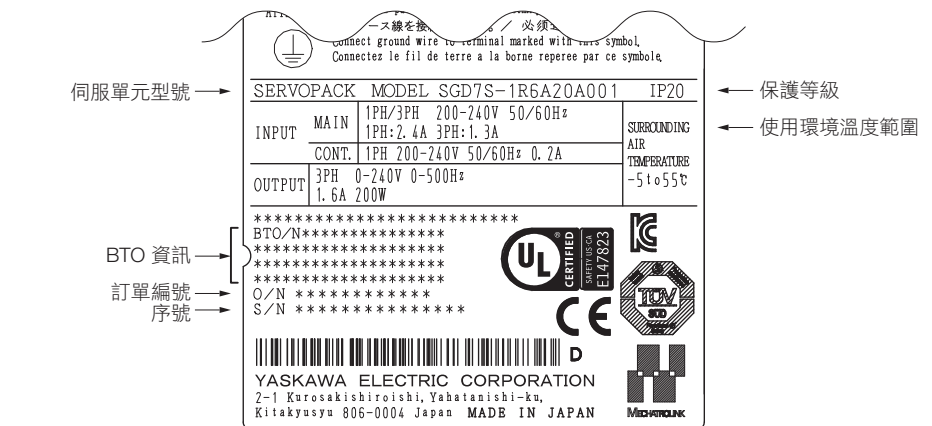

 $1<sup>1</sup>$ 

# **1.3** 各部分的名稱

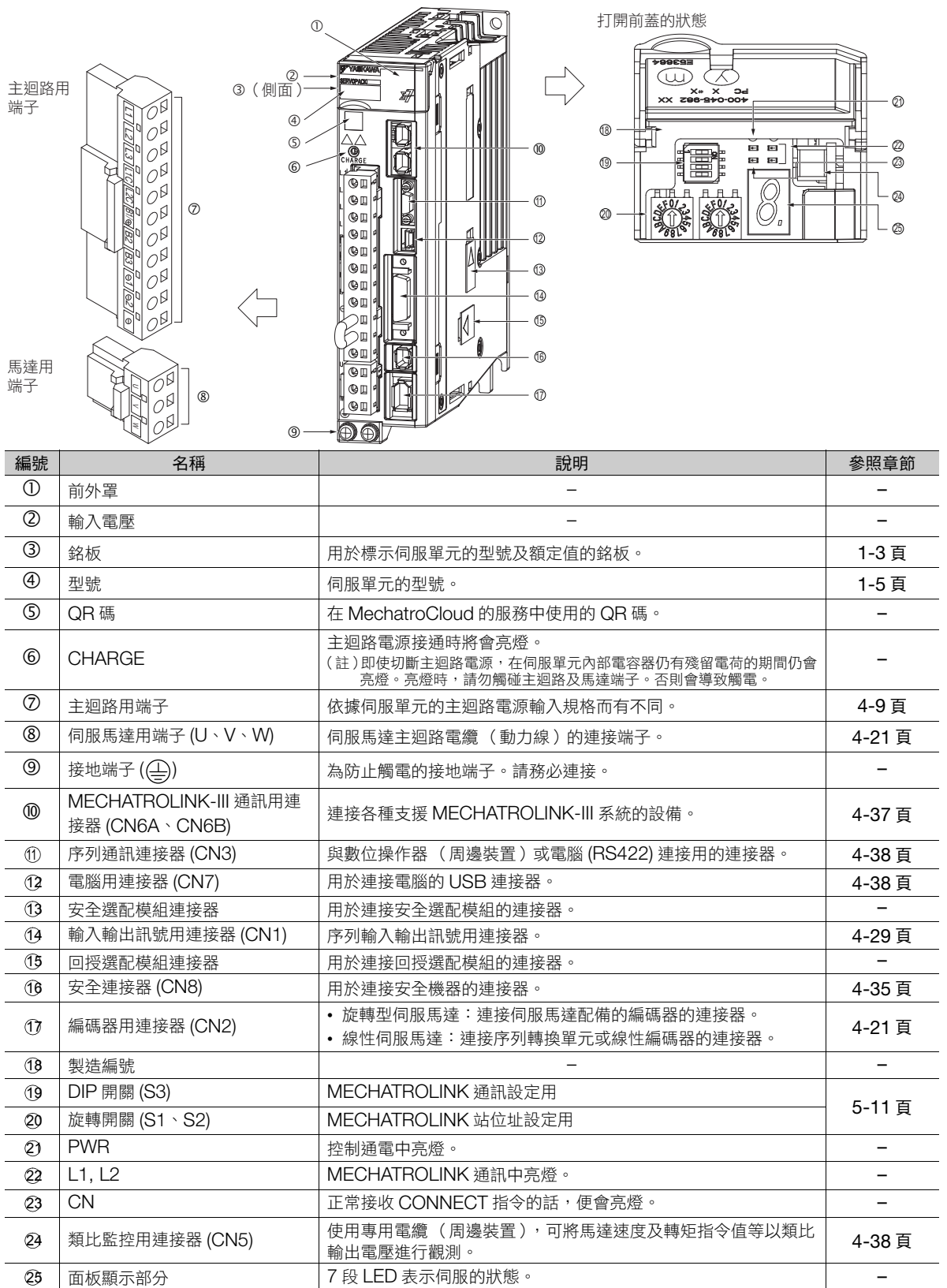

1.4.1 伺服單元型號的涵義

<span id="page-38-0"></span>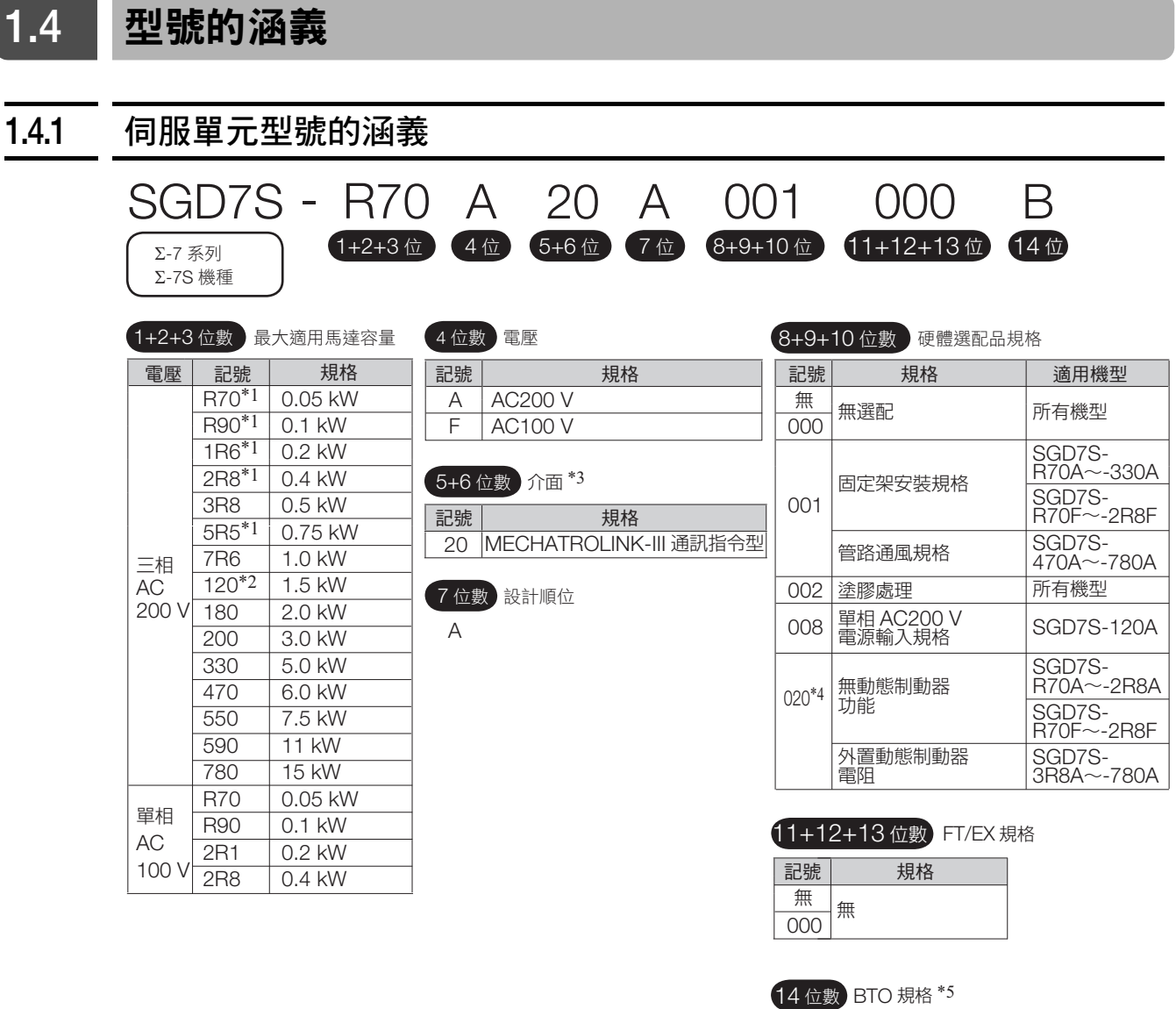

\*1. 可使用單相及三相輸入。

**State** 

\*2. 目前準備以硬體選配品規格提供支援單相 AC200 V 的產品。(型號:SGD7S-120A20A008)

- \*3. 旋轉型伺服馬達與線性伺服馬達為共通。
- \*4. 詳細內容,請參照以下手冊。
	- Σ-7 系列 Σ-7S/Σ-7W 伺服單元 硬體選配品規格 選配動態制動器 產品手冊 (資料編號:SIJP S800001 73)
- \*5. 利用 e-mechatronics.com 的 「MechatroCloud BTO 服務」之產品。 訂購時,另外需要 BTO 編號。
	- 關於 BTO 規格的詳情,請參照以下的型錄。
	- AC 伺服驅動器 Σ-7 系列 (資料編號:KAJP S800001 23)

 $1 -$ 

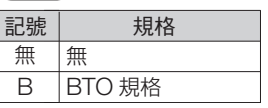

1.4.2 伺服馬達型號的涵義

#### **1.4.2** 伺服馬達型號的涵義 Σ-7 系列 伺服馬達的型號辨識方法如以下所示。詳細內容,請參照以下手冊。 Σ-7 系列 旋轉型伺服馬達 產品手冊 (資料編號:SIJP S800001 36) Σ-7 系列 線性伺服馬達 產品手冊 (資料編號:SIJP S800001 37) Σ-7 系列 直驅伺服馬達 產品手冊 (資料編號:SIJP S800001 38) 旋轉型伺服馬達 直驅伺服馬達 線性伺服馬達 記號 | 規格 系列名稱 Σ-7 系列 伺服馬達  $1+2$ 位 1+2 位數 額定輸出 系列名稱 ) 3位 4位 5位 6位 7位 SGMOO A F A 2 1 **SGMMV** SGM7J SGM7A SGM7G SGM7P 低慣性・超小容量 中慣性・高速 低慣性・高速 中慣性・低速・大轉矩 中慣性・扁平 3 位數 電源電壓 AC 200 V 4 位數 串列編碼器規格 17 位元絕對值編碼器 24 位元絕對值編碼器 24 位元增量型編碼器 6 位數 軸端規格 直立型 附鑰匙塞 附雙面平座 7 位數 選購品規格 附 24 V 制動器 附油封 5 位數 設計順位 系列名稱 Σ-7 系列 伺服馬達  $1+2$  位 1+2 位數 額定轉矩 系列名稱 3位 4位 5位 6位 7位 SGM00 - 02 B 3 C 1 1 3 位數 伺服馬達外徑尺寸 4 位數 串列編碼器規格 6 位數 法蘭規格 負載側安裝 反負載側安裝 7 位數 選購品規格 高機械精度 5 位數 設計順位 記號 | 現格 SGM7E SGM7F **SGMCV SGMCS** 小容量無鐵芯內轉器 小容量帶鐵芯內轉器 中容量帶鐵芯內轉器 小容量帶鐵芯內轉器 小容量無鐵芯內轉器 中容量帶鐵芯內轉器 系列名稱 Σ-7 系列 伺服馬達 1位數 馬達型號 3 位數以後 系列名稱 1位 2位  $S$ Gl  $\Box - 30 A 050 C P \Box$ 1 位數 類別符號 記號 | 規格 W

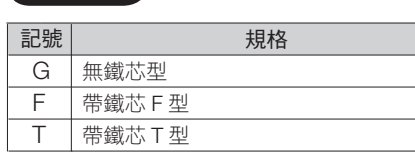

3位數以後 】 3 位數以後的內容依馬達型號而異。

動子

定子

 $\overline{W2}$ M M2

1.5.1 旋轉型伺服馬達與伺服單元的組合

# **1.5** 伺服單元與伺服馬達的組合一覽

### **1.5.1** 旋轉型伺服馬達與伺服單元的組合

| 旋轉型伺服馬達型號                                           |            | 容量     | 伺服單元型號            |
|-----------------------------------------------------|------------|--------|-------------------|
|                                                     |            |        | SGD7S-            |
| SGMMV 型<br>( 低慣性 超小容量 )<br>$3000$ min <sup>-1</sup> | SGMMV-A1A  | 10 W   | $R90A \cdot R90F$ |
|                                                     | SGMMV-A2A  | 20 W   |                   |
|                                                     | SGMMV-A3A  | 30 W   | $1R6A \cdot 2R1F$ |
| SGM7J 型<br>(中慣性 小容量)<br>3000 min <sup>-1</sup>      | SGM7J-A5A  | 50 W   | $R70A \cdot R70F$ |
|                                                     | SGM7J-01A  | 100 W  | R90A, R90F        |
|                                                     | SGM7J-C2A  | 150 W  | $1R6A \cdot 2R1F$ |
|                                                     | SGM7J-02A  | 200 W  |                   |
|                                                     | SGM7J-04A  | 400 W  | $2R8A \cdot 2R8F$ |
|                                                     | SGM7J-06A  | 600 W  | 5R5A              |
|                                                     | SGM7J-08A  | 750 W  |                   |
| SGM7A型<br>(低慣性小容量)<br>3000 min <sup>-1</sup>        | SGM7A-A5A  | 50 W   | $R70A \cdot R70F$ |
|                                                     | SGM7A-01A  | 100 W  | R90A, R90F        |
|                                                     | SGM7A-C2A  | 150 W  | $1R6A \cdot 2R1F$ |
|                                                     | SGM7A-02A  | 200 W  |                   |
|                                                     | SGM7A-04A  | 400 W  | $2R8A \cdot 2R8F$ |
|                                                     | SGM7A-06A  | 600 W  | 5R5A              |
|                                                     | SGM7A-08A  | 750W   |                   |
|                                                     | SGM7A-10A  | 1.0 kW | 120A              |
|                                                     | SGM7A-15A  | 1.5 kW |                   |
|                                                     | SGM7A-20A  | 2.0 kW | 180A              |
|                                                     | SGM7A-25A  | 2.5 kW | 200A              |
|                                                     | SGM7A-30A  | 3.0 kW |                   |
|                                                     | SGM7A-40A  | 4.0 kW | 330A              |
|                                                     | SGM7A-50A  | 5.0 kW |                   |
|                                                     | SGM7A-70A  | 7.0 kW | 550A              |
| SGM7P型<br>(中慣性 扁平)<br>$3000$ min <sup>-1</sup>      | SGM7P-01A  | 100 W  | R90A, R90F        |
|                                                     | SGM7P-02A  | 200 W  | $2R8A \cdot 2R1F$ |
|                                                     | SGM7P-04A  | 400 W  | $2R8A \cdot 2R8F$ |
|                                                     | SGM7P-08A  | 750W   | 5R5A              |
|                                                     | SGM7P-15A  | 1.5 kW | 120A              |
| SGM7G型<br>(中慣性 中容量)<br>1500 min <sup>-1</sup>       | SGM7G-03A  | 300 W  | 3R8A              |
|                                                     | SGM7G-05A  | 450 W  |                   |
|                                                     | SGM7G-09A  | 850W   | 7R6A              |
|                                                     | SGM7G-13A  | 1.3 kW | 120A              |
|                                                     | SGM7G-20A  | 1.8 kW | 180A              |
|                                                     | SGM7G-30A* | 2.4 kW | 200A              |
|                                                     |            | 2.9 kW | 330A              |
|                                                     | SGM7G-44A  | 4.4 kW |                   |
|                                                     | SGM7G-55A  | 5.5 kW | 470A              |
|                                                     | SGM7G-75A  | 7.5 kW | 550A              |
|                                                     | SGM7G-1AA  | 11 kW  | 590A              |
|                                                     | SGM7G-1EA  | 15 kW  | 780A              |

<sup>\*</sup> 容量依據組合的伺服單元而有不同。

 $1<sup>1</sup>$ 

1.5.2 直驅伺服馬達與伺服單元的組合

### **1.5.2** 直驅伺服馬達與伺服單元的組合

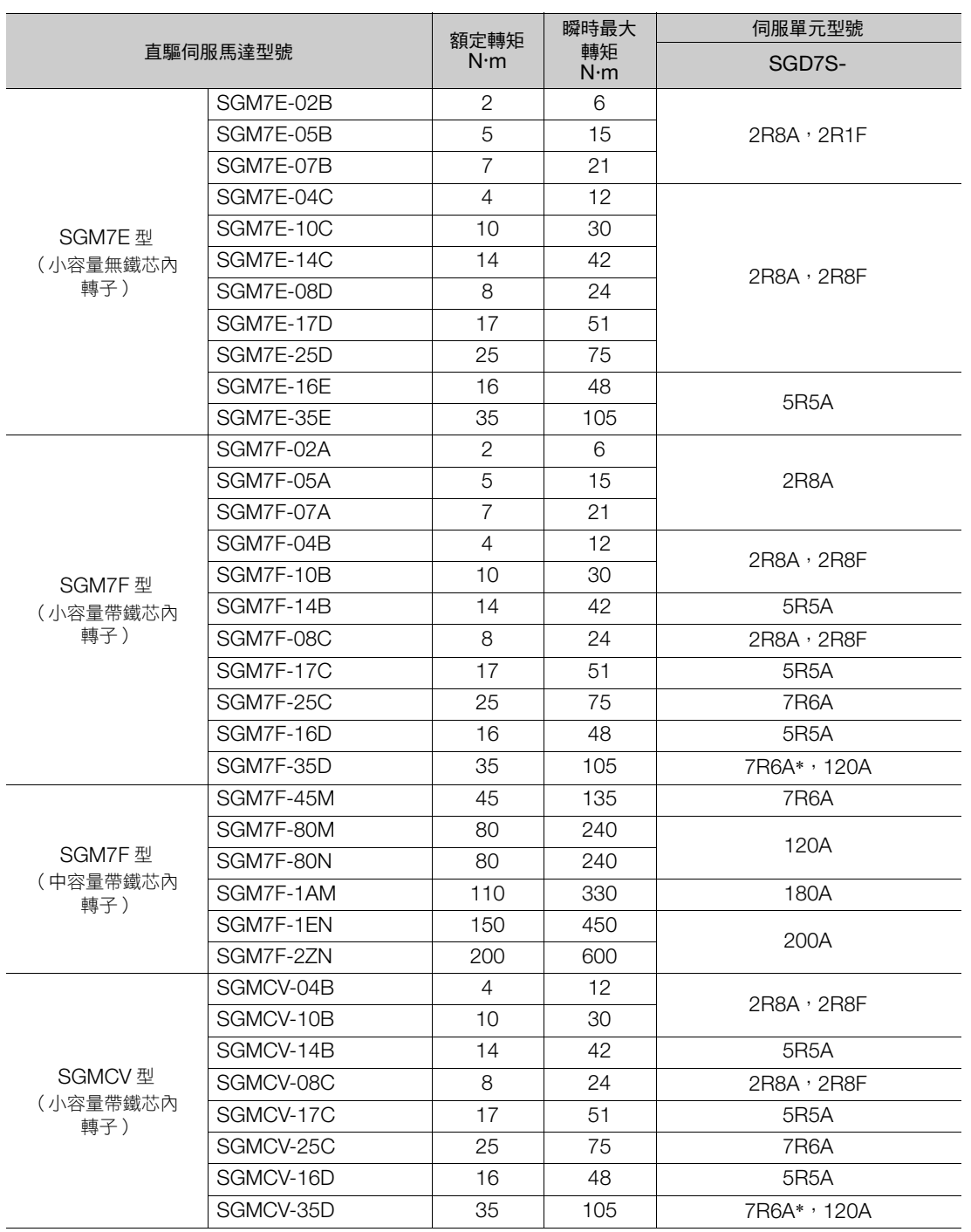

(接下頁)

1.5.3 線性伺服馬達與伺服單元的組合

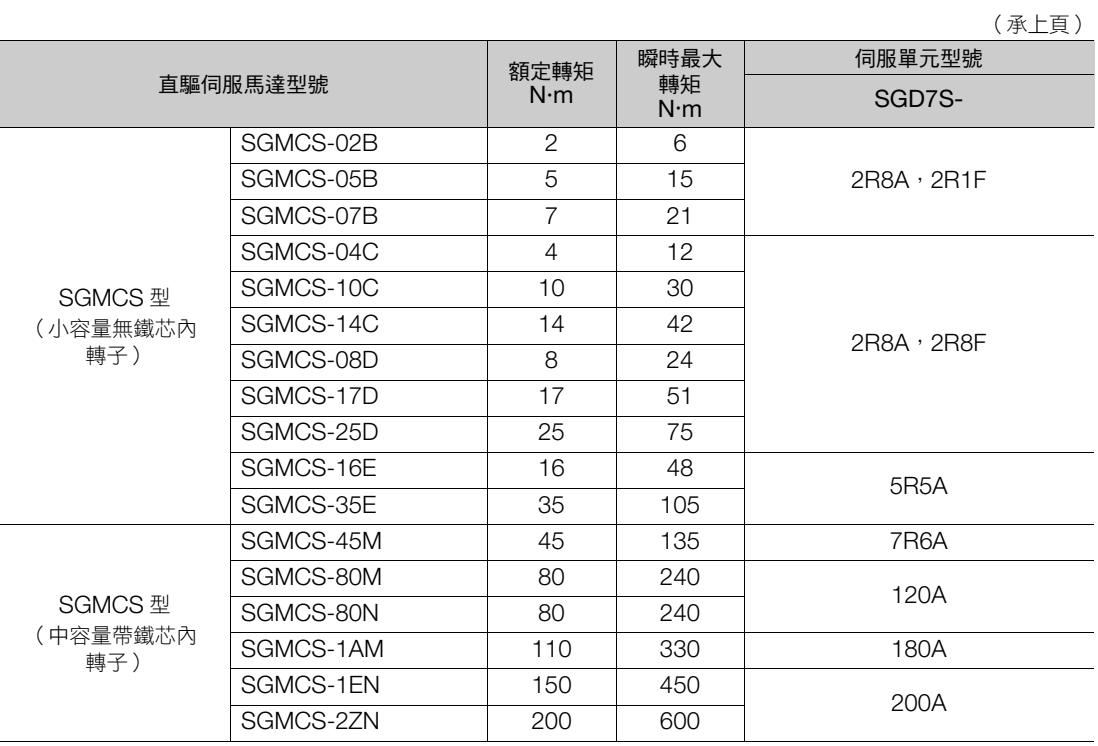

\* 此組合時請降低額定值使用。關於降低額定值的詳情,請參照以下產品型錄。 **AC 伺服驅動器 Σ-7 系列 (資料編號: KAJP S800001 23)** 

### **1.5.3** 線性伺服馬達與伺服單元的組合

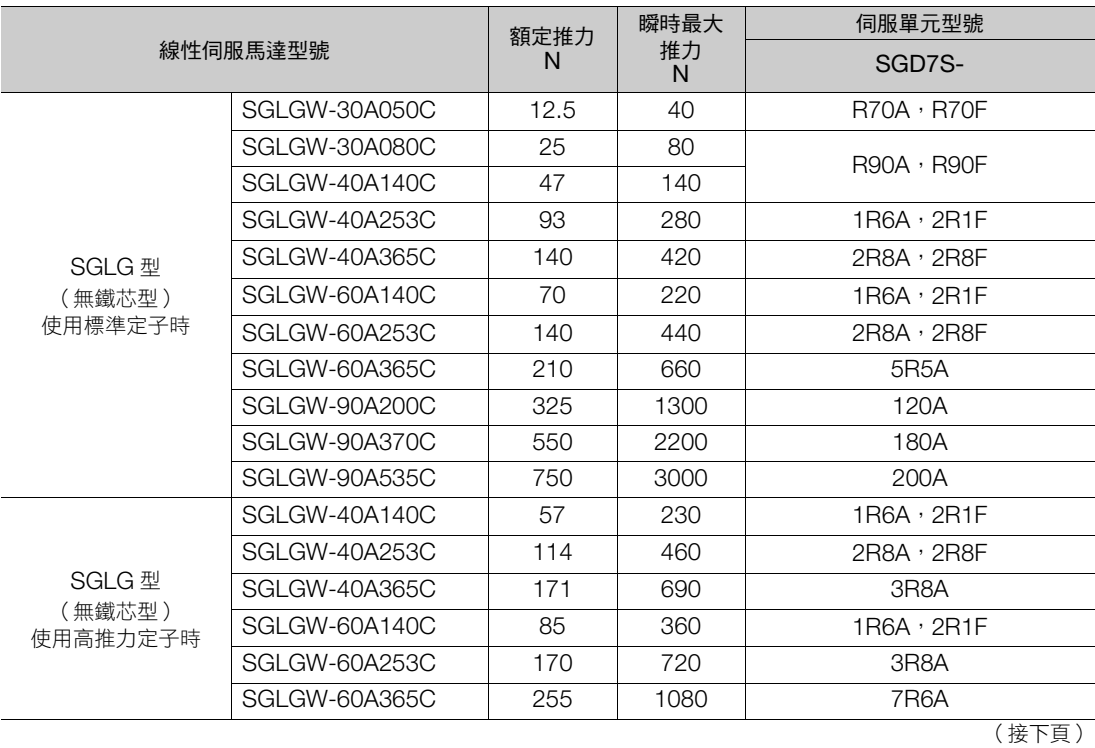

 $\overline{1}$ 

1.5.3 線性伺服馬達與伺服單元的組合

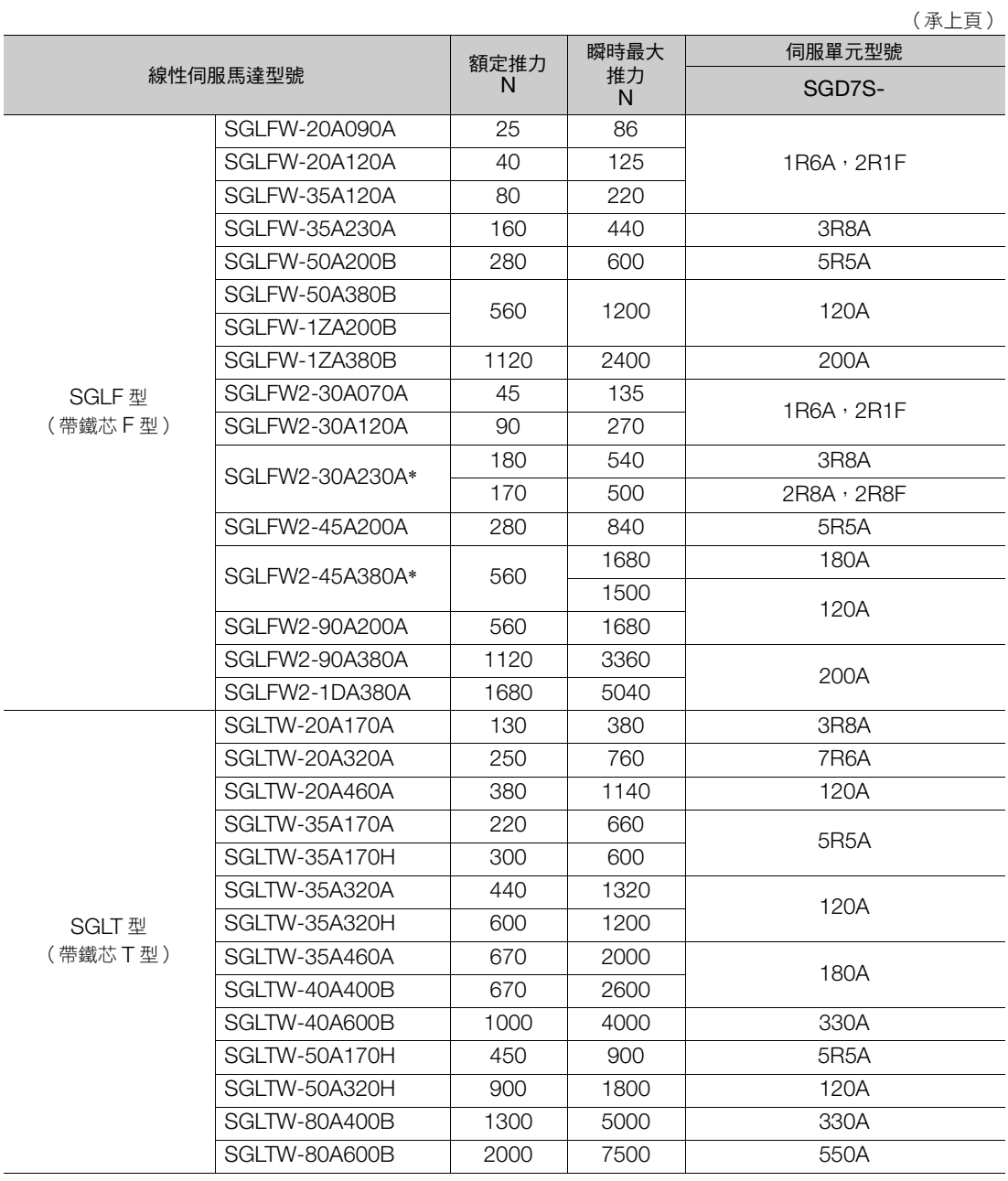

\* 推力依據組合的伺服單元而有不同。

# **1.6** 功能一覽

以下顯示伺服單元的功能一覽。關於各功能的詳情,請參照參考資料。

• 用於配合機器的功能

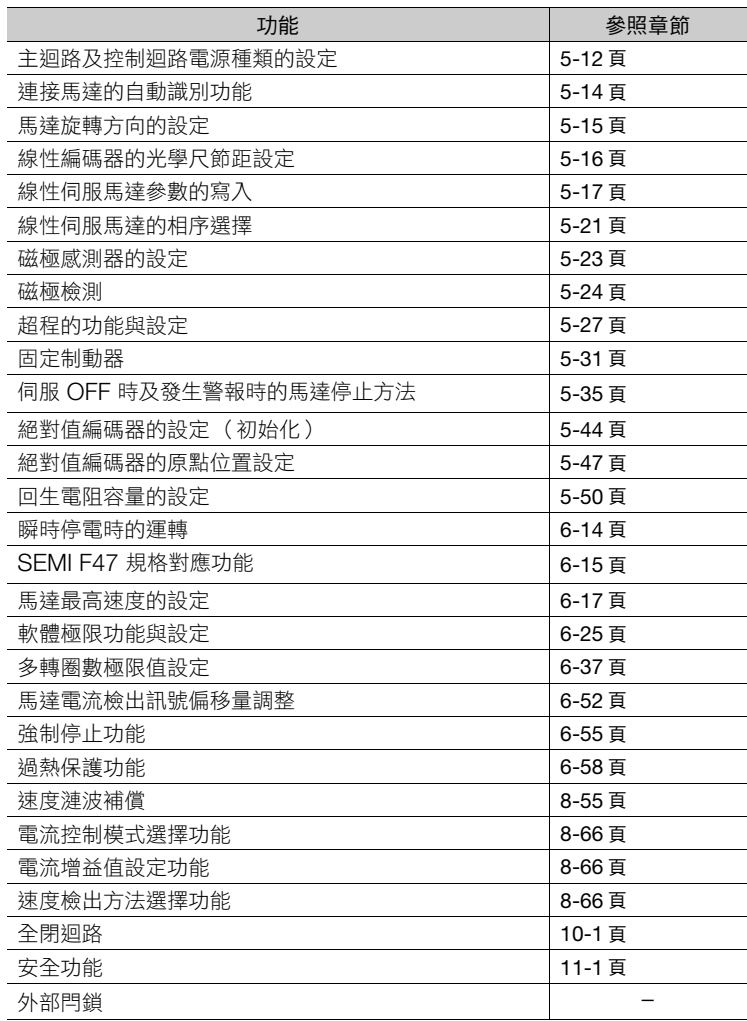

#### • 用於配合上位裝置的功能

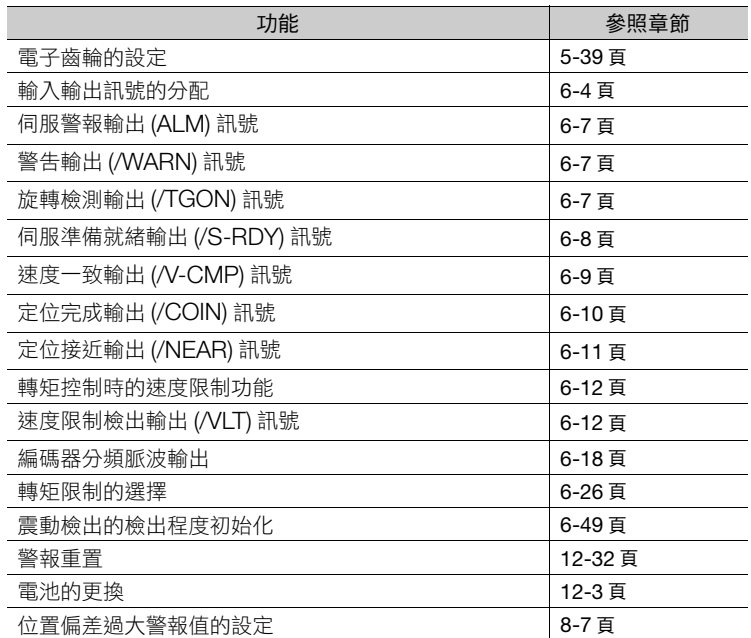

 $1<sub>1</sub>$ 

#### • 用於實現最佳運動的功能

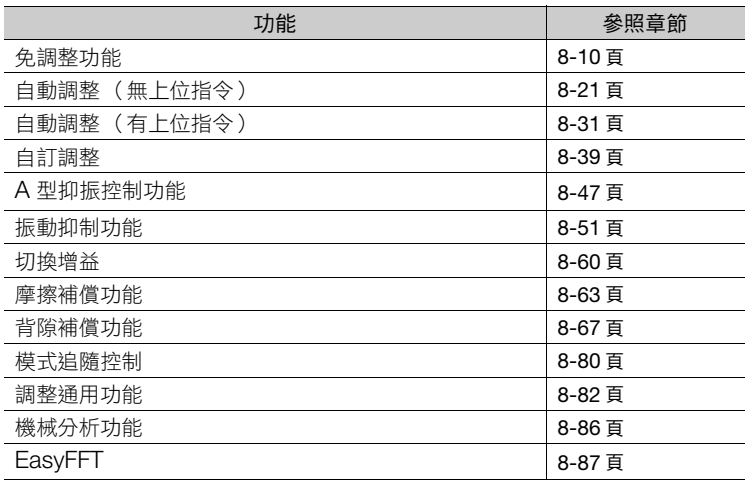

#### • 用於在安裝時進行試運轉的功能

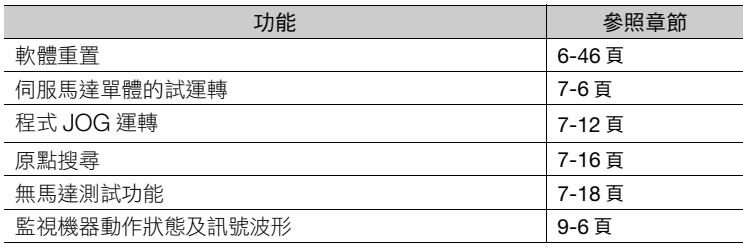

#### • 維護、檢查時使用的功能

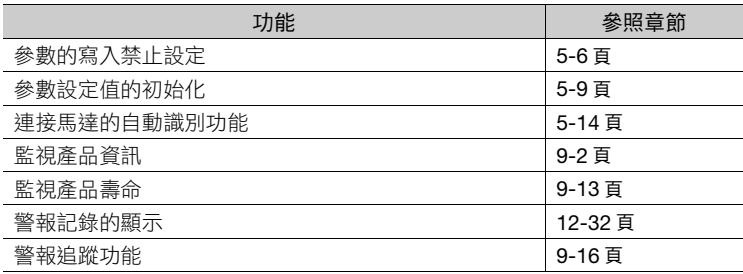

# **2** 伺服單元的選擇

記載選擇伺服單元時必要的資訊,包含規格、方塊圖、外觀圖、連接 範例等。

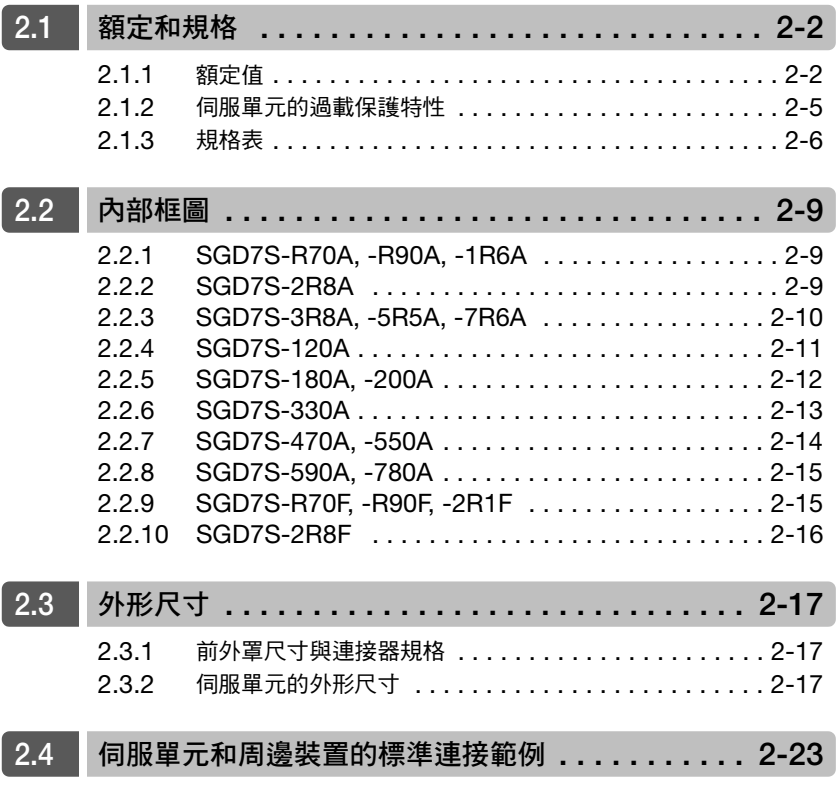

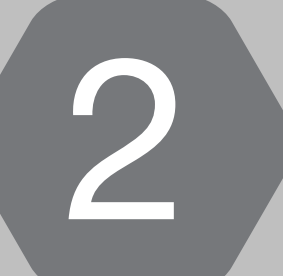

2.1.1 額定值

<span id="page-47-0"></span>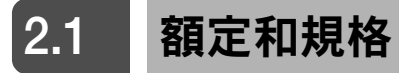

伺服單元的額定和規格如下所示。

### <span id="page-47-1"></span>**2.1.1** 額定值

### 三相 **AC 200 V**

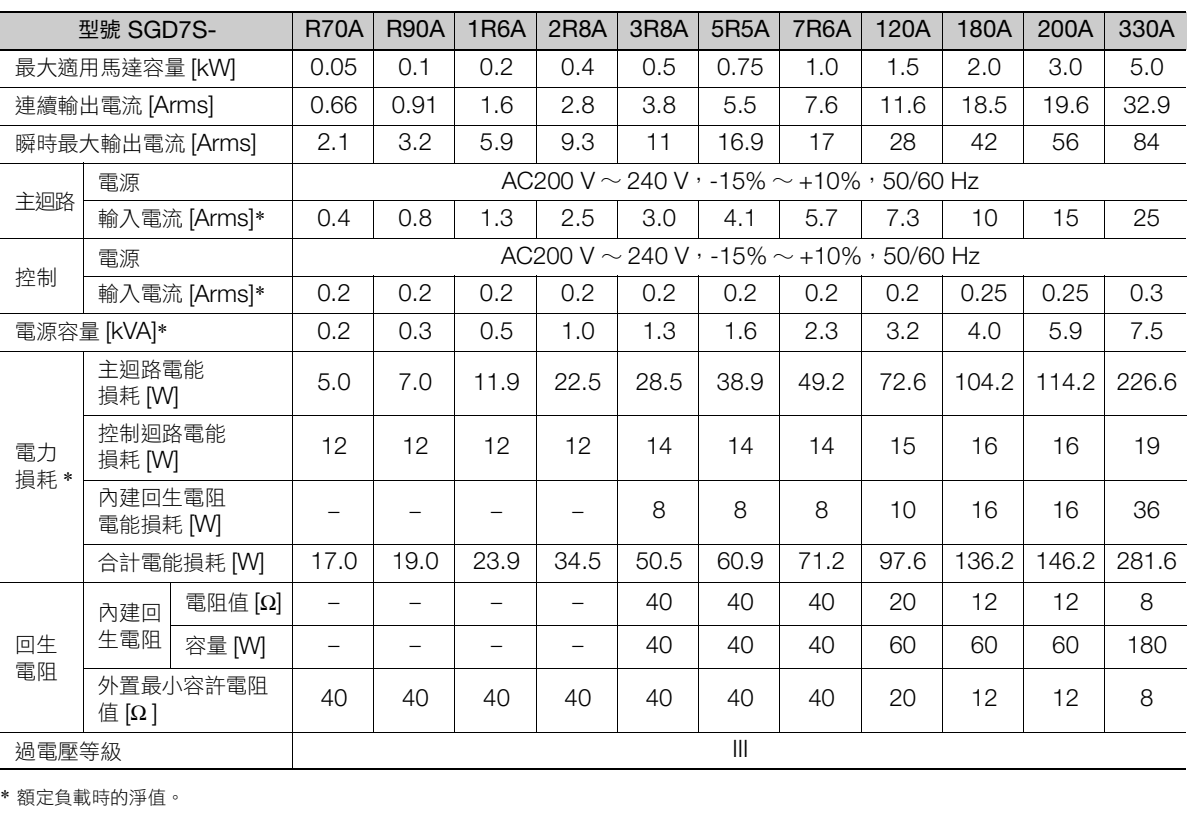

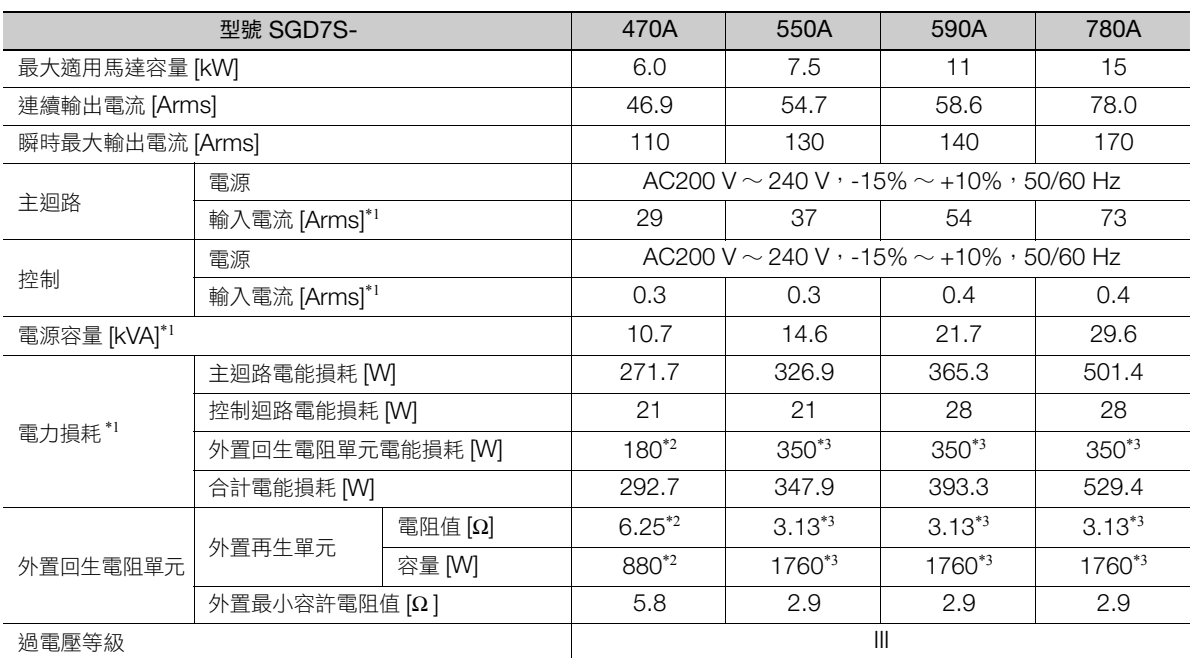

\*1. 額定負載時的淨值。

\*2. 專用選配回生電阻單元 JUSP-RA04-E 的數值。

\*3. 專用選配回生電阻單元 JUSP-RA05-E 的數值。

2.1.1 額定值

### 單相 **AC 200 V**

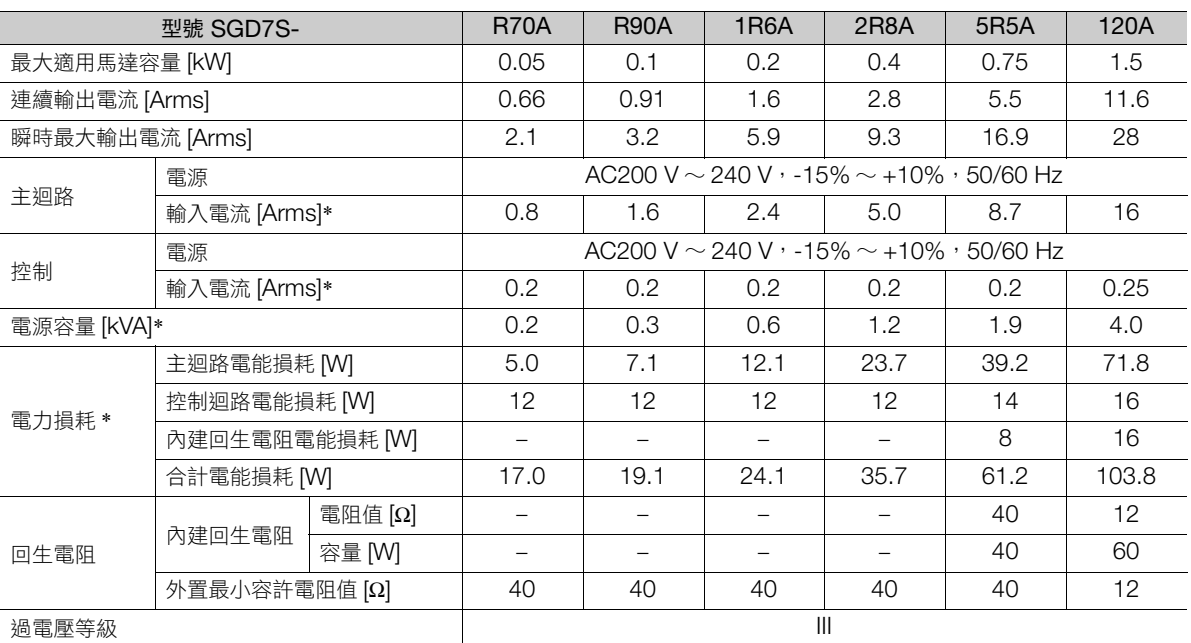

\* 額定負載時的淨值。

### **DC 270 V**

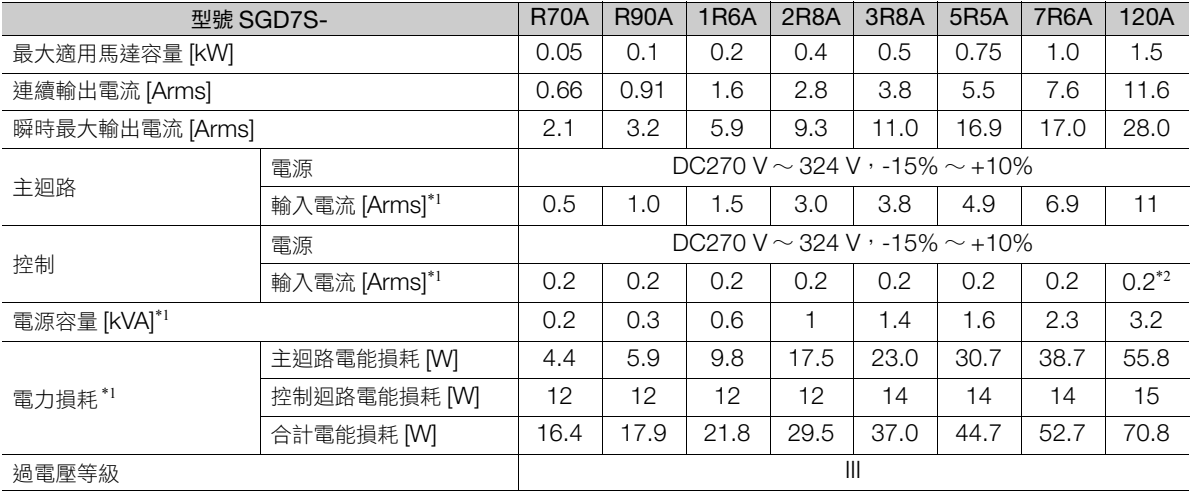

\*1. 額定負載時的淨值。

\* 額定負載時的淨值。

\*2. SGD7S-120A20A008 時,為 0.25 Arms。

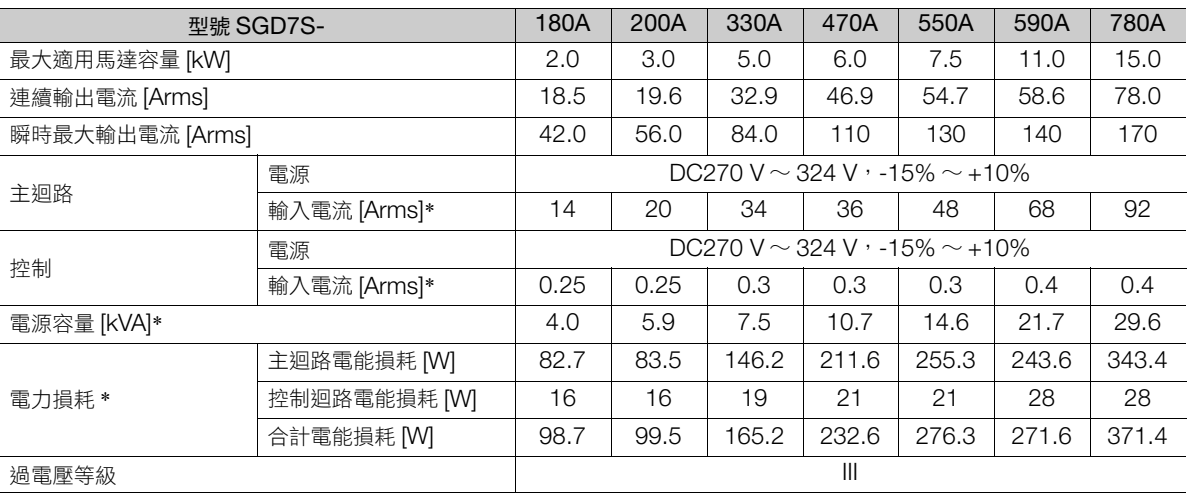

 $2<sup>7</sup>$ 

2.1.1 額定值

### 單相 **AC100 V**

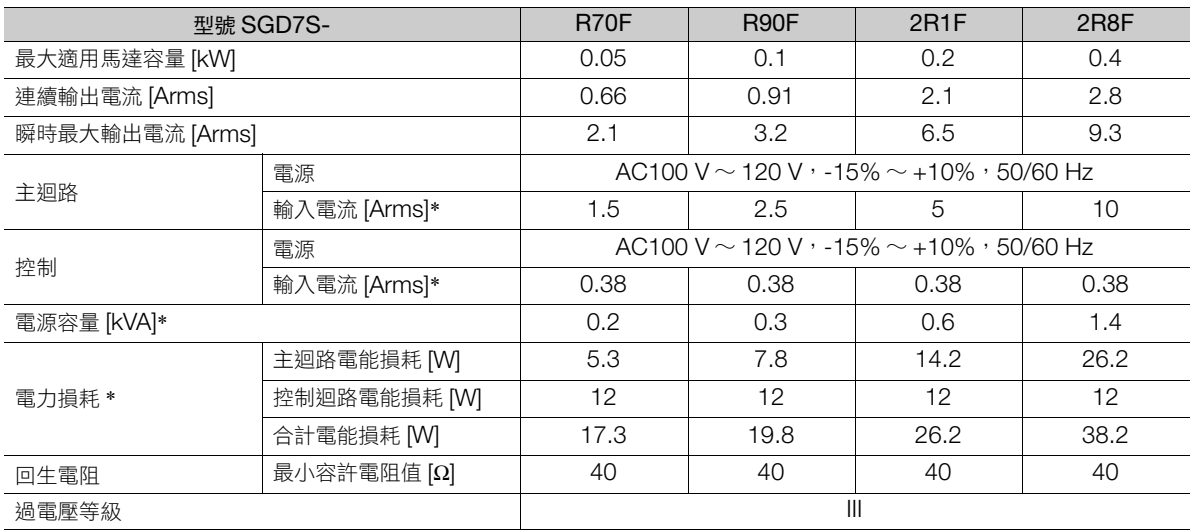

\* 額定負載時的淨值。

2.1.2 伺服單元的過載保護特性

### <span id="page-50-0"></span>**2.1.2** 伺服單元的過載保護特性

過載檢測值在伺服單元使用環境溫度 55°C 且熱啟動的條件下設定。

以下圖示為過載保護特性。只要發生運轉超過負荷( 使用在各線右側區域 ),則會發生過載警報( A.710, A.720)。

實際的過載檢測值,以較連接的各個伺服單元與伺服馬達之過載保護特性低的檢測值為優先。

在大多數情況下,以使用的伺服馬達的過載保護特性為優先。

• SGD7S-R70A, -R90A, -1R6A, -2R8A, -R70F, -R90F, -2R1F, -2R8F

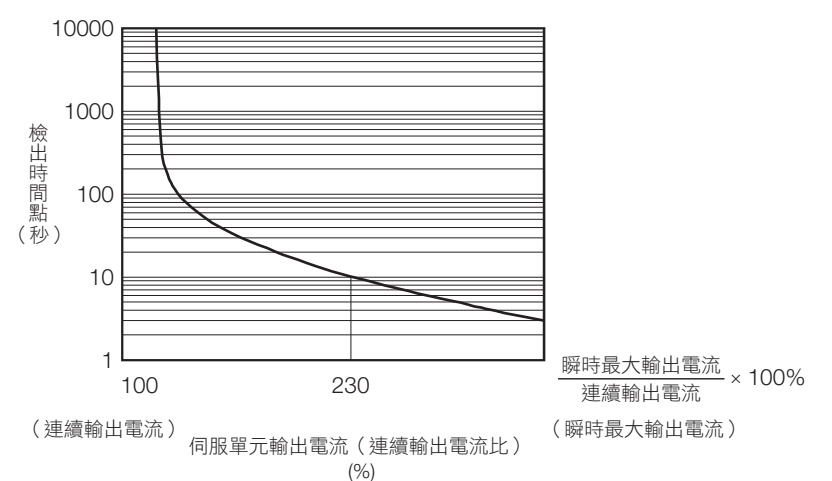

(註)以上過載保護特性並不保證可在 100% 以上輸出條件下連續使用。

- 伺服單元和伺服馬達在我司指定的安裝下,請確保有效轉矩是在各伺服馬達 「轉矩-旋轉速度特性」的連續使用範圍內。
- SGD7S-3R8A, -5R5A, -7R6A, -120A, -180A, -200A, -330A, -470A, -550A, -590A, -780A

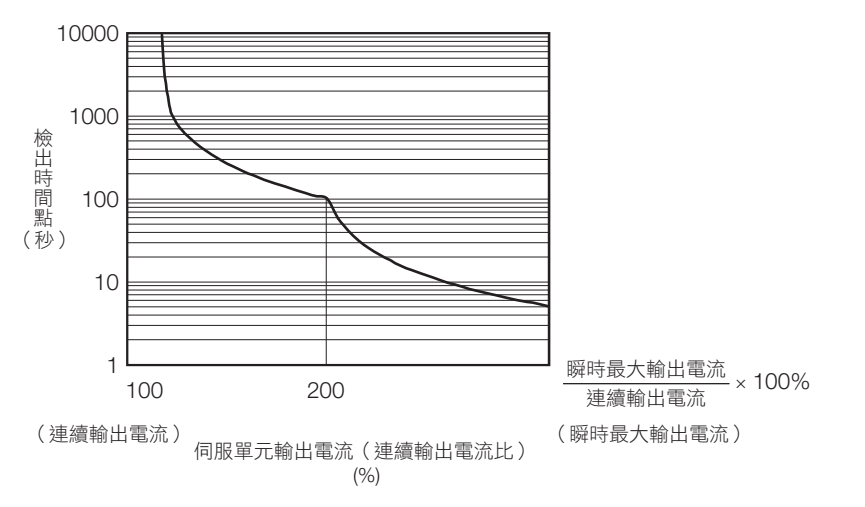

(註)以上過載保護特性並不保證可在 100% 以上輸出條件下連續使用。

伺服單元和伺服馬達在我司指定的安裝下,請確保有效轉矩是在各伺服馬達 「轉矩-旋轉速度特性」的連續使用範圍內。

 $\overline{2}$ 

2.1.3 規格表

<span id="page-51-0"></span>**2.1.3** 規格表

<span id="page-51-1"></span>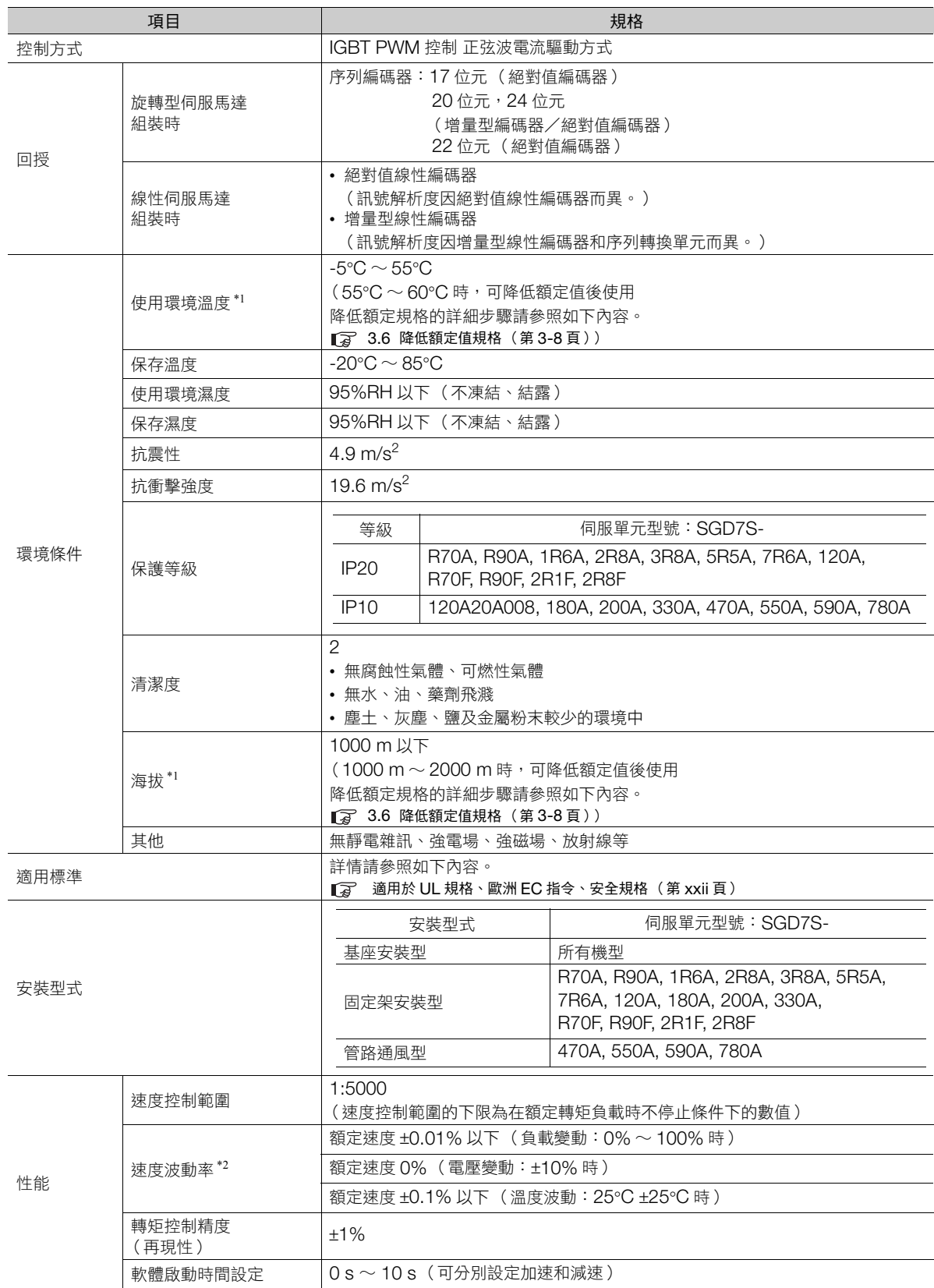

#### 2.1 額定和規格

2.1.3 規格表

(承上頁)

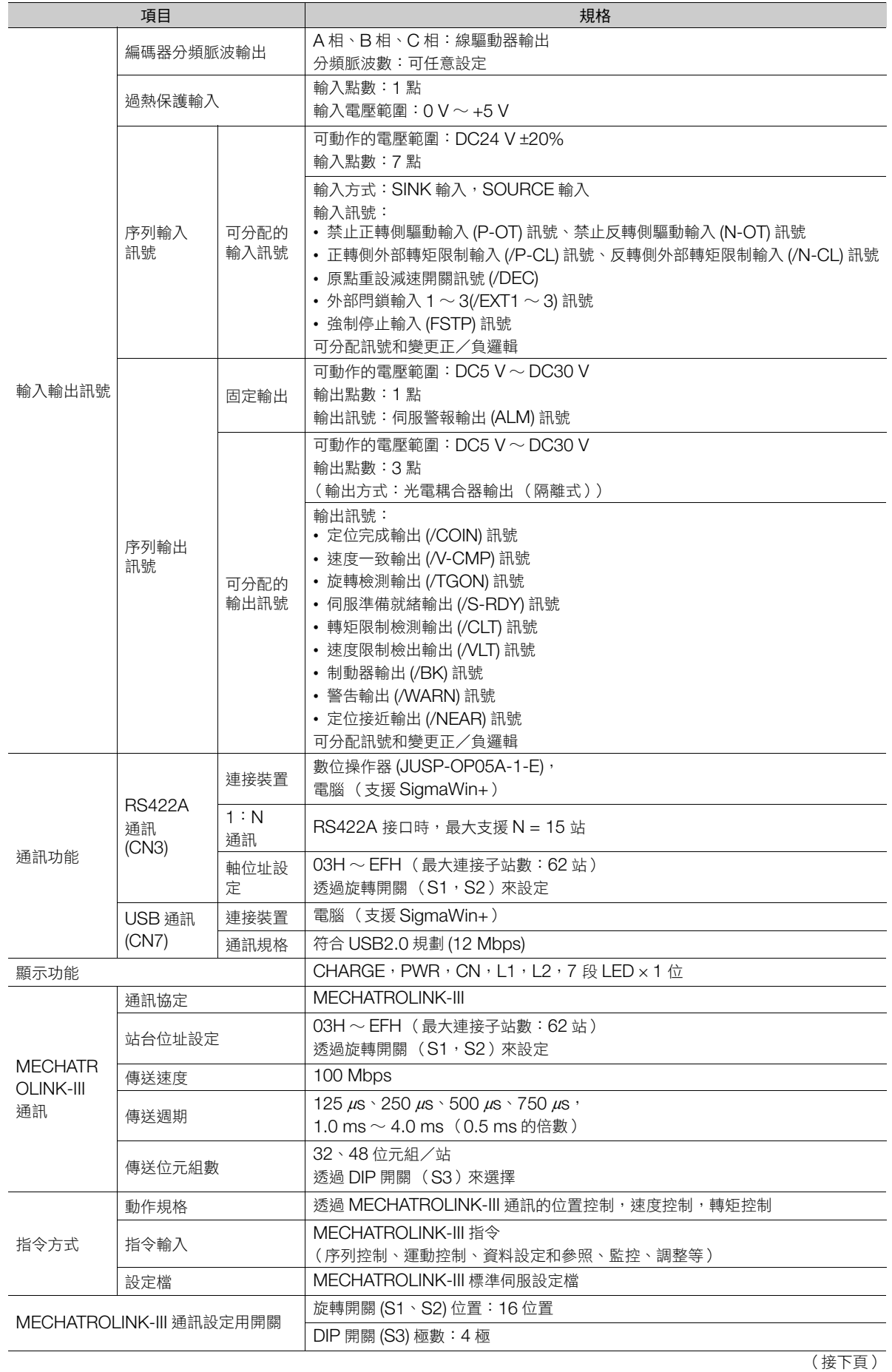

 $\boxed{2}$ 

2.1.3 規格表

觀測用類比監控功能 (CN5) 點數:2 點 輸出電壓範圍:DC ±10 V (線性有效範圍 ±8 V) 解析度:16 位元 精度:±20 mV (Typ) 最大輸出電流:±10 mA 建立時間 (±1%): 1.2 ms (Typ) 動態制動器 (DB) 主迴路電源 OFF、伺服警報、伺服 OFF、超程 (OT) 時動作 再生處理 功能內建 (SGD7S-470A ∼ -780A 為電阻外置) 詳情請參照目錄。 AC 伺服驅動器 Σ-7 系列 (資料編號:KAJP S800001 23) 起程 (OT) 防止 インディング またににもものについて 李治太子(P-OT) 訊號、禁止反轉側驅動輸入 (N-OT) 訊號使動態制動 器 (DB) 停止、減速停止或自由運轉停止 | 過電流、過電壓、電壓不足、過載、回生異常等 輔助功能 ファンス のはのはない インド はんきょう 警報記録、JOG 運轉、原點搜尋等 安全功能 輸入 /HWBB1、/HWBB2:功率模組的基極封鎖訊號 輸出 EDM1:內建安全迴路的狀態監控 (固定輸出) 符合標準\*3 | ISO13849-1 PLe(Category 3) \ IEC61508 SIL3 支援的選配模組 全閉迴路模組,安全模組 (註)全閉迴路模組和安全模組不可同時安裝。 項目 ショック・ショック しょうしょう しょうしょう しょうしょく 規格

\*1. Σ-7系列的伺服單元與Σ-V系列的選配模組進行組合時,請與Σ-V系列的伺服單元相同在使用環境溫度0°C∼55°C,海拔1000 m以 下的環境中使用。另外,降低額定並不會擴大使用範圍。

\*2. 負載波動引起的速度波動率由下式定義。

速度波動率 =  $\frac{(\text{R4})^2}{(\text{R4})^2}$  +  $\frac{(\text{R4})^2}{(\text{R4})^2}$  +  $\frac{(\text{R4})^2}{(\text{R4})^2}$  +  $\frac{100\%}{(\text{R4})^2}$ 額定速度

\*3. 請務必對裝置進行風險評估,確認裝置滿足安全要求。

(承上頁)

# <span id="page-54-0"></span>**2.2** 內部框圖

## <span id="page-54-1"></span>**2.2.1 SGD7S-R70A, -R90A, -1R6A**

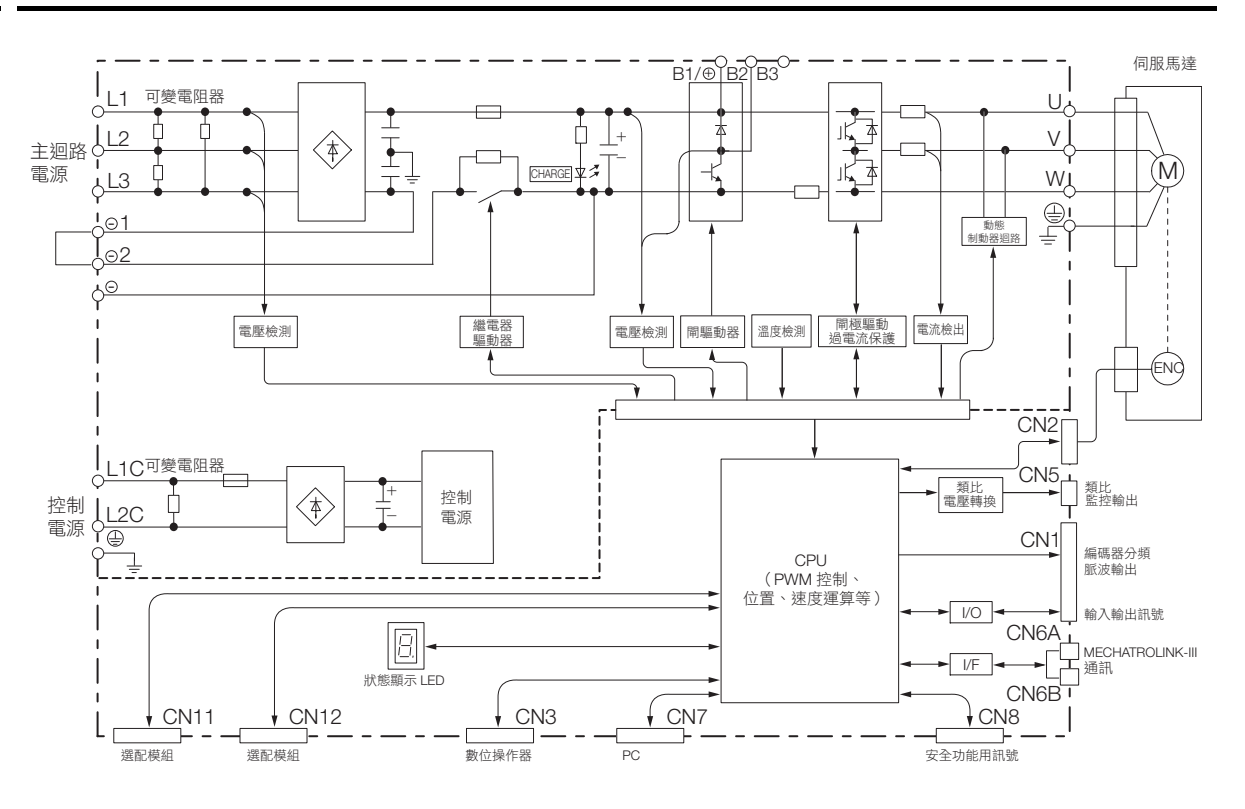

<span id="page-54-2"></span>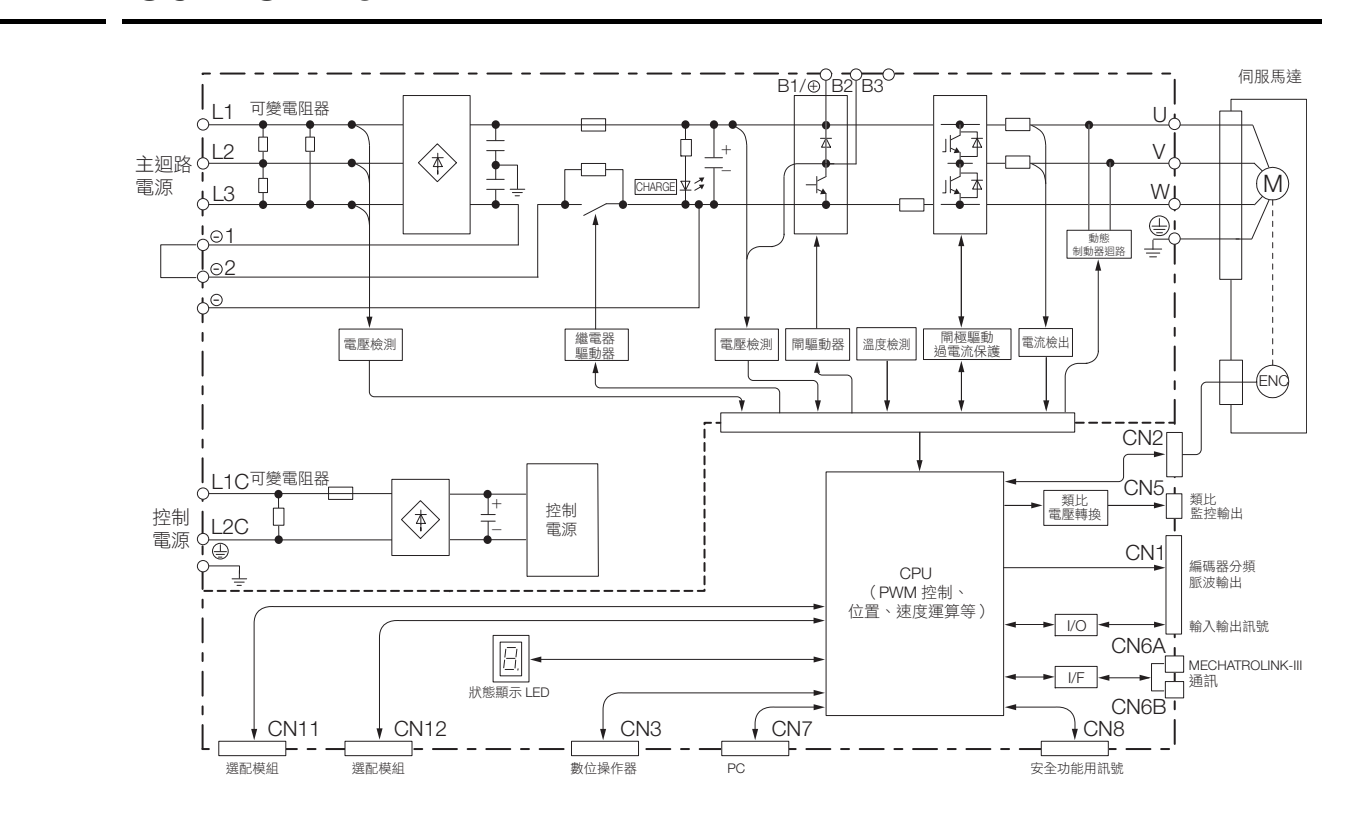

 $2^{\circ}$ 

2.2.3 SGD7S-3R8A, -5R5A, -7R6A

### <span id="page-55-0"></span>**2.2.3 SGD7S-3R8A, -5R5A, -7R6A**

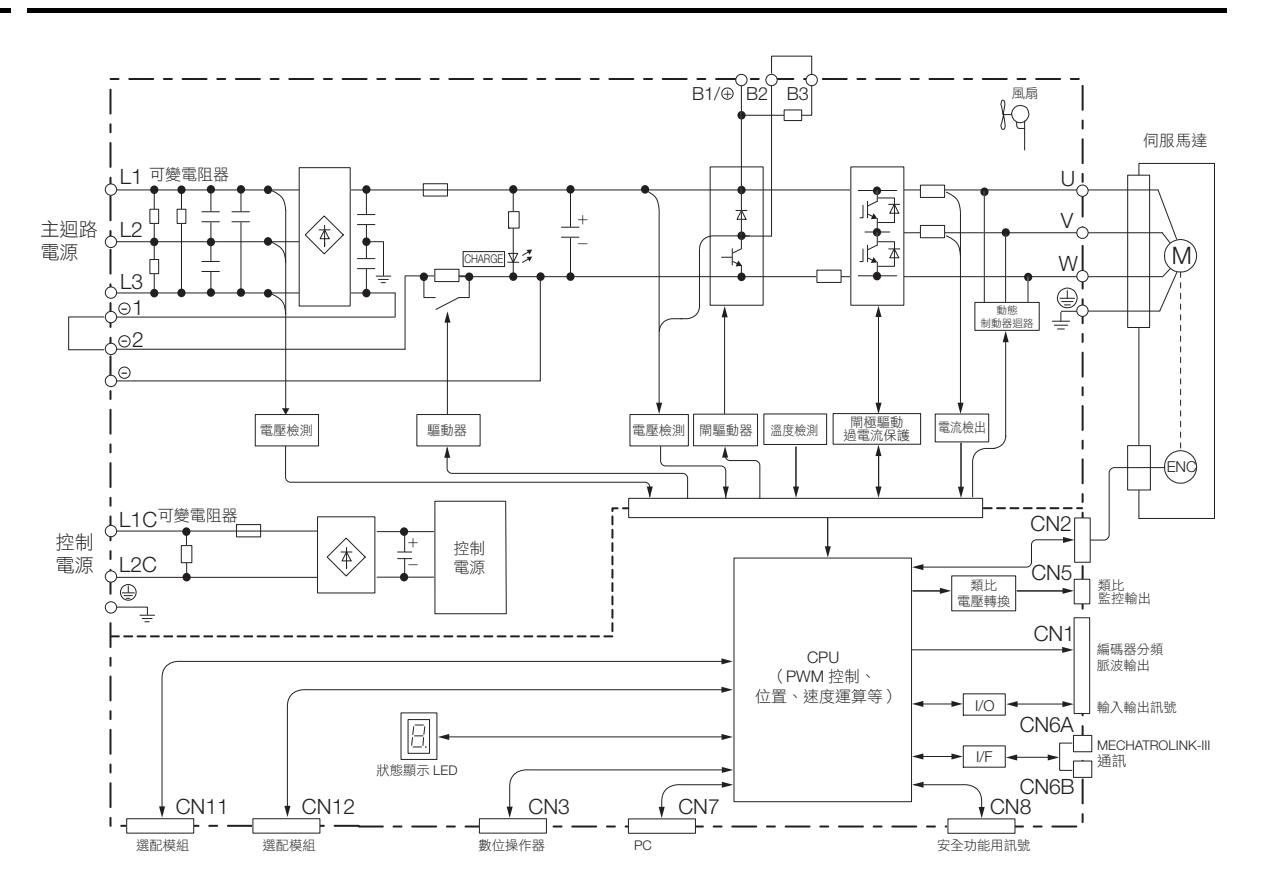

### <span id="page-56-0"></span> $\overline{2.2.4}$ **2.2.4 SGD7 2.2.4 SGD7**

• 標準規格:三相 AC 200 V 店員輸入時

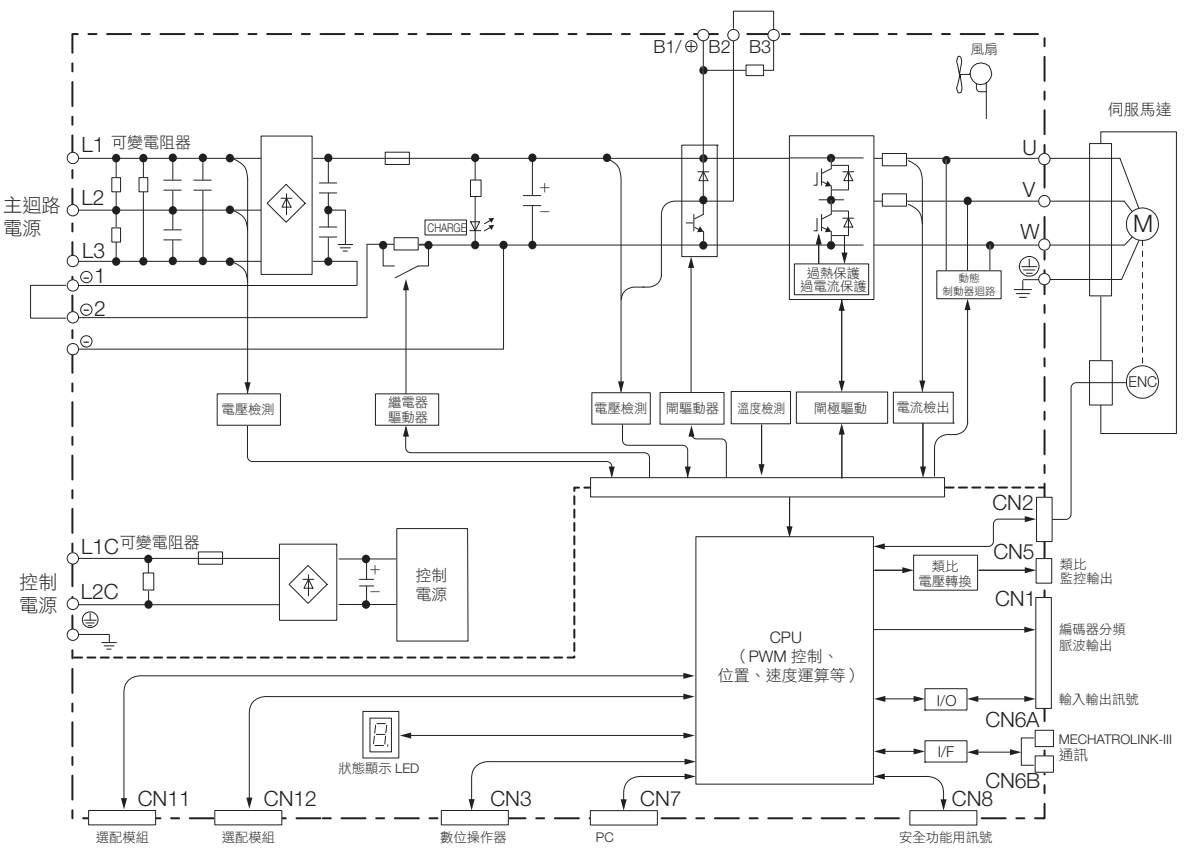

• 選購品規格:單相 AC 200 V 電源輸入時 (伺服單元型號:SGD7S-120A20A008)

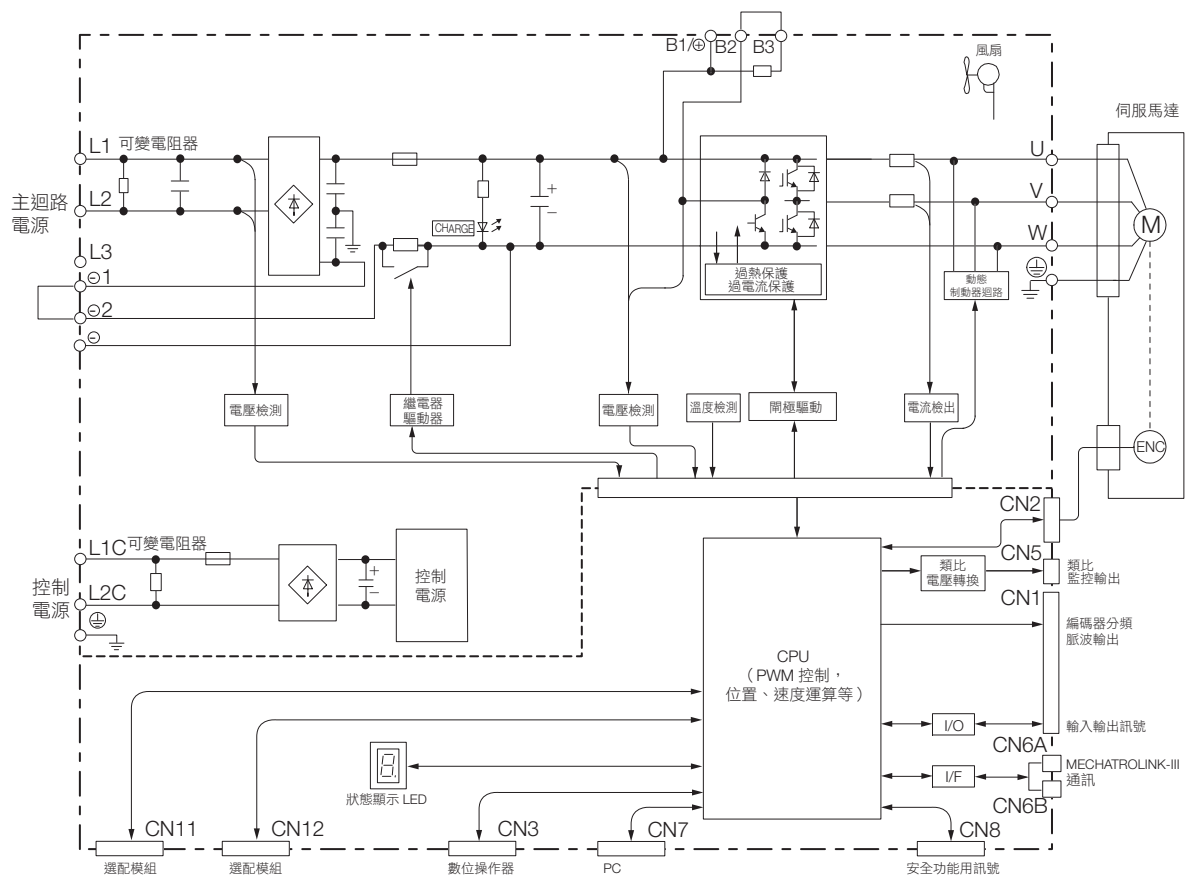

 $2<sup>7</sup>$ 

2.2.5 SGD7S-180A, -200A

### <span id="page-57-0"></span>**2.2.5 SGD7S-180A, -200A**

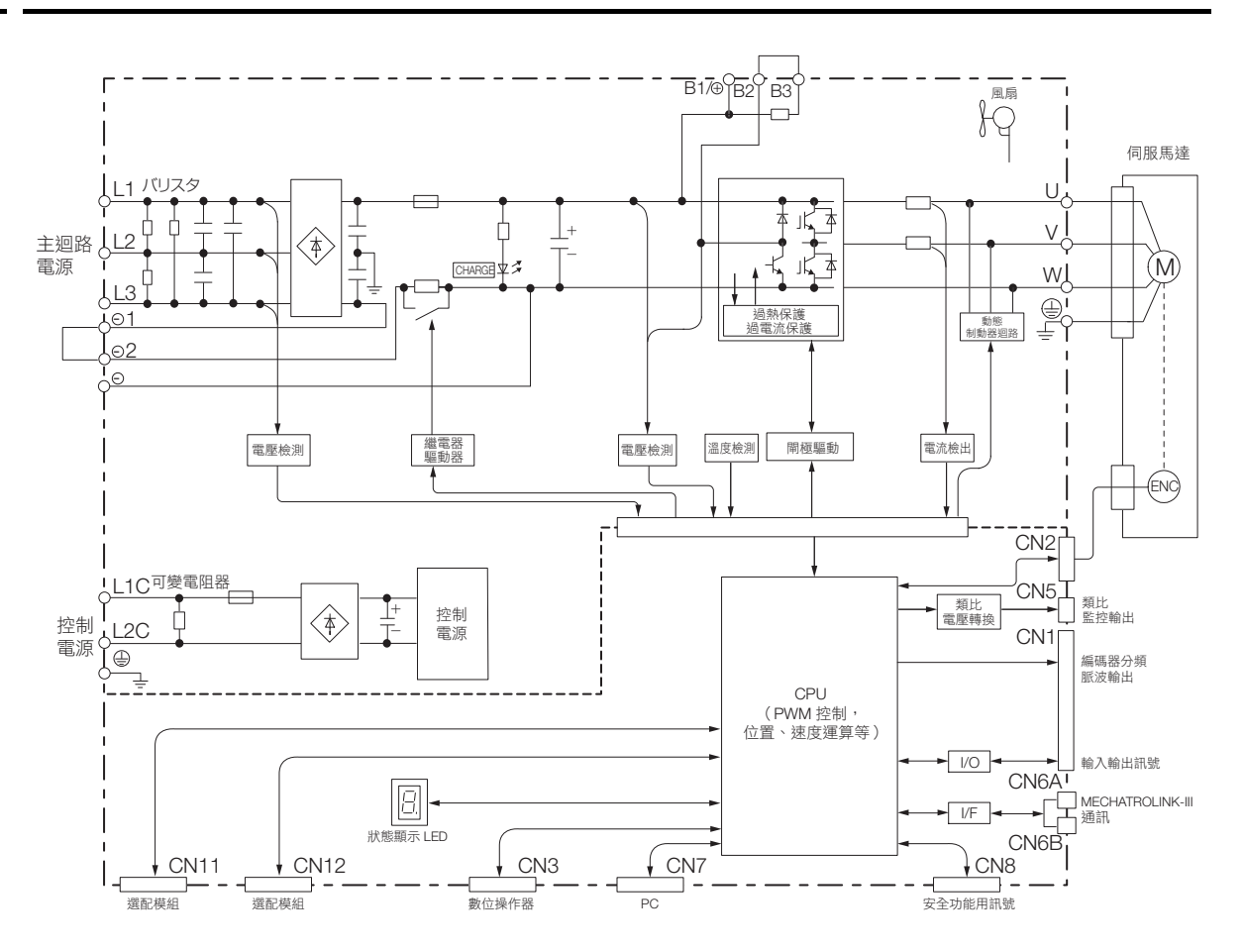

<span id="page-58-0"></span>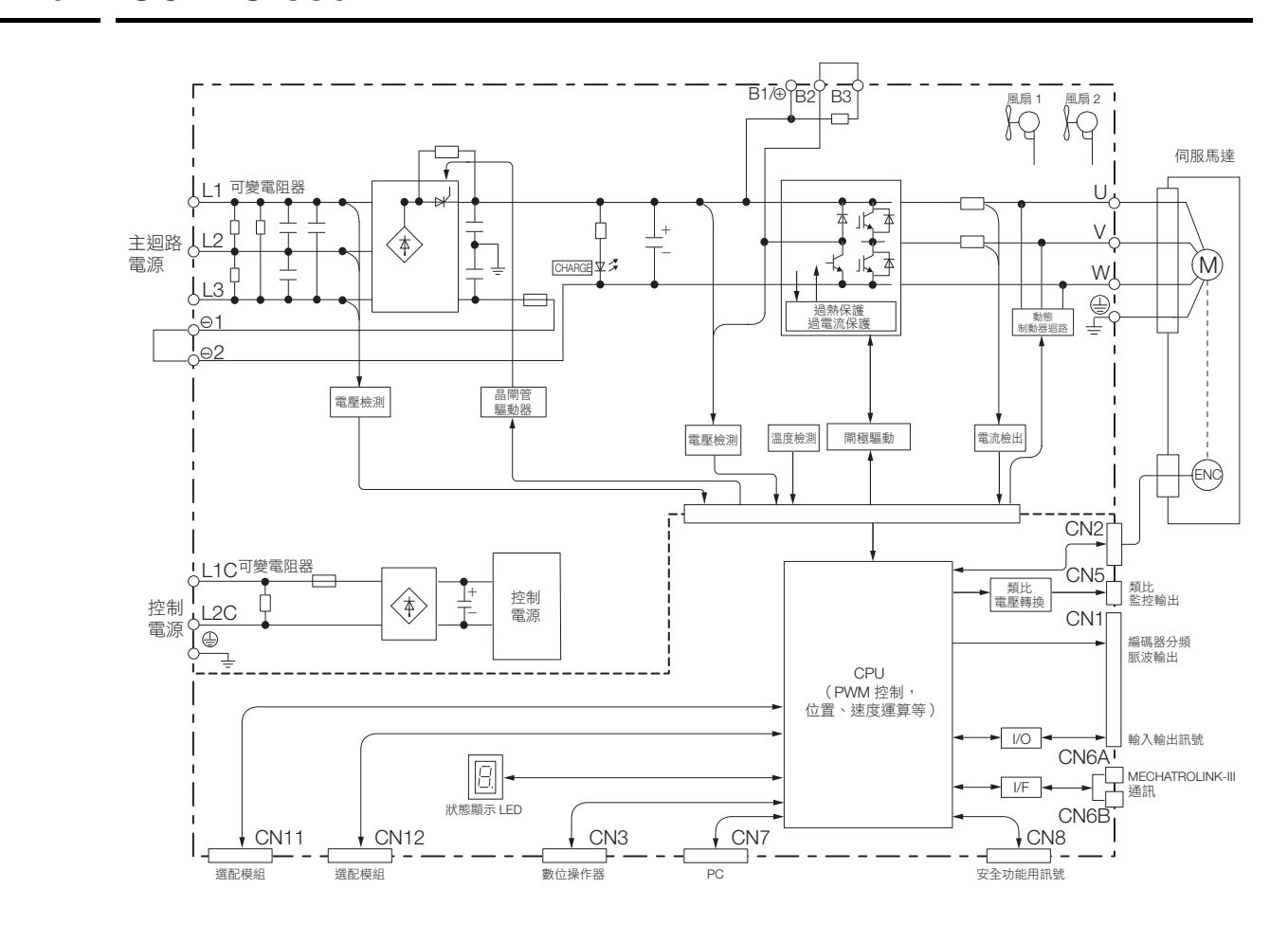

 $2<sup>7</sup>$ 

2.2.7 SGD7S-470A, -550A

### <span id="page-59-0"></span>**2.2.7 SGD7S-470A, -550A**

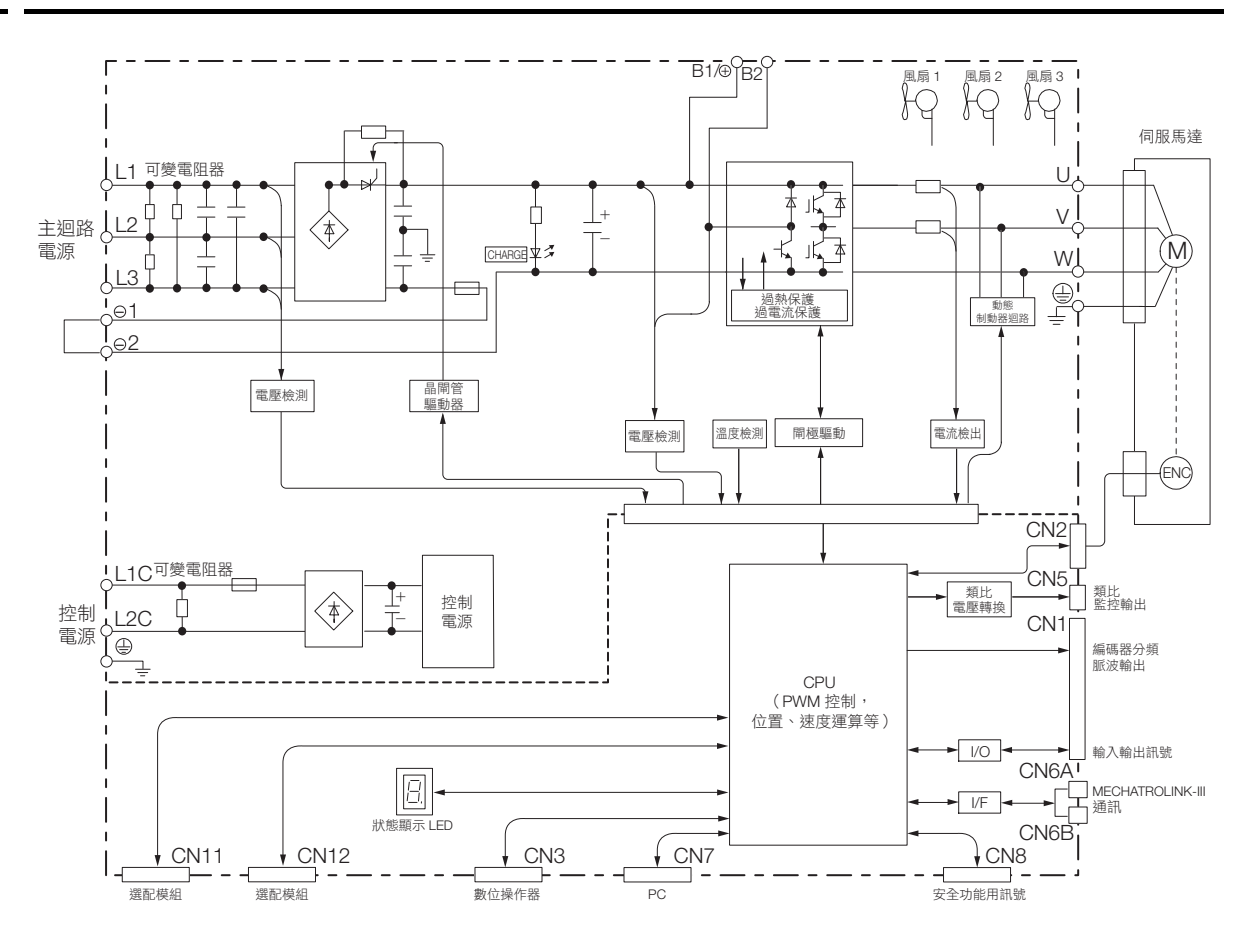

<span id="page-60-0"></span>**2.2.8 SGD7S-590A, -780A**

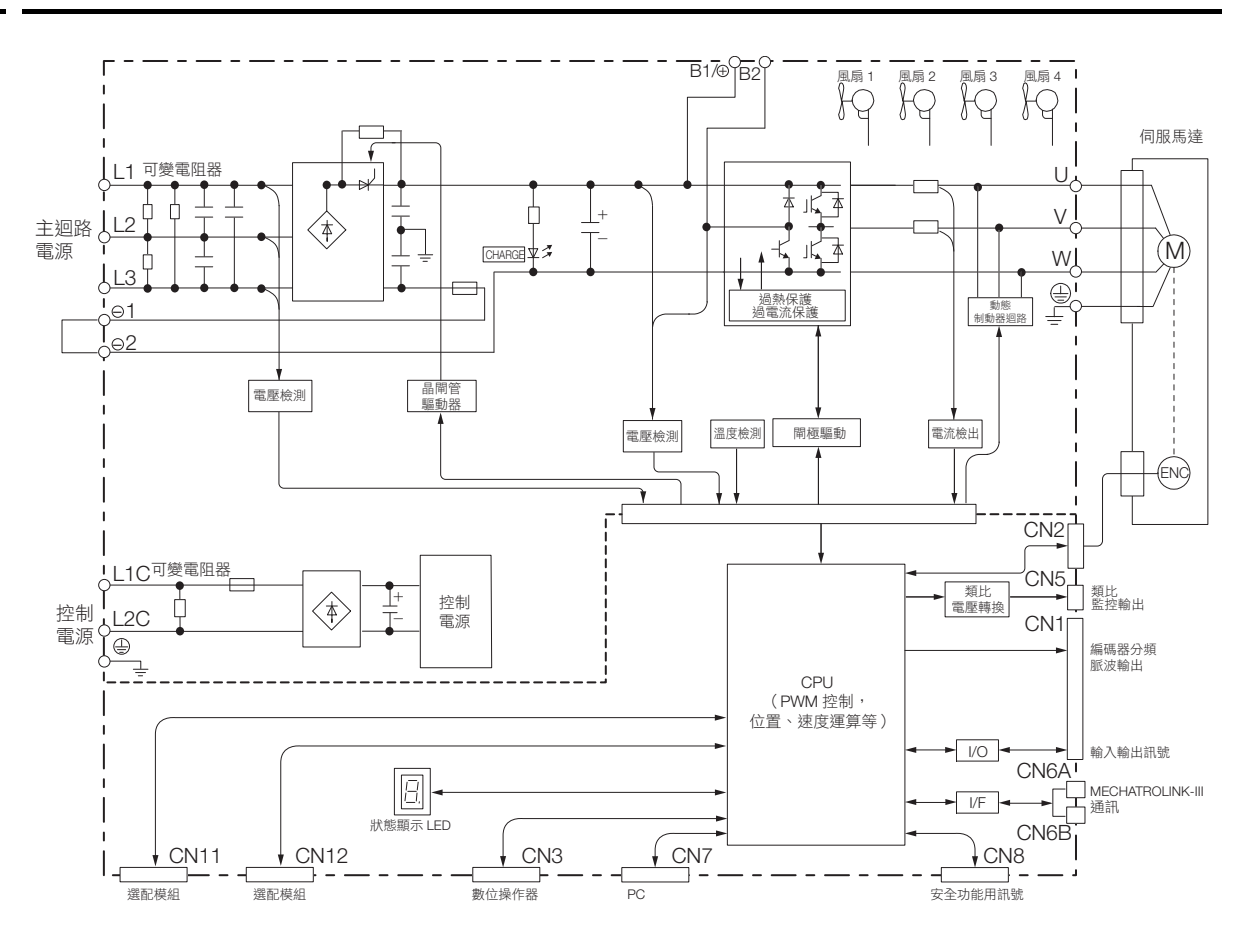

## <span id="page-60-1"></span>**2.2.9 SGD7S-R70F, -R90F, -2R1F**

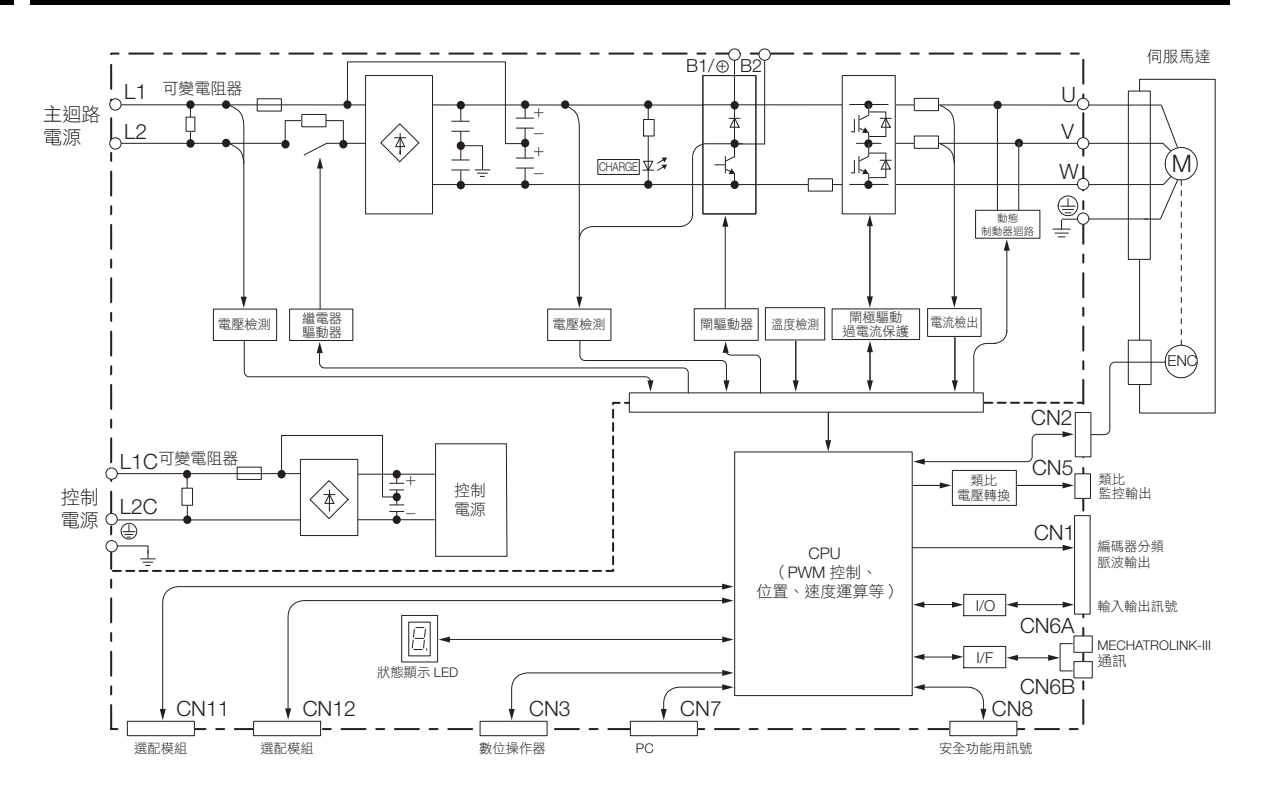

 $2<sup>1</sup>$ 

2.2.10 SGD7S-2R8F

### <span id="page-61-0"></span>**2.2.10 SGD7S-2R8F**

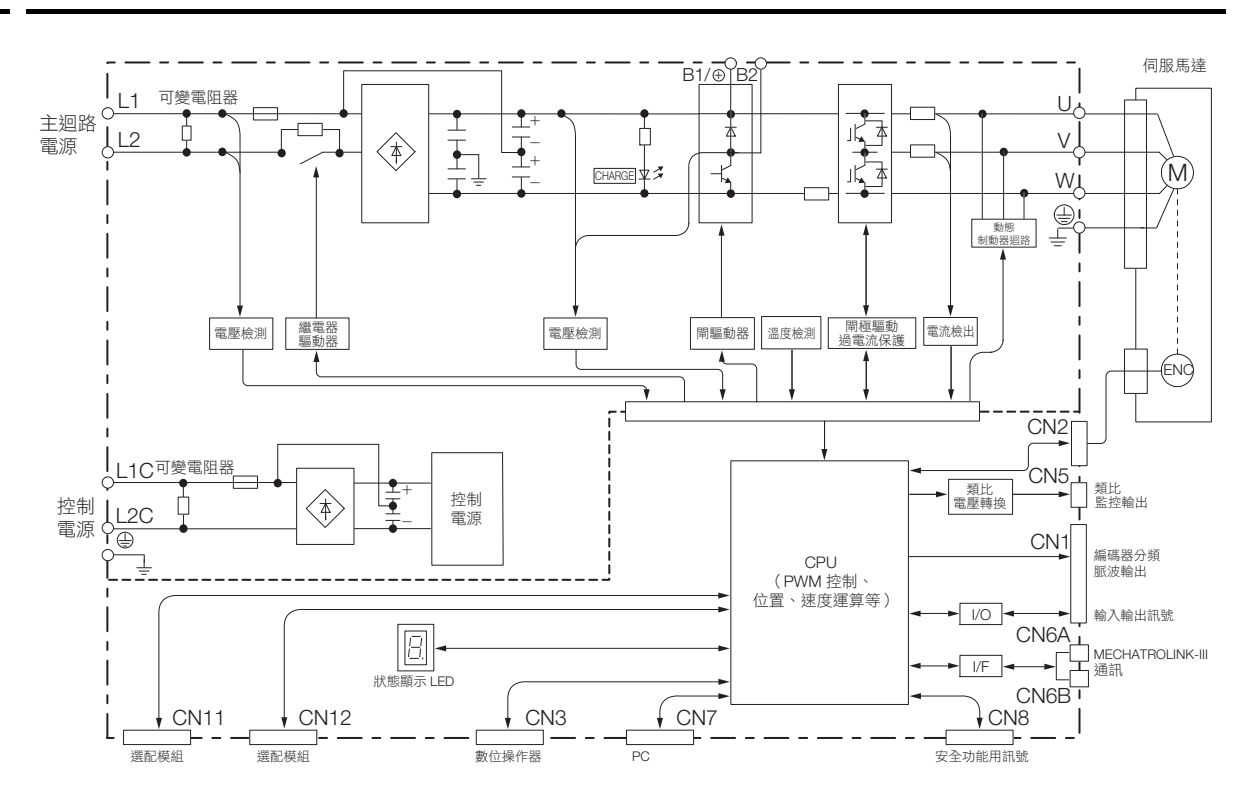

2.3.1 前外罩尺寸與連接器規格

# <span id="page-62-0"></span>**2.3** 外形尺寸

### <span id="page-62-1"></span>**2.3.1** 前外罩尺寸與連接器規格

前外罩尺寸,面板的連接器為全型號共通。請參照如下內容。

• 前外罩尺寸

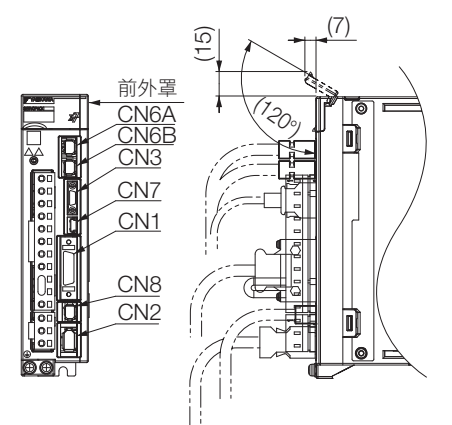

#### • 連接器規格

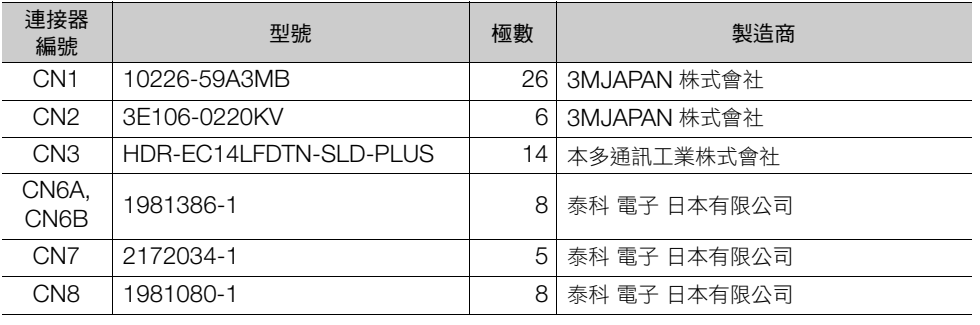

(註)使用了以上產品或同等產品。

### <span id="page-62-2"></span>**2.3.2** 伺服單元的外形尺寸

#### 基座安裝型

• 三相 AC 200 V SGD7S-R70A、-R90A、-1R6A

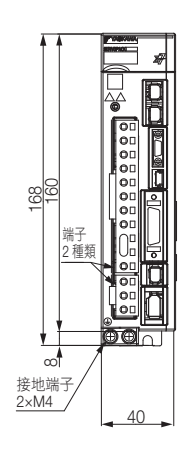

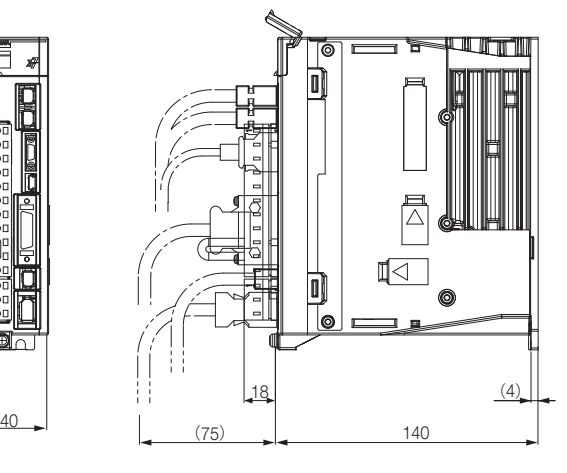

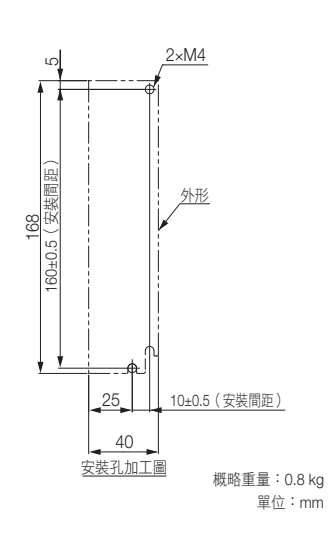

伺服單元的選擇 **22 何服單元的選擇** 

 $\overline{2}$ 

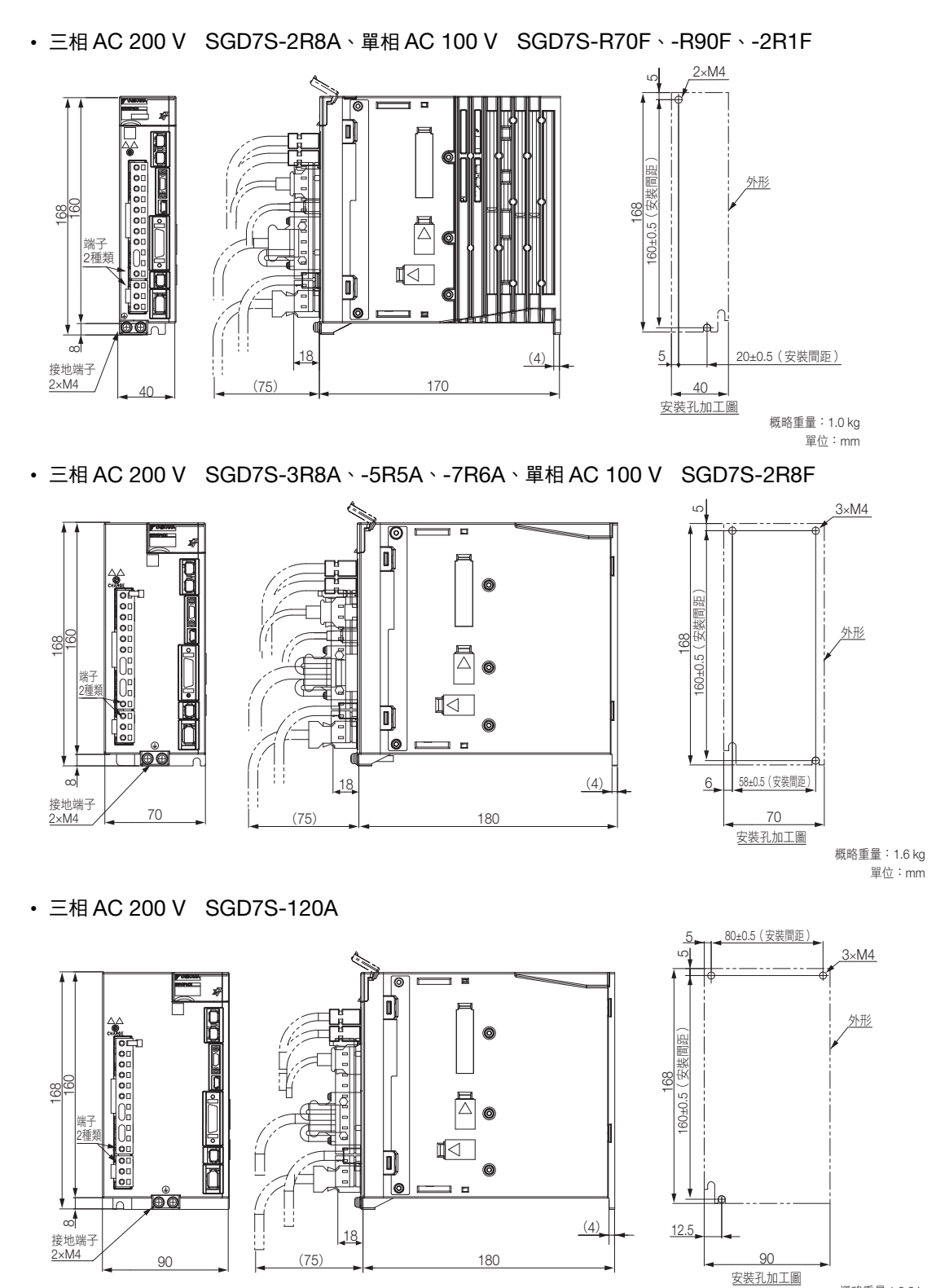

單位:mm 概略重量:2.2 kg

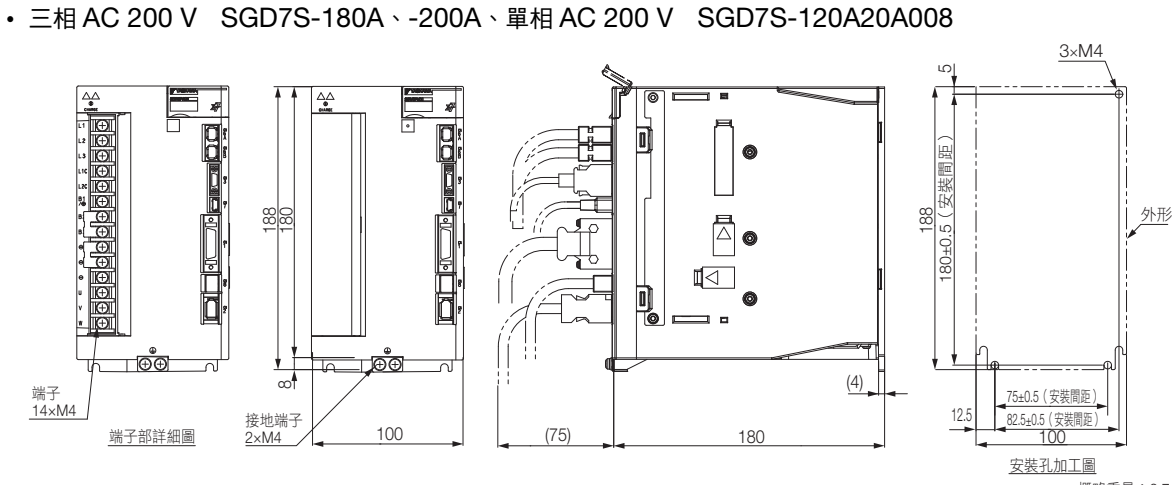

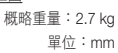

• 三相 AC 200 V SGD7S-330A

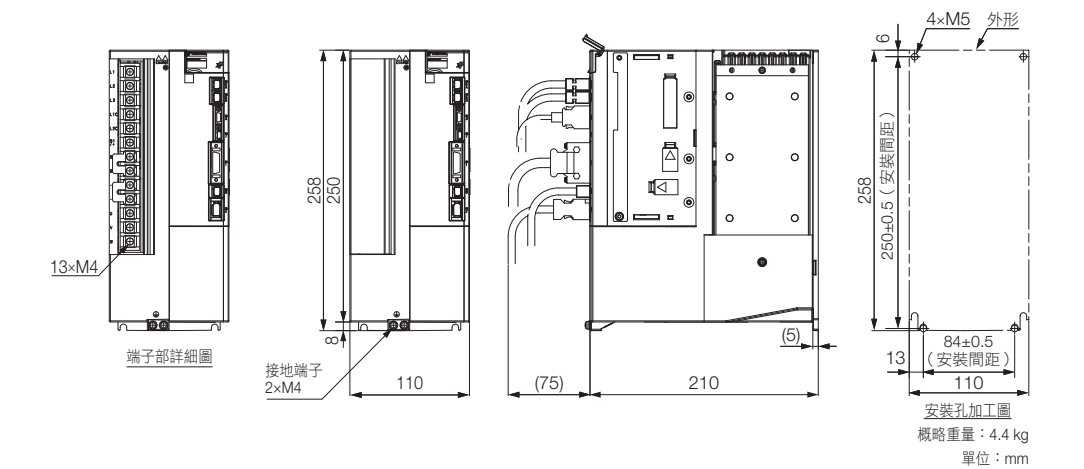

<sup>•</sup> 三相 AC 200 V SGD7S-470A、-550A

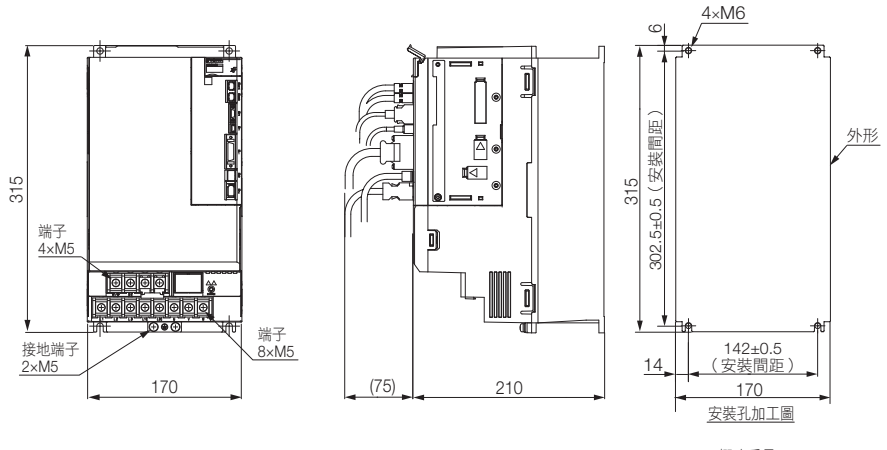

單位:mm 概略重量:8.2 kg

 $2<sup>1</sup>$ 

#### • 三相 AC 200 V SGD7S-590A、-780A

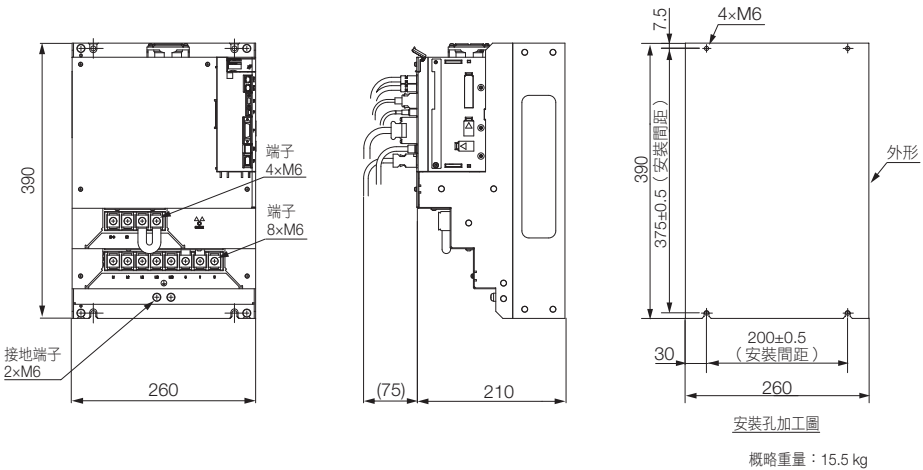

單位:mm

### 固定架安裝型

[ 硬體選配品符號:001]

• 三相 AC 200 V SGD7S-R70A、-R90A、-1R6A

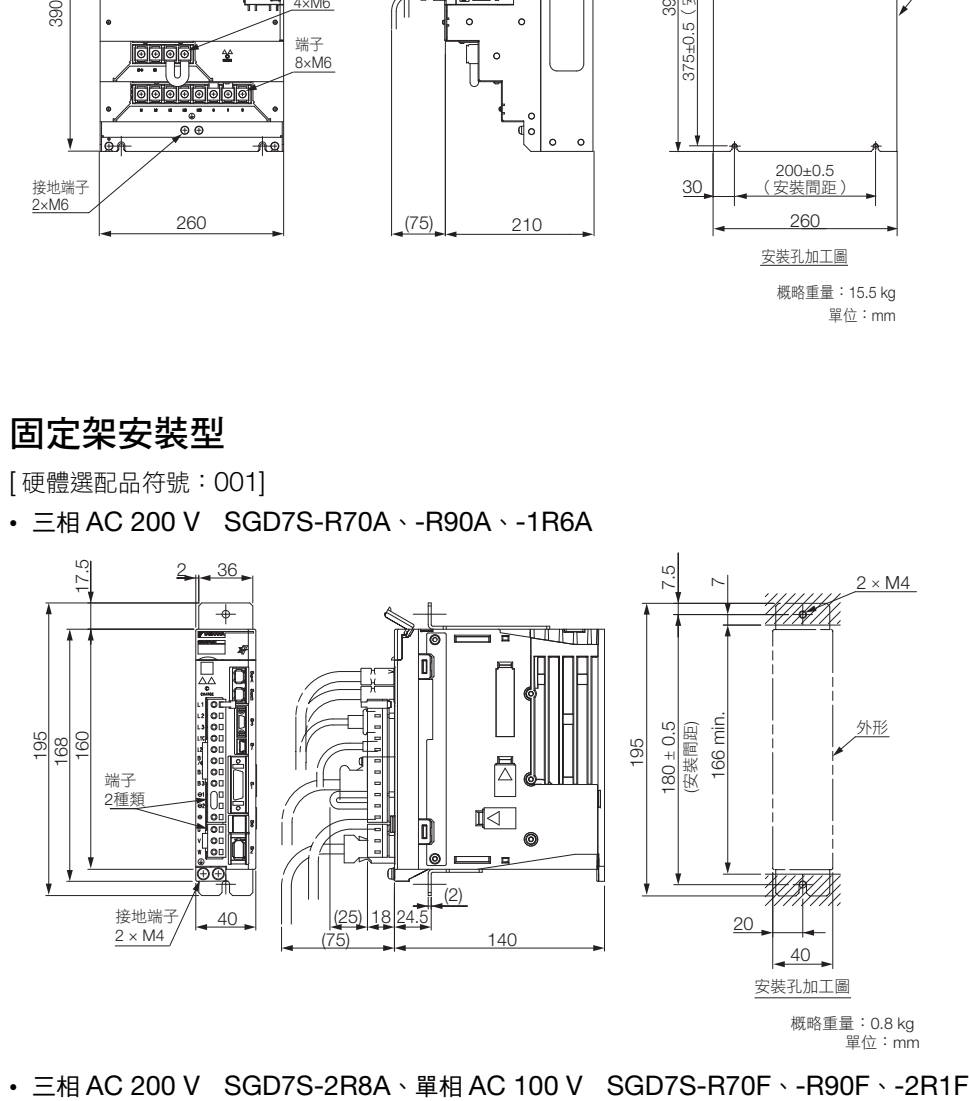

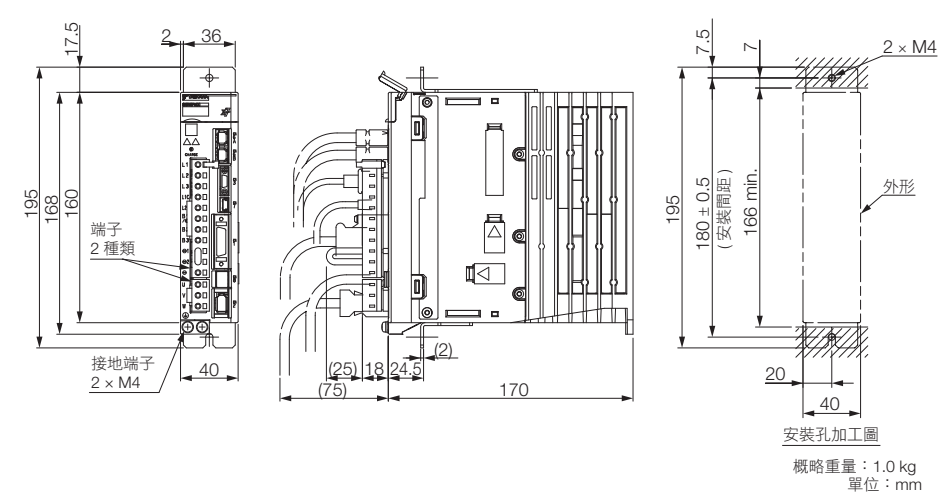

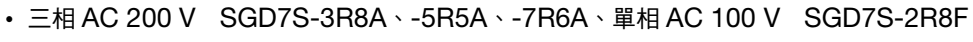

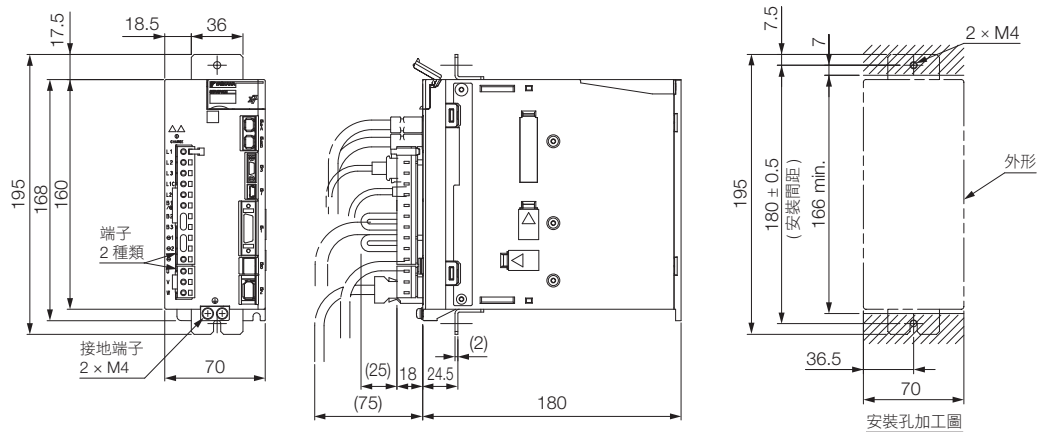

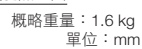

• 三相 AC 200 V SGD7S-120A

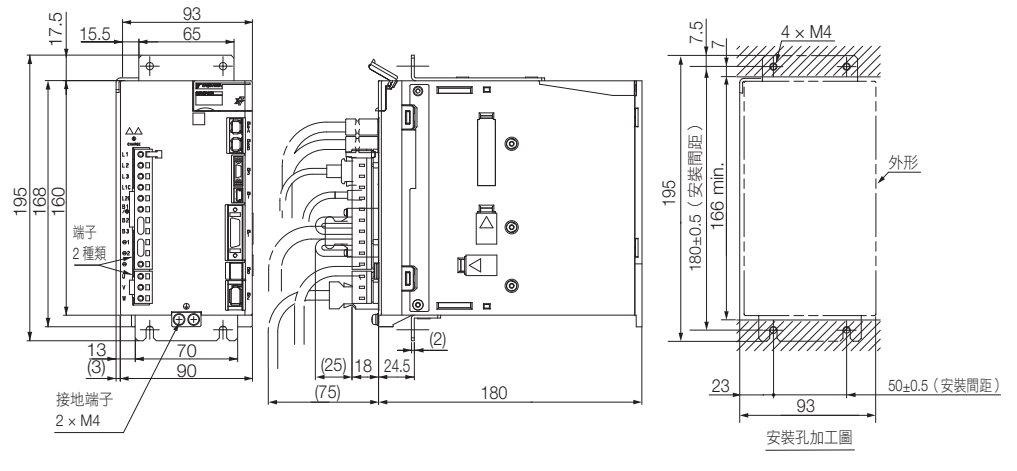

單位:mm 概略重量:2.2 kg

• 三相 AC 200 V SGD7S-180A、-200A

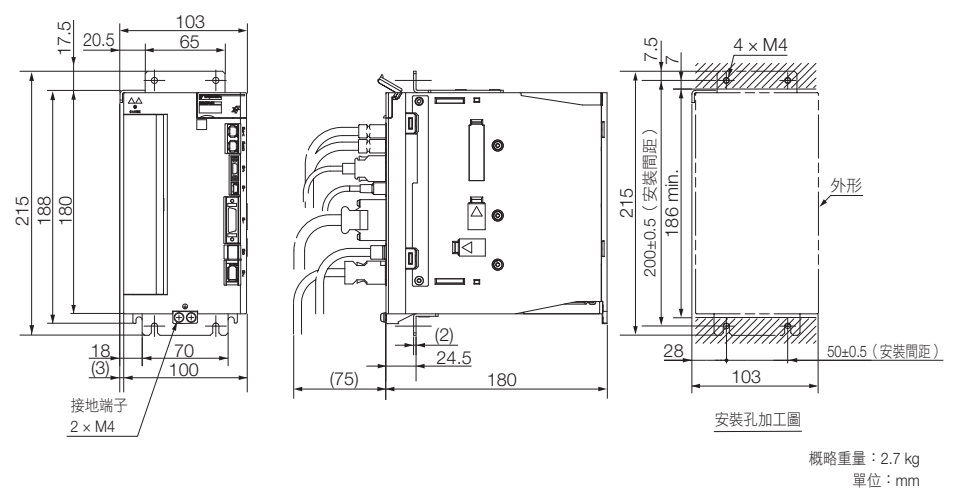

 $2^{\circ}$ 

#### 2.3 外形尺寸

2.3.2 伺服單元的外形尺寸

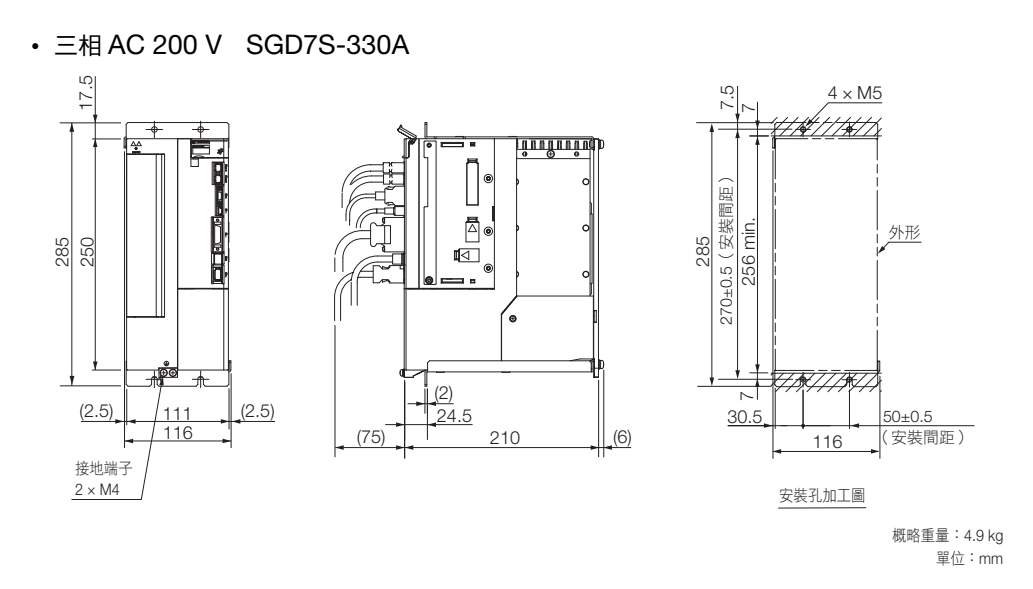

### 管路通風型

[ 硬體選配品符號:001]

• 三相 AC 200 V SGD7S-470A、-550A

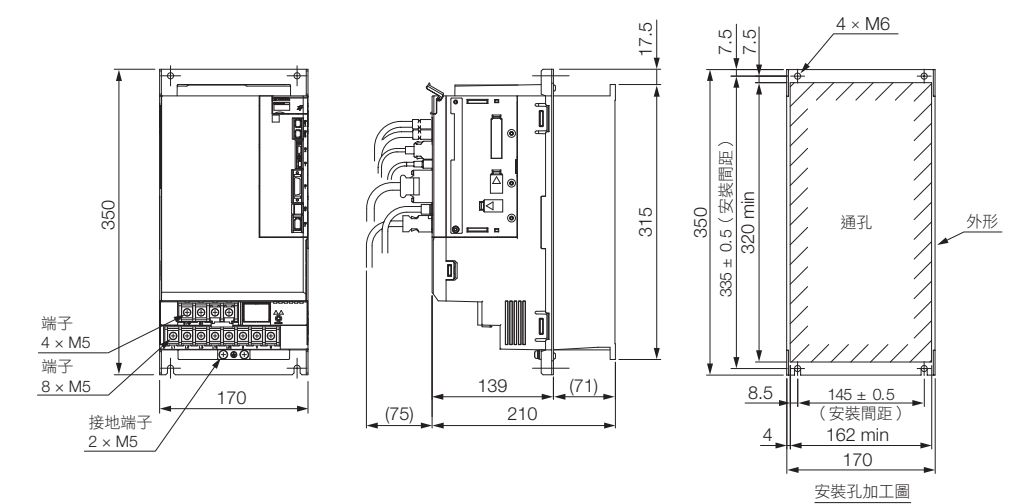

概略重量:8.4 kg 單位:mm

• 三相 AC 200 V SGD7S-590A、-780A

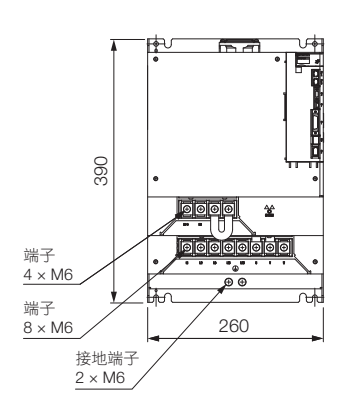

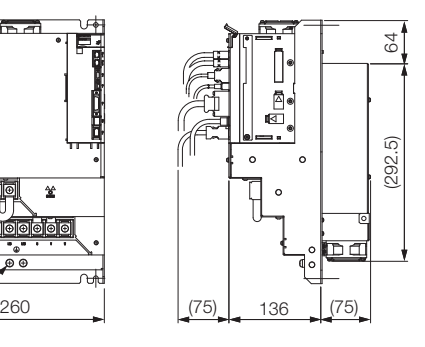

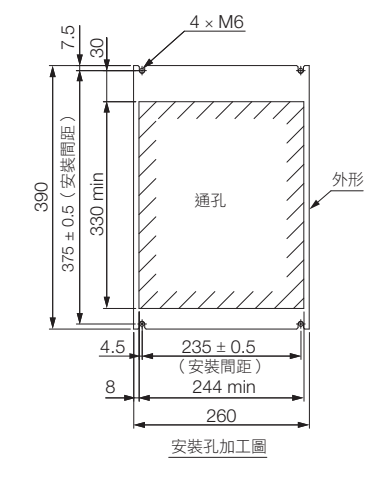

概略重量:13.8 kg 單位:mm

# <span id="page-68-0"></span>**2.4** 伺服單元和周邊裝置的標準連接範例

• 旋轉型伺服馬達時

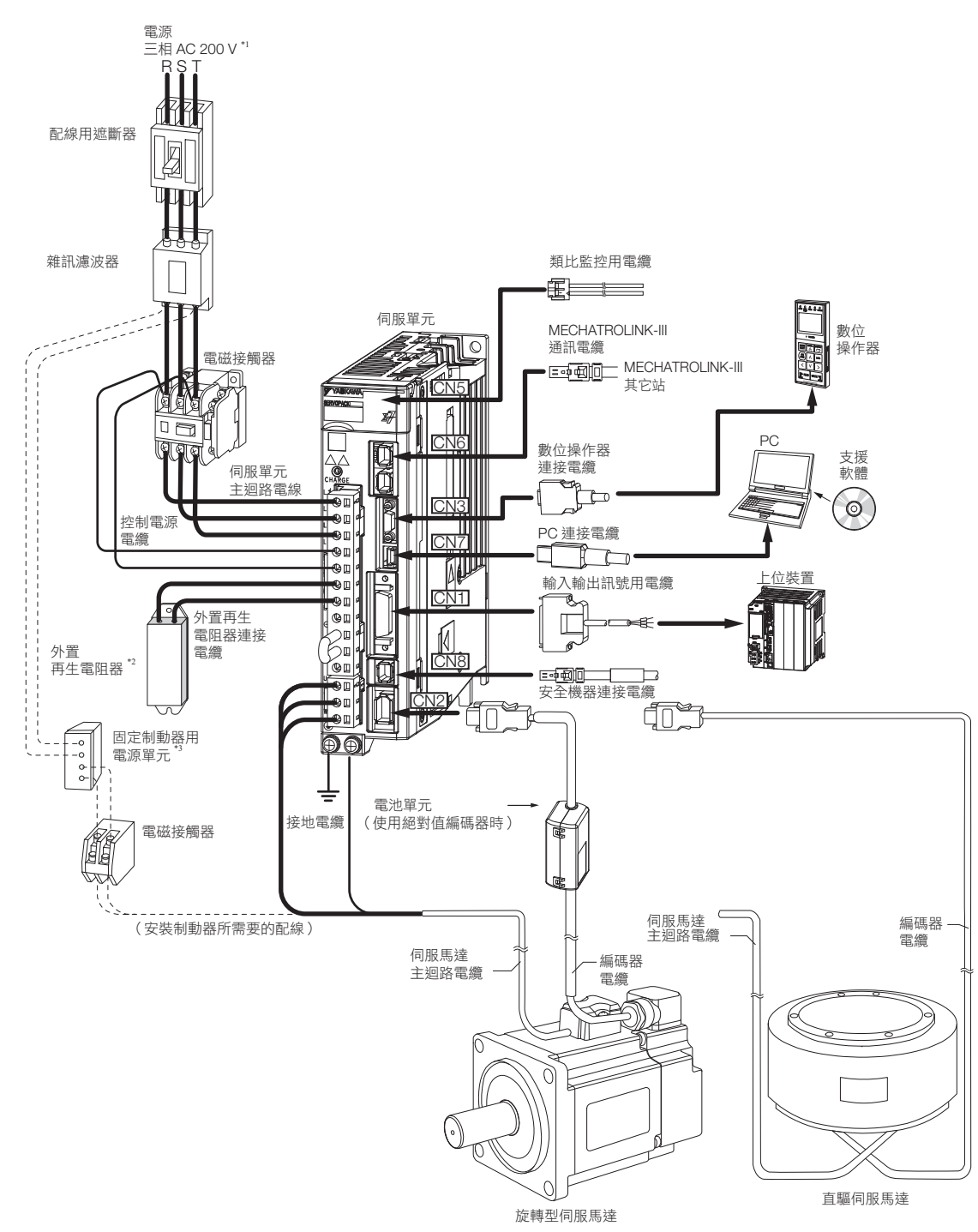

- \*1. 以三相 AC200 V 電源輸入型的伺服單元為範例說明。依據電壓,主迴路連接器的針腳排列將有所不同。
- \*2. 請客戶自行準備外置再生電阻器。
- \*3. 固定制動器的電源單元由客戶自行準備。請根據固定制動器的規格進行選擇。
- 使用 24 V 制動器時,請務必將 DC 24 V 電源和輸入輸出訊號 (CN1) 使用的電源分開,請另行準備電源。若共用電源,可能造成 輸入輸出訊號的動作錯誤。

 $2^{\circ}$ 

• 線性伺服馬達時

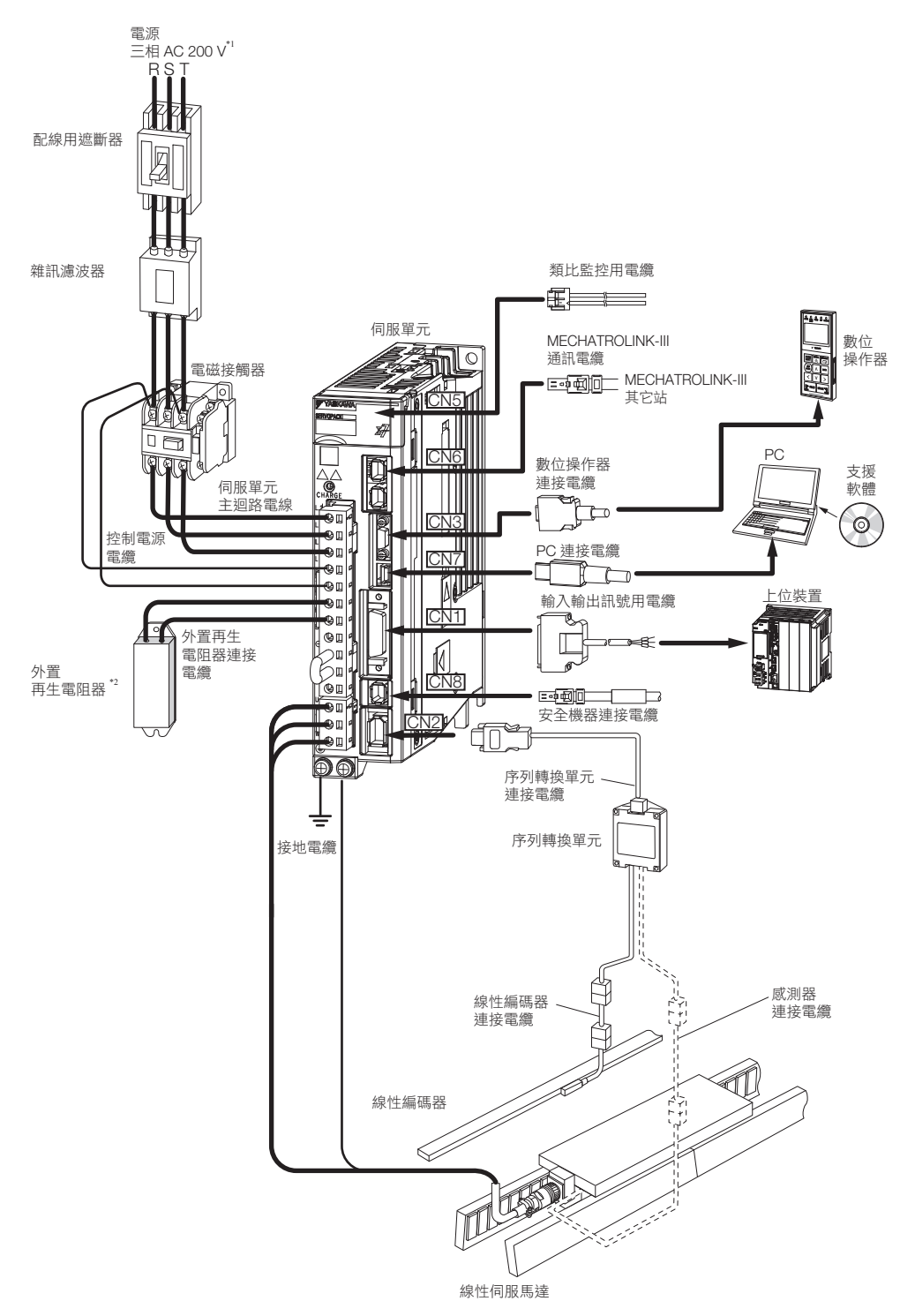

\*1. 以三相 AC200 V 電源輸入型的伺服單元為範例說明。依據電壓,主迴路連接器的針腳排列將有所不同。 \*2. 請客戶自行準備外置再生電阻器。

# **3** 伺服單元的安裝

針對將伺服單元安裝在任意地點的條件進行說明。

3

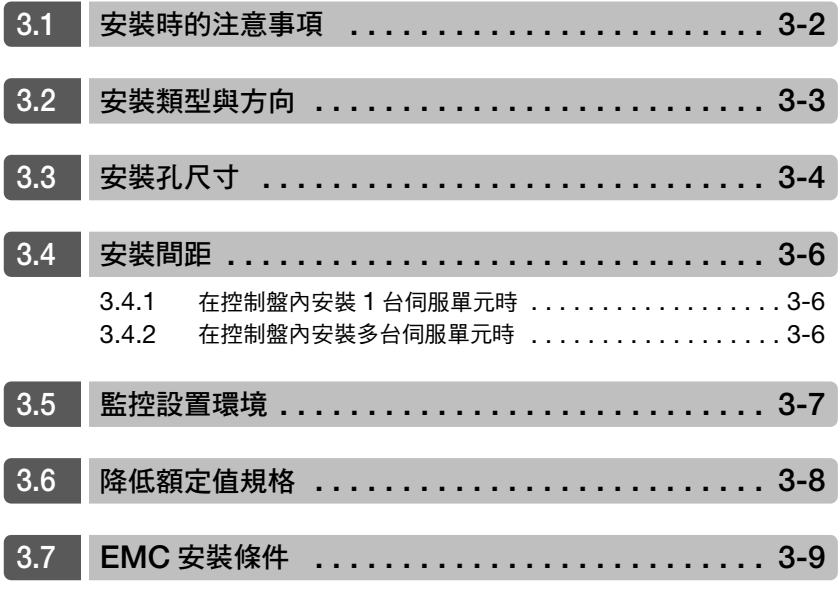

## <span id="page-71-0"></span>**3.1** 安裝時的注意事項

有關安裝應具備的環境條件,請參閱以下項目。 2.1.3 [規格表 \(第](#page-51-1) 2-6 頁)

#### ■ 安裝在發熱元件附近

請抑制從發熱元件散發的熱輻射或因熱對流早成的溫度上升,使伺服單元周邊附近的溫度符合環境條件的需求。

#### ■ 安裝在震動源附近

請將防震用品安裝在伺服單元的定位面,不要讓震動干擾到伺服單元。

#### ■ 其他

請避免安裝在高溫/高溼、可能噴濺到水滴/切削用液、多灰塵/多鐵粉、會遭腐蝕性氣體侵蝕以及照射到放射 線的地點及場所。
# **3.2** 安裝類型與方向

伺服單元的安裝類型有基座安裝型、固定架安裝型、以及管路通風型。不論何種類型都應如同下圖所示,安裝在 垂直方向。

而伺服單元的正面 (顯示幕部分)應面向操作者安裝。

(註)安裝伺服單元時,請使用 2 個 ∼ 4 個 (安裝孔的數量隨著容量有所不同)安裝孔,將定位面牢牢的固定住。

• 基座安裝型

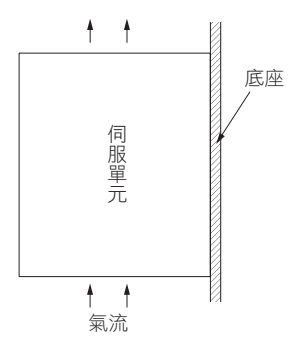

• 固定架安裝型

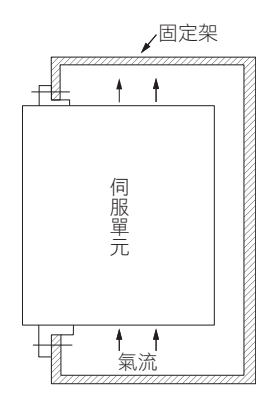

• 管路通風型

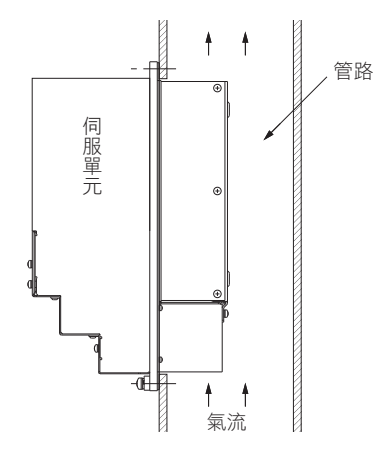

# **3.3** 安裝孔尺寸

安裝伺服單元時,請使用安裝孔將定位面牢牢的固定住。 (註)安裝時請準備比伺服單元的深度還長的螺絲起子。

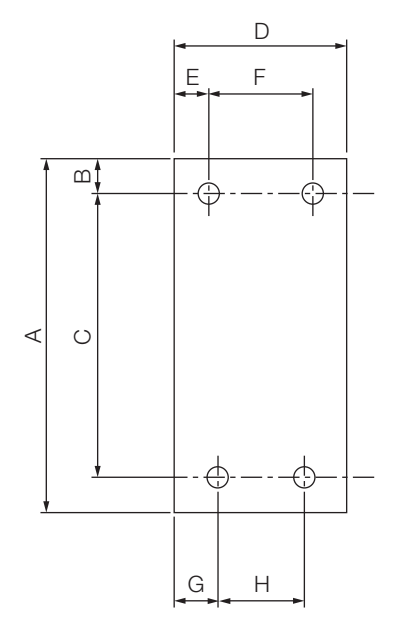

### Σ-7 系列安裝孔尺寸

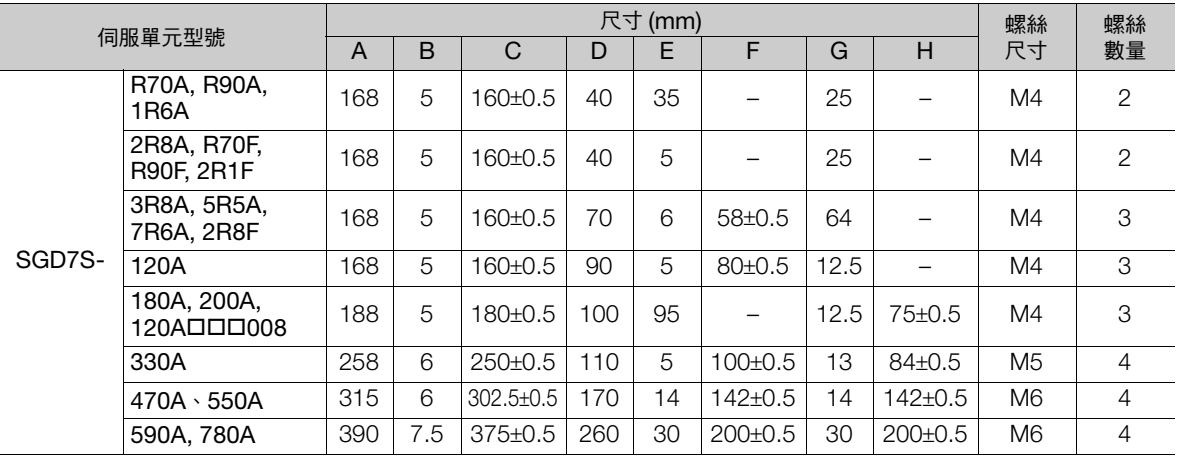

## Σ-V 系列通用安裝孔尺寸

使用 Σ-7 系列伺服單元取代 Σ-V 系列伺服單元時,亦可使用 Σ-V 系列伺服單元的安裝孔。請參閲下方圖表。

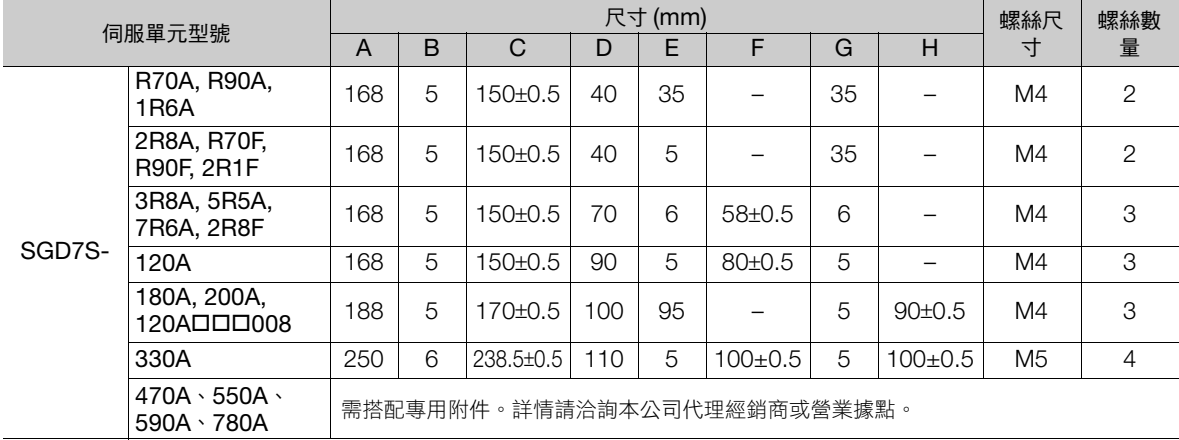

 $\mathbf{3}$ 

3.4.1 在控制盤內安裝 1 台伺服單元時

# **3.4** 安裝間距

## **3.4.1** 在控制盤內安裝 **1** 台伺服單元時

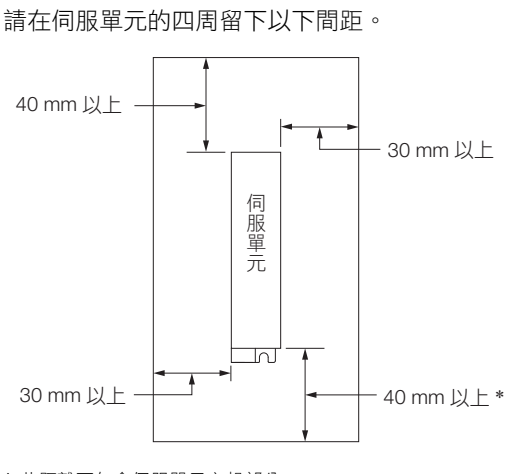

\* 此距離不包含伺服單元突起部分。

## **3.4.2** 在控制盤內安裝多台伺服單元時

#### 請在伺服單元的四周留下以下間距。

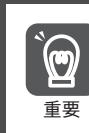

請在伺服單元上方安裝冷卻風扇,以預防伺服單元四周溫度局部升高。另外,為了讓風扇以及自然對流能發揮 冷卻的效果,請參考下方示意圖保持適當的間距。

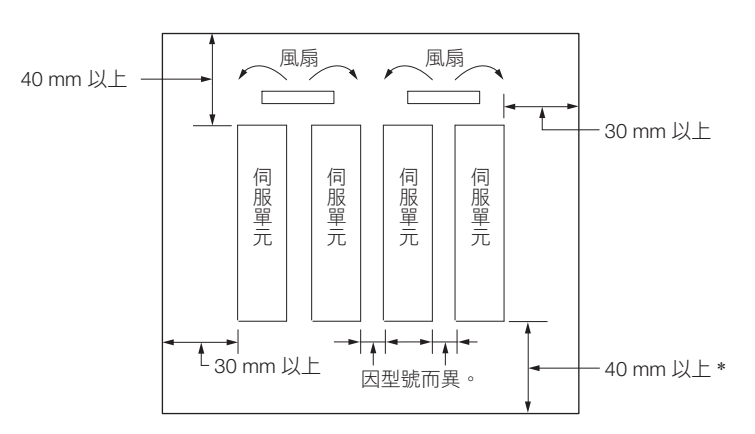

\* 此距離不包含伺服單元突起部分。

伺服單元右側應保持的間距 (從正前方來看)會因伺服單元的規格而異。請參閱下方圖表。

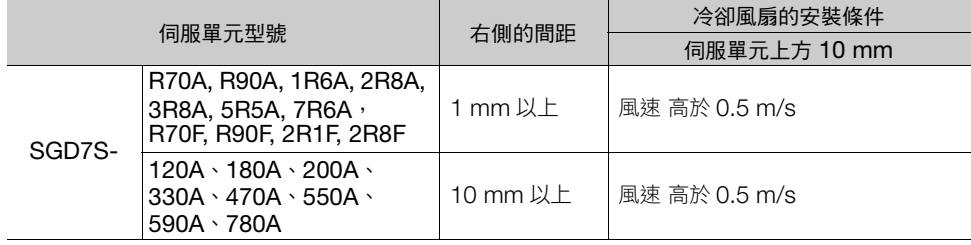

# **3.5** 監控設置環境

在伺服單元內有能夠監控安裝環境確認運作情況的 「伺服單元設置環境之監控」。 針對伺服單元設置環境之監控,可以用下列任一方式進行確認。

- 使用 SigmaWin+ 時: [壽命監控] [ 監控設置環境] [ 伺服單元]
- 使用面板操作器或數位操作器時:Un025 (監控設置環境 [%])

此監控值若是超過 「100%」,請以下列方式處理。

- 降低周圍溫度。
- 降低負載。

補充 〕 環境溫度上升 10℃ 時,監控設置環境的數值會上升約 10%。

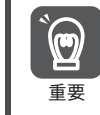

對於伺服單元所需之環境條件 (使用環境溫度)請務必遵守。只要伺服單元設置地點的溫度不在使用環境溫度 範圍內,即使監控值低於 100% 也無法使用。

 $3<sup>1</sup>$ 

## **3.6** 降低額定值規格

伺服單元在使用環境溫度 55℃ ~ 60℃, 海拔 1000 m ~ 2000 m 使用時,請參照下圖所示的額定值降低率 使用。

• SGD7S-R70A, -R90A, -1R6A, -2R8A, -R70F, -R90F, -2R1F, -2R8F

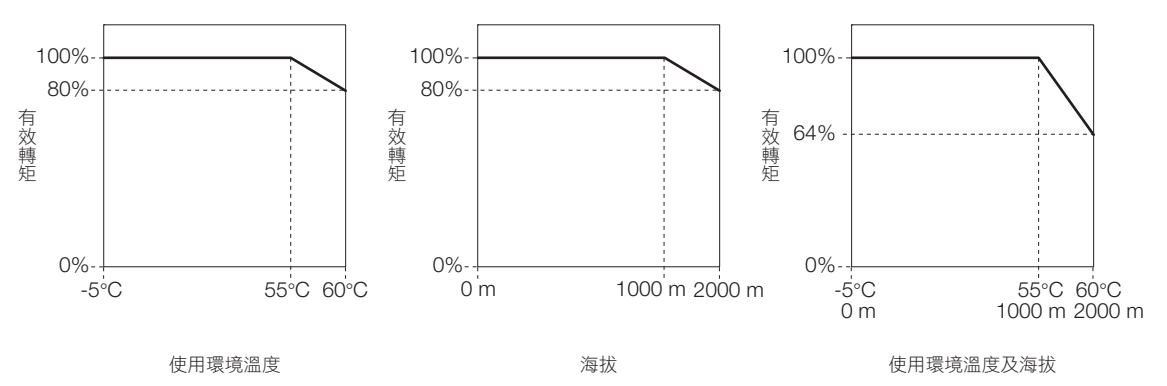

• SGD7S-3R8A、-5R5A、-7R6A、-120A、-180A、-200A、-330A、-470A、-550A、-590A、-780A

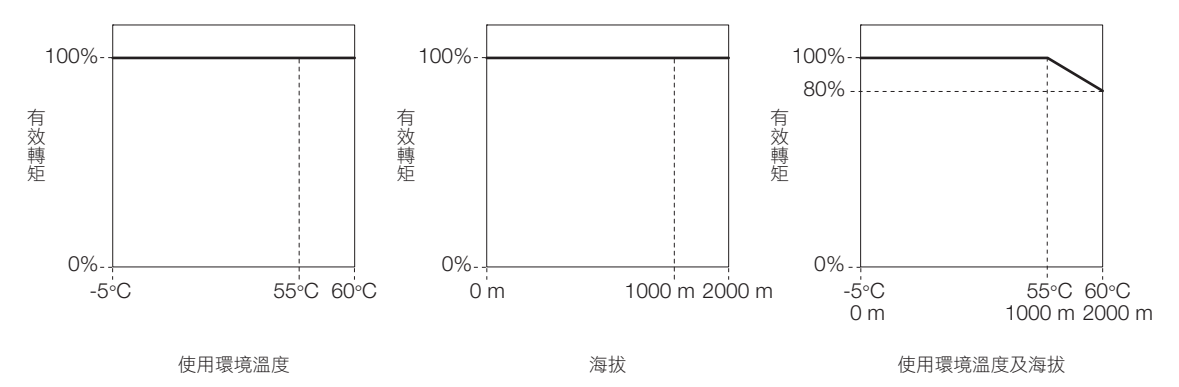

# **3.7 EMC** 安裝條件

在 EMC 認證測試的安裝條件如以下所示。

在此提及之 EMC 安裝條件為通過在本公司進行的測試條件所得到的成果,而 EMC 等級也會隨著設備的實際結 構、配線情形、其它條件變動。由於本產品為內裝用設備,已採取 EMC 措施之客戶務必要對組裝完成的機器進 行確認。

適用規格為 EN55011 group 1 class A、EN61000-6-2、EN61000-6-4、EN61800-3 (Category C2、 Second environment)。

• 三相 AC 200 V

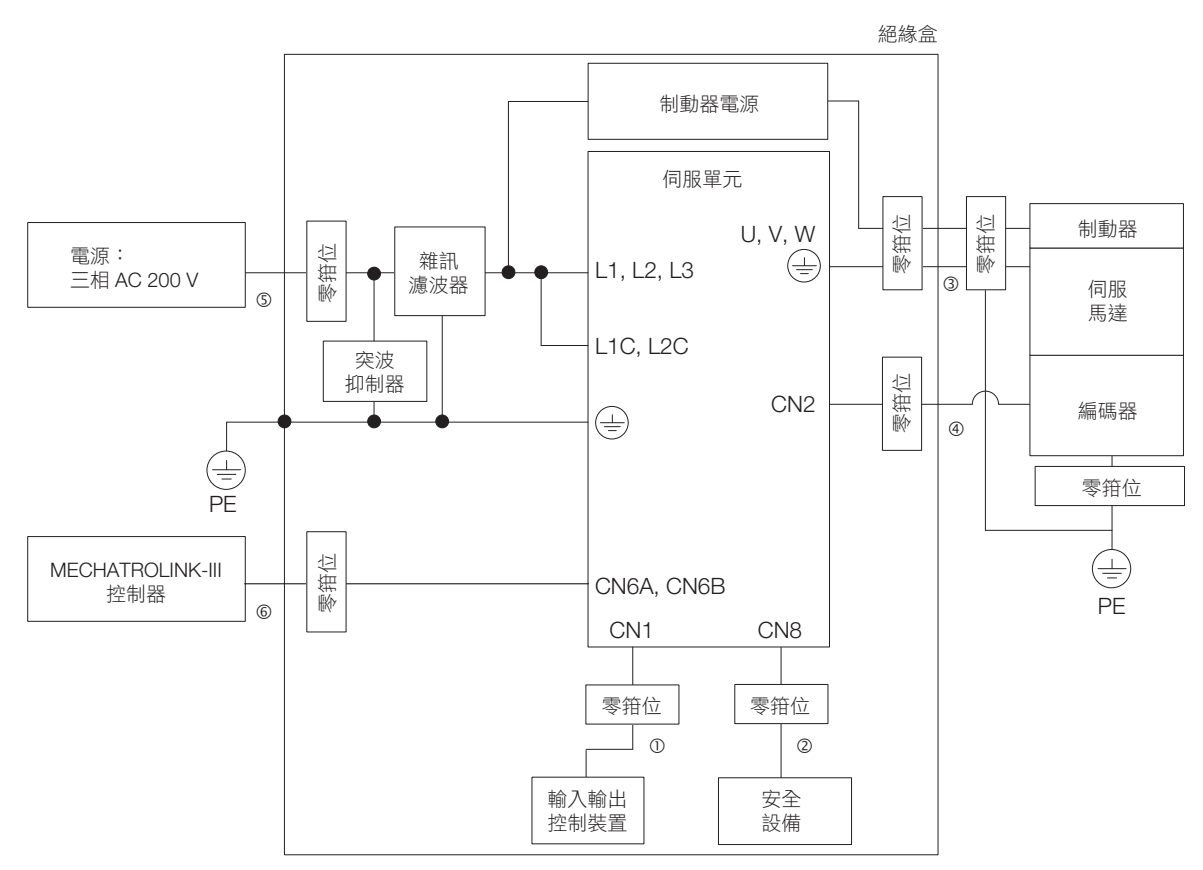

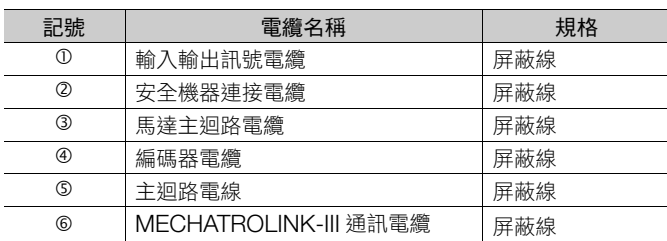

• 單相 AC 200 V

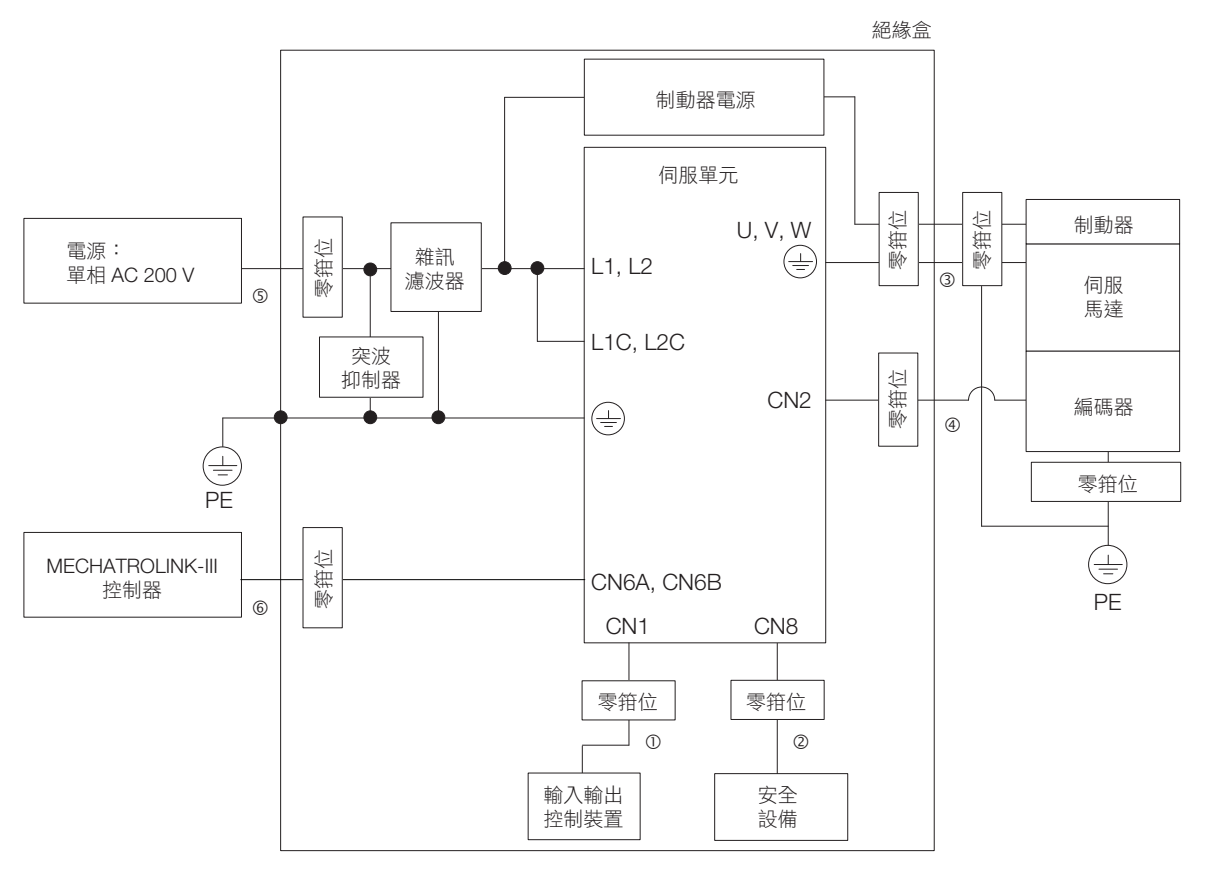

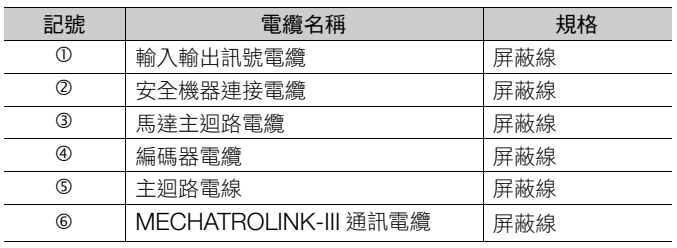

• 單相 AC 100 V

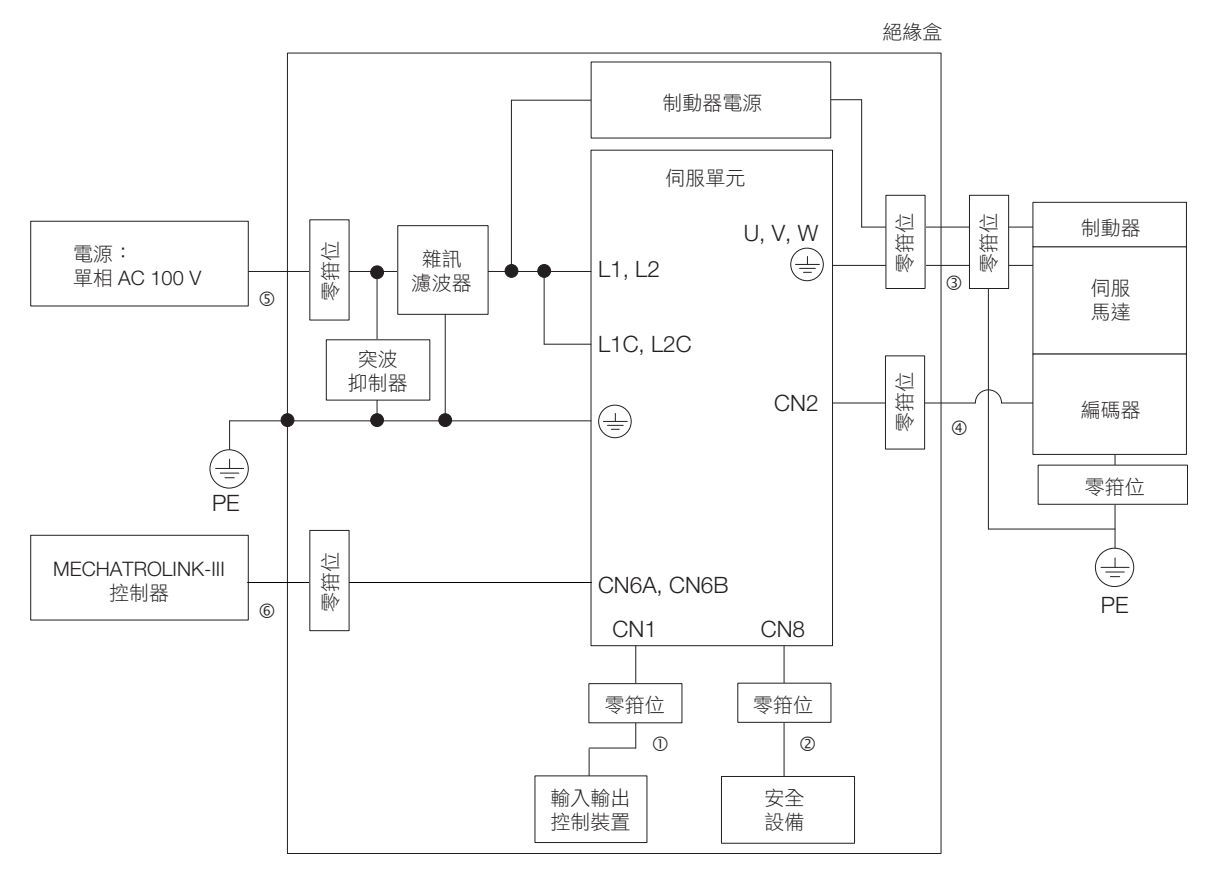

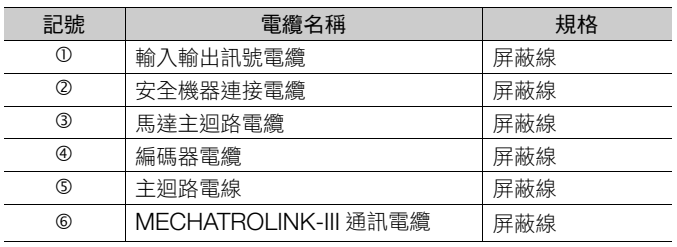

 $3<sup>7</sup>$ 

# **4** 伺服單元的配線與連接

4

記載將伺服單元與電源或周邊裝置等配線及連接時的資訊。

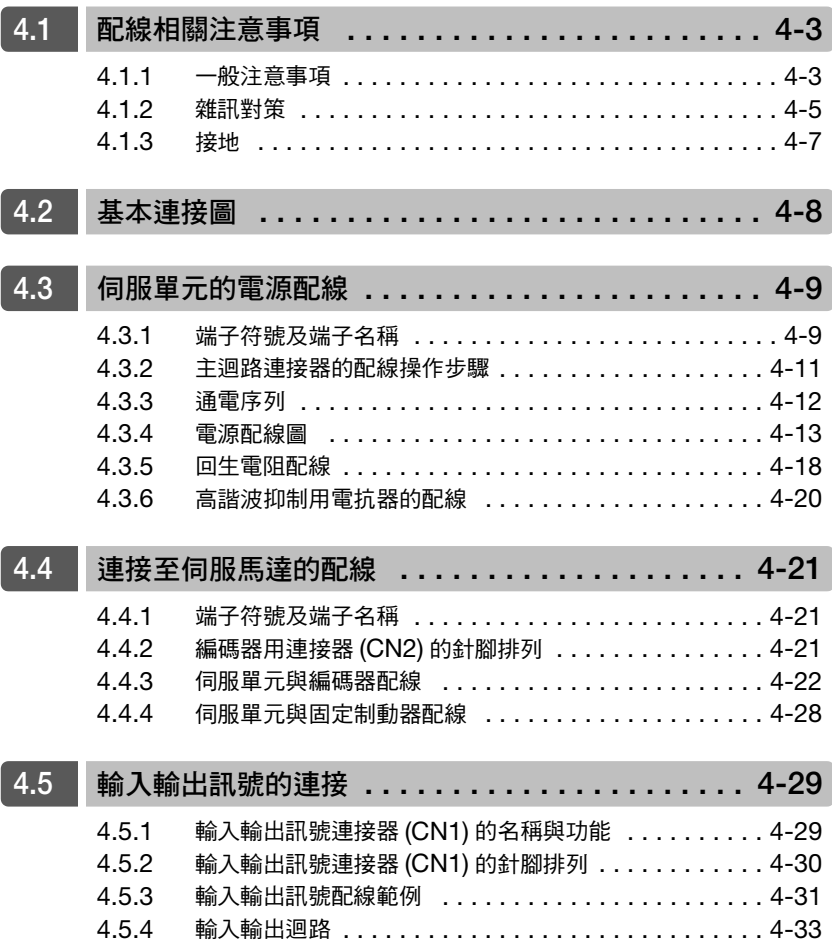

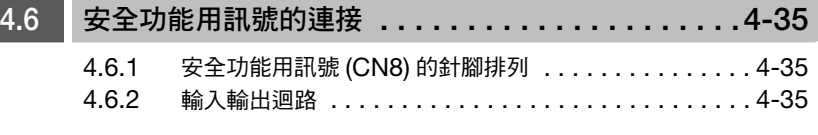

Г

### **4.7 MECHATROLINK** [通訊電纜的連接](#page-118-0) **. . . . . . . . . . .4-37**

#### **4.8** [連接至其它連接器](#page-119-0) **. . . . . . . . . . . . . . . . . . . . . . . .4-38** 4.8.1 序列通訊連接器 [\(CN3\) . . . . . . . . . . . . . . . . . . . . . . . 4-38](#page-119-1) 4.8.2 電腦用連接器 [\(CN7\) . . . . . . . . . . . . . . . . . . . . . . . . . 4-38](#page-119-2) 4.8.3 類比監控用連接器 [\(CN5\) . . . . . . . . . . . . . . . . . . . . . . 4-38](#page-119-3)

4.1.1 一般注意事項

<span id="page-84-1"></span><span id="page-84-0"></span>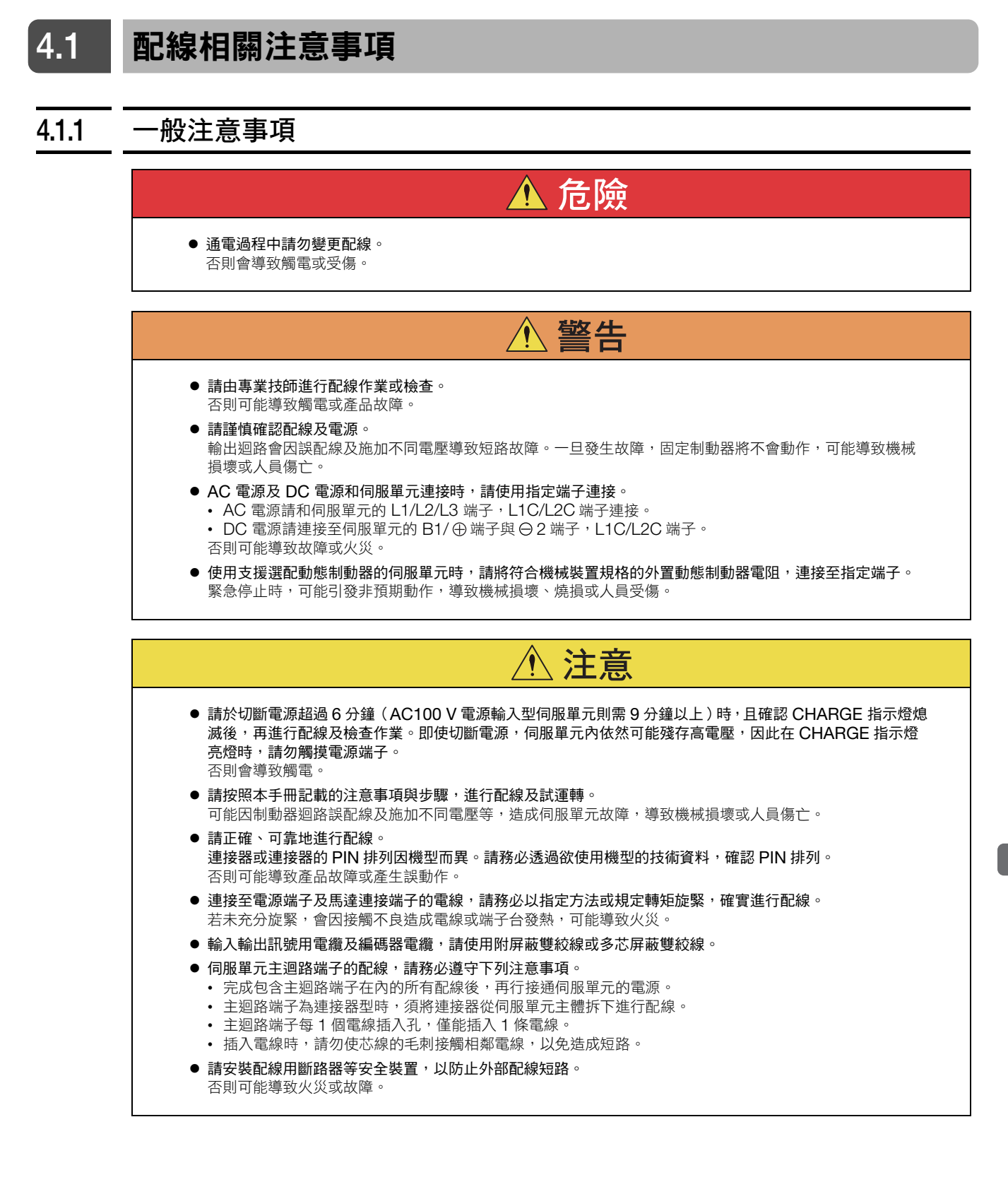

#### 4.1.1 一般注意事項

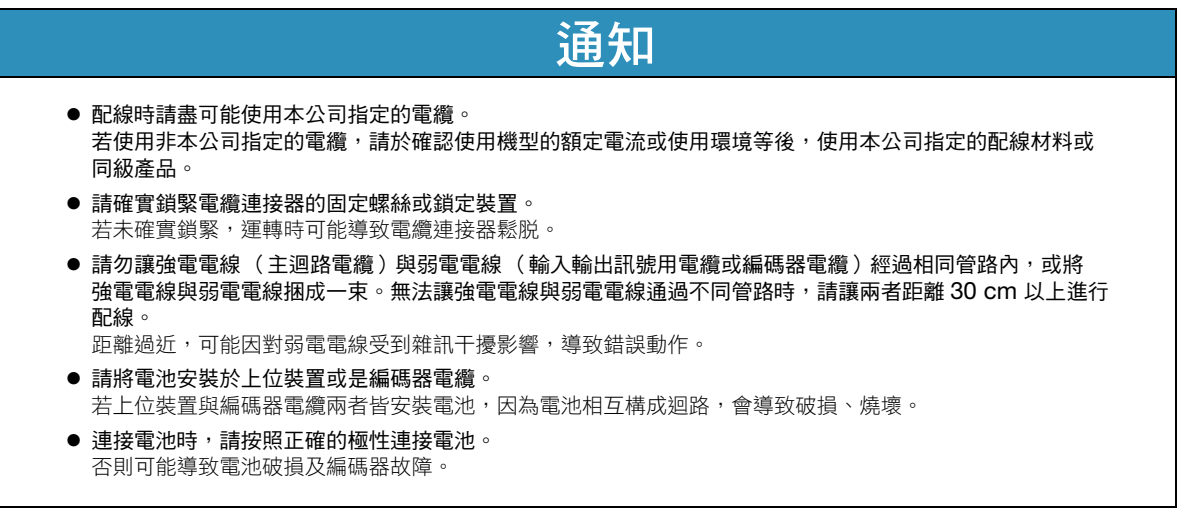

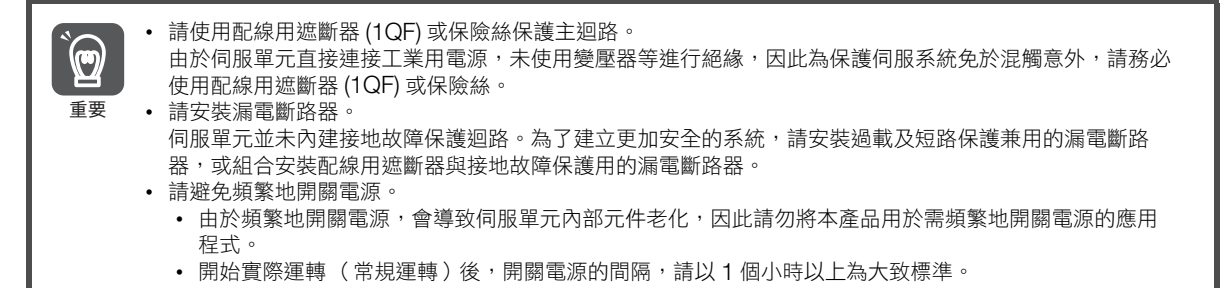

為安全且穩定地使用伺服系統,配線時請注意下列事項。

- 各連接電纜, 請使用指定電纜。並且, 系統設計及規劃時, 請僅可能縮短電纜長度。 關於指定電纜,請參照以下手冊。 Σ-7 系列 周邊裝置 選擇手冊 (資料編號:SIJP S800001 32)
- 訊號用電纜芯線細約 0.2 mm $^2$  或 0.3 mm $^2$ ,勿施加彎曲應力或張力,使用時請多加注意。

4.1.2 雜訊對策

## <span id="page-86-0"></span>**4.1.2** 雜訊對策

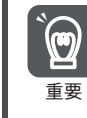

由於伺服單元為工業用設備,因此未實施抗無線電波干擾配線。 由於伺服單元主迴路使用了高速開關元件,因此可能受到周邊裝置的開關雜訊影響。若於民宅周遭使用時,或 重要 擔心受到無線電波雜訊時,請實施雜訊對策。

由於伺服單元使用微處理器,因此可能受到伺服單元周邊裝置的雜訊影響。

為了抑制伺服單元與周邊裝置間互相雜訊影響,請依據需求,實施如下所示的雜訊對策。

- 輸入指令裝置或雜訊濾波器,請儘量安裝於伺服單元附近。
- 繼電器、電磁圈、電磁接觸器的線圈,請務必連接突波抑制器。
- 請勿讓以下電纜經過相同通風管路內,或將以下電纜捆成一束。此外,配線時纜線請距離 30 cm 以上。 • 主迴路電纜與輸入輸出訊號用電纜 • 主迴路電纜與編碼器電纜
- 請勿與電焊機及放電加工機等使用相同電源。即使未使用相同電源,當附近有會產生高頻的設備時,請於主迴 路電源電纜及控制電源電纜的輸入側,連接雜訊濾波器。雜訊濾波器的連接方法請參照以下內容。 [雜訊濾波器 \(第](#page-86-1) 4-5 頁)
- 請實施正確的接地處理。關於接地處理,請參照以下內容。 ■ 4.1.3 [接地 \(第](#page-88-0)4-7頁)

#### <span id="page-86-1"></span>雜訊濾波器

適切地連接雜訊濾波器,可避免伺服單元受到雜訊所帶來的不良影響。

以下為考量到雜訊對策的配線範例。

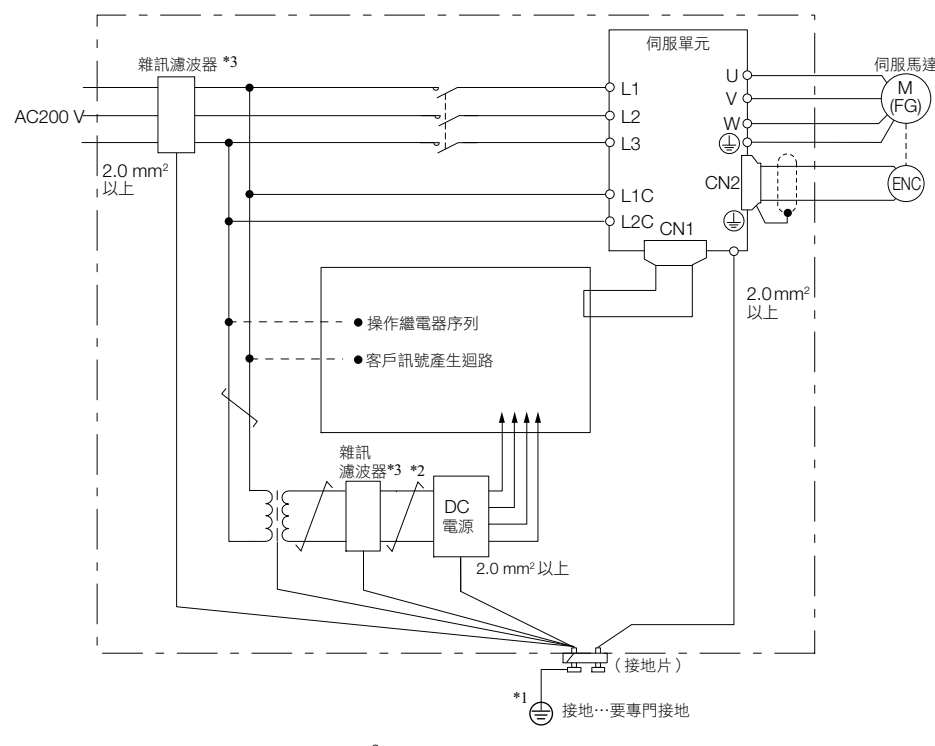

\*1. 用於接地的接地線,請儘量使用 2.0 mm<sup>2</sup> 以上的粗線 (平編銅線最佳)。

\*2. <u>プロントンのコントンの画</u>書に用 2.0 F

\*3. 關於雜訊濾波器使用時的注意事項,請參照以下內容。

■ 本 [雜訊濾波器配線及連接時的注意事項 \(第](#page-87-0)4-6頁)

4.1.2 雜訊對策

### <span id="page-87-0"></span>雜訊濾波器配線及連接時的注意事項

請遵守下列注意事項,進行雜訊濾波器的配線及連接。

• 請將輸入配線與輸出配線分開。並且,請勿將兩條配線收納於相同通風管路,或將配線捆成一束。

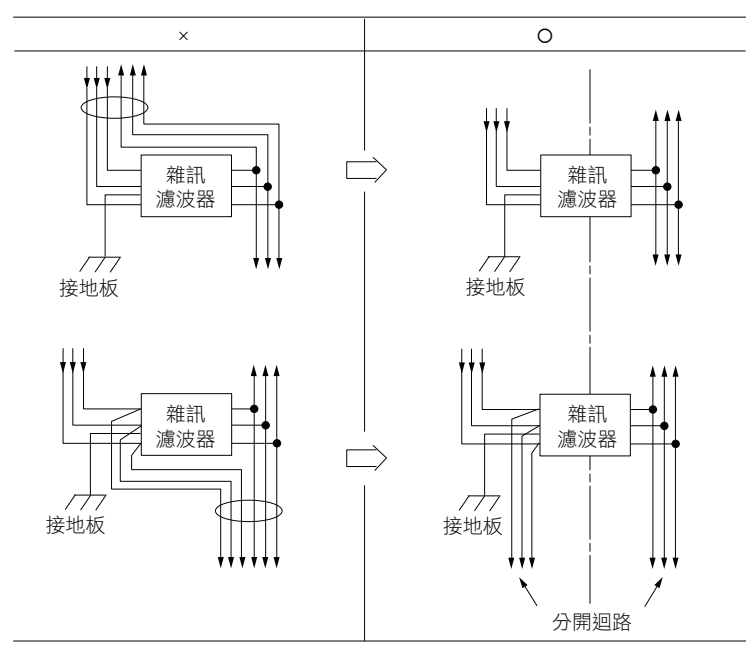

• 雜訊濾波器的接地線,安裝時請遠離輸出配線。並且,請勿將雜訊濾波器的輸出配線與其它訊號線收納於相同 通風管路,或將配線捆成一束。

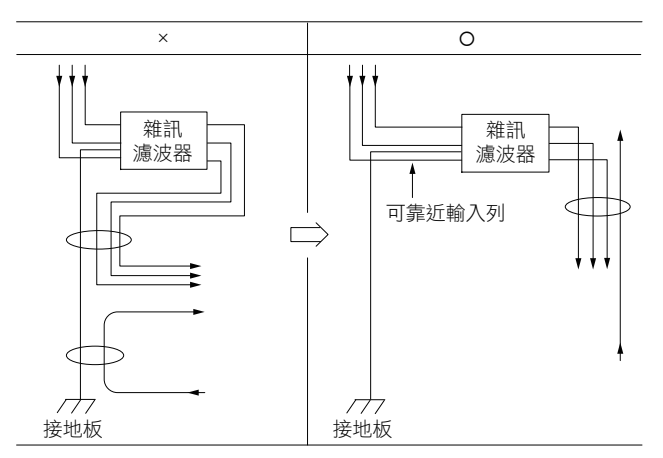

• 雜訊濾波器的接地線需單獨連接至接地板,請勿連接至其它接地線。

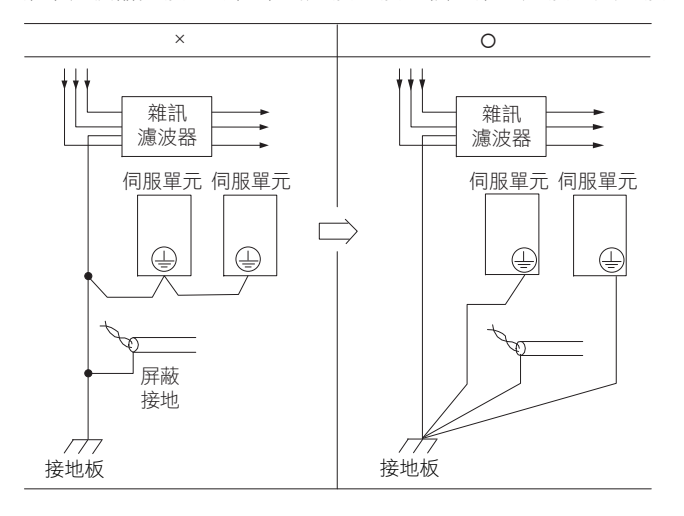

4.1.3 接地

• 控制盤內部有雜訊濾波器時,請將雜訊濾波器的接地線,與控制盤內其它機器的接地線,連接至控制盤的接地 板後,再行接地。

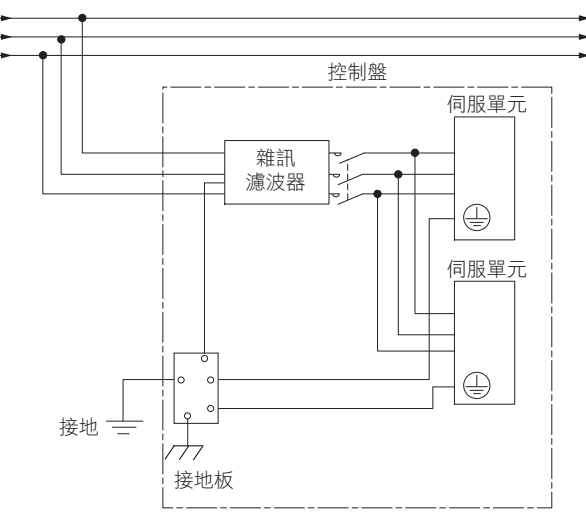

## <span id="page-88-0"></span>**4.1.3** 接地

請按照以下內容,實施接地處理。實施正確的接地處理後,可防止因雜訊的影響而產生之誤動作。

實施接地電纜的配線時,請注意下列事項。

- 請於 D 種接地以上 (接地電阻值為 100 Ω 以下)處接地。
- 請務必採用單點接地。
- 伺服馬達與機械間為絕緣狀態時,伺服馬達請直接接地。

#### 馬達框架接地或馬達接地

伺服馬達經由機械接地時,開關雜訊電流會透過伺服馬達的雜散電容,由伺服單元的主迴路流出。為了防止上述 影響,請務必將伺服馬達的馬達框架端子 (FG) 或接地端子 (FG),連接至伺服單元的接地端子 (4)。此外,接地端 子(4)請務必接地。

此外,線性伺服馬達除了動子,定子也請接地。

#### 輸入輸出訊號用電纜夾雜雜訊時

輸入輸出訊號用電纜夾雜雜訊時,請將該輸入輸出訊號用電纜的屏蔽線連接至連接器外殼並接地。伺服馬達主迴 路電纜收納於金屬製導管時,將導管及該連接盒單點接地。

## <span id="page-89-0"></span>**4.2** 基本連接圖

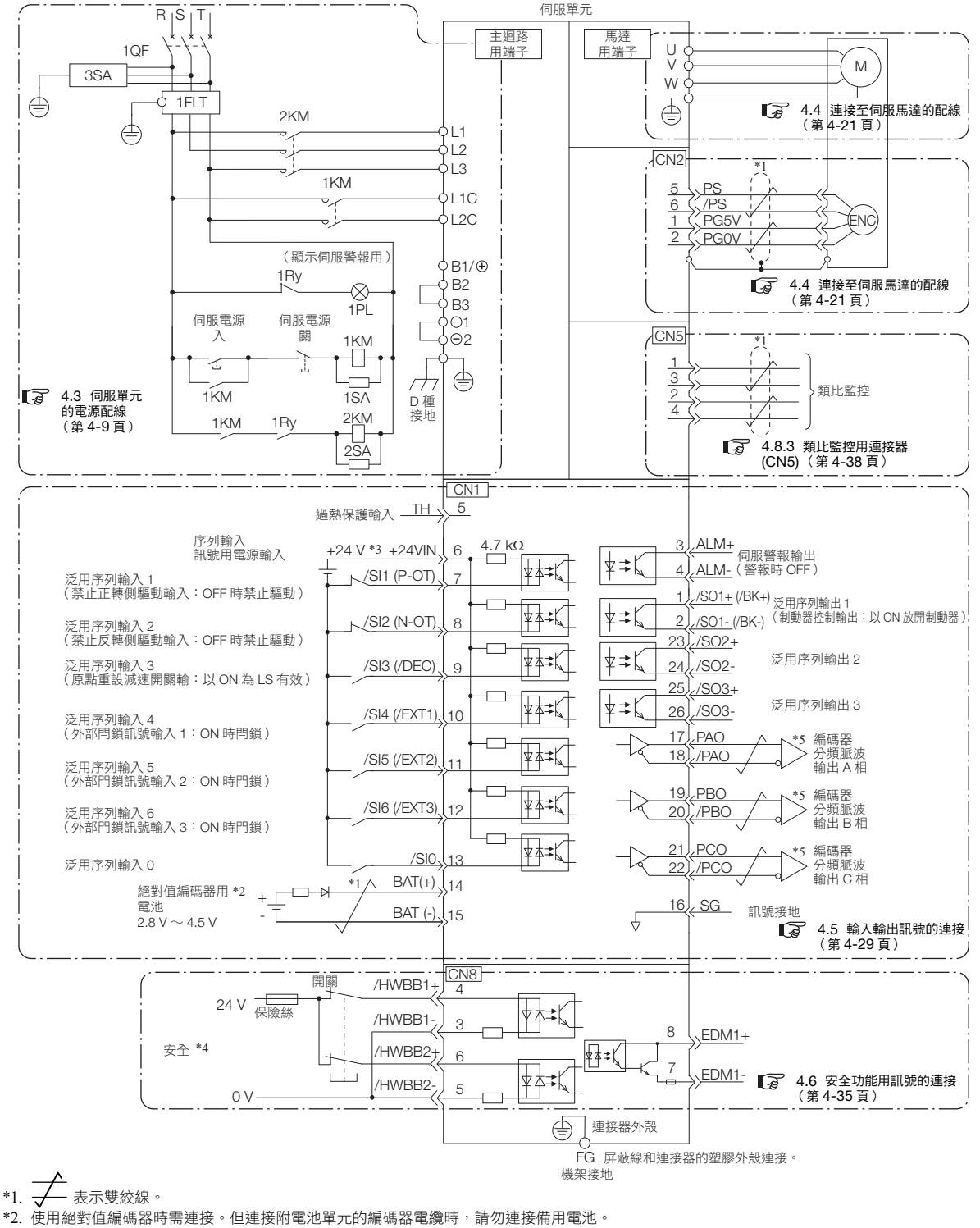

在此呈現基本連接圖。關於各部分詳情,請各別確認所指示的參照章節。

- 
- \*3. DC 24 V 電源請用戶自備。此外,DC 24 V 電源請使用雙重絕緣或強化絕緣的設備。 \*4. 使用具有安全功能的設備時,請參照以下章節。
- $\overline{G}$  11  $\overline{e}$   $\overline{x}$   $\overline{f}$   $\overline{f}$   $\overline{f}$
- 不使用安全功能時,請在附屬於伺服單元的安全跨接連接器插入 CN8 的狀態下使用。
- \*5. 輸出訊號請務必使用線路接收器來接收。
- (註 )1. 輸入訊號 /DEC、P-OT、N-OT、/EXT1、/EXT2、/EXT3,輸出訊號 /SO1、/SO2、/SO3 依參數設定能變更其分配。詳<br>情請參照如下內容。
	- $\overline{3}$  6.1 [輸入輸出訊號的分配 \(第](#page-173-0)6-4頁)
	- 2.使用 24 V 制動器時,請務必將 DC 24 V 電源和輸入輸出訊號 (CN1) 使用的電源分開,請另行準備電源。若共用電源,可能<br> 造成輸入輸出訊號的動作錯誤。
	- 3. ( )內為出廠設定的內容。

4.3.1 端子符號及端子名稱

# <span id="page-90-0"></span>**4.3** 伺服單元的電源配線

## <span id="page-90-1"></span>**4.3.1** 端子符號及端子名稱

伺服單元主迴路電源及控制迴路電源的配線,需使用伺服單元主迴路連接器或端子台。

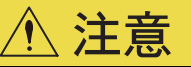

● 請按照下表及參照章節的記載內容,正確進行配線。若配線錯誤,可能導致伺服單元故障及發生火災。

伺服單元的主迴路電源輸入規格分為以下 4 種。

• 三相 AC 200 V 電源輸入

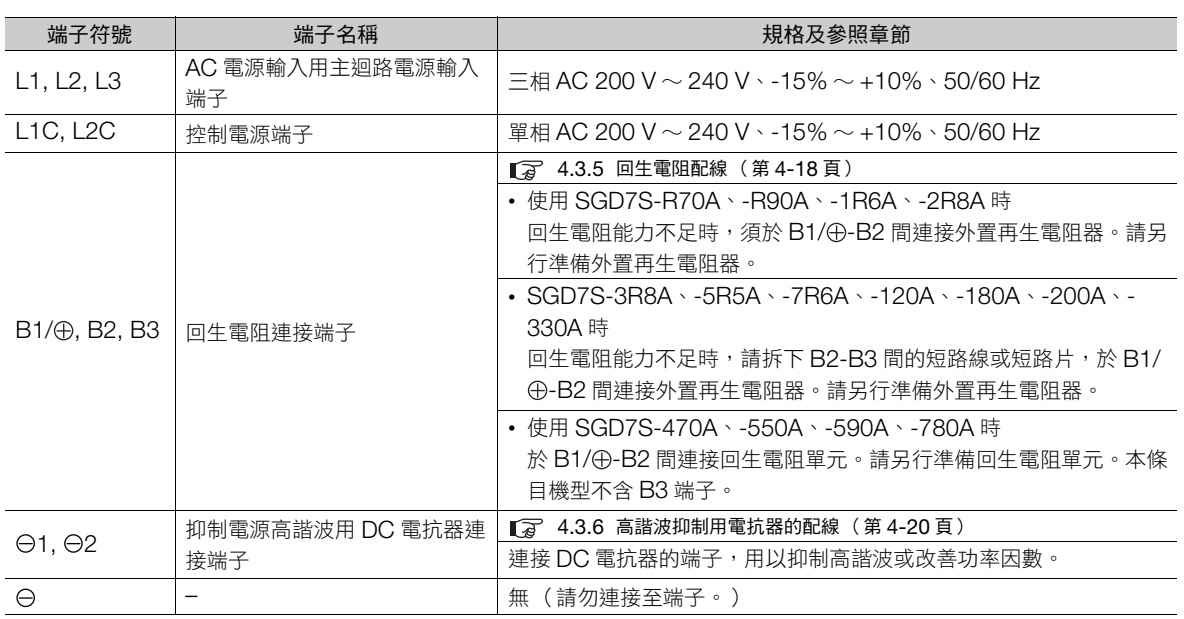

#### • 單相 AC 200 V 電源輸入

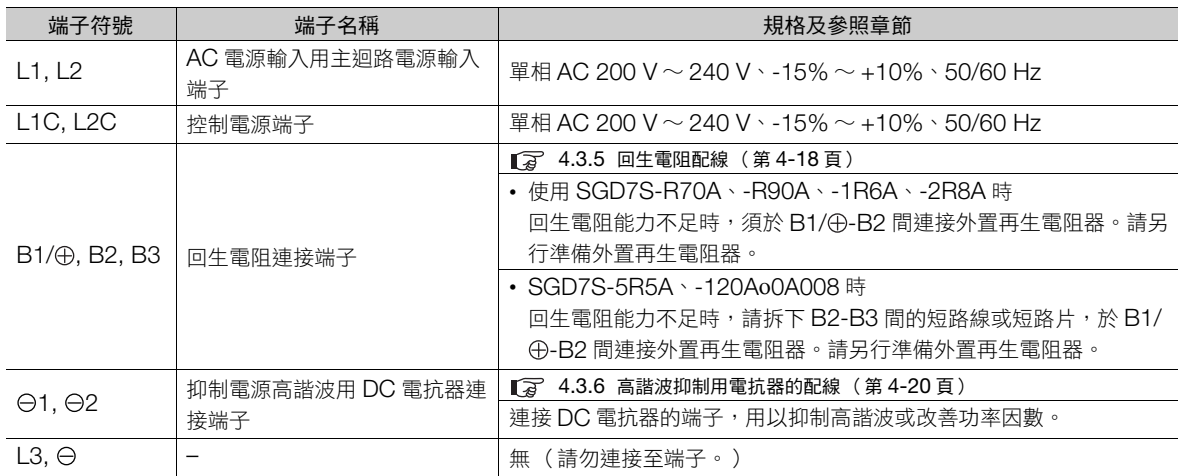

#### 4.3 伺服單元的電源配線

#### 4.3.1 端子符號及端子名稱

可支援單相 AC 200 V 電源輸入的伺服單元型號如下。

• SGD7S-R70A, -R90A, -1R6A, -2R8A, -5R5A

上述伺服單元所使用的主迴路電源為單相 AC 200 V 電源時,請變更為 Pn00B = n.ロ1ロロ(適用單相電源 輸入)。詳情請參照如下內容。

5.3.2 輸入單相 AC 電源/三相 AC [電源的設定 \(第](#page-132-0) 5-13 頁)

而關於單相 200 V 電源輸入規格 ( 型號:SGD7S-120A口口口008 ),Pn00B = n.口1 口口 ( 適用單相 電源輸入)則無需設定。 補充

#### • DC 電源輸入

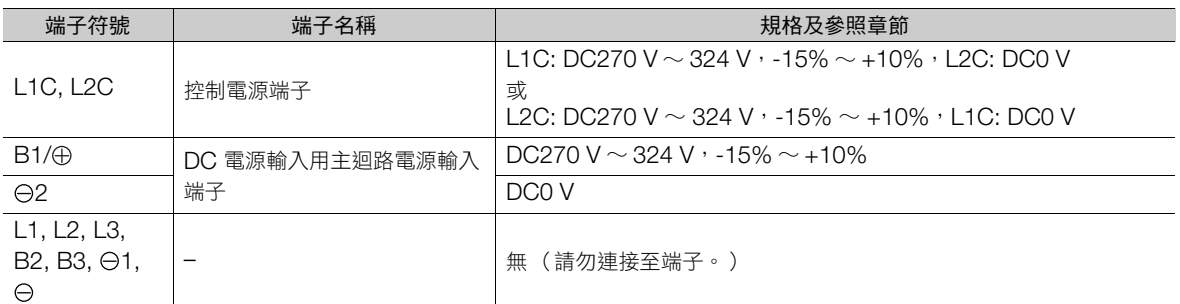

伺服單元使用 DC 電源輸入時,請務必在輸入電源之前變更為 Pn001 = n.ロ1ロロ (適用 DC 電源輸入)。詳 情請參照如下內容。

5.3.1 設定輸入 AC 電源/ DC 電 [源輸入 \(第](#page-131-0) 5-12 頁)

• 單相 AC 100 V 電源輸入

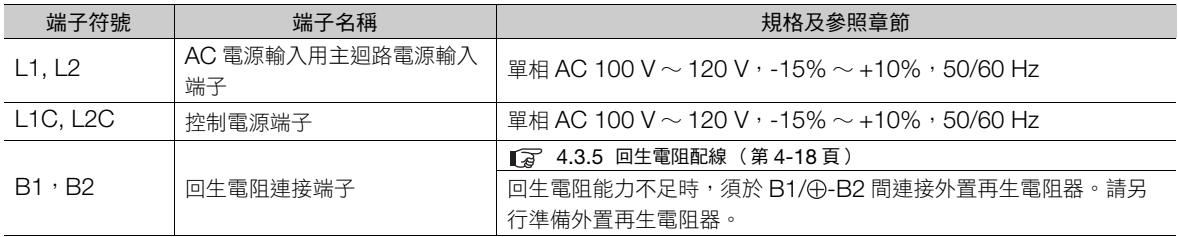

可支援單相 AC 100 V 電源輸入的伺服單元型號如下。

• SGD7S-R70F、-R90F、-2R1F、-2R8F

4.3.2 主迴路連接器的配線操作步驟

## <span id="page-92-0"></span>**4.3.2** 主迴路連接器的配線操作步驟

#### • 準備物品

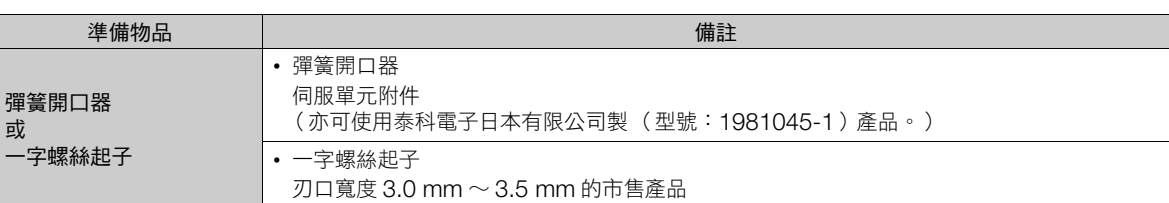

**1.** 將主迴路連接器及馬達連接器從伺服單元上拆下。

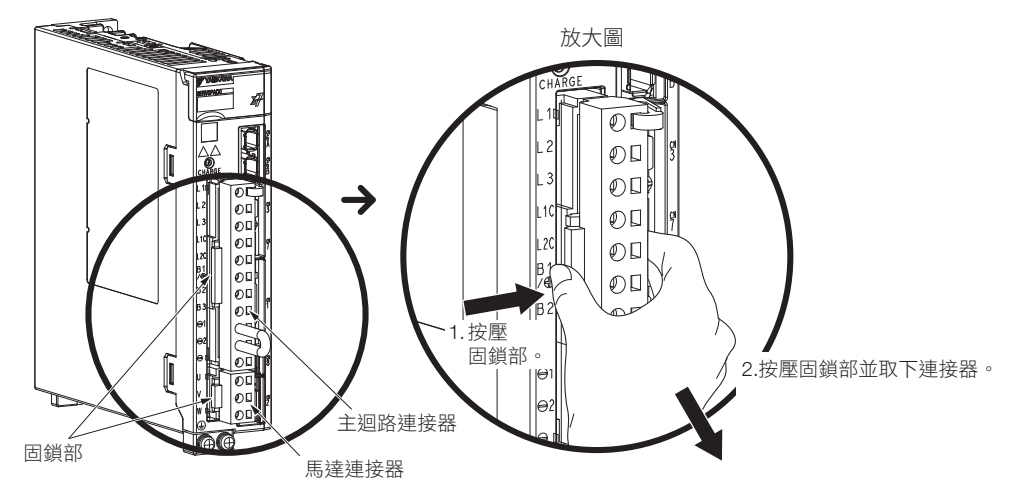

**2.** 剝除使用電線的披覆。

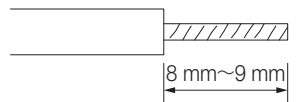

3. 用工具在端子連接器的電線插入部開口。開口方法有下列2種,可任意選擇其中一種。

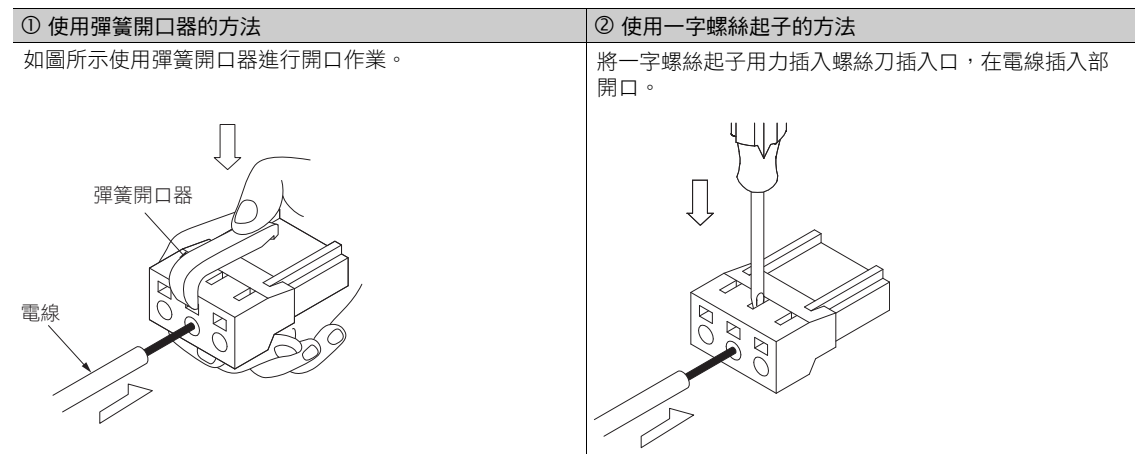

- 4. 將電線的芯線部分插入電線插入部,插入後,拔出彈等開口器或一字螺絲起子。
- **5.** 重複上述步驟進行必要的連接。
- **6.** 配線完成後,將連接器安裝至伺服單元。

4.3.3 通電序列

### <span id="page-93-0"></span>**4.3.3** 通電序列 請考量以下事項,設計通電序列。 • 接通控制通電時,最長 5.0 秒內會輸出伺服警報輸出 (ALM) 訊號。在設計通電序列時,請考量上述事項,於 ALM 訊號關閉(解除警報)後,再接通主迴路電源。 通電 控制電源 主迴路電源 伺服警報輸出<br>(ALM) 訊號 警報狀態 警報解除狀態 最大 5.0 s • 以 DC 電源輸入使用 SGD7S-330A、-470A、-550A、-590A、-780A 時,請設計為下列通電序列。 ₩ 控制電源 OFF ON Ą۹ 主迴路電源 OFF ON 短路用開關 開關:開 開關:閉(電阻短路) 突波電流抑制電阻<br>短路用開關 ₩ 馬達通電狀態 斷電 | | 通電 0.5 秒以上 由於開關的規格, 在馬達非通電後過了 所需時間為動作時間約 2 倍 0.1 秒以上後開關打開 • 請設計為伺服警報輸出 (ALM) 訊號輸出後,切斷主迴路電源。 • 使用零組件的電源規格應與輸入電源一致。 • 切斷電源之後,再次接通電源前需 1 秒以上的時間間隔。  $\bigcirc$ 請同時接通控制通電與主迴路電源,或於接通控制電源後,再接通主迴路電源。 此外,切斷電源時,請先切斷主迴路電源,再切斷控制電源。 重要警告

● 即使關閉電源,伺服單元內可能仍有高電壓殘留,為防止觸電,請勿觸摸電源端子。放電完畢後,CHARGE 指示燈會熄滅,請確認 CHARGE 指示燈熄滅後,再進行連接及檢查作業。

## <span id="page-94-0"></span>**4.3.4** 電源配線圖

### 僅使用 **1** 台伺服單元時

• 三相 AC 200 V 電源輸入時的配線範例:SGD7S-R70A、-R90A、-1R6A、-2R8A、-3R8A、-5R5A、- 7R6A、-120A、-180A、-200A、-330A

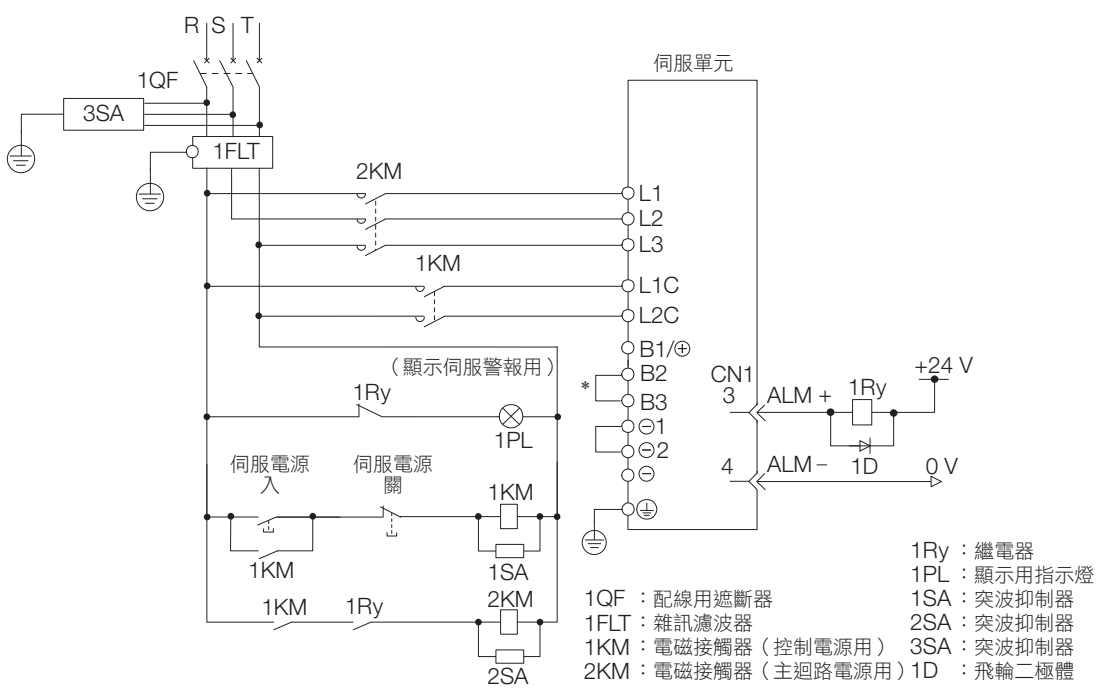

\* 使用 SGD7S-R70A、-R90A、-1R6A、-2R8A 時, B2-B3 間不需短路。請勿設為短路。

• 三相 AC 200 V 電源輸入時的配線範例:SGD7S-470A、-550A、-590A、-780A

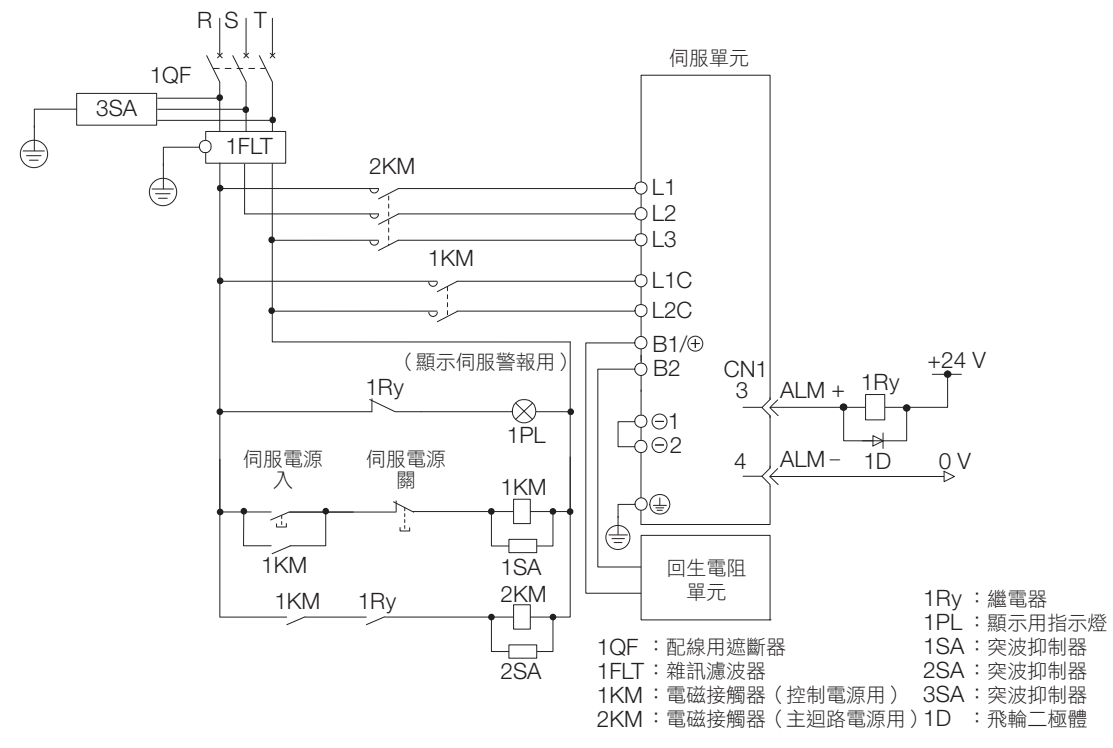

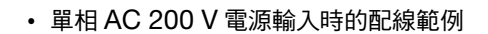

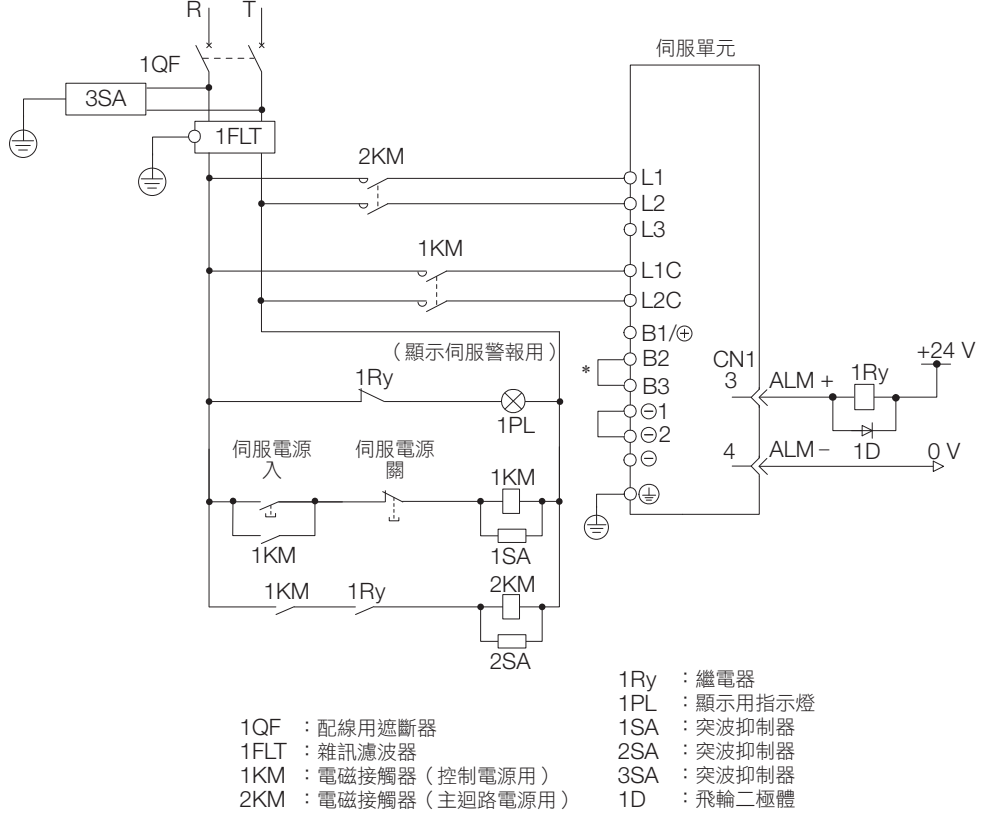

\* 使用 SGD7S-R70A、-R90A、-1R6A、-2R8A 時, B2-B3 間不需短路。請勿設為短路。

• DC 電源輸入時的配線範例:SGD7S-R70A、-R90A、-1R6A、-2R8A、-3R8A、-5R5A、-7R6A、 -120A、-180A、-200A

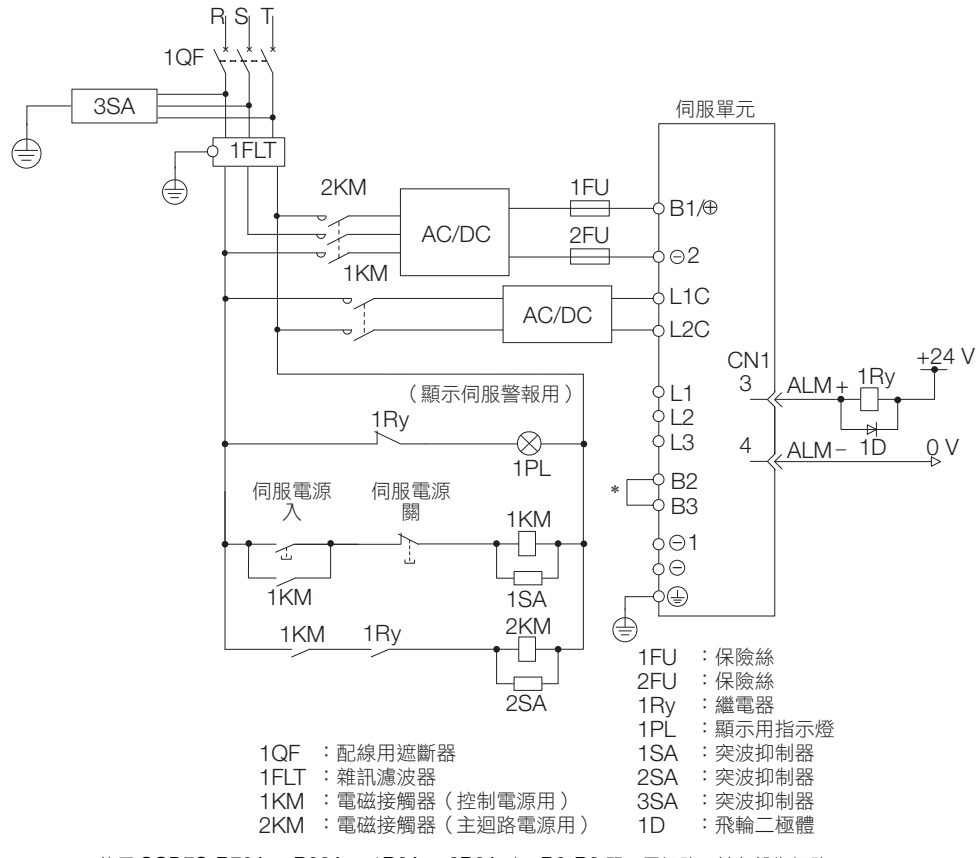

\* 使用 SGD7S-R70A、-R90A、-1R6A、-2R8A 時, B2-B3 間不需短路。請勿設為短路。

• DC 電源輸入時的配線範例:SGD7S-330A、-470A、-550A、-590A、-780A

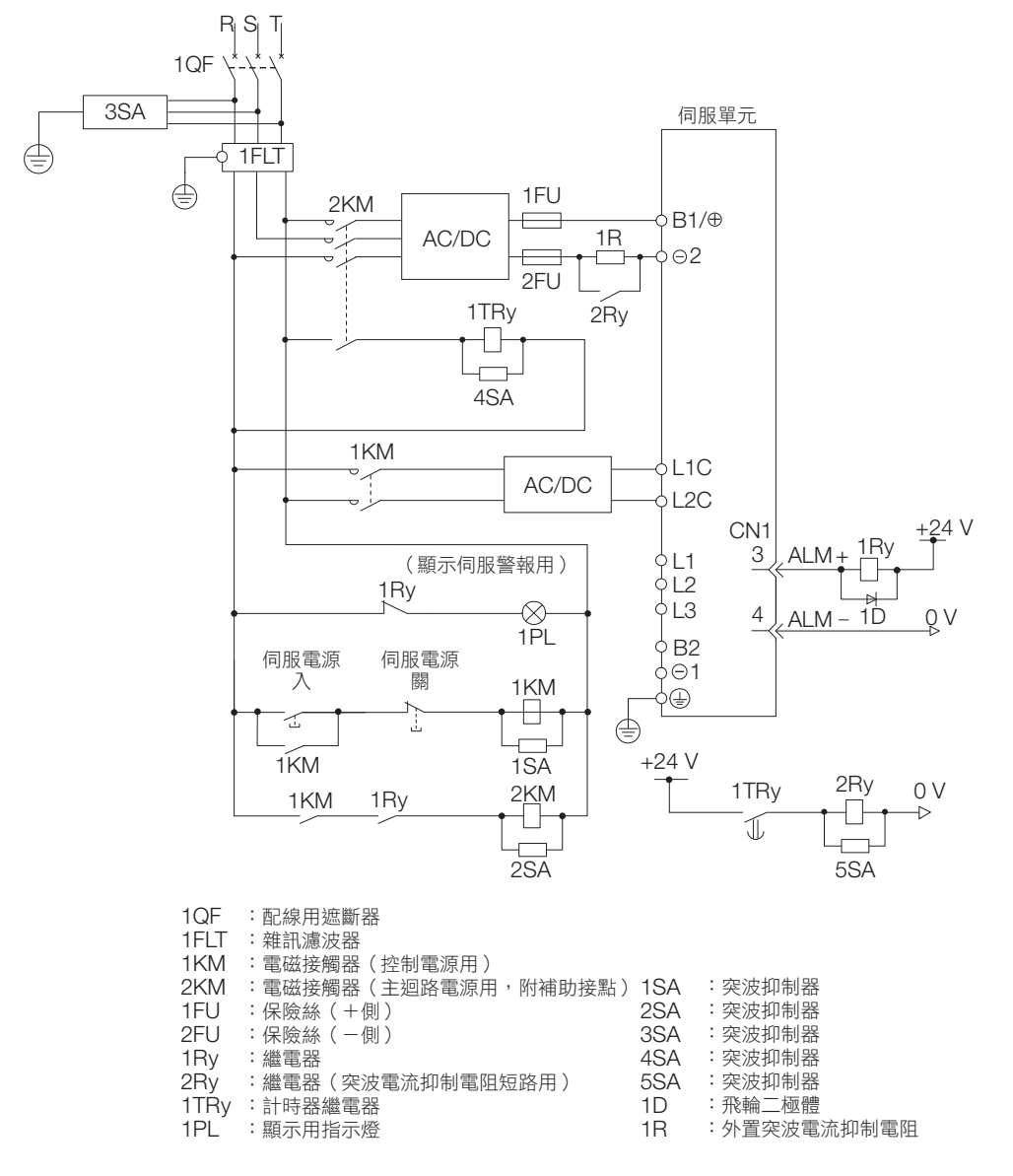

 $\overline{4}$ 

4-15

• 單相 AC 100 V 電源輸入時的配線範例:SGD7S-R70F、-R90F、-2R1F、-2R8F

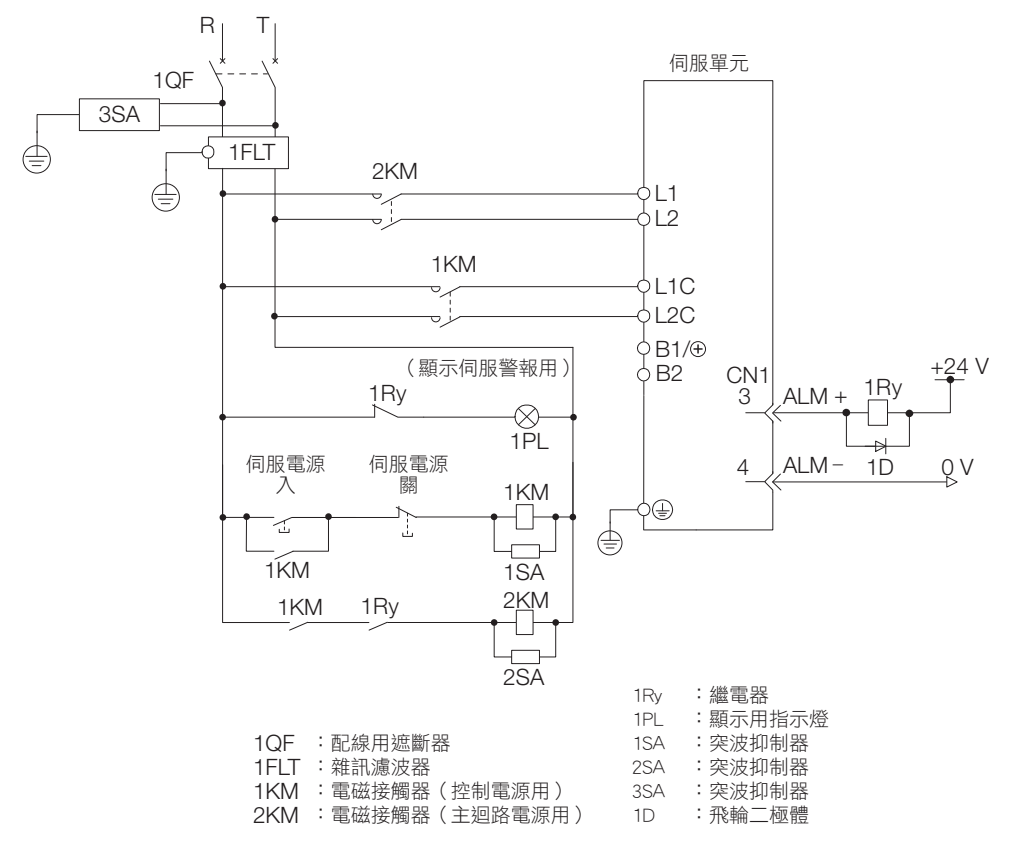

## 使用多台伺服單元時

各伺服單元的伺服警報輸出 (ALM) 訊號全部採取串接,以驅使警報檢測繼電器 (1RY) 動作。

伺服單元處於警報狀態時,輸出電晶體為 OFF。

圖示為 1 台伺服單元處於警報狀態時,停止所有伺服馬達的配線範例。

多台伺服單元可共用雜訊濾波器,但請選用規格與所使用之伺服單元的總電源容量 (請將負載條件也納入考量) 相符的雜訊濾波器。

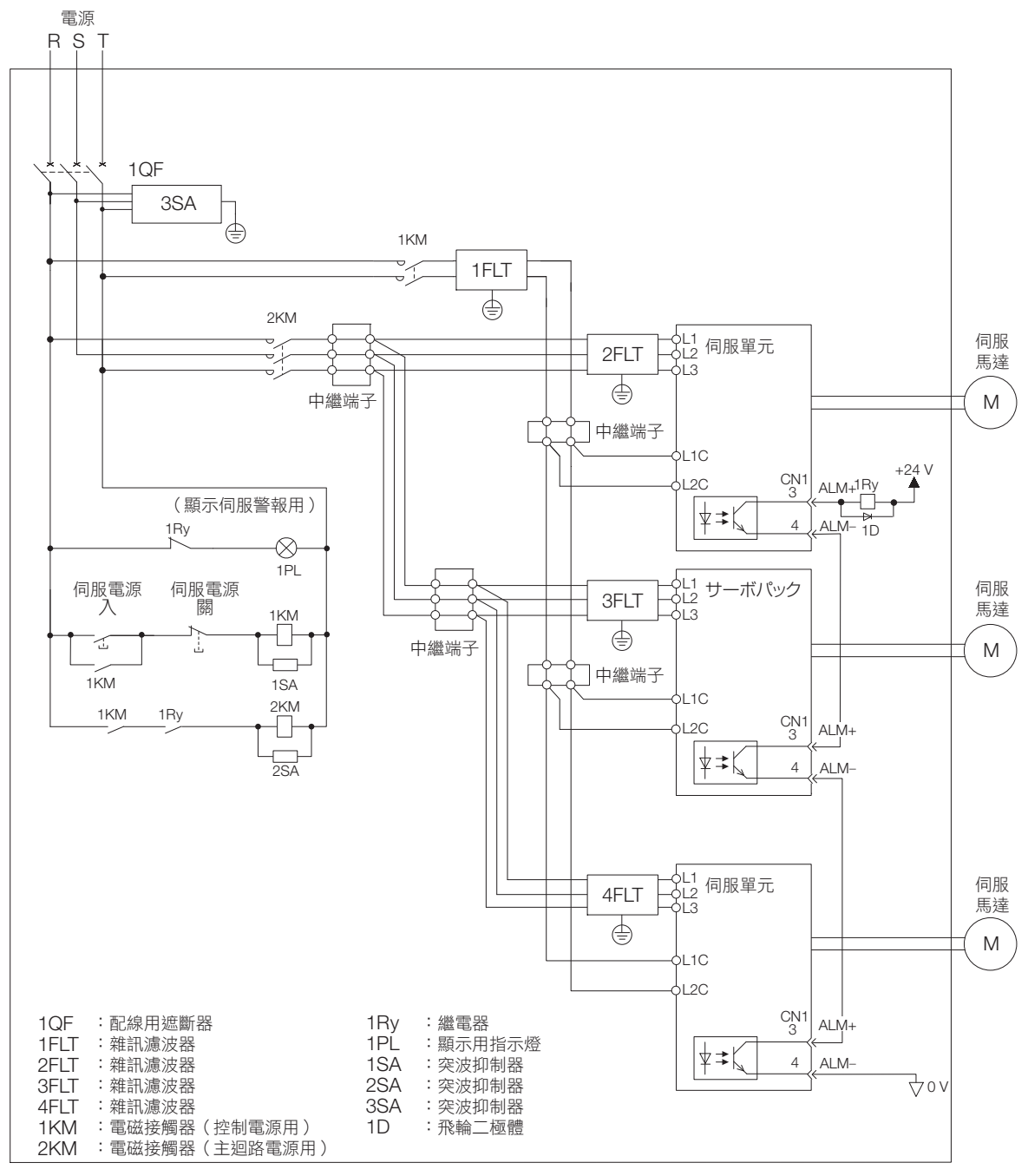

4.3.5 回生電阻配線

### <span id="page-99-0"></span>**4.3.5** 回生電阻配線

以下針對外置再生電阻器的連接進行說明。 關於外置再生電阻器的選用,請參照以下手冊。 Σ-7 系列 周邊裝置 選擇手冊 (資料編號:SIJP S800001 32)

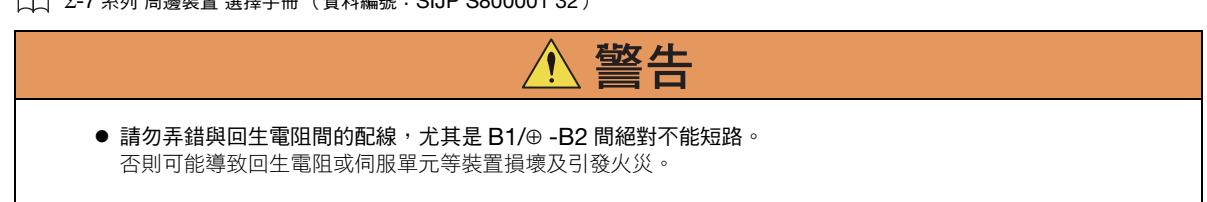

### 回生電阻的連接方法

- 伺服單元型號 SGD7S-R70A、-R90A、-1R6A、-2R8A、-R70F、-R90F、- 2R1F、-2R8F 時
- 1. 將外置再生電阻器連接至伺服單元的 B1/ ⊕ -B2 端子。

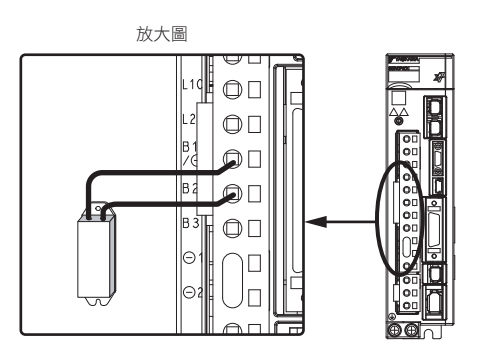

- **2.** 設定 Pn600 (回生電阻容量)及 Pn603 (回生電阻值)。 關於設定內容的詳情,請參照以下內容。  $\sqrt{3}$  5.18 [回生電阻容量的設定 \(第](#page-169-0)5-50頁)
- 伺服單元型號 SGD7S-3R8A、-5R5A、-7R6A、-120A、-180A、-200A、 -330A 時
- 

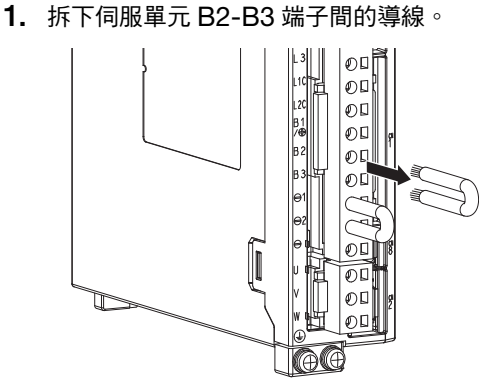

4.3.5 回生電阻配線

2. 將外置再生電阻器連接至 B1/ ⊕ -B2 端子。

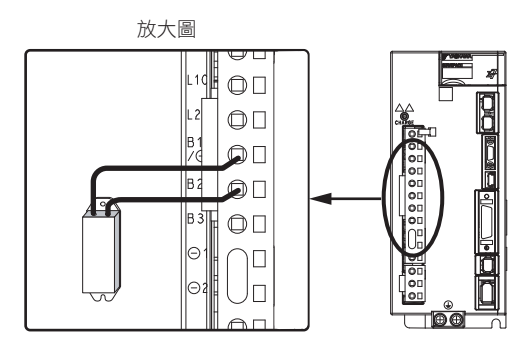

- **3.** 設定 Pn600 (回生電阻容量)及 Pn603 (回生電阻值)。 關於設定內容的詳情,請參照以下內容。 5.18 [回生電阻容量的設定 \(第](#page-169-0) 5-50 頁)
- 使用伺服單元型號 SGD7S-470A、-550A、-590A、-780A 時
- 

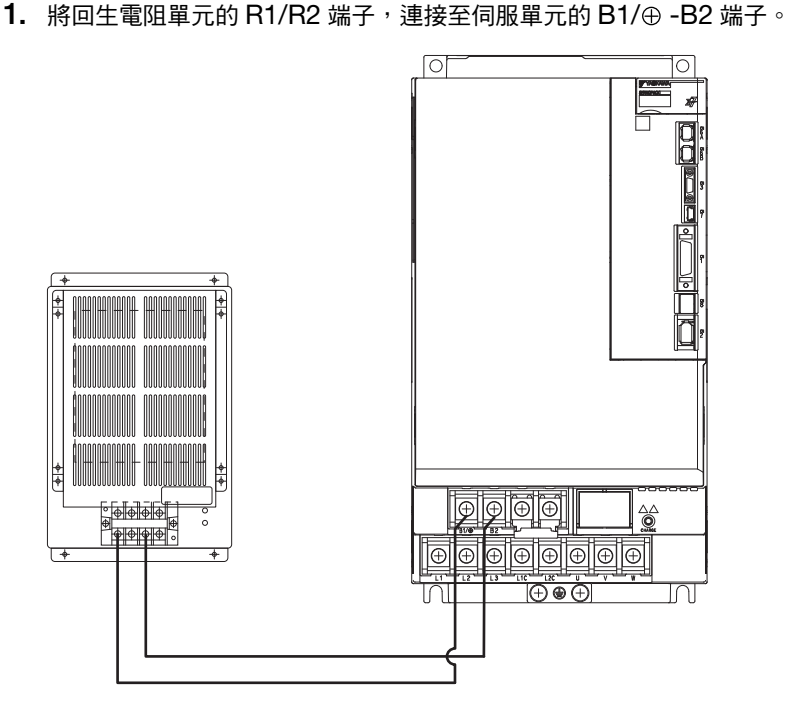

- **2.** 依需要設定 Pn600 (回生電阻容量)及 Pn603 (回生電阻值)。
	- 使用本公司建議的回生電阻單元時,Pn600 及 Pn603 請在維持原廠設定的狀態下使用。
	- 使用非本公司建議的外置再生電阻器時,請配合所使用的回生電阻規格,設定 Pn600 及 Pn603。 關於設定內容的詳情,請參照以下內容。
	- 5.18 [回生電阻容量的設定 \(第](#page-169-0) 5-50 頁)

 $\overline{\mathbf{A}}$ 

4.3.6 高諧波抑制用電抗器的配線

## <span id="page-101-0"></span>**4.3.6** 高諧波抑制用電抗器的配線

須採用抗高諧波配線時,可將高諧波抑制用電抗器連接至伺服單元。關於高諧波抑制用電抗器的詳情,請參照以 下手冊。

 $\Box$  Σ-7 系列 周邊裝置 選擇手冊 (資料編號: SIJP S800001 32)

請參考下圖連接電抗器。

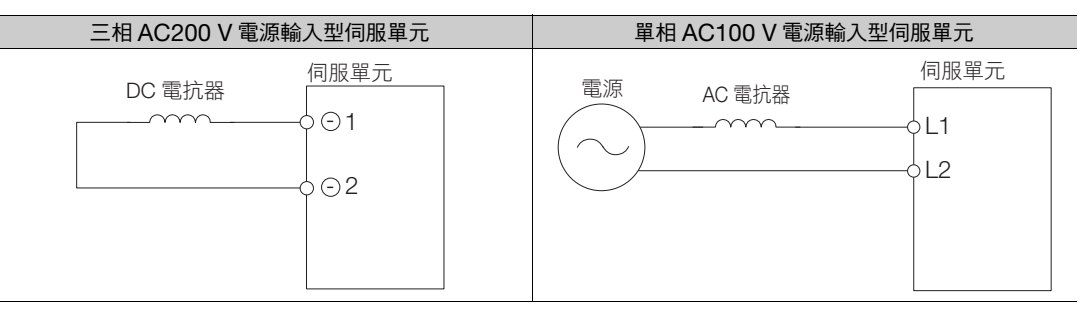

(註)1. 出廠時,伺服單元的 DC 電抗器用連接端子 $\Theta$ 1、 $\Theta$ 2 間已設為短路。請拆下短路用導線,並連接 DC 電抗器。

2. 電抗器為選購品。(需要另外準備。)

3. 單相 AC100 V 電源輸入型伺服單元無法連接 DC 電抗器。

4.4.1 端子符號及端子名稱

# <span id="page-102-0"></span>**4.4** 連接至伺服馬達的配線

## <span id="page-102-1"></span>**4.4.1** 端子符號及端子名稱

伺服單元與伺服馬達間配線時,需要用到的伺服單元端子及連接器如下所示。

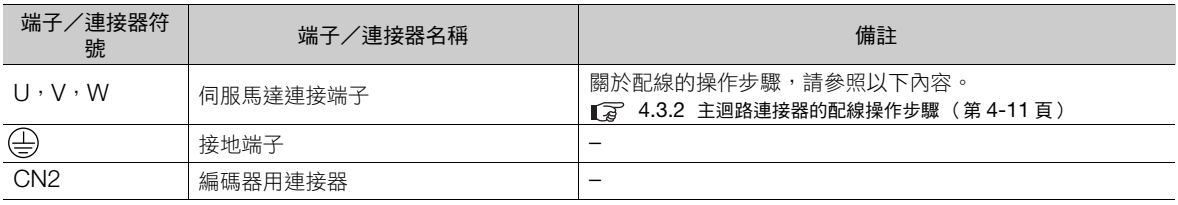

## <span id="page-102-2"></span>**4.4.2** 編碼器用連接器 **(CN2)** 的針腳排列

#### • 使用旋轉型伺服馬達時

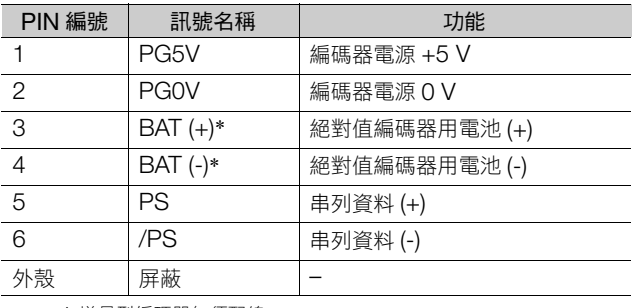

\* 增量型編碼器無須配線。

#### • 使用直驅伺服馬達時

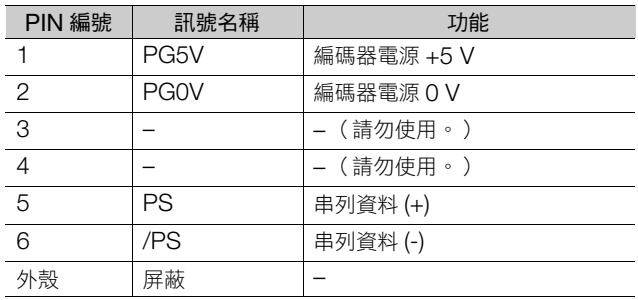

#### • 使用線性伺服馬達時

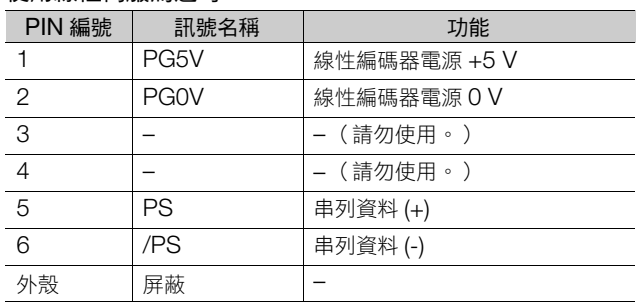

## <span id="page-103-0"></span>**4.4.3** 伺服單元與編碼器配線

#### 絕對值編碼器時

使用絕對值編碼器時,請務必使用附帶電池單元 (型號:JUSP-BA01-E)的編碼器電纜,或於上位裝置安裝電 池。

關於電池的更換步驟,請參照以下內容。 12.1.3 [電池的更換 \(第](#page-380-0) 12-3 頁)

#### • 使用附帶電池單元的編碼器電纜之配線範例

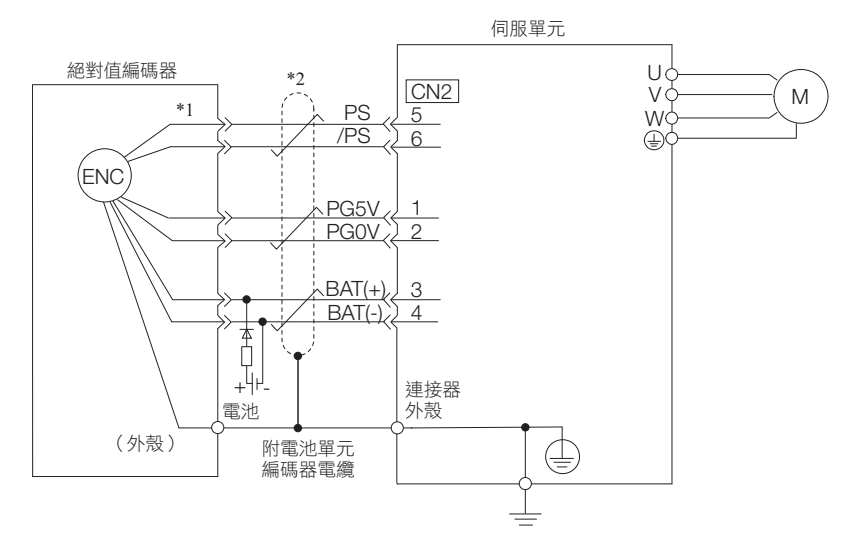

\*1. 絕對值編碼器的連接器配線 PIN 編號依使用的伺服馬達而不同。

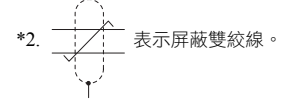

• 於上位裝置安裝電池的配線範例

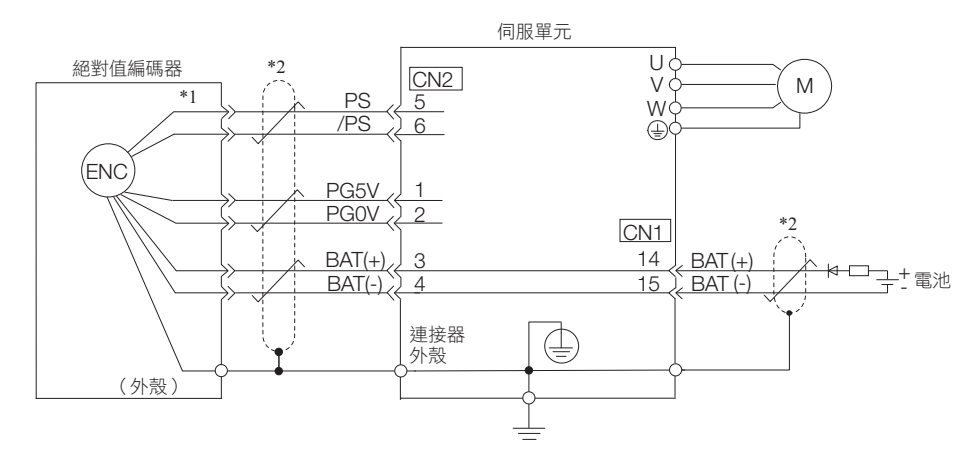

\*1. 絕對值編碼器的連接器配線 PIN 編號依使用的伺服馬達而不同。

$$
\begin{array}{c}\n \begin{array}{ccc}\n \stackrel{\frown}{\phantom{aa}} \\
\hline\n \end{array}\n \end{array}
$$

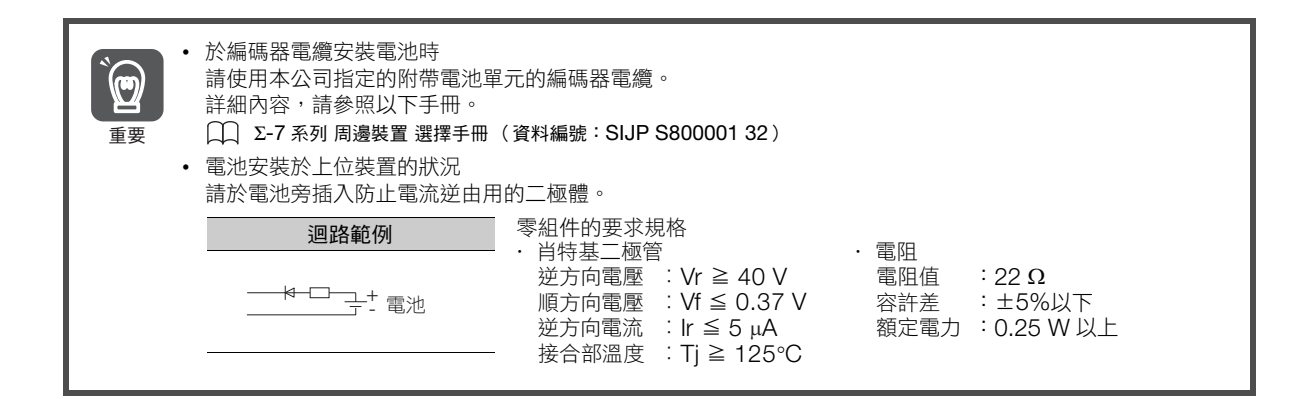

### 使用增量型編碼器時

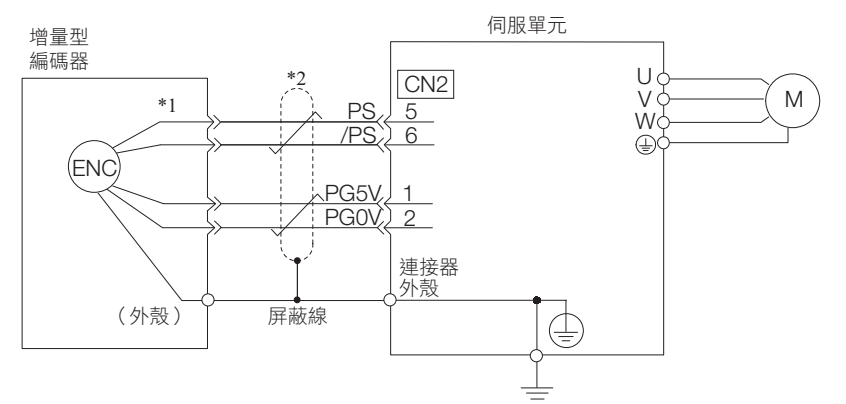

\*1. 增量型編碼器的連接器配線 PIN 編號,因所使用的伺服馬達而異。

$$
\begin{array}{c}\n \bullet \\
\bullet \\
\bullet \\
\bullet\n \end{array}
$$

#### 絕對值線性編碼器時

配線因所使用的線性編碼器製造商而異。

#### ◆ 與三豐公司生產的絕對值線性編碼器連接

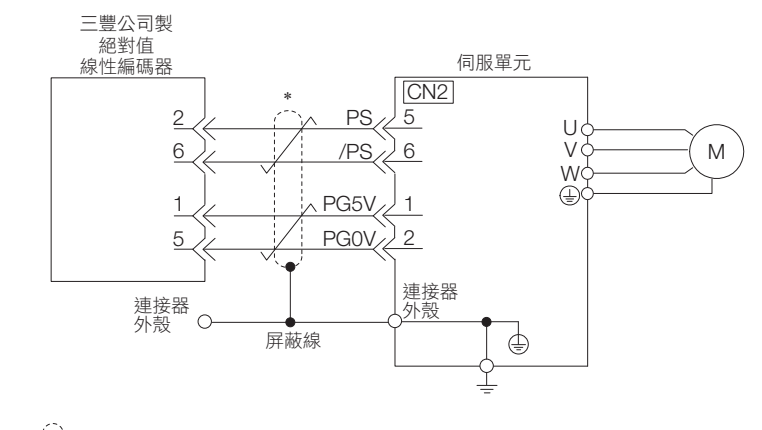

\*  $\frac{1}{\sqrt{1}}$ 表示屏蔽雙絞線。

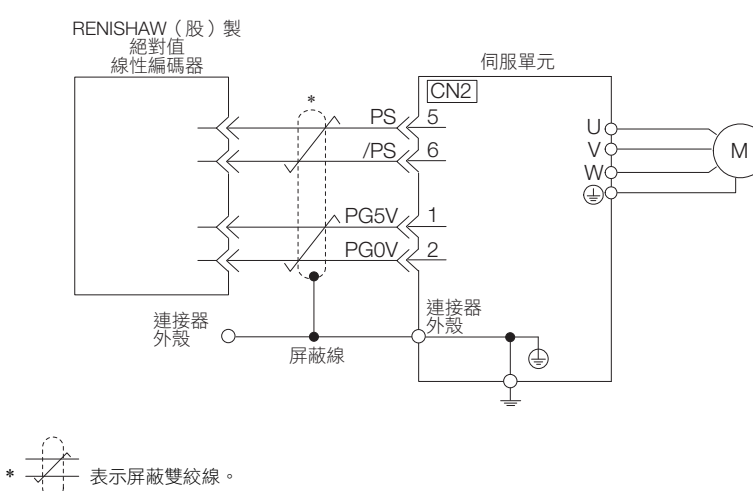

#### 與 RENISHAW (股)生產的絕對值線性編碼器連接

◆ 與 Magnescale Co. 生產的絕對值線性編碼器連接

■ SR77, SR87

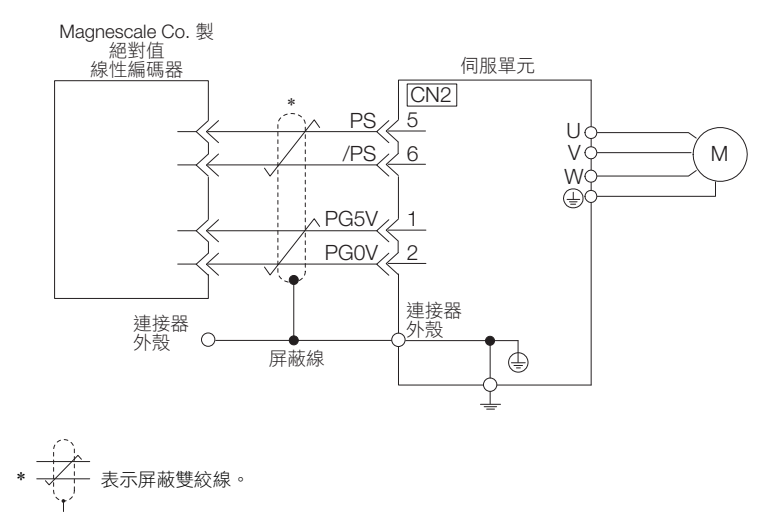

### 使用增量型線性編碼器時

配線因所使用的線性編碼器製造商而異。

#### ◆ 與海德漢公司生產的線性編碼器連接

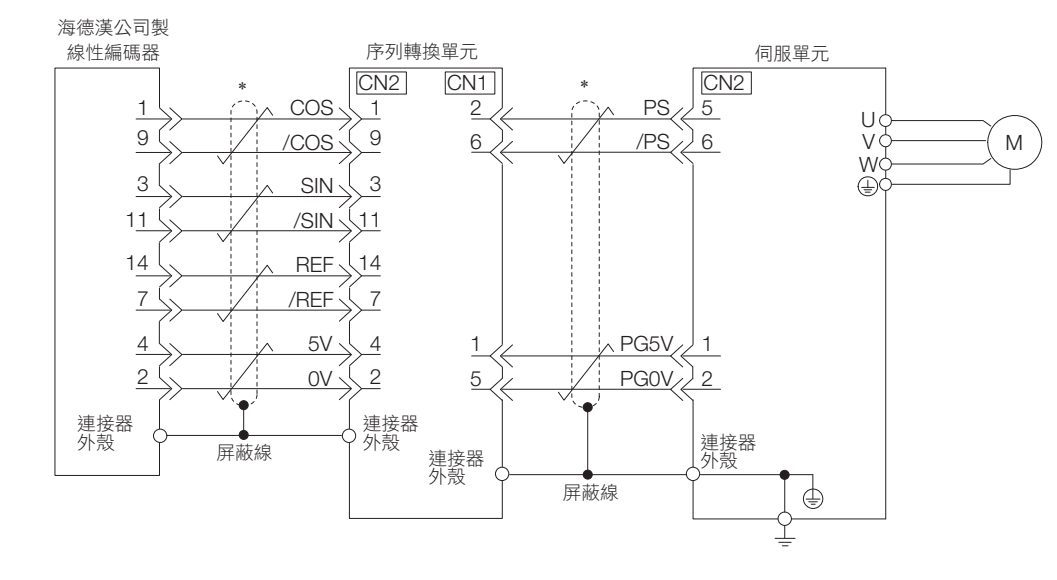

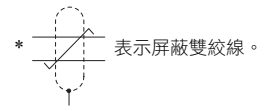

#### 與 RENISHAW (股)生產的線性編碼器連接

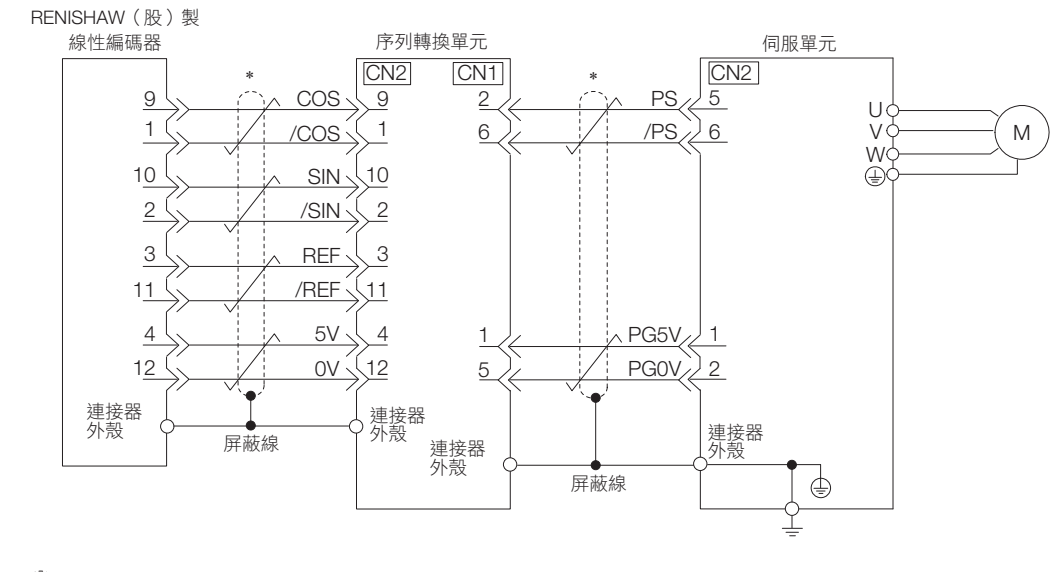

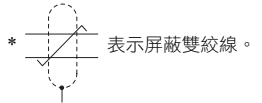

#### ◆ 與 Magnescale Co. 生產的線性編碼器連接

使用 Magnescale Co. 生產的線性編碼器時,配線因線性編碼器的機型而異。

■ SR75, SR85

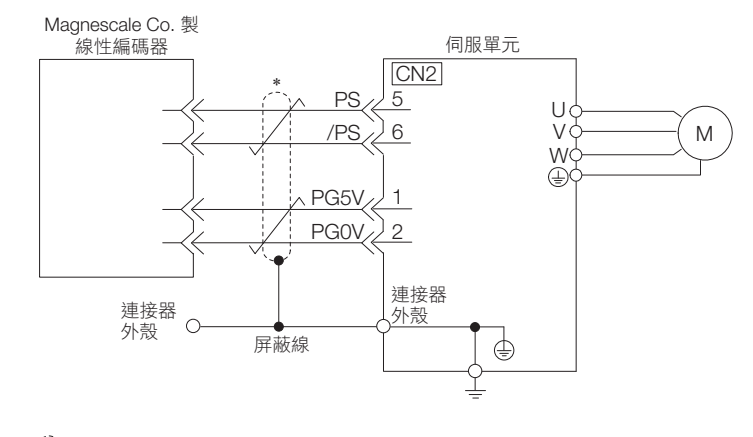

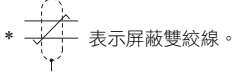

#### ■ SL700, SL710, SL720, SL730, SQ10

• 內插器型號 PL101-RY, MQ10-FLA, MQ10-GLA 線性編碼器及內插器的組合如下所示。

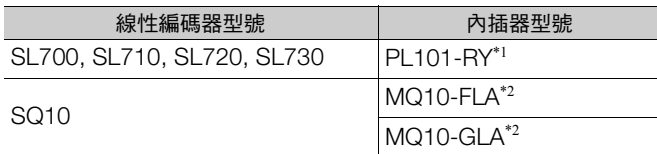

\*1.附內插器的讀頭型號。

\*2.內插器的型號。

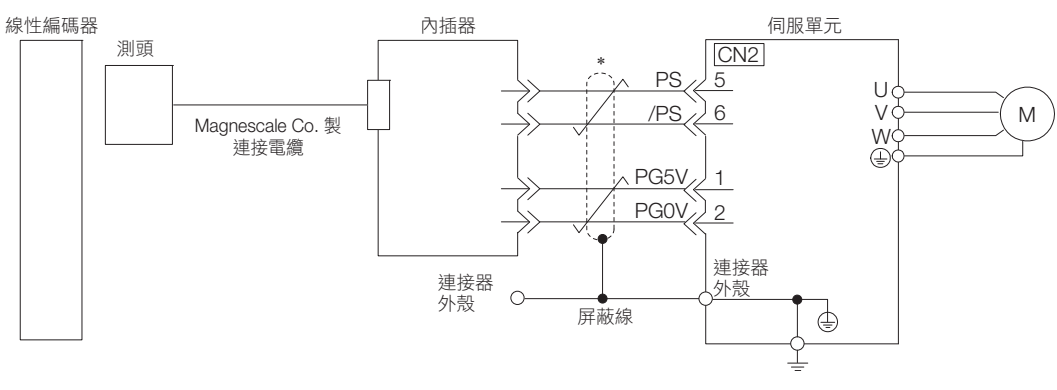

\* 大一 表示屏蔽雙絞線。
4.4.3 伺服單元與編碼器配線

■ SL700, SL710, SL720, SL730

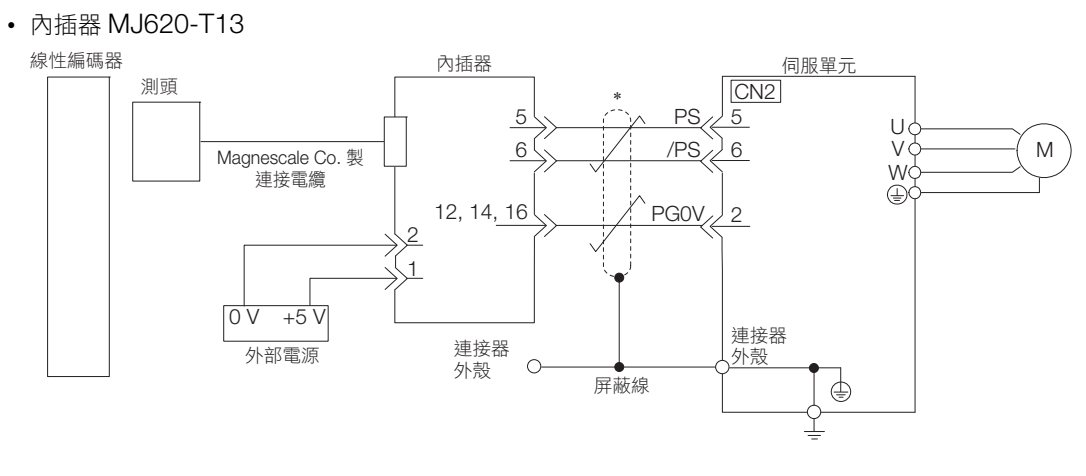

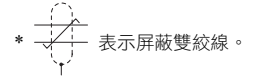

 $\overline{4}$ 

#### 4.4 連接至伺服馬達的配線

4.4.4 伺服單元與固定制動器配線

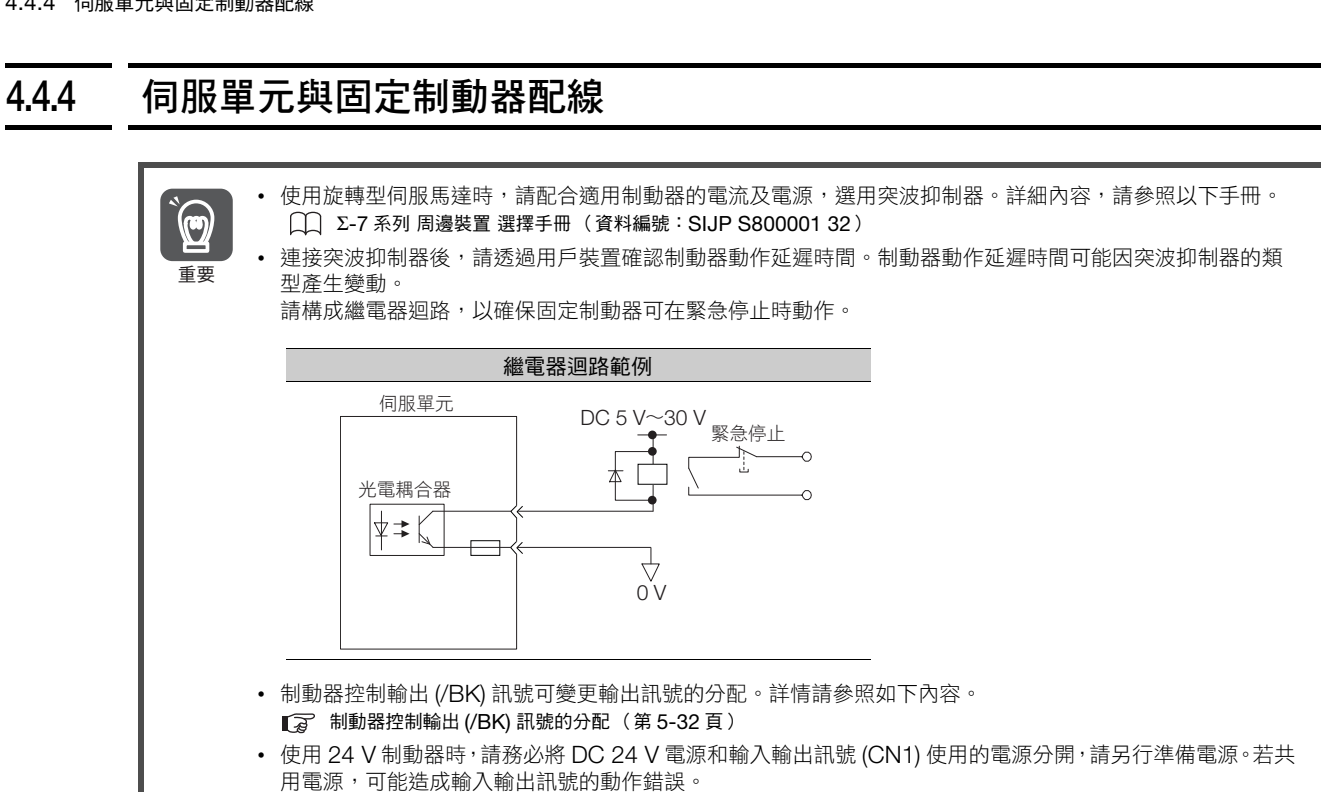

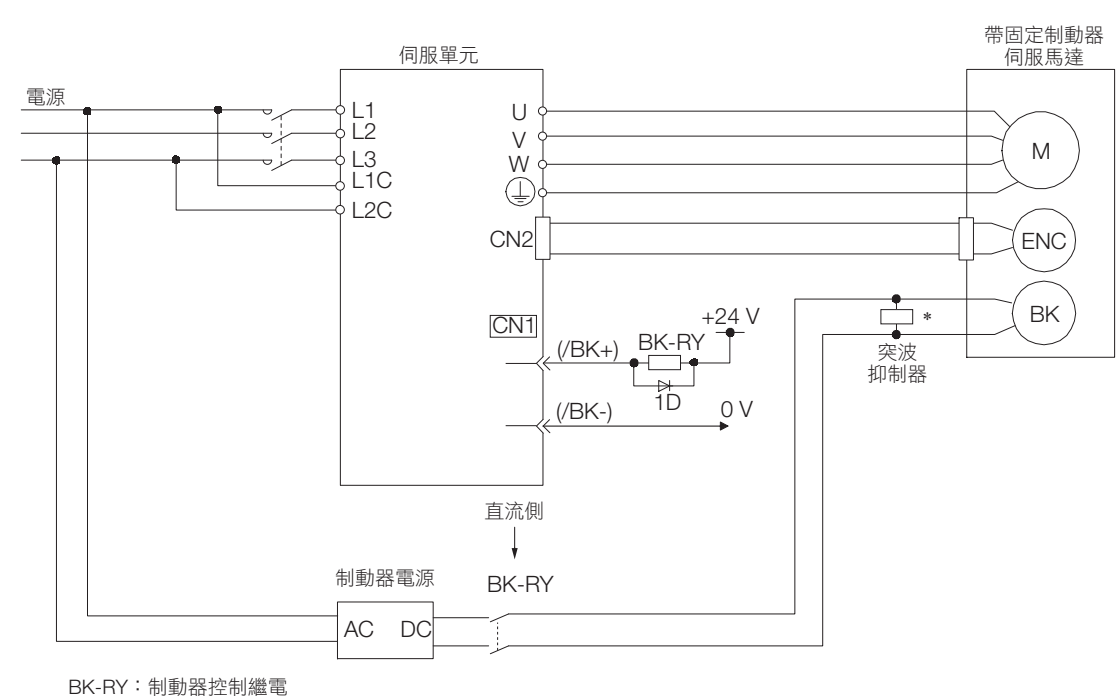

1D:飛輪二極體

\* 請安裝於伺服馬達的制動器端子附近。

4.5.1 輸入輸出訊號連接器 (CN1) 的名稱與功能

## **4.5** 輸入輸出訊號的連接

## **4.5.1** 輸入輸出訊號連接器 **(CN1)** 的名稱與功能

出廠設定中輸入輸出訊號的 PIN 編號、名稱及功能如下所示。

### 輸入訊號

( )內為出廠設定的內容。

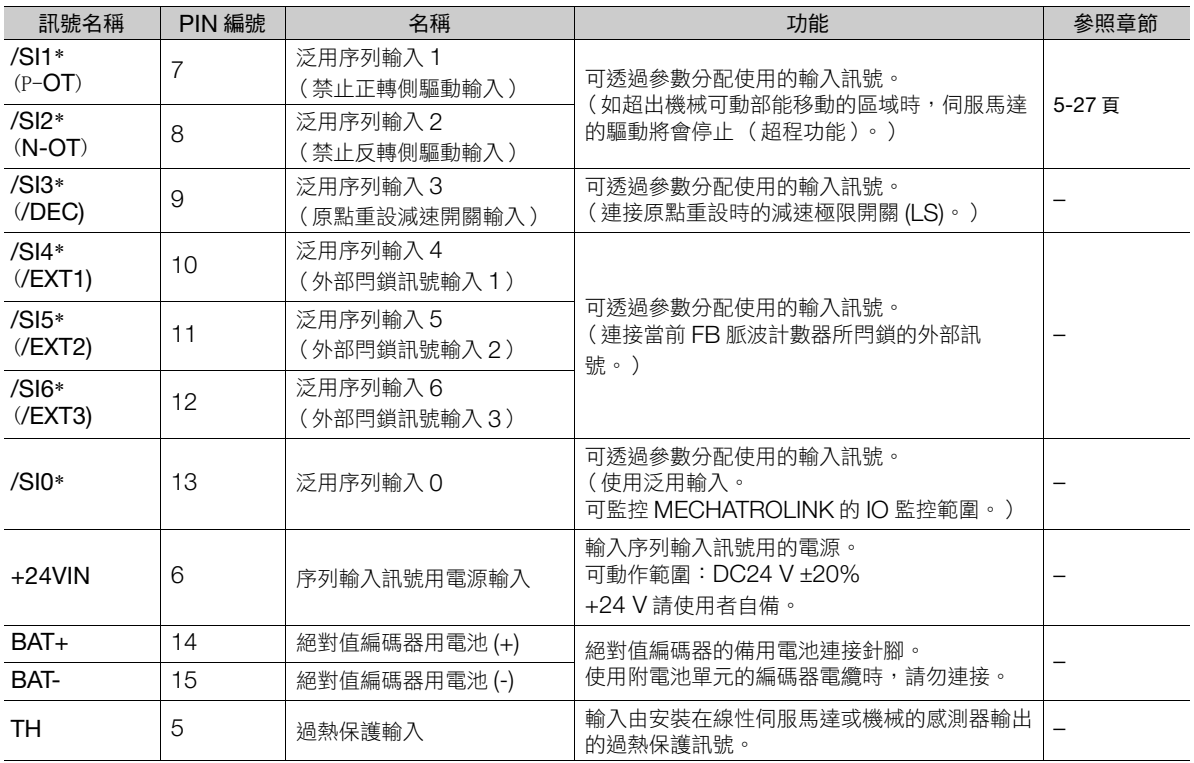

\* 可變更分配。詳情請參照如下內容。

■ 3 6.1.1 [輸入訊號的分配 \(第](#page-173-0)6-4頁)

(註 ) 禁止正轉驅動/禁止反轉驅動功能,透過軟體使伺服單元停止處理。因應用程式的安全規格不同,可能出現未達基準的情形, 請視需要增加以外部迴路構築的安全迴路。

 $\overline{4}$ 

4.5.2 輸入輸出訊號連接器 (CN1) 的針腳排列

#### 輸出訊號

( )內為出廠設定的內容。

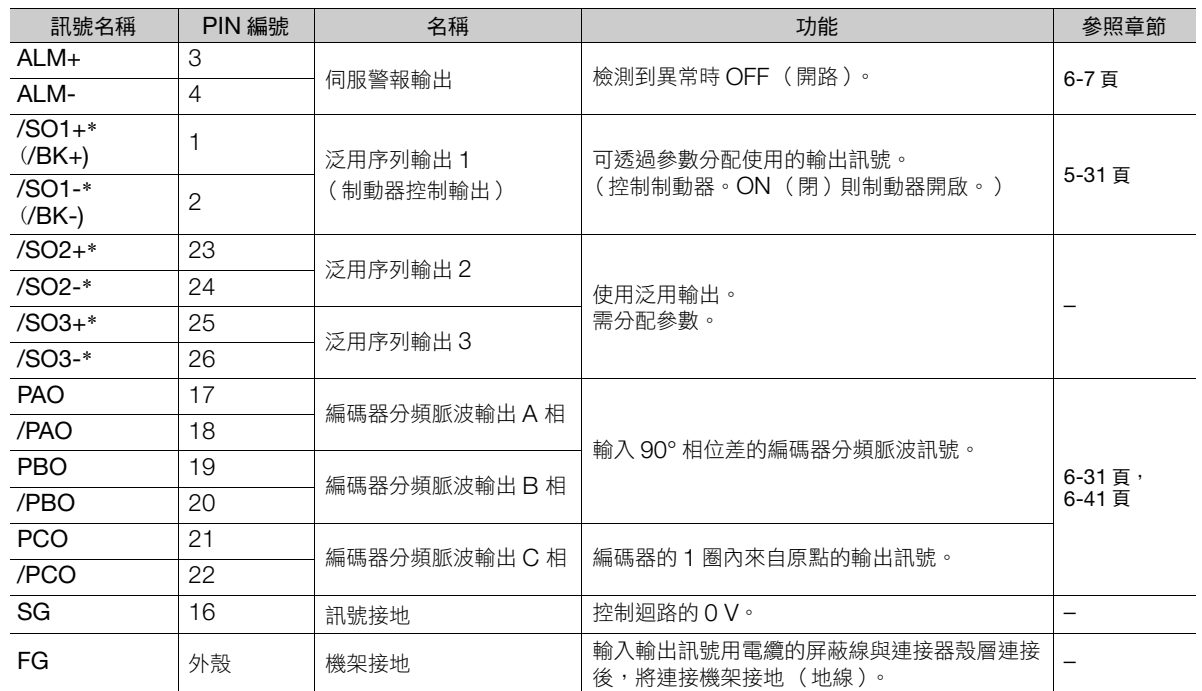

\* 可變更分配。詳情請參照如下內容。

6.1.2 [輸出訊號的分配 \(第](#page-174-0) 6-5 頁)

## **4.5.2** 輸入輸出訊號連接器 **(CN1)** 的針腳排列

出廠設定中輸入輸出訊號連接器 (CN1) 的針腳排列如下所示。

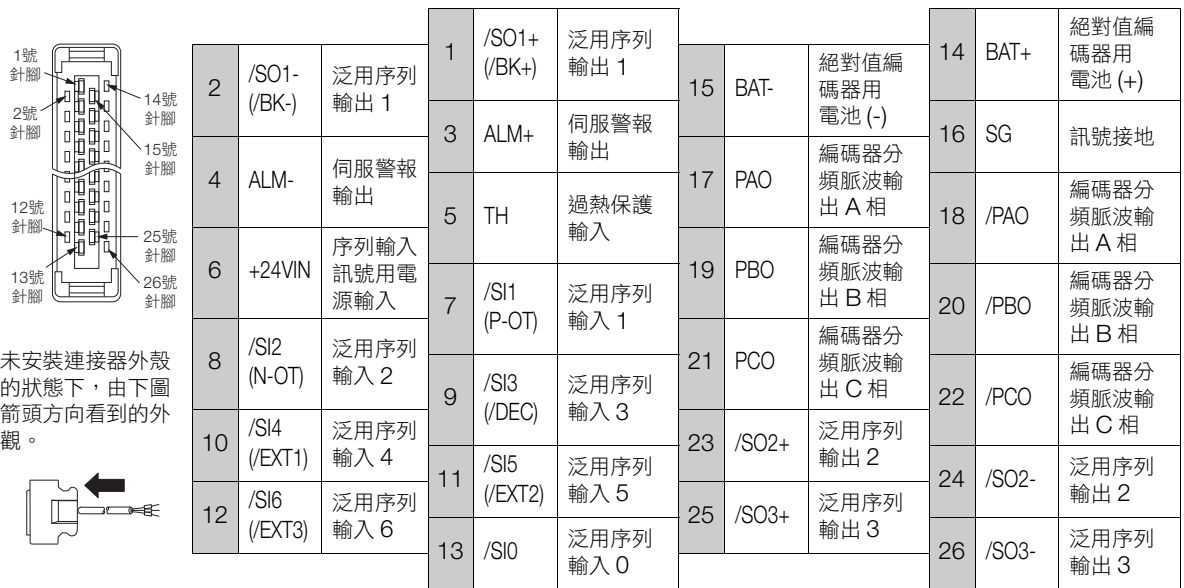

4.5.3 輸入輸出訊號配線範例

## <span id="page-112-0"></span>**4.5.3** 輸入輸出訊號配線範例

#### 使用旋轉型伺服馬達時

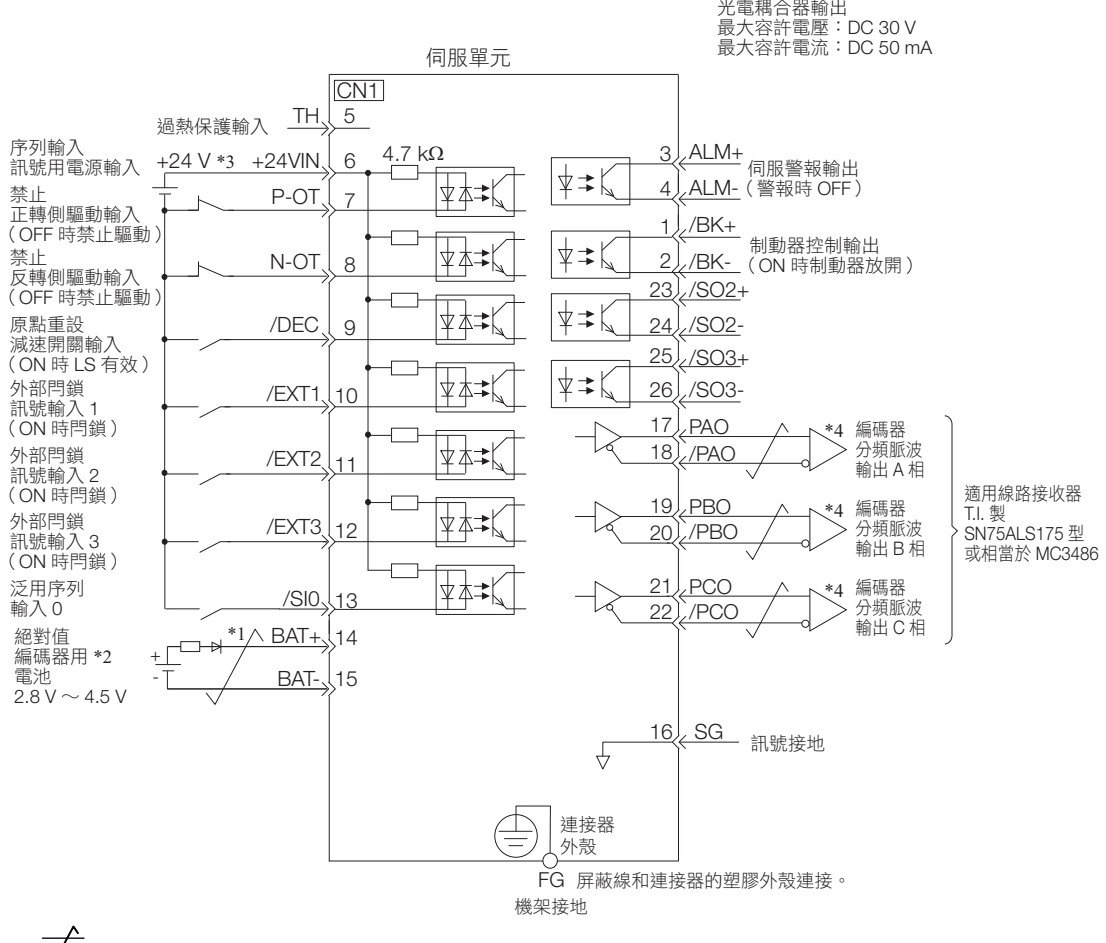

\*1.  $\overline{\smash{\bigstar}}$ 表示雙絞線。

\*2. 使用絕對值編碼器時需連接。但連接附電池單元的編碼器電纜時,請勿連接備用電池。

\*3. DC 24 V 電源請用戶自備。此外,DC 24 V 電源請使用雙重絕緣或強化絕緣的設備。

- \*4. 輸出訊號請務必使用線路接收器來接收
- (註)1. 輸入訊號 /DEC、P-OT、N-OT、/EXT1、/EXT2、/EXT3,輸出訊號 /SO1、/SO2、/SO3 依參數設定能變更其分配。詳 情請參照如下內容。

 $\sqrt{\widehat{a}}$  6.1 [輸入輸出訊號的分配 \(第](#page-173-1)6-4頁)

2. 使用 24 V 制動器時,請務必將 DC 24 V 電源和輸入輸出訊號 (CN1) 使用的電源分開,請另行準備電源。若共用電源,可能 造成輸入輸出訊號的動作錯誤。

 $\overline{4}$ 

4.5.3 輸入輸出訊號配線範例

### 使用線性伺服馬達時

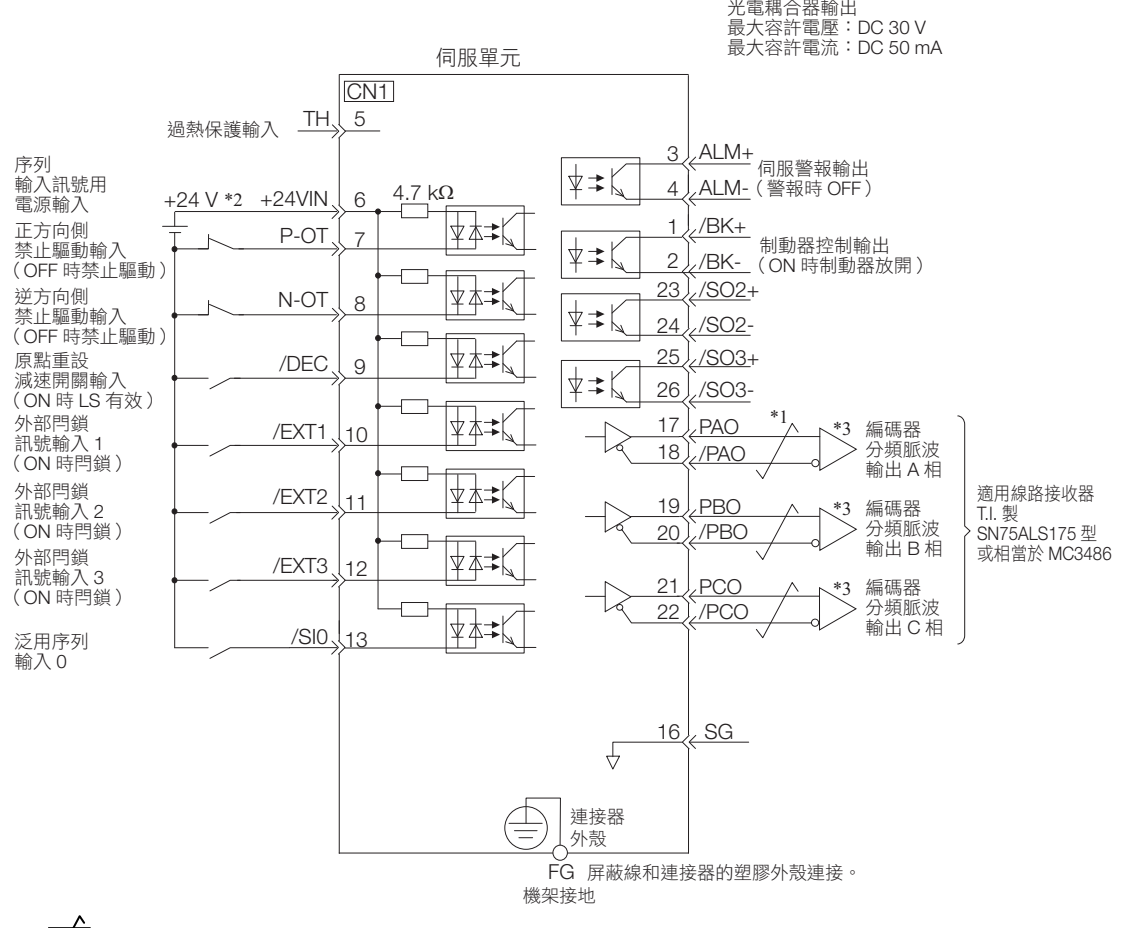

- \*1. ノ 表示雙絞線。
- \*2. DC 24 V 電源請用戶自備。此外,DC 24 V 電源請使用雙重絕緣或強化絕緣的設備。
- \*3. 輸出訊號請務必使用線路接收器來接收。
- (註)1. 輸入訊號 /DEC、P-OT、N-OT、/EXT1、/EXT2、/EXT3,輸出訊號 /SO1、/SO2、/SO3 依參數設定能變更其分配。詳 情請參照如下內容
	- $\sqrt{a^2}$  6.1 [輸入輸出訊號的分配 \(第](#page-173-1)6-4頁)
	- 2. 使用 24 V 制動器時,請務必將 DC 24 V 電源和輸入輸出訊號 (CN1) 使用的電源分開,請另行準備電源。若共用電源,可能 造成輸入輸出訊號的動作錯誤。

4.5.4 輸入輸出迴路

## **4.5.4** 輸入輸出迴路

#### 序列輸入迴路

#### ◆ 光電耦合器輸入迴路

以下針對 CN1 連接器的 6 ∼ 13 端子進行說明。

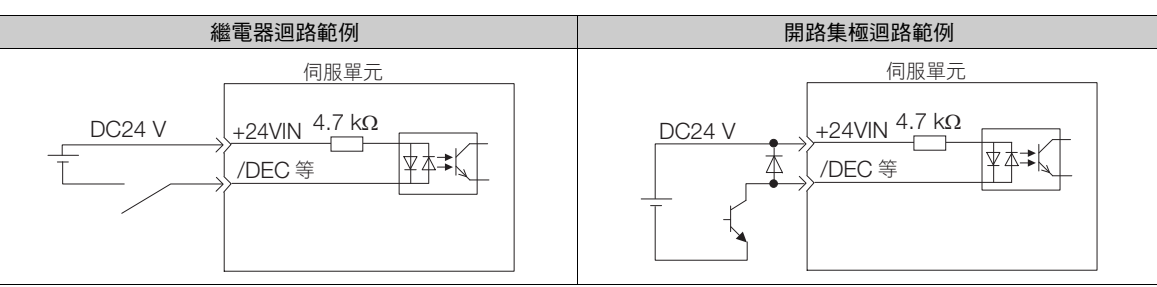

(註)外部電源 (DC24 V) 的容量需為 50 mA 以上。

伺服單元的輸入迴路使用雙向光電耦合器。請依據機械的要求規格,選擇 sink 迴路連接或 sourse 迴路連接。 (註) 「4.5.3 [輸入輸出訊號配線範例 \(第](#page-112-0) 4-31 頁)」為 sink 迴路的連接範例。

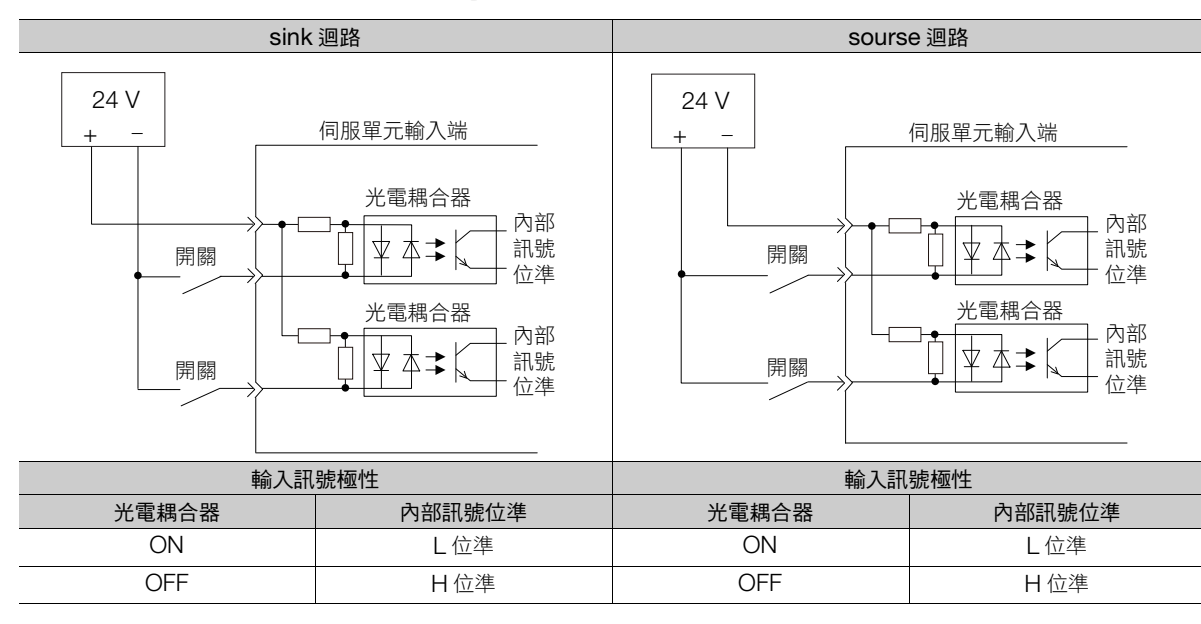

 $\overline{4}$ 

4.5.4 輸入輸出迴路

### 序列輸出迴路

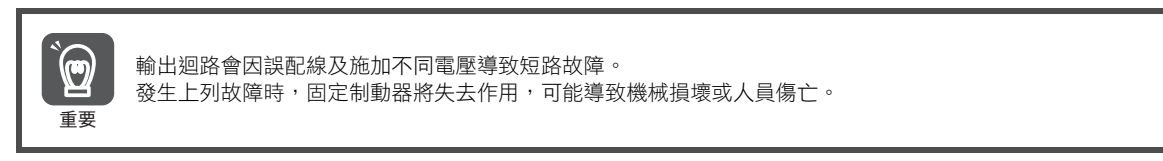

#### ◆ 光電耦合器輸出迴路

伺服警報輸出 (ALM) 訊號、伺服準備就緒輸出 (/S-RDY) 訊號及其它序列用輸出訊號,為光電耦合器輸出迴路。 透過繼電器迴路或迴路接收器迴路連接。

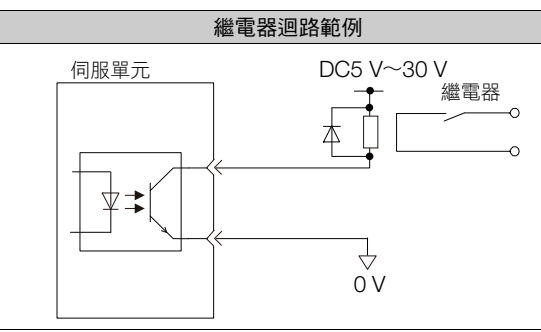

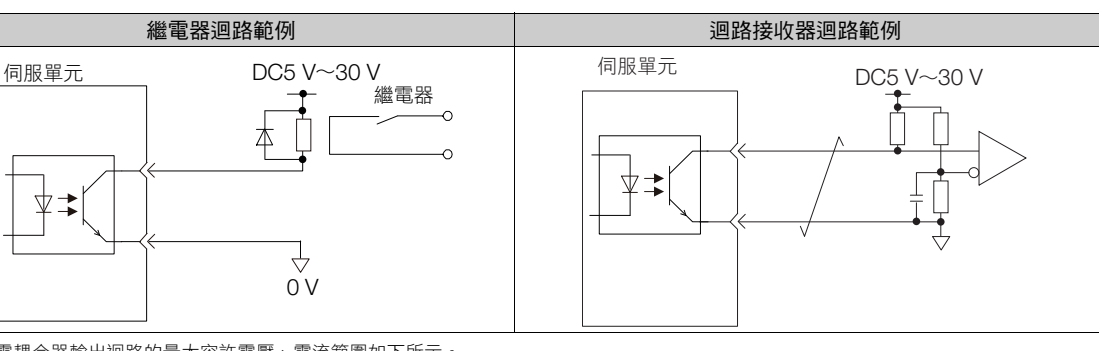

(註)光電耦合器輸出迴路的最大容許電壓、電流範圍如下所示。 • 最大容許電壓:DC30 V

• 電流範圍:DC5 mA ∼ 50 mA

#### ◆ 線驅動器輸出迴路

CN1 連接器的 17-18 (A 相訊號), 19-20 (B 相訊號), 21-22 (C 相訊號)端子的相關説明。 編碼器的串列資料以二相(A相,B相)脈波所轉換的輸出訊號 (PAO、/PAO、PBO、/PBO),編碼器的 1 圈 內原點訊號 (PCO, /PCO) 將被線驅動器輸出迴路輸出。上位裝置側請使用迴路接收器迴路接收。

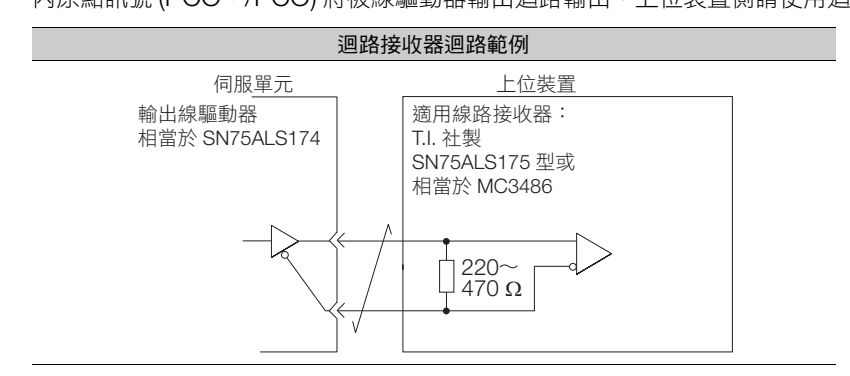

4.6.1 安全功能用訊號 (CN8) 的針腳排列

## **4.6** 安全功能用訊號的連接

以下針對使用安全功能時的配線進行說明。 關於功能的詳情,請參照以下章節。 ■ 11 章 [安全功能](#page-366-0)

## **4.6.1** 安全功能用訊號 **(CN8)** 的針腳排列

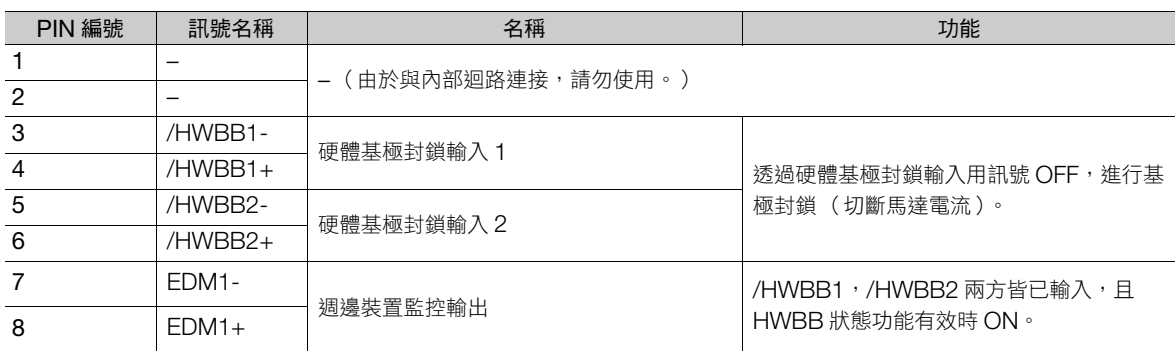

## **4.6.2** 輸入輸出迴路

重要

 $\bf \Omega$ 

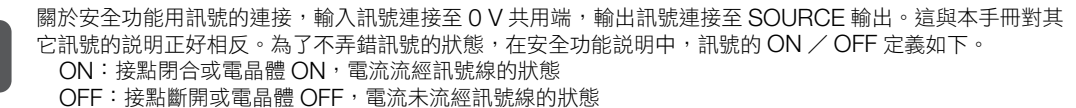

## 安全輸入迴路

關於安全功能用訊號的連接,輸入訊號連接至 0 V 共用端,此時輸入訊號需要雙工化。

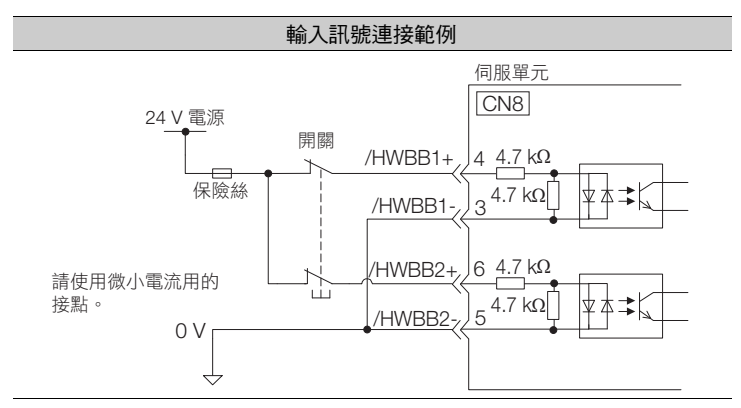

#### ◆ 輸入訊號 (HWBB 訊號) 規格

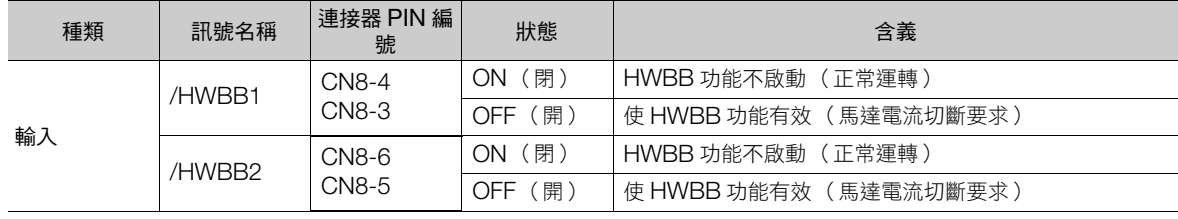

 $\overline{\mathbf{A}}$ 

#### 4.6 安全功能用訊號的連接

4.6.2 輸入輸出迴路

輸入訊號 (HWBB 訊號)的電氣特性如下所示。

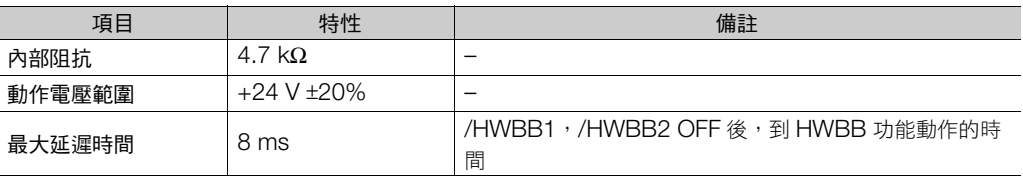

### 診斷輸出迴路

輸出訊號 (EDM1 訊號)為 SOURCE 輸出。連接範例如下所示。

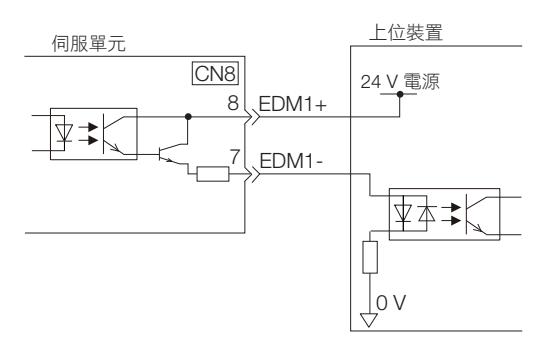

### ◆ 輸出訊號 (EDM1 訊號)規格

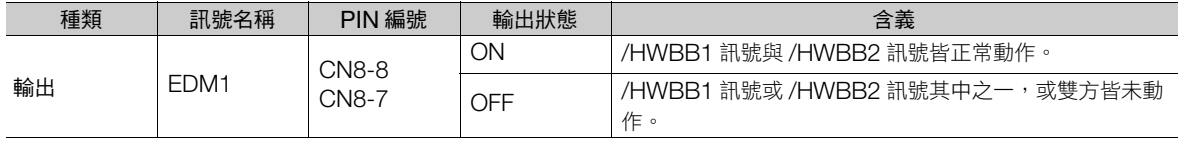

輸出訊號 (EDM1 訊號)的電氣特性如下所示。

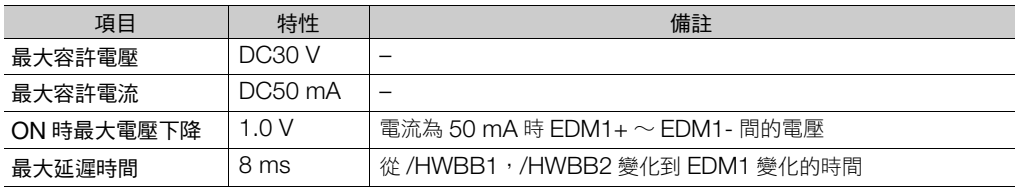

## **4.7 MECHATROLINK** 通訊電纜的連接

MECHATROLINK-III 通訊電纜的連接器將連接 CN6A 及 CN6B。

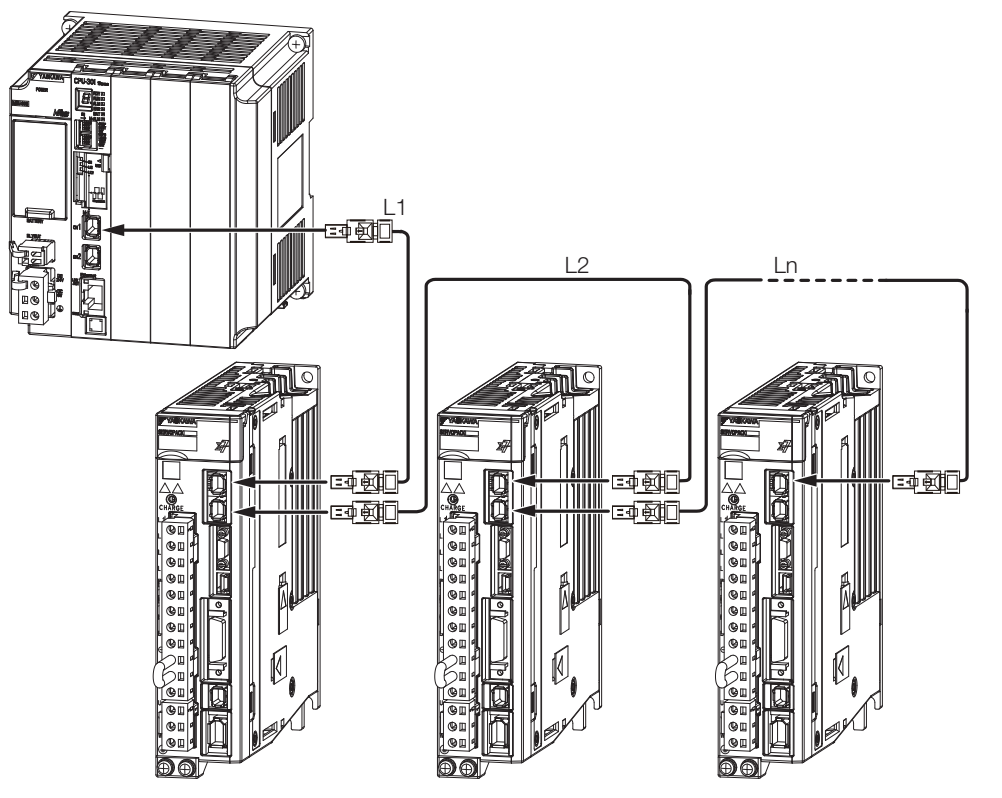

(註)站間電纜長度 (L1, L2 ··· Ln) 請勿超過 50 m。

如欲卸除連接器時,請按照下列方式進行。

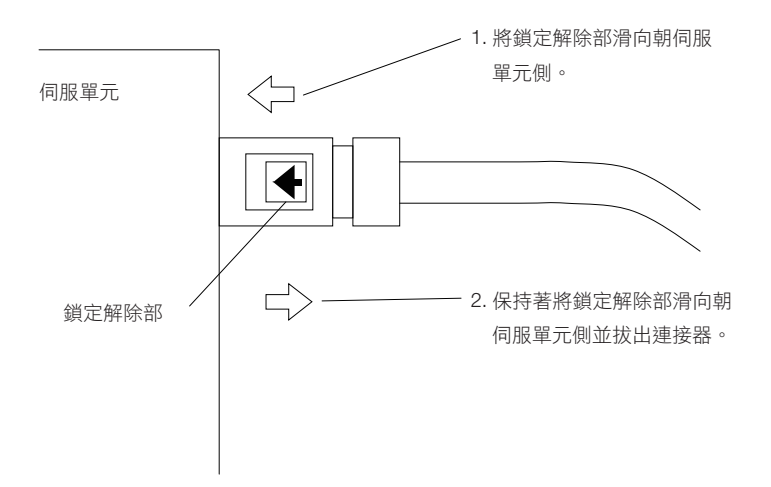

(註)若在尚未解除鎖定時拔除連接器,則可能造成連接器損壞。

 $\overline{\mathbf{A}}$ 

4.8.1 序列通訊連接器 (CN3)

## **4.8** 連接至其它連接器

## **4.8.1** 序列通訊連接器 **(CN3)**

使用數位操作器時,或使用 RS422 電纜連接電腦時,與伺服單元的 CN3 連接。

關於數位操作器的操作方式,請參照以下手冊。

Σ-7 系列 數位操作器 操作手冊 (資料編號:SIJP S800001 33)

## **4.8.2** 電腦用連接器 **(CN7)**

使用工程工具 SigmaWin+ 時,將安裝了工程工具的電腦連接伺服單元的 CN7。

關於 SigmaWin+ 的操作方式,請參照以下手冊。

AC 伺服驅動器 工程工具 SigmaWin+ 操作手冊 (資料編號:SIJT S800001 34)

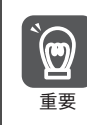

請使用本公司指定之電纜。若使用他牌電纜,則可能因抑噪能力較差而無法正常動作。

## **4.8.3** 類比監控用連接器 **(CN5)**

若須使用類比監控,請連接至伺服單元的 CN5。

• 配線範例

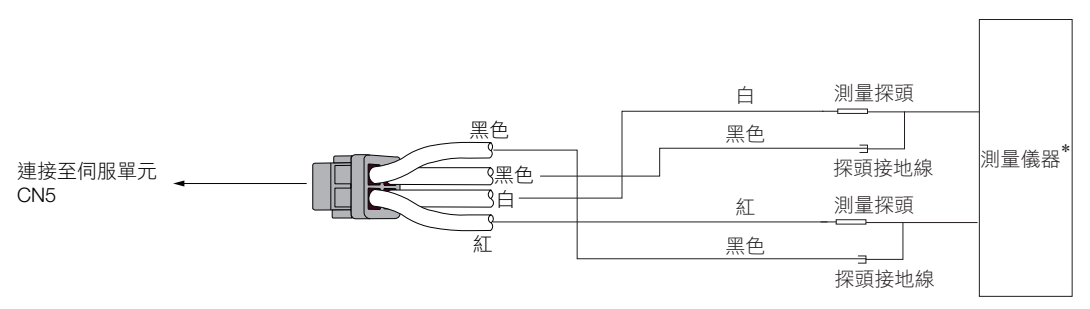

\* 測量儀請客戶自行準備。

關於類比監控所使用的監控方式,請參照以下項目。 9.3 [監視機器動作狀態及訊號波形 \(第](#page-347-0) 9-6 頁)

# **5** 運轉前須進行設定的 基本功能

記載伺服系統在運轉之前進行設定時所需要的基本功能詳細資訊與設 定方法。

5

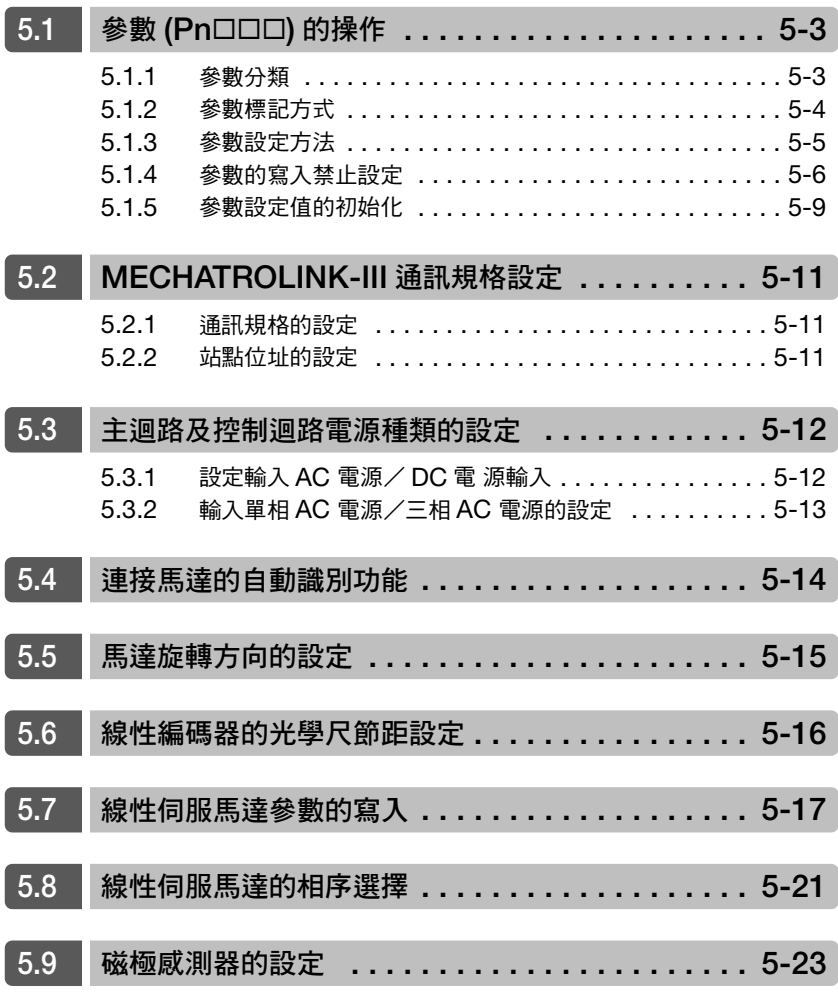

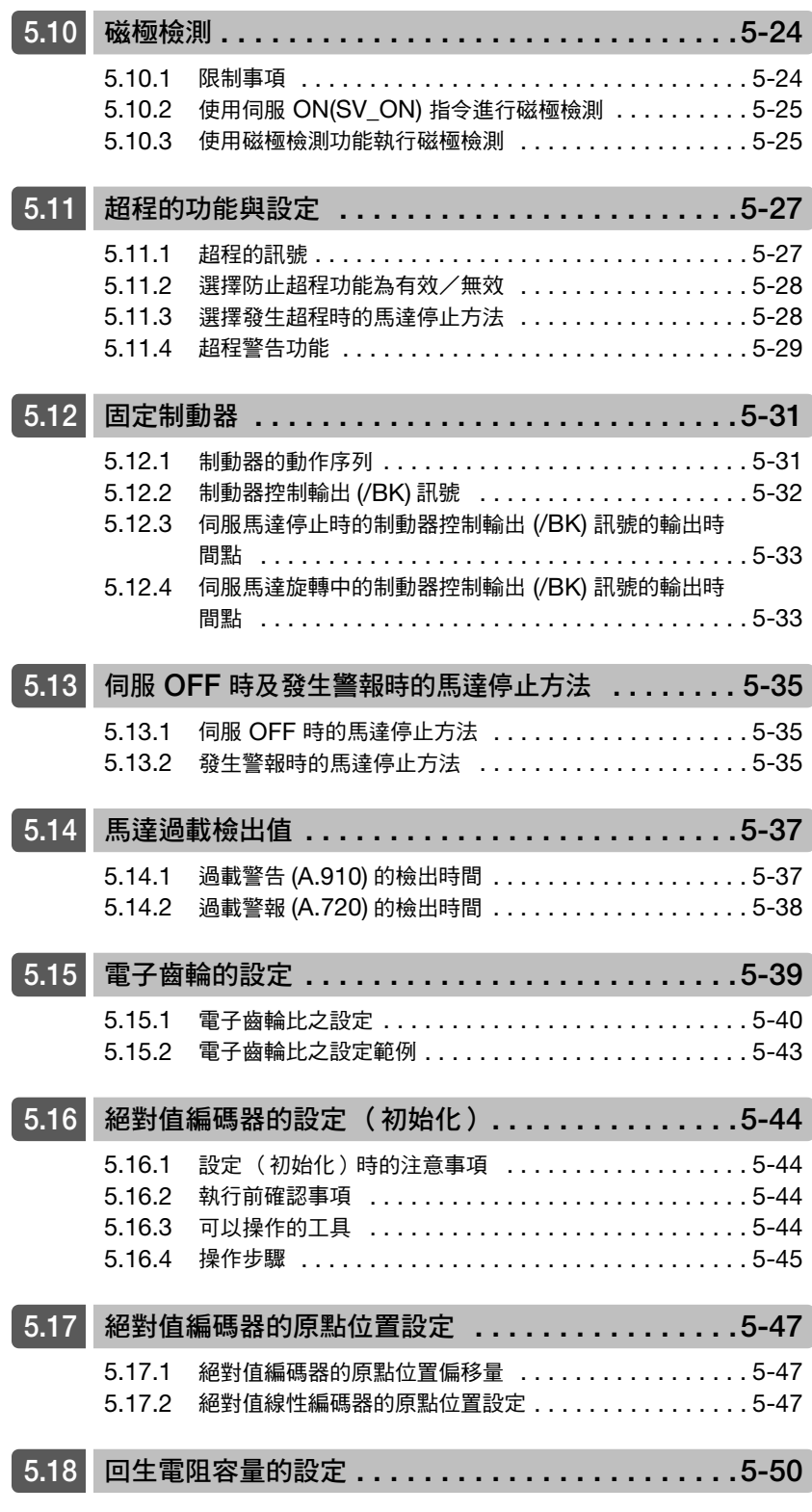

5.1.1 參數分類

## <span id="page-122-0"></span>**5.1** 参數 (Pn□□□) 的操作

我們將在以下內容介紹本手冊所使用之參數分類、標記方式、設定方法。

## <span id="page-122-1"></span>**5.1.1** 參數分類

Ī

 $\overline{a}$ 

伺服單元的參數分類為以下 2 種。

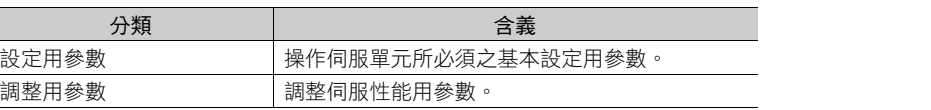

補充

使用數位操作器,顯示或設定調整用參數時,出廠設定不會顯示調整用參數。請設定為 Pn00B =  $n$ .  $\Box$   $\Box$   $\Box$   $1$  ( 顯示所有參數) 。

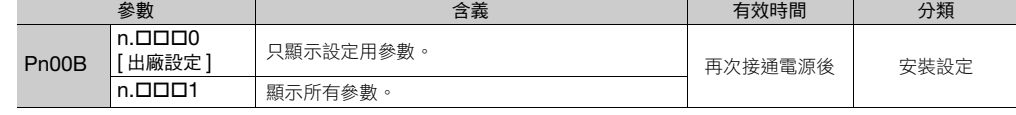

以下將介紹各參數的設定方法。

#### 設定用參數

設定用參數為使用數位操作器, SigmaWin+, 來設定個別參數。

補充

由於使用 SigmaWin+ 設定精靈功能,就能在依照畫面指示選擇操作方式和機器規格,輸入輸出訊號當 中,很容易的就可以設定在安裝時所需要的參數,因此我們推薦您使用 SigmaWin+。

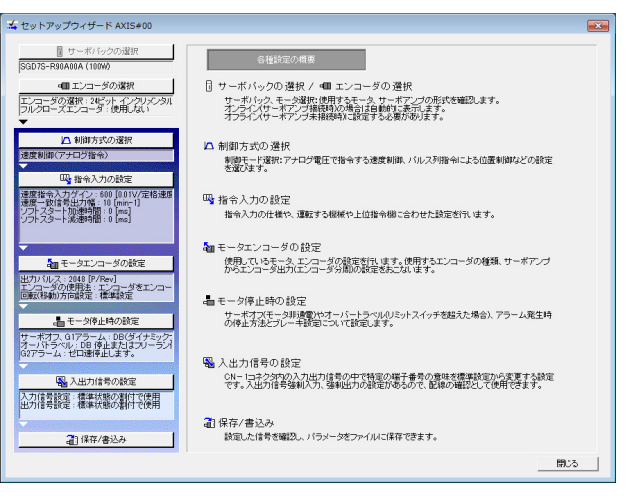

#### 調整用參數

原則上,調整用參數不需要進行個別設定。 應視客戶的機器情況,如出現提升響應性等需求時,可以使用 SigmaWin+ 的調整功能對相關之調整用參數進行 設定。詳情請參照如下內容。 8.6 [自動調整 \(無上位指令\)\(第](#page-272-0) 8-21 頁) 8.7 [自動調整 \(有上位指令\)\(第](#page-282-0) 8-31 頁) 8.8 [自訂調整 \(第](#page-290-0) 8-39 頁)

除此之外,調整用參數的參數也可以單獨設定、調整。詳情請參照如下內容。 8.13 [手動調整 \(第](#page-324-0) 8-73 頁)

 $\overline{5}$ 

#### 5.1 參數 (Pn□□□) 的操作

5.1.2 參數標記方式

### <span id="page-123-0"></span>**5.1.2** 參數標記方式

參數標記方式分為設定數值的 「數值設定型」與選擇功能的 「功能選擇型」 2 種。

• 數值設定型

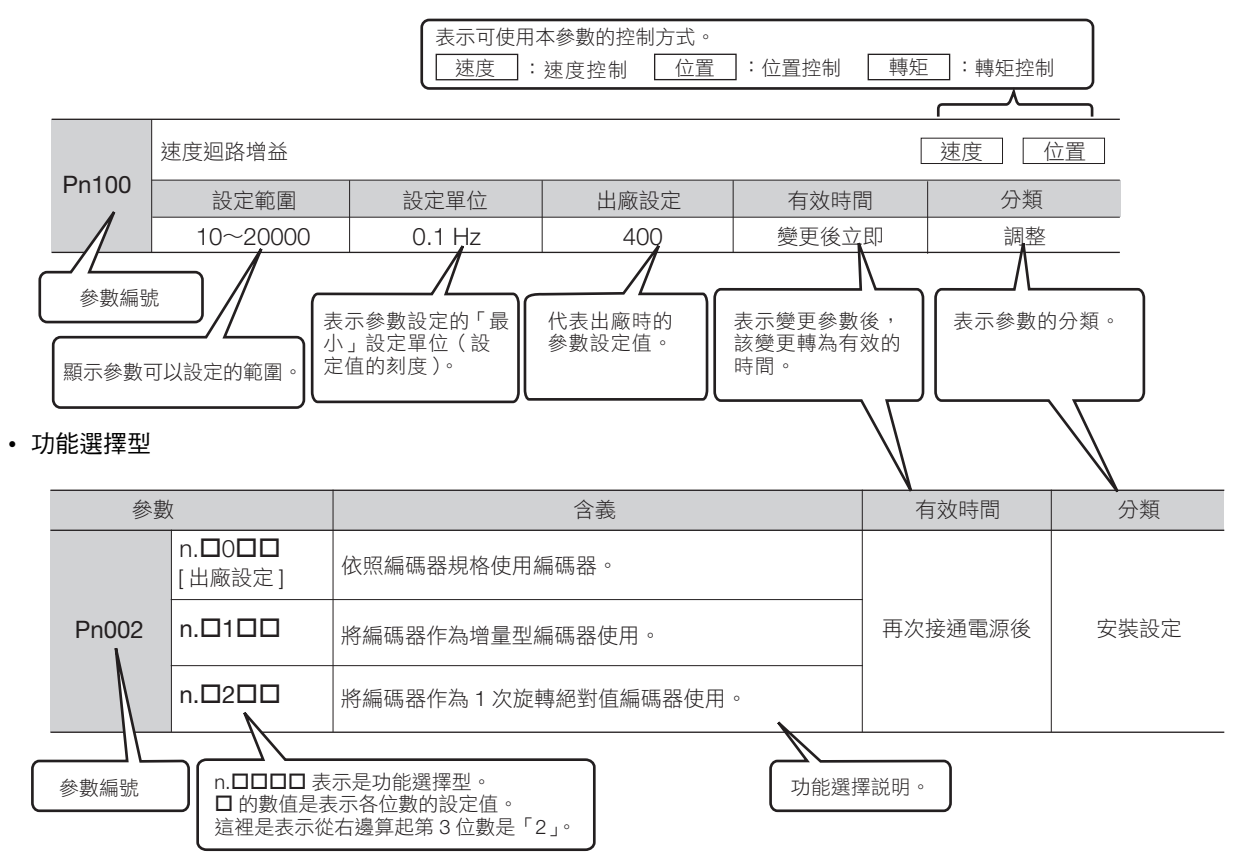

5.1.3 參數設定方法

## <span id="page-124-0"></span>**5.1.3** 參數設定方法

參數能在 SigmaWin+ 或數位操作器中設定。 以下為參數設定的操作步驟。

## **SigmaWin+** 在設定參數時

- 1. 從 SigmaWin+ 主視窗工作區,點選伺服驅動器的 [  $\Box$  ] 鈕。
- **2.** 點選 [ 選單 ] 對話方塊的 [ 編輯參數 ]。 將顯示 [ 參數編輯 ] 對話方塊。
- **3.** 點選想要編輯的參數單元。

如果想要編輯的參數沒有出現在 [編輯參數] 對話方塊裡,可以點選 [▲], [▼] 按鈕,您想要編輯的參數就會 出現。

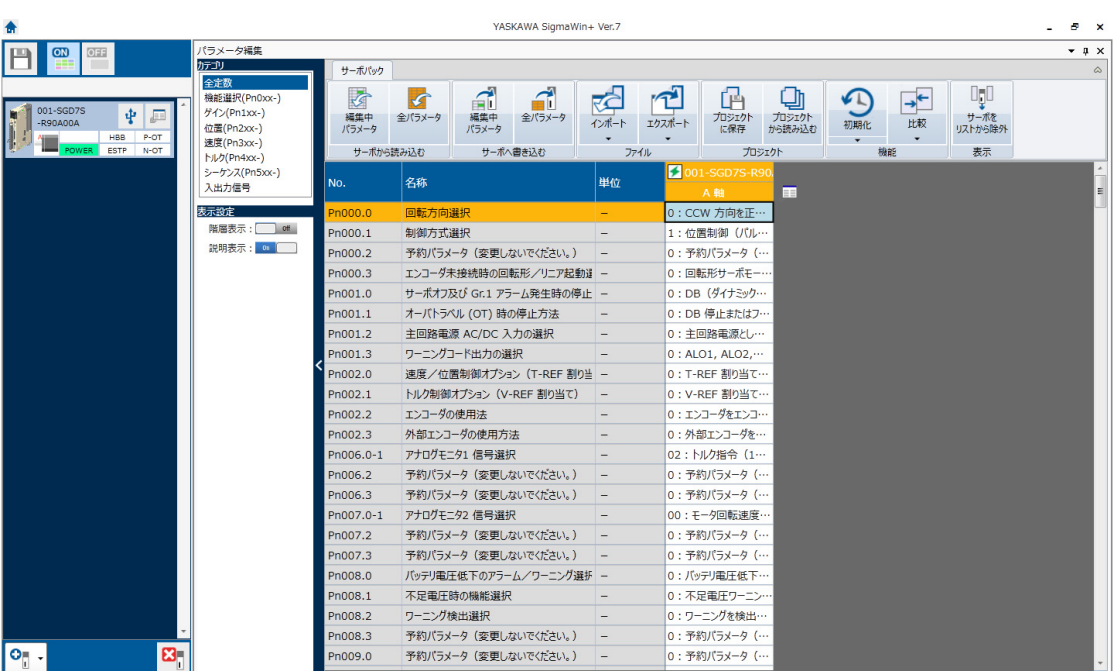

**4.** 變更參數的設定值。

1. 「數值設定型」時需要輸入設定值。

2. 「功能選擇型」時需要從 「參數選擇清單」選擇參數。

**5.** 按一下 ENTER 鍵。

經過編輯的參數單元,背景將變成綠色。

補充

5.1.4 參數的寫入禁止設定

#### **6.** 點選 [ 寫入伺服 ] 群組的 [ 編輯中參數 ]。

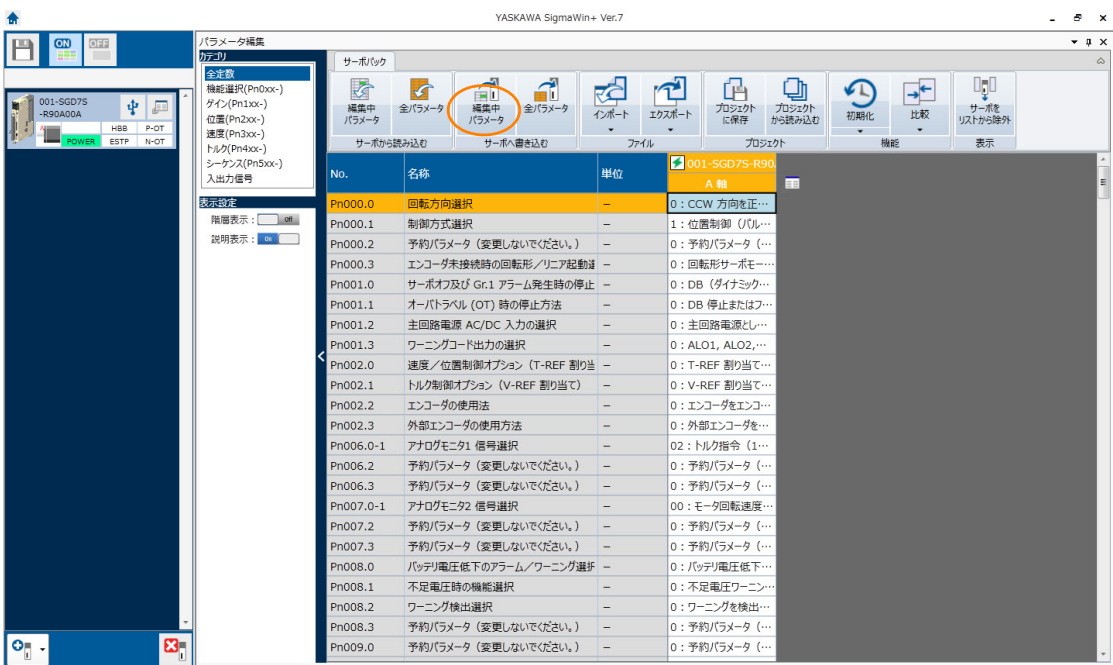

編輯完成的參數將寫入伺服單元,單元的背景將變成白色。

**7.** 點選 [OK] 按鈕。

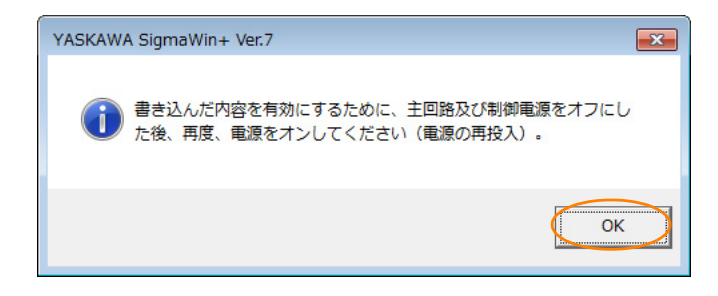

**8.** 要使設定有效,需重新啟動伺服單元。

參數設定步驟至此結束。

### 透過數位操作器設定參數

有關透過數位操作器設定參數之説明,請參閱下列手冊。 Σ-7 系列 數位操作器 操作手冊 (資料編號:SIJP S800001 33)

## <span id="page-125-0"></span>**5.1.4** 參數的寫入禁止設定

本功能為禁止從數位操作器變更參數。可從 SigmaWin+ 變更參數。

#### 執行前確認事項

無

5.1.4 參數的寫入禁止設定

## 可以操作的工具

以下內容將對能夠操作參數的寫入禁止設定的工具,以及參數的寫入禁止設定被分配在該工具的位置進行説明。

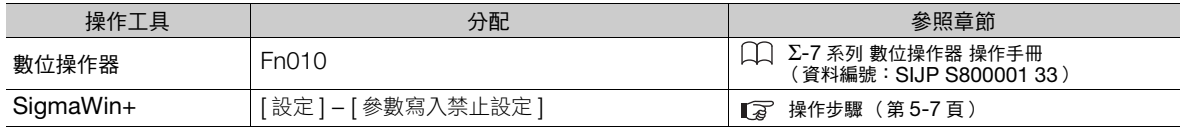

### <span id="page-126-0"></span>操作步驟

下列為設定禁止寫入或允許寫入的操作步驟。

- 1. 從 SigmaWin+ 主視窗工作區,點選伺服驅動器的 [ **□** ] 鈕。
- **2.** 點選 [ 選單 ] 對話方塊的 [ 參數寫入禁止設定 ]。 出現 [ 參數寫入禁止設定 ] 對話方塊。
- **3.** 點選最右邊的 [ ]、[ ],設定接下來的任一項。

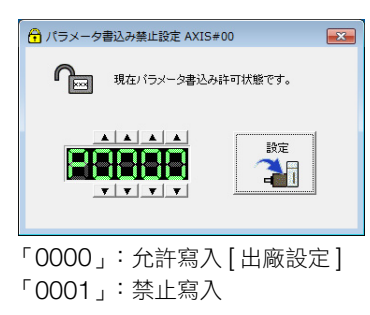

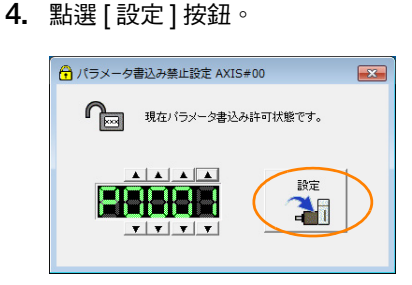

**5.** 點選 [OK] 按鈕。

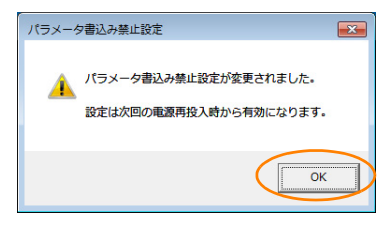

經過設定的數值將寫伺服單元。

**6.** 為使設定完成的數值有效,需重啟伺服單元。

透過以上步驟,即完成禁止寫入參數,或是允許寫入的設定。

 $5\overline{5}$ 

5.1.4 參數的寫入禁止設定

### 限制事項

一旦設定 「禁止寫入」,將無法執行一部分功能。請參閱下方圖表。

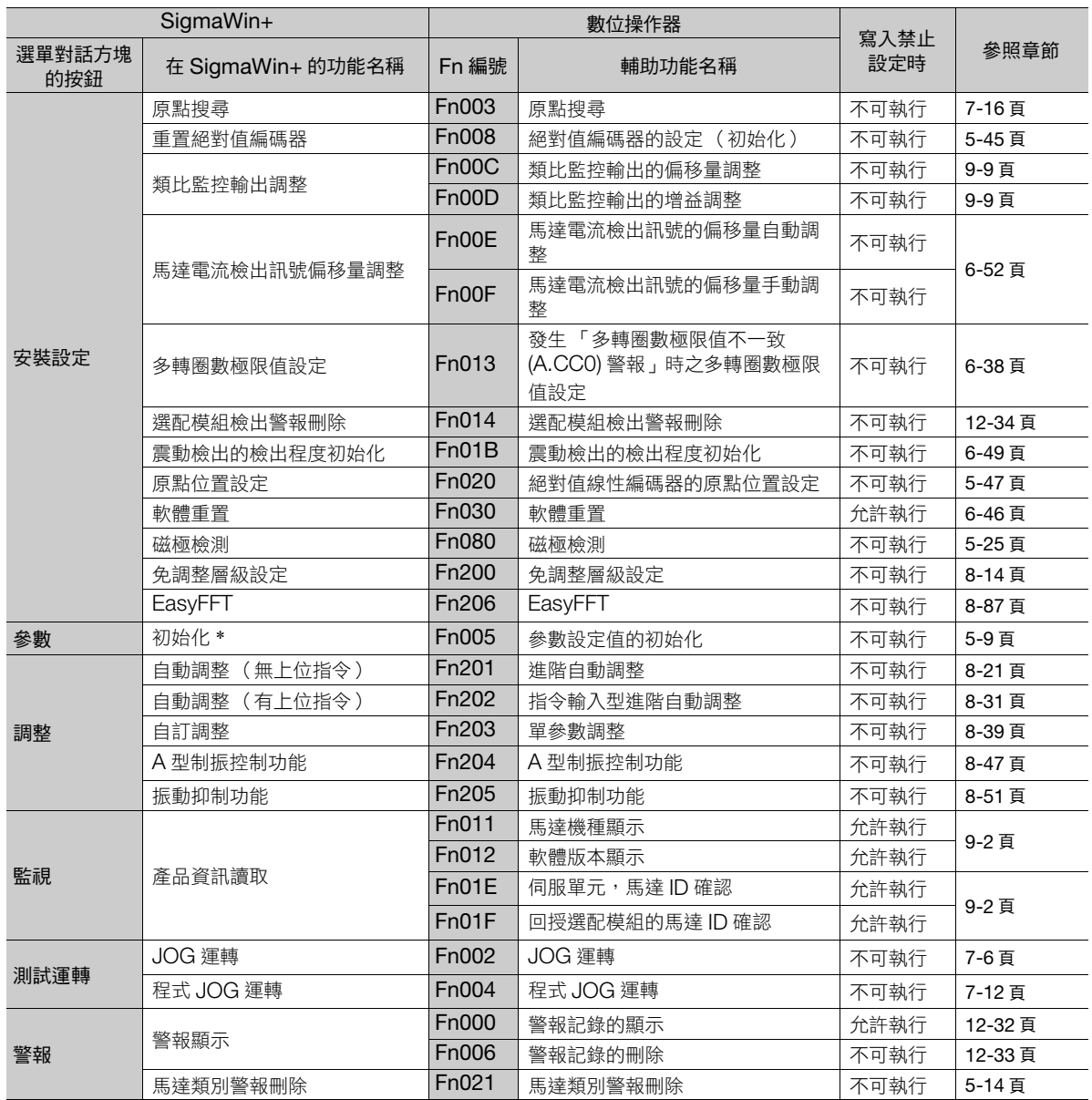

\* [ 參數編輯 ] 對話方塊中,會顯示 [ 初始化 ] 按鍵。

5.1.5 參數設定值的初始化

## <span id="page-128-0"></span>**5.1.5** 參數設定值的初始化

是要將參數回復到出廠設定時使用的功能。

根據 Fn00C、Fn00D、Fn00E、Fn00F 的調整值,即使執行本功能也不會初始化。

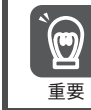

為使設定有效,操作後請務必重啟伺服單元。

### 執行前確認事項

在執行初始化參數設定值之前,請務必確認以下事項。

- 參數的寫入禁止設定無設定為 「禁止寫入」
- 處於伺服 OFF 狀態

### 可以操作的工具

以下內容將對能夠操作初始化參數設定值的工具,以及初始化參數設定值被分配在該工具的位置進行説明。

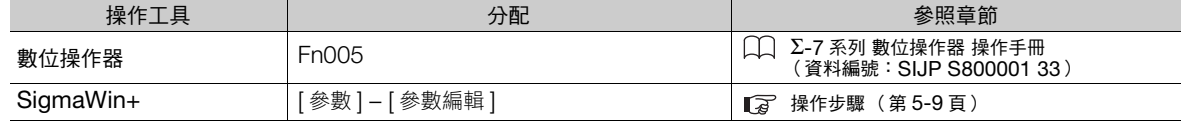

### <span id="page-128-1"></span>操作步驟

以下為將參數設定值初始化的操作步驟。

- 1. 從 SigmaWin+ 主視窗工作區,點選伺服驅動器的  $[$   $\Box$   $]$  鈕 。
- **2.** 點選 [ 選單 ] 對話方塊的 [ 編輯參數 ]。 將顯示 [ 參數編輯 ] 對話方塊。
- **3.** 點選準備初始化軸棒的任一參數。
- **4.** 點選 [ 功能 ] 群組內 [ 初始化 ]。

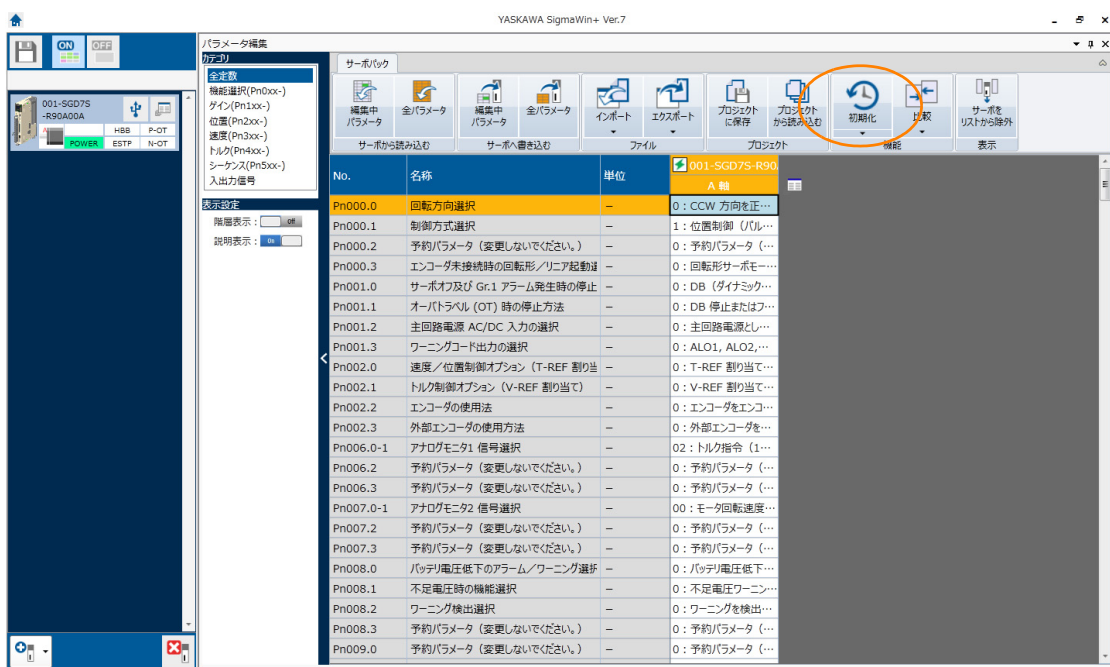

 $5<sup>1</sup>$ 

#### 5.1 參數 (Pn口口口) 的操作

5.1.5 參數設定值的初始化

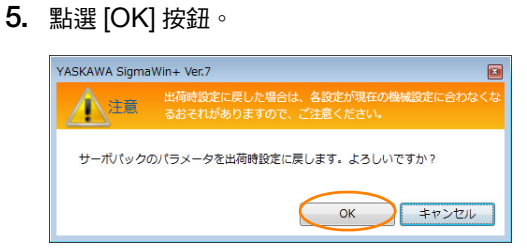

若想取消初始化,點選 [ 取消 ] 按鈕。回到 [ 編輯參數 ] 視窗。

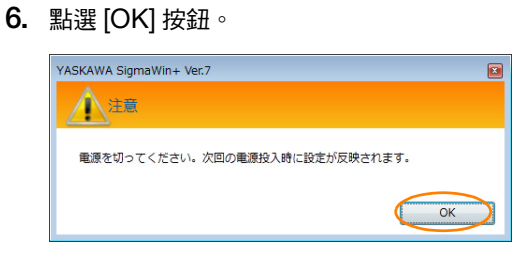

**7.** 初始化參數設定值結束之後,重啟伺服單元。

透過以上步驟,初始化參數設定值即完成。

5.2.1 通訊規格的設定

## <span id="page-130-0"></span>**5.2 MECHATROLINK-III** 通訊規格設定

透過伺服單元 DIP 開關 (S3) 設定 MECHATROLINK-III 的通訊規格。 此外,透過旋轉開關 (S1, S2) 來設定站位址。

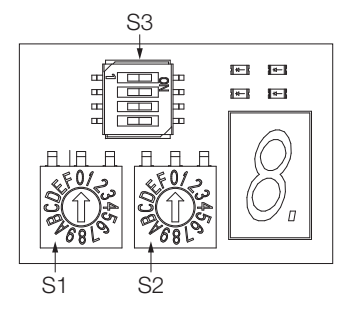

## <span id="page-130-1"></span>**5.2.1** 通訊規格的設定

使用 DIP 開關 (S3) 設定通訊規格。

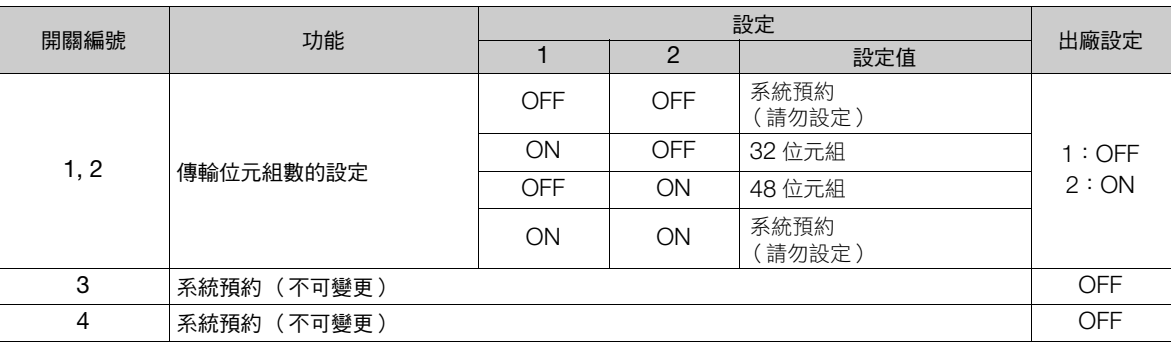

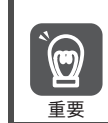

• 使用 MECHATROLINK-III 標準伺服設定檔時,請將傳送位元組數設定為 32 位元組或是 48 位元組。 變更通訊用開關 (S1, S2, S3) 後,於再次投入伺服單元的電源後,請設定為有效。

## <span id="page-130-2"></span>**5.2.2** 站點位址的設定

使用旋轉開關 (S1, S2), 設定站位址。

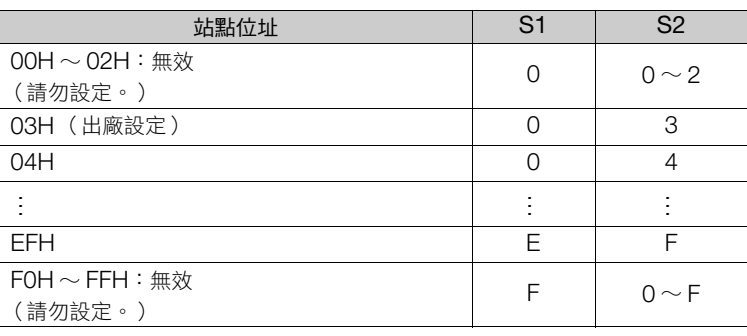

 $5\phantom{1}$ 

5.3.1 設定輸入 AC 電源/ DC 電 源輸入

## <span id="page-131-0"></span>**5.3** 主迴路及控制迴路電源種類的設定

不管是 AC 電源輸入或 DC 電源輸入主迴路及控制迴路都能讓 AC200 V 電源輸入伺服單元運轉。若選擇輸入 AC 電源,則可诱過輸入單向電或輸入三相電讓伺服單元運轉。以下內容將對和電相關設定進行說明。

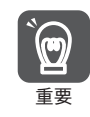

例

單相 AC100V 電源輸入型伺服單元無法使用 DC 電源輸入使用。

## <span id="page-131-1"></span>**5.3.1** 設定輸入 **AC** 電源/ **DC** <sup>電</sup> 源輸入

要設定伺服單元的主迴路電源為使用 AC 電源輸入或 DC 電源輸入時,請使用 Pn001 = n.  $\Box$ X $\Box$ 口 (主迴路電源 AC/DC 輸入的設定)進行設定。

Pn001 = n. ロX ロロ 的設定值與實際電源輸入規格不一致時, 將會發生 A.330 (主迴路電源配線錯誤)。

- 會發生 A.330 (主迴路用電配線錯誤)的範例
	- 設定為使用 AC 電源輸入 (Pn001 = n.口0口口) 時,於 B1/⊕ ⊖2 端子間輸入 DC 電源。
	- 設定為使用 DC 電源輸入 (Pn001 = n.ロ1ロロ) 時,於 L1、L2、L3 端子間輸入 AC 電源。

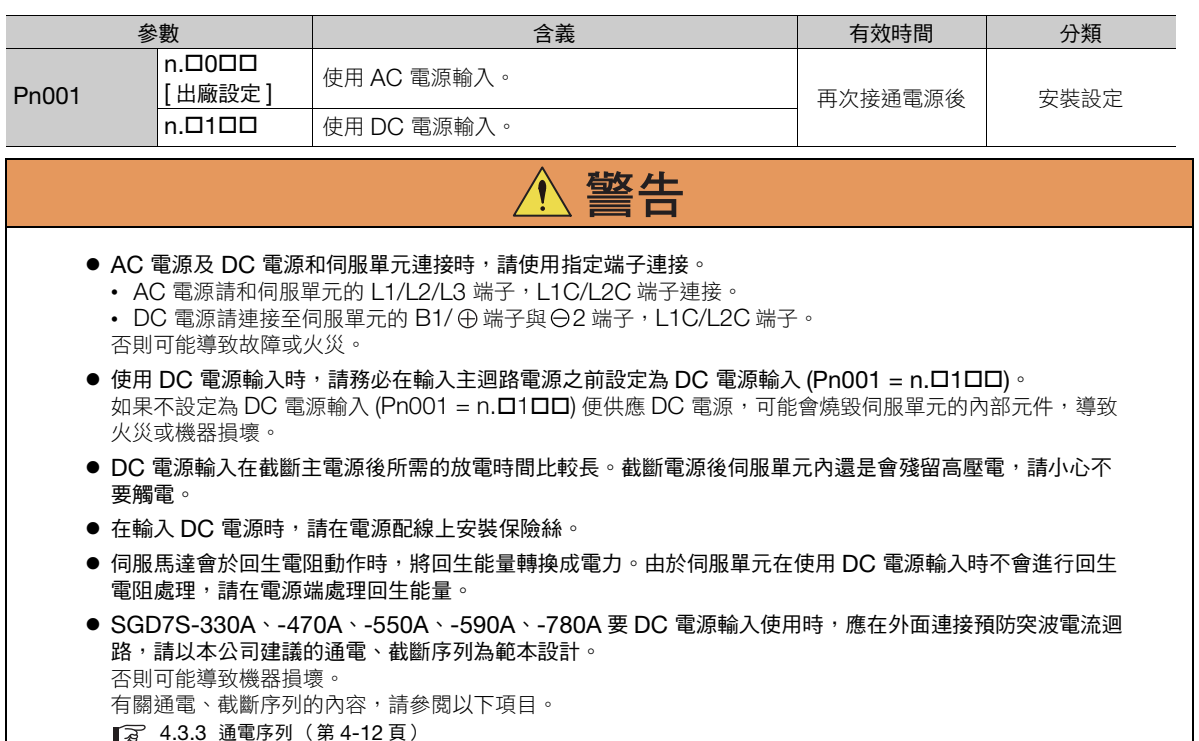

有關伺服單元配線的內容,請參閱以下項目。 4.3.4 [電源配線圖 \(第](#page-94-0) 4-13 頁)

5.3.2 輸入單相 AC 電源/三相 AC 電源的設定

## <span id="page-132-0"></span>**5.3.2** 輸入單相 **AC** 電源/三相 **AC** 電源的設定

三相 AC 200 V 電源輸入型伺服單元雖然為三相電源輸入規格,但亦有可於單相 AC 200 V 電源輸入下使用的 機型。

可支援單相 AC 200 V 電源輸入的伺服單元型號如下。

• SGD7S-R70A、-R90A、-1R6A、-2R8A、-5R5A

上述伺服單元所使用的主迴路電源為單相 AC 200 V 電源時,請變更為 Pn00B = n.ロ1ロロ(適用單相電源 輸入)。

> 單相 200 V 電源輸入規格 (型號: SGD7S-120ADDD008)及單相 AC100 V 電源輸入型伺服單元無 需設定 Pn00B = n.ロ1ロロ (單相電源輸入支援)。

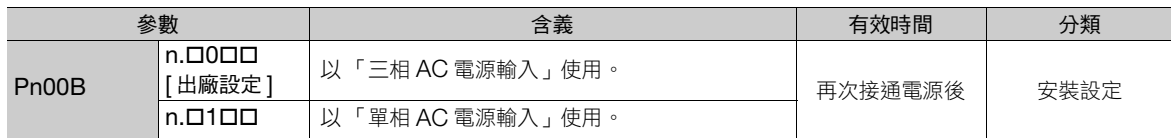

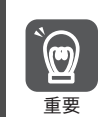

補充

1. 如果不設定為單相 AC 電源輸入 (Pn00B = n.ロ1ロロ) 便輸入單相 AC 電源, 將檢測出 A.F10 (電源線欠 相警報)。

2. 部分伺服單元不支援單相 AC 電源輸入。若將單相 AC 電源輸入至該伺服單元內,便會檢測出 A.F10 (電 源線欠相警報)。

使用單相 AC 200 V 電源輸入時,伺服馬達的轉矩 - 旋轉速度特性並不會和使用三相 AC 電源輸入時相同。 請先以說明書或型錄確認所使用伺服馬達的特性後,再選擇單相 AC 電源輸入或三相 AC 電源輸入。

關於單相 AC 電源輸入的伺服單元配線,請參閱以下內容。 • 單相 AC 200 V [電源輸入時的配線範例 \(第](#page-95-0) 4-14 頁)

## <span id="page-133-0"></span>**5.4** 連接馬達的自動識別功能

伺服單元可使用旋轉型伺服馬達或線性伺服馬達進行運作。

伺服馬達的編碼連接器連接到伺服單元的 CN2 時,伺服單元將會自動識別所連接的伺服馬達為何。故在一般狀 態下,不須設定馬達。

 $\overline{a}$ 補充 )

在使用無馬達測試功能等未連接編碼器的狀態時,可於 Pn000 = n.X口口口 ( 選擇編碼器未連接時的旋轉 型/線性啟動)指定旋轉型/線性。指定旋轉型/線性後,便能僅開啟指定馬達特有的參數、監視、警 報、功能。

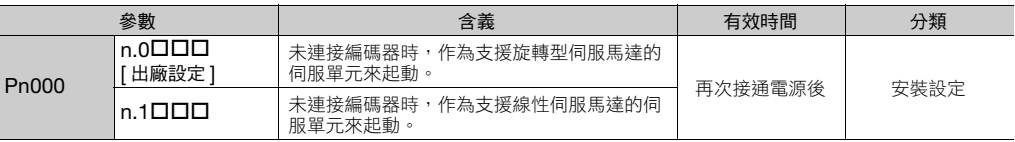

## <span id="page-134-0"></span>**5.5** 馬達旋轉方向的設定

不需改變速度指令/位置指令的極性 (指令方向),便可切換伺服馬達的旋轉方向 (Pn000 = n.ロロロX)。此時 雖會切換馬達旋轉方向,但編碼器分頻脈波輸出等輸出訊號的極性 (A 相、B 相的相位關係)並不會改變。請配 合系統進行設定。

關於編碼器分頻脈波輸出的詳細內容,請參閱下列項目。

#### 6.5 [編碼器分頻脈波輸出 \(第](#page-187-0) 6-18 頁)

• 旋轉型伺服馬達時

出廠設定中的 「正轉方向」是指從伺服馬達的負載側觀察時的 「逆時針旋轉 (CCW)」。

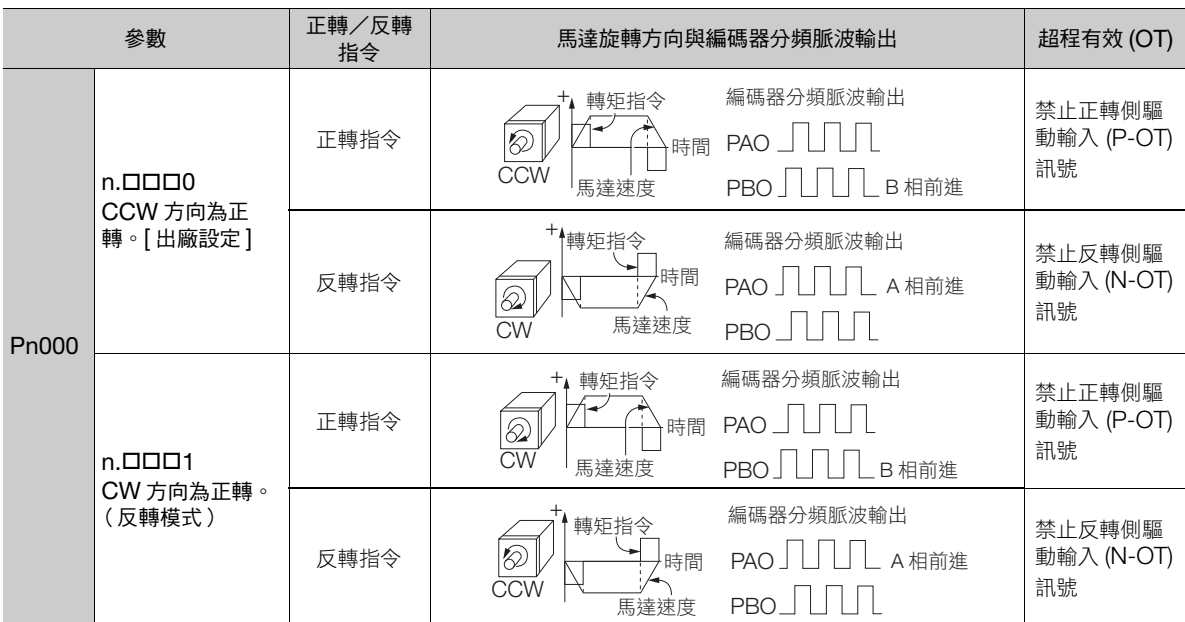

(註)上表中的轉矩指令,馬達速度圖是以 SigmaWin+ 的追蹤波形顯示的圖像。使用類比監控等測量器材進行觀測時,極性為相反。

#### • 線性伺服馬達時

在設定本參數前,請先確認馬達相序 (Pn080 = n. ODXD) 是否已正確設定。

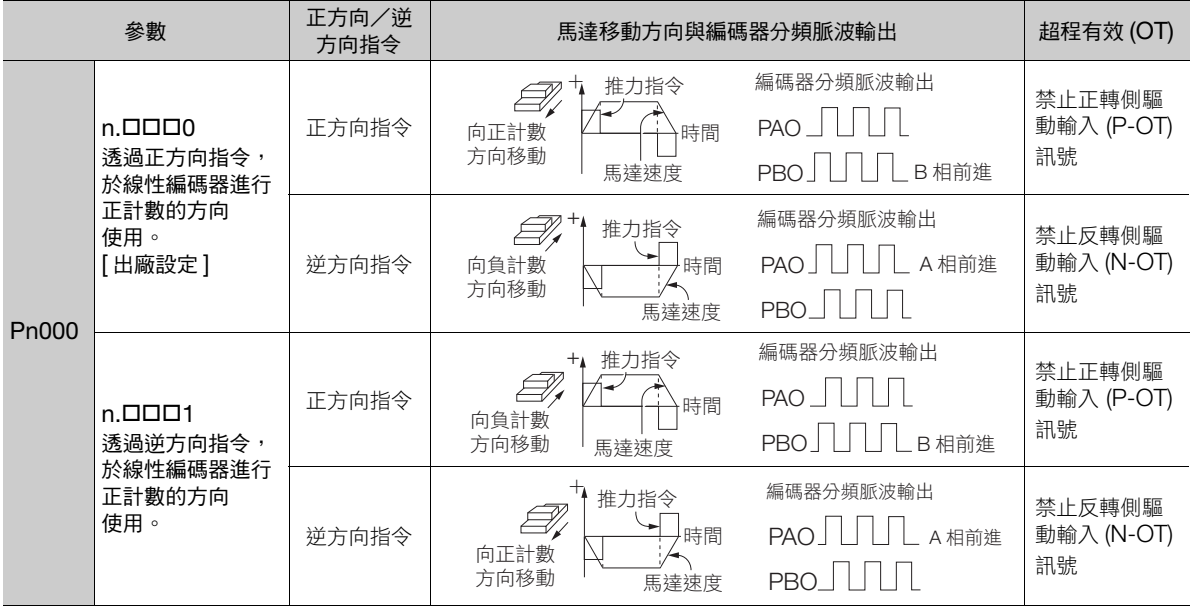

(註)上表中的推力指令,馬達速度圖是以 SigmaWin+ 的追蹤波形顯示的圖像。使用類比監控等測量器材進行觀測時,極性為相反。

 $5<sup>1</sup>$ 

## <span id="page-135-0"></span>**5.6** 線性編碼器的光學尺節距設定

以序列轉換單元為中繼節點,連接線性編碼器及伺服單元時,必須將線性編碼器的光學尺節距設定為 Pn282。 不連接序列轉換單元時,無需設定 Pn282。

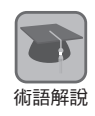

序列轉換單元 序列轉換單元可將來自線性編碼器的訊號轉換為伺服單元可讀取的訊號。

光學尺節距

線性編碼器具備用以測量長度 (位置)的刻度。1 個刻度的長度便稱為光學尺節距。

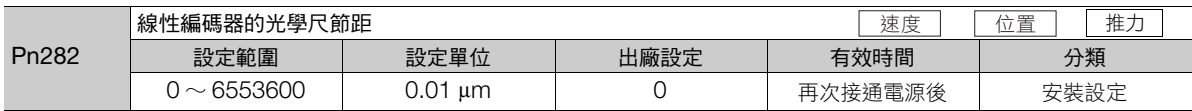

若未正確設定 Pn282,便無法控制線性伺服馬達。請務必確認下表並設定正確值後,再啟動線性伺服馬達。

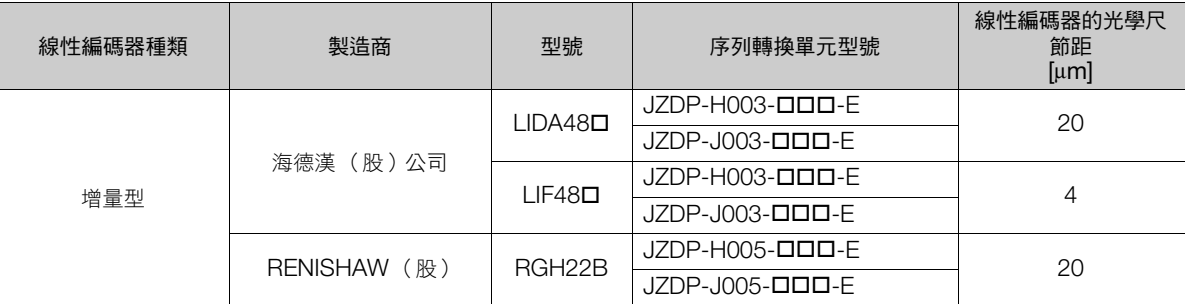

伺服單元初次通電時,會在伺服單元正面的面板顯示區上顯示 A.080 (線性編碼器的光學尺節距設定異常)。 A.080 是當未設定 Pn282 時會顯示的警報。當設定完 Pn282 並重新開啟電源後,便會清除 A.080。

補充

關於線性編碼器的光學尺節距

未使用序列轉換單元時,會自動設定線性編碼器的光學尺節距,不須設定 Pn282。被自動設定的線性編碼 器光學尺節距,可使用 SigmaWin+ 加以確認。詳情請參照如下內容。 9.1 [監視產品資訊 \(第](#page-343-0) 9-2 頁)

## <span id="page-136-0"></span>**5.7** 線性伺服馬達參數的寫入

不使用序列轉換單元作為中繼節點,直接連接線性編碼器及伺服單元時,必須使用 SigmaWin+ 將馬達參數寫入 線性編碼器內。馬達參數是伺服單元用以驅動線性伺服馬達的必要資訊。

馬達參數可從本公司首頁 (http://www.e-mechatronics.com/) 下載。

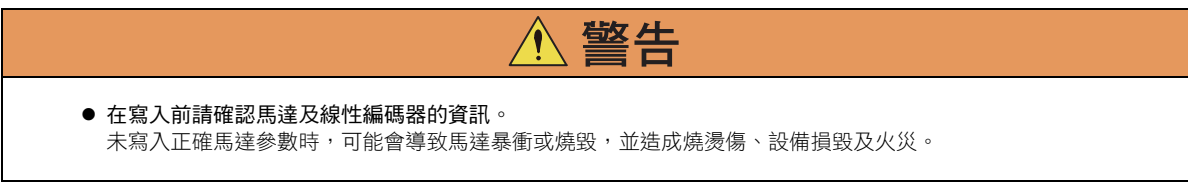

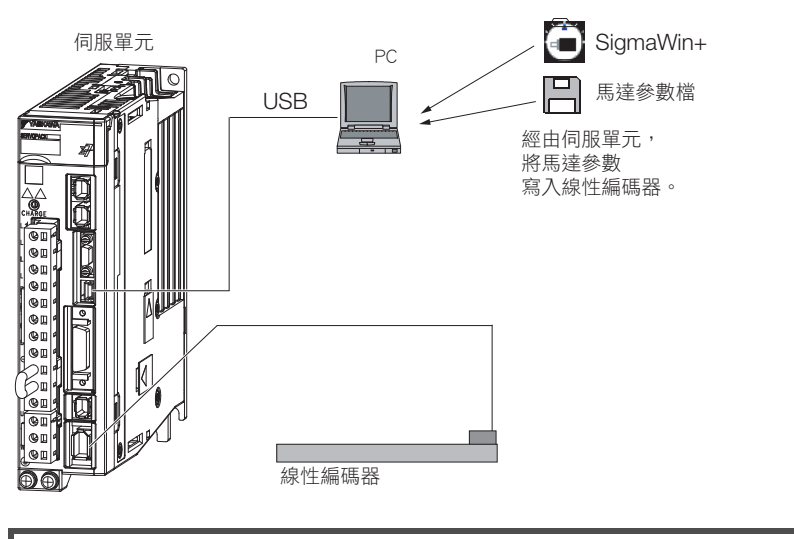

馬達參數內未包含製造編號資訊。伺服單元的監控功能無法監視製造編號,請特別注意。 另外,在監視製造編號時,將顯示 「\*\*\*\*\*\*\*\*\*\*」。

#### 注意事項

重要

 $\bm{\mathbb{\Theta}}$ 

- 若未將編碼器參數寫入線性編碼器,當通電時便會產生 A.CA0 (編碼器異常)。請向所使用的線性編碼器的製 造商進行確認。
- 若未將馬達參數寫入線性編碼器,雖不會產生 A.CA0,但會產生下列警報。
	- A.040 (參數設定異常)、A.041 (分頻脈波輸出設定異常)、
	- A.050 (組合錯誤)、A.051 (產品未支援警報)、
	- A.550 (最高速度設定異常)、A.710 (過載 (瞬時最大))、
	- A.720 (過載 (連續最大))、A.C90 (編碼器通訊異常)

劚

 $5<sup>1</sup>$ 

### 可以操作的工具

以下為在寫入線性伺服馬達時可操作的工具,以及使用該工具寫入線性伺服馬達參數時的分配。

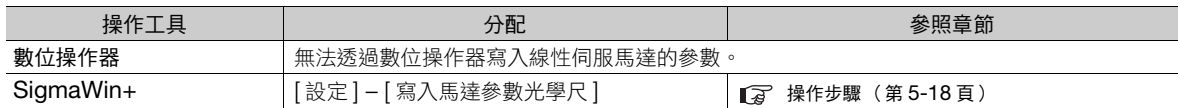

### <span id="page-137-0"></span>操作步驟

以下為將馬達參數寫入線性編碼器的操作步驟。

- 1. 要寫入線性編碼器的馬達參數檔,可從本公司首頁 (http://www.e-mechatronics.com/) 下載。
- 2. 從 SigmaWin+ 主視窗工作區,點選伺服驅動器的 [ **]** 1 到。
- **3.** 點選 [ 選單 ] 對話方塊中的 [ 寫入馬達參數光學尺 ]。 將顯示 [ 寫入馬達參數光學尺 ] 對話方塊。
- **4.** 點選 [OK] 按鈕。

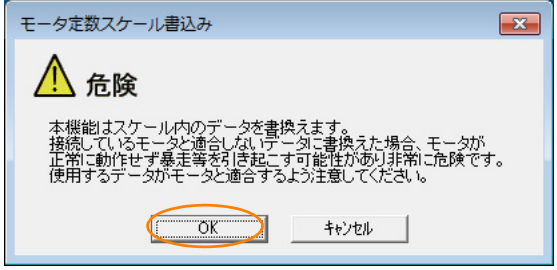

不寫入馬達參數光學尺時,請點選 [ 取消 ] 按鈕。返回主視窗。 讀取正常時,會跳出 [ 寫入馬達參數光學尺-選擇檔案 ] 對話方塊。

#### **5.** 點選 [ 瀏覽 ] 按鈕。

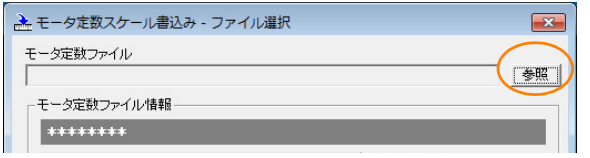

#### **6.** 選擇所下載的馬達參數檔,並點選 [ 開啟 ] 按鈕。

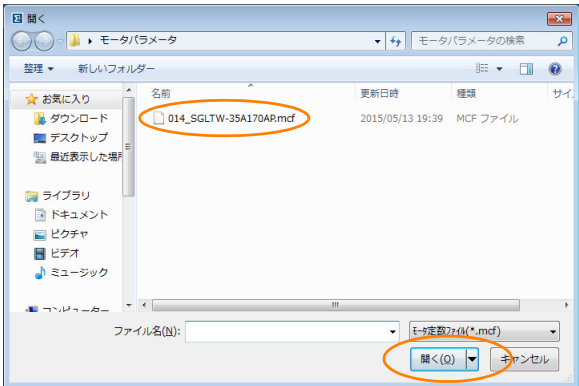

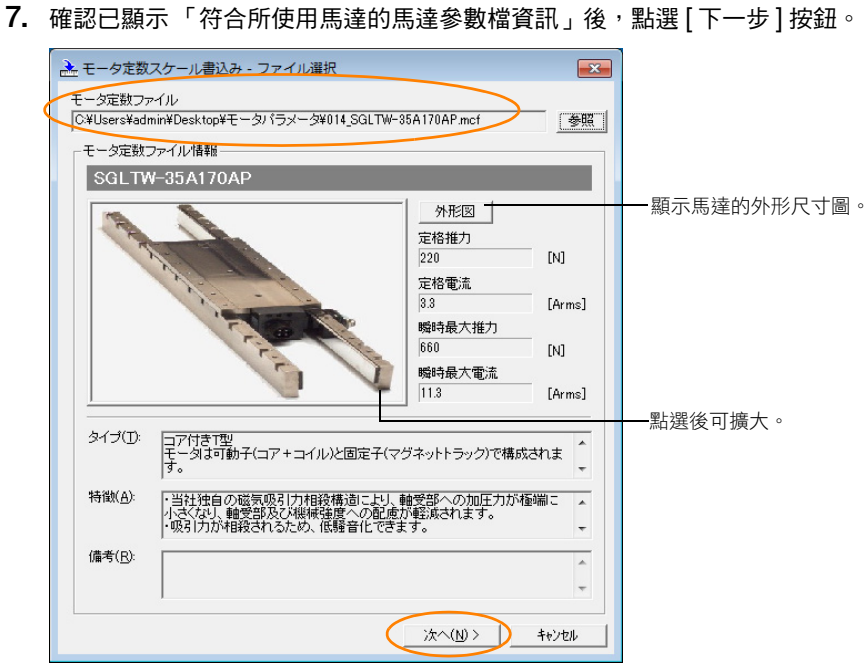

不寫入馬達參數光學尺時,請點選 [ 取消 ] 按鈕。返回主視窗。

**8.** 點選 [ 寫入 ] 按鈕。

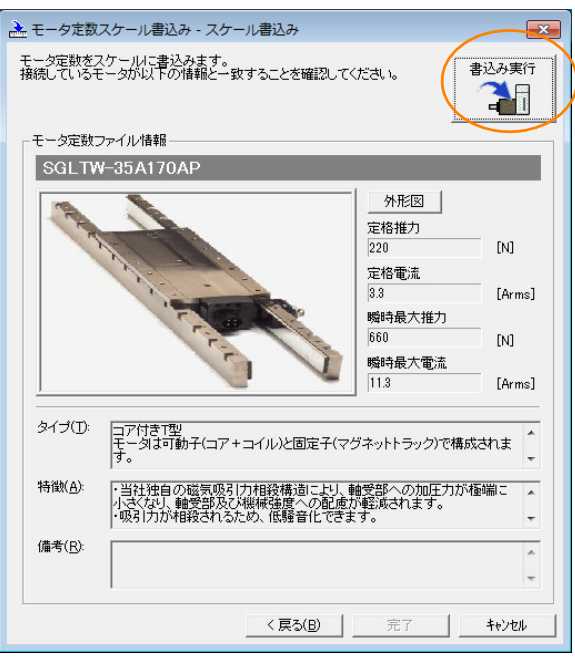

9. 點選 [ 是 ] 按鈕。<br>
————————————————————

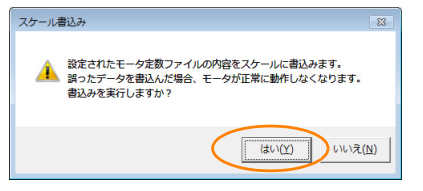

不想寫入馬達參數光學尺時,請點選 [ 否 ] 按鈕。

點選 [ 是 ] 按鈕後, 便會開始寫入馬達參數光學尺。

 $5<sup>1</sup>$ 

**10.** 點選 [ 完成 ] 按鈕。

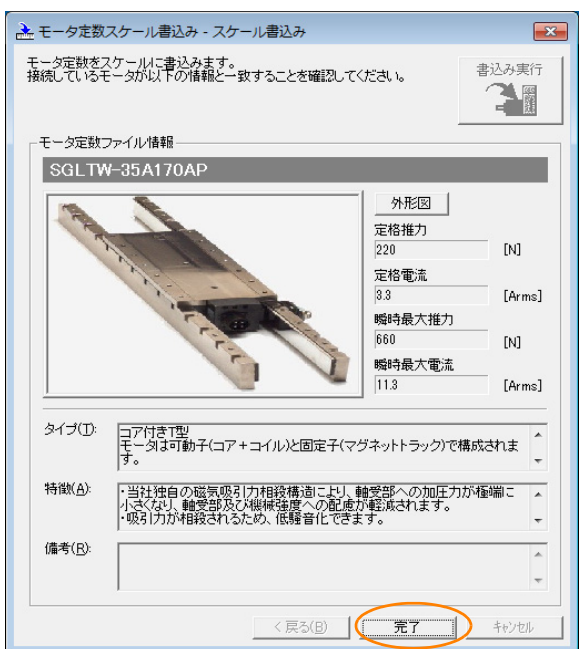

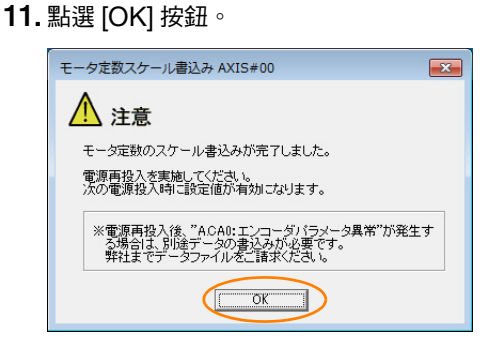

**12.** 重新接通伺服單元的電源。

至此,馬達參數的寫入步驟結束。

### 馬達參數寫入的確認

寫入馬達參數後,請使用監控功能確認有無馬達參數。 未寫入馬達參數時,與伺服馬達相關的欄位為空白。 9.1 [監視產品資訊 \(第](#page-343-0) 9-2 頁)

## <span id="page-140-0"></span>**5.8** 線性伺服馬達的相序選擇

為了使線性伺服馬達的正方向和編碼器的正計數方向一致,必須選擇線性伺服馬達的相序。

在設定線性伺服馬達的相序 (Pn080 = n. OOXO) 前,需要確認下列各點。

- 確認已正常接收來自線性編碼器的訊號
- 確認線性伺服馬達的正方向和線性編碼器的正計數方向一致

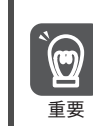

若未確認上述各點便直接啟動馬達,可能會使馬達無法產生動作或暴衝,因此請務必於啟動前先行確認。

#### 相關參數

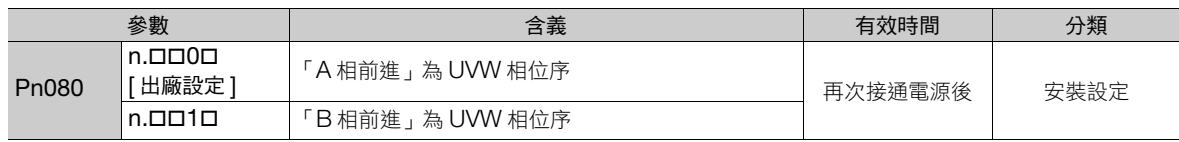

#### 操作步驟

以下為線性伺服馬達的相序選擇的操作步驟。

- 1. 設定為 Pn000 = n.口口口0 (以線性編碼器的正計數 (A 相前進)方向為正方向)。 本設定可讓之後的確認作業更為簡單。
- **2.** 點選 [ 選單 ] 對話方塊中的 [ 監視 ]。 將顯示能確認 [ 回授脈波計數器 ] 的 [ 動作 ] 視窗。 使用數位操作器時,請在 Un00D (回授脈波計數器)中確認。
- **3.** 以手將馬達從移動距離 (Stroke)的一端移動至另一端後,確認是否僅送回正確的回授脈波。 當僅送回正確數值時,便可正常接收來自線性編碼器的訊號。

以使用光學尺節距 20 μm、分割數 256 的線性編碼器為例。以手將線性伺服馬達朝線性編碼器的正 計數方向移動 1 cm 時,其回授脈波數為 1 cm / (20 μm/256) = 128000 脈波。

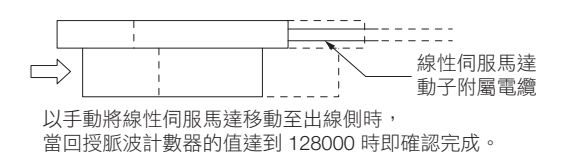

(註)由於實際的監視顯示值會反映出移動距離的誤差部分,因此只要是接近上述的數值即可。

補充 )

- 回授脈波計數器的數值不正確時,可能為下列原因所致。請確認過後再進行排除。 • 線性編碼器的光學尺節距不符
	- 當透過 Pn282 設定的光學尺節距及實際的光學尺節距不同時,便無法傳回在預期值之內的回授脈 波。請確認線性編碼器的規格。
- 未正確調整線性編碼器
	- 若未正確調整線性編碼器,將導致線性編碼器的輸出訊號值降低,以致無法正常計數。請確認是否 已正確調整。關於詳細內容,請洽詢光學尺製造商。
- 線性編碼器 − 序列轉換單元之間的配線錯誤

配線不正確便無法正常計數。請重新檢視配線。

 $5<sup>1</sup>$ 

哿

例

4. 用手將馬達轉子移至導線出線側後,確認 [動作] 視窗的 [回授脈波計數器] 數值是否有執行正計數。 執行正計數時,線性伺服馬達的正方向和線性編碼器的正計數方向一致。

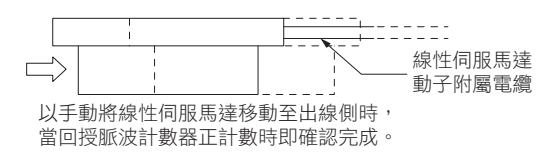

- **5.** [回授脈波計數器] 的值為反計數時,請將 B 相前進方向設定為 UVW 相位序 (Pn080 = n.口口1口) 後, 重 新接通電源。
- **6.** 請視需要將 Pn000 = n.ロロロX (選擇移動方向)恢復為原本設定值。

「線性伺服馬達的相序選擇」的設定方法至此結束。

## <span id="page-142-0"></span>**5.9** 磁極感測器的設定

磁極感測器可檢測伺服馬達的磁極。使用前必須先設定連接至伺服單元的線性伺服馬達有無磁極感測器。關於磁 極感測器的有無,可透過磁極感測器選擇 (Pn080 = n.DDDX) 進行設定。

带磁極感測器的線性伺服馬達時請設定為 Pn080 = n.ロロロ0 (有磁極感測器) [出廠設定]。

無磁極感測器的線性伺服馬達時請設定為 Pn080 = n.ロロロ1 (無磁極感測器)。設定後必須要重新啟動電源才 有效。

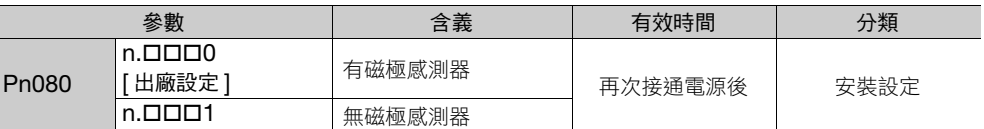

當設定為 Pn080 = n.口口口0 (有磁極感測器),若將無磁極感測器的線性伺服馬達連接伺服單元後重新 ——補充 ) 當設定為 Pn080 = n.口口口0 (有磁極感測器)<br> 接通電源,將造成 A.C21 (磁極感測器異常)。

 $5<sup>1</sup>$ 

5.10.1 限制事項

## <span id="page-143-0"></span>**5.10** 磁極檢測

使用無磁極感測器的線性伺服馬達時,必須執行 「磁極檢測」。

所謂的磁極檢測,是指檢測伺服馬達的電角度座標 (電角度相位)。伺服系統若未正確理解伺服馬達的電角度座 標位置,便無法正常控制伺服馬達。

磁極檢測的執行時間點以及執行方法,會因編碼器的規格而有如下差異。

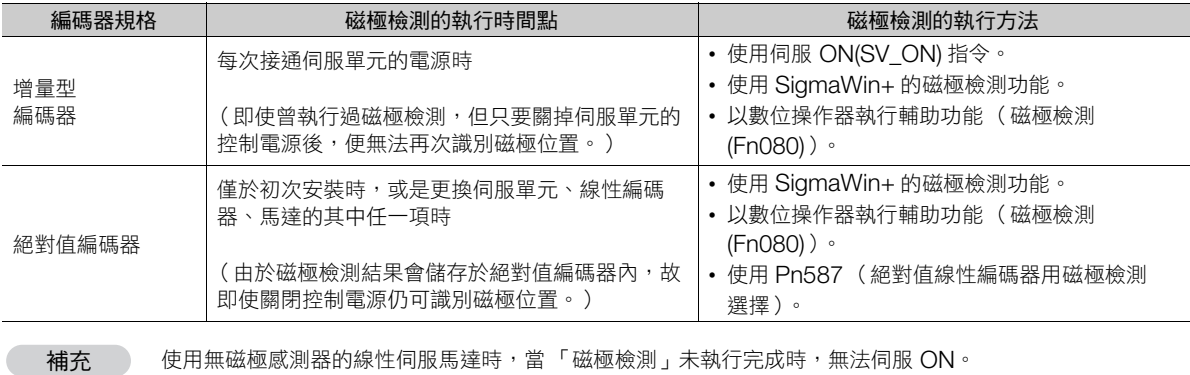

## <span id="page-143-1"></span>**5.10.1** 限制事項

#### 前提條件

由於執行磁極檢測時會使伺服馬達產生動作,因此須滿足下列條件。

- 馬達移動 10 mm 左右亦不會有問題 (磁極檢測失敗時為 5 cm 左右。但會因條件而異。)
- 線性編碼器的光學尺節距為 100 μm 以內 (使用增量型線性編碼器時,建議為 40 μm 以內。)
- 盡量避免對馬達施加不平均的外力 (建議為額定推力的 5% 以下。)
- 重量比為 50 倍以內
- 須為水平軸
- 導軌上必須有額定推力百分之幾的摩擦 (不可使用氣動滑件)

#### 執行前確認事項

在執行磁極檢測前,請務必確認下列事項。

- 已設定為無磁極感測器 (Pn080 = n.ロロロ1)
- 處於伺服 OFF 狀態
- 主迴路電源為 ON
- 硬體基極封鎖 (HWBB) 功能為無效
- 未產生 A.C22 (相位訊息不一致)的警報
- 在參數的寫入禁止設定當中未設定為 「禁止寫入」(僅在使用 SigmaWin+、數位操作器時須確認此事項)
- 無馬達測試功能為無效 (Pn00C = n.ロロロ0)
- 未產生超程
- 若執行 「馬達參數寫入」或 「絕對值線性編碼器的原點位置設定」, 須於執行後重新開啟伺服單元的電源

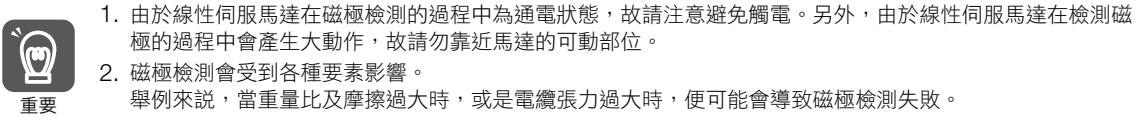

2. 磁極檢測會受到各種要素影響。 面要 舉例來説,當重量比及摩擦過大時,或是電纜張力過大時,便可能會導致磁極檢測失敗。
# **5.10.2** 使用伺服 **ON(SV\_ON)** 指令進行磁極檢測

使用伺服 ON(SV\_ON) 指令進行磁極檢測的方法,僅支援增量型線性編碼器。

磁極檢測會在再次接通伺服單元的控制電源,發出伺服 ON(SV\_ON) 指令後執行。伺服準備就緒輸出 (/S-RDY) 訊號會在磁極檢測完成的同時轉為 ON。

磁極檢測會因伺服 ON(SV\_ON) 指令同步而開始。磁極檢測完成時,同時 /S-RDY 訊號會啟動,變成伺服 ON 狀態。

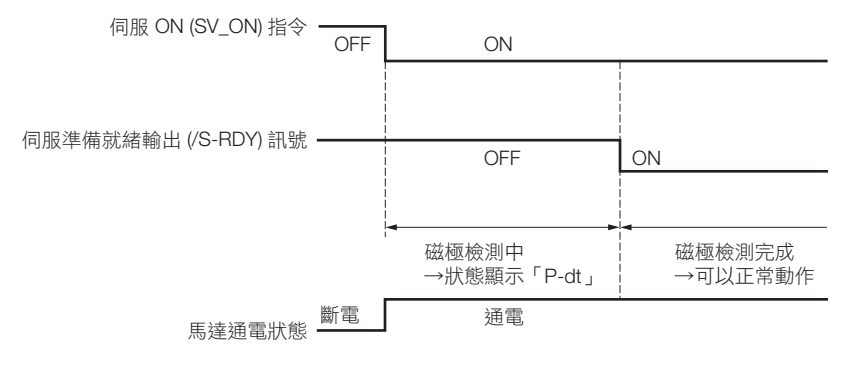

# **5.10.3** 使用磁極檢測功能執行磁極檢測

### 可以操作的工具

以下為可操作磁極檢測的工具,以及使用該工具進行磁極檢測時的分配。

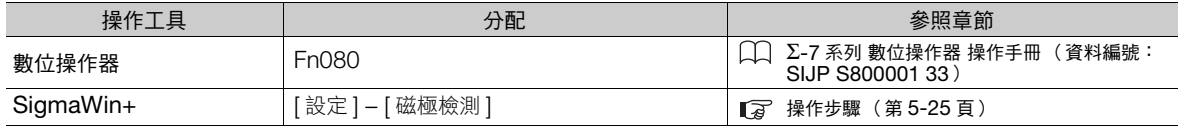

### <span id="page-144-0"></span>操作步驟

以下為磁極檢測功能的操作步驟。

- 1. 從 SigmaWin+ 主視窗工作區,點選伺服驅動器的 [ **■** ] 鈕。
- **2.** 點選 [ 選單 ] 對話方塊中的 [ 磁極檢測 ]。 將顯示 [ 磁極檢測 ] 對話方塊。

 $5\overline{)}$ 

5.10.3 使用磁極檢測功能執行磁極檢測

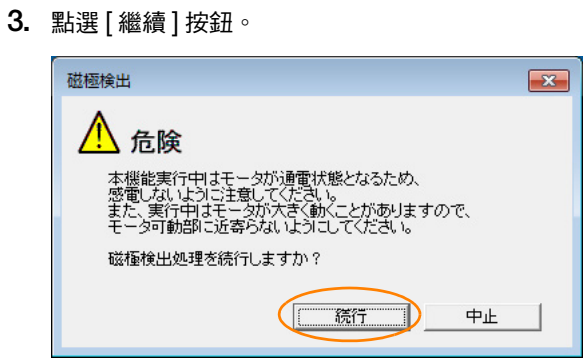

不執行磁極檢測時,請點選 [ 取消 ] 按鈕。返回主視窗。

**4.** 點選 [ 開始檢測 ] 按鈕。 執行磁極檢測。

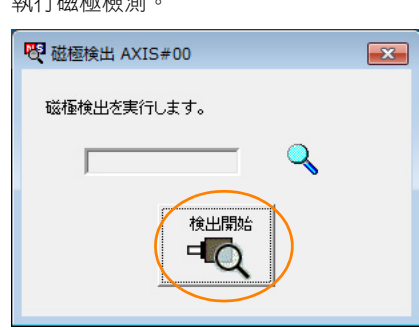

磁極檢測的操作至此結束。

5.11.1 超程的訊號

# **5.11** 超程的功能與設定

伺服單元的防止超程功能,是指當機器的可動部位超過了可安全移動的範圍時,會輸入「極限開關」的訊號以強 制停止伺服馬達的安全功能。

超程訊號可分為 「禁止正轉側驅動輸入 (P-OT) 訊號」以及 「禁止反轉側驅動輸入 (N-OT) 訊號」。當機器配合 伺服馬達的驅動開始運作時,P-OT、N-OT 訊號可在欲設限的位置設置 「極限開關」,並以該訊號停止機器。

伺服單元的配線範例如下所示。

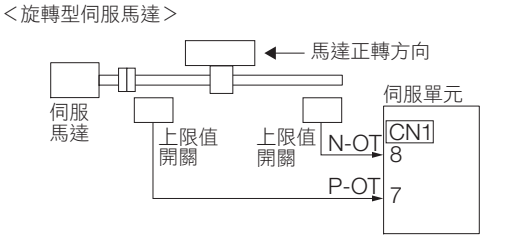

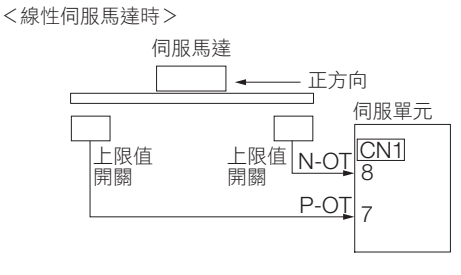

在圓臺或輸送機等旋轉型的用途當中可能會不需使用超程,此時便不須接上超程用輸入訊號的配線。 以下針對超程功能的相關參數設定進行說明。

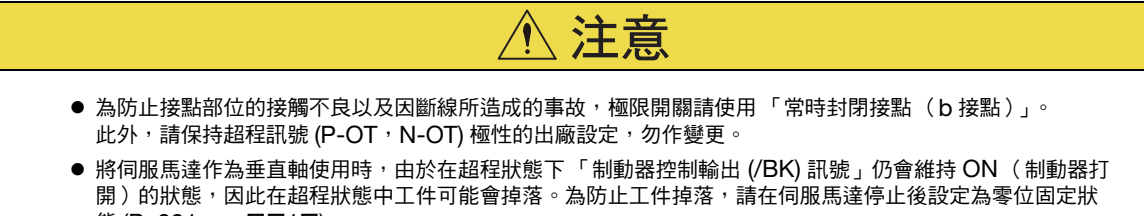

態 (Pn001 = n.ロロ1ロ)。 ● 若進入超程狀態,在停止後會進入基極封鎖狀態,但有時會被來自負載軸側的外力推回。要防止伺服馬達被 外力推回時,請在伺服馬達停止後設定為零位固定狀態 (Pn001 = n.口口1口)。

# **5.11.1** 超程的訊號

超程訊號可分為 「禁止正轉側驅動輸入 (P-OT) 訊號」以及 「禁止反轉側驅動輸入 (N-OT) 訊號」。

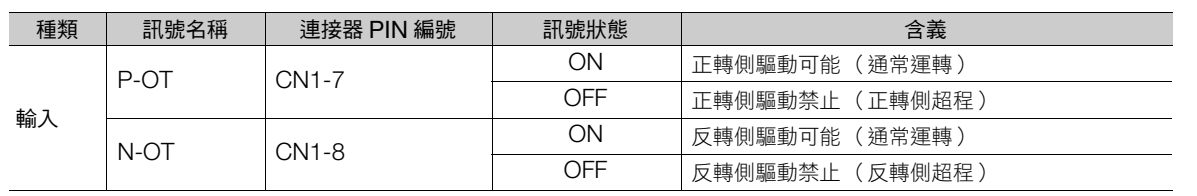

即使在超程狀態下,亦可輸入指令往反方向驅動。

5.11.2 選擇防止超程功能為有效/無效

## **5.11.2** 選擇防止超程功能為有效/無效

關於超程功能的有效/無效,可透過 Pn50A = n.X口口口 (分配禁止正轉側驅動輸入 (P-OT) 訊號),以及 Pn50B = n. **ODDX** (分配禁止反轉側驅動輸入 (N-OT) 訊號)進行選擇。

設定為無效時,不須接上超程用輸入訊號的配線。

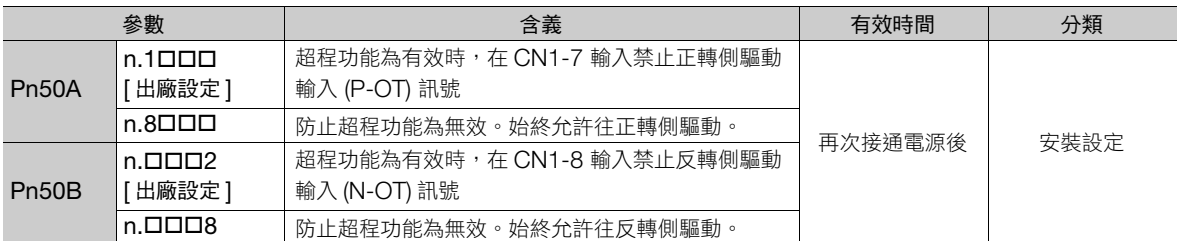

P-OT、N-OT 訊號可自由分配所輸入的連接器 PIN 編號。詳情請參照如下內容。 6.1.1 [輸入訊號的分配 \(第](#page-173-0) 6-4 頁)

## **5.11.3** 選擇發生超程時的馬達停止方法

可透過 Pn001 = n.DOXX (伺服 OFF 時及 Gr.1 警報發生時的停止方法,超程 (OT) 時的停止方法)選擇發生 超程時停止伺服馬達的方法。

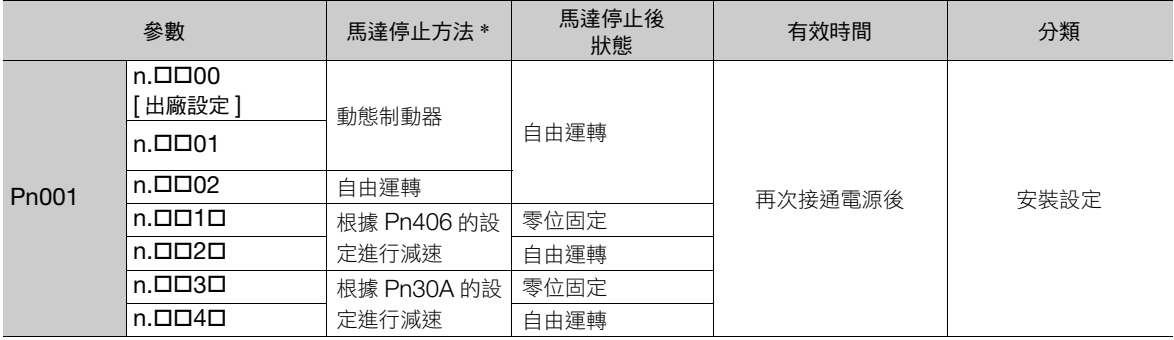

\* 轉矩控制下無法減速停止。將根據 Pn001 = n.ロロロX (伺服 OFF 時及 Gr.1 警報發生時的停止方法)的設定,以動態制動器停止或 自由運轉停止,並在伺服馬達停止後,全部進入自由運轉狀態。

關於防止超程功能以外的馬達停止方法,請參閱下列項目。

5.13.1 伺服 OFF [時的馬達停止方法 \(第](#page-154-0) 5-35 頁)

### <span id="page-147-0"></span>設定緊急停止轉矩,使伺服馬達停止時

想設定緊急停止轉矩來讓伺服馬達停止時,請設定 Pn406 (緊急停止轉矩 )。

 $Pn001 = n.$   $D$   $D$   $X$  $D$  的設定為 1 或 2 時, 請將  $Pn406$  的設定轉矩設為最大值使伺服馬達減速。

出廠時的設定為 800%。這是因為必須使伺服馬達達到最大轉矩而設定充分大的值。不過,實際上有效之緊急停 止轉矩的最大值,以伺服馬達的最大轉矩為上限。

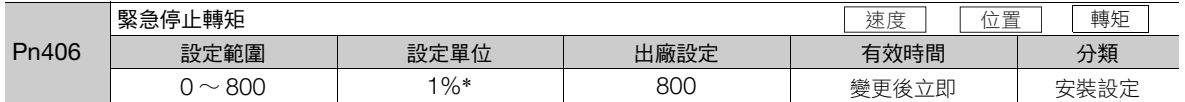

\* 相對於馬達額定轉矩的百分比。

#### 5.11.4 超程警告功能

### <span id="page-148-0"></span>設定減速時間,使伺服馬達停止時

設定伺服馬達的減速時間使伺服馬達停止時,設定 Pn30A (伺服 OFF 及強制停止時的減速時間)。

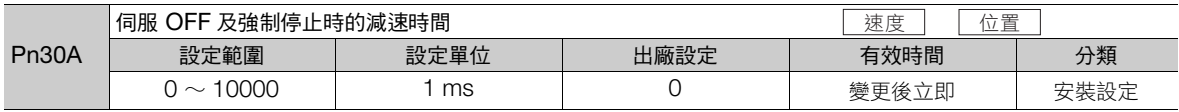

Pn30A 中設定「0」時,以零速停止。

Pn30A 所設定的減速時間為馬達最高速度至停止的時間。

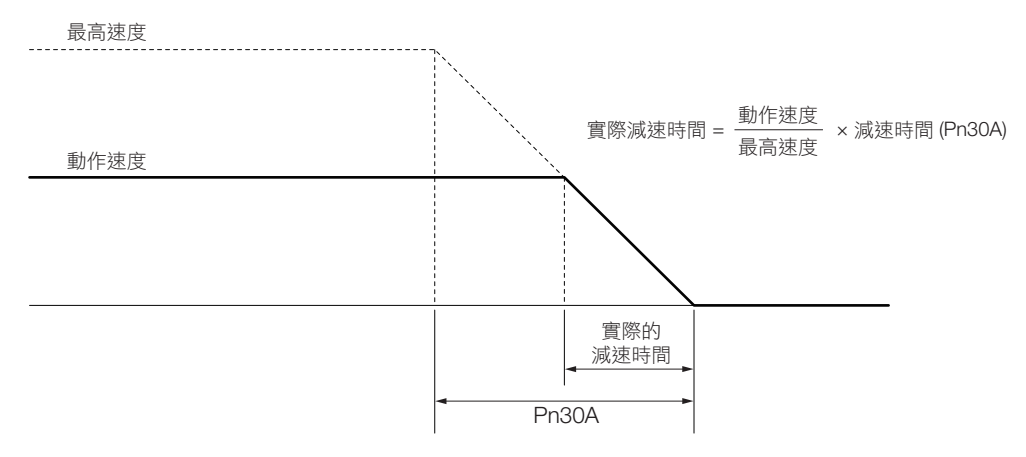

## **5.11.4** 超程警告功能

重要

超程警告功能是指當伺服 ON 中並進入超程狀態時,可檢測出 A.9A0 (超程警告)的功能。透過本功能,即使 只是瞬間輸入了超程訊號,也能從伺服單元向上位裝置發出 「已發生警告」的通知。本功能僅於伺服 ON 中有 效。在伺服 OFF 的狀態下,即使進入超程狀態亦不會檢測超程警告。

1. 即使發生 A.9A0 亦不會影響馬達停止以及上位裝置的運動動作。在發生超程警告的狀態下,亦可執行下列  $\bm{\mathbb{\Theta}}$ 步驟 (運動及其它指令)。

但根據上位裝置處理警告的處理規格或程式,發生超程警告時的動作可能會有所變化 (如停止運動或是不 停止運動等)。請確認上位裝置的規格及程式。

2. 由於發生超程時,會透過防止超程功能使伺服單元停止,因此在發生 A.9A0 時,伺服馬達尚未抵達上位裝 置所指定的目標位置。請透過回授位置確認軸是否停止於安全位置。

本功能可透過下列參數進行設定。

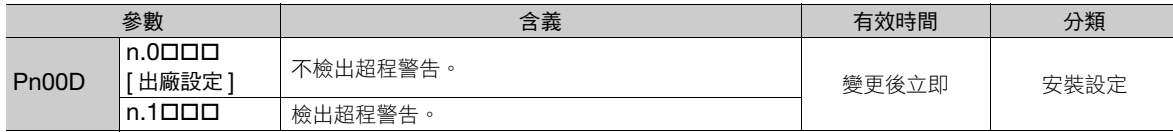

劚

 $5\overline{)}$ 

#### 5.11.4 超程警告功能

下圖為檢測警告時的時序圖。

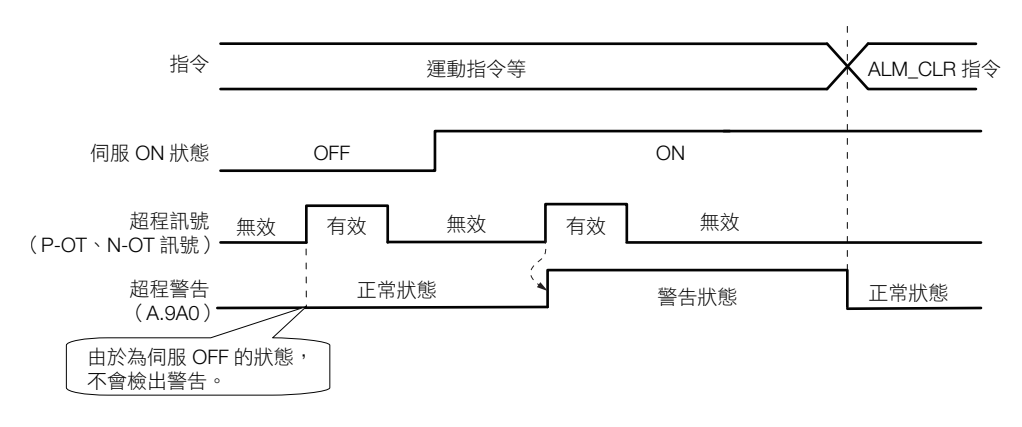

補充 )

1. 對於方向和指令方向相同的超程,可檢測出警告。

2. 對於方向和指令逆方向的超程,無法檢測出警告。

範例:在正方向指令中,即使在移動過程中 N-OT 訊號為 ON 亦不會產生警告。

- 3. 在無指令的狀態時,無論是正方向或逆方向的超程均會檢測出警告。
- 4. 在超程狀態下,即使從伺服 OFF 轉變為伺服 ON,亦不會產生警告。
- 5. 警告的解除為,不限定於伺服 ON /伺服 OFF,超程訊號的狀態,以警報、警告清除 (ALM\_CLR) 指 令來解除。
- 6. 超程狀態中,以警報、警告清除 (ALM\_CLR) 指令來解除警告時, 直到超程狀態被解除一次為止不會檢 出警告。
- 7. 即使軟體極限檢出時也會檢出超程警告。

5.12.1 制動器的動作序列

# **5.12** 固定制動器

固定制動器是指當關閉伺服單元時,可讓機器的可動部位不會因自重量或外力而移動的制動器。可使用伺服馬達 (附制動器)內建的制動器,或是在機器側準備制動器。

請在下列狀況中使用。

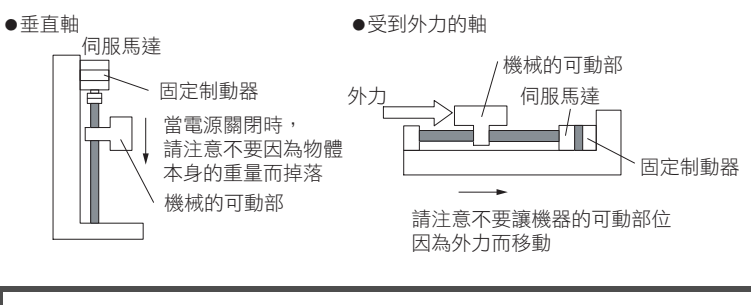

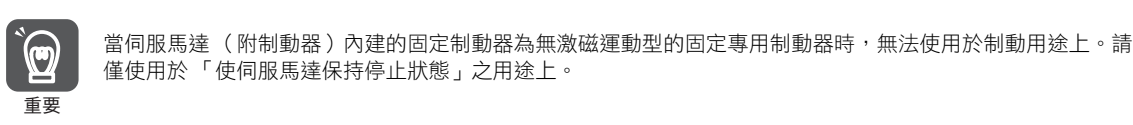

# **5.12.1** 制動器的動作序列

請考量制動器放開遲延時間及制動器動作延遲時間後,設定制動器的動作時間點如下圖所示。

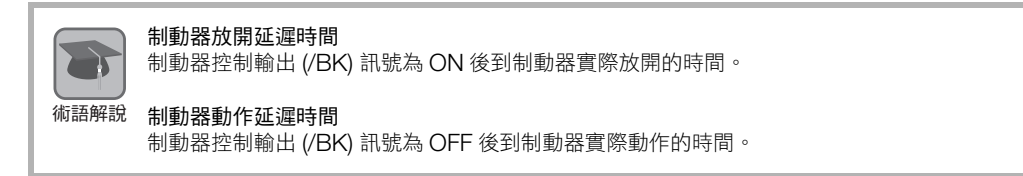

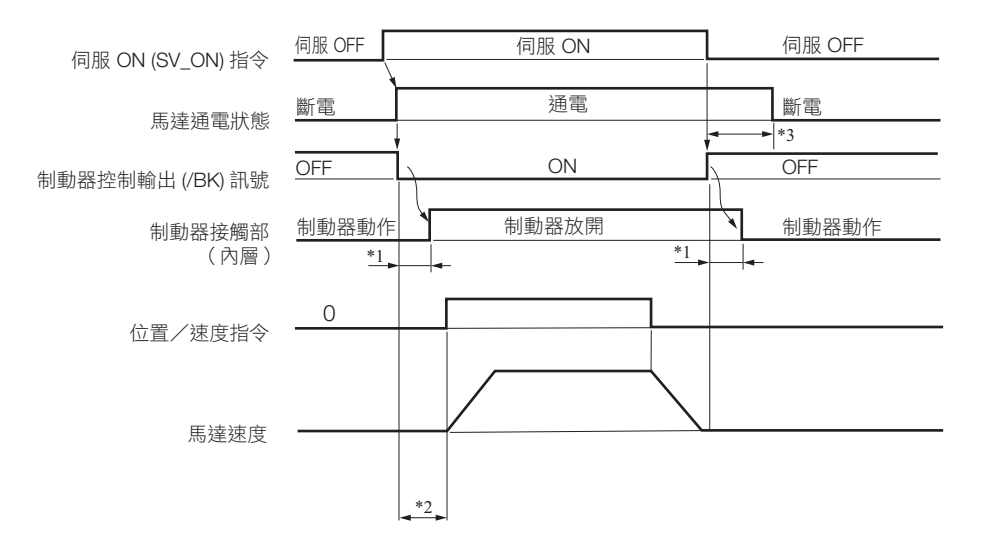

\*1. 使用旋轉型伺服馬達時:伺服馬達 (附制動器)的固定制動器動作延遲時間如下表所示。下表的動作遲延時間僅為在直流側進行 。<br>開關運動的一個範例。使用時請務必根據實際設備進行評估

 $5<sub>1</sub>$ 

#### 5.12 固定制動器

#### 5.12.2 制動器控制輸出 (/BK) 訊號

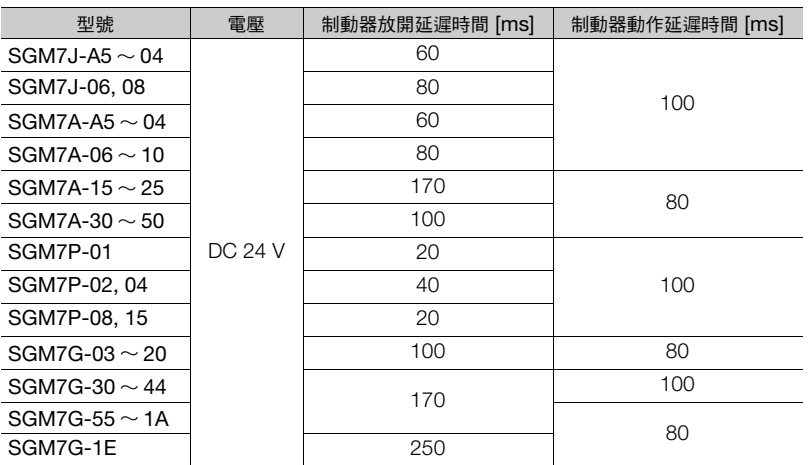

使用線性伺服馬達時:制動器動作延遲時間會因所使用的制動器機型而異。請配合所使用制動器的動作遲延時間,設定 /BK 訊號 輸出時機的相關參數。

\*2. 從上位裝置到伺服單元的指令請在 SV\_ON 指令發送後,在制動器放開延遲時間等待 +50 ms 以上後輸出。

\*3. 請透過下列參數設定啟動制動器及伺服 OFF 的時間點。

• 使用旋轉型伺服馬達時:Pn506 (制動器指令 - 伺服 OFF 遲延時間)、Pn507 (制動器指令輸出速度位準)、Pn508 (伺服 OFF- 制動器指令等待時間)

• 使用線性伺服馬達時:Pn506 (制動器指令 - 伺服 OFF 遲延時間)、Pn508 (伺服 OFF- 制動器指令等待時間)、Pn583 (制動器指令輸出速度位準)

### 連接範例

關於制動器的配線,請參閱下列項目。

4.4.4 [伺服單元與固定制動器配線 \(第](#page-109-0) 4-28 頁)

## **5.12.2** 制動器控制輸出 **(/BK)** 訊號

可控制制動器的輸出訊號設定。可變更所分配的連接器 PIN。詳細資訊請參照 「[制動器控制輸出](#page-151-0) (/BK) 訊號的分 [配](#page-151-0)」。

當伺服 OFF 時或是檢測出警報時,會使 /BK 訊號為 OFF (啟動制動器)。可透過 「伺服 OFF 遲延時間」 (Pn506) 調整啟動制動器的時間點 (使 /BK 訊號為 OFF 的時間點)。

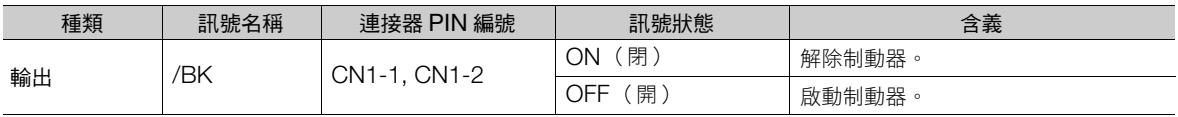

在超程狀態時,/BK 訊號會繼續維持 ON。亦即保持 「解除制動器」的狀態。 補充 )

### <span id="page-151-0"></span>制動器控制輸出 **(/BK)** 訊號的分配

/BK 訊號的分配可透過 Pn50F = n. DX D (制動器控制輸出 (/BK) 訊號分配)進行設定。

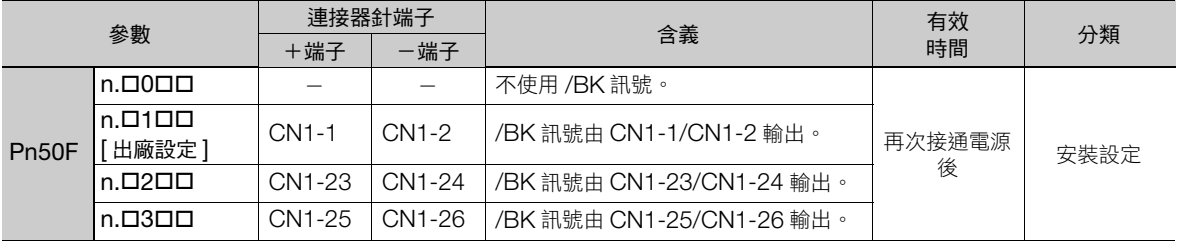

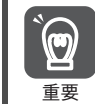

當同一輸出端子分配到多個訊號時,會透過 OR 邏輯輸出訊號。/分配時請勿將 /BK 訊號和其他訊號重複。 尤其注意勿將旋轉檢測輸出 (/TGON) 訊號及 /BK 訊號分配至同一輸出端子上。分配至同一端子時,由於 /  $\overline{\phantom{a}}$  TGON 訊號會因垂直軸下落的速度而轉為 ON,因此可能會使制動器不會產生動作。

5.12.3 伺服馬達停止時的制動器控制輸出 (/BK) 訊號的輸出時間點

## **5.12.3** 伺服馬達停止時的制動器控制輸出 **(/BK)** 訊號的輸出時間點

伺服馬達停止時,輸入伺服 OFF (SV\_OFF) 指令後,同時 /BK 訊號也會關閉。透過伺服 OFF 遲延時間 (Pn506) 的設定,可變更 SV OFF 指令輸入後直到馬達非通電的實際時間。

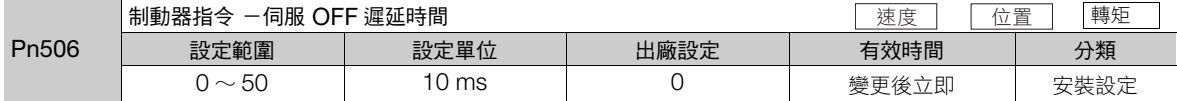

- 使用垂直軸等時,機器可能會因機器可動部位的自重量 或外力而產生極微量的移動。此時請設定伺服 OFF 遲延 時間 (Pn506),讓馬達在啟動制動器後將處於斷電狀 態,便可消除此種極微量的移動。
- 本參數可設定當伺服馬達停止時,馬達進入斷電狀態的 時間點。

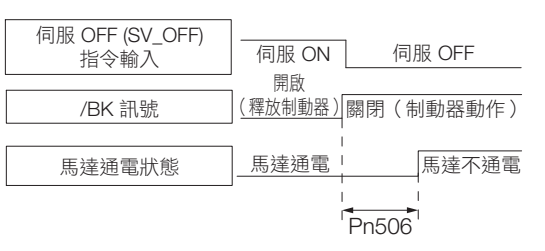

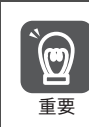

當發生警報時,伺服馬達會立即進入斷電狀態,不適用此處設定。此時,機器可能會因機器可動部位的自重量 或外力而產生極微量的移動,直到啟動制動器為止。

## **5.12.4** 伺服馬達旋轉中的制動器控制輸出 **(/BK)** 訊號的輸出時間點

當伺服馬達旋轉中產生警報等時,伺服馬達會進入停止動作,並讓/BK 訊號轉為 OFF。此時可透過 「制動器指 令輸出速度位準」(旋轉型伺服馬達:Pn507;線性伺服馬達:Pn583)與 「伺服 OFF- 制動器指令等待時間」 (Pn508) 之設定,調整 /BK 訊號的輸出時間點。

(註)當發生警報的停止方法為零速停止時,當馬達停止後,將遵循 Pn506 (制動器指令-伺服 OFF 遲延時間)的設定。

#### • 旋轉型伺服馬達時

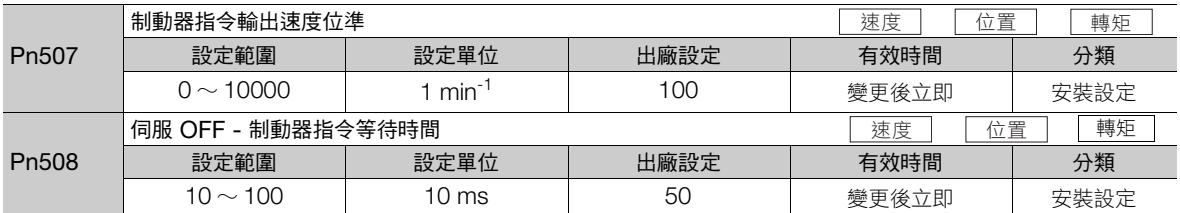

#### • 線性伺服馬達時

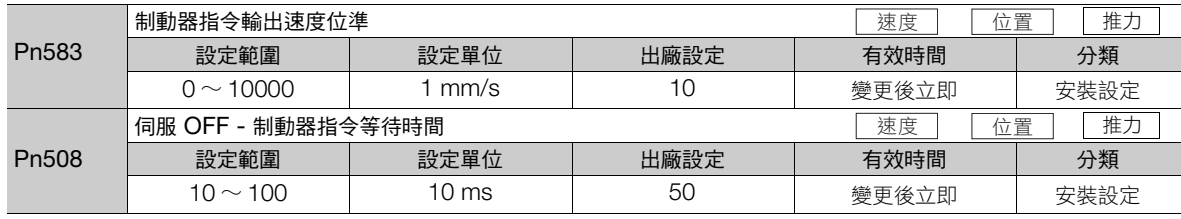

劚

#### 5.12.4 伺服馬達旋轉中的制動器控制輸出 (/BK) 訊號的輸出時間點

下面任意一項條件成立時,制動器將動作。

• 當馬達斷電後,馬達速度低於 Pn507 (使用旋轉型伺服馬達時)或 Pn583 (使用線性伺服馬達時)的設定值 時

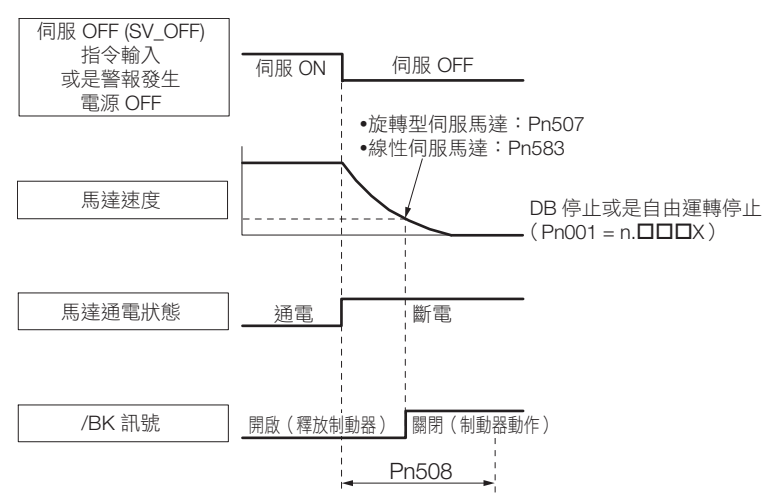

• 當馬達斷電後,超過了 Pn508 的設定時間時

 $\mathbf{\widehat{Q}}$ 重要

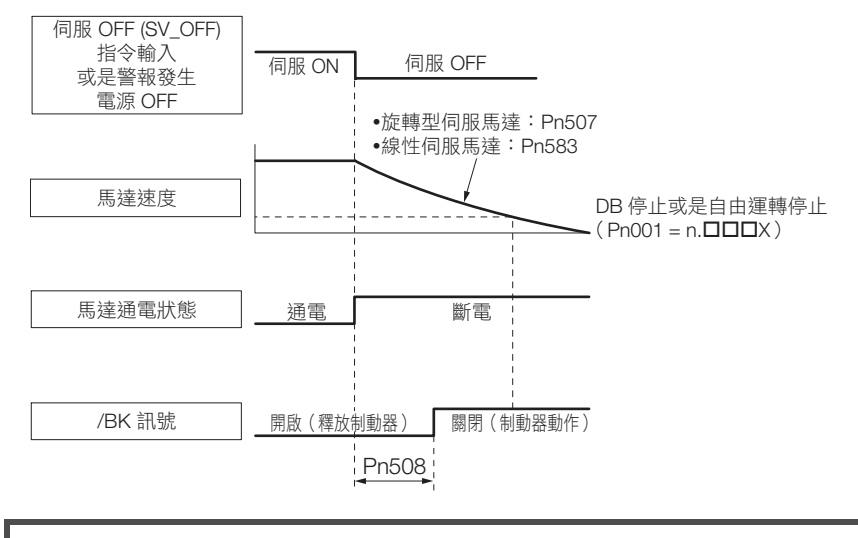

即使將 「制動器指令輸出速度位準」(旋轉型伺服馬達:Pn507;線性伺服馬達:Pn583)設定為超過伺服馬 達最高速度的數值,仍會被限制為伺服馬達的最高速度。

5.13.1 伺服 OFF 時的馬達停止方法

# **5.13** 伺服 **OFF** 時及發生警報時的馬達停止方法

以下為伺服 OFF 時以及發生警報時的馬達停止方法。

馬達的停止方法有下列 4 種方式。

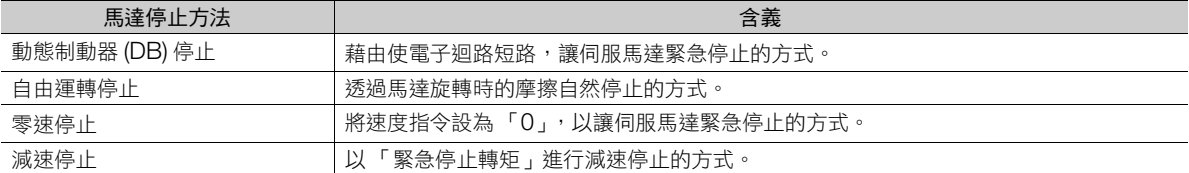

馬達停止後的狀態可分為下列 3 種類。

重要

 $\mathbf{Q}$ 

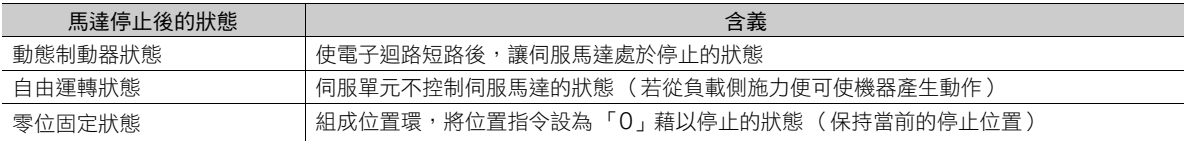

• 動態制動器 (DB) 是用以執行緊急停止的功能。在已輸入指令的狀態下,若透過開關電源或伺服 ON 進行開 啟、關閉動作,可能會因 DB 迴路的頻繁動作而造成伺服單元的內部元件產生劣化。請使用速度輸入指令或 位置指令來開啟、停止伺服馬達。

<sup>•</sup> 在運作中,不關閉伺服而直接關閉主迴路電源或控制電源時的伺服馬達停止方式,會因伺服單元的機型而有 下列差異。

| 條件                   | 伺服馬達的停止方式                                                                                                    |                                            |
|----------------------|----------------------------------------------------------------------------------------------------|--------------------------------------------|
|                      | SGD7S-R70A, -1R6A, -2R8A,<br>$-3R8A$ , $-5R5A$ , $-7R6A$ , $-120A$<br>$-180A - 200A - R70F - R90F$<br>-2R1F、-2R8F 時 | SGD7S-330A, -470A, -550A,<br>-590A、-780A 時 |
| 不關閉伺服,直接關閉主迴路電源<br>時 | DB 停止                                                                                                    |                                            |
| 不關閉伺服,直接關閉控制電源時      | DB 停止                                                                                                    | 自由運轉停止                                     |

- 在運作中,不關閉伺服而直接關閉主迴路電源或控制電源時,若要讓馬達停止方式為「自由運轉停止」, 而 非「DB停止」,請使用可支援選配動態制動器組件的伺服單元。
- 關於發生警報時的停止方式,為盡量縮短發生警報時的慣性移動距離,可使用零速停止的警報在出廠時皆已 設定為零速停止。但依據用途,亦可能會有使用 DB 停止比使用零速停止還要適合的狀況發生。 例如,使用複數軸連接驅動(雙驅動器驅動等)時,若被連接的軸發生零速停止警報,其他軸發生 DB 停 止,可能會因停止動作相異造成機械損壞。在使用該種用途時請將停止方法變更為 DB 停止。

# <span id="page-154-0"></span>**5.13.1** 伺服 **OFF** 時的馬達停止方法

伺服 OFF 時的馬達停止方法可透過 Pn001 = n.ロロロX (伺服 OFF 時及發生 Gr.1 警報時的停止方法)進行 選擇。

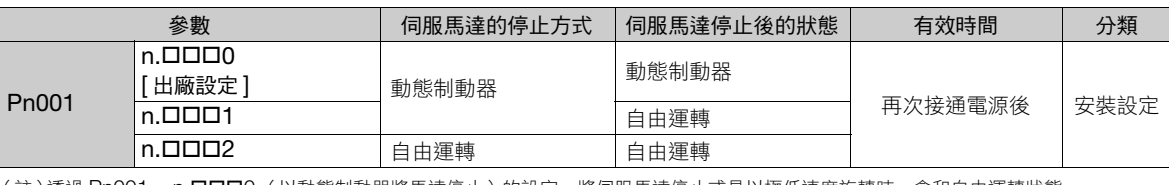

(註 ) 透過 Pn001 = n.口口口0( 以動態制動器將馬達停止 ) 的設定,將伺服馬達停止或是以極低速度旋轉時,會和自由運轉狀態一 樣,不會發生制動力。

### **5.13.2** 發生警報時的馬達停止方法

警報可分為 Gr.1 警報和 Gr.2 警報 2 種。「發生警報時的馬達停止方法」的設定參數會因警報種類而異。 至於所發生的警報為 Gr.1 或是 Gr.2,請參閱下列項目。 12.2.1 [警報一覽表 \(第](#page-382-0) 12-5 頁)

5.13.2 發生警報時的馬達停止方法

### 發生 **Gr.1** 警報時的馬達停止方法

發生 Gr.1 警報時,將依據 Pn001 = n.DDDX 的設定停止伺服馬達。出廠設定為使用動態制動器停止。

詳情請參照如下內容。

5.13.1 伺服 OFF [時的馬達停止方法 \(第](#page-154-0) 5-35 頁)

### 發生 **Gr.2** 警報時的馬達停止方法

發生 Gr.2 警報時,會依據下列 3 種參數設定的組合,停止伺服馬達的動作。出廠設定為零速停止。

- Pn001 = n. **ロロロ**X (伺服 OFF 及發生 Gr.1 警報時的停止方法)
- Pn00A = n.ロロロX (發生 Gr.2 警報時的停止方法)
- Pn00B = n. **ODX O** ( 發生 Gr. 2 警報時的停止方法)

但在轉矩控制下,僅可使用 Gr.1 的停止方法。設定 Pn00B = n.ロロ1ロ (DB 停止或自由運轉停止)後,便可 採用與 Gr.1 相同的停止方法。可防止在組合多個伺服馬達進行運作時,因為警報時的停止方法不同而導致機器 損壞。

下表為參數設定內容的組合搭配模式以及停止方法。

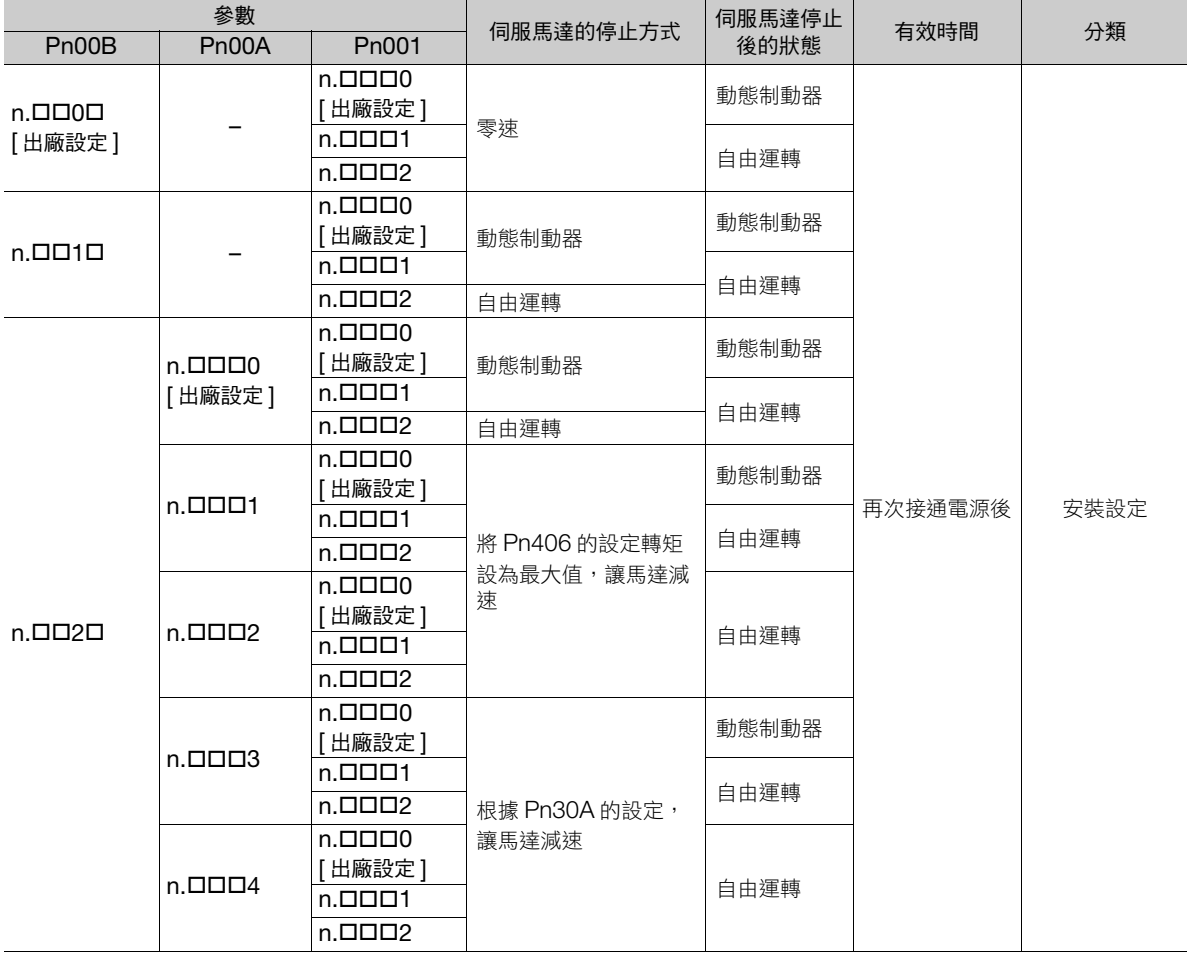

(註)1. 設定為 Pn001 = n.ロロ0ロ 或 n.ロロ1ロ 時,將忽略 Pn00A 的設定。

2. Pn00A = n.DOOX 的設定在位置控制及速度控制時有效。在轉矩控制時會依據 Pn001 = n.DOOX 的設定進行動作, 將忽 略 Pn00A = n. **ロロロ**X 的設定。

3. 關於 Pn406 (緊急停止轉矩)的詳細內容,請參閱下列項目。

[設定緊急停止轉矩,使伺服馬達停止時 \(第](#page-147-0) 5-28 頁)

4. 關於 Pn30A (伺服 OFF 以及強制停止時的減速時間)的詳細內容,請參閱下列項目。

■ つ [設定減速時間,使伺服馬達停止時 \(第](#page-148-0)5-29頁)

5.14.1 過載警告 (A.910) 的檢出時間

# **5.14** 馬達過載檢出值

馬達過載檢出值,是指當施加超過伺服馬達額定值的連續負載時,檢測出過載警告及過載警報的檢出程度(門檻 值)。

可防止伺服馬達過熱。

伺服單元可變更 A.910 (過載警告)、A.720 (過載 (連續最大)警報)的檢出時間。但無法變更 A.710 (過 載特性及過載 (瞬時最大)警報)的檢出程度。

# **5.14.1** 過載警告 **(A.910)** 的檢出時間

出廠狀態時的過載警告是指,過載警報被檢出前的時間的 20% 時被檢出。變更過載警告位準 (Pn52B) 便可變更 過載警告的檢出時間。此外,亦可將本功能當作所使用系統的過載保護功能使用,藉以提高安全性。 例如在下列圖表當中,若將過載警告值 (Pn52B) 從 20% 變更為 50%, 過載警告檢出時間便會變成過載警報檢 出時間的一半 (50%)。

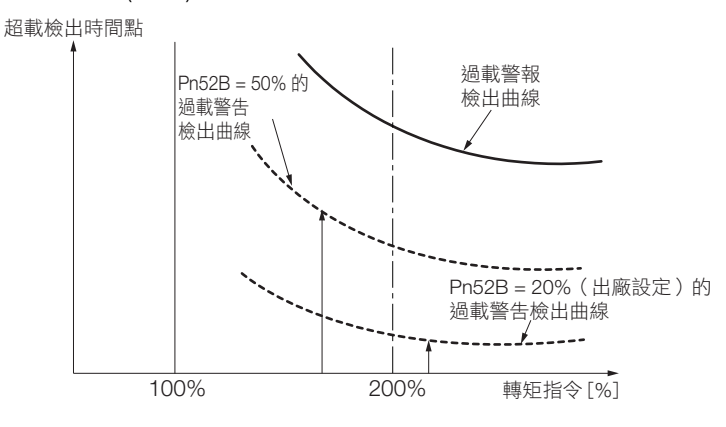

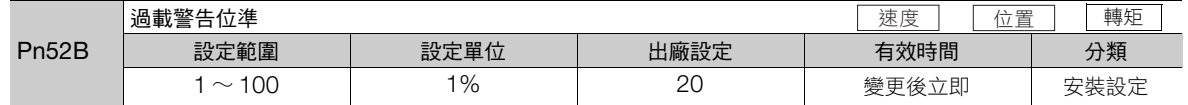

5.14.2 過載警報 (A.720) 的檢出時間

# **5.14.2** 過載警報 **(A.720)** 的檢出時間

伺服馬達的散熱不佳 (散熱器較小等)時,可調降過載警報的檢出程度以防止過熱。 可降低過載警報檢出程度的參數為 Pn52C (馬達過載檢出基極電流降額)。

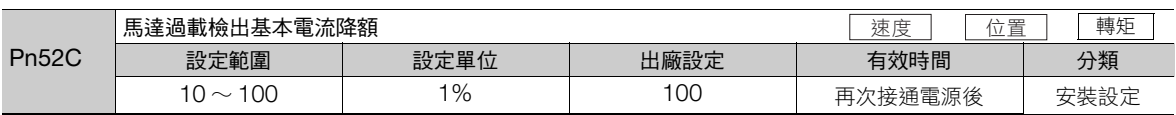

為了保護馬達,不使其過載(連續最大),能提早將警報 (A.720) 檢出。

超載檢出時間點

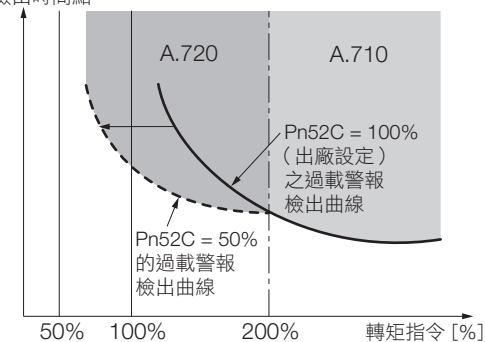

(註)上圖中的灰色地帶代表發生 A.710, A.720 的區域。

馬達散熱條件的「散熱器大小」、「使用環境溫度」以及「降額」的關係圖,請參閱下列手冊。將此「降額」套 用在 Pn52C 上後, 便可更為適當地防止馬達產生過載。

Σ-7 系列 旋轉型伺服馬達 產品手冊 (資料編號:SIJP S800001 36)

Σ-7 系列 線性伺服馬達 產品手冊 (資料編號:SIJP S800001 37)

Σ-7 系列 直驅伺服馬達 產品手冊 (資料編號:SIJP S800001 38)

# **5.15** 電子齒輪的設定

「指令單位」是指使負載移動的位置資料的最小單位。將指令單位的移動量從脈波更換為更淺顯易懂的距離等物 理單位 (例如 μm 或 ° 等)。

電子齒輪是種能夠將 「使用指令單位所指定的移動量」轉換為 「實際移動所需的脈波數」的功能。

透過此種電子齒輪功能,對伺服單元輸入 1 脈波的指令時的工件移動量,便稱為 1 指令單位。也就是説,若使用 伺服單元的電子齒輪,便會將脈波讀取為指令單位。

(註)在上位裝置設定電子齒輪時,通常會以 1:1 的 「伺服單元的電子齒輪比」比例進行使用。

以下為不使用電子齒輪時及使用電子齒輪時的差異。

#### • 旋轉型伺服馬達時

以下列的機械架構為例,説明要使工件移動 10 mm 時的狀況。

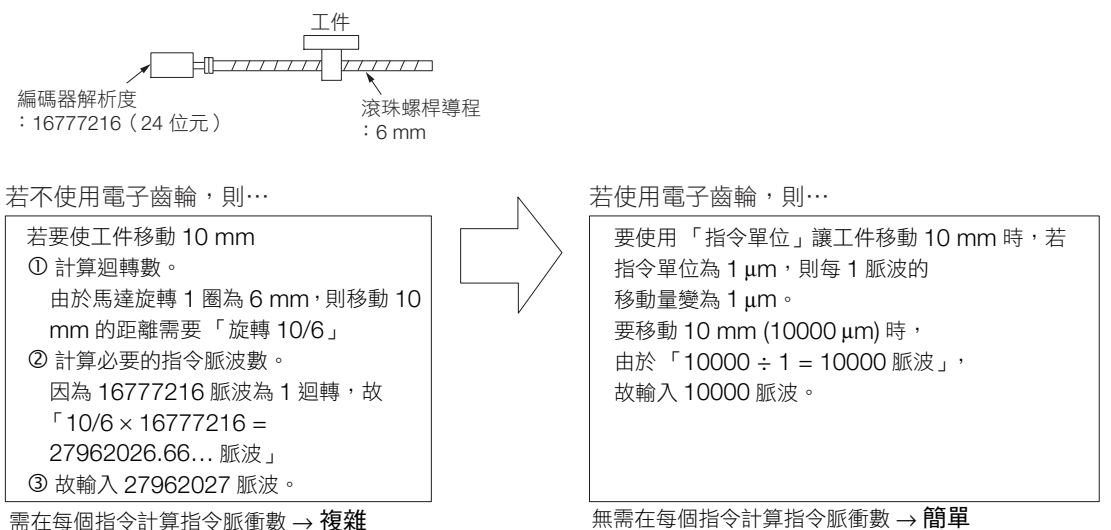

#### • 線性伺服馬達時

以下就機械構成來説明如欲將負載移動 10 mm 的情況範例。假設序列轉換單元的分割數為 256,線性編碼器的 光學尺節距為 20 μm。

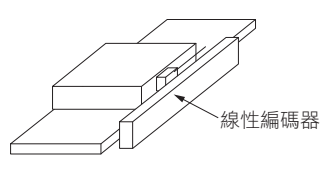

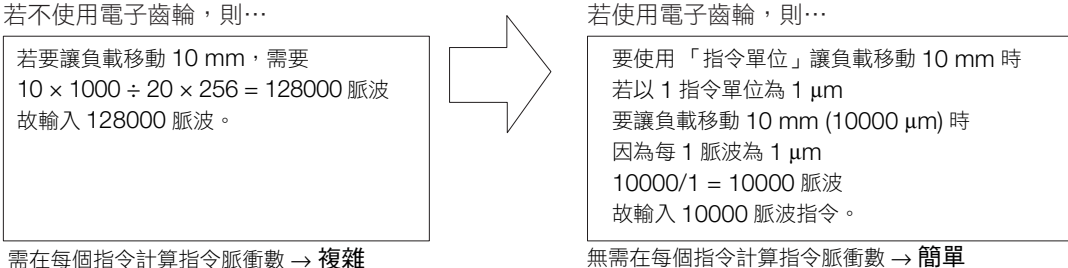

5.15.1 電子齒輪比之設定

## **5.15.1** 電子齒輪比之設定

電子齒輪比設定為 Pn20E 及 Pn210。

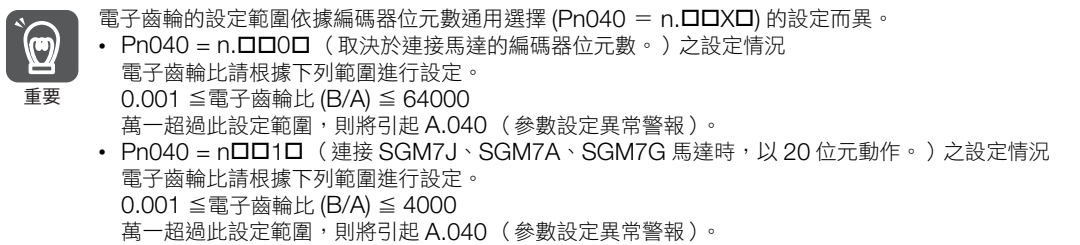

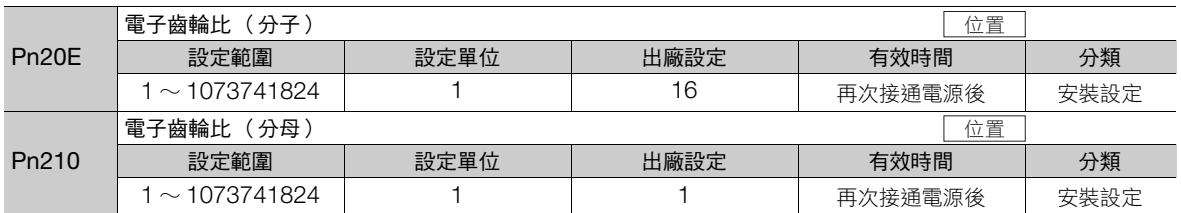

## 電子齒輪比設定值之計算方式

#### ◆ 旋轉型伺服馬達時

當馬達軸與負載端的機械減速比設為 n/m (馬達進行 m 旋轉時,則負載軸將進行 n 旋轉)時,電子齒輪比設定 值可透過下列算式求得。

電子齒輪比 == × <sup>B</sup> A Pn20E Pn210 編碼器解析度 負載軸旋轉 1 圈的移動量(指令單位) m n

#### ■ 編碼器解析度

編碼器解析度可透過伺服馬達型號來確認。

SGM7E, SGM7F-000000 SGM7J, SGM7A, SGM7P, SGM7G,

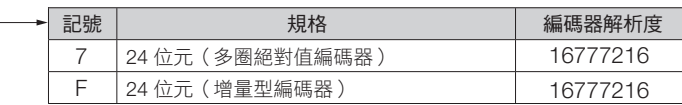

SGMCS -**OOOOOOO**  $\top$ 

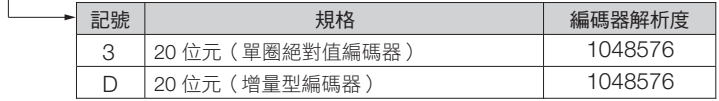

SGMCV -**OOOOOOO** 

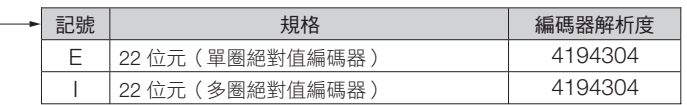

5.15.1 電子齒輪比之設定

### ◆ 線性伺服馬達時

電子齒輪比設定值可透過下列任一算式求得。

<免用序列轉換單元時>

線性編碼器與伺服單元直接連接時,使用免序列轉換單元的線性編碼器則可參照本算式。

電子齒輪比  $\frac{B}{A} = \frac{Pn20E}{Pn210} =$ 每 1 指令單位移動量(指令單位)× 線性編碼器的分割數 線性編碼器的光學尺節距(下表值) B A

<使用序列轉換單元時>

電子齒輪比  $\frac{B}{A} = \frac{Pn20E}{Pn210} =$ 每 1 指令單位移動量(指令單位)× 序列轉換單元的分割數 線性編碼器的光學尺節距(Pn282 的值) B A

### ■ 線性編碼器回授解析度

線性編碼器的光學尺節距與分割數如下所示。 請使用圖表中的數值來計算電子齒輪比。

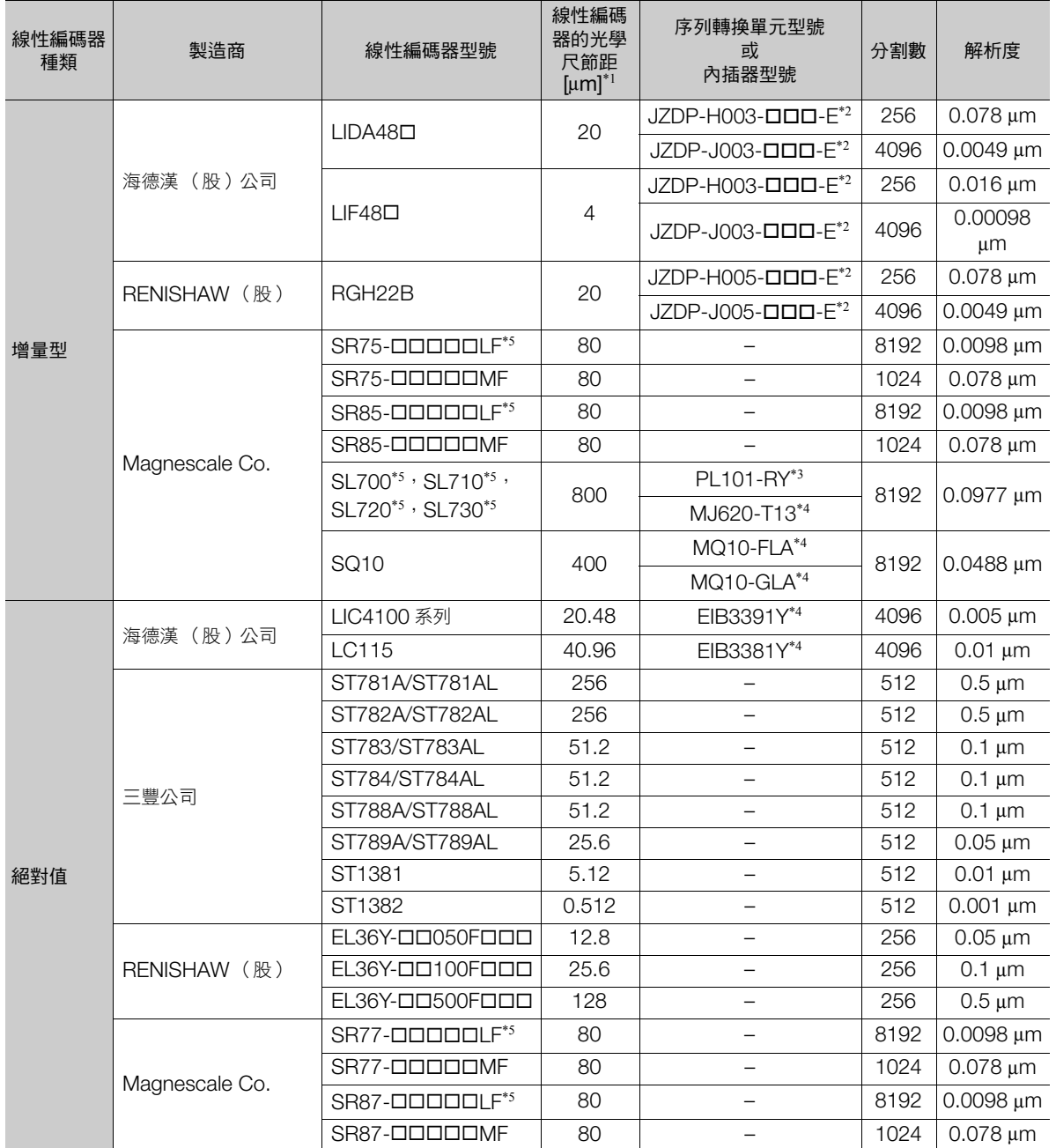

#### 5.15 電子齒輪的設定

5.15.1 電子齒輪比之設定

- \*1. 為了設定伺服單元參數的參考值。線性編碼器光學尺節距的實際數值請洽詢製造商。
- \*2. 序列轉換單元型號。
- \*3. 附內插器的讀頭型號。
- \*4. 內插器的型號。
- \*5. 此線性編碼器如要使用編碼器分頻脈波輸出時,編碼器輸出解析度 (Pn281) 的設定範圍將會有所限制。有關編碼器輸出解析度 (Pn281) 的詳情,請參照如下內容。

6.5.2 [編碼器分頻脈波輸出的設定 \(第](#page-192-0) 6-23 頁)

有關解析度 補充

於伺服單元內部使用的解析度 (相當於回授脈波之移動量),可透過下列算式求得。

解析度(回授脈波的移動量)= 線性編碼器的光學尺節距 序列轉換單元或線性編碼器的分割數

伺服單元是以回授脈波單位來控制伺服馬達。

線性編碼器的光學尺節距 線性編碼器的光學尺節距 = 來自線性編碼器的類比電壓回授 訊號 1 週期份量之距離

5.15.2 電子齒輪比之設定範例

# **5.15.2** 電子齒輪比之設定範例

設定範例如下所示。

• 旋轉型伺服馬達時

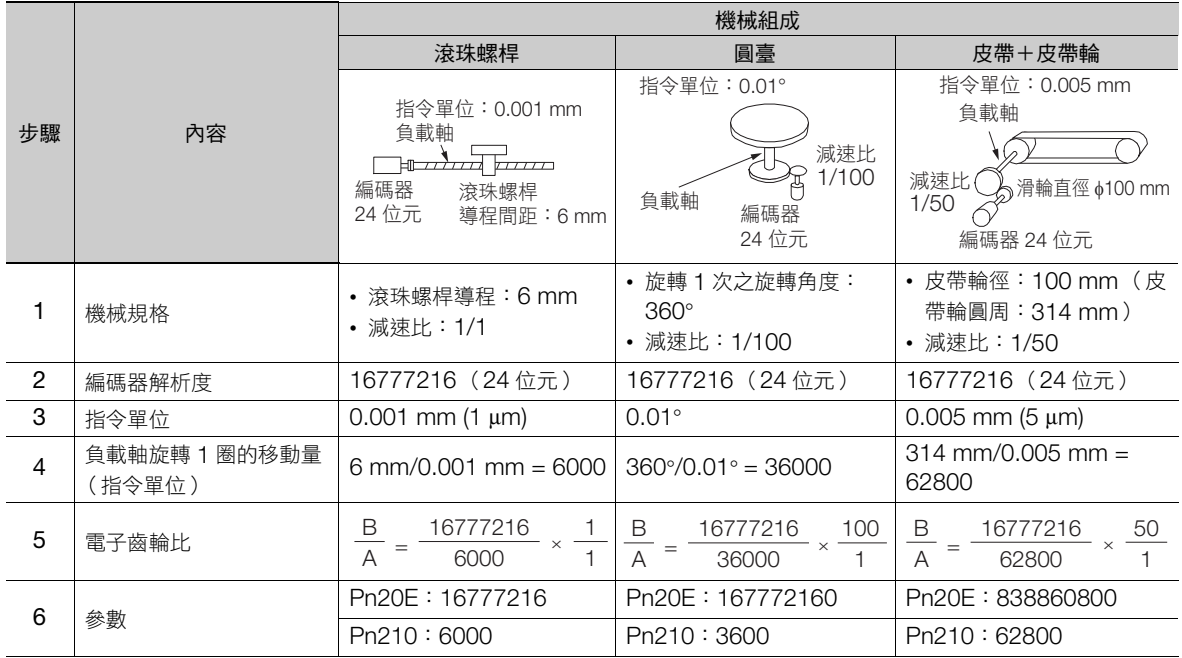

### • 線性伺服馬達時

序列轉換單元的分割數為 256 時,其設定範例如下所示。

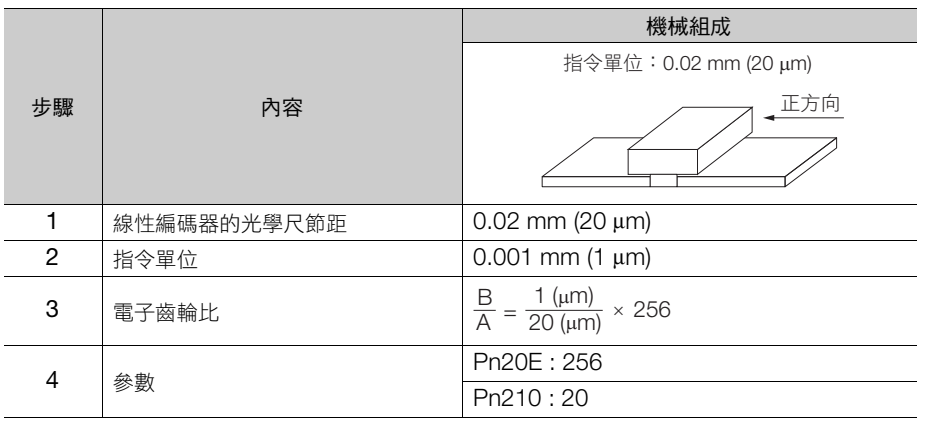

5.16.1 設定 (初始化)時的注意事項

# **5.16** 絕對值編碼器的設定 (初始化)

使用絕對值編碼器的系統,必須於安裝調試時進行多轉圈數資料初始化。因此,對於初次投入電源等情況來説, 必須進行初始化時,便會觸發與絕對值編碼器相關的警報 (A.810、A.820)。以絕對值編碼器的設定 (初始化) 進行多轉圈數資料的初始化,與絕對值編碼器相關的警報便可解除。

顯示以下狀態時,請執行絕對值編碼器的設定 (初始化)。

- 第一次啟動系統時
- A.810 (編碼器支援警報)發動時
- A.820 (編碼器支援警報)發動時
- 將絕對值編碼器的多轉圈數資料進行初始化時

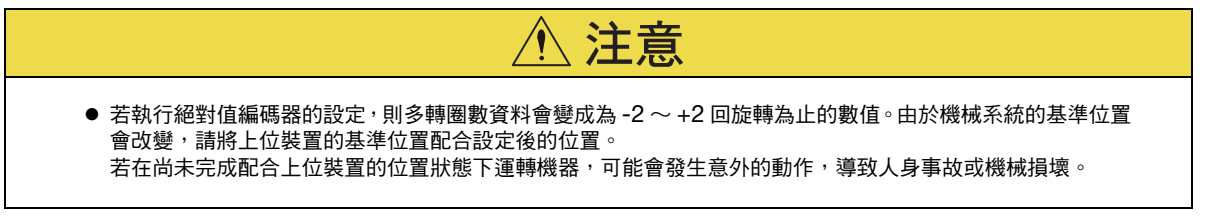

補充

- 以下的情況由於並無多轉圈數資料 (常時為零),因此不需要執行絕對值編碼器的設定 (初始化)。
- 使用 1 圈絕對值編碼器時

• 將編碼器設定為 1 圈絕對值編碼器使用 (Pn002 = n.ロ2ロロ) 時 此外,也不發出關於絕對值編碼器的警報 (A.810、A.820)。

### **5.16.1** 設定 (初始化)時的注意事項

- 「A.810 (編碼器備份警報)」及 「A.820 (編碼器總檢查警報)」無法以伺服單元的警報、警告清除 (ALM\_CLR) 指令解除。請務必執行絕對值編碼器的設定 (初始化)。
- 當監視編碼器內部的警報 (A.8口口) 發生時,請關上電源解除警報。

### **5.16.2** 執行前確認事項

執行絕對值編碼器的設定 (初始化)前,請務必確認以下事項。

- 參數的寫入禁止設定無設定為 「禁止寫入」
- 處於伺服 OFF 狀態

### **5.16.3** 可以操作的工具

可操作絕對值編碼器設定 (初始化)之工具,以及該工具的絕對值編碼器設定 (初始化)之分配,皆如下所示。

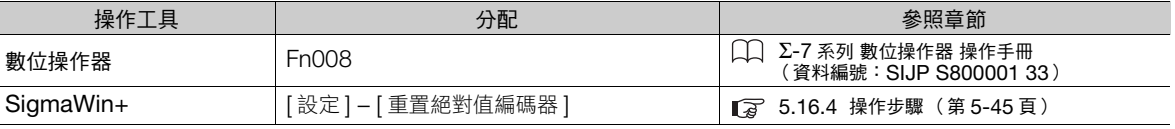

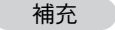

設定(初始化)可執行記憶體寫入 (MEM\_WR) 指令。有關記憶體寫入 (MEM\_WR) 指令,請參照以下的 手冊內容。

Σ-7 系列 MECHATROLINK-III 通訊標準伺服設定檔指令手冊 (資料編號:SIJP S800001 31)

### <span id="page-164-0"></span>**5.16.4** 操作步驟

下列為設定 (初始化)的操作步驟。

- **1.** 確認是否為伺服 OFF 狀態。
- $2.$  從 SigmaWin+ 主視窗工作區,點選伺服驅動器的  $[$   $\Box$  ] 鈕。
- **3.** 點選 [ 選單 ] 對話方塊中的 [ 重置絕對值編碼器 ]。 顯示 [ 重置絕對值編碼器 ] 對話方塊。
- **4.** 點選 [ 繼續 ] 按鈕。

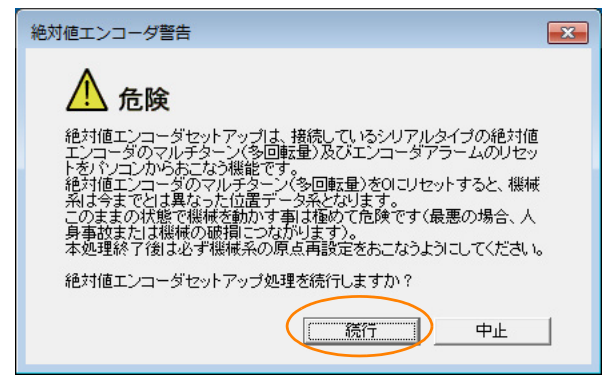

不想執行設定時,點選 [ 中止 ] 按鈕。返回主視窗。

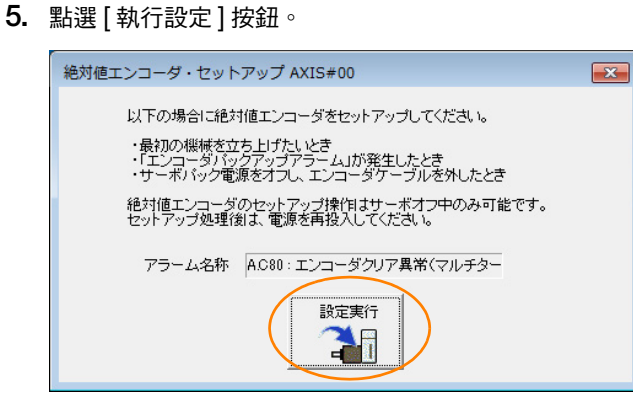

[ 警報名稱 ] 欄位會顯示當前發生的警報代碼和名稱。

 $5\overline{)}$ 

#### 5.16.4 操作步驟

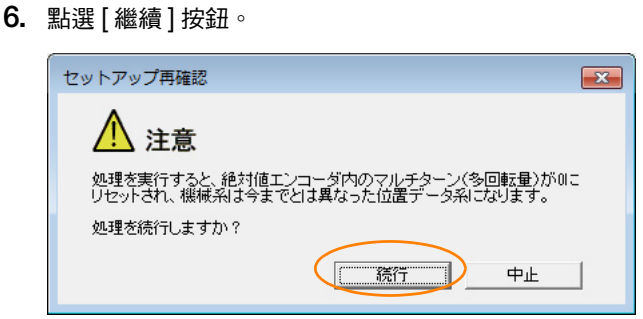

不想執行設定時,點選 [ 中止 ] 按鈕。退回到上一個對話方塊。

### **7.** 點選 [OK] 按鈕。

設定執行中。

```
<無法順利執行設定時>
```
若於伺服單元在伺服 ON 的狀態下執行設定,則將顯示出下列對話方塊並中斷處理程序。

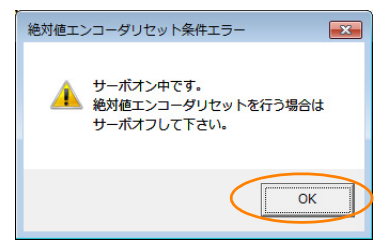

點選 [OK] 按鈕,則可回到主視窗。請設定伺服 OFF,並從步驟 1. 開始執行。

```
<完成設定的情況>
完成設定後,會顯示出下一個對話方塊。
```
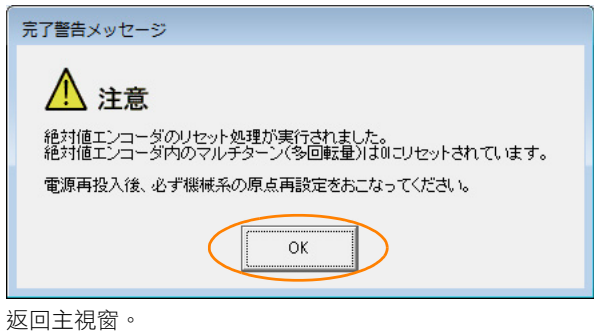

**8.** 要使設定有效,需重新啟動伺服單元。

至此,絕對值編碼器的設定 (初始化)完成。

5.17.1 絕對值編碼器的原點位置偏移量

# **5.17** 絕對值編碼器的原點位置設定

# **5.17.1** 絕對值編碼器的原點位置偏移量

絕對值編碼器的原點位置偏移量是指與絕對值編碼器原點不同,為設定機械座標系原點的校正值。絕對值編碼器 原點與機械座標系位置的偏移量在 Pn808 (絕對值編碼器原點位置偏移量)設定。

機械座標系位置 (APOS) 在 MECHATROLINK 通訊中發出絕對值數據要求 (SENS\_ON) 指令後,由絕對值編碼 器的位置資料與 Pn808 中設定。

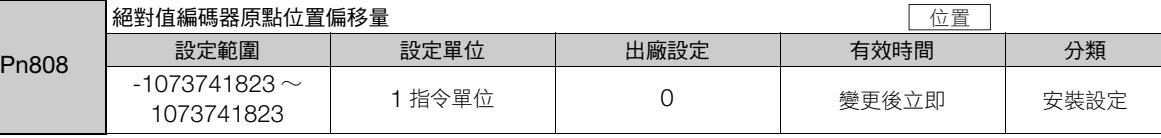

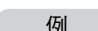

編碼器位置 (X) 為機械座標系原點 (0) 時, Pn808 的值設定為「-X」。

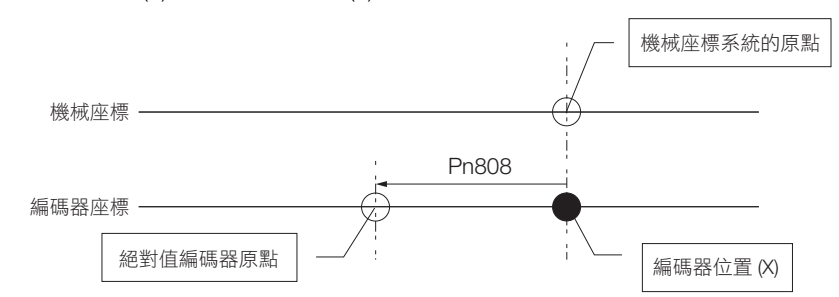

# **5.17.2** 絕對值線性編碼器的原點位置設定

以下所示的線性編碼器,可於線性編碼器端任意設定原點的位置。

- 三豐公司製造
	- ABS ST780A 系列/ ST1300 系列 型號: ABS ST78ロA/ST78ロAL/ST13ロロ
- RENISHAW (股) EVOLUTE 系列 型號: EL36Y-000000000

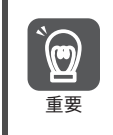

1. 由於執行本功能後,為便於更新系統的位置資料,伺服準備就緒 (/S-RDY) 訊號會變為 OFF (開)。請務必 重新接通伺服單元的電源。

2. 執行本功能後,伺服單元內的馬達相位訊息便會被捨棄。使用無磁極感測器的線性伺服馬達時,請再次執行 磁極檢測,並將馬達相位訊息保存於伺服單元之中。

### 執行前確認事項

執行絕對值線性編碼器的原點位置設定前,請務必確認以下事項。

- 參數的寫入禁止設定無設定為 「禁止寫入」
- 處於伺服 OFF 狀態

## 可以操作的工具

可操作絕對值線性編碼器原點位置設定之工具,以及該工具的絕對值線性編碼器原點位置設定之分配,皆如下 所示。

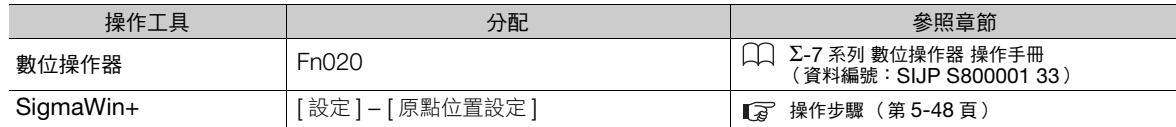

5.17.2 絕對值線性編碼器的原點位置設定

### <span id="page-167-0"></span>操作步驟

以下為絕對值線性編碼器原點位置設定的操作步驟。

- 1. 從 SigmaWin+ 主視窗工作區,點選伺服驅動器的 [ **□** | ] 鈕。
- **2.** 點選 [ 選單 ] 對話方塊中的 [ 原點位置設定 ]。 將顯示 [ 原點位置設定 ] 對話方塊。
- **3.** 點選 [ 繼續 ] 按鈕。

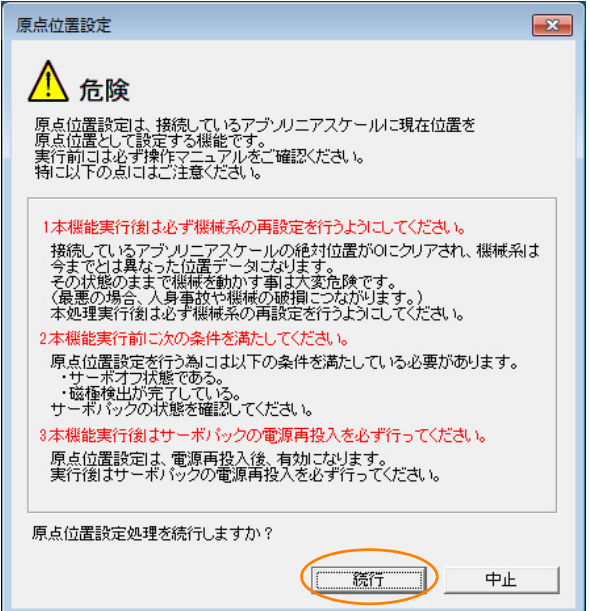

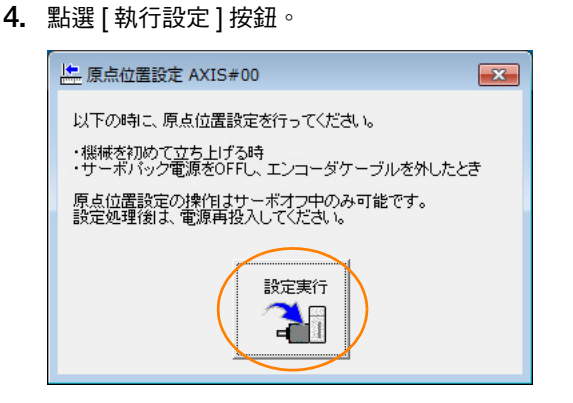

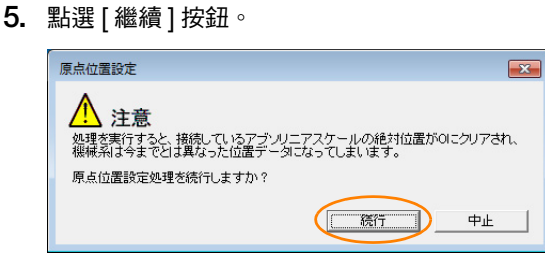

不執行絕對值線性編碼器的原點位置設定時,請點選 [ 中止 ] 按鈕。退回到上一個對話方塊。

5.17.2 絕對值線性編碼器的原點位置設定

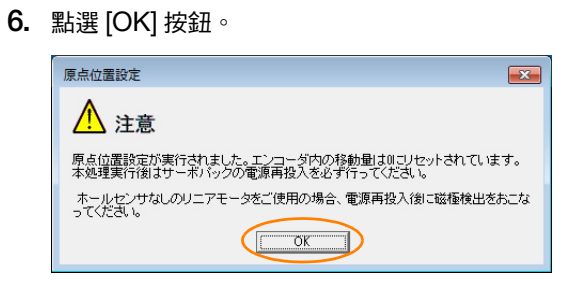

- **7.** 重新接通伺服單元的電源。
- **8.** 使用無磁極感測器的線性伺服馬達時,請執行磁極檢測。 關於磁極檢測之詳情,請參照下列項目。 5.10 [磁極檢測 \(第](#page-143-0) 5-24 頁)
- 至此,絕對值線性編碼器的原點位置設定完成。

# **5.18** 回生電阻容量的設定

回生電阻是用來消耗當伺服馬達減速時產生的回生能量的電阻。

連接外置再生電阻器時,需要設定 Pn600( 回生電阻容量 )及 Pn603( 回生電阻值 )。

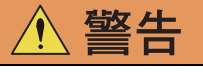

- 連接外置再生電阻器時,請務必將 Pn600、Pn603 設定為適當的數值。 由於無法正常檢測 A.320 (回生電阻過載警報),可能會造成外置再生電阻器損壞、意外事故、火災等危害 發生。
	- 選用外置再生電阻器時,請確認務必維持適當的容量。 恐將造成人員傷亡或火災。

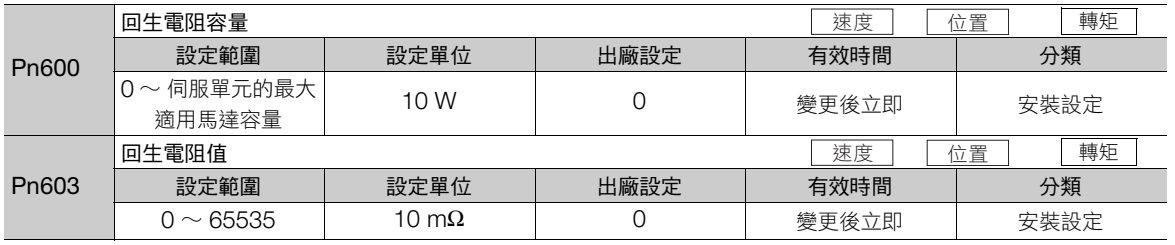

請將回生電阻容量設定為與連接後的外置再生電阻器的許可容量相符合的數值。設定值可能因外置再生電阻器的 冷卻狀態而改變。

• 自冷 (自然對流冷卻)方式時:請設定為回生電阻容量 (W)20% 以下的數值。

• 強制空冷方式時:請設定為回生電阻容量 (W)50% 以下的數值。

例

自冷方式的外置再生電阻器容量為 100 W 時,由於 100 W  $\times$  20% = 20 W, 故請將 Pn600 (回生電阻 容量)設定為 「2」(設定單位:10 W)。

(註)1. 設定值不適當時,將顯示出 A.320。

2. 出廠設定 「0」為伺服單元內建的回生電阻,或使用本公司生產之回生電阻單元時的設定值。

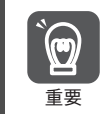

1. 由於以一般額定負載率使用外置再生電阻器時,電阻器的溫度將到達 200℃ ~ 300℃,故請務必降額 (降 額定)後再使用。有關電阻的負載特性,請洽製造商。

2. 為了安全起見,建議使用附溫控開關之外置再生電阻器。

# **6** 應用功能

記載伺服系統運轉前功能的詳細內容和設定方法。

6

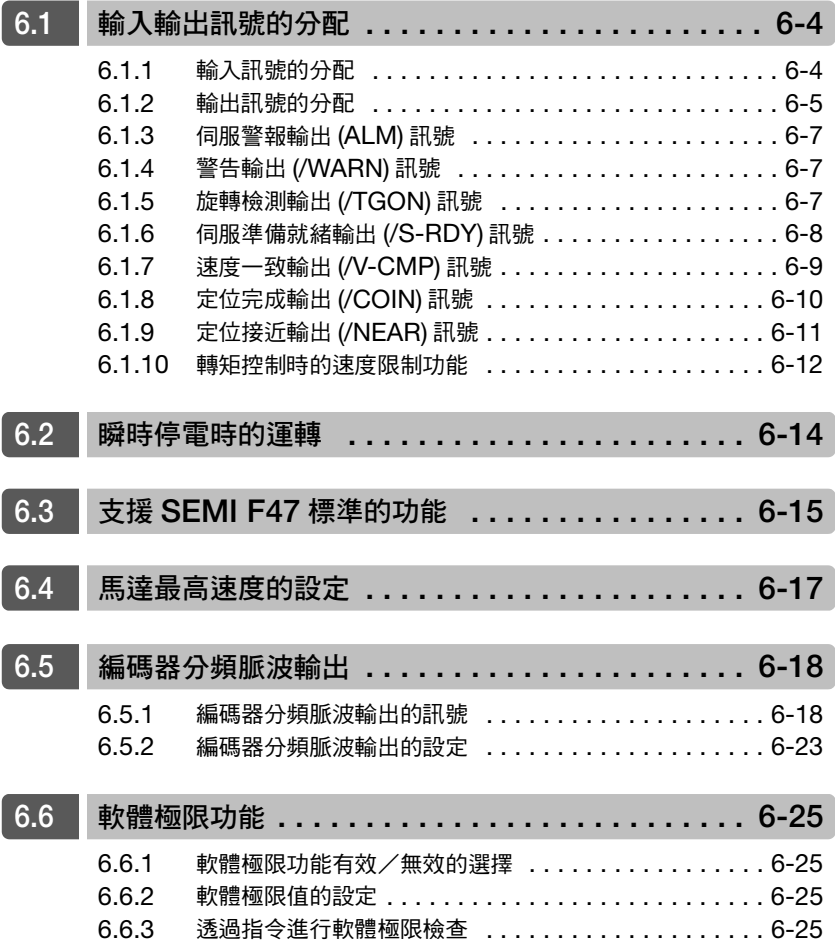

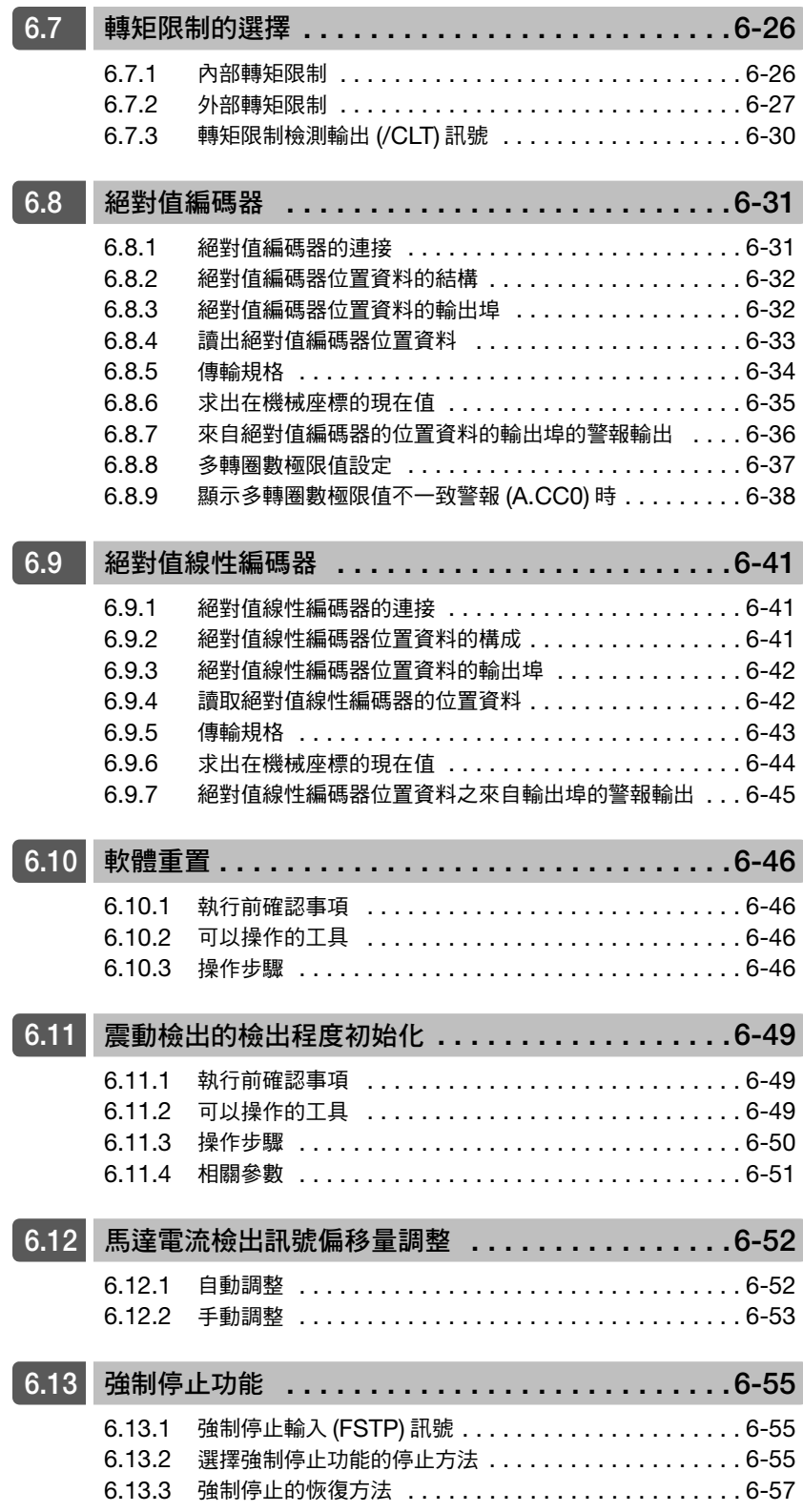

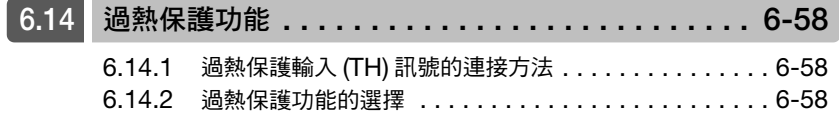

6.1.1 輸入訊號的分配

# <span id="page-173-1"></span>**6.1** 輸入輸出訊號的分配

輸入輸出訊號連接器 (CN1) 功能已預先分配,但是一部分的端子可另外分配功能, 改變極性。透過參數設定分配 功能和設定極性。

<span id="page-173-0"></span>輸入輸出訊號分配之說明。

# <span id="page-173-2"></span>**6.1.1** 輸入訊號的分配

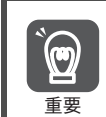

• 禁止正轉驅動輸入 (P-OT)、禁止反轉驅動輸入 (N-OT) 的各訊號如於出廠設定的極性變更後使用,將會發生 訊號線斷線等不良情況,使超程功能無法動作。非必要使用此設定時,請務必確認動作在安全上沒有任何 問題。

• 一旦同一輸入迴路裡分配多個訊號,則採用 OR 邏輯,輸入的訊號會被啟動。因此,可能導致其他動作產生。

輸入輸出訊號連接器 (CN1)PIN 編號的分配輸入訊號和參數設定關係,如下所示。

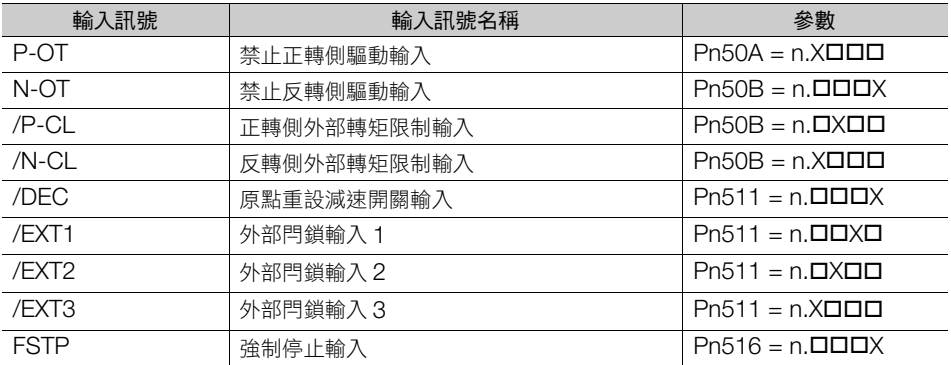

### ◆ 參數設定值與分配 PIN 編號及極性的關係

輸入訊號參數的設定值和輸入輸出訊號連接器 (CN1) PIN 編號與極性的關係,如下所示。

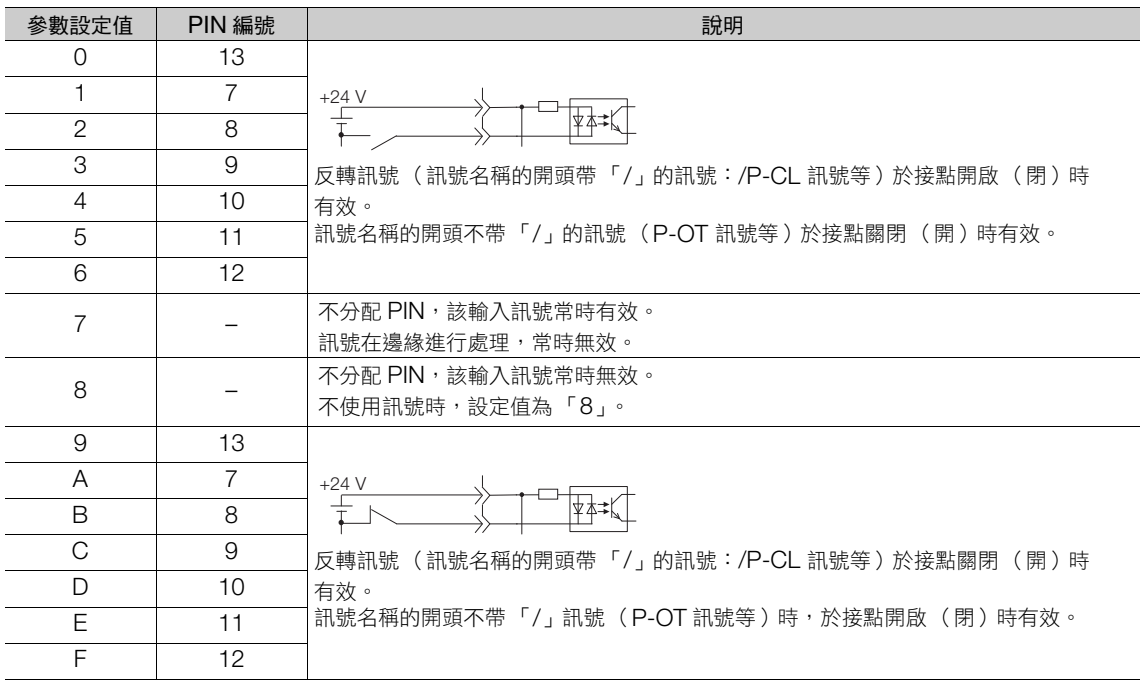

(註)1. 外部閂鎖輸入 1 ∼ 3 (/EXT1 ∼ /EXT3) 訊號只能分配輸入輸出訊號連接器 (CN1) 10 ∼ 12 的 PIN 編號。

2. 關於輸入訊號參數設定的詳情,請參照如下項目。

13.1.2 [伺服參數一覽表 \(第](#page-432-0) 13-3 頁)

6.1.2 輸出訊號的分配

### 輸入訊號的分配變更範例

CN1-7 所分配的禁止正轉側驅動輸入 (P-OT) 訊號與 CN1-9 所分配的原點重設減速開關輸入 (/DEC) 訊號通用 範例如下所示。

Pn50A = n.1**001** Pn511 = n.**000**3 變更前 ↓ ↓ Pn50A = n.3ロロ1 Pn511 = n.ロロロ1 變更後

關於設定參數的設定順序,請參照以下內容。 5.1.3 [參數設定方法 \(第](#page-124-0) 5-5 頁)

### 輸入訊號確認

輸入訊號的狀態可透過輸入輸出訊號監控確認。輸入輸出訊號監控請參照以下內容。 9.2.3 [輸入輸出訊號監控 \(第](#page-346-0) 9-5 頁)

## <span id="page-174-0"></span>**6.1.2** 輸出訊號的分配

輸出訊號可由輸入輸出訊號連接器 (CN1) 的 PIN 編號 1、2、23 ∼ 26 分配。分配於 Pn50E、Pn50F、 Pn510、Pn514 中設定。

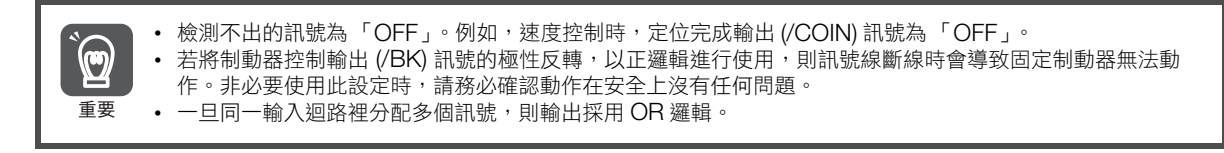

輸出訊號如下表分配。 參照<輸出訊號分配表的涵義>,進行分配變更。

<輸出訊號分配表的涵義>

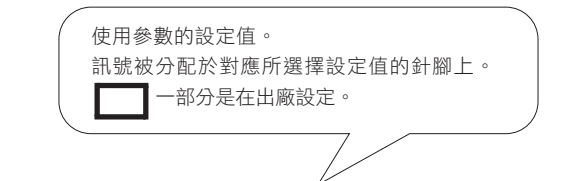

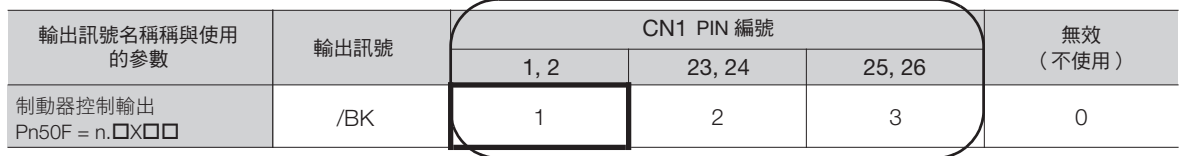

6

#### 6.1 輸入輸出訊號的分配

6.1.2 輸出訊號的分配

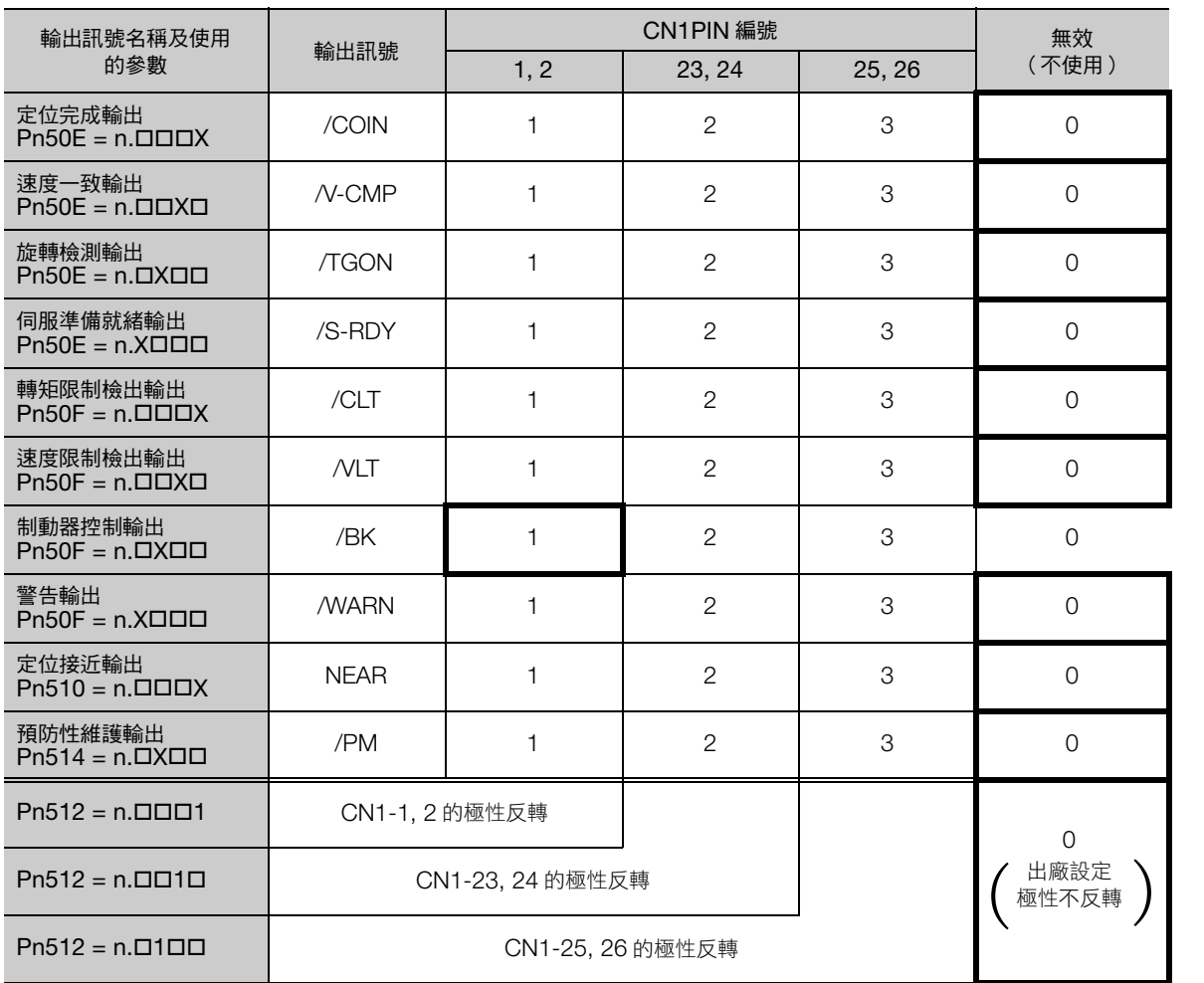

### 輸出訊號的分配變更範例

CN1-25, 26 所分配之定位完成輸出 (/COIN) 訊號設為無效,分配伺服準備就緒輸出 (/S-RDY) 訊號的範例如下 所示。

Pn50E = n.0**ロロ**3 變更前

↓

Pn50E = n.3**ロロ**0 變更後

關於設定參數的設定順序,請參照以下內容。 5.1.3 [參數設定方法 \(第](#page-124-0) 5-5 頁)

### 輸出訊號狀態確認

可透過輸入輸出訊號監控銀幕觀測輸出訊號。輸入輸出訊號監控請參照以下內容。 **La** 9.2.3 [輸入輸出訊號監控 \(第](#page-346-0) 9-5 頁)

6.1.3 伺服警報輸出 (ALM) 訊號

# <span id="page-176-0"></span>**6.1.3** 伺服警報輸出 **(ALM)** 訊號

伺服單元檢出異常時的輸出訊號。

 $\overline{\mathbf{\Theta}}$ 重要

當異常發生時,透過警報輸出對切斷對伺服單元的主迴路電源,構成外部迴路。

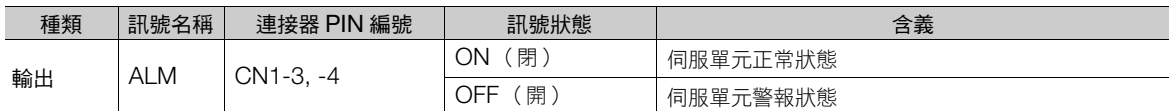

### 警報的重置方法

警報的重置方法請參照如下內容。 12.2.3 [警報重置 \(第](#page-409-0) 12-32 頁)

# <span id="page-176-1"></span>**6.1.4** 警告輸出 **(/WARN)** 訊號

伺服單元有警報和警告訊號。警報是指當伺服單元發生異常時,必須立即停止運轉。警告是指警報發生前的提 醒,不須立即停止運轉。

警告輸出 (/WARN) 訊號是指警報發生前的警示 (警告)訊號。

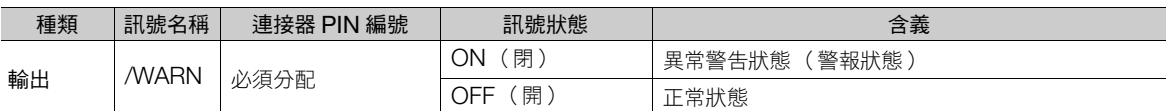

(註)/WARN 訊號必須分配。能將 Pn50F = n.X口口口分配 (警告輸出 (/WARN) 訊號)到各端子。詳情請參照如下內容。 6.1.2 [輸出訊號的分配 \(第](#page-174-0) 6-5 頁)

# <span id="page-176-2"></span>**6.1.5** 旋轉檢測輸出 **(/TGON)** 訊號

/TGON 訊號為伺服馬達運轉中的訊號。

伺服馬達於 Pn502 (旋轉檢測程度)或 Pn581 (零速值)的設定值以上旋轉時輸出。

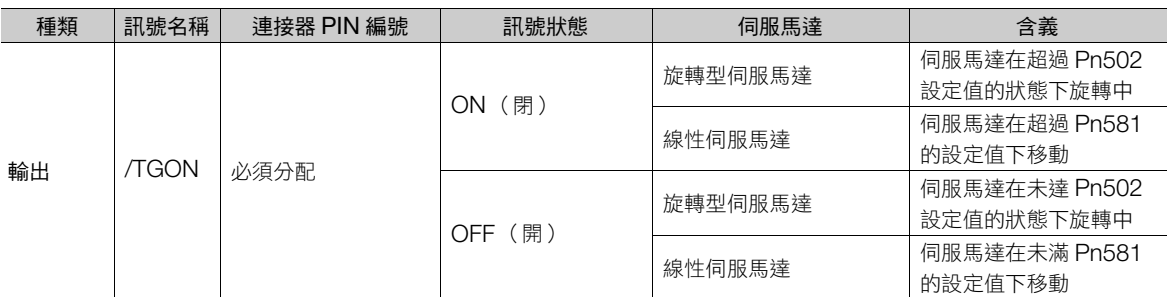

(註)/TGON 訊號為可分配。Pn50E = n.ロXロロ (旋轉檢測輸出 (/TGON) 訊號的分配)分配到各端子。詳情請參照如下內容。 6.1.2 [輸出訊號的分配 \(第](#page-174-0) 6-5 頁)

6

6.1.6 伺服準備就緒輸出 (/S-RDY) 訊號

### 旋轉檢測程度的設定

設定 /TGON 訊號輸出的旋轉檢出程度。

• 旋轉型伺服馬達時

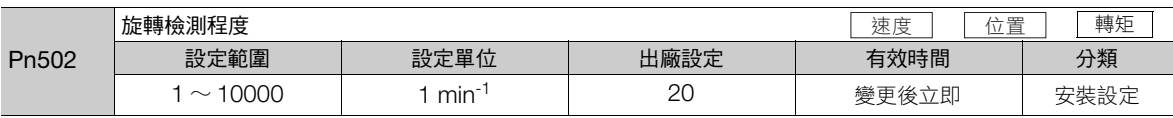

• 線性伺服馬達時

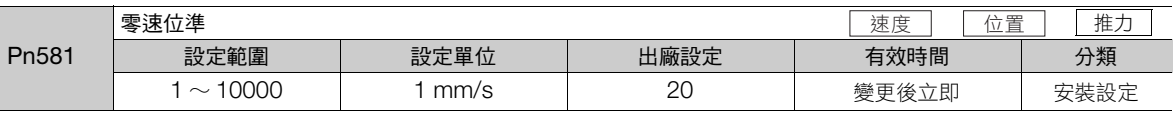

# <span id="page-177-0"></span>**6.1.6** 伺服準備就緒輸出 **(/S-RDY)** 訊號

伺服準備就緒輸出 (/S-RDY) 訊號在伺服單元為能接收伺服 ON(SV\_ON) 指令的狀態下為啟動。

/S-RDY 訊號是在以下條件下輸出 (ON)。

- 主迴路電源 ON
- 非硬體基極封鎖狀態。
- 未發生警報。
- 使用絕對值編碼器時,感測器 ON(SENS\_ON) 指令已經輸入。
- 磁極檢測已完成 (使用無磁極感測器的伺服馬達時) \*。
- 使用絕對值編碼器時,此狀態上必須加入「感測器 ON(SENS\_ON) 指令輸入時,上位裝置的絕對值編碼器的 位置資料輸出已完成」的條件。
- \* 接通控制通電後,第一次輸入伺服 ON(SV\_ON) 指令時,不在此條件範圍內。此時,輸入 SV\_ON 指令後,和最初的 SV\_ON 指令 同步,開始磁極檢測,磁極檢測完成後 /S-RDY 訊號啟動。

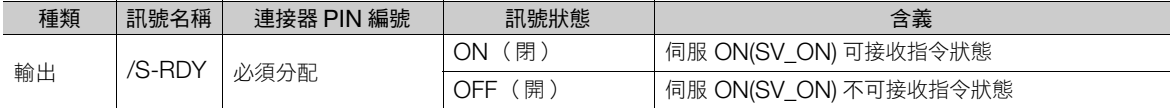

(註)1. /S-RDY 訊號可進行分配。Pn50E = n.X□□□ (伺服準備就緒輸出 (/S-RDY) 訊號的分配)分配到各端子。詳情請參照如 下內容。

6.1.2 [輸出訊號的分配 \(第](#page-174-0) 6-5 頁)

2. 非硬體基極封鎖和 /S-RDY 訊號,請參考以下內容。

<sup>11.2.8</sup> [關於伺服準備就緒輸出](#page-372-0) (/S-RDY) 訊號 (第 11-7 頁)

# <span id="page-178-0"></span>**6.1.7** 速度一致輸出 **(/V-CMP)** 訊號

速度一致輸出 (/V-CMP) 訊號是伺服馬達速度與指令速度一致時輸出的訊號。用於與上位裝置進行互鎖等時。此 輸出訊號只可用於速度控制時。

/V-CMP 訊號如下所示。

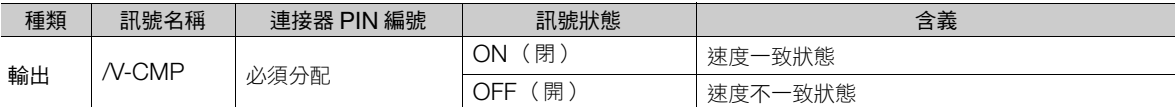

(註)需分配 /V-CMP 訊號。Pn50E = n.ロロXロ (速度一致輸出 (/V-CMP) 訊號的分配)分配到各端子。 分配方法的詳細內容請參照以下項目。

**• 6.1.2 [輸出訊號的分配 \(第](#page-174-0)6-5頁)** 

/V-CMP 訊號速度的檢測幅度,可透過 Pn503 (速度一致訊號輸出範圍:旋轉型伺服馬達時),Pn582 (速度 一致訊號輸出範圍:線性伺服馬達時)進行設定。

• 旋轉型伺服馬達時

例

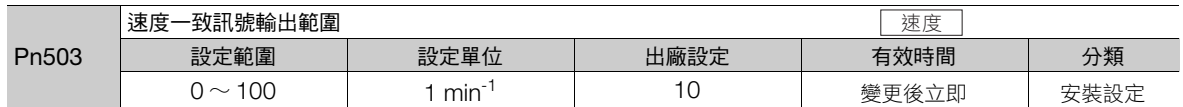

馬達速度與指令速度差若在設定值以下,將會輸出。

Pn503 = 100、速度指令為 2000 min-1 時,將以馬達速度 1900 min-1 ∼ 2100 min-1 輸出訊號。

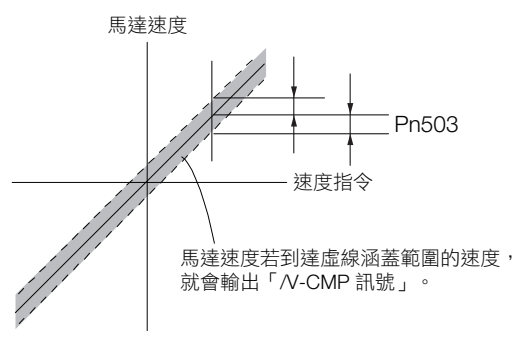

• 線性伺服馬達時

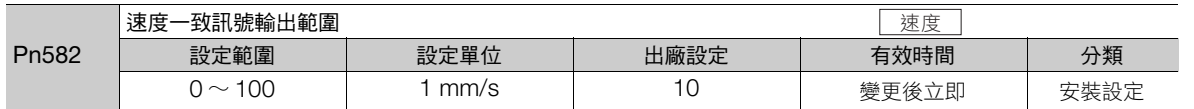

馬達速度與指令速度差若在設定值以下,將會輸出。

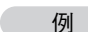

Pn582 = 100,速度指令為 2000 mm/s 時,將以馬達速度 1900 mm/s ~ 2100 mm/s 訊號輸出。

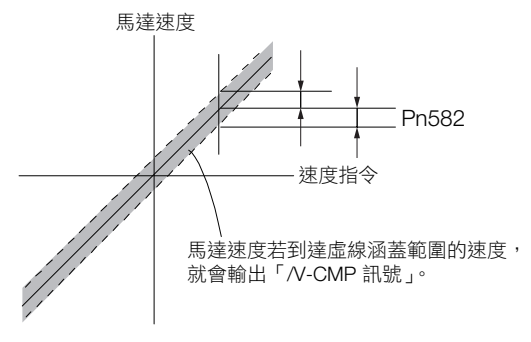

 $6 \overline{6}$ 

6.1.8 定位完成輸出 (/COIN) 訊號

# <span id="page-179-0"></span>**6.1.8** 定位完成輸出 **(/COIN)** 訊號

定位完成輸出 (/COIN) 訊號為位置控制時表示伺服馬達定位完成的訊號。

上位裝置發出的指令位置與伺服馬達現在位置的差 (位置偏差:偏差計數器的值)若在定位完成幅度 (Pn522) 的設定值以下,將輸出 /COIN 訊號。

用於在上位裝置確認定位完成時。

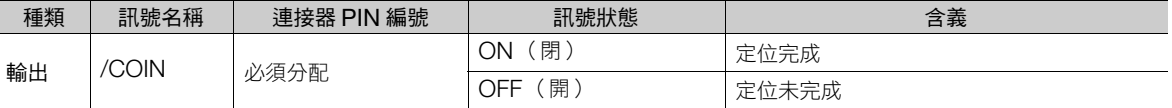

(註)需分配/COIN 訊號。Pn50E = n.DDDX (定位完成輸出 (/COIN) 訊號的分配)分配到各端子。分配方法的詳細內容請參照以 下項目。

6.1.2 [輸出訊號的分配 \(第](#page-174-0) 6-5 頁)

### 定位完成幅度的設定

定位完成幅度 (Pn522) 是指指令位置與現在位置的差 (位置偏差:偏差計數器的值計數器) 若在設定值以下, 將輸出訊號。

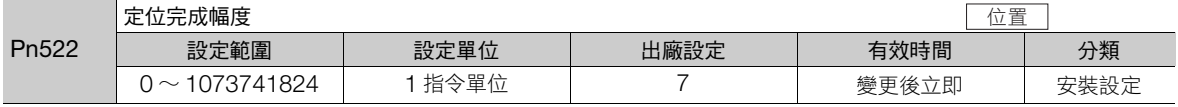

此參數的設定不會對最終定位完成精度造成影響。

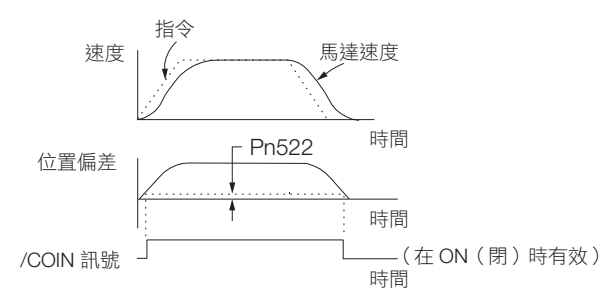

(註)若超過設定值太多,則在低速運轉時,若偏差太小,可能常時 /COIN 訊號。輸出此訊號時,請降低設定值,直到訊號不再輸出 為止。

### 定位完成輸出 **(/COIN)** 訊號的輸出時機設定

/COIN 訊號的輸出條件加上指令輸入的條件,即可變更輸出時機。

在定位完成幅度小,位置偏差也始終很小的狀態下使用時,可透過 Pn207 = n.X口口口 (定位完成輸出 (/COIN) 訊號輸出時機)變更 /COIN 訊號的輸出時機。

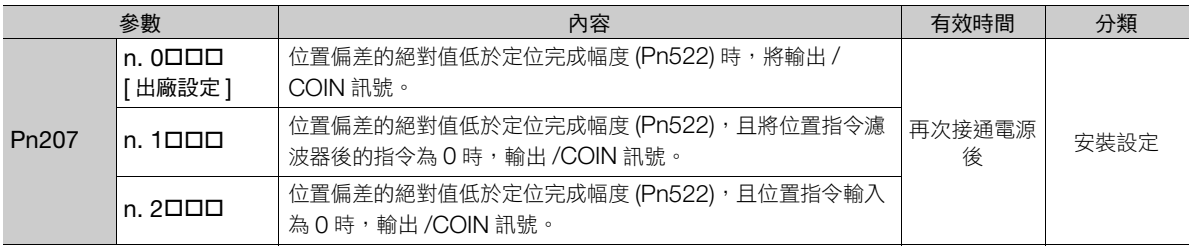
# **6.1.9** 定位接近輸出 **(/NEAR)** 訊號

定位接近輸出 (/NEAR) 訊號為通知位在定位完成附近位置的訊號。

位置控制時,在上位裝置確認定位完成訊號前,可接收定位接近訊號,準備定位完成後的動作序列。可藉此縮短 需要定位完成時動作的時間。

此訊號通常與定位完成輸出 (/COIN) 訊號成對使用。

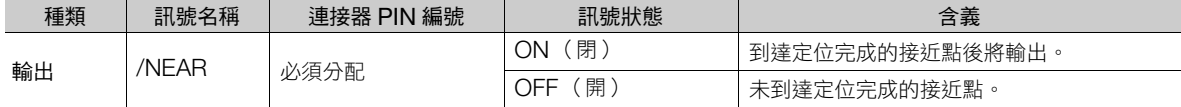

(註)/NEAR 訊號需要分配。能將 Pn510 =n.DDDX (定位接近輸出 (/NEAR) 訊號的分配)分配到各端子。詳情請參照如下內容。 6.1.2 [輸出訊號的分配 \(第](#page-174-0) 6-5 頁)

## 定位接近輸出 **(/NEAR)** 幅度的設定

設定對 Pn524(NEAR 訊號幅度 ) 輸出定位接近輸出 (/NEAR) 訊號的條件 (定位完成接近幅度)。指令位置與現 在位置的差 (位置偏差 = 偏差計數器的值)達到 Pn524 的設定值以下時,將輸出 /NEAR 訊號。

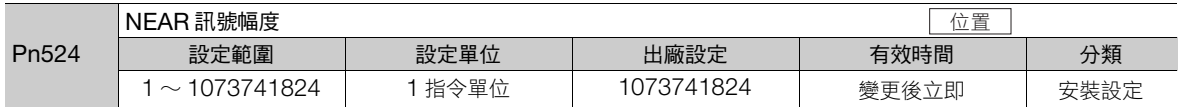

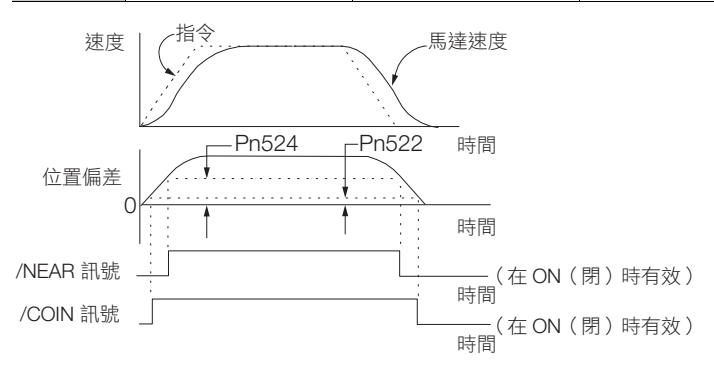

(註)通常請設定成大於 Pn522 (定位完成幅度)的值。

6

6.1.10 轉矩控制時的速度限制功能

## **6.1.10** 轉矩控制時的速度限制功能

為了保護機械,對伺服馬達速度施加限制的功能。

在轉矩控制時,將控制伺服馬達以輸出指令的轉矩,但不控制馬達速度。因此,若輸入大於機械側轉矩的指令轉 矩時,馬達速度將大幅加快。此時,必須利用本功能對速度施加限制。

(註)馬達的限制速度基於馬達的負載條件,將對設定值產生幅度。

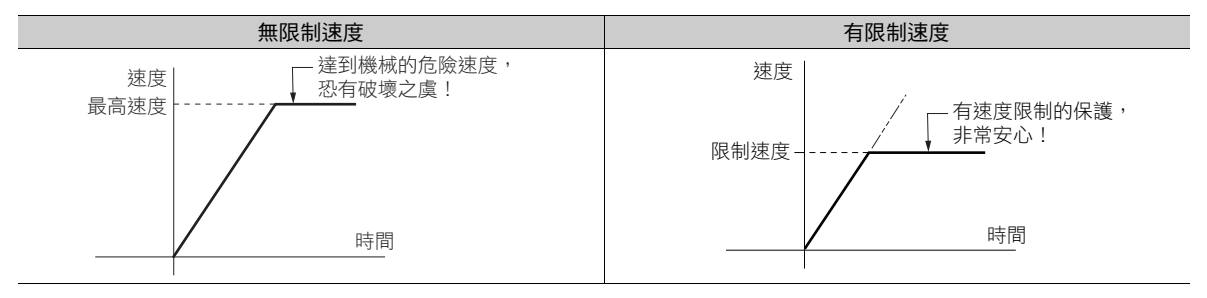

## 速度限制檢出輸出 **(/VLT)** 訊號

馬達速度受到限制速度限制而輸出的訊號如下所示。

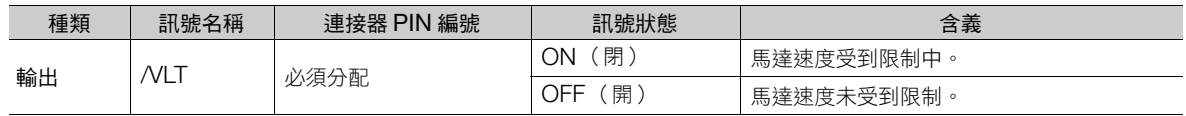

(註)/VLT 訊號需要分配。能將 Pn50F = n.DDXD (速度限制檢出輸出 (VLT) 訊號的分配)分配到各端子。詳情請參照如下內容。 6.1.2 [輸出訊號的分配 \(第](#page-174-0) 6-5 頁)

### 速度限制值的選擇

速度限制值為外部速度限制值與內部速度限制值內小數值將轉為有效。

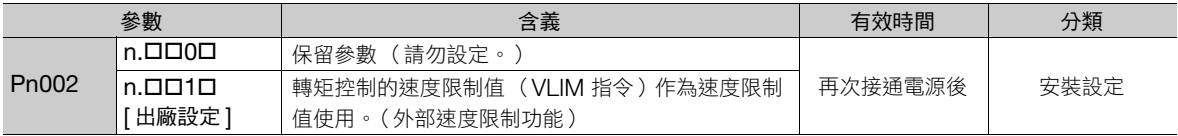

### ◆ 內部速度限制功能

透過 Pn407 (轉矩控制時的速度限制)或 Pn480 (推力控制時的速度限制)來設定馬達速度的限制值。 此外,亦可透過 Pn408 = n.ロロXロ(速度限制選擇)選擇要以「馬達最高速度」或「超速警報檢出速度」作 為速度限制值所使用的速度上限值。「過速度警報檢測速度」請在利用與馬達最高速度同等速度進行速度限制時 選擇。

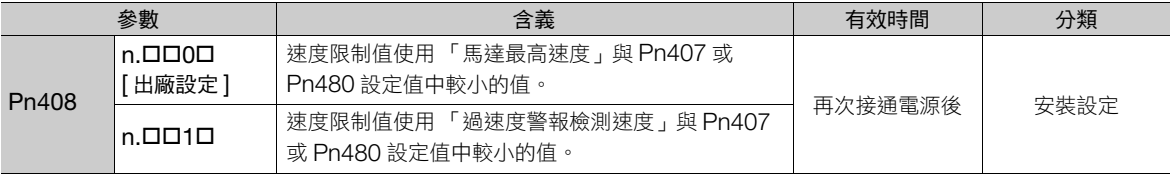

(註)使用旋轉型伺服馬達時,設定 Pn407 (轉矩控制時的速度限制)。使用線性伺服馬達時,設定 Pn480 (轉矩控制時的速度限 制)。

6.1.10 轉矩控制時的速度限制功能

#### • 旋轉型伺服馬達時

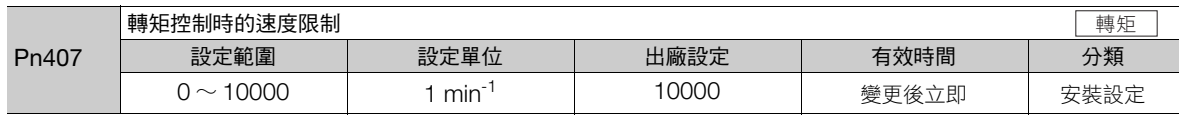

• 線性伺服馬達時

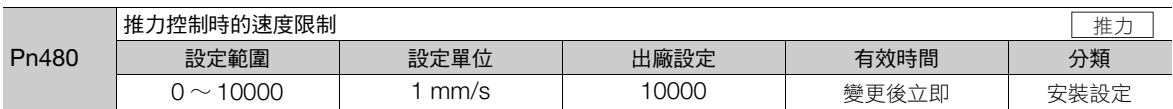

(註)即使設定超過使用的伺服馬達最高速度之數值,實際上受到使用的伺服馬達最高速度或過速度警報檢測速度限制。

### 外部速度限制功能

馬達速度透過速度限制值 **(VLIM**) 來限制。詳細內容,請參照以下手冊。 Σ-7 系列 MECHATROLINK-III 通訊標準伺服設定檔指令手冊 (資料編號:SIJP S800001 31)

 $6<sup>1</sup>$ 

# **6.2** 瞬時停電時的運轉

伺服單元的主迴路瞬間斷電,可透過 Pn509 (瞬間停電保持時間)的設定使得在設定時間內馬達繼續通電 (伺 服 ON)。

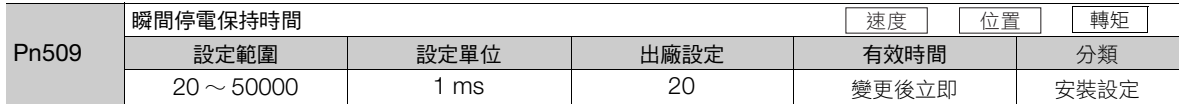

瞬時停電時間為 Pn509 以下設定值時馬達繼續通電,當超過設定值時,則為不通電。當主迴路電源一旦恢復通 電,馬達即通電。

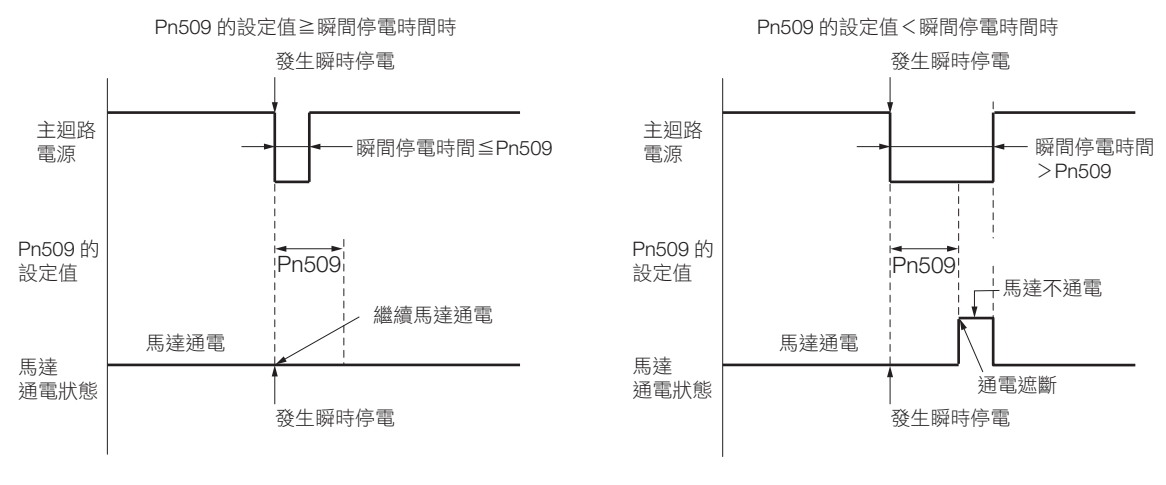

補充

1. 瞬時停電時間超過 Pn509 設定值時,伺服準備就緒輸出 (/S-RDY) 訊號為 OFF,伺服 OFF。

2. 若使用不斷電裝置於控制電源和主迴路電源的話,也可對應超過 50000 ms 的停電。

3. 伺服單元的控制電源保持時間為 100 ms。控制電源在瞬時停電中不可操作,且當電源正常 OFF 操作 時,Pn509 的設定為無效。

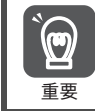

主迴路電源的保持時間隨著伺服單元的輸出而不同。當伺服馬達負載過大,瞬時停電中發生 「A.410 (電壓不 足警報)」時,本設定為無效。

# **6.3** 支援 **SEMI F47** 標準的功能

SEMI F47 標準支援功能是指因瞬時停電或主迴路電源電壓暫時性降低,導致伺服單元內部主迴路 DC 電壓低於 規定值時,會檢出 A.971 (電壓不足)警告並限制輸出電流的功能。

本功能支援半導体製造裝置所要求的 SEMI F47 標準。

本功能和瞬間停電保持時間 (Pn509) 設定功能一起搭配使用,當電源電壓不足時,可避免警報發生導致停止運 轉,且不須再執行復歸作業可持續運轉。

### 執行序列

此功能可透過上位裝置的指令控制或是伺服單元單體執行。要用上位裝置執行,還是要用伺服單元單獨執行,以  $Pn008 = n.$   $DDX$  (電壓不足時的功能選擇)來選擇。

### ◆ 用上位裝置執行為 (Pn008 = n.ロロ1ロ)

上位裝置收到電壓不足 (A.971) 的警告並限制轉矩。 當接受到電壓不足警告解除時,則解除轉矩限制。

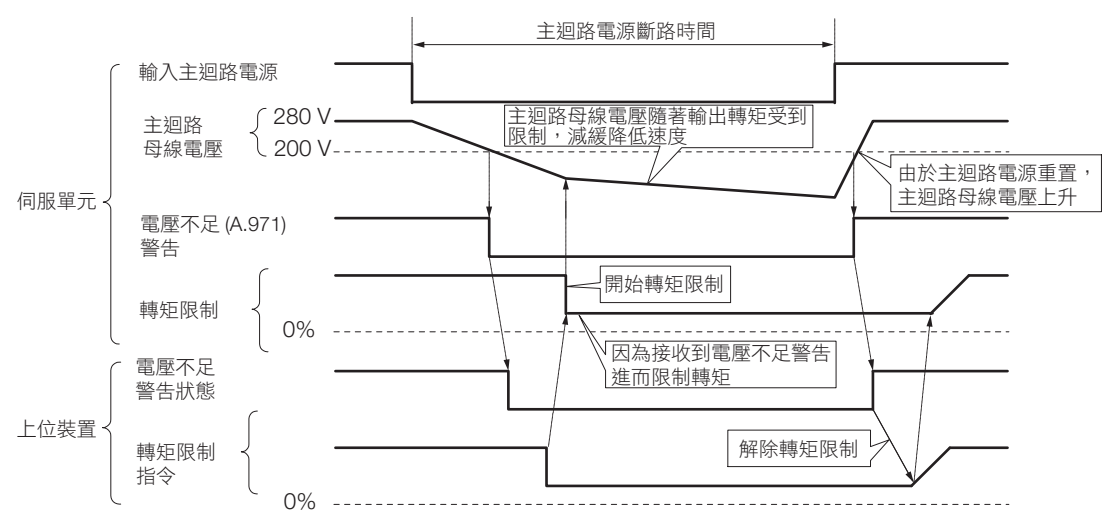

### ◆ 以伺服單元單獨執行轉矩限制時為 (Pn008 = n.ロロ2口)

當出現電壓不足警告時,伺服單元內部啟動轉矩限制。 當接收電壓不足解除警告,按照設定時間,伺服單元內部控制轉矩限制數值。

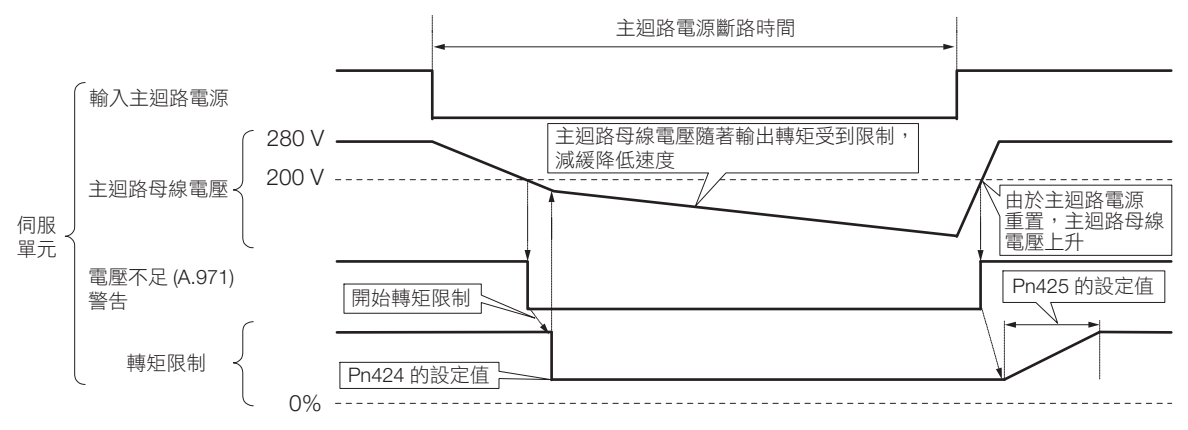

## 電壓不足 **(A.971)** 警告設定

設定是否檢出 A.971 (電壓不足)警告。

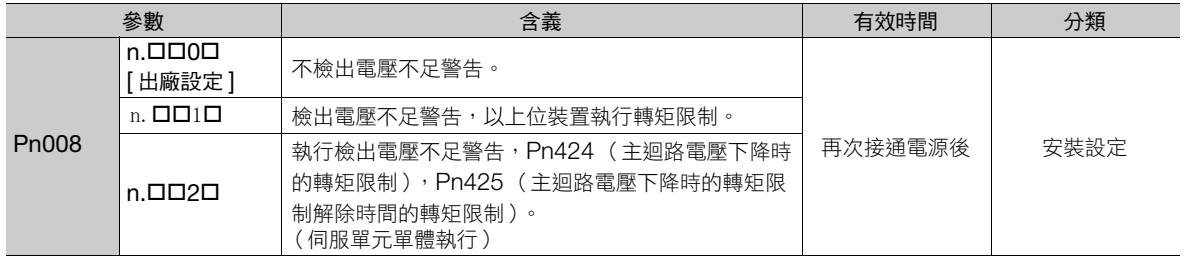

### ◆ 相關參數

SEMI F47 支援功能的相關參數如下所示。

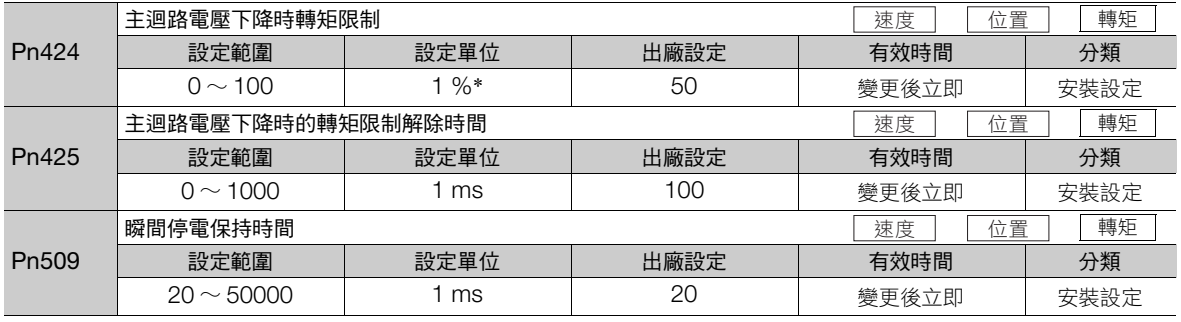

\* 相對於馬達額定轉矩的百分比。

(註)要使用支援 SEMI F47 標準的功能時,請設定為 1000 ms。

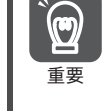

• 本功能可支援 SEMI F47 標準之規定範圍內電壓及規定範圍內時間的瞬時停電,當瞬時停電的電壓及時間不 在此範圍內時,則需要不斷電系統 (UPS) 之協助。

• 主迴路電源復歸後,下指令時請勿超過加速轉矩的轉矩輸出,請在上位裝置或伺服單元的轉矩限制中設定好。 • 在垂直軸中,則請勿限制未達維持轉矩的轉矩。

• 本功能可在處於停電狀態下的伺服單元能力範圍內限制轉矩功能,並非支援所有負載條件及運轉條件的功 能。請務必以實際裝置邊確認動作邊設定參數。

• 設定瞬時停電保持時間後,會讓關閉電源後直到馬達斷電為止的時間變長。要讓馬達通電立即停止時,請進 行伺服 OFF(SV\_OFF) 指令。

# **6.4** 馬達最高速度的設定

透過以下參數可設定伺服馬達的最大速度。

• 旋轉型伺服馬達時

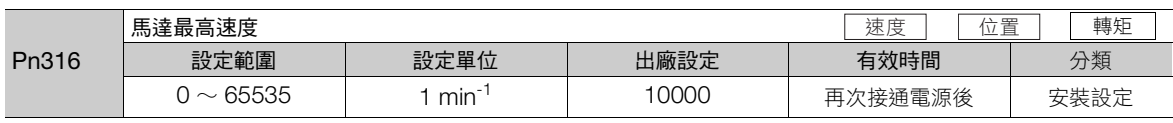

• 線性伺服馬達時

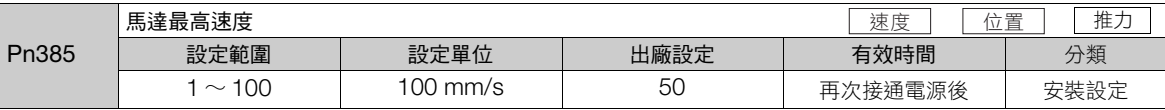

透過降低伺服馬達的最大速度,伺服單元可執行以下內容。

- 馬達速度超過設定值時,產生 A.510 (超速警報)。
- 可提高編碼器輸出解析度 (Pn281) 的上限 (線性伺服馬達時)。詳情請參照如下內容。  $\sqrt{3}$  6.5 [編碼器分頻脈波輸出 \(第](#page-187-0)6-18頁)

以下情況變更參數設定值後,會得到效果。

- 為了保護設備,警報產生時,想停止已被設定的機械運轉速度
- 想驅動允許慣性矩以上的負載時 速度和允許慣性矩的關係,請參照以下手冊內容。 Σ-7 系列 旋轉型伺服馬達 產品手冊 (資料編號:SIJP S800001 36) Σ-7 系列 直驅伺服馬達 產品手冊 (資料編號:SIJP S800001 38) Σ-7 系列 線性伺服馬達 產品手冊 (資料編號:SIJP S800001 37)
- 提高編碼器解析度,想提高上位裝置的管理位置解析度 (線性伺服馬達時)

 $6<sup>1</sup>$ 

# <span id="page-187-0"></span>**6.5** 編碼器分頻脈波輸出

編碼器分頻脈波輸出是指讓編碼器的訊號於伺服單元內部處理,以 90° 相位差的 2 相脈波 (A 相、B 相) 形態 輸出到外部的訊號。可以利用上位裝置使用作為位置回授。

將訊號及輸出相位形態顯示如下。

# **6.5.1** 編碼器分頻脈波輸出的訊號

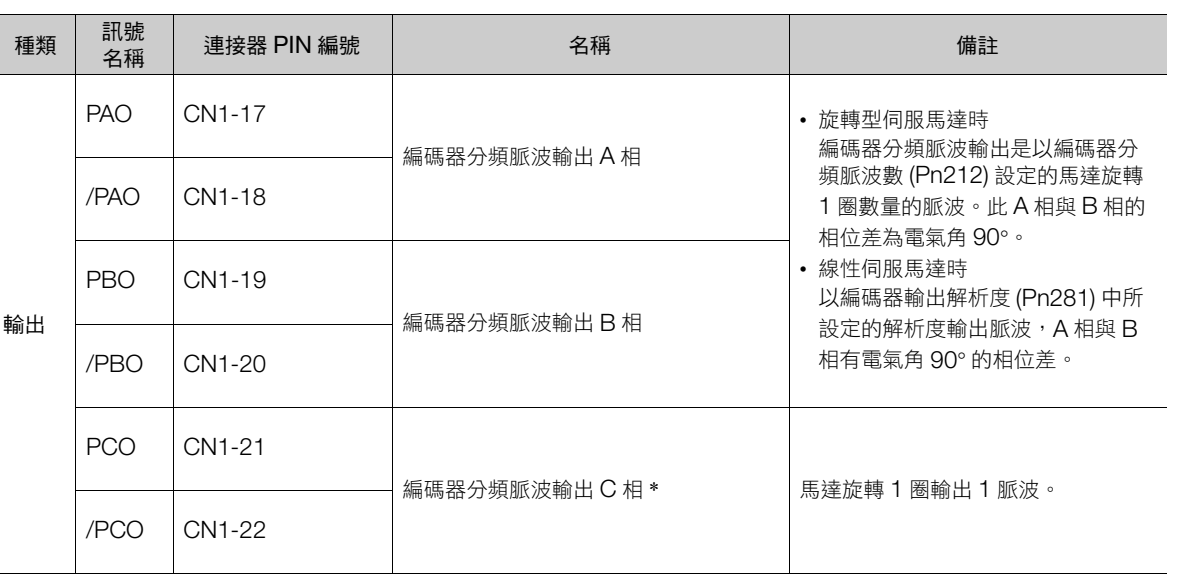

\* 關於編碼器的旋轉 1 圈內原點,請參照以下項目。

◆ RENISHAW( 股 )製增量型線性編碼器及伺服單元的編碼器分頻脈波訊號的關係( 使用 RGS20 光學尺及 RGH22B 感測頭時 )(第<br>[6-19](#page-188-0) 頁 )

• 旋轉型伺服馬達時

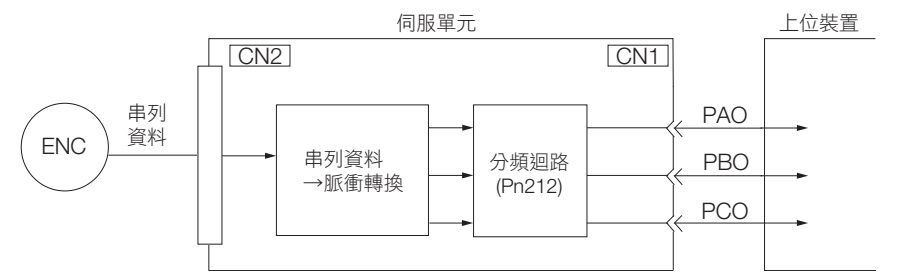

• 線性伺服馬達時

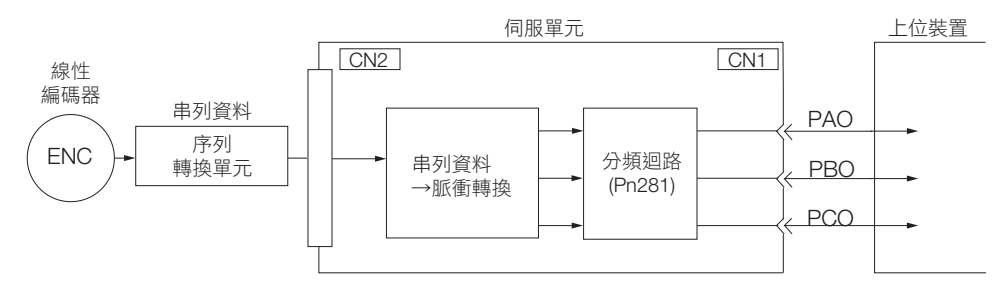

### 輸出相位形態

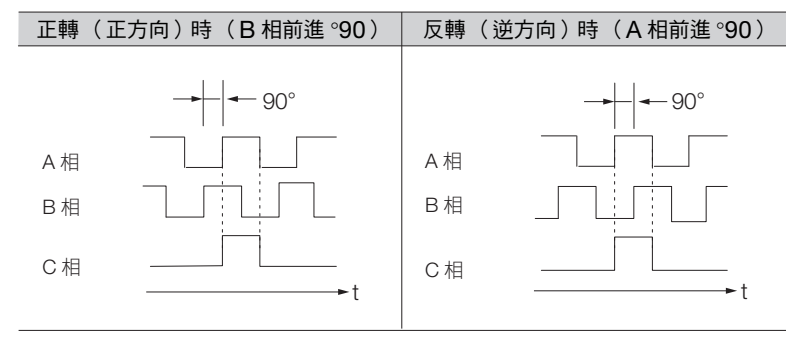

(註)編碼器 1 旋轉內原點的脈波幅度依編碼器分頻脈波數 (Pn212) 或編碼器輸出解析度 (Pn281) 產生變化。與 A 相同一幅度。 反轉 (逆方向)模式 (Pn000 = n.1) 時,其輸出相位形態也和上圖相同。

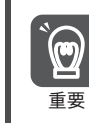

伺服單元的 C 相脈波輸出中,進行機械的原點重設操作時,請將伺服馬達旋轉 2 圈後再進行。無法進行此操作 時,請將伺服馬達的速度設在 600 min<sup>-1</sup>以下,再進行原點重設。速度達到 600 min<sup>-1</sup> 以上時,可能無法輸出 正確的 C 相脈波。

### 線性編碼器使用時的注意事項

說明使用外部線性編碼器時的編碼器分頻脈波相關注意事項。

<span id="page-188-0"></span>◆ RENISHAW (股)製增量型線性編碼器及伺服單元的編碼器分頻脈波訊號的關係 (使用 RGS20 光學尺及 RGH22B 感測頭時)

RENISHAW (股)製增量型線性編碼器有依據移動方向不同,使原點訊號 (Ref) 輸出位置產生變化的機型。 此時,來自伺服單元的 C 相脈波在 2 處輸出。

關於線性編碼器原點規格的詳細內容,請參照 RENISHAW (股)製增量型線性編碼器的說明書。

#### ■ 通電後,最初的原點訊號 (Ref) 以正方向通過來回時

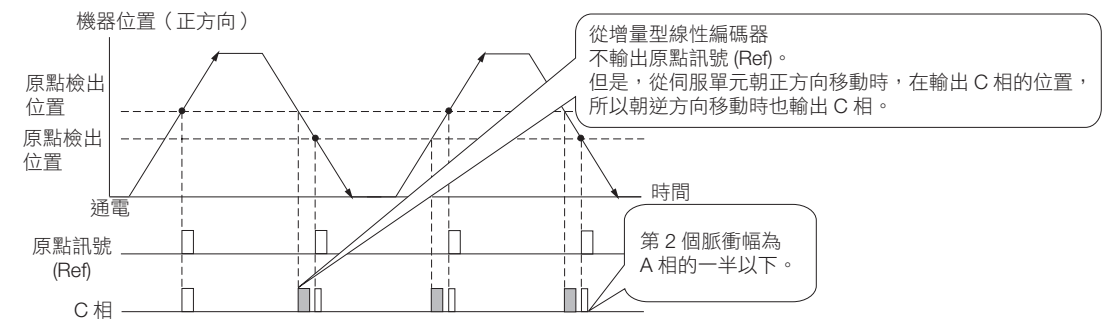

#### ■ 通電後,最初的原點訊號 (Ref) 以逆方向通過來回時

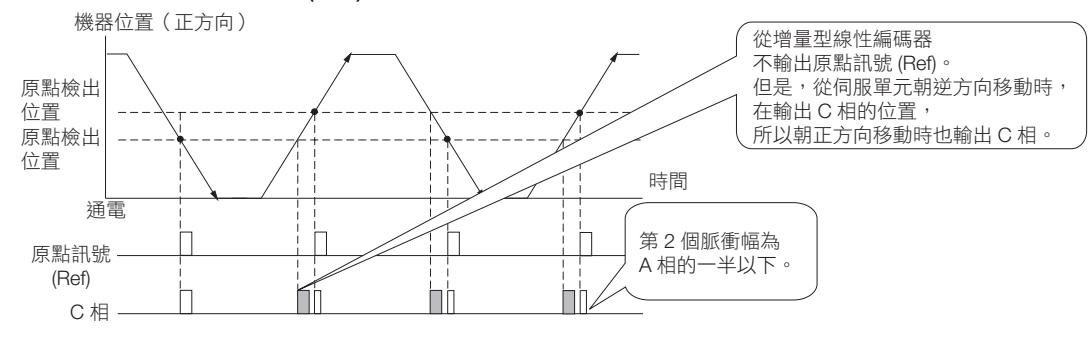

6

### ◆ Magnescale Co. 製增量型線性編碼器使用上的注意事項

#### ■ 編碼器分頻 C 相脈波輸出的選擇

逆方向移動時亦可輸出編碼器分頻 C 相脈波。請設定為 Pn081 = n.口口口1。

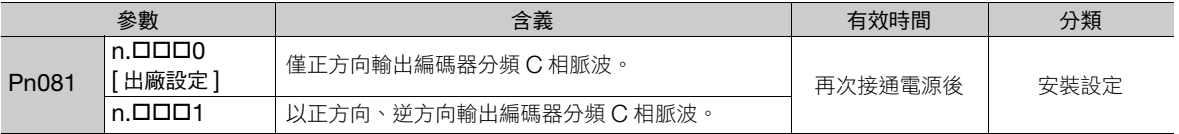

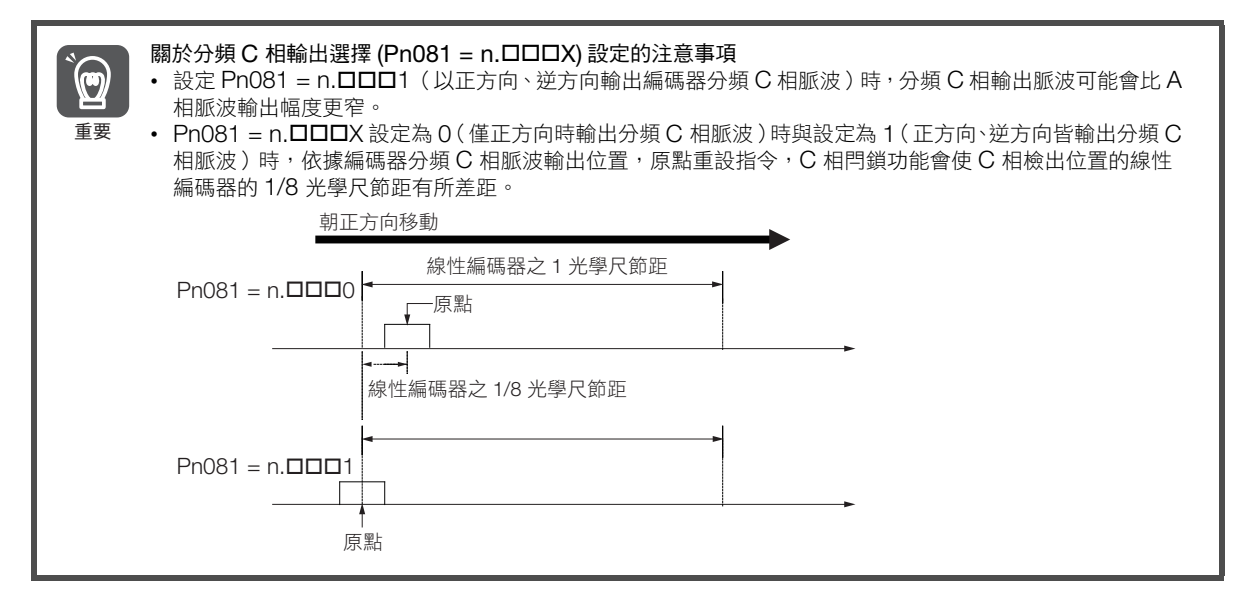

Pn081 = n.ロロロ0 (僅正方向輸出編碼器分頻脈波。)時,請考量以下幾點。

以下的 Magnescale Co. 製增量型線性編碼器依編碼器的計數方向,編碼器分頻 C 相脈波 (CN1-21、CN1-22) 的輸出方式各不相同。

(註)編碼器分頻 C 相脈波輸出,依線性編碼器本身的上數 (Count up)/下數 (Count down)方向而定。不取決於 「移動方向 反轉模式 (Pn000 = n.ロロロ1)」的設定。

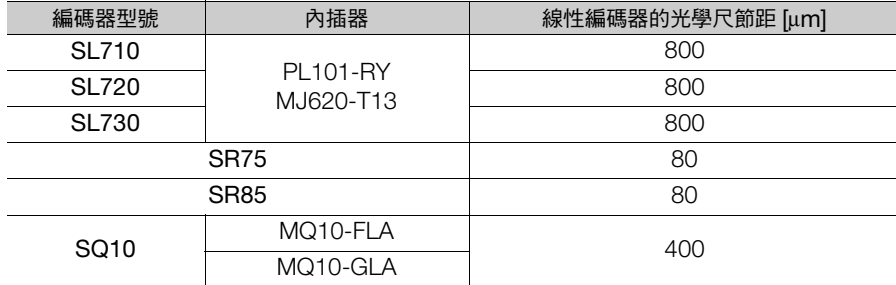

#### ■ 通電後,正方向通過往返最初的原點時

電源再接通後,正方向通過最初的原點檢測位置時,將輸出編碼器分頻 C 相脈波 (CN1-21、CN1-22)。 之後,無論正方向或逆方向通過原點的檢測位置,仍將輸出編碼器分頻 C 相脈波。

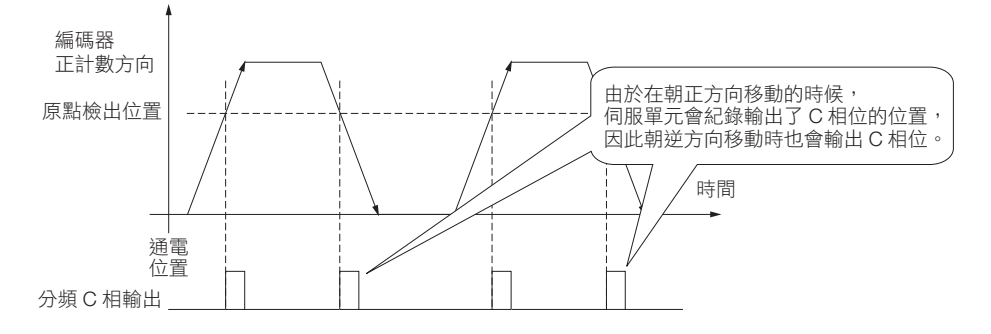

#### ■ 通電後,逆方向通過往返最初的原點時

電源再接通後,逆方向通過最初的原點檢測位置時,將不會輸出編碼器分頻 C 相脈波 (CN1-21、CN1-22)。 但是,正方向涌過原點檢測位置,輸出編碼器分頻 C 相脈波後,即使逆方向涌過原點檢測位置仍將輸出。

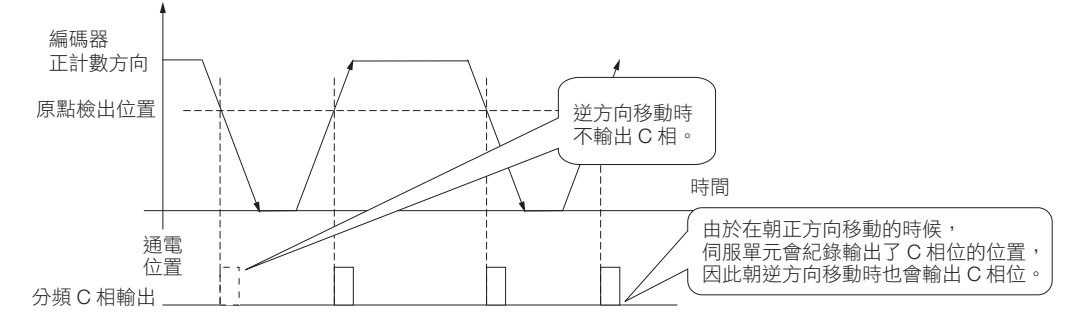

#### ■ 使用多個原點線性編碼器時,於通電後,正方向通過往返最初的原點時

電源再接通後,正方向通過最初的原點檢測位置時,將輸出編碼器分頻 C 相脈波。之後,無論正方向或逆方向通 過原點的檢測位置,仍將輸出編碼器分頻 C 相脈波。

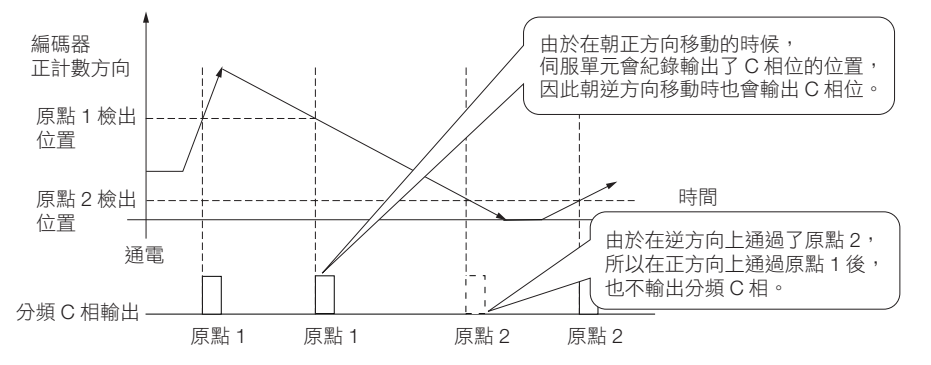

6

#### ■ 使用多個原點線性編碼器時,於通電後,逆方向通過最初的原點時

電源再接通後,逆方向通過最初的原點檢測位置時,將不會輸出編碼器分頻 C 相脈波。 但是,正方向通過原點檢測位置,輸出編碼器分頻 C 相脈波後,即使逆方向通過原點檢測位置仍將輸出。

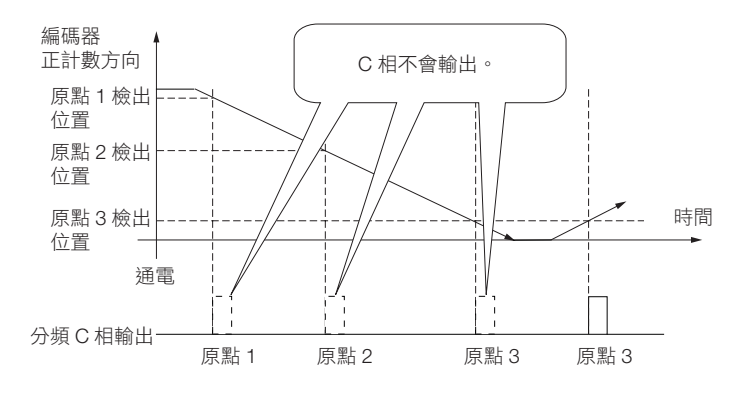

6.5.2 編碼器分頻脈波輸出的設定

# **6.5.2** 編碼器分頻脈波輸出的設定

此處説明使用旋轉型伺服馬達時,或使用線性伺服馬達時的編碼器分頻脈波輸出之設定方法。

### 使用旋轉型伺服馬達時的編碼器分頻脈波輸出

使用旋轉型伺服馬達時,設定成編碼器分頻脈波數 (Pn212)。

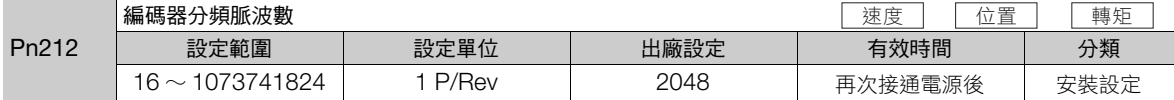

在伺服單元內部處理來自編碼器每旋轉 1 圈的脈波數,分類成 Pn212 的設定值並輸出。

編碼器分頻脈波輸出數請依機械和上位裝置的系統規格進行設定。

依編碼器解析度,編碼器分頻脈波數的設定有限制。

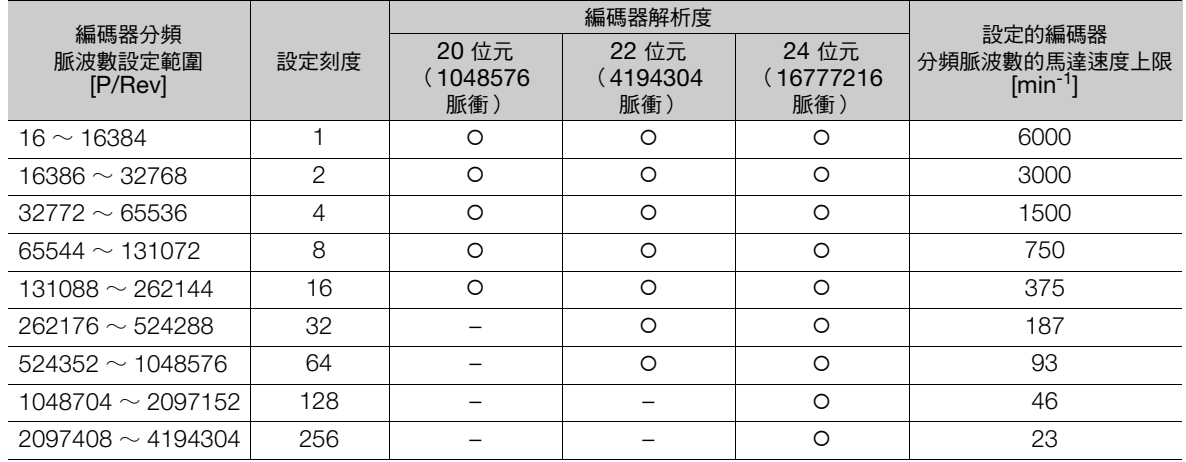

(註)1. 編碼器分頻脈波數 (Pn212) 的設定範圍會因所使用的伺服馬達的編碼器解析度而異。不符合上表設定條件時,將發生 A.041 (分頻脈波輸出設定異常)。<br>- 正確設定範例:Pn212 為 25000 [P/Rev] 時<br>- 錯誤設定範例:Pn212 = 25001 [P/Rev] 時→因設定單位不同於上表,因此輸出為 A.041。

2.脈波頻率的上限約 1.6 Mpps。編碼器分頻脈波數的設定值太高時,伺服馬達的速度將受到限制。<br> 超過上表的馬達速度上限時,將發生 A.511( 分頻脈波輸出過速度 )。

輸出範例:Pn212 = 16 (每旋轉 1 圈輸出 16 脈波)時,編碼器分頻脈波輸出 A 相 (PAO) 訊號及編碼器分頻脈 波輸出 B 相 (PBO) 訊號的輸出範例如下所示。

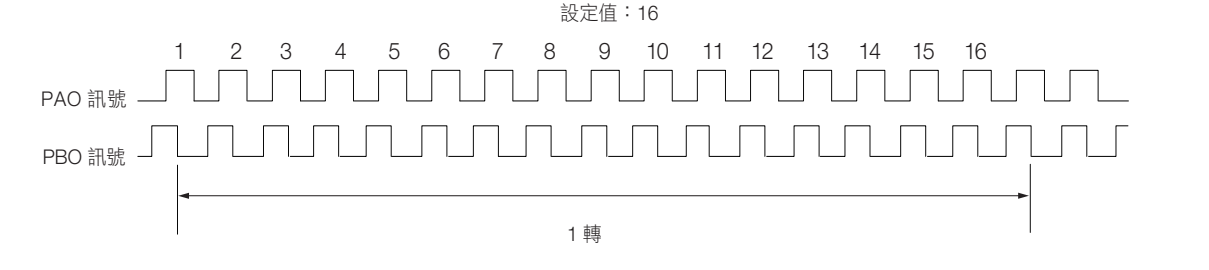

 $6<sup>1</sup>$ 

6.5.2 編碼器分頻脈波輸出的設定

### 使用線性伺服馬達時的編碼器分頻脈波輸出

使用線性伺服馬達時,設定成編碼器輸出解析度 (Pn281)。

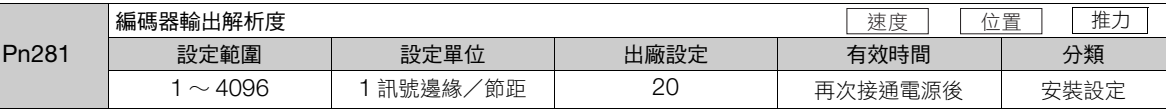

(註)編碼器輸出解析度最大為 4096。無法輸出線性編碼器分割數超過 4096 的解析度之脈波。

設定從伺服單元對上位裝置的編碼器分頻脈波輸出 (PAO、/PAO、PBO、/PBO) 訊號之編碼器輸出解析度。

線性編碼器各光學尺節距 \* 的回授脈波,在伺服單元內部分類成 Pn281 的設定值 (遞增 4 倍後的值)再輸出。 請配合機械和上位裝置的系統規格進行設定。

設定範圍因使用的伺服馬達最高速度設定 (Pn385) 及線性編碼器的光學尺節距 (Pn282)\* 而異。Pn281 的可設定 上限值可利用以下公式求出。

Pn281 的上限值 = <sup>線性編碼器的光學尺節距 \*/100</sup> × 72<br>-Pn385

\* 數值依序列轉換單元的使用/未使用而異。

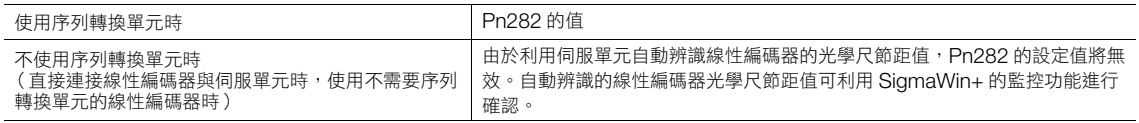

線性編碼器的光學尺節距為 4 μm 時,因序列轉換單元最高響應頻率的限制,馬達最高速度為 1 mm/s。 不符上述設定範圍或設定條件時,輸出 A.041 (分頻脈波輸出設定異常)。或超過 「設定的編碼器輸出解 析度之馬達速度上限」時,將輸出 A.511 (分頻脈波輸出過速度)。 編碼器輸出解析度的上限值受到使用的序列轉換單元之分頻規格的限制。 補充

例

設定值例 線性編碼器的光學尺節距 20 μm, 馬達最高速度 5 m/s (Pn385 = 50) 時 正確的設定值例:Pn281 = 28[1 邊緣/節距 ] 錯誤設定值範例:Pn281 = 29[1 沿/節距 ]→ 由 A.041 輸出

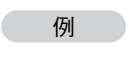

脈波輸出例 Pn281 = 20 (線性編碼器各光學尺節距輸出 20 邊緣 (輸出 5 脈波))時 A 相位 B 相位

線性編碼器的光學尺節距

6.6.1 軟體極限功能有效/無效的選擇

# **6.6** 軟體極限功能

軟體極限是指,不使用超程訊號 (P-OT、N-OT),使機械的可動部超越軟體極限值,與超程同樣有強制停止的 功能。

為使用軟體極限,需設定以下項目。

- 軟體極限的功能設為有效
- 設定軟體極限值

## **6.6.1** 軟體極限功能有效/無效的選擇

軟體極限功能有效/無效在 Pn801= n.ロロロX (軟體極限功能)中設定。 軟體極限功能為有效的狀態,是指以下情況 (機械座標系的原點為確定的狀態)。除此之外的情況就算超越軟體 極限的範圍,軟體極限功能也不會運作。

- ZRET 指令完成後
- 以 POS SET 指令進行 REFE = 1 指令後
- 使用絕對值編碼器時,感測器 ON(SENS\_ON) 指令完成後

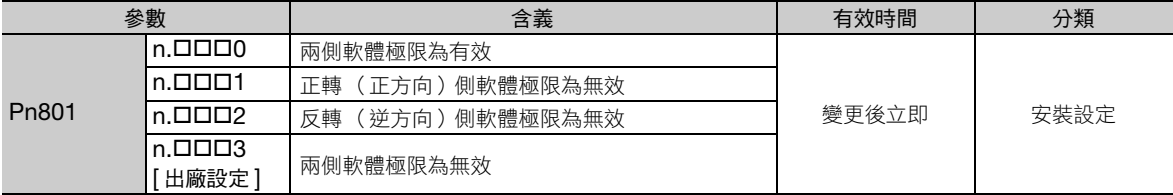

### **6.6.2** 軟體極限值的設定

設定正側,逆側的軟體極限值。

因需配合其方向來設定區域,所以請務必設定為 「逆側軟體極限值 < 正側軟體極限值」。

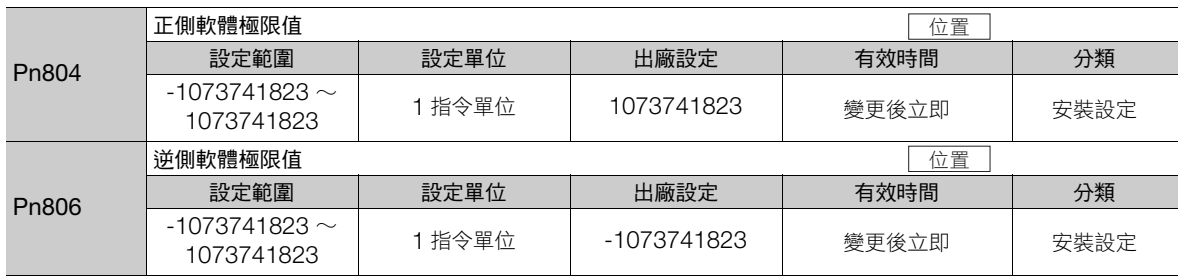

## **6.6.3** 透過指令進行軟體極限檢查

POSING 或 INTERPOLATE 等朝著目標位置的移動指令 ( 指令 ) 發出時,設定是否對軟體極限進行檢查。目標 位置如果超越軟體極限值時,會於軟體極限的設定位置減速停止。

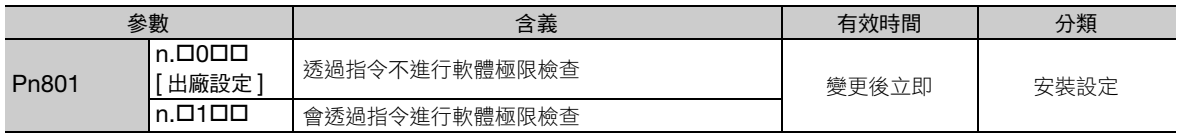

 $6<sup>°</sup>$ 

6.7.1 內部轉矩限制

# **6.7** 轉矩限制的選擇

轉矩限制為限制伺服馬達輸出轉矩的功能。

轉矩限制有 4 種限制方式,各限制方式的概要如下所示。

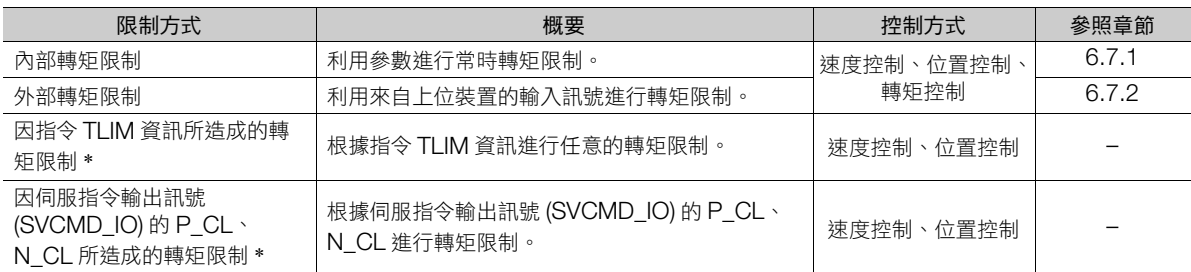

\* 詳細內容,請參照以下手冊。

Σ-7 系列 MECHATROLINK-III 通訊標準伺服設定檔指令手冊 (資料編號:SIJP S800001 31)

(註)即使設定超過使用的伺服馬達最大轉矩值,仍會受到伺服馬達實際最大轉矩限制。

# <span id="page-195-0"></span>**6.7.1** 內部轉矩限制

內部轉矩限制是以設定成正轉轉矩限制 (Pn402)、逆轉轉矩限制 (Pn403) 的轉矩限制值常時限制最大輸出轉矩。 • 旋轉型伺服馬達時

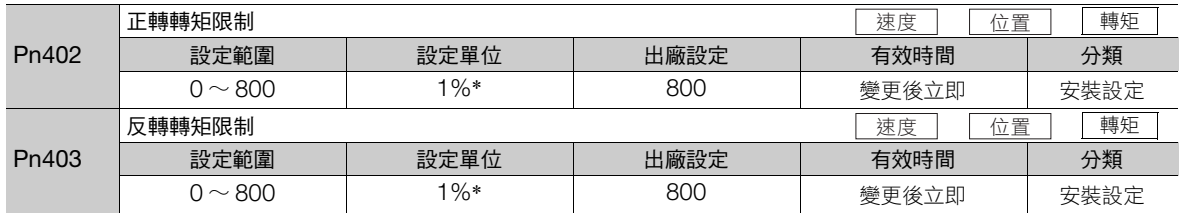

\* 相對於馬達額定轉矩的百分比。

(註)Pn402、Pn403 若設定過小的值,可能在伺服馬達加減速時出現轉矩不足。

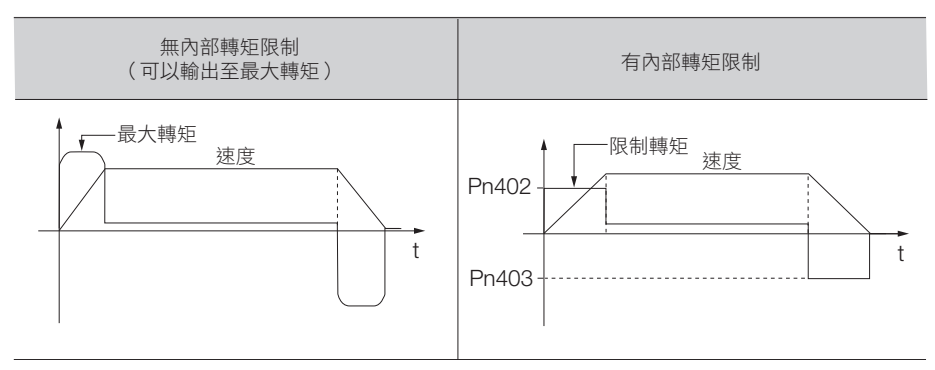

6.7.2 外部轉矩限制

• 線性伺服馬達時

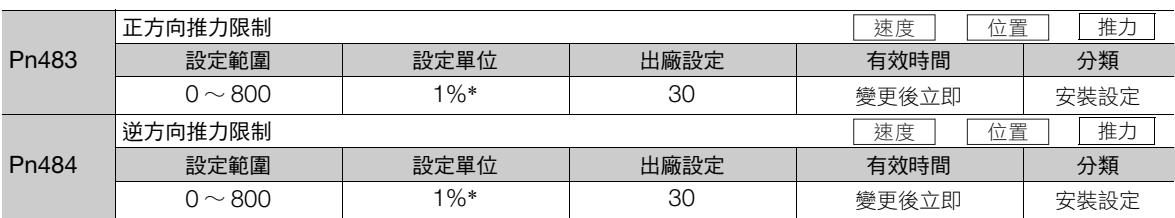

\* 相對於馬達額定推力的 %。

(註)Pn483、Pn484 若設定過小的值,可能在伺服馬達加減速時出現推力不足。

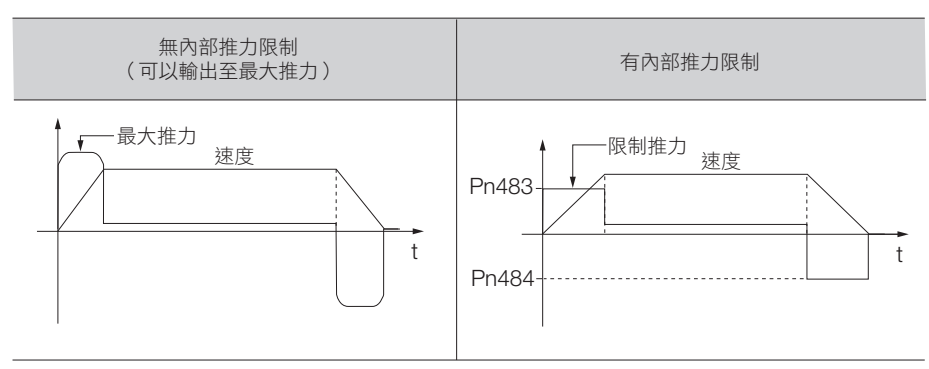

## <span id="page-196-0"></span>**6.7.2** 外部轉矩限制

在機械的某個動作條件下,需要轉矩限制時,利用來自上位裝置的 ON 或 OFF 訊號進行轉矩限制。 可用於壓推停止動作和機器人的任務保持等用途。

### 外部轉矩限制的指令訊號

外部轉矩限制的指令訊號有正轉側外部轉矩限制輸入 (/P-CL) 訊號、反轉側外部轉矩限制輸入 (/N-CL) 訊號。下 達正側轉矩限制指令的訊號為 /P-CL 訊號,下達逆側轉矩限制指令的訊號為 /N-CL 訊號。

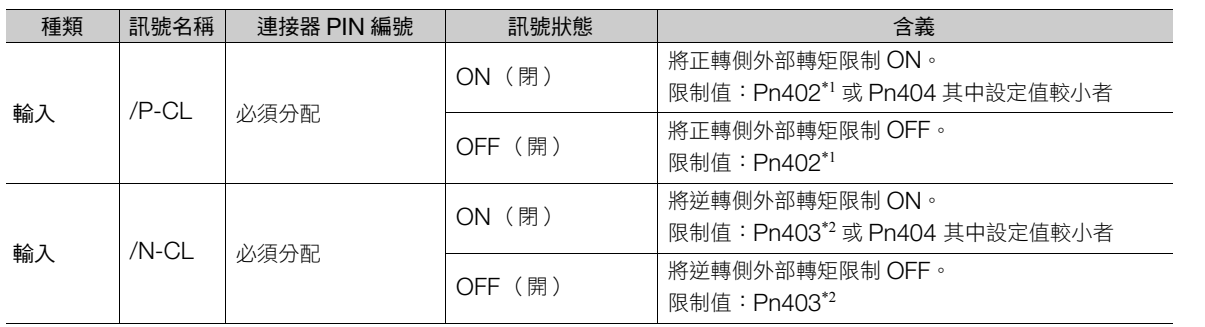

\*1. 使用線性伺服馬達時為 Pn483。

\*2. 使用線性伺服馬達時為 Pn484。

(註)需分配 /P-CL 訊號,/N-CL 訊號。使用以下參數即可分配至端子。

• Pn50B = n.ロXロロ(分配正轉側外部轉矩限制輸入 (/P-CL) 訊號 )

• Pn50B = n.X口口口(分配反轉側外部轉矩限制輸入 (/N-CL) 訊號 ) 詳情請參照如下內容。

6.1.1 [輸入訊號的分配 \(第](#page-173-0) 6-4 頁)

6

6.7.2 外部轉矩限制

### 轉矩限制的設定

設定轉矩限制值的相關參數如下所示。

• 旋轉型伺服馬達時

Pn402 (正轉轉矩限制)、Pn403 (逆轉轉矩限制)、Pn404 (正轉側外部轉矩限制)、Pn405 (逆轉側外 部轉矩限制)若設定過小的值,伺服馬達加減速時將發生轉矩不足。

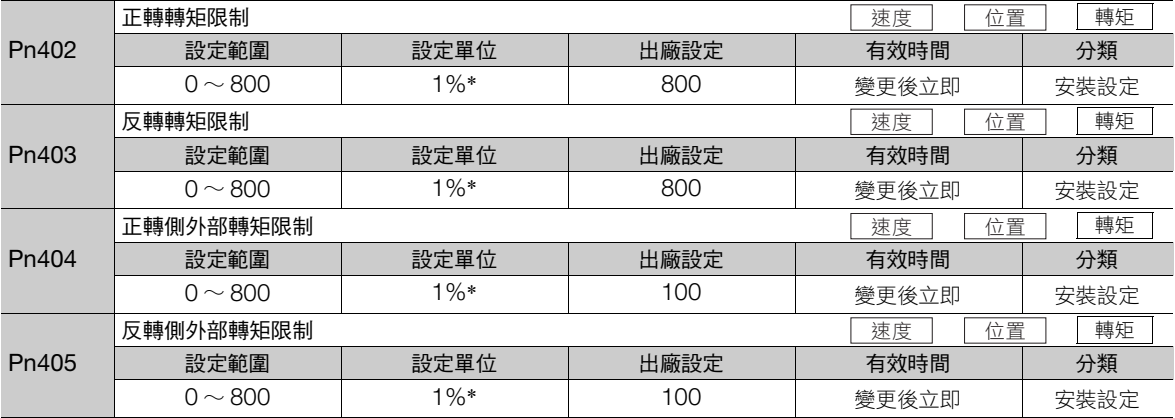

\* 相對於馬達額定轉矩的百分比。

#### • 線性伺服馬達時

Pn483 (正方向推力限制)、Pn484 (逆方向推力限制)、Pn404 (正方向側外部推力限制)、Pn405 (逆 方向側外部推力限制)若設定過小的值,伺服馬達的加減速時將發生推力不足。

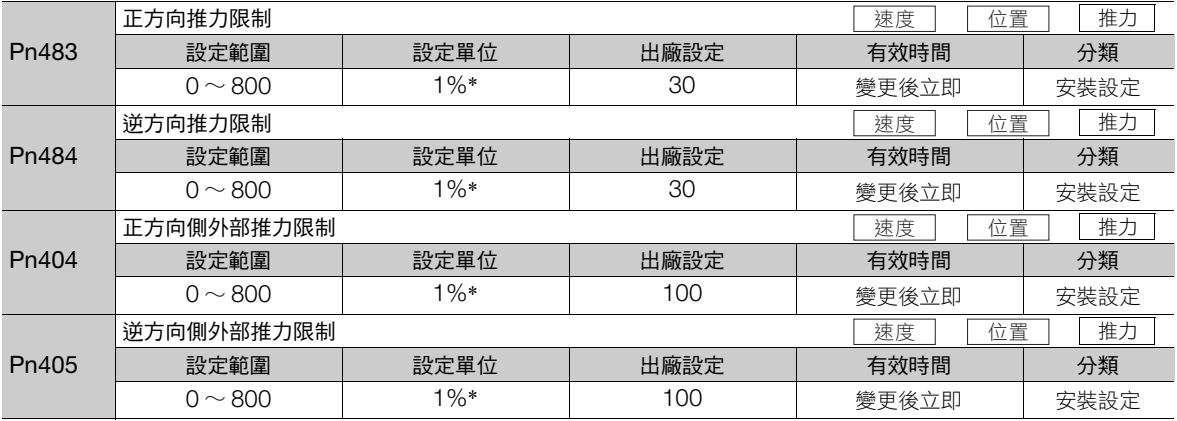

\* 相對於馬達額定推力的 %。

6.7 轉矩限制的選擇

6.7.2 外部轉矩限制

# 外部轉矩限制時輸出轉矩的變化

顯示將內部轉矩限制設定為 800% 時的輸出轉矩。

• 旋轉型伺服馬達時

設定以馬達旋轉方向為 Pn000 = n.ロロロ0 (以 CCW 方向為正轉)。

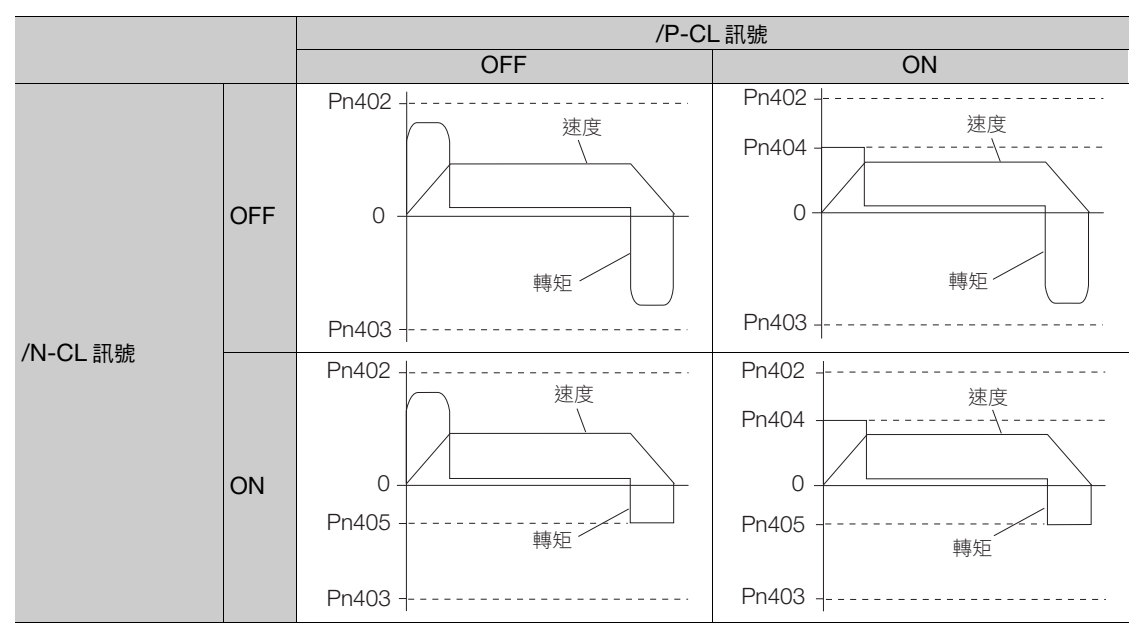

• 線性伺服馬達時

設定以馬達移動方向為 Pn000 = n.ロロロ0 (以線性編碼器正計數為正方向)。

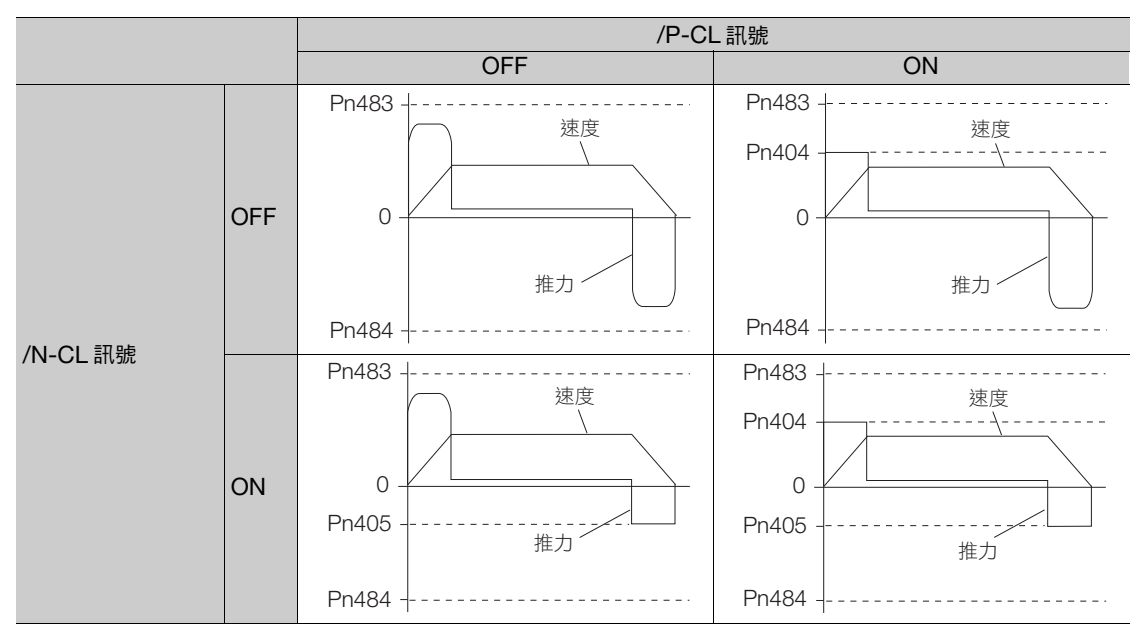

 $6<sup>°</sup>$ 

6.7.3 轉矩限制檢測輸出 (/CLT) 訊號

# **6.7.3** 轉矩限制檢測輸出 **(/CLT)** 訊號

顯示馬達輸出轉矩限制狀態的 /CLT 訊號如下所示。

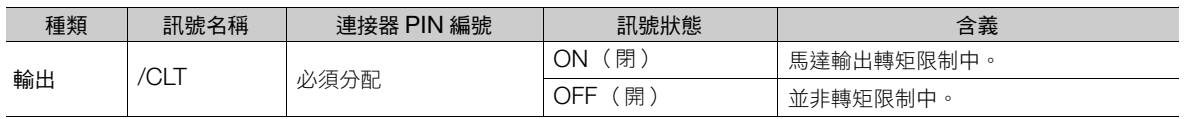

 $(\pm)$ /CLT 訊號需要分配。Pn50F = n.ロロロX (轉矩限制檢出輸出 (/CLT) 訊號分配)分配到各端子。詳情請參照如下內容。 6.1.2 [輸出訊號的分配 \(第](#page-174-0) 6-5 頁)

6.8.1 絕對值編碼器的連接

# **6.8** 絕對值編碼器

絕對值編碼器是即使將電源 OFF 也會記憶停止位置的現在位置。

在使用絕對值編碼器的系統中,可透過上位控制器掌握現在位置。因此,不需要系統通電時的原點重設動作。 旋轉型伺服馬達用的編碼器共有 3 種類。各個編碼器會依據 Pn002 = n.ロXロロ 的設定有其特定用途。

編碼器型號請參照如下內容。  $\sqrt{a}$  ■ [編碼器解析度 \(第](#page-159-0)5-40頁)

#### • 使用增量型編碼器時的參數設定

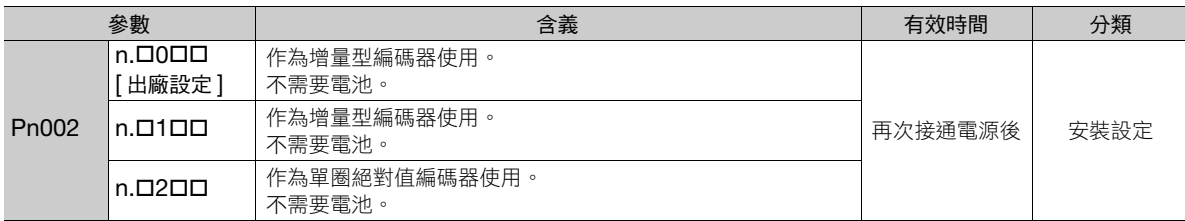

#### • 使用單圈絕對值編碼器時的參數設定

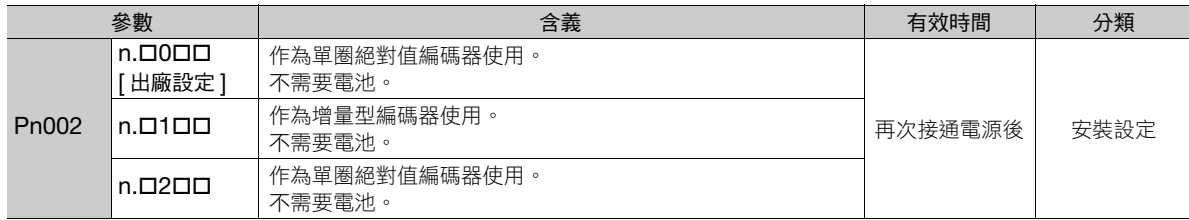

#### • 使用多圈絕對值編碼器時的參數設定

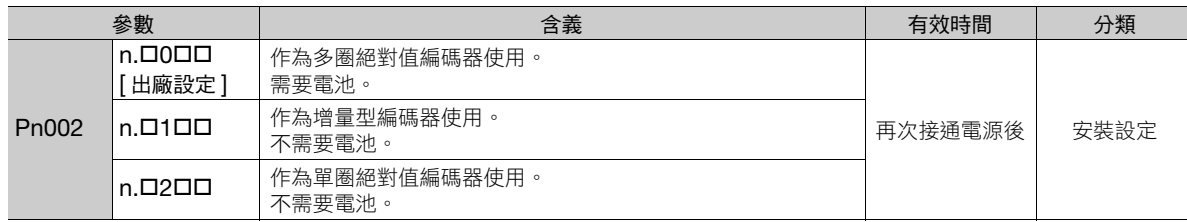

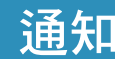

● 請將電池安裝於上位裝置或是編碼器電纜。

若上位裝置與編碼器電纜兩者皆安裝電池,因為電池相互構成迴路,會導致破損、燒壞。

 $6<sup>1</sup>$ 

### **6.8.1** 絕對值編碼器的連接

絕對值編碼器的位置資料可於 MECHATROLINK 通訊時取得。因此,通常不需編碼器分頻脈波輸出 (PAO、 PBO、PCO) 訊號的配線。

需要配線時,請參照如下內容。 4.4.3 [伺服單元與編碼器配線 \(第](#page-103-0) 4-22 頁) 4.5.3 [輸入輸出訊號配線範例 \(第](#page-112-0) 4-31 頁) 6.8.2 絕對值編碼器位置資料的結構

### **6.8.2** 絕對值編碼器位置資料的結構

絕對值編碼器的位置資料是從絕對值編碼器原點觀看的位置座標值。

絕對值編碼器的位置資料由以下 2 個資訊構成。

- 編碼器座標系自原點的旋轉量 (以下稱多轉圈數資料)
- 1 圈內的位置 (脈波數)

絕對值編碼器的位置資料如下。

絕對值編碼器的位置資料 = 多轉圈數資料 × 編碼器 1 旋轉的脈波數 (Pn212 的值) + 1 旋轉內的位置 (脈波數)

另外,單圈絕對值編碼器時,多轉圈數資料為 0。

### **6.8.3** 絕對值編碼器位置資料的輸出埠

絕對值編碼器的位置資料可由編碼器分頻脈波輸出 (PAO、PBO、PCO) 訊號讀取。 絕對值編碼器位置資料的輸出方法與時間各不相同。

以下顯示編碼器分頻脈波輸出 (PAO、PBO、PCO) 訊號與上位裝置的連接概念圖。

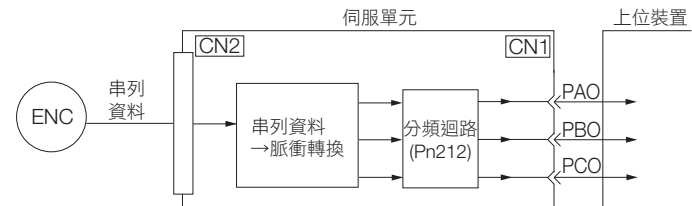

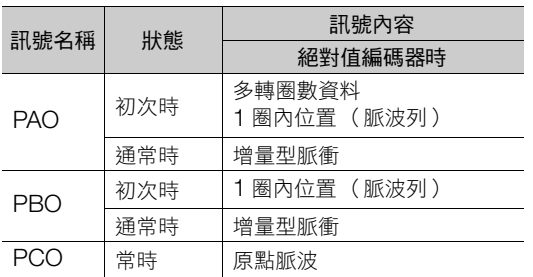

編碼器分頻脈波輸出 (PAO) 訊號在啟動控制電源後輸出絕對值編碼器的位置資料。絕對值編碼器的位置資料輸出 是使用了感測器 ON(SENS\_ON) 指令。

該絕對值編碼器的位置資料即是現在的停止位置。絕對值編碼器以指定的協定輸出多轉圈數資料。絕對值編碼器 的 1 圈內位置以脈波列輸出。之後,作為增量型編碼器進行脈波輸出 (增量型動作狀態)。

上位裝置中需要絕對值編碼器位置資料的接收迴路 (UART 等)。另外,即使在上位裝置的脈波計數器中輸入多 轉圈數資料 (通訊傳文), 因為僅輸入 A 相所以不統計。統計是從絕對值編碼器的 1 圈內位置。

PAO、PBO、PCO 訊號的輸出迴路為線驅動器。關於線驅動器的詳情請參照如下內容。

■ ■ 4.5.4 [輸入輸出迴路 \(第](#page-114-0)4-33頁)

# <span id="page-202-0"></span>**6.8.4** 讀出絕對值編碼器位置資料

絕對值編碼器的位置資料讀取是使用了感測器 ON(SENS\_ON) 指令。 使用 SENS\_ON 指令讀取旋轉型伺服馬達的絕對值編碼器位置資料序列時如下所示。 依據傳輸規格傳送多轉圈數資料。 絕對值編碼器的 1 圈內位置以脈波列輸出。

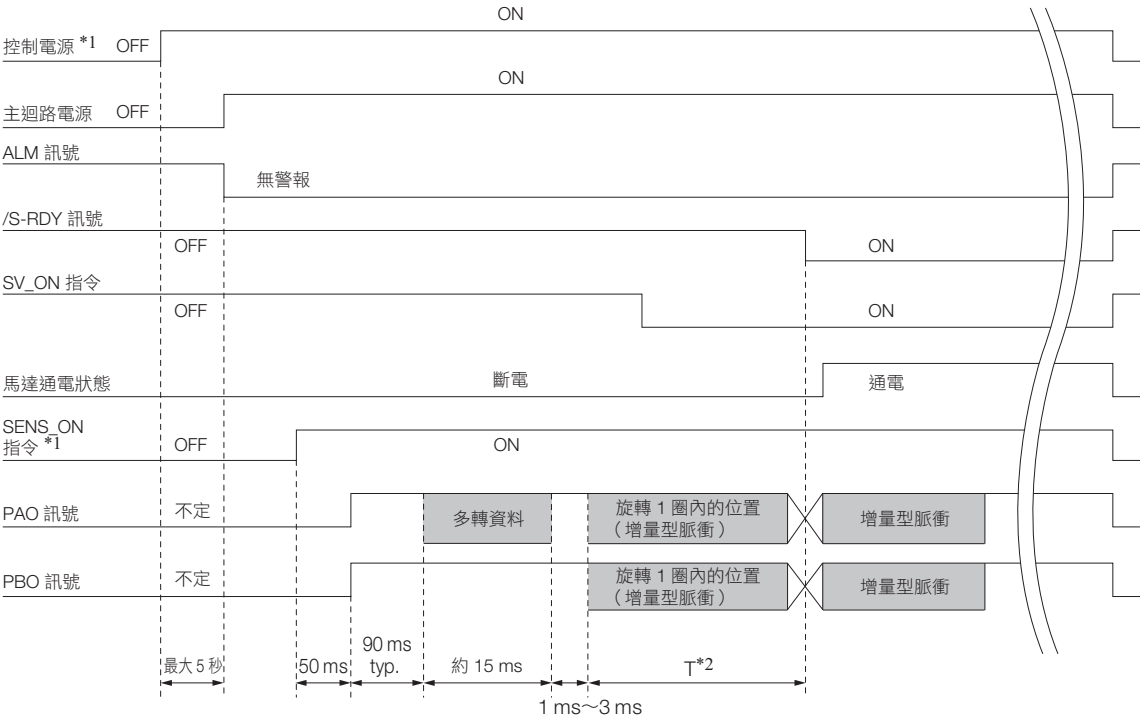

 $*$ 1. 想讓控制電源為 OFF 時,請輸入 SENS\_OFF 指令。

\*2. 絕對值編碼器的 1 旋轉內位置的脈波輸出時間 T 依 Pn212 (編碼器分頻脈波數)的設定值而定。請參照下表。

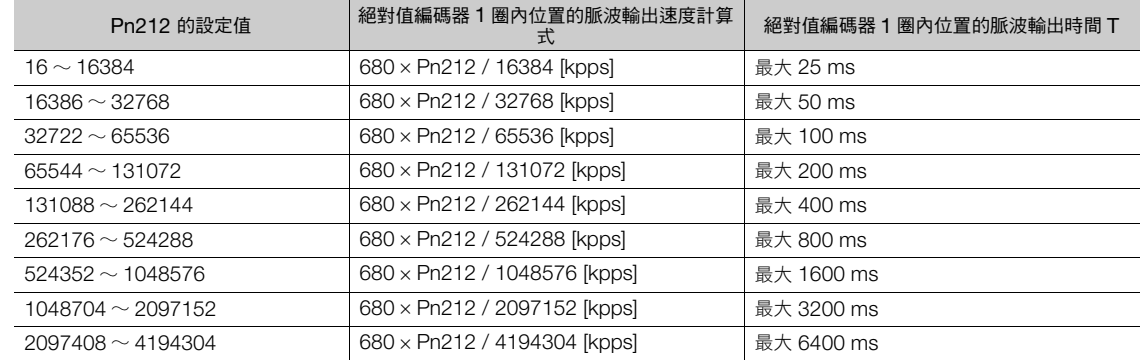

 $6 \overline{6}$ 

6.8.5 傳輸規格

### **6.8.5** 傳輸規格

編碼器分頻脈波輸出 (PAO) 訊號的位置資料發送傳輸規格如下所示。

PAO 訊號能發送的資料僅限多轉圈數資料。

關於絕對值編碼器的位置資料傳送時間,請參照以下內容。 6.8.4 [讀出絕對值編碼器位置資料 \(第](#page-202-0) 6-33 頁)

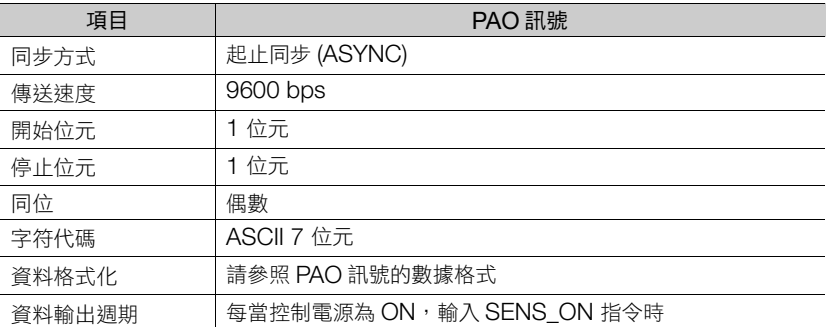

## **PAO** 訊號的數據格式

傳文的格式如下,是顯示 「P」、符號、5 位數的多轉圈數資料與傳文終端之 「CR」的 8 個字符。

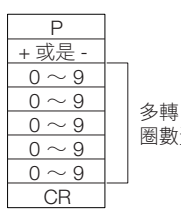

圈數資料(5 位)

6.8.6 求出在機械座標的現在值

# **6.8.6** 求出在機械座標的現在值

進行絕對值編碼器的初始化時,進行初始化的位置為基準位置。

上位裝置讀取距編碼器座標系原點的座標值 Ps。座標值 Ps 須事先記憶於上位裝置。

以下將基準位置作為機械座標系來說明。

以下顯示求出從機械座標系原點觀看現在位置之座標值的方法。

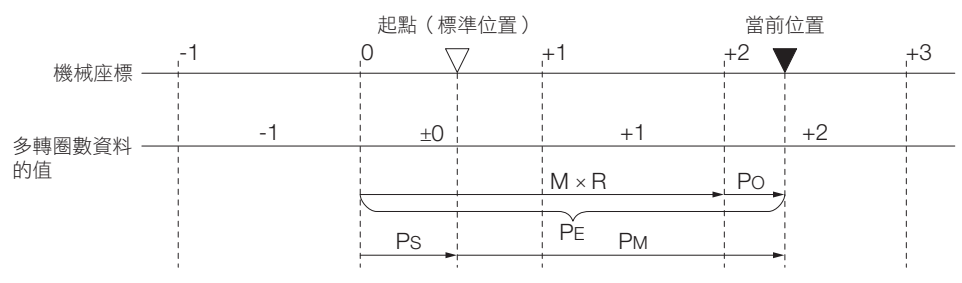

機械座標系的現在值 P<sub>M</sub> 如下。

 $P_M = P_E - P_S$ 

 $P_F = M \times R + P_O$ 

 $P_S = M_S \times R + P_S'$ 

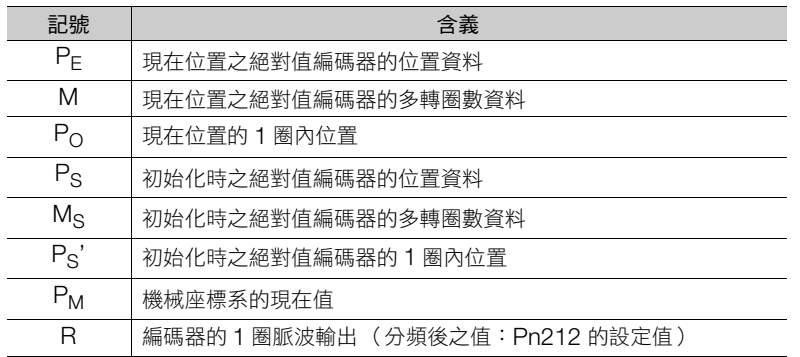

(註)反轉模式 (Pn000 = n.ロロロ1) 時則為以下公式。

P<sub>M</sub> = P<sub>E</sub> – P<sub>S</sub><br>P<sub>E</sub> = -M × R + P<sub>O</sub>

 $P_S = M_S \times R + P_S'$ 

補充

1. 使用旋轉型伺服馬達時,需要將絕對值編碼器初始化。關於絕對值編碼器的初始化詳情,請參照以下 內容。

5.16 [絕對值編碼器的設定 \(初始化\)\(第](#page-163-0) 5-44 頁)

2. 可將進行初始化的位置相異的位置設為原點。原點位置偏移量的詳情,請參照如下內容。

5.17 [絕對值編碼器的原點位置設定 \(第](#page-166-0) 5-47 頁)

6

6.8.7 來自絕對值編碼器的位置資料的輸出埠的警報輸出

# **6.8.7** 來自絕對值編碼器的位置資料的輸出埠的警報輸出

在將伺服單元所檢測的警報內容感測器 ON(SENS\_ON) 指令從 ON 切換為 OFF 的時機上,透過編碼器分頻脈波 輸出 (PAO) 訊號將多轉圈數資料傳送到上位裝置。

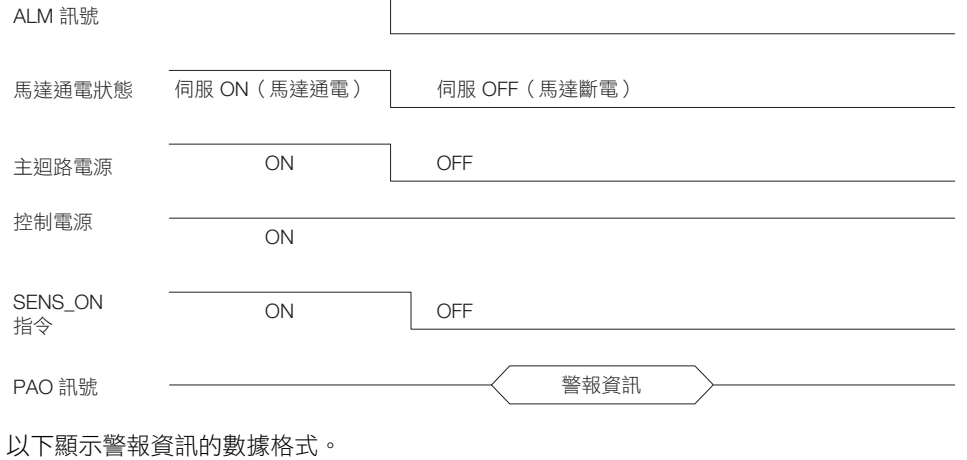

A L M  $0 \sim 9$  $0 \sim 9$ . <u>CR</u> 警報代碼上位 2位數<br>警報代碼上位 位數

6.8.8 多轉圈數極限值設定

# **6.8.8** 多轉圈數極限值設定

多轉圈數極限使用在進行旋轉台等旋轉體的位置控制時。 例如,假設是如下圖旋轉台僅朝一個方向運動的機械。

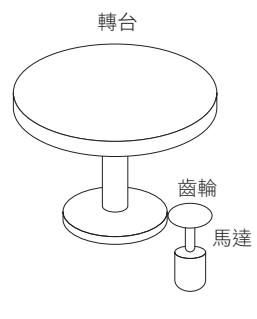

因為僅朝一個方向旋轉,所以某時會超過絕對值編碼器可統計的旋轉數上限。 此時,為了不使馬達旋轉數與旋轉台的旋轉數在整數比的關係上產生小數點,所以使用多轉圈數極限。

齒數比為 n:m 的機械 (如上圖)時,m 減去 1 之值即為多轉圈數極限 (Pn205) 的設定值。

多轉圈數極限 (Pn205) = m – 1

 $m = 100$ ,  $n = 3$ 時, 旋轉台旋轉數與馬達旋轉數的關係如下圖所示。

在 Pn205 中設定 「99」。  $Pn205 = 100 - 1 = 99$ 

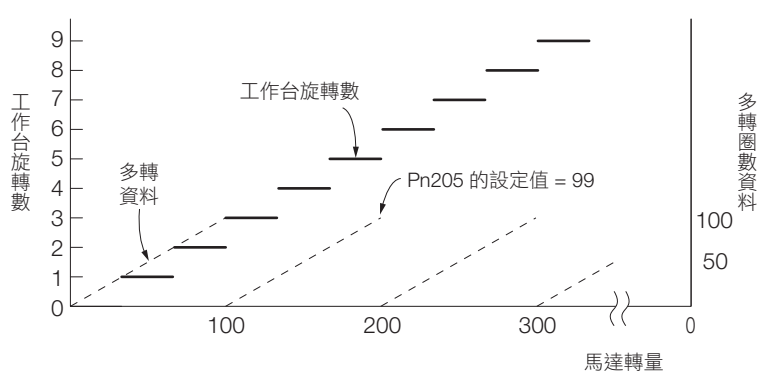

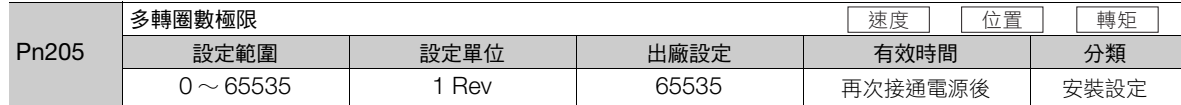

(註)該設定僅在使用絕對值編碼器時有效。

變更成並非出廠時的設定時,數據的變化如下。

• 馬達多迴圈數據為 0 且在負方向旋轉時,多轉圈數資料變成 Pn205 的設定值。

• 馬達多迴圈數據為 Pn205 的設定值且在正方向旋轉時,多轉圈數資料變成 0。

請將 Pn205 的數值設定為 「期望多轉圈數資料 – 1」。

變更 Pn205 的設定值時,由於會與編碼器側的多轉圈數極限值不一致,所以將顯示 A.CC0 (多轉圈數極限值不 一致)。關於變更編碼器內部多轉圈數極限值的步驟,請參閱下列項目。

6.8.9 [顯示多轉圈數極限值不一致警報](#page-207-0) (A.CC0) 時 (第 6-38 頁)

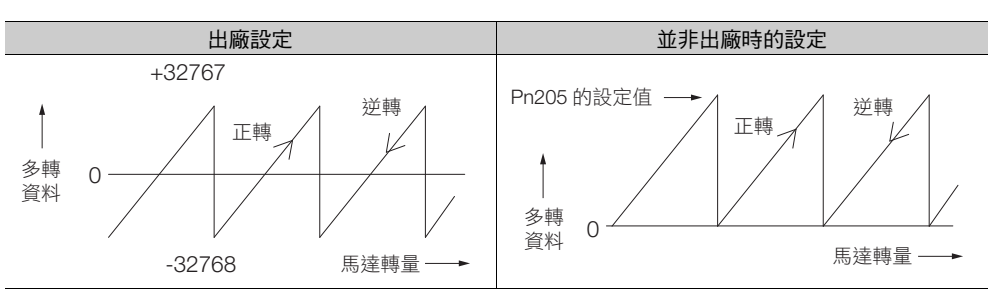

6

6.8.9 顯示多轉圈數極限值不一致警報 (A.CC0) 時

補充

以下的情況由於並無多轉圈數資料( 常時為零 ),因此不需要執行絕對值編碼器的設定(初始化 )。 • 使用 1 圈絕對值編碼器時

• 將編碼器設定為 1 圈絕對值編碼器使用 (Pn002 = n.ロ2ロロ) 時

此外,也不發出關於絕對值編碼器的警報 (A.810、A.820)。

# <span id="page-207-0"></span>**6.8.9** 顯示多轉圈數極限值不一致警報 **(A.CC0)** <sup>時</sup>

變更 Pn205 (多轉圈數極限值)的設定值時,由於與編碼器側多轉圈數極限值不一致,所以顯示 A.CC0 (多轉 圈數極限值不一致)。

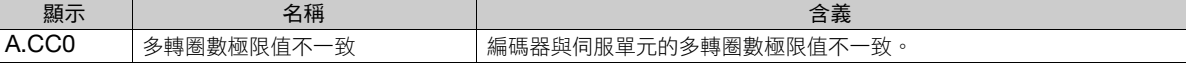

若顯示警報,請按以下步驟使編碼器內部的多轉圈數極限值與 Pn205 所設定之值相同。

### 可以操作的工具

以下顯示可操作多轉圈數極限值設定的工具,以及利用該工具分配多轉圈數極限值設定。

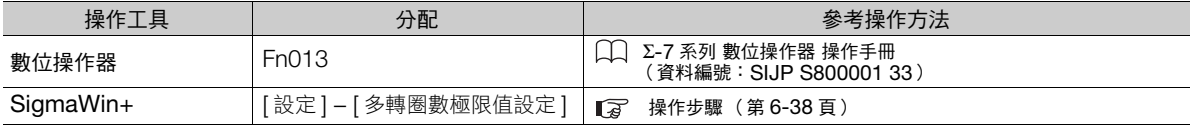

可執行記憶體寫入 (MEM\_WR) 指令。有關記憶體寫入 (MEM\_WR) 指令的詳情,請參照以下的手冊內容。 Σ-7 系列 MECHATROLINK-III 通訊標準伺服設定檔指令手冊 (資料編號:SIJP S800001 31)

### <span id="page-207-1"></span>操作步驟

多轉圈數極限值設定操作步驟顯示如下。

- 1. 從 SigmaWin+ 主視窗工作區,點選伺服驅動器的 [ **□** | ] 鈕。
- **2.** 點選 [ 選單 ] 對話方塊的 [ 多轉圈數極限值設定 ]。 顯示 [ 多轉圈數極限值設定 ] 對話方塊。
- **3.** 點選 [ 繼續 ] 按鈕。

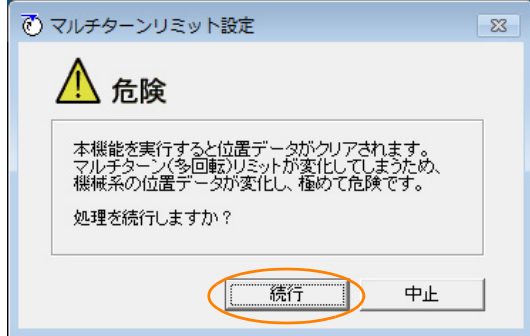

不進行多轉圈數極限值設定時,點選 [ 取消 ] 按鈕。 返回主視窗。

6.8.9 顯示多轉圈數極限值不一致警報 (A.CC0) 時

**4.** 變更設定值。

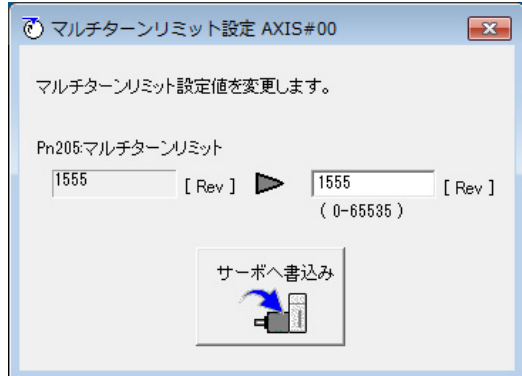

- **5.** 點選 [ 寫入伺服 ] 按鈕。
- **6.** 點選 [OK] 按鈕。

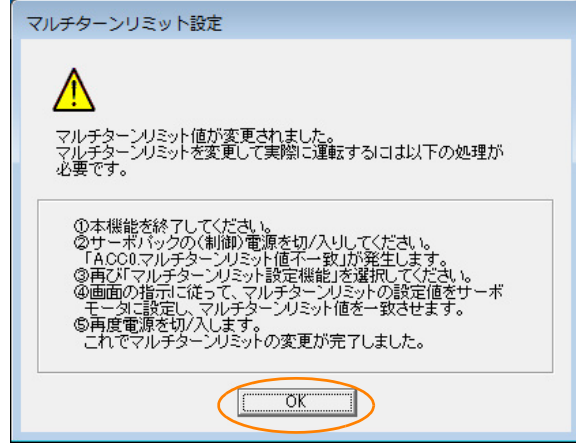

**7.** 重新接通伺服單元的電源。

雖然對伺服單元的設定有效,但因尚未完成對伺服馬達的設定,所以會發生「多轉圈數極限值不一致 (A.CCO)」 警報。

- **8.** 點選 [ 選單 ] 對話方塊的 [ 多轉圈數極限值設定 ]。
- **9.** 點選 [ 繼續 ] 按鈕。

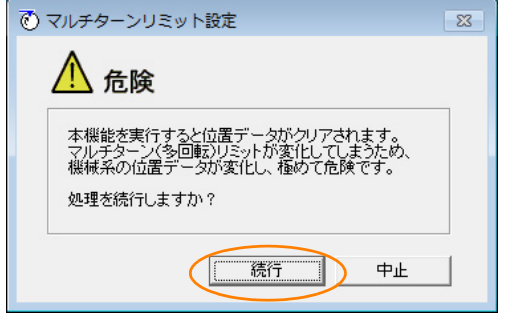

 $6 \overline{6}$ 

6.8.9 顯示多轉圈數極限值不一致警報 (A.CC0) 時

**10.** 點選 [ 寫入馬達 ] 按鈕。

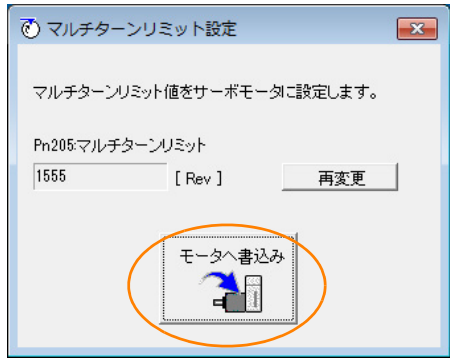

想要變更設定值時,點選 [ 再變更 ] 按鈕。

**11.** 點選 [OK] 按鈕。

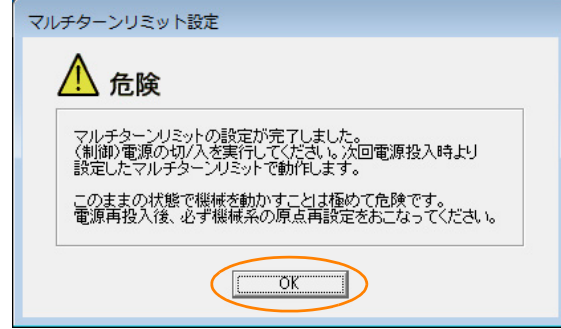

至此,多轉圈數極限的設定完成。

6.9.1 絕對值線性編碼器的連接

# **6.9** 絕對值線性編碼器

絕對值線性編碼器即使電源 OFF 時仍然記憶停止位置的現在位置。

使用絕對值線性編碼器的系統可以上位控制器掌握現在位置。因此,不需要系統通電時的原點重設動作。 線性伺服馬達用的線性編碼器有2種。各個線性編碼器會依據 Pn002 = n.ロXロロ 的設定有其特定用途。 線性編碼器型號請參照如下內容。

■ 7 ■[線性編碼器回授解析度 \(第](#page-160-0)5-41 頁)

#### • 使用增量型線性編碼器時的參數設定

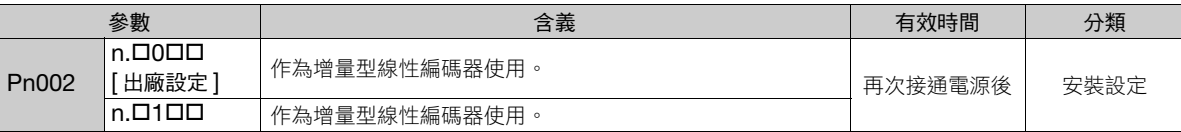

• 使用絕對值線性編碼器時的參數設定

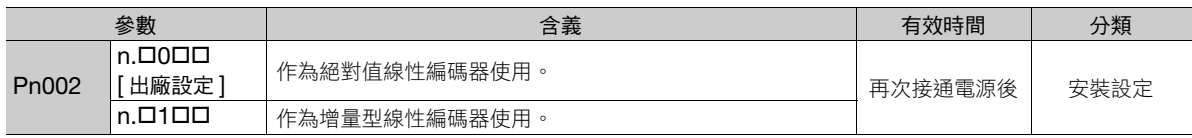

### **6.9.1** 絕對值線性編碼器的連接

絕對值線性編碼器的位置資料可於 MECHATROLINK 通訊時取得。因此,通常不需編碼器分頻脈波輸出 (PAO、 PBO、PCO) 訊號的配線。

需要配線時,請參照如下內容。

4.4.3 [伺服單元與編碼器配線 \(第](#page-103-0) 4-22 頁) 4.5.3 [輸入輸出訊號配線範例 \(第](#page-112-0) 4-31 頁)

# **6.9.2** 絕對值線性編碼器位置資料的構成

絕對值線性編碼器的位置資料是距線性編碼器原點的距離 (脈波數)。 該位置資料是附符號的 36 位元數據。

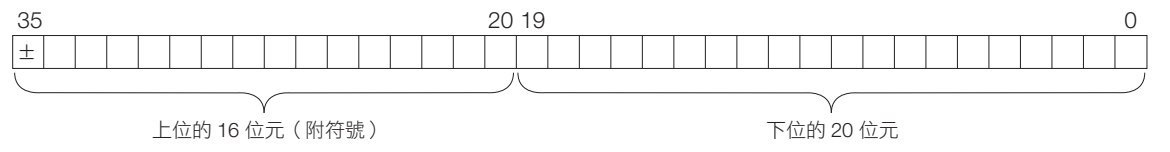

伺服單元傳送位置資料時,分開處理附符號的上位 16 位元數據與下位 20 位元數據。

 $6<sup>1</sup>$ 

6.9.3 絕對值線性編碼器位置資料的輸出埠

## **6.9.3** 絕對值線性編碼器位置資料的輸出埠

絕對值線性編碼器的位置資料可由編碼器分頻脈波輸出 (PAO、PBO、PCO) 訊號讀取。 絕對值線性編碼器位置資料的輸出方法與時間各不相同。

以下顯示編碼器分頻脈波輸出 (PAO、PBO、PCO) 埠與上位裝置的連接概念圖。

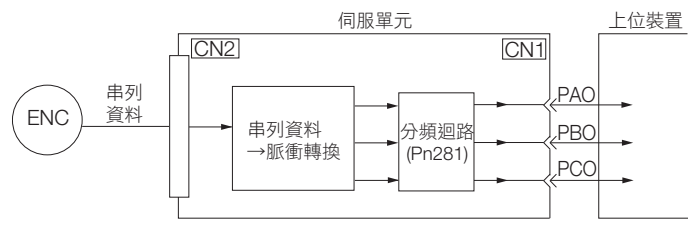

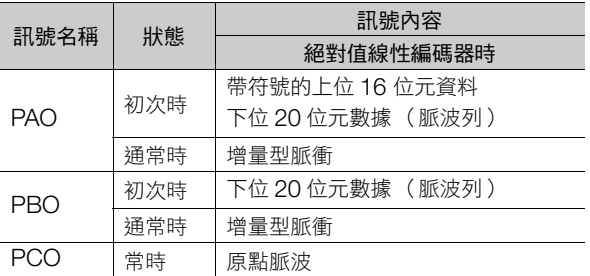

編碼器分頻脈波輸出 (PAO) 訊號在啟動控制電源後輸出絕對值線性編碼器的位置資料。絕對值線性編碼器的位置 資料輸出是使用了感測器 ON(SENS\_ON) 指令。

該絕對值線性編碼器的位置資料即是現在的停止位置。絕對值線性編碼器以指定的協定輸出附符號的上位 16 位 元數據。絕對值線性編碼器的下位 20 位元數據以脈波列輸出。之後,作為增量型線性編碼器進行脈波輸出(增 量型動作狀態)。

上位裝置中需要絕對值線性編碼器位置資料的接收迴路 (UART 等)。另外,即使在上位裝置的脈波計數器中輸 入附符號的上位 16 位元數據 (通訊傳文), 因為僅輸入 A 相所以不統計。

PAO、PBO、PCO 訊號的輸出迴路為線驅動器。關於線驅動器的詳情請參照如下內容。 4.5.4 [輸入輸出迴路 \(第](#page-114-0) 4-33 頁)

### <span id="page-211-0"></span>**6.9.4** 讀取絕對值線性編碼器的位置資料

絕對值線性編碼器的位置資料讀取是使用了感測器 ON(SENS\_ON) 指令。

使用 SENS\_ON 指令讀取線性伺服馬達的絕對值線性編碼器位置資料序列時如下所示。

依據傳輸規格傳送附符號的上位 16 位元位置資料。

下位 20 位元位置資料以脈波列輸出。

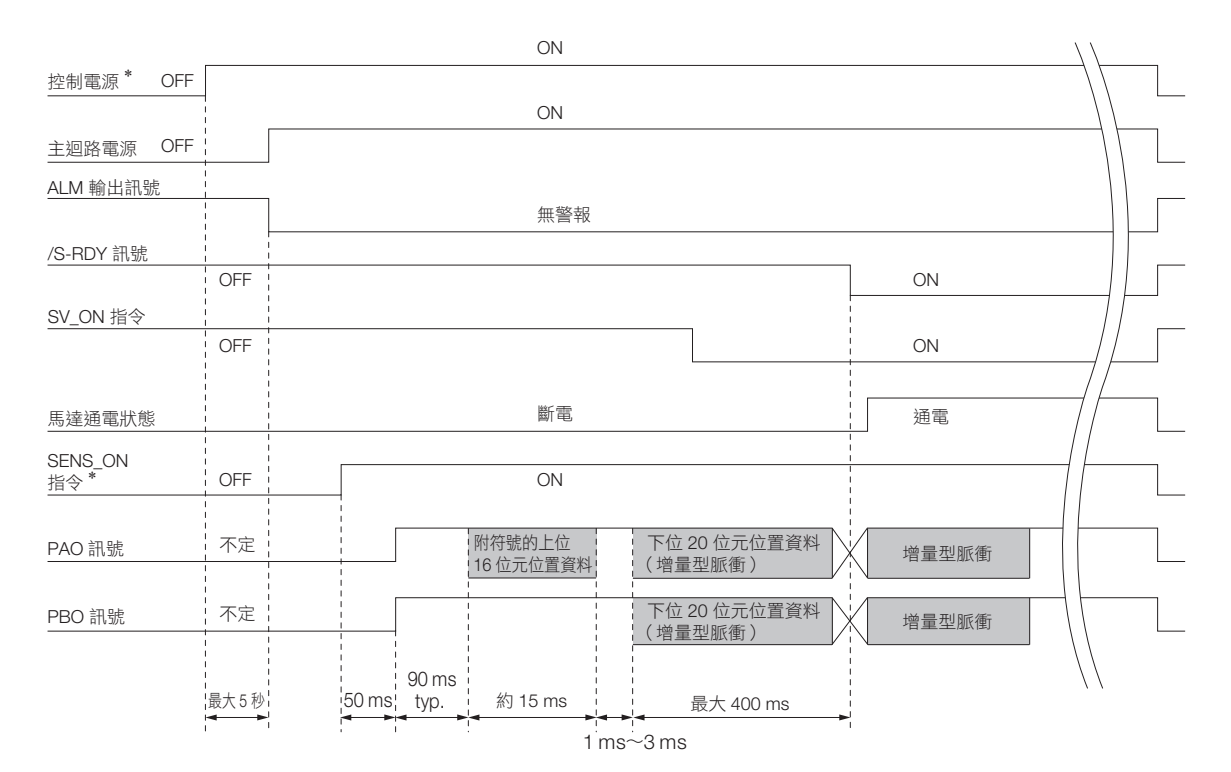

\* 想讓控制電源為 OFF 時,請輸入 SENS\_OFF 指令。

## **6.9.5** 傳輸規格

編碼器分頻脈波輸出 (PAO) 訊號的位置資料發送傳輸規格如下所示。

PAO 訊號能發送的資料僅限帶符號的上位 16 位元資料。

關於絕對值編碼器的位置資料傳送時間,請參照以下內容。 6.9.4 [讀取絕對值線性編碼器的位置資料 \(第](#page-211-0) 6-42 頁)

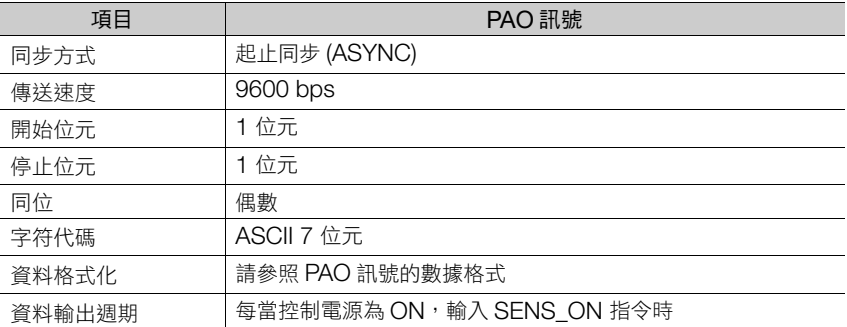

## **PAO** 訊號的數據格式

傳文的格式如下,是顯示 「P」、符號、5 位數的上位 15 位元數據與傳文終端之 「CR」的 8 個字符。

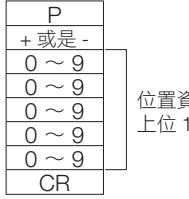

位置資料的 上位 15 位元 6

6.9.6 求出在機械座標的現在值

## **6.9.6** 求出在機械座標的現在值

以絕對值線性編碼器設定原點位置,亦即設定機械座標系的原點。

上位裝置讀取距編碼器座標系原點的座標值。該座標值須事先記憶於上位裝置。

以下顯示求出從機械座標系原點觀看現在位置之座標值的方法。

絕對值線性編碼器的位置資料是附符號的 36 位元數據,不過是分成附符號的上位 16 位元與下位 20 位元來輸 出。

附符號的上位 16 位元數據是依據傳輸規格,以序列通訊傳送經 Pn281 分頻後之現在位置的上位位元 (附符號 的 16 位元)。

下位 20 位元數據是以脈波列輸出經 Pn281 分頻後之現在位置的下位位元 (20 位元)。

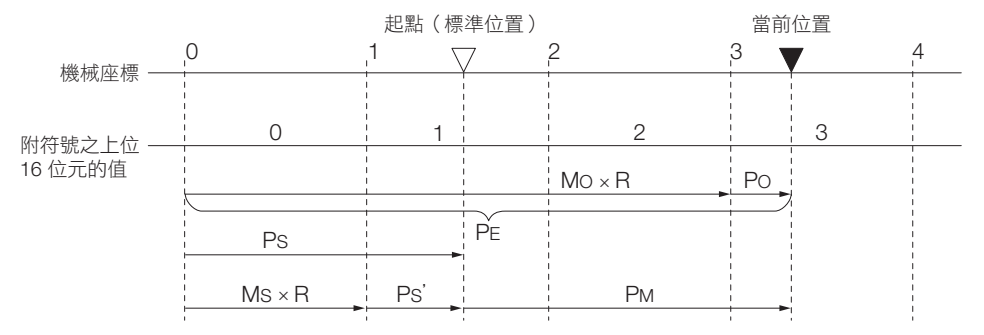

機械座標系的現在值 P<sub>M</sub> 如下。

 $P_M = P_E - P_S$  $P_E = M_O \times R + P_O$  $P_S = M_S \times R + P_S'$ 

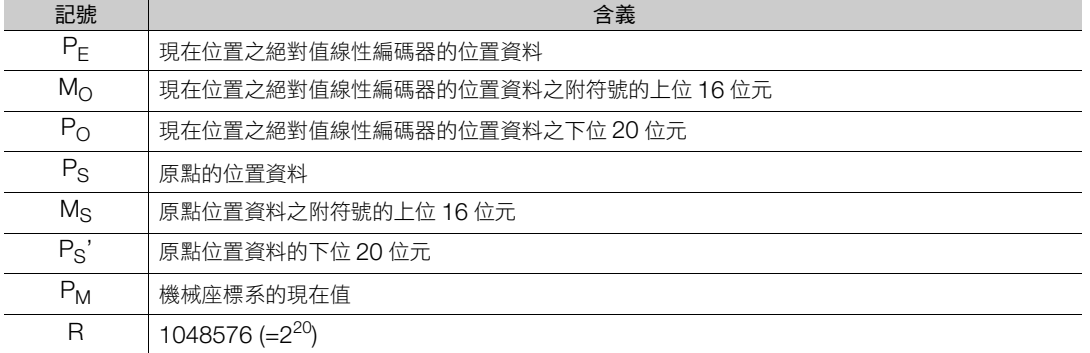

(註)移動方向反轉模式 (Pn000 = n.口口口1) 時也同以上公式。

補充

使用線性伺服馬達時,因為絕對值線性編碼器的原點已決定,所以不需要初始化。(也有可設定任意位置 作為原點的絕對值線性編碼器)

6.9.7 絕對值線性編碼器位置資料之來自輸出埠的警報輸出

# **6.9.7** 絕對值線性編碼器位置資料之來自輸出埠的警報輸出

在將伺服單元所檢測的警報內容感測器 ON(SENS\_ON) 指令從 ON 切換為 OFF 的時機上,透過編碼器分頻脈波 輸出 (PAO) 訊號將附帶符號的 16 位元資料傳送到上位裝置。

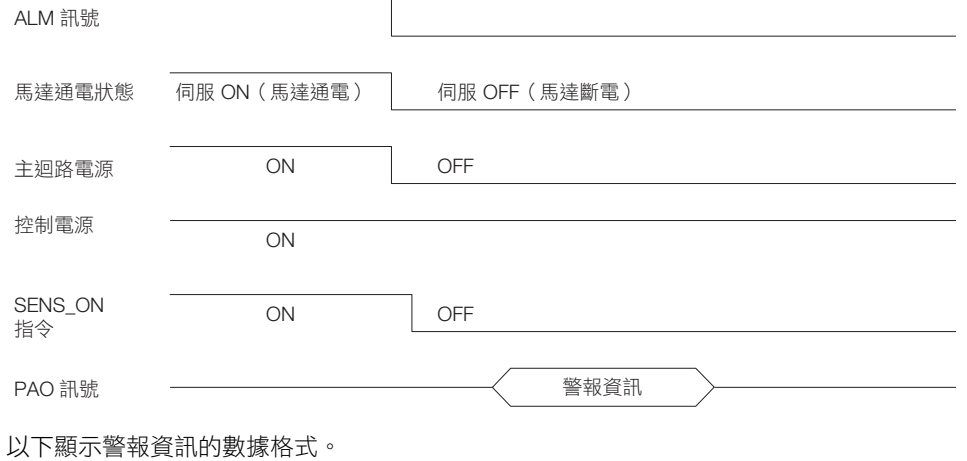

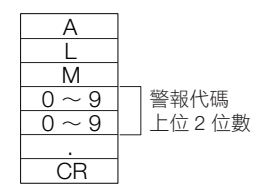

 $6<sup>1</sup>$ 

#### 6.10 軟體重置

6.10.1 執行前確認事項

# **6.10** 軟體重置

是從軟體內部重設伺服單元的功能。使用在進行需要重新接通電源之參數的設定變更時及重置警報時。此外,可 不重新接通電源而使設定有效。

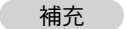

- 1. 本功能請務必在確認是伺服 OFF 狀態、及馬達為停止狀態後開始操作。
	- 2. 本功能在與上位裝置無關時重設伺服單元。伺服單元有時與開啟電源時進行相同處理,輸出伺服警報輸 出 (ALM) 訊號,也強制變更其他輸出訊號。
	- 3. 執行本功能時,伺服單元約有5秒鐘不回應。 請在確認伺服單元與馬達的狀態,並確認無問題後執行本功能。

## **6.10.1** 執行前確認事項

執行軟體重置之前,請務必確認以下內容。

- 處於伺服 OFF 狀態
- 馬達須停止中

## **6.10.2** 可以操作的工具

以下顯示可操作軟體重置的工具,以及利用該工具分配軟體重置。

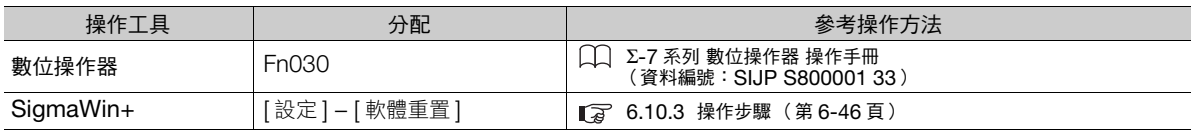

### <span id="page-215-0"></span>**6.10.3** 操作步驟

軟體重置的操作方式分為以下 2 種。

- 由伺服單元直接連接
- 經由控制器連接

各操作方式的步驟如下所示。

### 由伺服單元直接連接

- 1. 從 SigmaWin+ 主視窗工作區,點選伺服驅動器的 [ **□** | | 鈕。
- **2.** 點選 [ 選單 ] 對話方塊的 [ 軟體重置 ]。 顯示 [ 軟體重置 ] 對話方塊。
6.10.3 操作步驟

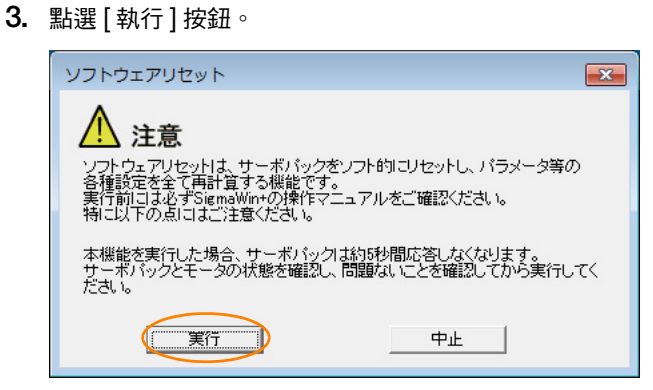

不進行軟體重置時,點選 [ 取消 ] 按鈕。返回主視窗。

**4.** 點選 [ 執行 ] 按鈕。

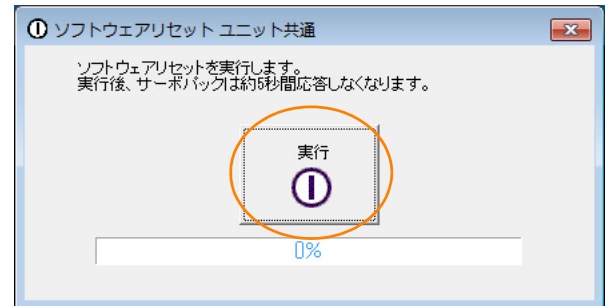

#### **5.** 點選 [OK] 按鈕,結束軟體重置。

因為參數等的各種設定全部重新計算,所以本功能結束後,請務必執行重新連接。

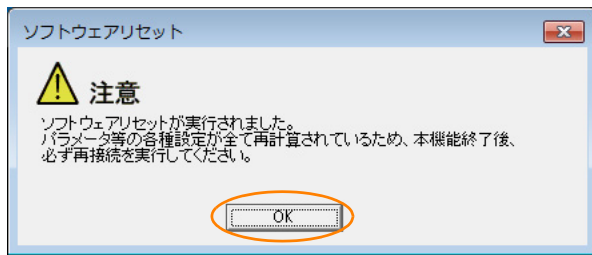

軟體重置的操作至此完成。

#### 經由控制器連接

- 1. 從 SigmaWin+ 主視窗工作區,點選伺服驅動器的 [ <sup>1</sup> ] 鈕。
- **2.** 點選 [ 選單 ] 對話方塊的 [ 軟體重置 ]。 顯示 [ 軟體重置 ] 對話方塊。
- 

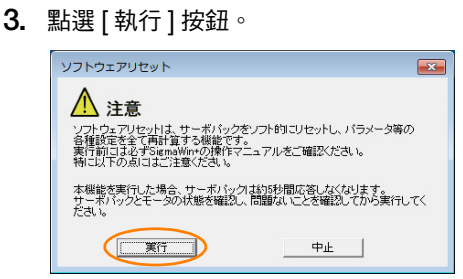

不進行軟體重置時,點選 [ 取消 ] 按鈕。返回主視窗。

6

#### 6.10 軟體重置

6.10.3 操作步驟

**4.** [MECHATROLINK 通訊重設 ] 勾選框中打勾。

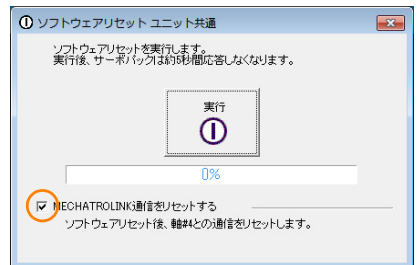

**5.** 點選 [ 執行 ] 按鈕。

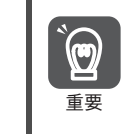

不重設 MECHATROLINK 通訊而執行軟體重置時,會發生控制器與伺服單元通訊故障,進而無法通訊。 請務必於 [MECHATROLINK 通訊重設 ] 打勾,執行 MECHATROLINK 通訊重設。

#### **6.** 點選 [OK] 按鈕。

因為參數等的各種設定全部重新計算,所以本功能結束後,請務必執行重新連接。

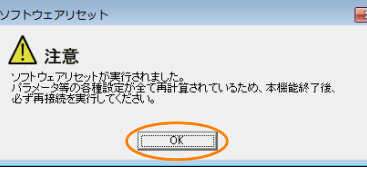

軟體重置的操作至此完成。

6.11.1 執行前確認事項

## **6.11** 震動檢出的檢出程度初始化

<span id="page-218-0"></span>本功能是檢出運轉狀態的機械震動,可進一步正確檢出 「A.520 (震動警報)」、及 「A.911 (震動警告)」, 來自動設定震動檢出程度 (Pn312 或 Pn384) 的功能。

震動檢出功能對伺服馬達的速度檢出一定的震動成分。

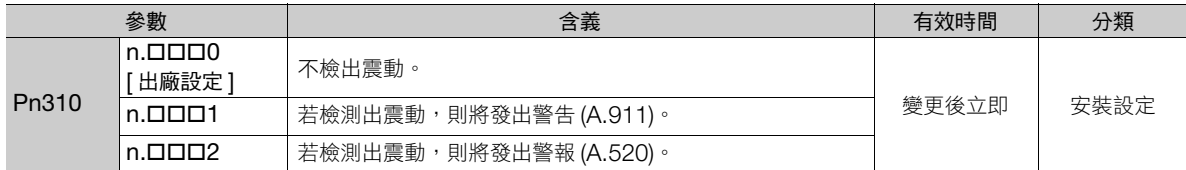

震動超過下述檢出公式所求出的檢出程度時,以震動檢出開關 (Pn310) 顯示警報或警告。

• 旋轉型伺服馬達時

檢出程度<sup>=</sup> 震動檢出程度(Pn312 [min-1]) × 震動檢出感度(Pn311 [%]) 100

• 線性伺服馬達時

檢出程度<sup>=</sup> 震動檢出程度(Pn384 [mm/s]) × 震動檢出感度(Pn311 [%])  $100$ 

本功能即使是以出廠設定的震動檢出程度 (Pn312 或 Pn384) 檢出震動, 仍請僅在正確時間不顯示 A.520 或 A.911 時設定。

有時因使用的機械狀態,震動警報或警告的檢出靈敏度會產生差異。此時,請參考上述公式,微調整震動檢出靈 敏度 (Pn311)。

|       | 震動檢出靈敏度             |      |      | $-$<br>速度<br>—<br>111 直 | 轉矩 |
|-------|---------------------|------|------|-------------------------|----|
| Pn311 | 設定範圍                | 設定單位 | 出廠設定 | 有效時間                    | 分類 |
|       | 50C<br>50<br>$\sim$ | 1%   | 100  | 變更後立即                   | 調整 |

補充

1. 有時伺服增益的設定不適切時,不易檢出震動。此外,無法檢出所發生的全部震動。

2. 請設定適切的慣性矩比 (Pn103)。設定不適切時,有可能錯誤發出震動警報、震動警告,或是無法檢 出。

3. 設定本功能時,客戶須以實際使用的指令來運轉。

- 4. 請在達到想設定震動檢出程度的運轉狀態後再執行。
- 5. 請在馬達以最高速度之 10% 以上速度運轉中執行設定。

### **6.11.1** 執行前確認事項

在執行震動檢出的檢出程度初始化之前,請務必確認以下內容。

- 參數的寫入禁止設定無設定為 「禁止寫入」
- 無馬達測試功能設為無效 (Pn00C = n.ロロロ0)

## **6.11.2** 可以操作的工具

以下顯示可操作震動檢出之檢出程度初始化的工具、及分配以該工具進行震動檢出的檢出程度初始化。

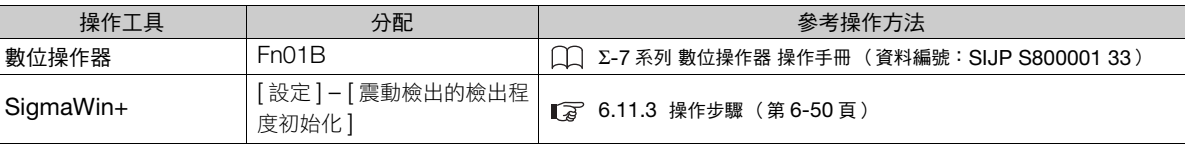

6.11.3 操作步驟

### <span id="page-219-0"></span>**6.11.3** 操作步驟

以下為將震動檢出的檢出程度初始化的操作步驟。

- 1. 從 SigmaWin+ 主視窗工作區,點選伺服驅動器的 [  $\Box$  ] 鈕。
- **2.** 點選 [ 選單 ] 對話方塊的 [ 震動檢出的檢出程度初始化 ]。 顯示 [ 震動檢出的檢出程度初始化 ] 對話方塊。
- 3. 選擇 [Pn311:震動檢出靈敏度 ] 與 [Pn310:震動檢出開關 ], 點選 [ 開始檢出 ] 按鈕。 變成等待執行設定。

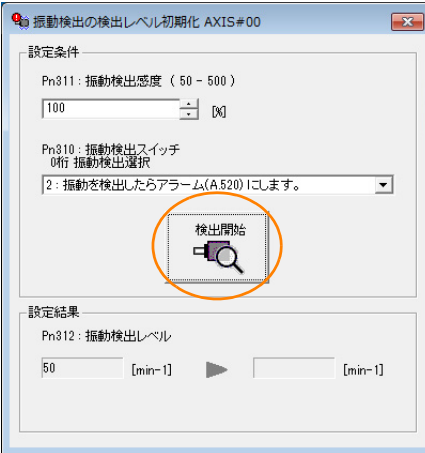

**4.** 點選 [ 執行設定 ] 按鈕。

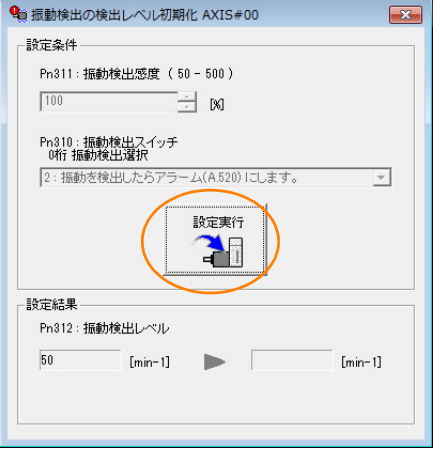

顯示新設定的震動檢出程度,該值儲存在伺服單元中。

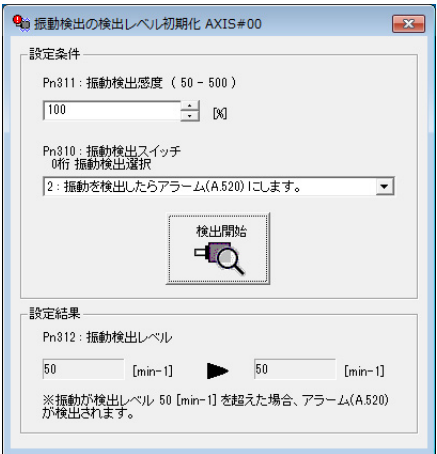

震動檢出檢出程度初始化步驟至此完成。

6.11.4 相關參數

### **6.11.4** 相關參數

有關以下3個項目,如下表所示。

• 關於本功能的參數

是本功能執行中使用或參照的參數。

- 本功能執行中參數設定值可否變更 「否」:本功能執行中無法變更來自 SigmaWin+ 等的參數。
- 「可」:本功能執行中可變更來自 SigmaWin+ 等的參數。
- 本功能執行後有無參數自動設定

「有」:本功能執行後,自動設定或調整參數設定值。

「無」:本功能執行後,不自動設定或調整參數設定值。

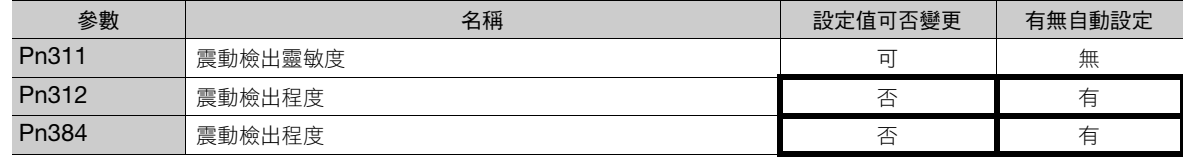

 $6<sup>1</sup>$ 

6.12.1 自動調整

## **6.12** 馬達電流檢出訊號偏移量調整

<span id="page-221-1"></span>想要降低轉矩的漣波時,使用馬達電流檢出訊號的偏移量調整。馬達電流檢出訊號的偏移量調整有自動調整與手 動調整。

## **6.12.1** 自動調整

是僅在想進一步降低轉矩漣波等,需要進行更高精度調整時使用的功能。 通常不需要調整。

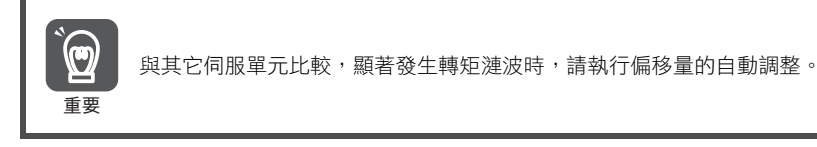

**補充** 偏移量不是參數,所以當參數設定值執行初始化,偏移量也不會初始化。

#### 執行前確認事項

在執行馬達電流檢出訊號的偏移量自動調整之前,請務必確認以下內容。

- 參數的寫入禁止設定無設定為 「禁止寫入」
- 處於伺服準備就緒狀態
- 處於伺服 OFF 狀態

#### 可以操作的工具

以下顯示可操作自動調整的工具、及分配以該工具進行自動調整。

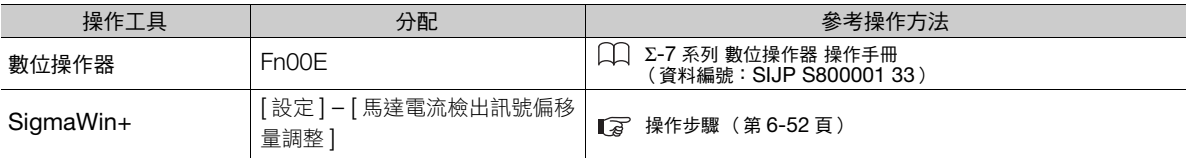

#### <span id="page-221-0"></span>操作步驟

馬達電流檢出訊號的偏移量調整 (自動調整)的操作步驟如下。

- **1.** <sup>從</sup> SigmaWin+ 主視窗工作區,點選伺服驅動器的 [ ] 鈕。
- **2.** 點選 [ 選單 ] 對話方塊的 [ 馬達電流檢出訊號偏移量調整 ]。 顯示 [ 馬達電流檢出訊號偏移量調整 ] 對話方塊。
- 

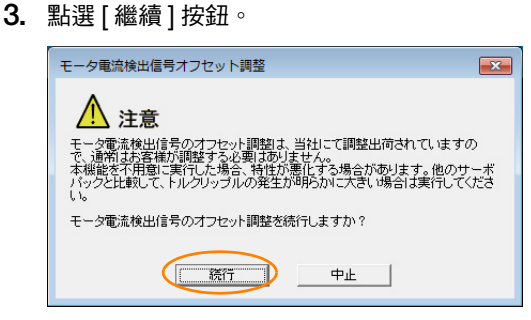

6.12.2 手動調整

**4.** 點選 [ 馬達電流檢出訊號偏移量調整 ] 對話方塊的 [ 自動調整 ] <sup>鍵</sup>

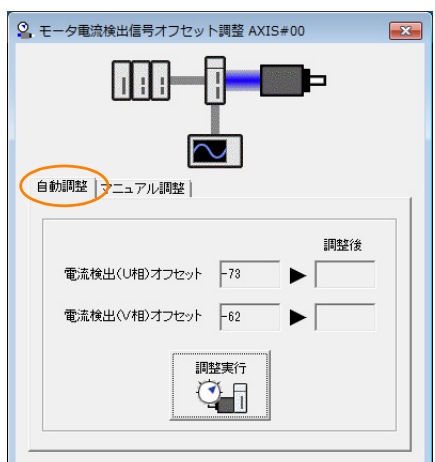

**5.** 點選 [ 調整執行 ] 按鈕。 自動調整後的數值,顯示在 [調整後] 欄位上。

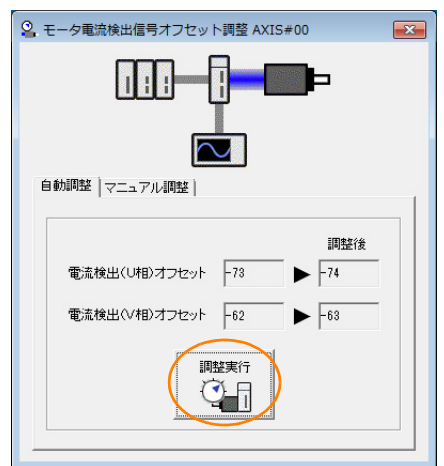

馬達電流檢出訊號的偏移量調整 (自動調整)步驟至此完成。

## **6.12.2** 手動調整

即使執行馬達電流檢出訊號的偏移量自動調整,僅在轉矩漣波大時使用該功能。

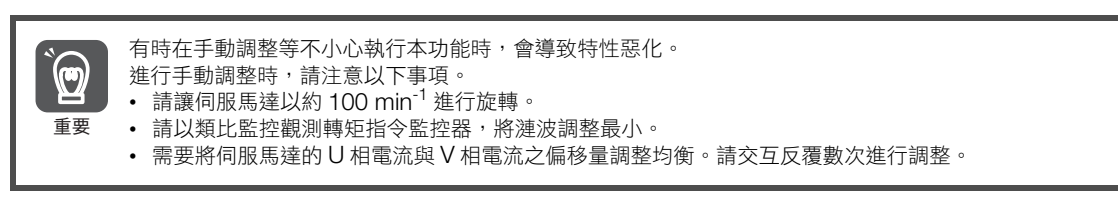

補充 ) 偏移量不是參數,所以當參數設定值執行初始化,偏移量也不會初始化。

#### 執行前確認事項

在執行馬達電流檢出訊號的偏移量手動調整之前,請務必確認以下內容。 • 參數的寫入禁止設定無設定為 「禁止寫入」

 $6$ 

6.12.2 手動調整

### 可以操作的工具

以下顯示可操作手動調整的工具、及分配以該工具進行手動調整。

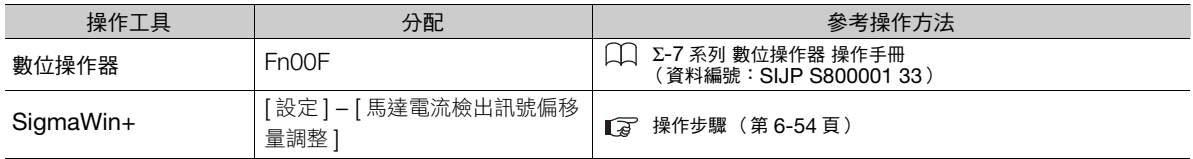

#### <span id="page-223-0"></span>操作步驟

馬達電流檢出訊號的偏移量調整 (手動調整)的操作步驟如下。

- **1.** 讓馬達以約 100 min-1 進行旋轉。
- 2. 從 SigmaWin+ 主視窗工作區,點選伺服驅動器的 [ **]** [ ] 鈕。
- **3.** 點選 [ 選單 ] 對話方塊的 [ 馬達電流檢出訊號偏移量調整 ]。 顯示 [ 馬達電流檢出訊號偏移量調整 ] 對話方塊。
- **4.** 點選 [ 繼續 ] 按鈕。

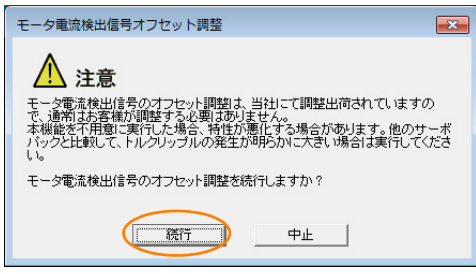

**5.** 點選 [ 馬達電流檢出訊號偏移量調整 ] 對話方塊的 [ 手動調整 ] 鍵。

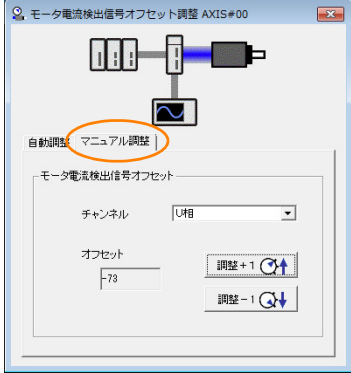

- <span id="page-223-1"></span>**6.** <sup>在</sup> [ 馬達電流檢出訊號偏移量 ] 群的 [ 頻道 ] 中設定 [U <sup>相</sup> ]。
- **7.** 點選 [ 調整 +1] <sup>或</sup> [ 調整 -1] 按鈕,變更 <sup>U</sup> 相的偏移量。 請在轉矩漣波變小的方向變更 10 程度。 調整範圍:-512 ∼ +511
- **8.** <sup>在</sup> [ 馬達電流檢出訊號偏移量 ] 群的 [ 頻道 ] 中設定 [V <sup>相</sup> ]。
- <span id="page-223-2"></span>**9.** 點選 [ 調整 +1] <sup>或</sup> [ 調整 -1] 按鈕,變更 <sup>V</sup> 相的偏移量。 請在轉矩漣波變小的方向變更 10 程度。
- 10. 就算變更了 + 方向或 方向的偏移量時, 仍須反覆操作步驟 [6](#page-223-1) ~ [9](#page-223-2) 直至轉矩漣波變低。

11. 縮小變更幅度, 反覆操作步驟 [6](#page-223-1) ~ [9](#page-223-2)。

馬達電流檢出訊號的偏移量調整 (手動調整)步驟至此完成。

#### 6.13.1 強制停止輸入 (FSTP) 訊號

## **6.13** 強制停止功能

強制停止功能是以上位裝置或外部機器發送的訊號強制停止伺服馬達的功能。

使用強制停止時,需要分配強制停止輸入 (FSTP) 訊號 (Pn516 = n.ロロロX)。馬達停止方法可從動態制動器 (DB) 停止、自由運轉停止、減速停止作選擇。

(註)請注意強制停止功能與硬體基極封鎖 (HWBB) 功能不同,並非對應於安全標準的功能。

補充

#### 面板顯示及數位操作器顯示

強制停止時,會在面板顯示部及數位操作器顯示 「FSTP」。

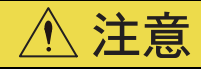

● 強制停止輸入用開關為了防止因接點部接觸不良或斷線導致事故,請使用 「常時封閉接點(b接點)」。

## **6.13.1** 強制停止輸入 **(FSTP)** 訊號

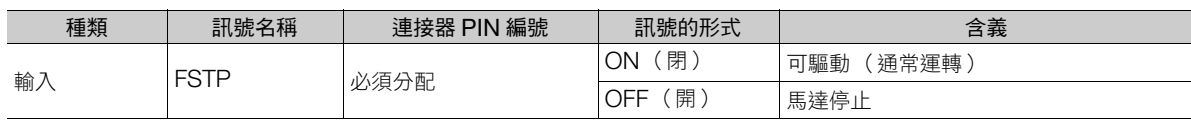

(註)FSTP 訊號需要分配。Pn516 = n.ロロロX (強制停止輸入 (FSTP) 訊號的分配)分配到各端子。詳情請參照如下內容。 6.1.1 [輸入訊號的分配 \(第](#page-173-0) 6-4 頁)

## **6.13.2** 選擇強制停止功能的停止方法

強制停止功能的停止方式可透過 Pn00A=n.ロロXロ (強制停止時的停止方法)進行選擇。

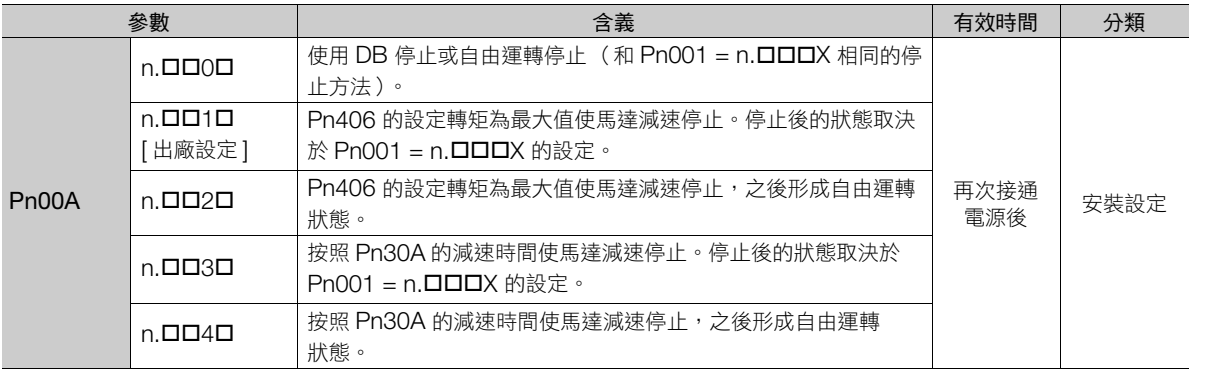

(註)轉矩控制下無法減速停止。依據 Pn001=n.ロロロX (伺服 OFF 時及 Gr.1 警報發生時的停止方法)的設定,以動態制動器停止 或自由運轉停止。

 $6 \overline{6}$ 

6.13.2 選擇強制停止功能的停止方法

### 想設定緊急停止轉矩 **(Pn406)** 讓伺服馬達停止時

想設定緊急停止轉矩來讓伺服馬達停止時,請設定 Pn406 (緊急停止轉矩)。

Pn001 = n. ロロXロ 的設定為 1 或 2 時,請將 Pn406 的設定轉矩設為最大值使伺服馬達減速。

出廠時的設定為 800%。這是因為必須使伺服馬達達到最大轉矩而設定充分大的值。不過,實際上有效之緊急停 止轉矩的最大值,以伺服馬達的最大轉矩為上限。

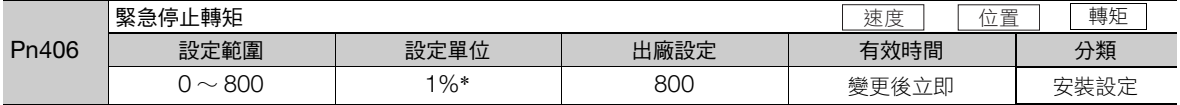

\* 相對於馬達額定轉矩的百分比。

## 想設定伺服 **OFF** 及強制停止時的減速時間 **(Pn30A)** 讓伺服馬達停止時

設定伺服馬達的減速時間使伺服馬達停止時,設定 Pn30A (伺服 OFF 及強制停止時的減速時間)。

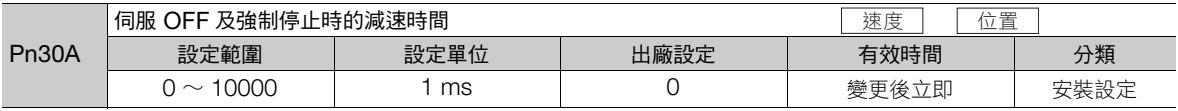

Pn30A 中設定「0」時,以零速停止。

Pn30A 所設定的減速時間為馬達最高速度至停止的時間。

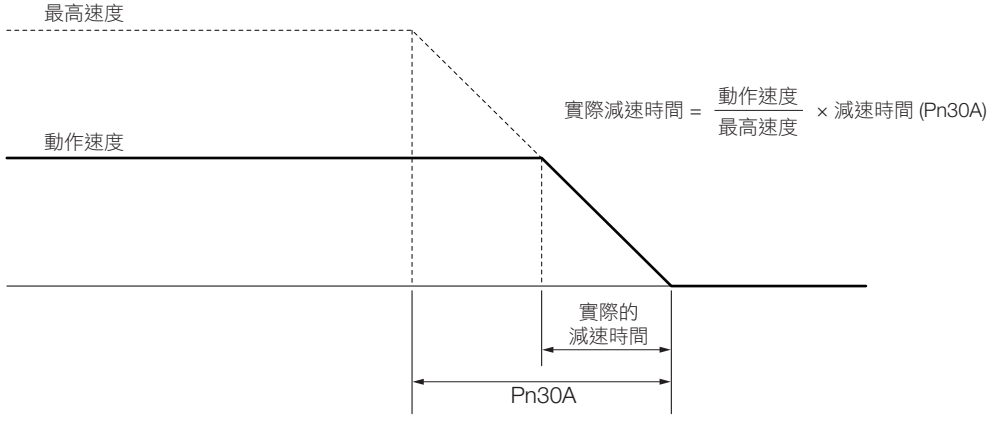

6.13.3 強制停止的恢復方法

## **6.13.3** 強制停止的恢復方法

以下顯示以強制停止輸入 (FSTP) 訊號停止運轉時的恢復方法。

強制停止輸入 (FSTP) 訊號為 OFF,輸入伺服 ON(SV\_ON) 指令時,即使 FSTP 訊號為 ON 也依然會保持強制 停止的狀態。

請先輸入伺服 OFF(SV\_OFF) 指令成為基極封鎖 (BB) 狀態後, 再輸入伺服 ON(SV\_ON) 指令。

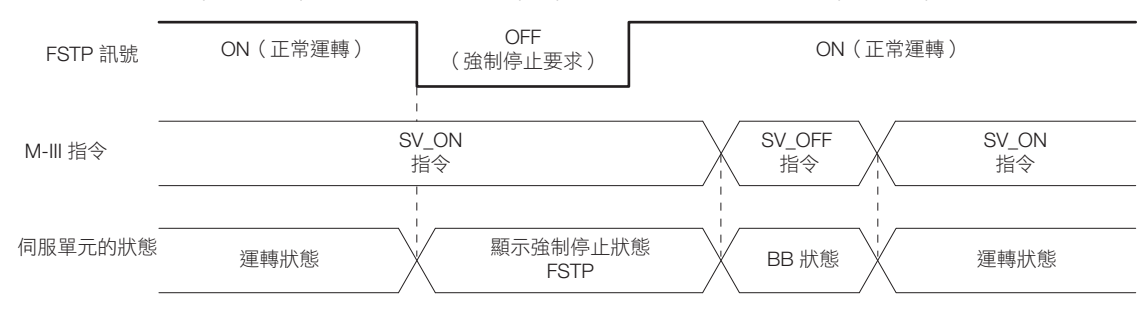

 $6<sup>1</sup>$ 

6.14.1 過熱保護輸入 (TH) 訊號的連接方法

## **6.14** 過熱保護功能

過熱保護功能係監視本公司製線性伺服馬達 (SGLFW2 型)或是安裝在機械的感測器輸出的過熱保護輸入訊 號, 偵測過熱警告 (A.93B) 及過熱警報 (A.862) 的功能。

支援過熱保護功能的伺服單元為軟體版本在 Ver0023 之後的伺服單元。

使用過熱保護功能時,必須選擇過熱保護輸入 (TH) 訊號的配線及過熱保護功能 (Pn61A = n.DDDX)。

#### **6.14.1** 過熱保護輸入 **(TH)** 訊號的連接方法

使用過熱保護功能時,必須將過熱保護輸入 (TH) 訊號連接至伺服單元。過熱保護輸入 (TH) 訊號的連接方法如下 所示。

#### 使用線性伺服馬達的過熱保護功能時

• 使用序列轉換單元時,將線性伺服馬達的磁性感測器、恆溫器電纜用連接器連接至序列轉換單元。

• 不使用序列轉換單元時,將線性伺服馬達的恆溫器電纜用連接器連接至伺服單元 CN1-5。

#### 在機械使用過熱保護功能時

將安裝在機械的感測器過熱保護輸入 (類比電壓輸入)連接至 CN1-5。

### **6.14.2** 過熱保護功能的選擇

過熱保護功能以 Pn61A = n.DDDX (過熱保護功能的選擇)選擇。

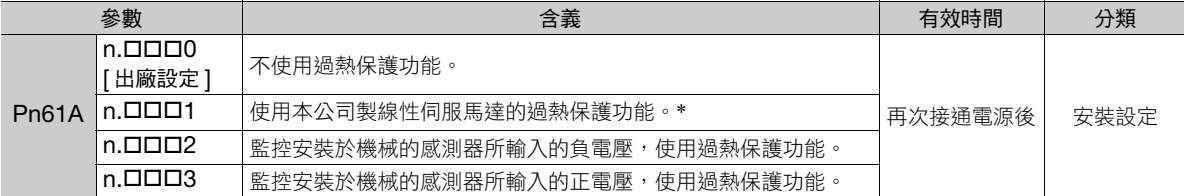

\* 本公司製線性伺服馬達僅 SGLFW2 型支援。

#### 使用本公司製線性伺服馬達的過熱保護功能時

使用本公司製線性伺服馬達 (SGLFW2 型)的過熱保護功能時,於 Pn61A = n.ロロロ1 設定。 本公司製線性伺服馬達 (SGLFW2 型)的過熱保護輸入 (TH) 訊號超過警告溫度時偵測出過熱警告 (A.93B)。 本公司製線性伺服馬達 (SGLFW2 型)的過熱保護輸入 (TH) 訊號超過警報溫度時偵測出過熱警報 (A.862)。

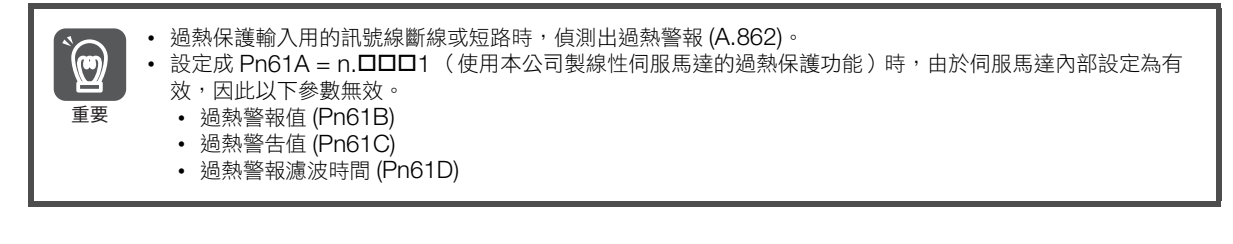

6.14.2 過熱保護功能的選擇

### 使用過熱保護功能監視機械溫度時

在機械使用過熱保護功能時,設定 Pn61A = n. <sup>III</sup> N 為 2 或 3。 必要時,設定下列參數。

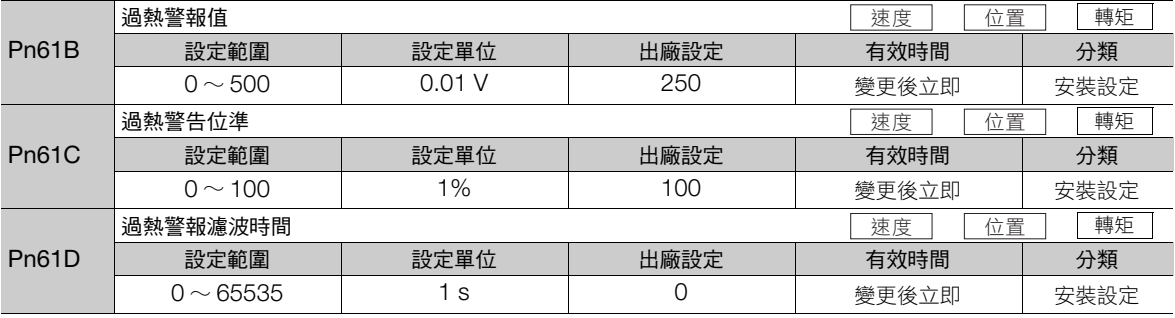

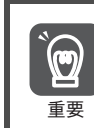

• 設定為 Pn61A = n.口口口2 時,過熱保護輸入用的訊號線斷線或短路時,偵測出過熱警報 (A.862)。

• 設定為 Pn61A = n.口口口3 時,即使過熱保護輸入用的訊號線斷線或短路,亦不偵測出 A.862。安全起見, 建議在外部連接迴路,以使過熱保護輸入(類比電壓輸入)為負電壓輸入。

 $6<sup>1</sup>$ 

## 6.14 過熱保護功能

6.14.2 過熱保護功能的選擇

# **7** 試運轉、運轉

試運轉流程與操作步驟,皆記載於試運轉時可使用之便利功能中。

7

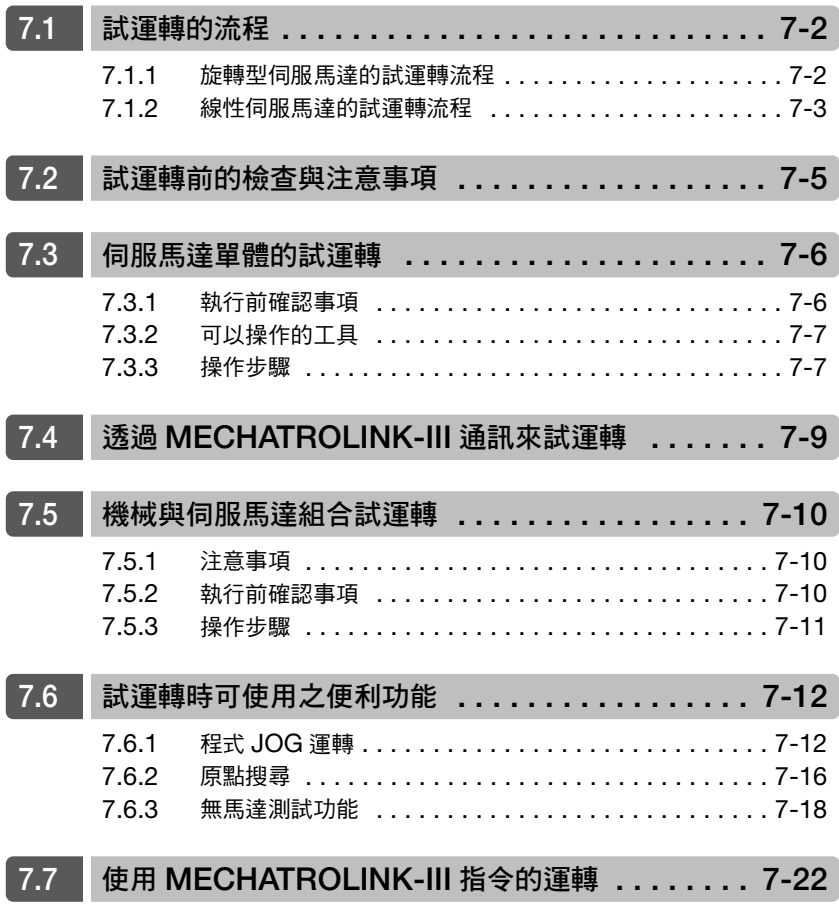

#### 7.1 試運轉的流程

7.1.1 旋轉型伺服馬達的試運轉流程

<span id="page-231-0"></span>**7.1** 試運轉的流程

## <span id="page-231-1"></span>**7.1.1** 旋轉型伺服馬達的試運轉流程

試運轉的步驟如下所示。

#### • 試運轉的準備

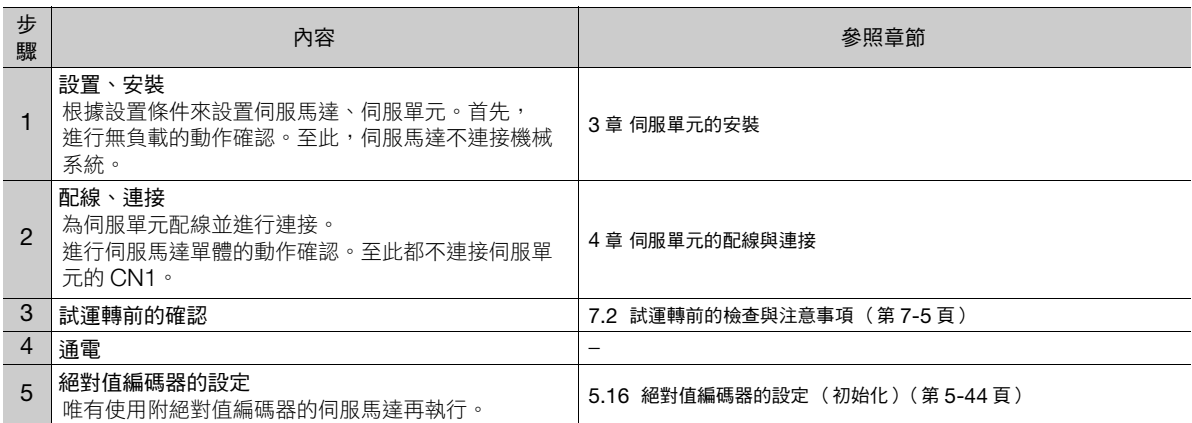

#### • 試運轉

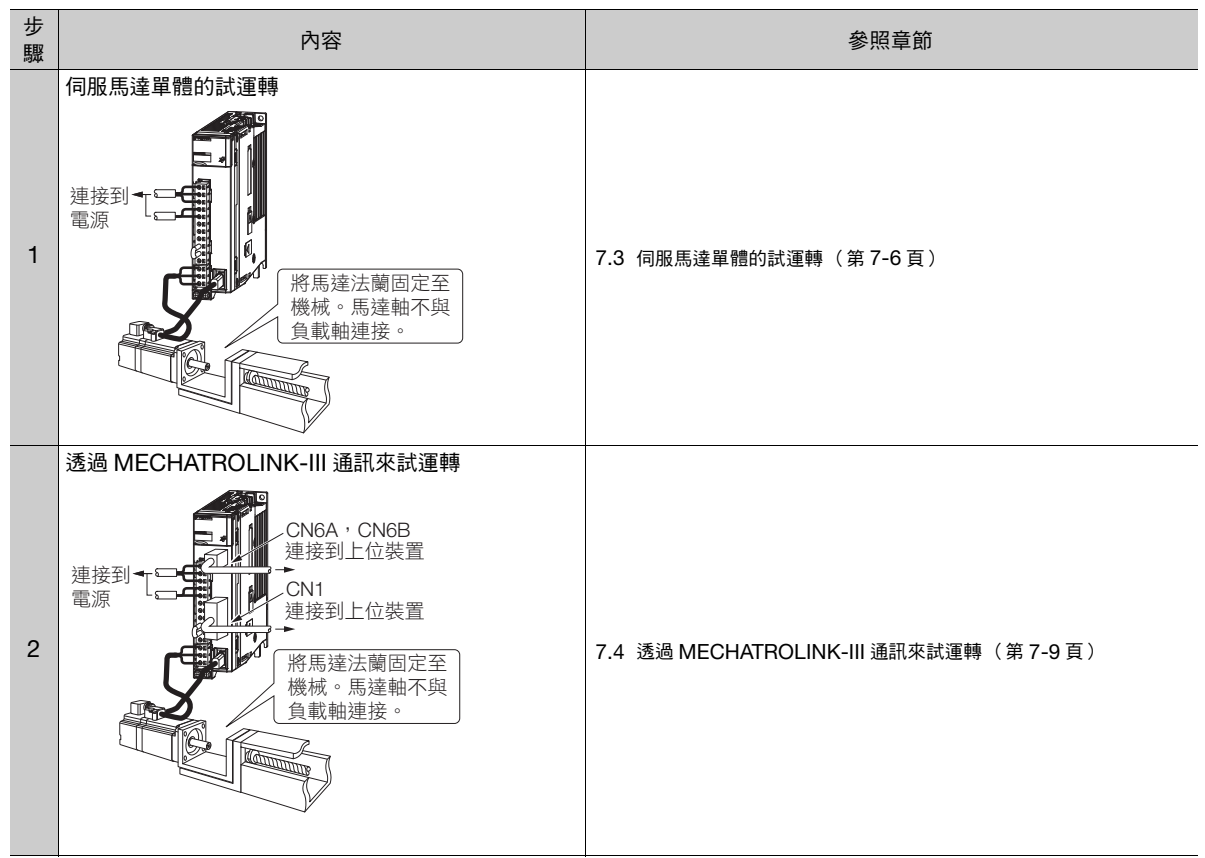

(接下頁)

#### 7.1 試運轉的流程

7.1.2 線性伺服馬達的試運轉流程

(承上頁)

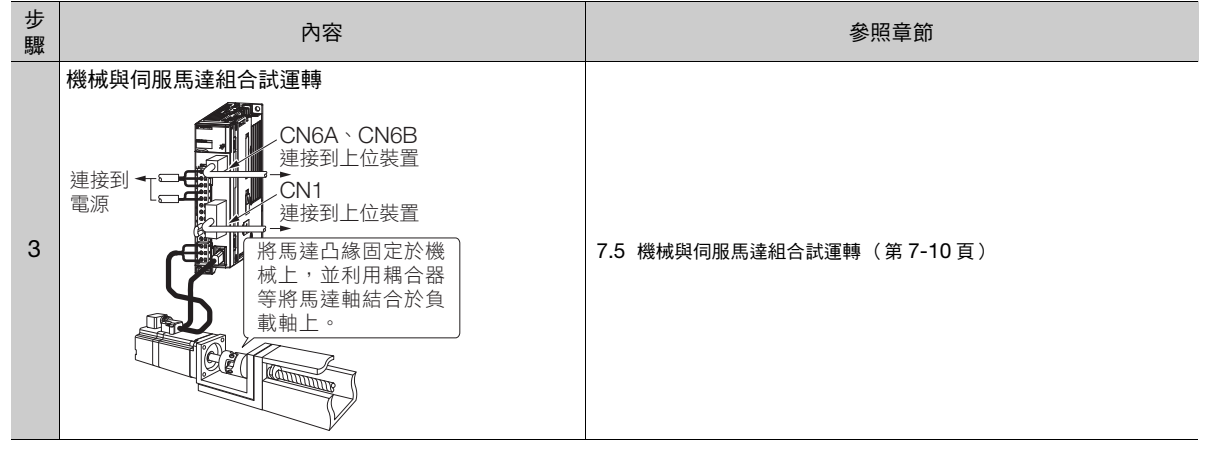

## <span id="page-232-0"></span>**7.1.2** 線性伺服馬達的試運轉流程

試運轉的步驟如下所示。

#### • 試運轉的準備

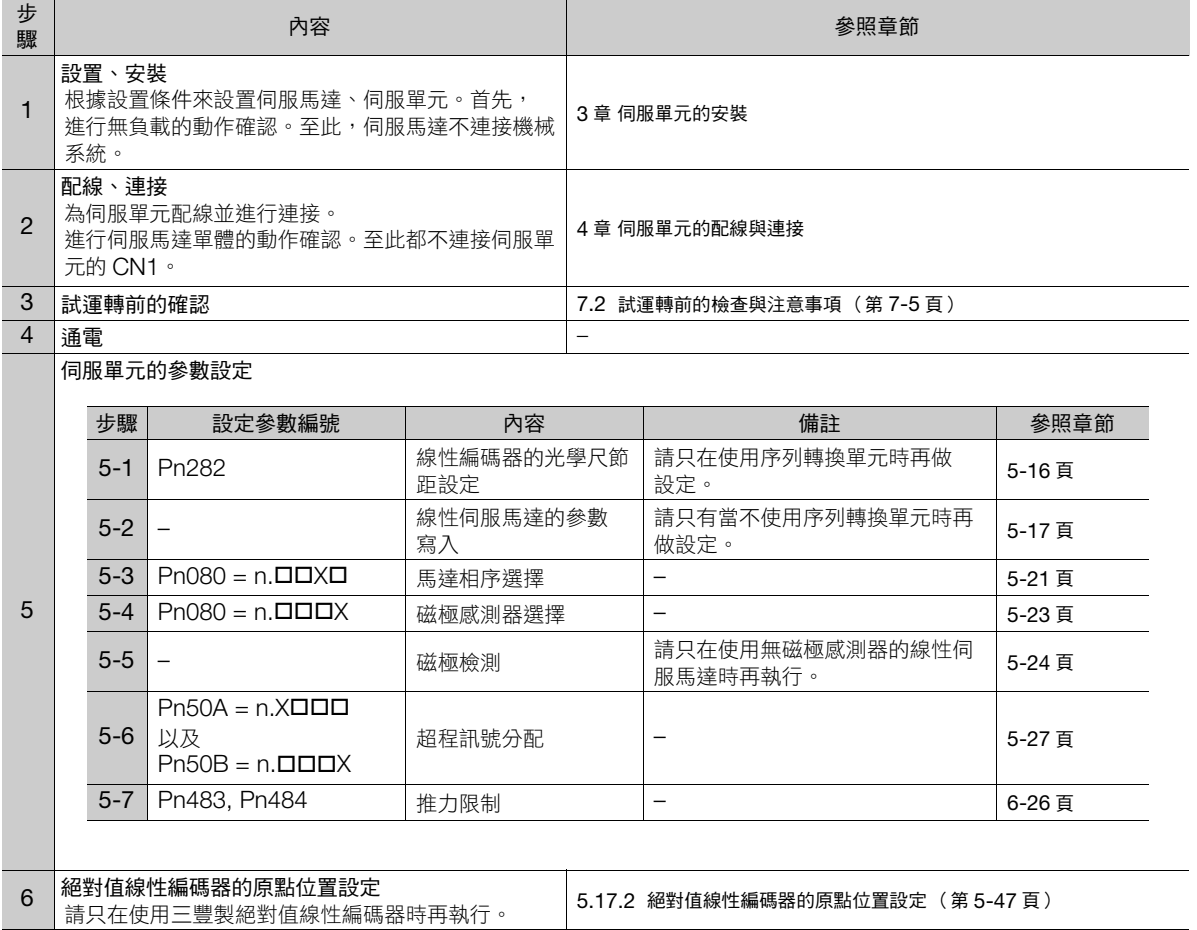

 $\overline{7}$ 

#### 7.1.2 線性伺服馬達的試運轉流程

#### • 試運轉

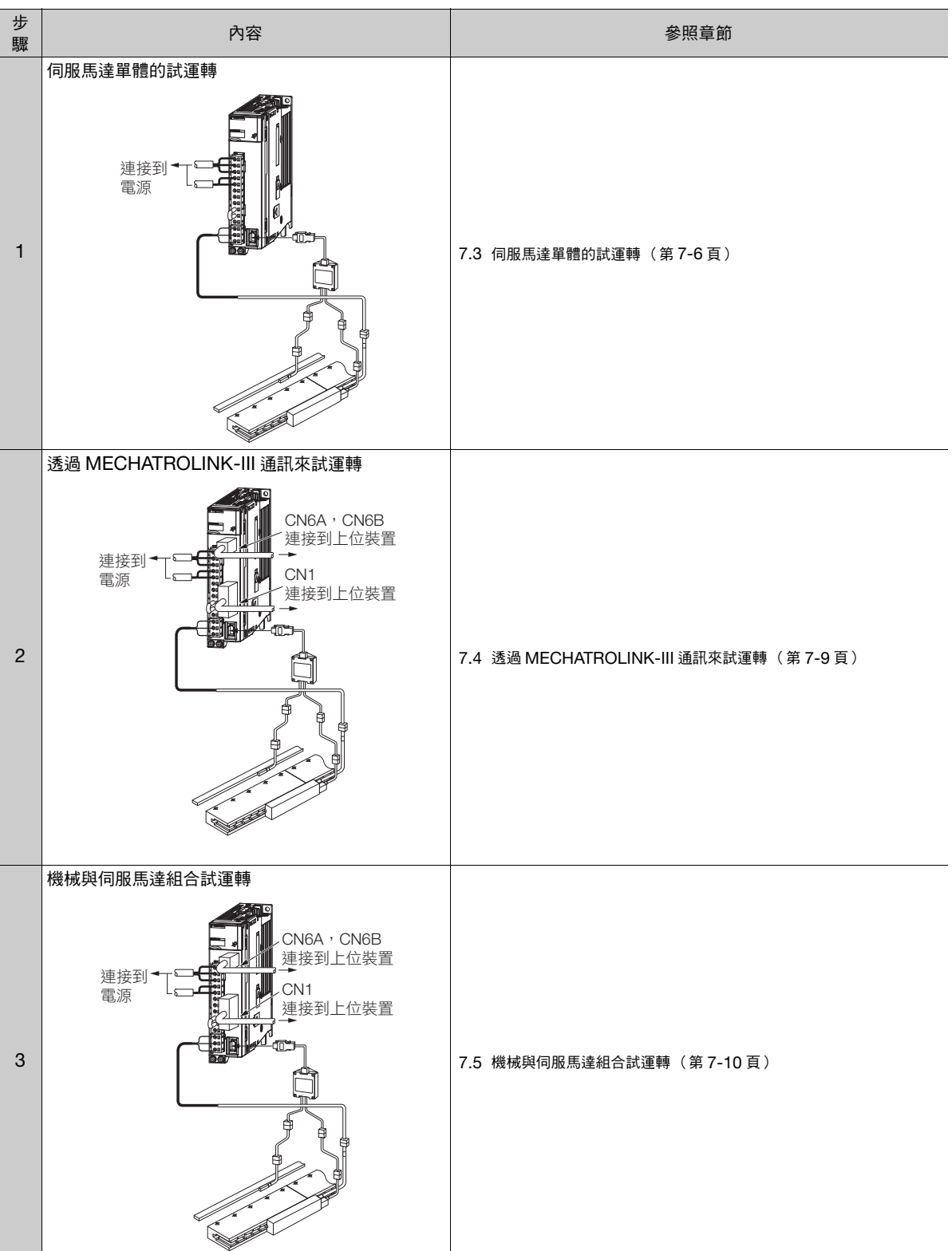

## <span id="page-234-0"></span>**7.2** 試運轉前的檢查與注意事項

為了能安全正確地進行試運轉,請於試運轉前確認下列各項目。

- 伺服單元及伺服馬達之安裝、配線、連接是否正確。
- 供應伺服單元的電源電壓是否正確。
- 伺服馬達的各鎖緊部位是否鬆動。
- 使用附油封之伺服馬達時,油封是否破損。此外,是否有上妥機油。
- 使用放置長時間的伺服馬達時,伺服馬達保養、檢查是否完畢。 有關伺服馬達的保養檢查要點,請參照伺服馬達的操作手冊。
- 使用附固定制動器的伺服馬達時,制動器預先為解除狀態。解除制動器時,須對制動器使用額定電壓 (DC24 V)。試運轉用的迴路範例如下所示。

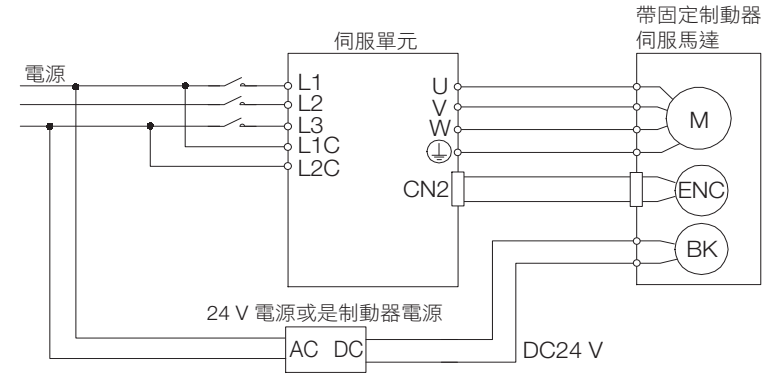

 $7<sup>7</sup>$ 

7.3.1 執行前確認事項

## <span id="page-235-0"></span>**7.3** 伺服馬達單體的試運轉

伺服馬達單體的試運轉,須使用 JOG 運轉功能。

JOG 運轉是在不連接上位裝置的情況下,以預先設定的 JOG 速度 (旋轉速度)來驅動伺服馬達,以確認伺服 馬達動作的功能。

## 注意

JOG 運轉時超程功能為無效。請先考量所使用的機械可動範圍再進行運轉。

### <span id="page-235-1"></span>**7.3.1** 執行前確認事項

執行 JOG 運轉之前,請務必確認以下內容。

- 參數的寫入禁止設定無設定為 「禁止寫入」
- 主迴路電源為 ON
- 未發生警報
- 硬體基極封鎖 (HWBB) 功能為無效
- 處於伺服 OFF 狀態
- JOG 速度為考量使用的機械可動範圍後所設定之數值 JOG 速度可按以下所示的參數進行設定
	- 旋轉型伺服馬達

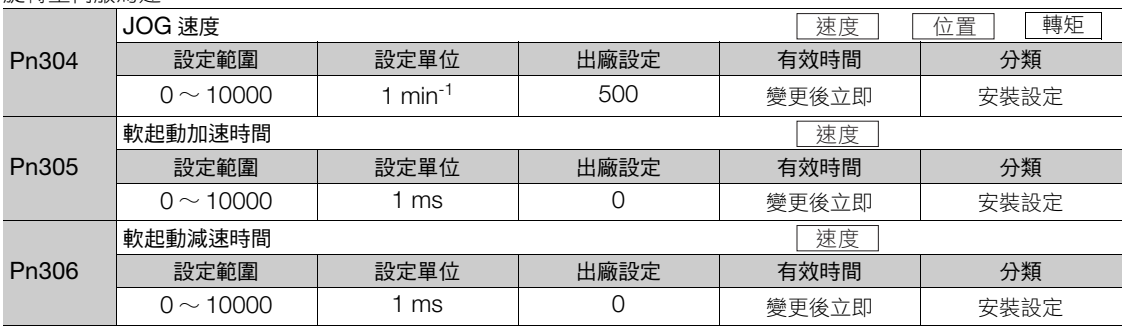

• 直驅伺服馬達

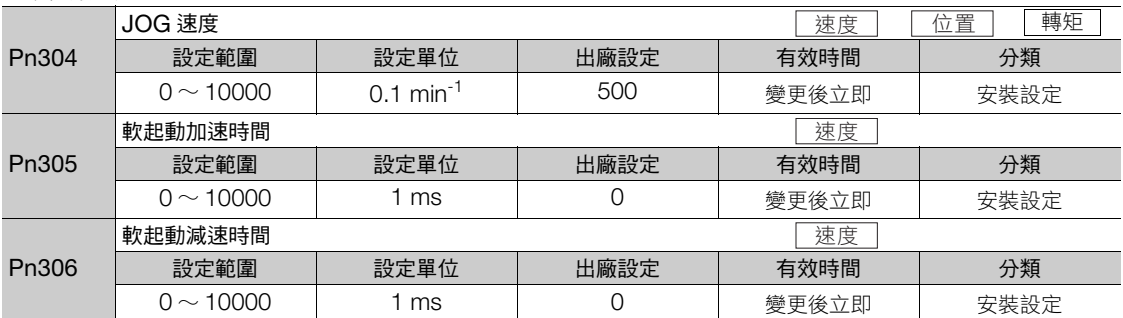

#### • 線性伺服馬達

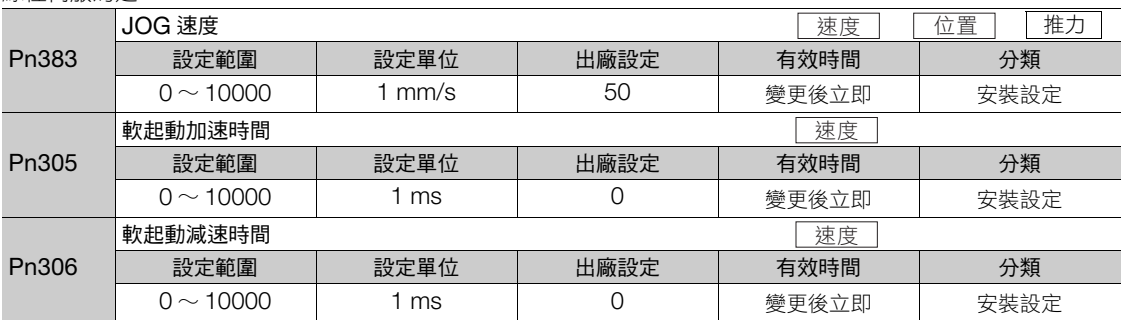

7.3.2 可以操作的工具

## <span id="page-236-0"></span>**7.3.2** 可以操作的工具

能執行 JOG 運轉的工具,及其工具在 JOG 運轉時的分配如下所示。

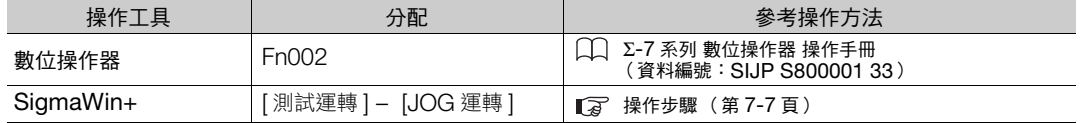

#### <span id="page-236-1"></span>**7.3.3** 操作步驟

JOG 運轉的操作步驟如下所示。

- $1.$  從 SigmaWin+ 主視窗工作區,點選伺服驅動器的 [  $\Box$  ] 鈕。
- **2.** 點選 [ 選單 ] 對話方塊中的 [JOG 運轉 ]。 顯示 [JOG 運轉 ] 對話方塊。
- 

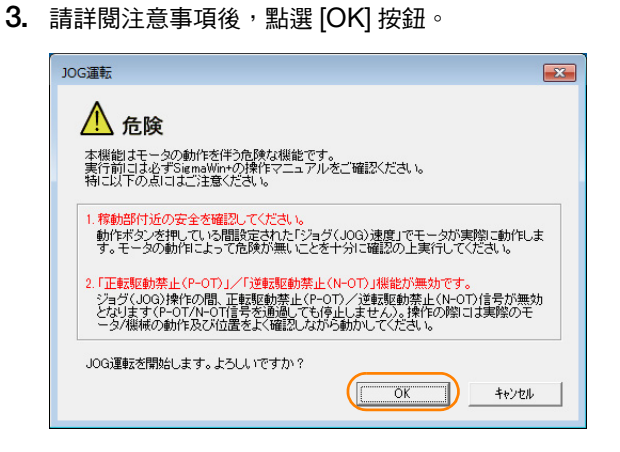

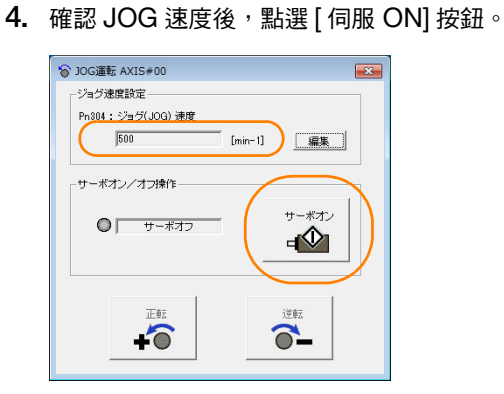

 $[$  伺服 ON  $\angle$  OFF 操作  $]$  組的顯示將變為  $[$  伺服 ON $] \circ$ 

補充 變更速度時,請點選 [編輯] 按鈕來進行變更。

 $\overline{7}$ 

#### 7.3.3 操作步驟

**5.** 按壓 [ 正轉 ] 按鈕或 [ 反轉 ] 按鈕。 只有在持續按住按鈕的期間內才會進行 JOG 運轉。

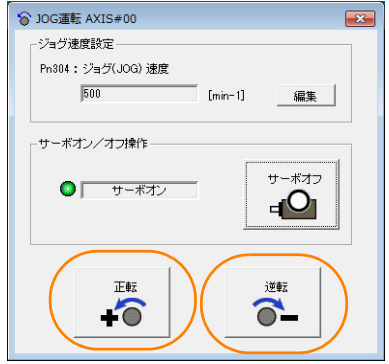

**6.** JOG 運轉結束後,重新啟動伺服單元。

至此,JOG 運轉完成。

## <span id="page-238-0"></span>**7.4** 透過 **MECHATROLINK-III** 通訊來試運轉

透過 MECHATROLINK-III 通訊來試運轉之範例如以下所示。 關於詳細指令請參照以下手冊。 Σ-7 系列 MECHATROLINK-III 通訊標準伺服設定檔 指令手冊 (資料編號 : SIJP S800001 31)

- **1.** 確認配線正確連接後,連接到輸入輸出訊號連接器 (CN1 連接器)。 關於詳細配線,請參照以下章節。 ■ 7 4 章 [伺服單元的配線與連接](#page-82-0)
- **2.** 投入伺服單元及上位裝置的電源。 控制電源如能正常供給,則伺服單元主體的 PWR 燈號將亮起。 主迴路電源如能正常供給,則伺服單元主體的 CHARGE 燈號將亮起。 如通訊連接時,MECHATROLINK-III 電纜連接之連接器 CN6A,CN6B 所應對的 L1,L2 燈號將亮起。如果 L1, L2 燈號沒有亮起時,則再次確認 MECHATROLINK-III 設定開關 (S1, S2, S3) 的設定後,再度投入伺服單 元的電源。
- **3.** 從上位裝置傳送 CONNECT 指令。 伺服單元使 CONNECT 指令正常接收時,CN 燈號將亮起。 CN 燈號沒有亮起時,CONNECT 指令的設定值應有錯誤。請再次傳送正確設定的 CONNECT 指令。
- **4.** <sup>以</sup> ID\_RD 指令確認產品型號。

從伺服單元回訊產品型號 (例:SGD7S-R90A20A)。

**5.** 以下進行試運轉所需之設定。

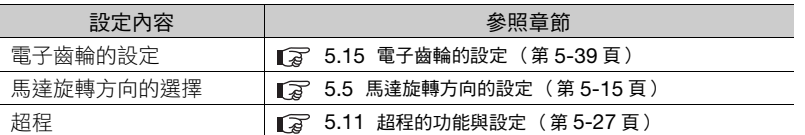

#### **6.** 保存步驟 <sup>5</sup> 的設定內容。

將設定儲存於上位裝置時,將透過 SVPRM\_WR (模式傳送至 RAM 領域) 指令來保存。 將設定儲存於伺服單元時,將透過 SVPRM\_WR (模式傳送至不揮發記憶體領域)指令來保存。

- **7.** 為使設定有效,將傳送 CONFIG 指令。
- **8.** 為取得位置資訊 (編碼器準備),將傳送 SENS\_ON 指令。

#### **9.** 發送 SV\_ON 指令。

在伺服馬達可驅動時,狀態的 SVON = 1 (馬達通電中)將會回應。

**10.** 使伺服馬達低速運轉。

<以定位指令來運轉的範例> 使用指令:POSING 指令設定:定位位置 = 10000 (絕對值編碼器時為當前位置 +10000),快轉速度 =400

#### **11.** 在執行步驟 <sup>10</sup> 時請確認以下各點。

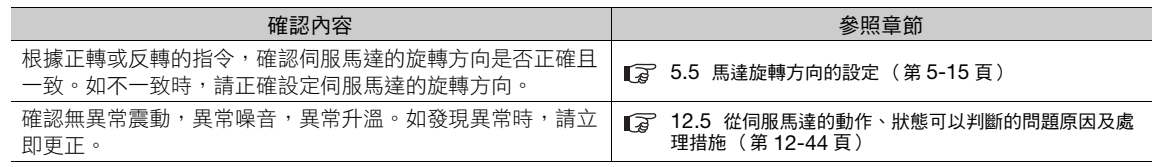

(註)試運轉時因不熟悉負載機械,所以伺服馬達有過載狀態的可能性。

 $7<sup>7</sup>$ 

鄦

7.5.1 注意事項

## <span id="page-239-0"></span>**7.5** 機械與伺服馬達組合試運轉

在此說明機械與伺服馬達組合試運轉的步驟。

### <span id="page-239-1"></span>**7.5.1** 注意事項

 $\bigwedge$ 警告 ● 在機械和伺服馬達組合的狀態下,如果發生操作失誤,則不僅會造成機械損壞,還可能導致人員傷亡。 進行伺服馬達的單體試運轉時,若將超程訊號 (P-OT、N-OT) 設定為無效,則請將超程訊號 (P-OT、N-OT) 及  $\bm{\Theta}$ 保護功能設定為有效。 重要 使用制動器時,請留意下列各點再進行試運轉。

- 進行啟動制動器的動作確認時,請務必針對機械自然掉落或外力造成的震動施以事前防範策略。
- 首先請於伺服馬達未與機械結合的狀態下確認伺服馬達與制動器的動作。若有發生任何問題,請將伺服馬達與 機械結合後再次進行試運轉。

啟動制動器,請以伺服單元的制動器控制輸出 (/BK) 訊號進行控制。 關於配線與相關參數之設定,請參照以下內容。 4.4.4 [伺服單元與固定制動器配線 \(第](#page-109-0) 4-28 頁) 5.12 [固定制動器 \(第](#page-150-0) 5-31 頁)

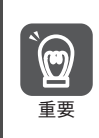

制動器迴路的配線失誤,使用異電壓所造成的伺服單元故障或損壞,可能會導致機械受損或人員傷亡。 配線、試運轉時請遵守本手冊所記載之注意事項及步驟。

### <span id="page-239-2"></span>**7.5.2** 執行前確認事項

執行機械與伺服馬達結合後試運轉步驟前,請務必確認下列事項。

- 已完成 「7.4 透過 [MECHATROLINK-III](#page-238-0) 通訊來試運轉 (第 7-9 頁)」所示步驟
- 伺服單元與上位裝置,伺服單元與周邊裝置是否完成正確連接
	- 安全功能之配線
		- 不使用安全功能:請直接以伺服單元附屬之安全跨接線連接器 CN8 進行安裝。
		- 使用安全功能:將來自 CN8 的安全跨接線連接器取下,並將 CN8 連接安全機器。
	- 超程的配線
	- 制動器的配線
	- 對制動器控制輸出 (/BK) 訊號之輸入輸出訊號連接器 (CN1) 之分配
	- 緊急停止迴路之配線
	- 上位裝置之配線

#### <span id="page-240-0"></span>**7.5.3** 操作步驟

- **1.** 將超程訊號設為有效。 5.11.2 [選擇防止超程功能為有效/無效 \(第](#page-147-0) 5-28 頁)
- **2.** 進行安全功能、超程、制動器等保護功能相關設定。 4.6 [安全功能用訊號的連接 \(第](#page-116-0) 4-35 頁) 5.11 [超程的功能與設定 \(第](#page-146-0) 5-27 頁) 5.12 [固定制動器 \(第](#page-150-0) 5-31 頁)
- **3.** 遮蔽伺服單元的電源。 控制電源與主迴路電源接設為 OFF。
- **4.** 伺服馬達與機械結合。

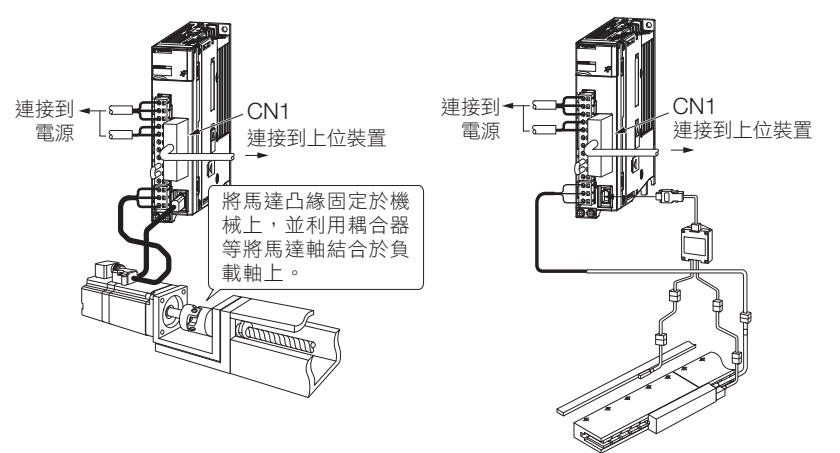

- 5. 機械(上位裝置)的電源與伺服的控制迴路電源、主迴路電源皆設為ON。
- **6.** 確認超程、制動器等保護功能可正常動作。 (註)為預防往後的操作發生異常狀況,請維持在可進行緊急停止的狀態。
- **7.** 遵循 「7.4 透過 [MECHATROLINK-III](#page-238-0) 通訊來試運轉 (第 7-9 頁)」進行試運轉,並確認是否與伺服馬達 單體試運轉的結果相同。
- **8. 根據需求調整伺服增益,改善伺服馬達的響應性。**<br> 試運轉時,由於可能與機械之間的「 磨合 」不足,故請充分進行磨合運轉。
- 9. 為確保未來的維護,請將設定完成的參數透過下列任一方式保存。
	- 使用 SigmaWin+ 將參數以檔案形式保存。
	- 使用數位操作器的 「參數複製模式」。
	- 透過手寫紀錄。
- 至此,機械與伺服馬達組合試運轉的步驟完成。

 $\overline{7}$ 

7.6.1 程式 JOG 運轉

## <span id="page-241-0"></span>**7.6** 試運轉時可使用之便利功能

在此說明試運轉時可使用之便利功能。 請根據需要善用。

## <span id="page-241-1"></span>**7.6.1** 程式 **JOG** 運轉

程式 JOG 運轉是以預先設定好的運轉模式 (移動距離、移動速度、加減速時間、等待時間、移動次數)執行連 續運轉的功能。

此功能與 JOG 運轉相同,可在設定時不連接上位裝置的情況下,執行伺服馬達的動作確認以及簡單的定位完成 動作。

#### 執行前確認事項

執行程式 JOG 運轉前,請務必確認以下事項。

- 參數的寫入禁止設定無設定為 「禁止寫入」
- 主迴路電源為 ON
- 未發生警報
- 硬體基極封鎖 (HWBB) 功能為無效
- 處於伺服 OFF 狀態
- 請考量所使用的機械之可動範圍與安全移動距離設定移動距離及移動速度
- 未產生超程

### 補充事項

- 位置指令濾波器等,可執行能夠透過位置控制使用的功能。
- 將開啟超程功能。

## 程式 **JOG** 運轉模式

程式 JOG 運轉模式之範例如下所示。此時請先將馬達旋轉方向設定為 Pn000 = n.ロロロ0 (以 CCW 方向為正 轉)。

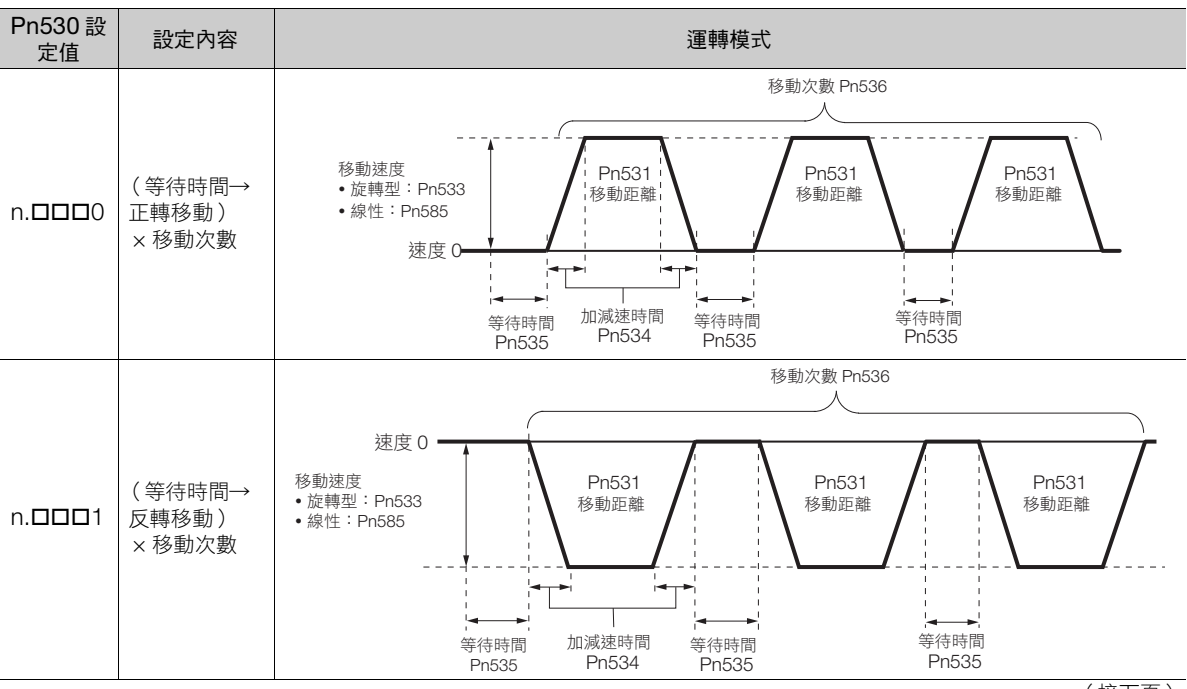

#### 7.6 試運轉時可使用之便利功能

7.6.1 程式 JOG 運轉

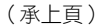

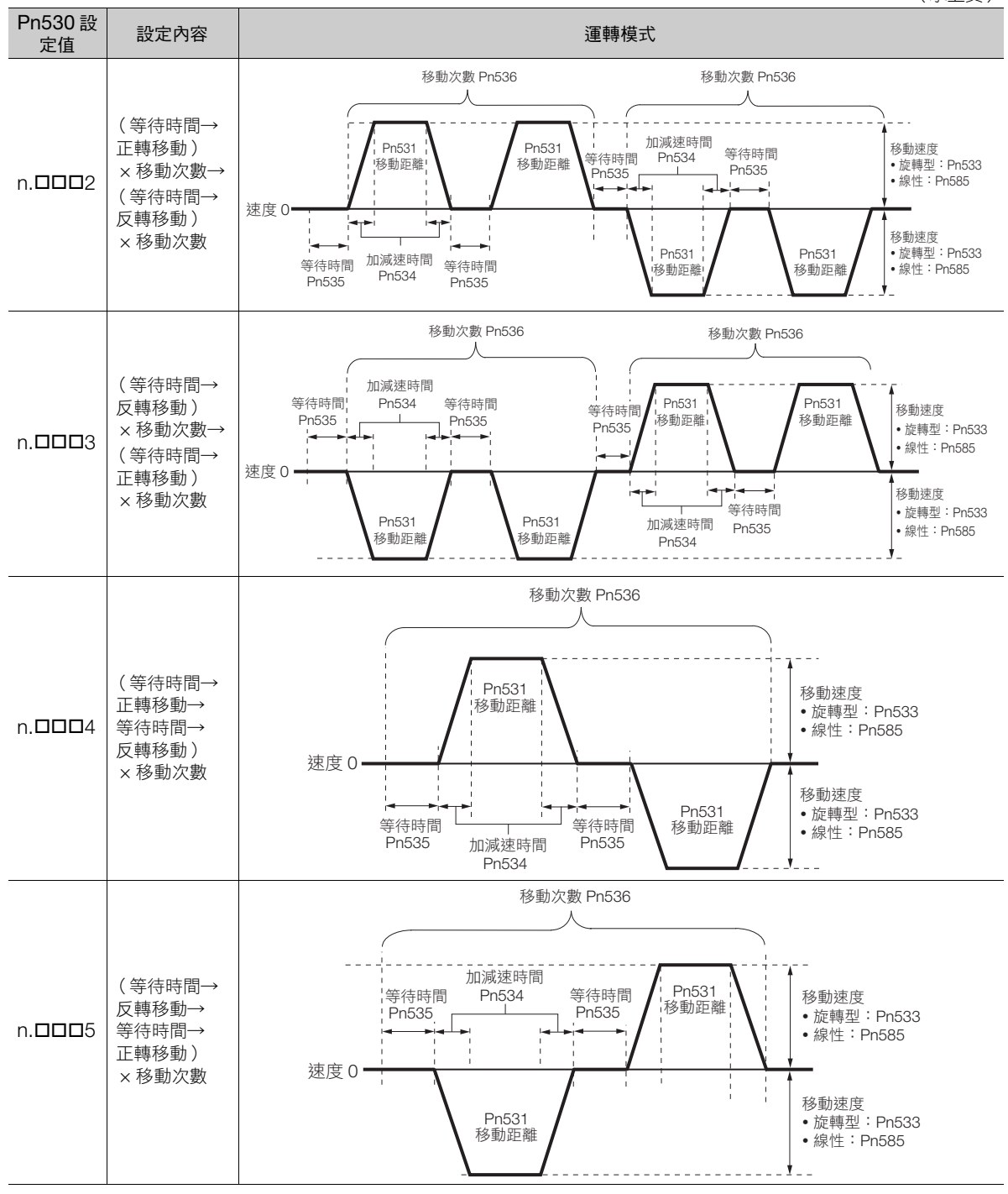

補充

Pn530 = n.ロロロ0、n.ロロロ1、n.ロロロ4、n.ロロロ5 時,若將 Pn536 (程式 JOG 移動次數)設 定為 「0」,便可進行無限次運轉。 Pn530 = n. **ロロロ2、n.ロロロ3** 時,無法進行無限次運轉。

以數位操作器進行無限回運轉時,在無限回運轉結束時按下 [JOG/SVON] 鍵,使伺服 OFF。

 $7<sup>7</sup>$ 

7.6.1 程式 JOG 運轉

## 相關參數

程式 JOG 運轉模式可根據以下參數進行設定。此外,請勿於本功能執行中時更改設定值。 • 旋轉型伺服馬達時

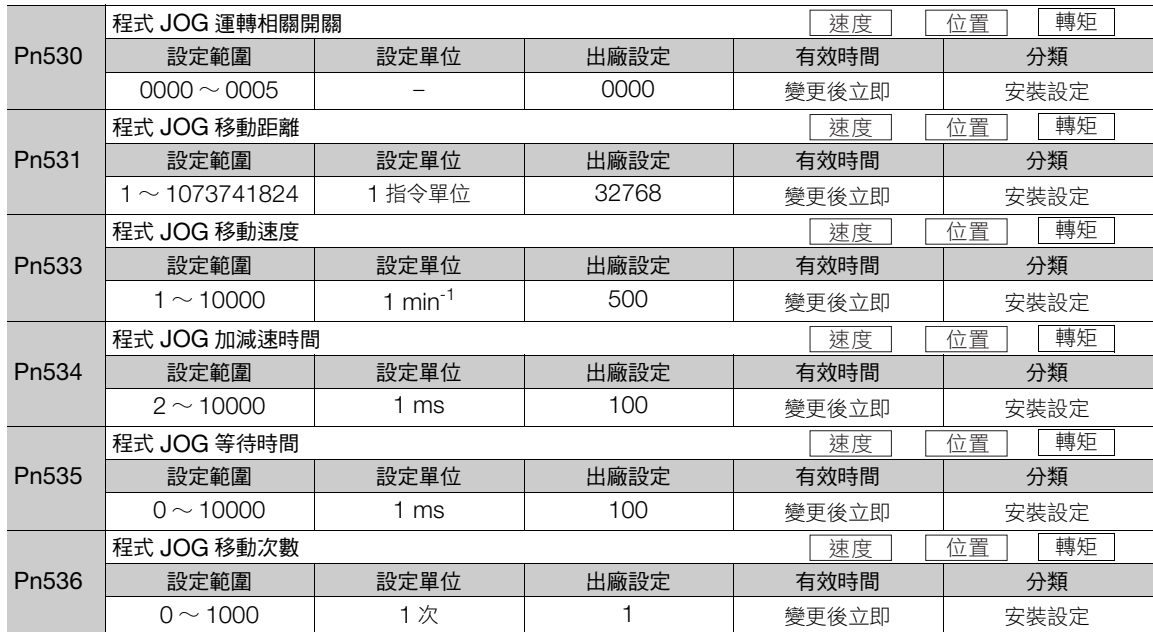

#### • 直驅伺服馬達時

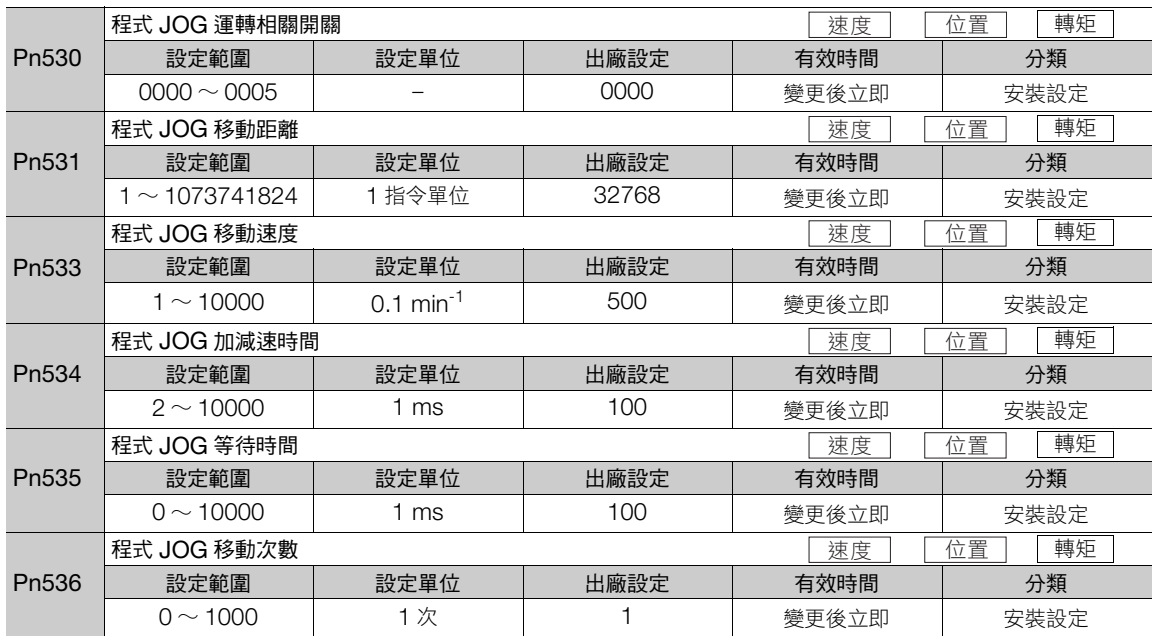

7.6.1 程式 JOG 運轉

• 線性伺服馬達時

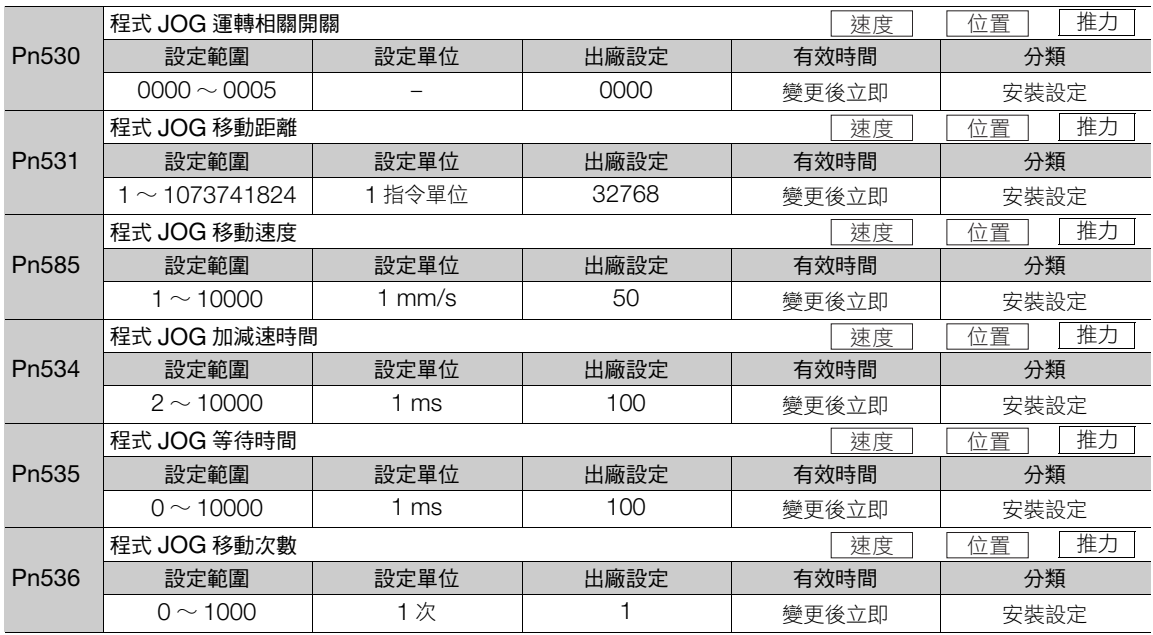

### 可以操作的工具

可操作程式 JOG 運轉的工具,以及該工具之程式 JOG 運轉分配如下所示。

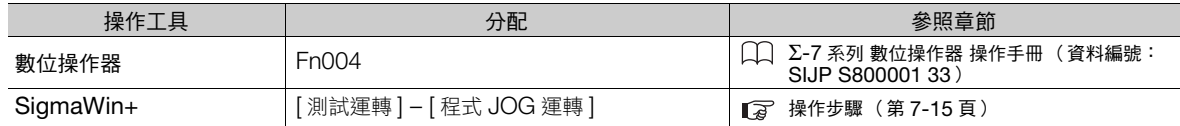

## <span id="page-244-0"></span>操作步驟

程式 JOG 運轉的操作步驟如下所示。

- 1. 從 SigmaWin+ 主視窗工作區,點選伺服驅動器的 [  $\Box$  ] 鈕。
- **2.** 點選 [ 選單 ] 對話方塊中的 [ 程式 JOG 運轉 ]。 顯示 [ 程式 JOG 運轉 ] 對話方塊。
- 3. 請詳閱注意事項後,點選 [OK] 按鈕。

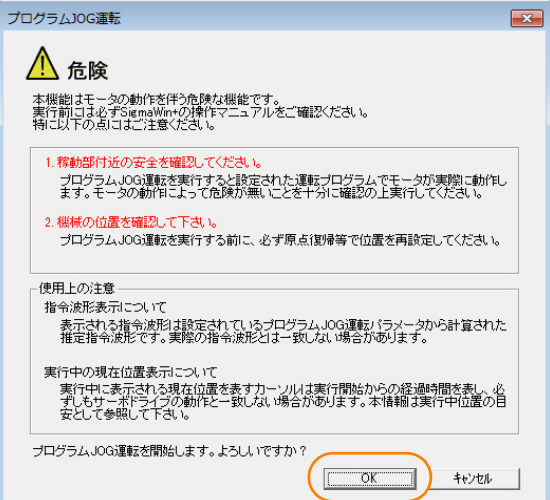

 $\overline{7}$ 

#### 7.6.2 原點搜尋

4. 設定運轉條件、點選 [應用] 按鈕後,接著點選 [執行運轉] 按鈕。 運轉模式將呈現圖像顯示。

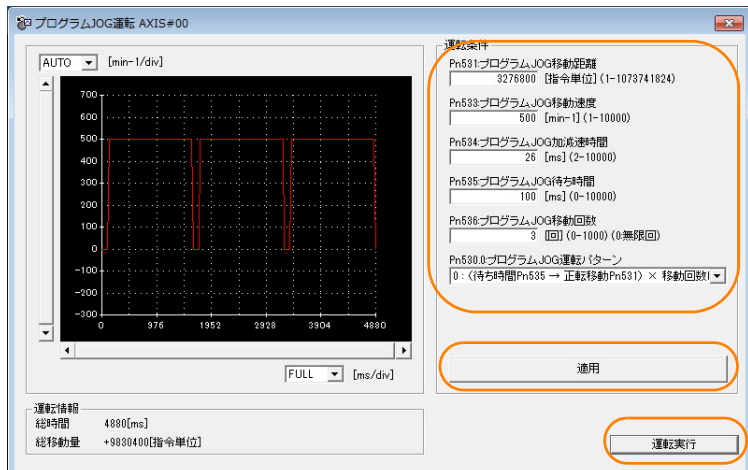

**5.** 點選 [ 伺服 ON] 按鈕及 [ 執行 ] 按鈕。程式 JOG 運轉便會開始執行。

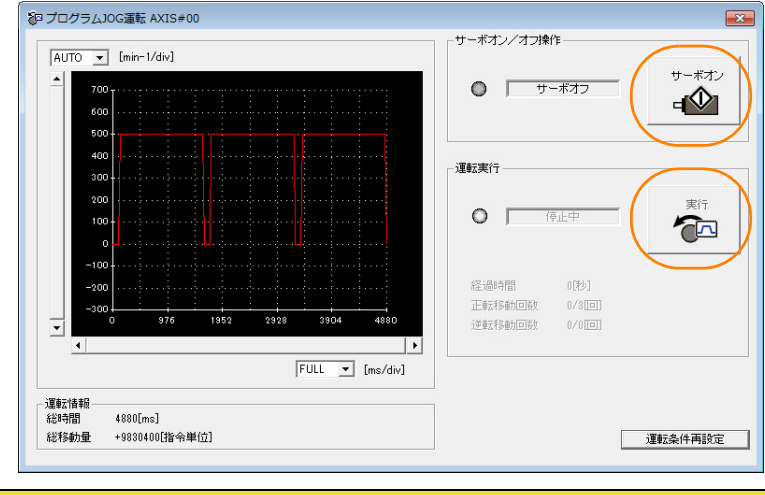

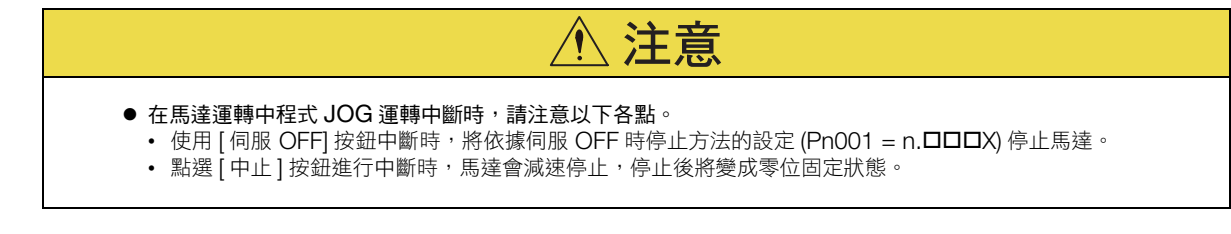

至此,程式 JOG 運轉完成。

## <span id="page-245-0"></span>**7.6.2** 原點搜尋

原點搜尋是在旋轉 1 次中定位完成原點並停止 (固定)的功能。

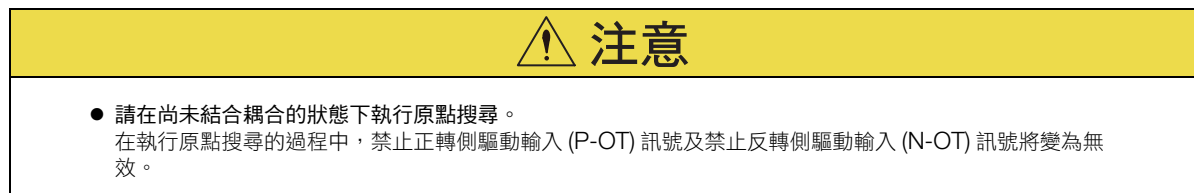

#### 7.6 試運轉時可使用之便利功能

7.6.2 原點搜尋

須於旋轉 1 次內將原典與機械的圓點位置配合時使用。執行原點搜尋時的馬達速度如下所示。

- 旋轉型伺服馬達時:60 min-1
- 直驅伺服馬達時:6 min-1
- 線性伺服馬達時:15 mm/s

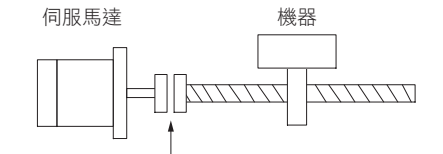

想要在 1 圈內將原點與機械側的原點對準

## 執行前確認事項

執行原點搜尋前,請務必確認以下事項。

- 參數的寫入禁止設定無設定為 「禁止寫入」
- 主迴路電源為 ON
- 未發生警報
- 硬體基極封鎖 (HWBB) 功能為無效
- 處於伺服 OFF 狀態

## 可以操作的工具

可操作原點搜尋的工具,以及該工具之原點搜尋分配如下所示。

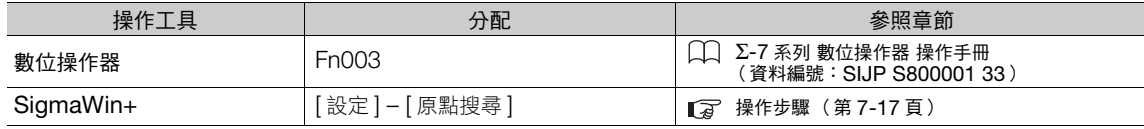

## <span id="page-246-0"></span>操作步驟

以下為原點搜尋功能的操作步驟。

- 1. 從 SigmaWin+ 主視窗工作區,點選伺服驅動器的 [ **□** | ] 鈕。
- **2.** 點選 [ 選單 ] 對話方塊中的 [ 原點搜尋 ]。 顯示 [ 原點搜尋 ] 對話方塊。
- **3.** 請詳閱注意事項後,點選 [OK] 按鈕。

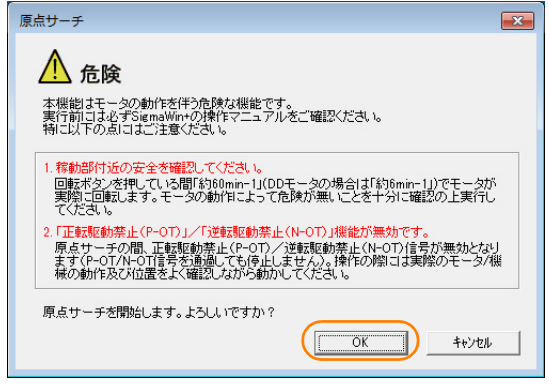

#### 7.6 試運轉時可使用之便利功能

#### 7.6.3 無馬達測試功能

**4.** 請點選 [ 伺服 ON] 按鈕。

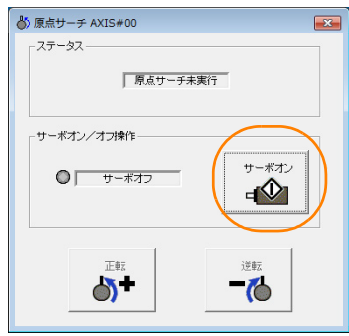

**5.** 按壓 [ 正轉 ] 按鈕或 [ 反轉 ] 按鈕。 只有在持續按壓按紐時才會進行搜尋。搜尋結束時停止。

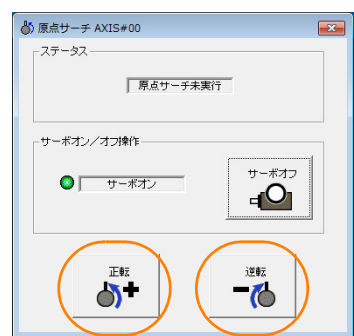

至此,原點搜尋完成。

## <span id="page-247-0"></span>**7.6.3** 無馬達測試功能

無馬達測試功能是讓馬達不執行動作的情況下從伺服單元內部模擬(模擬實驗)馬達的動作,確認上位裝置或周 邊裝置動作的功能。透過本功能,確認配線或系統除錯或驗證參數值皆可行,可縮短設定所需時間,避免誤動作 造成機械損壞。無馬達測試功能可在連接馬達或不連接馬達的情況下確認馬達的動作。

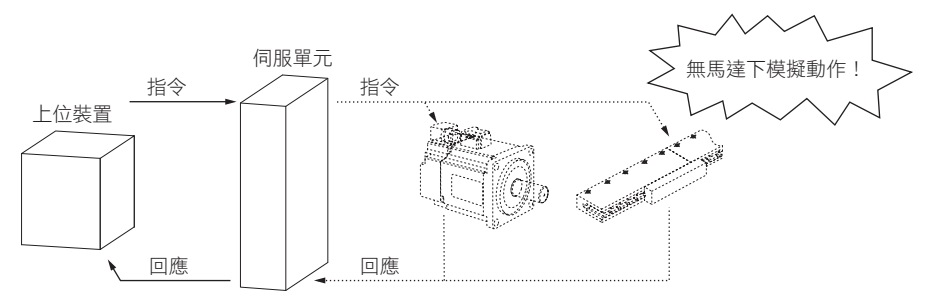

無馬達測試功能的有效/無效可由 Pn00C = n. ロロロX 選擇。

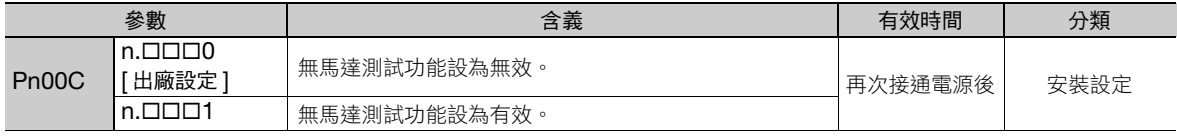

補充 ) 無馬達測試功能執行中時,數位操作器的狀態顯示部位將顯示 「 \* 」。

## 馬達資訊、編碼器資訊

執行無馬達測試功能時,將使馬達資訊、編碼器資訊。根據機器的連接狀態,資訊的參照來源將如下有所不同。

#### • 旋轉型伺服馬達時

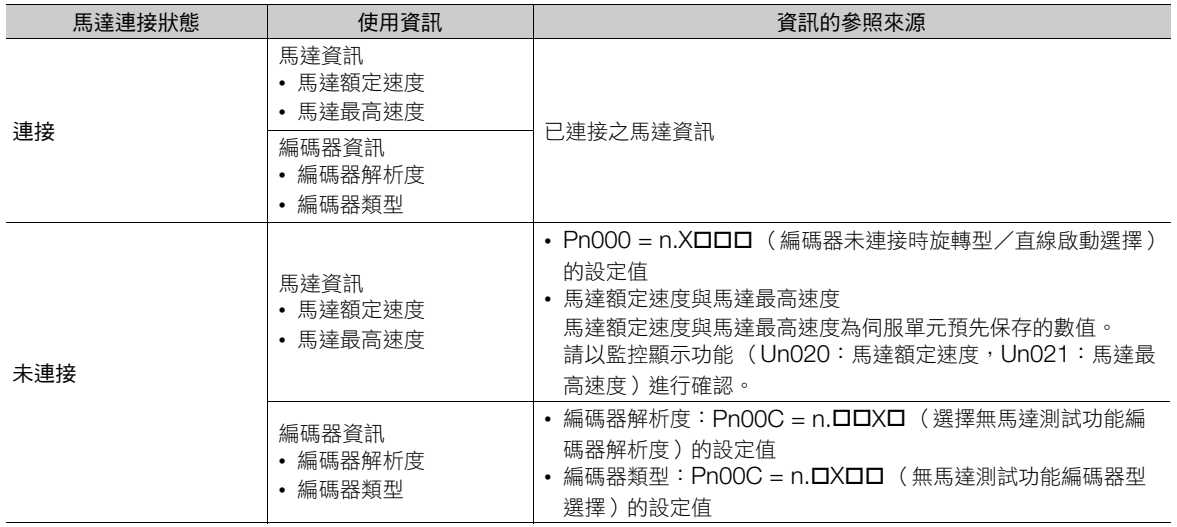

使用全閉迴路控制時,將進一步使用外部編碼器資訊。

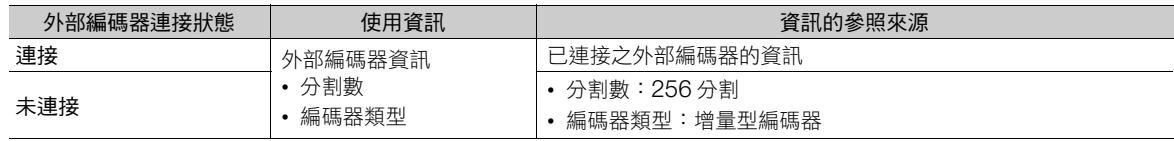

#### • 線性伺服馬達時

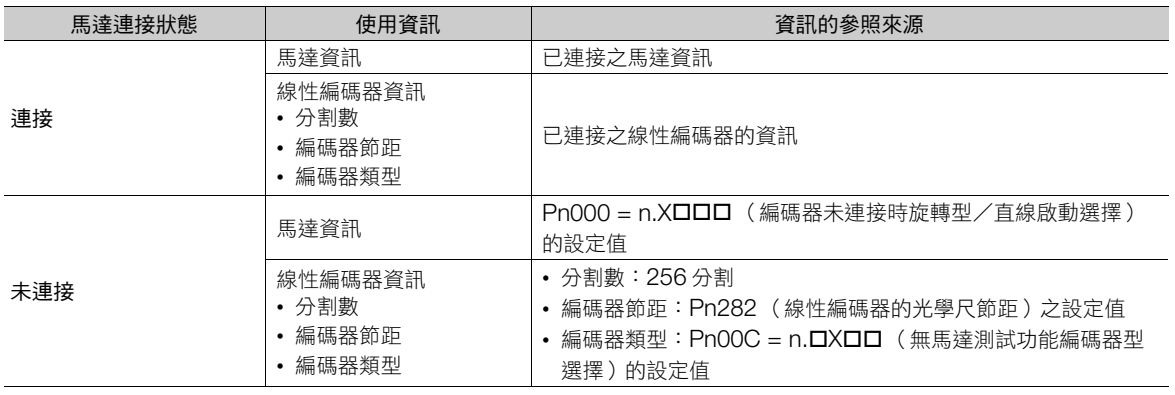

 $\overline{7}$ 

#### 7.6.3 無馬達測試功能

#### • 相關參數

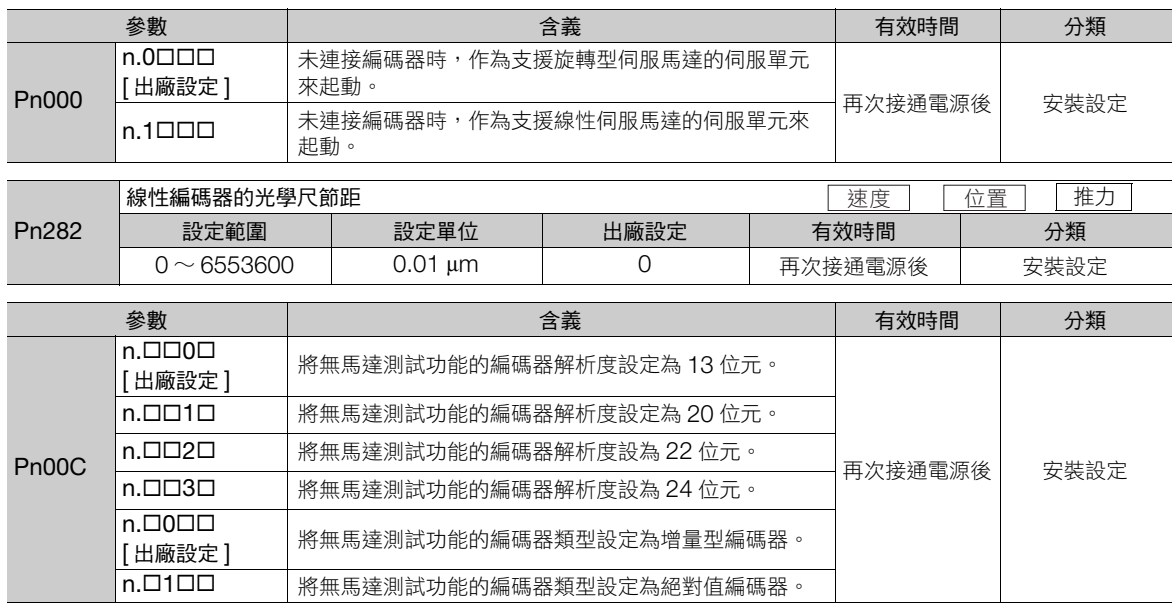

#### 馬達位置、速度響應

無馬達測試功能可針對來自上位裝置的指令,對應位置控制、速度控制等各種增益設定來模擬下列響應。

- 馬達位置
- 馬達速度
- 外部編碼器位置

然而,負載模型為具有 Pn103 所設定之慣性矩比之剛體系統。

### 限制事項

由於無馬達測試功能無法使用以下功能,請注意。

- 回生電阻、動態制動器動作
- 制動器輸出訊號 有關確認制動器輸出訊號的方法,請參照以下內容。 9.2.3 [輸入輸出訊號監控 \(第](#page-346-0) 9-5 頁)
- 下列輔助功能一覽表的 「×」項目

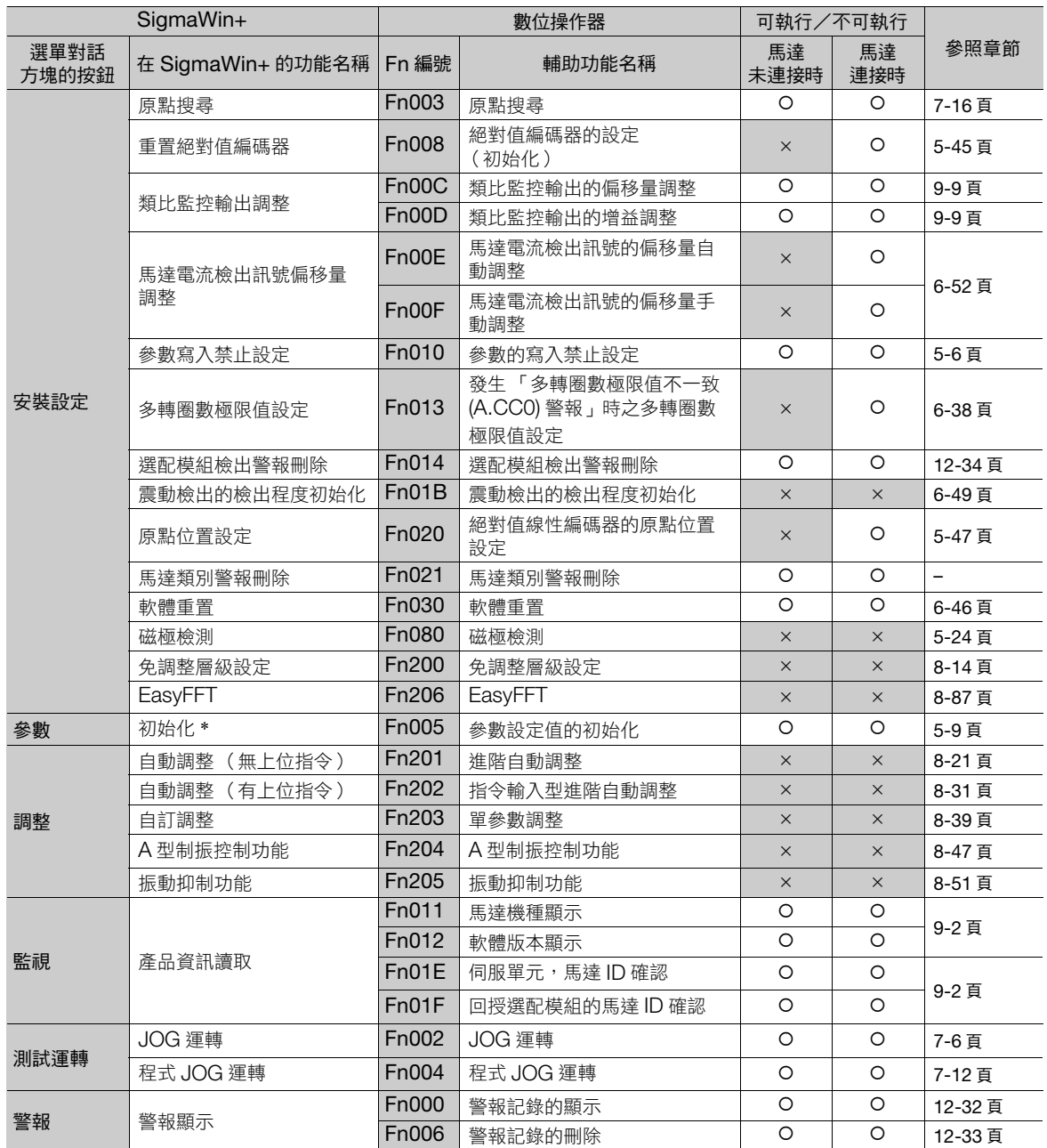

\* [ 參數編輯 ] 對話方塊中,會顯示 [ 初始化 ] 按鍵。

 $\overline{7}$ 

# <span id="page-251-0"></span>**7.7** 使用 **MECHATROLINK-III** 指令的運轉

有關 MECHATROLINK-III 指令,請參照下列手冊。 Σ-7 系列 MECHATROLINK-III 通訊 標準伺服設定檔指令手冊 (資料編號:SIJP S800001 31)
**8** 調整

調整的流程、各種調整功能之細節、操作步驟皆有記載。

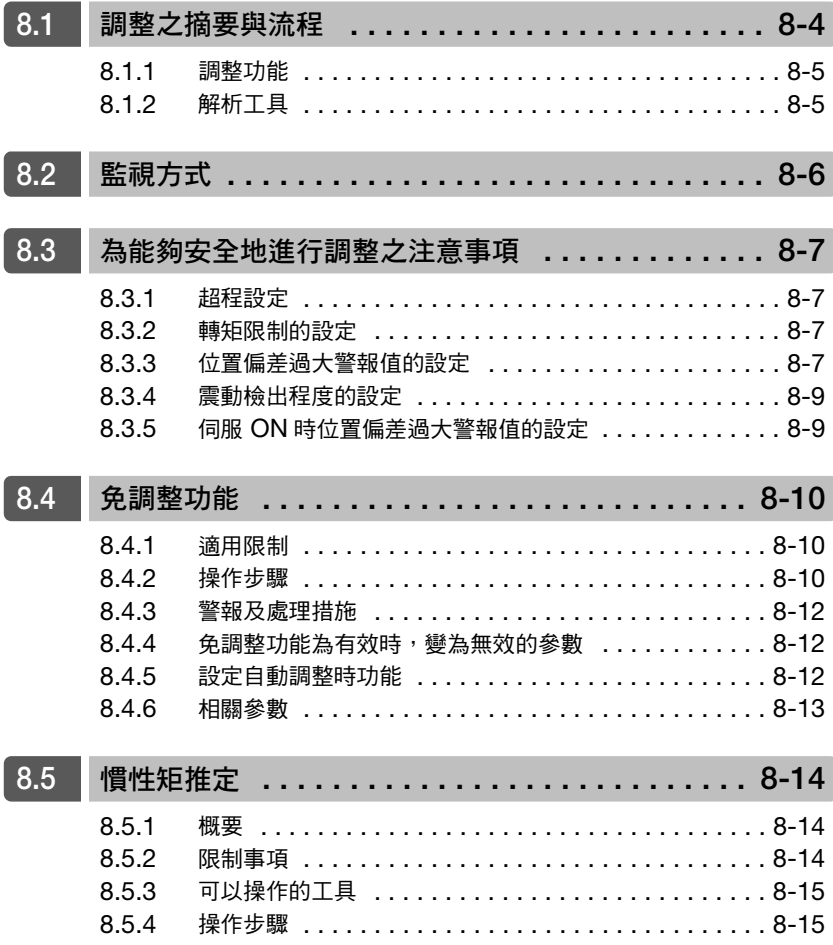

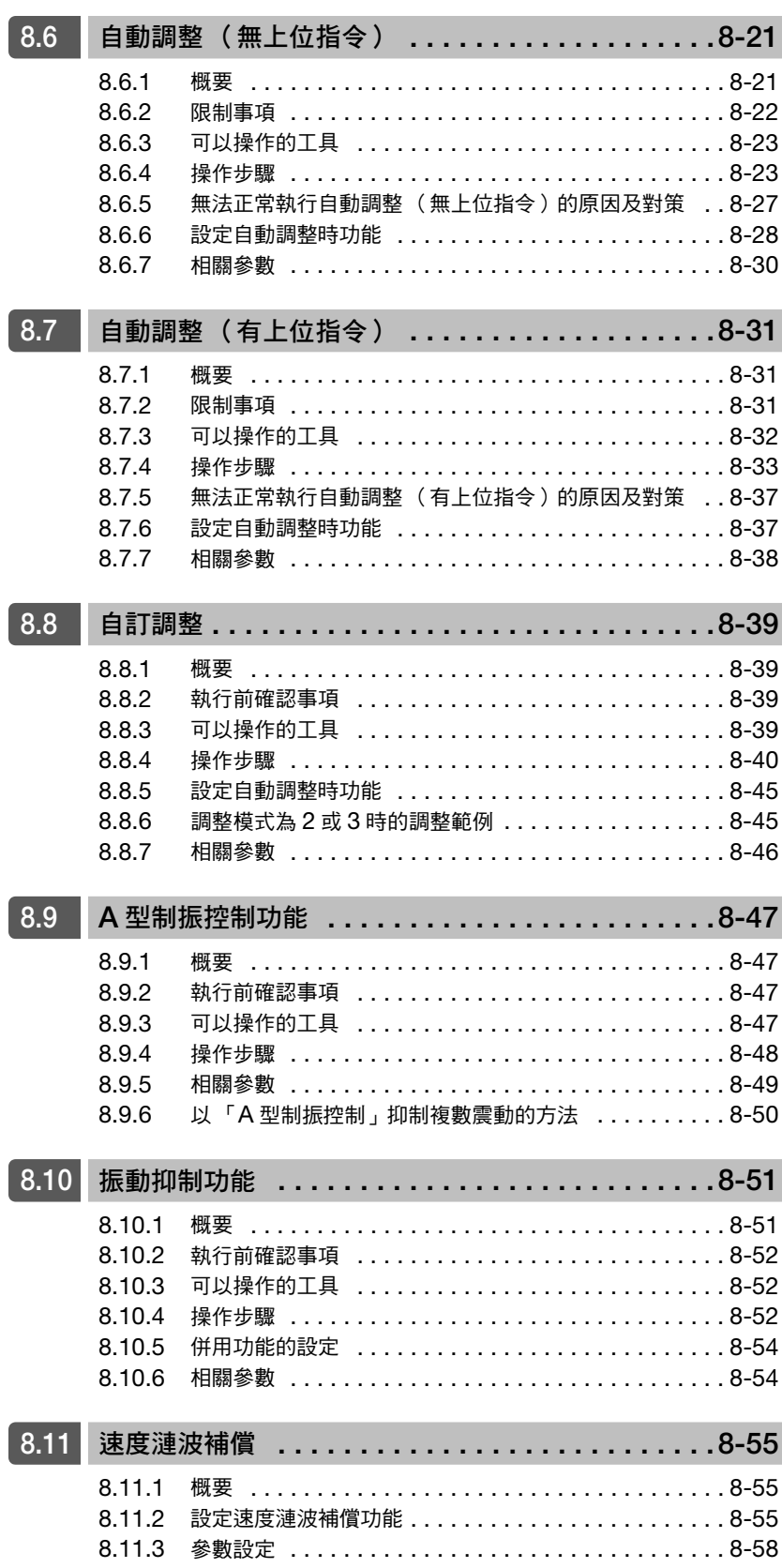

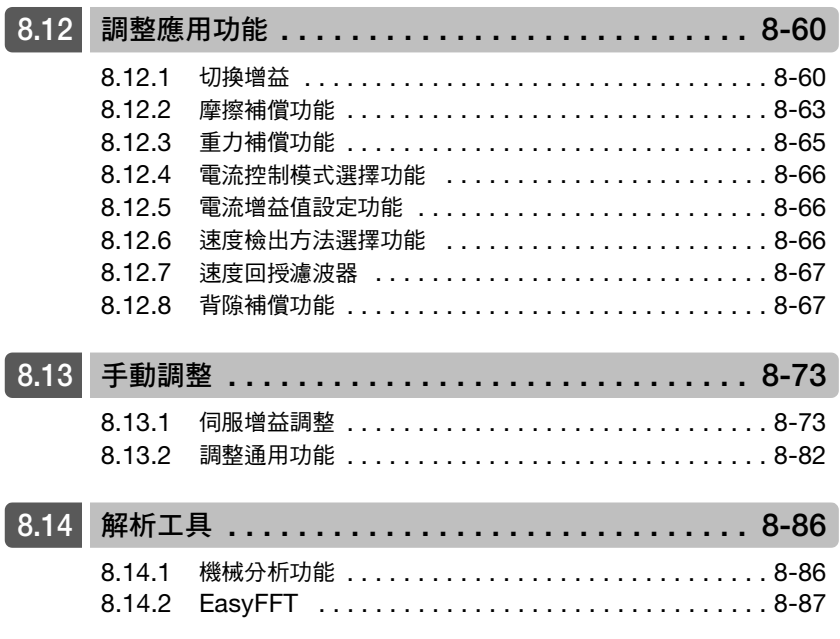

# <span id="page-255-0"></span>**8.1** 調整之摘要與流程

調整是透過調整伺服單元的伺服增益,將響應性提升至最佳狀態的功能。

伺服增益是透過複數的參數 (速度迴路增益、位置迴路增益、濾波器、摩擦補償、慣性矩比等)組合來設定, 由於會對彼此造成相互影響,故須考量平衡後再做設定。

出廠時,伺服增益設定為穩定的狀態。根據客戶的機械狀態,如欲進一步提升響應性時,則請使用各種調整 功能。

基本的調整步驟如同下列流程圖所示。請在考量使用的機械狀態或運轉條件後,進行適當的調整。

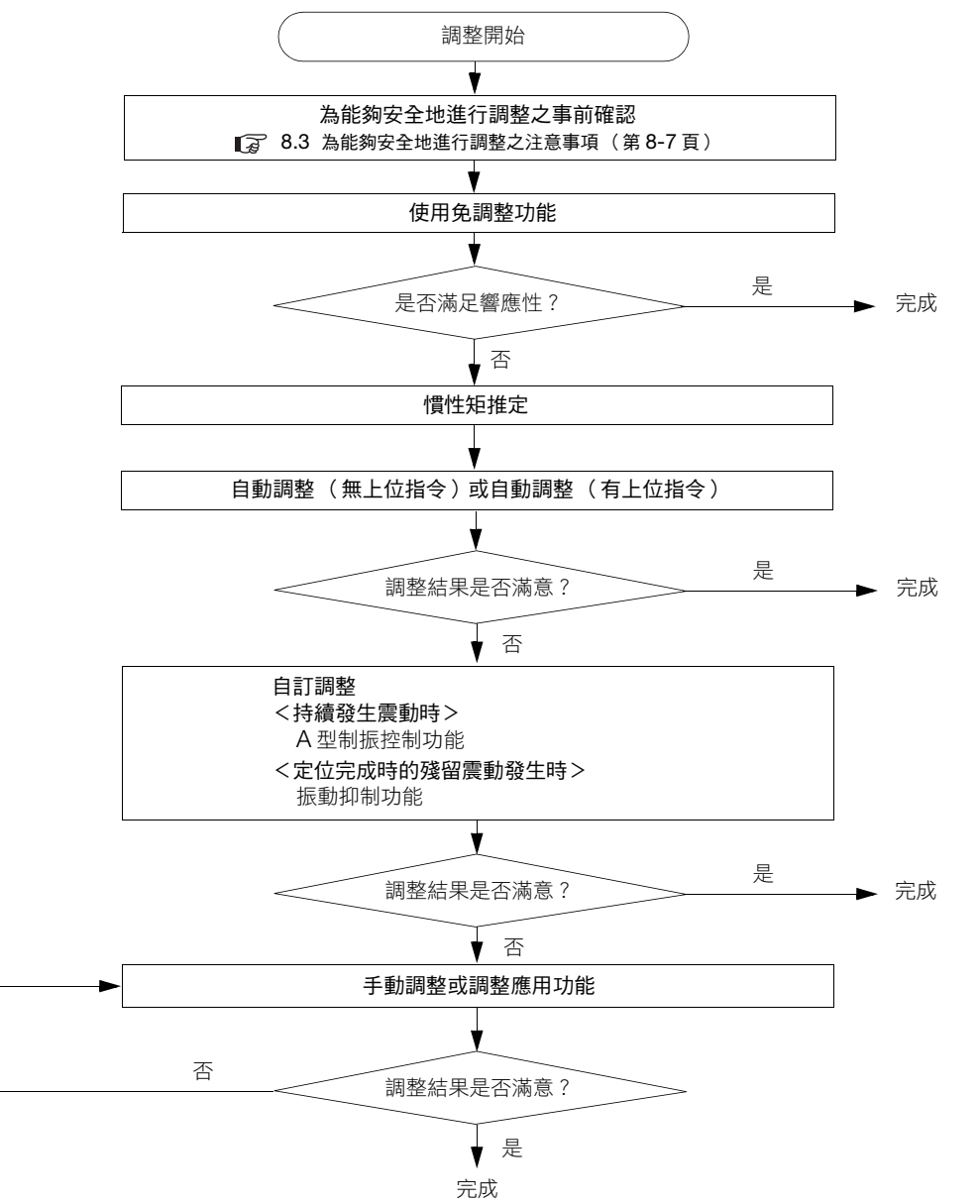

8.1.1 調整功能

# <span id="page-256-0"></span>**8.1.1** 調整功能

調整功能之摘要如下所示。

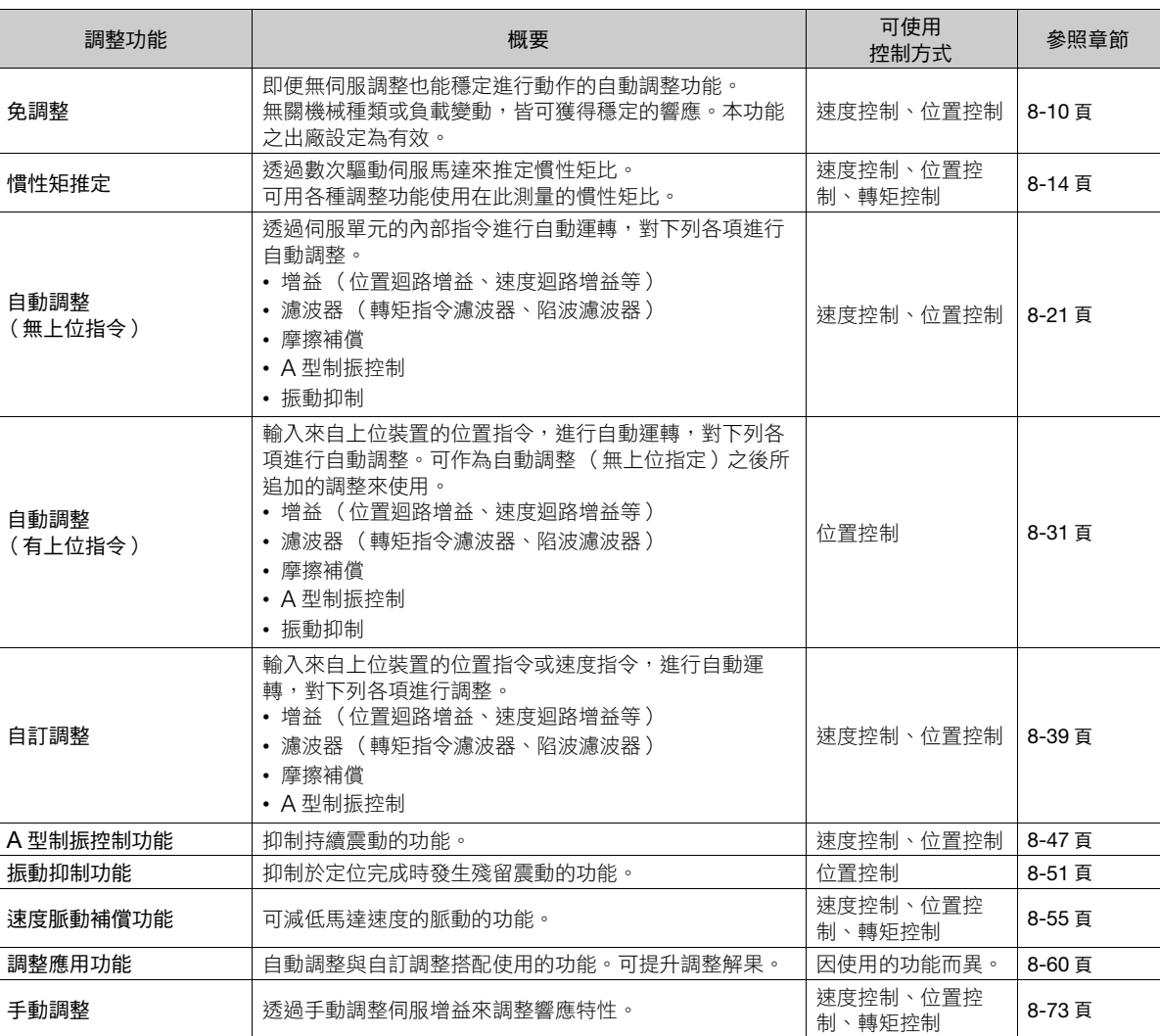

# <span id="page-256-1"></span>**8.1.2** 解析工具

使用以下的工具,可進行機械頻率特性測量、陷波濾波器設定。

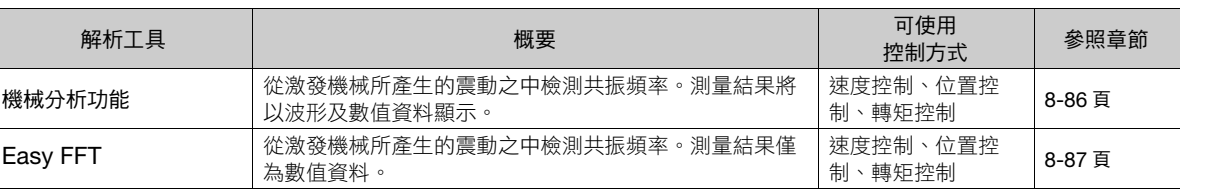

調整 **8**調整

 $8<sup>1</sup>$ 

# <span id="page-257-0"></span>**8.2** 監視方式

SigmaWin+ 的資料追蹤功能,或是使用於伺服單元的類比監控訊號的監控功能。進行自訂調整或手動調整時, 請務必使用上述功能來觀測機械動作狀態與伺服單元的訊號波形,以調整伺服增益。 請確認調整結果是否為下列項目的響應波形。

#### • 位置控制時

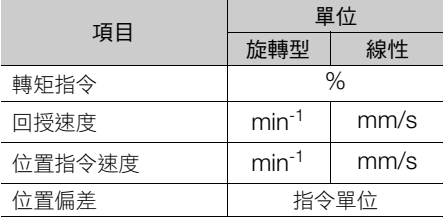

#### • 速度控制時

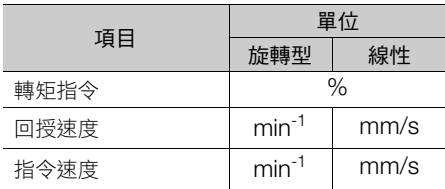

#### • 轉矩控制時

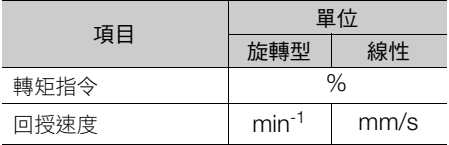

8.3.1 超程設定

# <span id="page-258-0"></span>**8.3** 為能夠安全地進行調整之注意事項

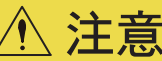

#### ● 進行調整時,請務必遵守以下項目。

- 伺服 ON、馬達旋轉中時,請勿觸碰馬達的旋轉部位。
- 伺服馬達運轉中時,請使設備處於可隨時緊急停止的狀態。
- 請先確認試運轉正常結束後,在進行調整。
- 為確保機械端的安全,請安裝停止裝置。

有關調整,請如下列適當地設定。

# <span id="page-258-1"></span>**8.3.1** 超程設定

由於常機械可動部超出可安全移動的領域時,將透過極限開關的訊號輸入來強制停止伺服馬達,須設定超程。 詳情請參照如下內容。 5.11 [超程的功能與設定 \(第](#page-146-0) 5-27 頁)

## <span id="page-258-2"></span>**8.3.2** 轉矩限制的設定

轉矩限制功能是用來計算出機械運轉所必須之轉矩,並限制輸出轉矩不要超出數值的功能。可減緩對機械的干涉 或衝突等問題發生時的衝擊。若設定為不足運轉所必需的轉矩以下時,則容易發生過衝或震動。 詳情請參照如下內容。

6.7 [轉矩限制的選擇 \(第](#page-195-0) 6-26 頁)

# <span id="page-258-3"></span>**8.3.3** 位置偏差過大警報值的設定

位置偏差過大警報為將伺服單元作為位置控制使時有效的保護功能。 馬達發生與指令相異的動作時,位置偏差過大警報可透過設定適當的數值,檢測異常並停止馬達。 位置偏差為位置指令值與實際位置之間的差異。

位置偏差可透過以下的位置迴路增益 (Pn102) 與馬達速度之間的關係式來呈現。

• 旋轉型伺服馬達

× -1 <sup>60</sup> Pn102 [0.1/s]/10\*2, \*3 <sup>×</sup> Pn210 Pn20E 位置偏差 [指令單位] = 馬達速度 [min ] 編碼器解析度\*1

• 線性伺服馬達

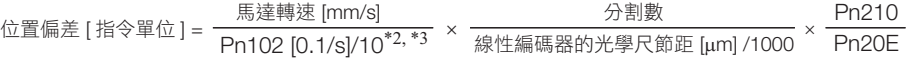

 $\overline{8}$ 

#### 8.3.3 位置偏差過大警報值的設定

位置偏差過大警報等級 (Pn520) [設定單位: 1 指令單位]

#### • 旋轉型伺服馬達

Pn520 <sup>&</sup>gt; × × <sup>60</sup> Pn102 [0.1/s]/10\*2, \*3 (1.2~2)\*4 <sup>×</sup> Pn210 Pn20E 馬達最高速度  ${\rm [min^{\text{-}1}]} \hspace{1cm}$ 編碼器解析度 $^{\text{*}1}$ 

• 線性伺服馬達

Pn520 > —馬達最高速度 [mm/s] 分割數 Pn210 <br>Pn102 [0.1/s]/10\*<sup>2, \*3</sup> Pn20E 分割數 線性編碼器的光學尺節距 [μm] /1000 × × Pn210 Pn20E

- \*1. 詳情請參照如下內容。
	- 3.15 [電子齒輪的設定 \(第](#page-158-0) 5-39 頁)
- \*2. 模式追隨控制為有效時 (Pn140 = n.ロロロ1), 不會使用 Pn102 (位置迴路增益)的設定值, 而是使用 Pn141 (模型追隨增益) 的設定值。
- \*3. 要以數位操作器確認 Pn102 的設定時,請設定為顯示所有參數 (Pn00B = n.口口口1)。

\*4. 底下劃線的「× (1.2 ~ 2)」指的是,為了不讓 A.d00 (位置偏差過大警報)頻繁發生的係數。

若能維護好上式中的關係來進行設定,則在正常運轉下不會發生位置偏差過大警報。

馬達產生與指令不同的動作而造成位置改變時,將會檢測出異常病停止馬達。

馬達最高速度:6000,使用編碼器解析度:16777216 (24 位元)的旋轉型伺服馬達,

$$
Pn102 = 400 # \frac{Pn210}{Pn20E} = \frac{1}{16} #f f f f f f f f f f f \bar{f} \bar{f}.
$$

$$
Pn520 = \frac{6000}{60} \times \frac{16777216}{400/10} \times \frac{1}{16} \times 2
$$

 $= 2621440 \times 2$ 

= 5242880 (Pn520 的出廠設定 )

位置指令的加減速度超過馬達可追蹤的能力時,追蹤延遲將擴大,位置偏差則無法滿足上述的關係式。請降低位 置指令的加減速度到馬達可追蹤的水準,或是增加位置偏差過大警報的值。

### 相關參數

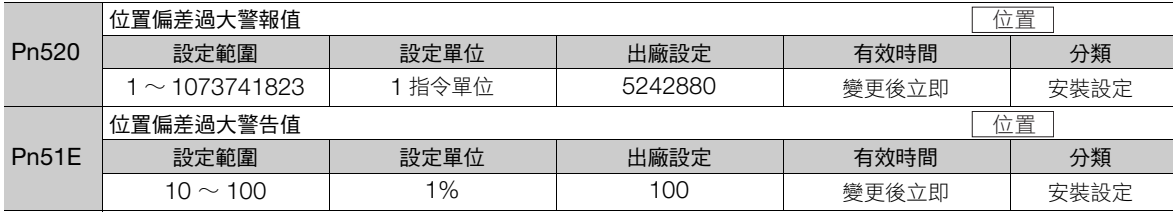

### 相關警報

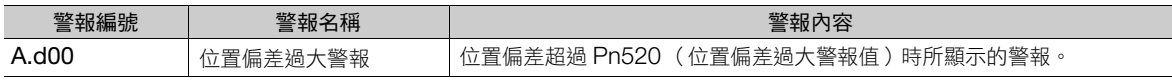

#### 相關警告

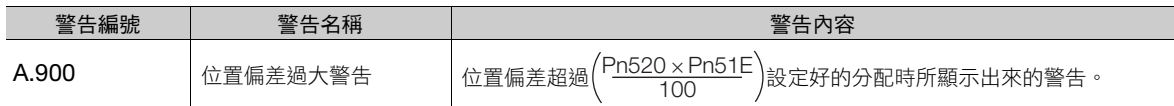

8.3.4 震動檢出程度的設定

# <span id="page-260-0"></span>**8.3.4** 震動檢出程度的設定

為了檢出運轉狀態下的機械震動,讓 「震動警報 (A.520)」, 及 「震動警告 (A.911)」能夠更正確地被檢出,請 設定震動檢出程度 (Pn312)。

請透過初始化震動檢測的檢出程度,為震動檢出程度設定適當的數值。詳情請參照如下內容。 6.11 [震動檢出的檢出程度初始化 \(第](#page-218-0) 6-49 頁)

# <span id="page-260-1"></span>**8.3.5** 伺服 **ON** 時位置偏差過大警報值的設定

位置偏差累積的狀態進行伺服 ON,則位置偏差將如同變成 0 一般,回到原點位置,容易發生危險的事件。為避 免這個情況,設定伺服 ON 時位置偏差過大警報值,可以限制動作。 相關參數及警報將如下表示。

### 相關參數

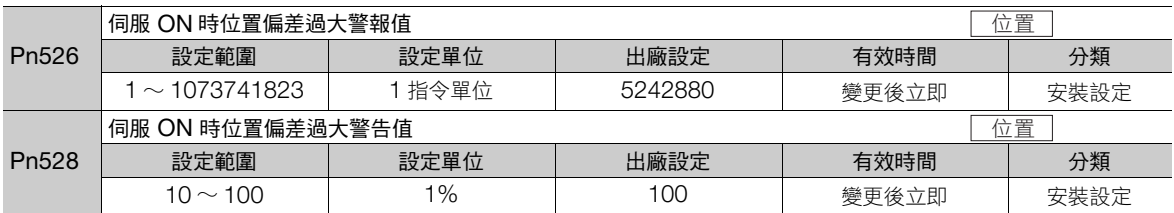

• 旋轉型伺服馬達時

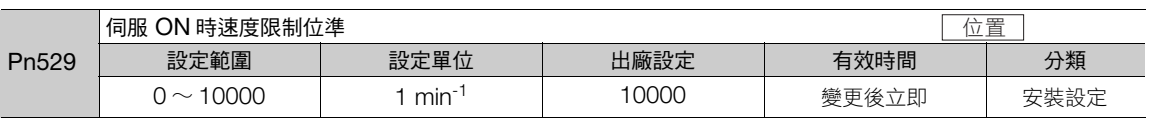

• 線性伺服馬達時

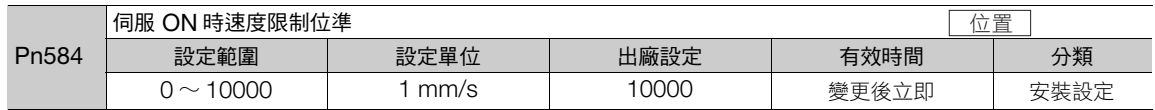

## 相關警報

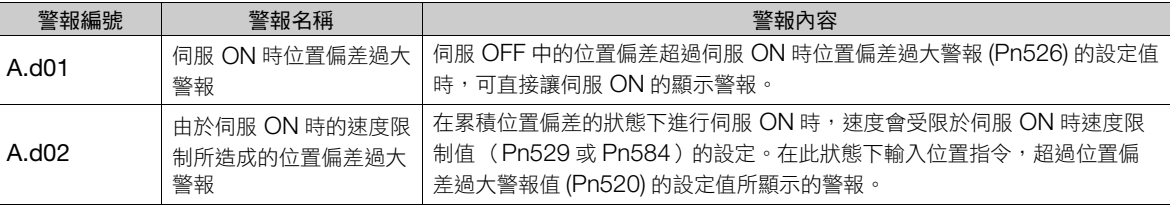

有關警報發生時的處理方法,請參照以下內容。 12.2.3 [警報重置 \(第](#page-409-0) 12-32 頁)

### 相關警告

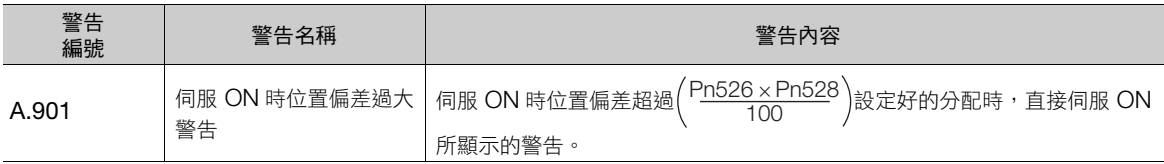

調整 **8**調整 8 8.4.1 適用限制

# <span id="page-261-0"></span>**8.4** 免調整功能

免調整功能是無關機械種類或負載變更,都能透過自動調整獲得穩定性的功能。一旦伺服 ON 之後,變開始自動 調整。

∕ิ

注意

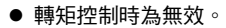

- 安裝於機械上,最初變成伺服 ON 時,會有一瞬間發出聲響。由於這是自動陷波濾波器設定好的聲音,並無 任何問題。下一次不會從伺服 ON 聽到聲音。
- 於超出馬達許可負載慣性矩以上使用時,馬達可能會產生震動。 此時,請將免調整負載值設定為 2(Pn170 = n.2口口口),或是縮小免調整值 (Pn170 = n.ロX口口)。
- 為確保免調整操作中的安全,請在保持隨時可以緊急停止的狀態下執行。

## <span id="page-261-1"></span>**8.4.1** 適用限制

免調整功能有效時,下表所示的控制功能將有部分受限。

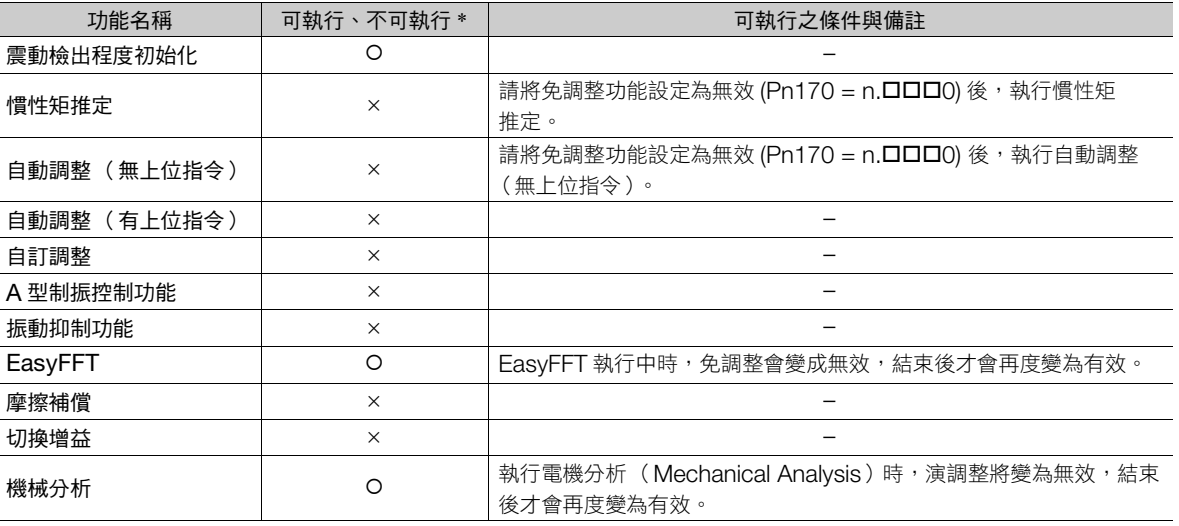

 $*$  O : 可執行  $\times$  : 不可執行

## <span id="page-261-2"></span>**8.4.2** 操作步驟

出廠設定免調整功能為 「有效」,故無須操作。免調整功能之有效無效可根據下列參數選擇。

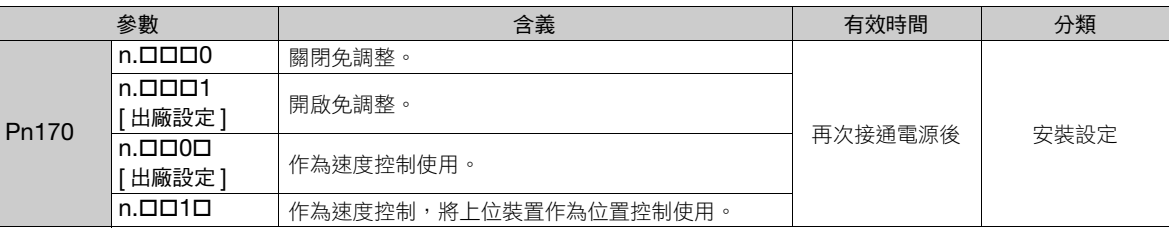

免調整功能有效時,可選擇免調整類型。通常為 Pn14F = n.口口2口 (免調整類型 3) 請設定為 [ 出廠設定 ]。請僅在需要相容於過去產品時, 設定成 Pn14F = n. 000 (免調整類型 1)或 = n.ロロ1ロ(免調整類型 2 )。

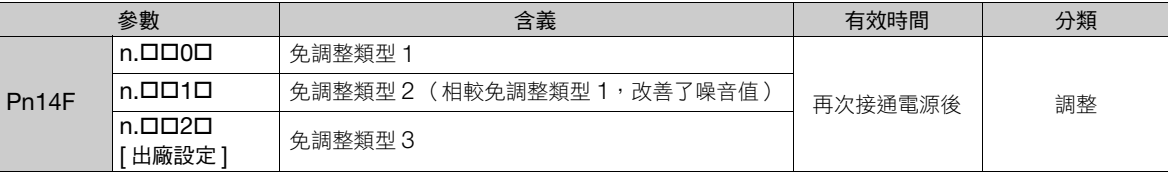

### 8.4.2 操作步驟

# 免調整值設定

若發生震動等不良情況時,請變更免調整值。免調整值,請透過 SigmaWin+ 來進行設定。

### ◆ 執行前確認事項

執行免調整層級設定前,請務必確認以下事項。

- 免調整設定需為有效 (Pn170 = n.ロロロ1)
- 無馬達測試功能選擇設定為無效 (Pn00C = n.ロロロ0)

### ◆ 步驟

免調整層級設定的步驟如下所示。

下列步驟以外,也可從參數之中來設定。有關設定之參數,請參照相關參數。

- 1. 從 SigmaWin+ 主視窗工作區,點選伺服驅動器的 [ **□** | | 鈕。
- **2.** 點選 [ 選單 ] 對話方塊中的 [ 免調整層級設定 ]。 彈出 [ 免調整層級設定 ] 對話方塊。
- 3. 按下 [▲] [▼] 按鈕便可調整免調整值。如欲提升響應性時,則可加強免調整值。如欲抑制震動時,則可減 少免調整值。

---------------<br>出廠時,免調整值已設定為 「4」。

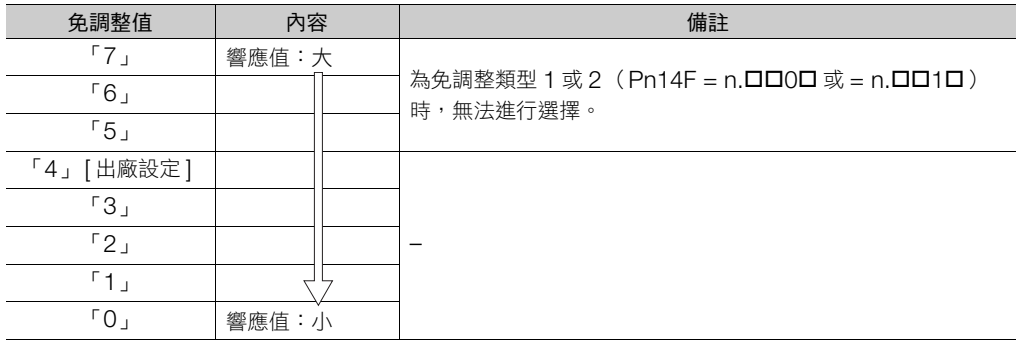

**4.** 請點選 [ 調整完成 ] 按鈕。 將調整結果保存至伺服單元中。

### ◆ 相關參數

#### ■ 免調整值

為免調整類型 1 或 2 (Pn14F = n.ロロ0ロ 或 = n.ロロ1ロ) 時, 免調整值請設定為 0 ∼ 4 (Pn170 = n.ロ0ロロ~n.ロ4ロロ)。請勿設定為免調整值 5 ~ 7 (Pn170 = n.ロ5ロロ~n.ロ7ロロ)。

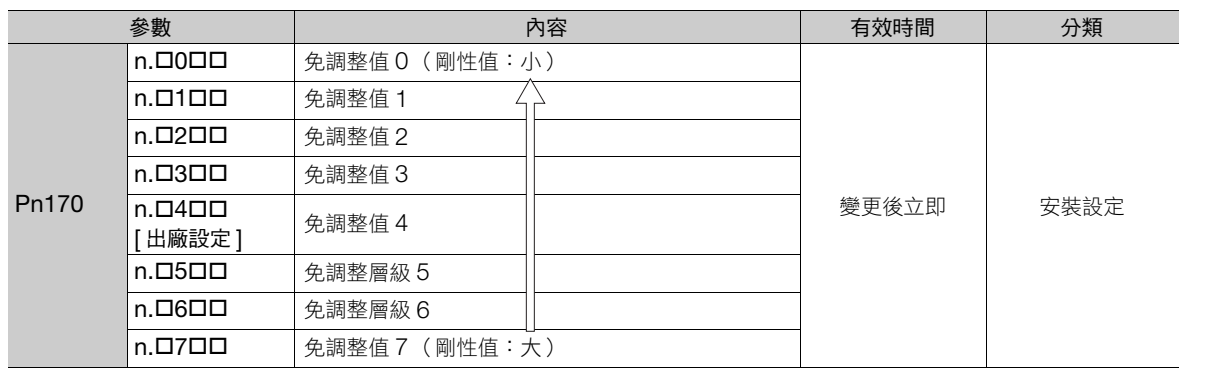

調整 **8**調整

#### 8.4.3 警報及處理措施

#### ■ 免調整負載值

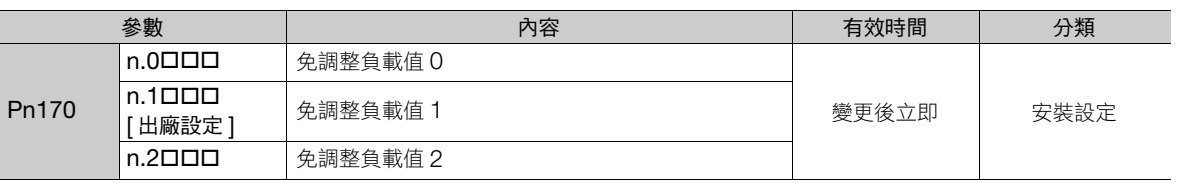

# <span id="page-263-0"></span>**8.4.3** 警報及處理措施

產生共鳴、位置控制中產生巨大震動時,可能會觸發 A.521 (自動調整警報)。如遇該情況時,則按以下方式 處理。

• 產生共鳴時

- 請調降 Pn170 = n. $X$ ロロロ 的設定値或 Pn170 = n.ロ $X$ ロロ 的設定値。
- 位置控制中產生巨大震動時

調升 Pn170 = n.X ロロロ 的設定值, 或調降 Pn170 = n. ロX ロロ 的設定值。

# <span id="page-263-1"></span>**8.4.4** 免調整功能為有效時,變為無效的參數

下列為免調整功能有效時 (Pn170 = n.ロロロ1) 在 [ 出廠設定 ] 裡會變為無效的參數。

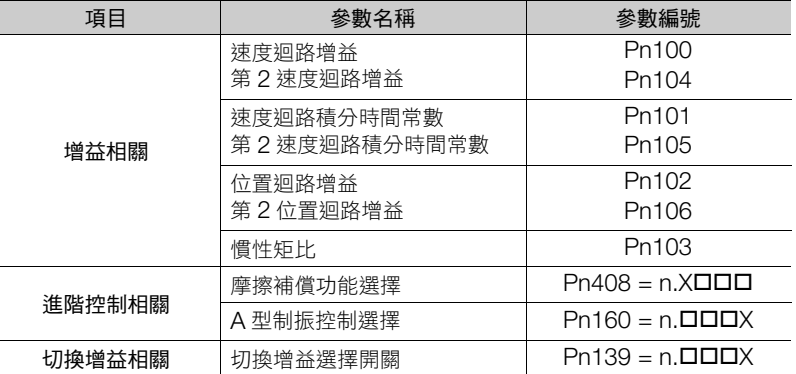

然而,萬一執行轉矩控制、EasyFFT、機械分析 (垂直軸模式),則執行中的免調整將變為無效。此外,上述參 數中增益相關的參數 (有關轉矩控制的只有 Pn100、Pn103、Pn104)可於轉矩控制、EasyFFT、機構分析 (垂直軸模式)執行中切換為有效。

# <span id="page-263-2"></span>**8.4.5** 設定自動調整時功能

可與自動陷波濾波器功能合併使用。

一般狀態下請設定為 Pn460 = n.ロ1ロロ (自動調整) [ 出廠設定 ]。自動檢測震動並設定陷波濾波器。 只有在不變更執行本功能前的陷波濾波器設定的情況下,能設定為 Pn460 = n.0000 (不自動調整)。

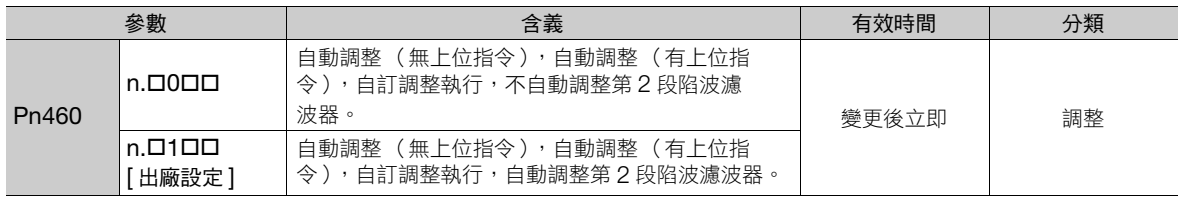

8.4.6 相關參數

# <span id="page-264-0"></span>**8.4.6** 相關參數

以下的參數,將於免調整功能執行中進行自動調整。

一旦將免調整功能設為有效後,請勿將下列參數以手動方式變更。

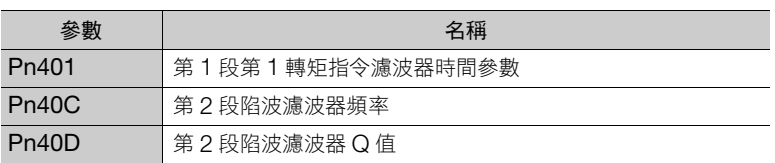

8.5.1 概要

# <span id="page-265-0"></span>**8.5** 慣性矩推定

以下說明慣性矩推定。

在此測量的慣性矩比,可用於各種調整功能。此外,也可在自動調整 (無上位指令)中進行慣性矩推定。關於此 情況時的操作步驟,請參照下列項目。 8.6.4 [操作步驟 \(第](#page-274-1) 8-23 頁)

# <span id="page-265-1"></span>**8.5.1** 概要

慣性矩推定是無須來自上位裝置的指令便可執行伺服單元自動運準(正轉及反轉之往返運動),在運轉中可執行 慣性矩推定的功能。

由於慣性矩比(對比馬達慣性矩與負載慣性矩之對比)在進行增益調整時為基準參數,因此必須盡可能設定正確 的數值。

負載慣性矩雖可由機械各部位的重量與組成來計算求得,然而由於作業十分繁瑣,再加上現今的複雜機構組成, 越來越難以求取正確的數值。透過使用本功能將實機的馬達以正方向/負方向轉動數次,便可取得高精度的負載 慣性矩數值。

馬達將按照以下的動作規格運轉。

- 最高速度: ±1000 min<sup>-1</sup> (可變更)
- 加速度: ±20000 min<sup>-1</sup>/s (可變更)
- 移動距離:最大 ±2.5 圈 (可變更)

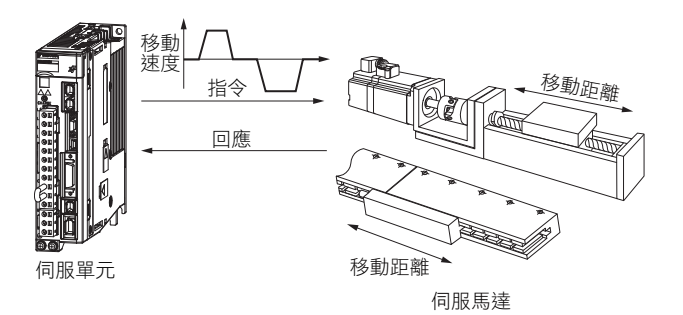

(註)請先移動到 JOG 運轉等能夠取得適當的可動範圍位置執行。

# <span id="page-265-2"></span>**8.5.2** 限制事項

關於慣性矩推定,下列為相關限制項目。

### 無法執行的系統

- 機械系統只能朝單一方向運作的情況
- 可動範圍在旋轉 0.5 次以下與狹窄的情況

### 無法正確調整的系統

- 無法取得適當的可動範圍時
- 慣性矩在設定好的運轉範圍內變動時
- 機械的動摩擦很大時
- 機械的剛性過低,導致執行定位完成動作時引發震動的情況
- 使用位置積分功能時
- P (比例)控制時

(註)如已設定 「慣性矩推定」時,在慣性矩推定中將伺服指令輸出訊號 (SVCMD\_IO) 的 V\_PPI 切換成 P 控制會發生 「Error」。

8.5.3 可以操作的工具

• 使用模式開關時

```
(註)設定為 「慣性矩推定」時,在慣性矩推定過程中,模式開關功能無效,變成 PI 控制。模式開關功能在完成慣性矩推定後回歸有
效。
```
• 速度前饋、轉矩前饋輸入中時

### 執行前確認事項

執行慣性矩推定前,請務必確認以下事項。

- 主迴路電源為 ON
- 未產生超程
- 伺服 OFF
- 無轉矩控制
- 切換增益選擇開關需切換到手動增益 (Pn139 = n. 000)
- 選擇第 1 增益
- 無馬達測試功能選擇需為無效 (Pn00C = n.ロロロ0)
- 未發生警報、警告
- 硬體基極封鎖 (HWBB) 功能為無效
- 參數的寫入禁止設定無設定為 「禁止寫入」
- 免調整功能需設定為無效 (Pn170 = n.ロロロ0)

# <span id="page-266-0"></span>**8.5.3** 可以操作的工具

可操作慣性矩推定的工具,以及該工具之慣性矩推定分配如以下所示。

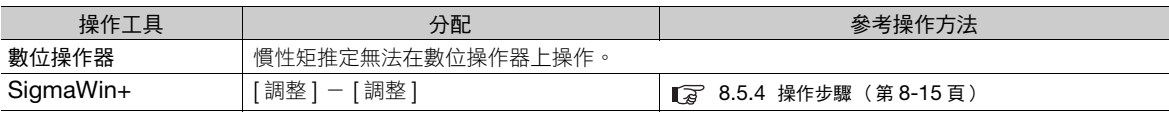

## <span id="page-266-1"></span>**8.5.4** 操作步驟

下列為推定慣性矩比的操作步驟。

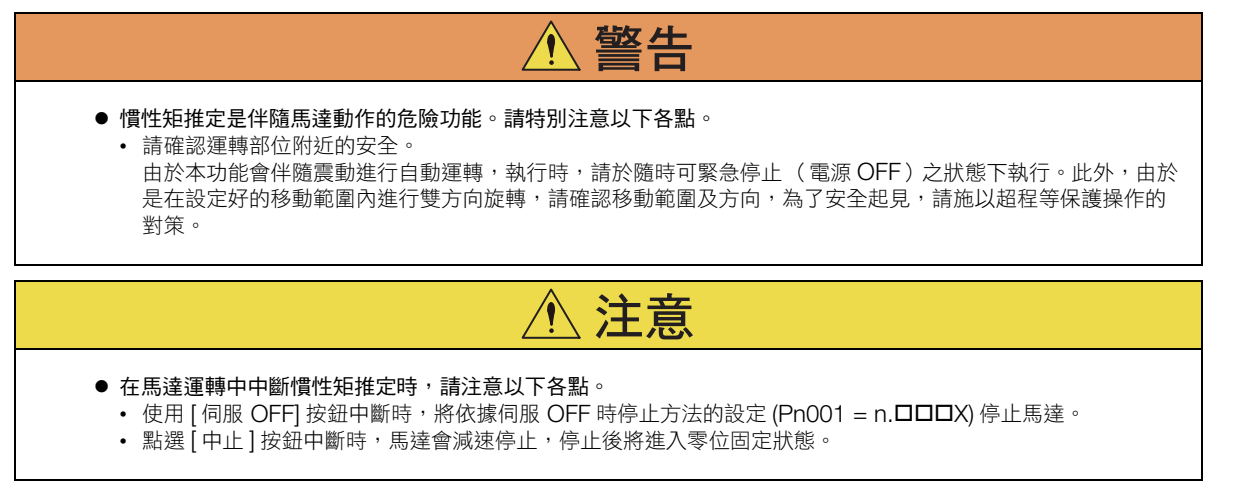

- 1. 從 SigmaWin+ 主視窗工作區,點選伺服驅動器的 [ <sup>@</sup> | ] 鈕。
- **2.** 點選 [ 選單 ] 對話方塊中的 [ 調整 ]。 顯示 [ 調整 ] 對話方塊。

不想執行調整時,點選 [ 中止 ] 按鈕。

**8**調整

 $\mathsf{R}$ 

調整

#### 8.5 慣性矩推定

8.5.4 操作步驟

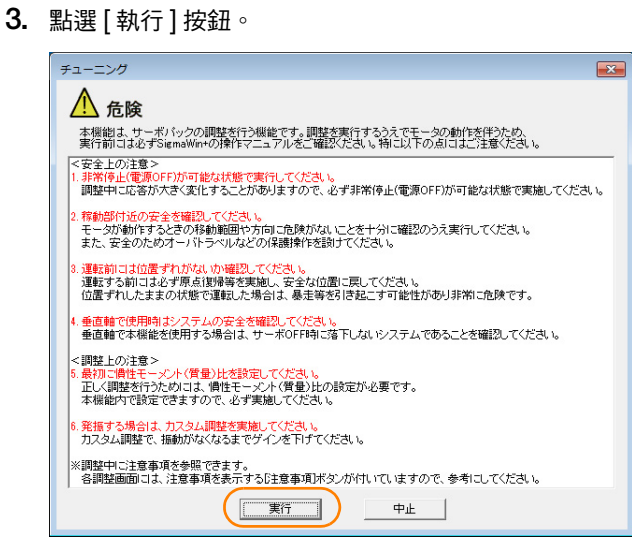

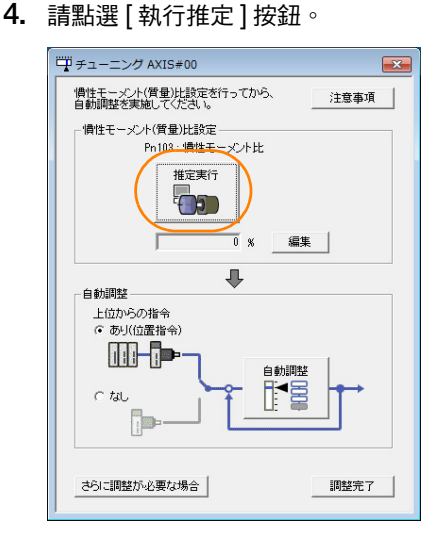

**5.** 按需求進行條件設定。

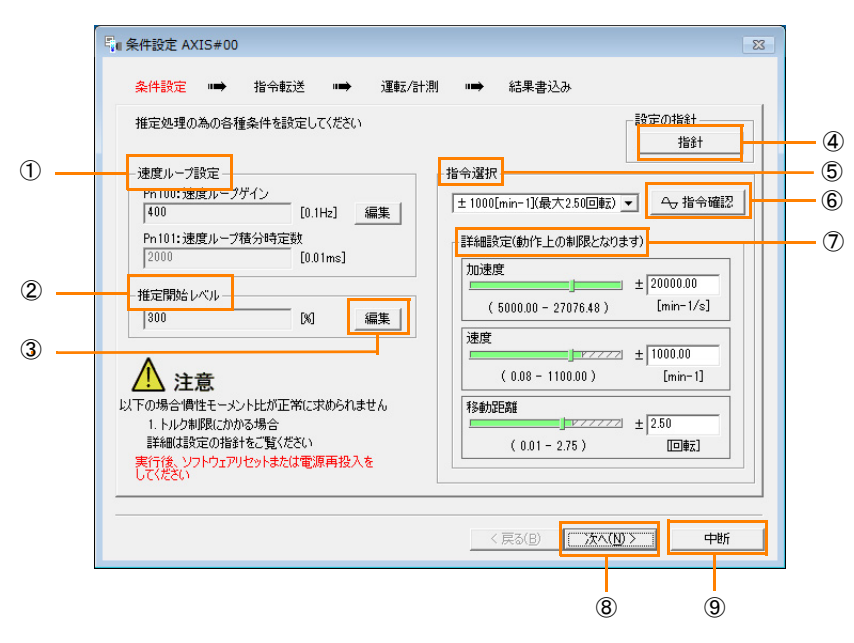

8.5.4 操作步驟

① [ 速度迴路設定 ] 群組

進行速度迴路設定。

速度迴路響應過度不良時,將無法正確測量慣性矩比。

將慣性矩推定所必需的速度迴路響應性設定為預設值。本設定基本上無須變更。

此速度迴路增益之預設值對於機械而言過高(發生震動)時,請降低設定值。但無須設定高於預設值。 ② [ 推定開始值 ] 組

設定慣性矩推定開始值。

對於高負載或低剛性的機械,可能會受轉矩限制而導致推定失敗。

此時,請將推定開始值變更為 2 倍左右再執行,便可進行推定。

③ [ 編輯 ] 按鈕

點選後,便會跳出與速度迴路相關或推定開始值的設定變更畫面。

④ [ 引導 ] 按鈕

點選後,便會跳出 [ 指令條件設定引導 ] 畫面。請根據需要設定下列內容。

- 使馬達產生動作,並以「和馬達的旋轉慣性矩的比」測量機器的負載慣性矩。
- 請設定運作模式、指令模式 (最高加速度,最高速度,最遠移動距離 ),以及速度迴路相關參數。
- 依據設定值的不同,可能會無法正確測量慣性矩比。請一邊查看測量結果,一邊確定適當的設定值。
- ⑤ [ 選擇指令 ] 群組

可從下拉式選單中選擇用於推定處理的指令模式,或透過 [ 詳細設定 ] 群組設定數值。最大加速度的設定 值越大,慣性矩的推定精度便越高。

請在考量滑輪直徑及滾珠螺桿節距的基礎上,設定可動作範圍內的最高加速度。 ⑥ [ 確認指令 ] 按鈕

點選後,便會跳出 [ 確認運轉指令 ] 畫面。

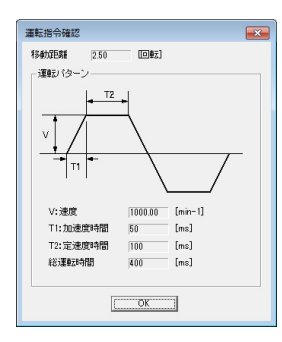

⑦ [ 詳細設定 ] 群組

拉動各個滾動條或是輸入數值便可改變設定值,建立任意的指令模式。

⑧ [ 下一步 ] 按鈕

點選後,便會跳出指令傳送畫面。

⑨ [ 中斷 ] 按鈕

點選後,便會返回 [ 調整 ] 對話方塊。

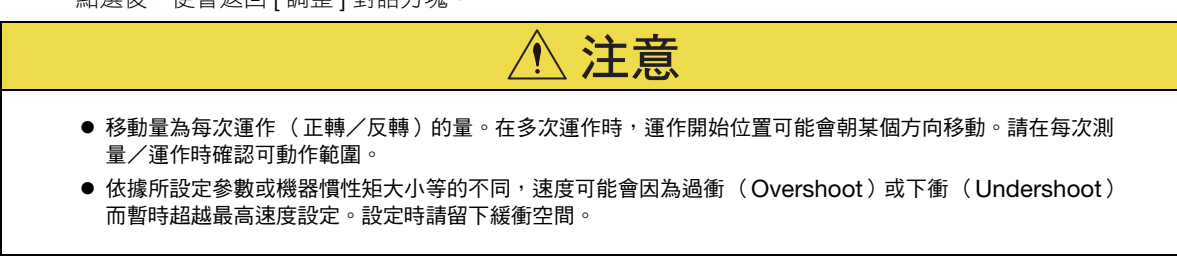

補充

無法正確測量時

當到達轉矩限制時,無法正確推定慣性矩比。請調整限制值或透過 [ 選擇指令 ] 將加速度調小, 以迴避 轉矩限制。

#### 8.5 慣性矩推定

8.5.4 操作步驟

- **6.** 點選 [ 下一步 ] 按鈕。 跳出 [ 指令傳送 ] 對話方塊。
- **7.** 按下 [ 開始 ] 按鈕。

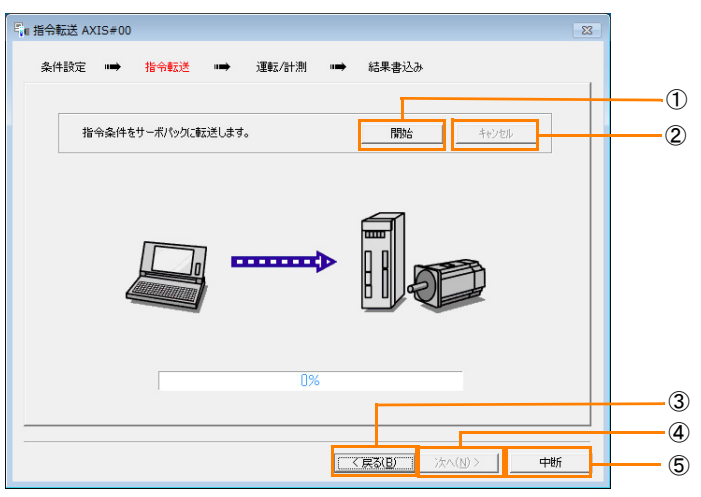

① [ 開始 ] 按鈕

將指令條件傳送至伺服單元。會以進度指示條顯示傳送進度。 ② [ 取消 ] 鈕

僅在將資料傳送至伺服單元的過程中有效。傳送完成後便無法點選。

- ③ [ 返回 ] 按鈕
- 返回指令條件設定畫面。在資料傳送過程中無法點選。
- ④ [ 下一步 ] 按鈕 僅在順利傳送完資料後才可有效點選。發生錯誤或在傳送途中遭中斷時,無法點選。 點選 [ 下一步 ] 按鈕後, 便會顯示運轉/測量畫面。
- ⑤ [ 中斷 ] 按鈕 中斷處理並返回 [ 調整 ] 對話方塊。
- **8.** 點選 [ 下一步 ] 按鈕。

跳出 [ 運作/測量 ] 對話方塊。

<span id="page-269-0"></span>

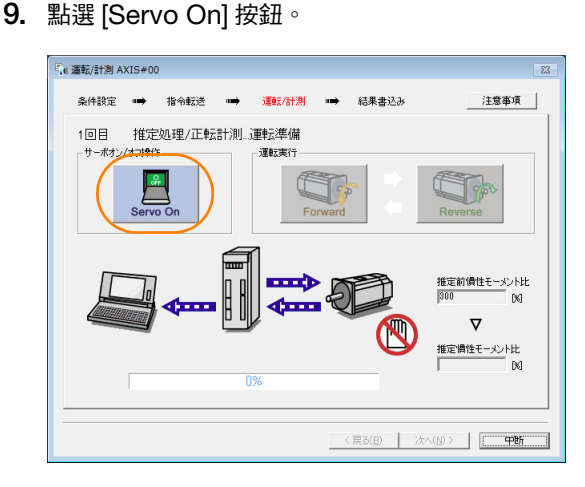

### **10.** 點選 [Forward] 按鈕。

以正方向旋轉馬達進行測量。當測量及資料傳送結束後,[Reverse] 按鈕便會以彩色顯示。

8.5.4 操作步驟

<span id="page-270-0"></span>**11.** 點選 [Reverse] 按鈕。

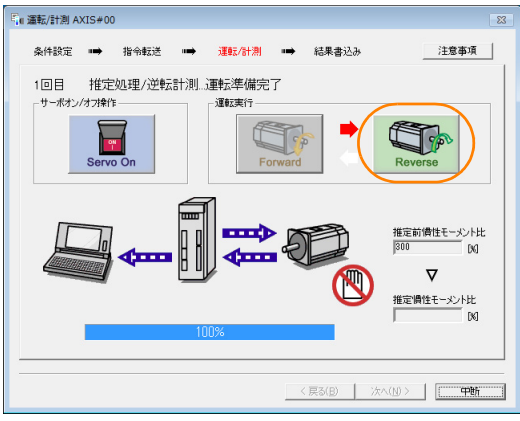

以逆方向旋轉馬達進行測量。當測量及資料傳送結束後,[Forward] 按鈕便會以彩色顯示。

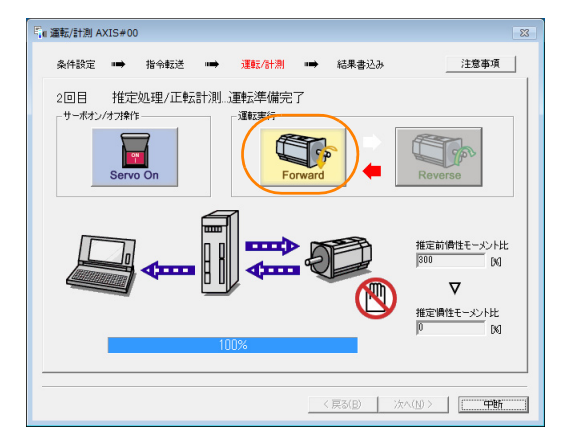

12. 反覆進行步驟 [9](#page-269-0) ~ [11](#page-270-0) 的操作,直到能有效點選 [ 下一步 ] 按鈕為止。

會執行 「2 ∼ 7 次 (最多)的測量」 + 「驗證」。測量執行次數會顯示於畫面左上角。每一次的傳送狀況會以畫面 下方的進度指示條顯示。

- 13. 測量結束後,點選 [Servo On] 按鈕伺服 OFF。
- **14.** 點選 [ 下一步 ] 按鈕。

跳出 [ 寫入結果 ] 對話方塊。

**補充 → 在未關閉伺服的狀況下點選 [下一步 ] 按鈕時,會顯示下列畫面。此時請點選 [OK] 按鈕使伺服 OFF。** 

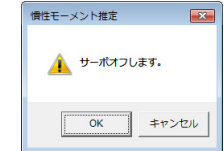

#### 8.5 慣性矩推定

8.5.4 操作步驟

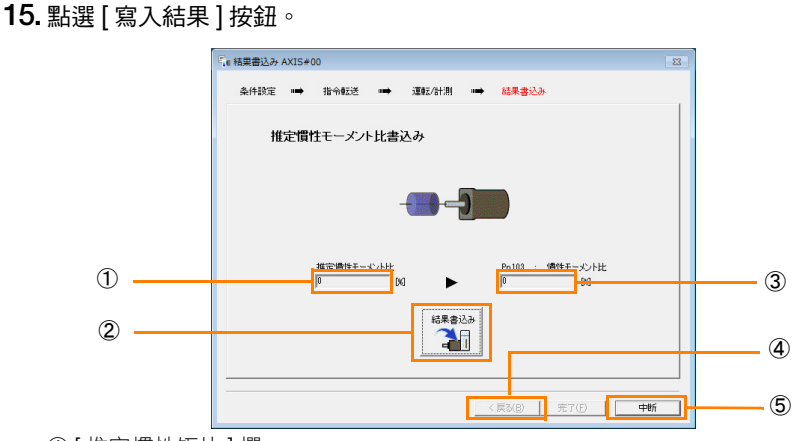

- ① [ 推定慣性矩比 ] 欄 會顯示以運作/測量所求得的慣性矩比。
- ② [ 寫入結果 ] 按鈕
- 點選後,會將 [ 推定慣性矩比 ] 所顯示的數值設定為伺服單元的 Pn103 ( 慣性矩比)。 ③ [Pn103:慣性矩比 ] 欄
- 會顯示設定為參數的數值。

點選 [ 寫入結果 ] 按鈕後,會顯示以運作/測量所求得的數值作為新設定值。

- ④ [ 返回 ] 按鈕
- 本按鈕無效。 ⑤ [ 中斷 ] 按鈕 返回 [ 調整 ] 對話方塊。
- **16.** 確認 [ 推定慣性矩比 ] <sup>及</sup> [Pn103:慣性矩比 ] 已輸入相同數值後,再點選 [ 完成 ] 按鈕。
- **17.** 點選 [OK] 按鈕。

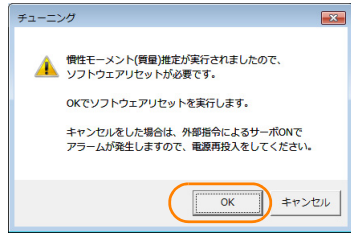

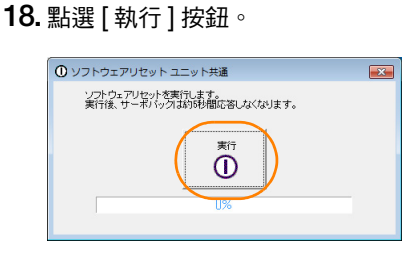

當變更慣性矩比 (Pn103) 時,會儲存該項新數值並返回 [ 調整 ] 對話方塊。

慣性矩推定步驟至此結束。

8.6.1 概要

# <span id="page-272-0"></span>**8.6** 自動調整 (無上位指令)

以下說明使用自動調整 (無上位指令)進行調整時的相關內容。

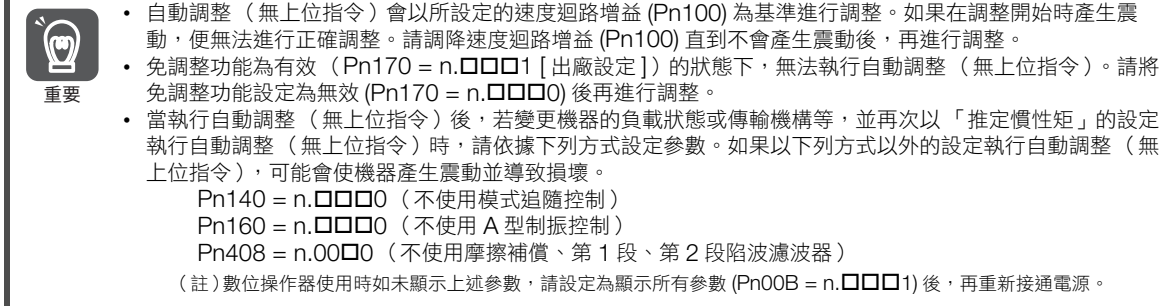

# <span id="page-272-1"></span>**8.6.1** 概要

Г

所謂自動調整 (無上位指令), 是指不從上位裝置發出指令, 便可使伺服單元自動運作 (正轉及反轉的往復運 動),並在運作中配合機器特性進行調整的功能。

- 以下為會被自動調整的項目。
- 慣性矩比
- 增益調整 (速度迴路增益、位置迴路增益等)
- 濾波器調整 (轉矩指令濾波器、陷波濾波器)
- 摩擦補償
- A 型制振控制
- 振動抑制 (僅限於在模式選擇中設定為 2 或 3 時)

關於被調整參數的詳細內容,請參閱下列項目。

8.6.7 [相關參數 \(第](#page-281-0) 8-30 頁)

#### 馬達將按照以下的動作規格運轉。

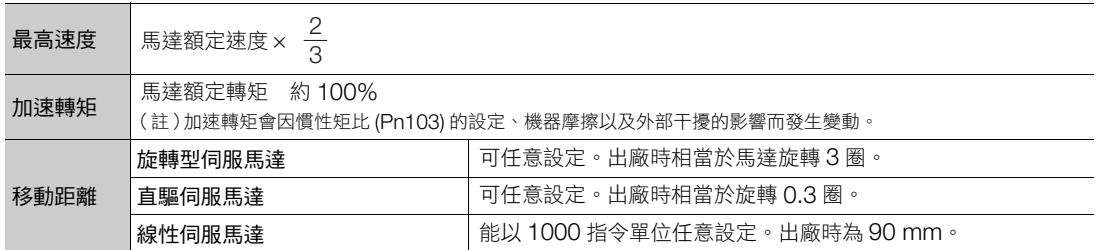

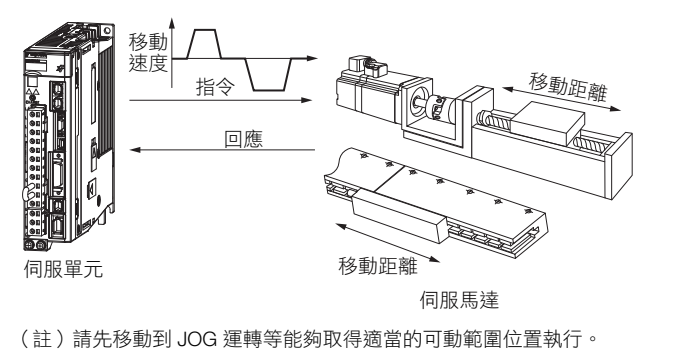

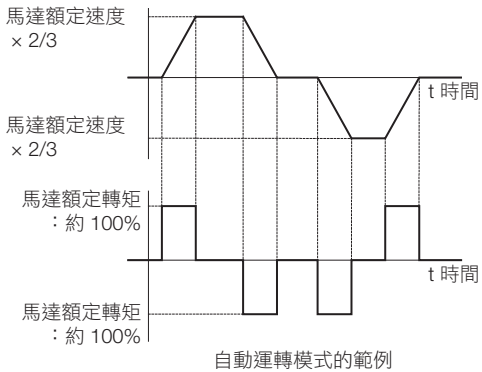

整 **8**調整 罵

 $8<sup>1</sup>$ 

#### 8.6.2 限制事項

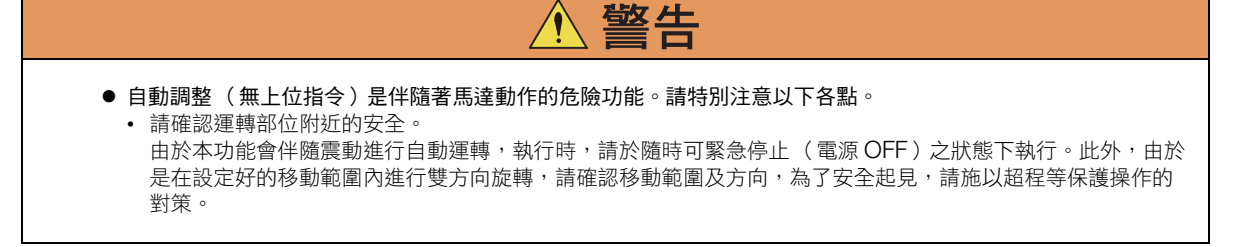

## <span id="page-273-0"></span>**8.6.2** 限制事項

以下為使用自動調整 (無上位指令)時的限制事項。

由於下列限制事項致使無法使用自動調整 (無上位指令)進行調整時,請使用自動調整 (有上位指令)或自訂 調整進行調整。詳情請參照如下內容。 8.7 [自動調整 \(有上位指令\)\(第](#page-282-0) 8-31 頁)

8.8 [自訂調整 \(第](#page-290-0) 8-39 頁)

### 無法執行的系統

- 機械系統只能朝單一方向運作的情況
- 可動範圍在旋轉 0.5 次以下與狹窄的情況

### 無法正確調整的系統

- 無法取得適當的可動範圍時
- 慣性矩在設定好的運轉範圍內變動時
- 機械的動摩擦很大時
- 機械的剛性過低,導致執行定位完成動作時引發震動的情況
- 使用位置積分功能時
- P (比例)控制時

(註)如已設定 「慣性矩推定」時,在慣性矩推定中將伺服指令輸出訊號 (SVCMD\_IO) 的 V\_PPI 切換成 P 控制會發生 「Error」。

- 使用模式開關時
- (註)設定為 「慣性矩推定」時,在慣性矩推定過程中,模式開關功能無效,變成 PI 控制。模式開關功能在完成慣性矩推定後回歸有 效。
- 速度前饋、轉矩前饋輸入中時
- 定位完成幅度 (Pn522) 過窄時

### 執行前確認事項

執行自動調整(無上位指令)時,請務必確認下列事項。

- 主迴路電源為 ON
- 未產生超程
- 伺服 OFF
- 無轉矩控制
- 切換增益選擇開關需切換到手動增益 (Pn139 = n. 0000)
- 選擇第 1 增益
- 無馬達測試功能選擇需為無效 (Pn00C = n.ロロロ0)
- 未發生警報、警告
- 硬體基極封鎖 (HWBB) 功能為無效
- 參數的寫入禁止設定無設定為 「禁止寫入」
- 在免調整功能已設定為無效 (Pn170 = n.ロロロ0),或是免調整功能已設定為有效 (Pn170 = n.ロロロ1)[ 出廠設 定 ] 的狀態下,設定為 「推定慣性矩」
- 在設為速度控制的狀態下執行時,已將模式選擇設定為 1

• 在模式選擇設定為 2 或 3 的狀態下,若使用速度控制執行自動調整 ( 無上位指令 ) , 便會在調整時自動切 · 補充 キンク・・在模式選擇設定為 2 或 3 的狀態 ト <sup>,</sup>若使用速度控制<br>- 換為位置控制 ,並於調整結束後再切換回速度控制 。

8.6.3 可以操作的工具

# <span id="page-274-0"></span>**8.6.3** 可以操作的工具

以下為可操作自動調整 (無上位指令)的工具,以及使用該工具進行自動調整 (無上位指令)時的分配。

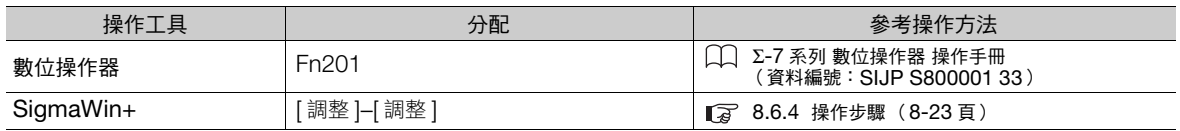

# <span id="page-274-1"></span>**8.6.4** 操作步驟

以下為自動調整 (無上位指令)的操作步驟。

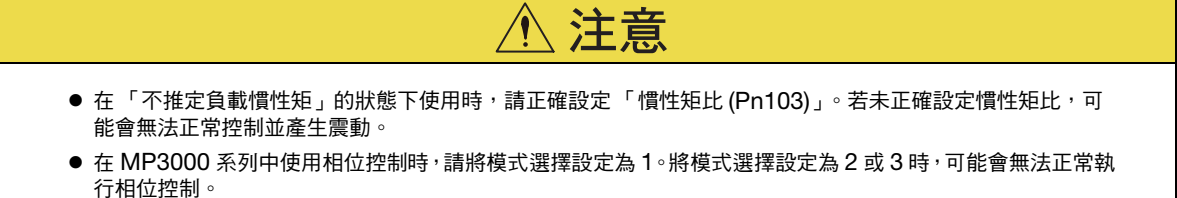

- **1.** 確認慣性矩比 (Pn103) 是否設定正確。
- 2. 從 SigmaWin+ 主視窗工作區,點選伺服驅動器的 [ <sup>@</sup> | ] 鈕。
- **3.** 點選 [ 選單 ] 對話方塊中的 [ 調整 ]。 顯示 [ 調整 ] 對話方塊。 不想執行調整時,點選 [ 中止 ] 按鈕。
- 4. 點選 [執行] 按鈕。<br>———————————————————

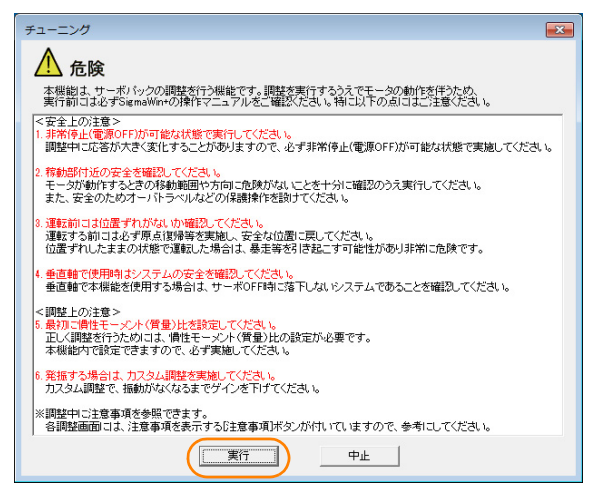

#### 8.6.4 操作步驟

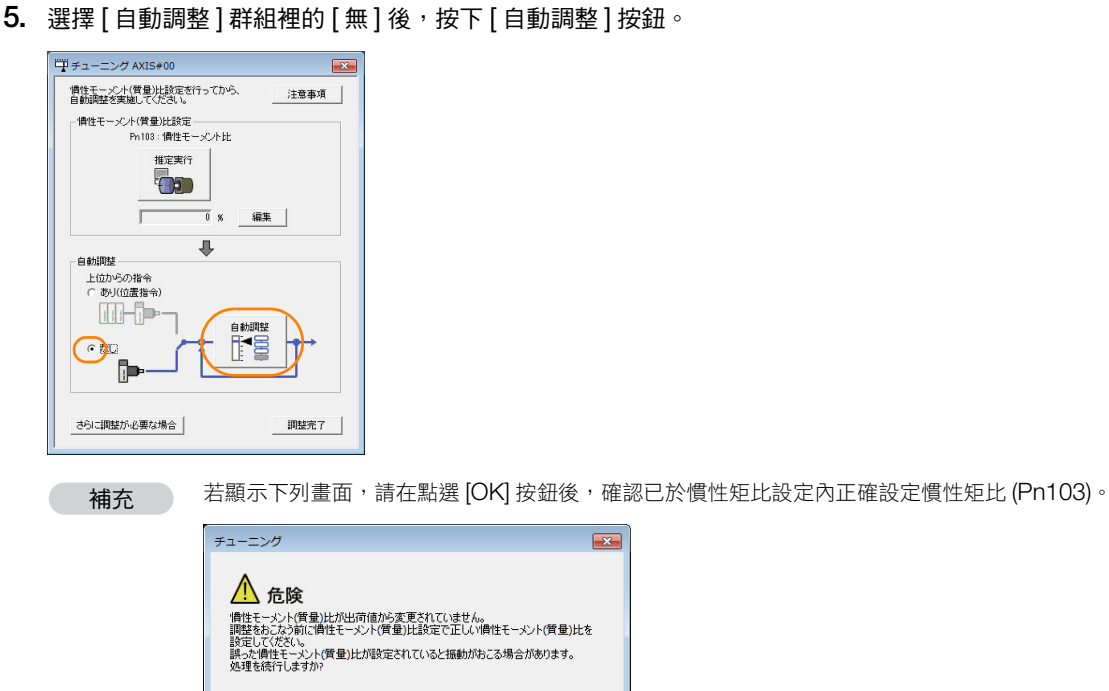

 $\begin{picture}(120,10) \put(0,0){\line(1,0){10}} \put(15,0){\line(1,0){10}} \put(15,0){\line(1,0){10}} \put(15,0){\line(1,0){10}} \put(15,0){\line(1,0){10}} \put(15,0){\line(1,0){10}} \put(15,0){\line(1,0){10}} \put(15,0){\line(1,0){10}} \put(15,0){\line(1,0){10}} \put(15,0){\line(1,0){10}} \put(15,0){\line(1,0){10}} \put(15,0){\line($ 

8.6.4 操作步驟

**6.** 分別設定 [ 負載慣性矩推定切換 ] 框、[ 模式選擇 ] 框、[ 機構選擇 ] 框及 [ 移動距離 ] 框的條件後, 按下 [ 下一步 ] 按鈕。

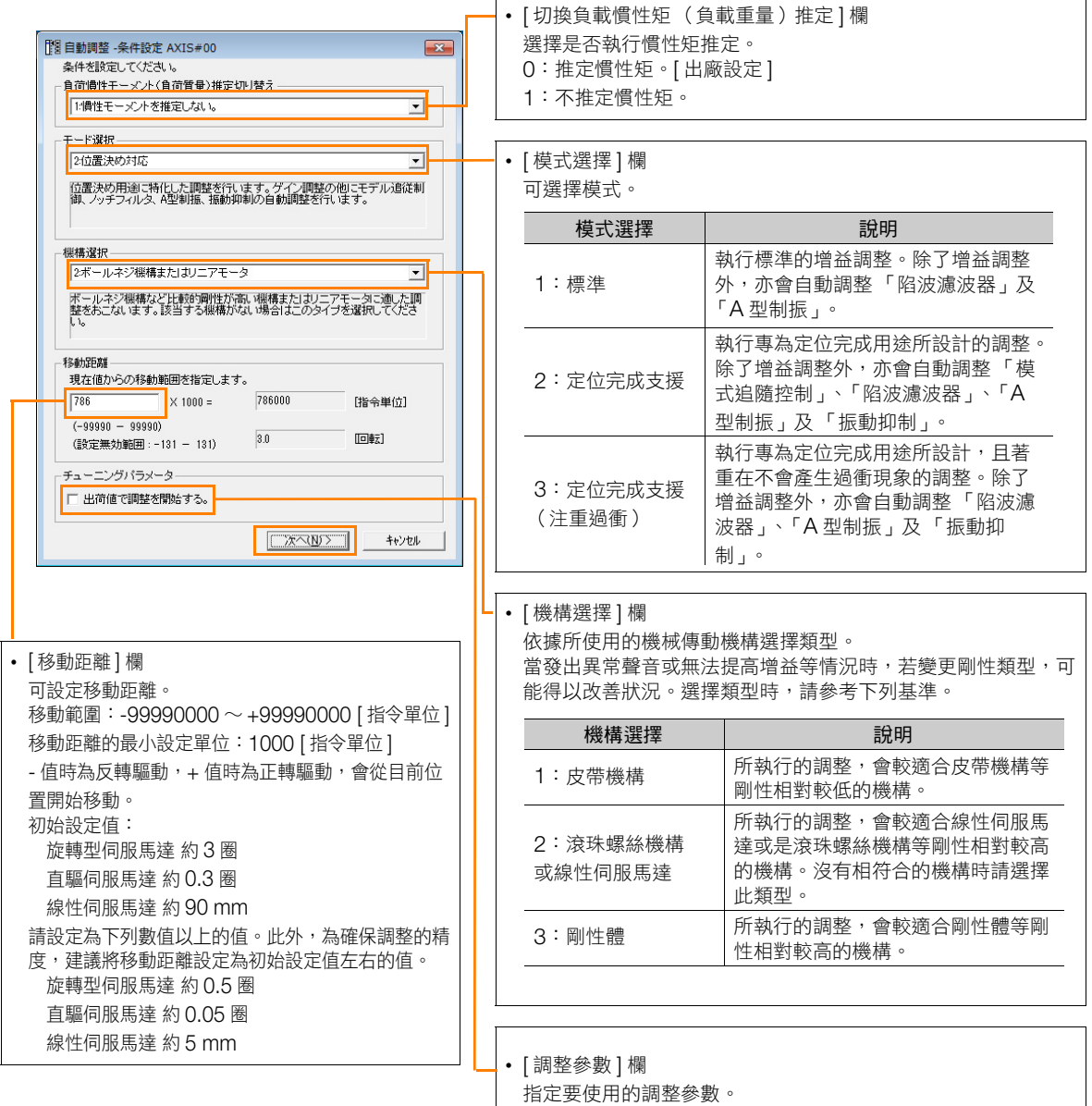

若勾選 [ 以出廠時設定值開始調整 ],便會在 「將調整參數還原

至出廠時設定」的狀態下進行調整。

### **7.** 請點選 [ 伺服 ON] 按鈕。

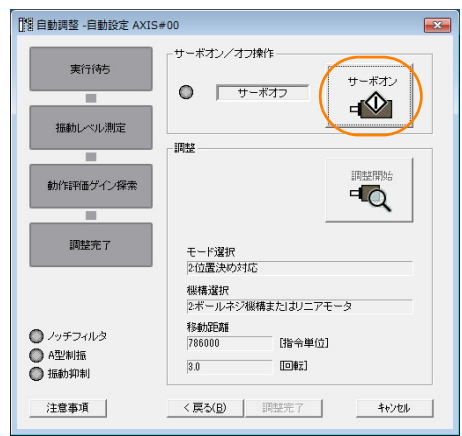

**8**調整 8

調整

#### 8.6.4 操作步驟

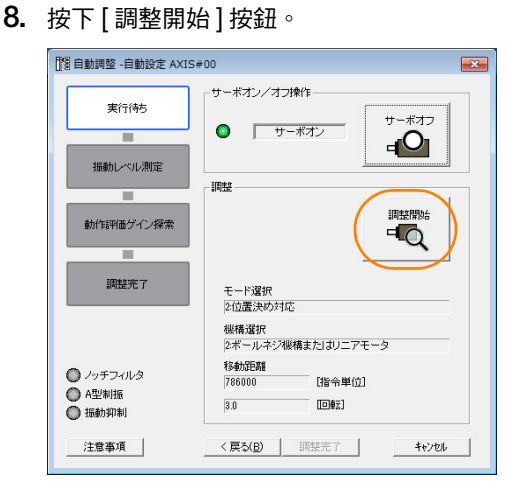

9. 確認運轉部位附近的安全後,再點選 [ 是 ] 按鈕。<br><sub>「■■■■</sub>

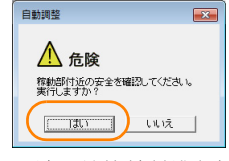

#### 馬達開始旋轉並進行調整。

會自動檢測調整過程中所發生的震動,並針對震動採行最適當的設定。設定完成後,在設定中所使用到的功能的 LED 指示燈 (畫面左下)會亮起。

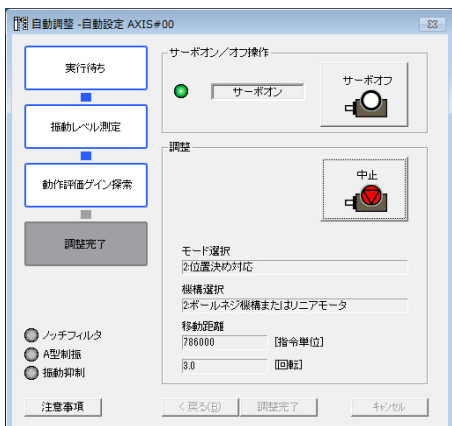

10. 調整結束後,點選 [調整完成] 按鈕。 會將調整結果設定為參數,並返回 [ 調整 ] 對話方塊。

自動調整 (無上位指令)的操作至此完成。

8.6.5 無法正常執行自動調整 (無上位指令)的原因及對策

# <span id="page-278-0"></span>**8.6.5** 無法正常執行自動調整 (無上位指令)的原因及對策

以下說明無法正常執行自動調整 (無上位指令)的原因及對策。

### ◆ 無法正常執行自動調整 (無上位指令)時

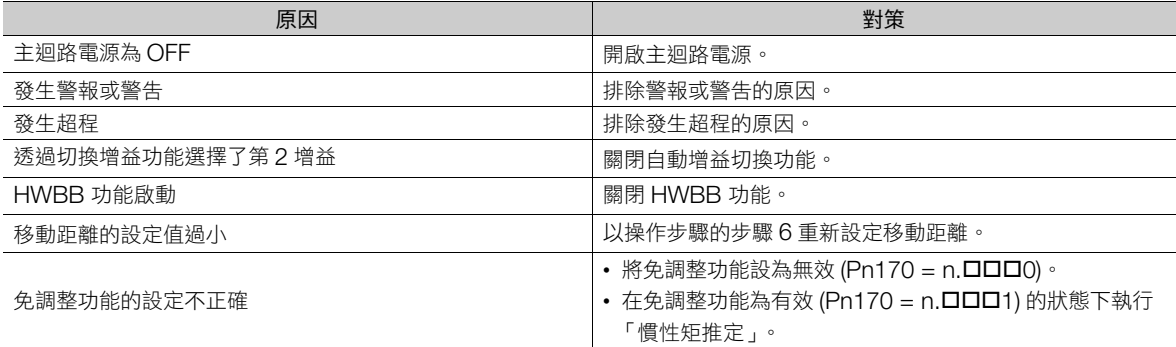

### 在執行自動調整 (無上位指令)的過程中發生錯誤時

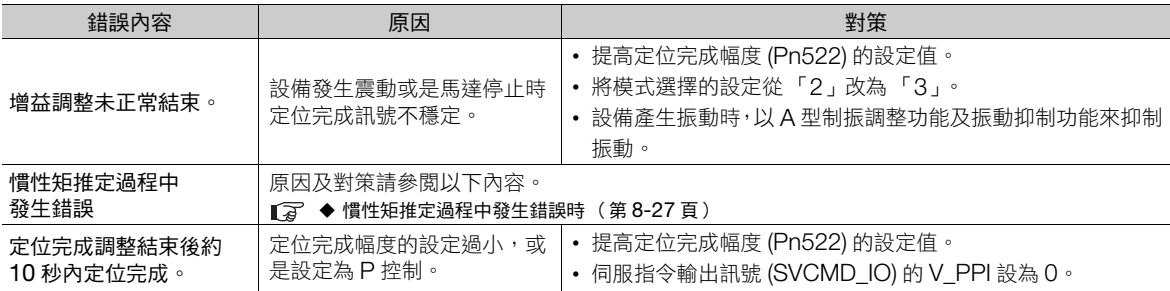

### <span id="page-278-1"></span>慣性矩推定過程中發生錯誤時

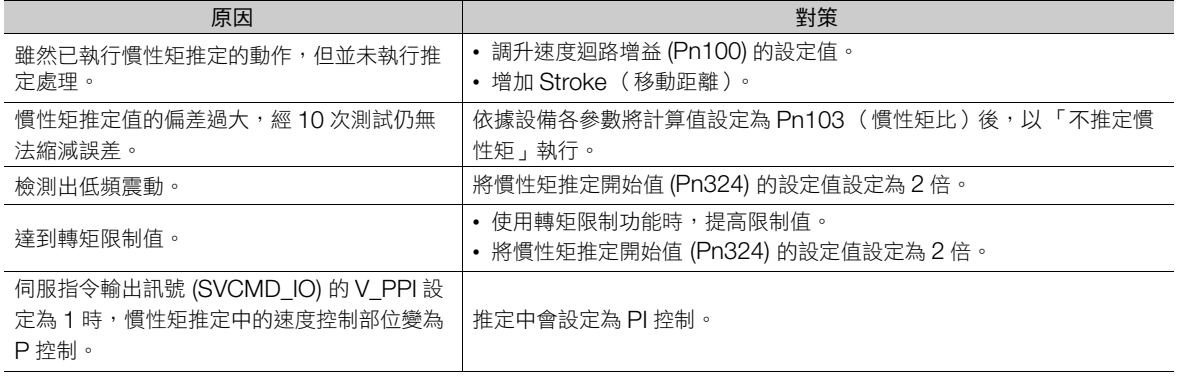

### ◆ 不滿意位置控制中的調整結果時

定位完成幅度 (Pn522) 及電子齒輪 (Pn20E/Pn210) 變更後, 有可能提高調整結果。

如果上述內容無法得到滿意的結果時,請調整過衝檢出程度 (Pn561)。有可能改善調整結果。

- Pn561 = 100% [ 出廠設定 ]
- 調整時可容許的過衝量為 「和定位完成幅度相同」。
- $Ph561 = 0%$

可在定位完成幅度內進行調整,不會形成過衝,但可能會使定位完成幅度擴大。

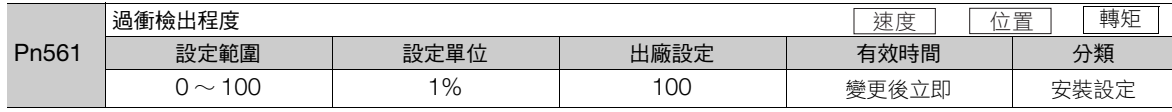

8.6.6 設定自動調整時功能

# <span id="page-279-0"></span>**8.6.6** 設定自動調整時功能

可選擇在調整過程中是否自動調整下列功能。

### ◆ 自動陷波濾波器功能

一般狀態下請設定為 Pn460 = n. ロ1 ロロ (自動調整) [出廠設定]。

會在自動調整 (無上位指令)過程中檢測震動,並調整 「陷波濾波器」。

只有在不變更執行本功能前的陷波濾波器設定的情況下,能設定為 Pn460 = n. 0 0 D (不自動調整)。

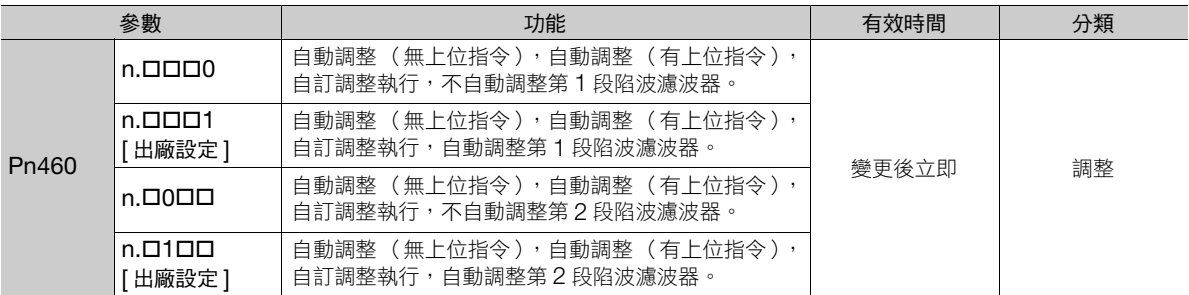

### **◆ A 型制振控制功能**

在發生不適用陷波濾波器的低頻率震動時,有效適用 A 型制振控制。

一般狀態下請設定為 Pn160 = n.ロロ1ロ (自動調整) [出廠設定]。

會在自動調整 (無上位指令)過程中自動檢測震動,並自動調整、設定 「A 型制振控制」。

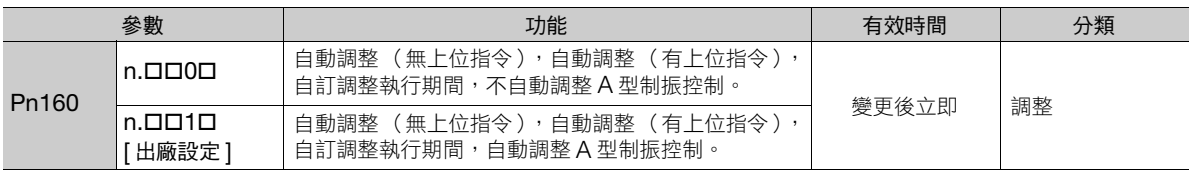

## ◆ 振動抑制功能

振動抑制功能主要用來抑制定位完成時機台等所產生之 1 Hz ∼ 100 Hz 左右的過渡性低頻震動 (晃動)。

一般狀態下請設定為 Pn140 = n. ロ1 ロロ (自動調整) [出廠設定]。

會在自動調整 (無上位指令)過程中自動檢測振動,並自動調整、設定 「振動抑制控制」。

只有在不變更執行本功能前的振動抑制功能設定的情況下,能設定為 Pn140 = n. 0000 (不自動調整)。 (註)由於本功能使用模式追隨控制,因此僅可於模式選擇設定為 「2」或 「3」時使用。

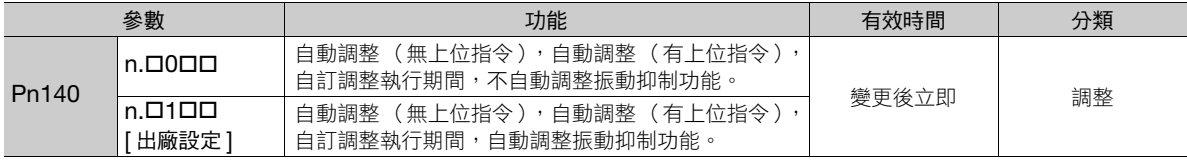

8.6.6 設定自動調整時功能

### ◆ 摩擦補償功能

摩擦補償功能,可針對下列的狀態變化進行補償功能。

- 機器滑動部位中的滑脂等潤滑劑黏性阻力之變動
- 機器組裝偏差所引起的摩擦阻力之變動
- 經年老化所引起的摩擦阻力之變動

摩擦補償的適用條件會因模式選擇而不同。

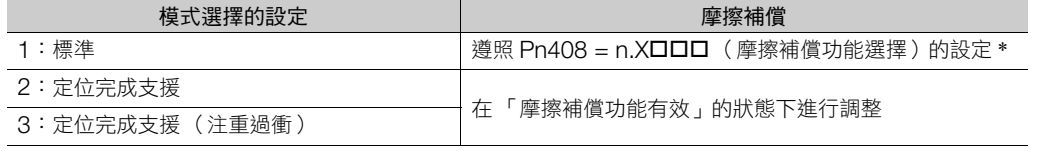

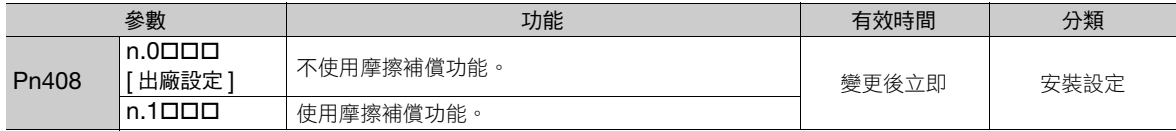

\* 詳情請參照如下內容。

[需要設定的參數 \(第](#page-314-1) 8-63 頁)

### ◆ 前饋功能

Pn140 = n.0 0 0 0 0 (模式追隨控制不與速度/轉矩前饋併用) [ 出廠設定 ] 的狀態下, 將模式設定為 「2」或 「3」並進行調整時,在調整結束後 「前饋 (Pn109)」、「速度前饋 (VFF) 輸入」及 「轉矩前饋 (TFF) 輸入」無 效。

系統上,上位裝置的 「速度前饋 (VFF) 輸入」,與 「轉矩前饋 (TFF) 輸入」及 「模式追隨控制」併用時,請設定  $Pn140 = n.1$ ロロロ(併用模式追隨控制及速度/轉矩前饋)。

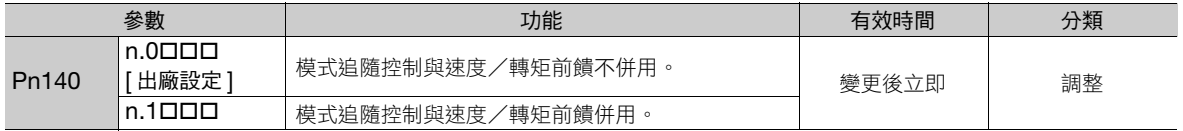

關於 「轉矩前饋 (TFF) 輸入」,「速度前饋 (VFF) 輸入」,請參照以下手冊。

Σ-7 系列 MECHATROLINK-III 通訊標準伺服設定檔 指令手冊 (資料編號:SIJP S800001 31)

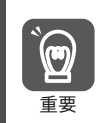

以本功能使用在模式追隨控制建的的控制設定為伺服單元內部最適合的前饋,通常無法併用上位裝置 的「 速度前饋( VFF ) 輸入 」或 「轉矩前饋( TFF ) 輸入 」。但是,根據需要也可併用模式追隨控制與 「速 度前饋 (VFF)輸入」或 「轉矩前饋 (TFF)輸入」。此時若輸入不適當的前饋,可能會引發過衝現象,請多 重要 加注意。

 $8<sup>1</sup>$ 

8.6.7 相關參數

# <span id="page-281-0"></span>**8.6.7** 相關參數

在自動調整 (無上位指令)的過程中,會參照或自動設定下列參數。 在自動調整 (無上位指令)的過程中,請勿變更設定。

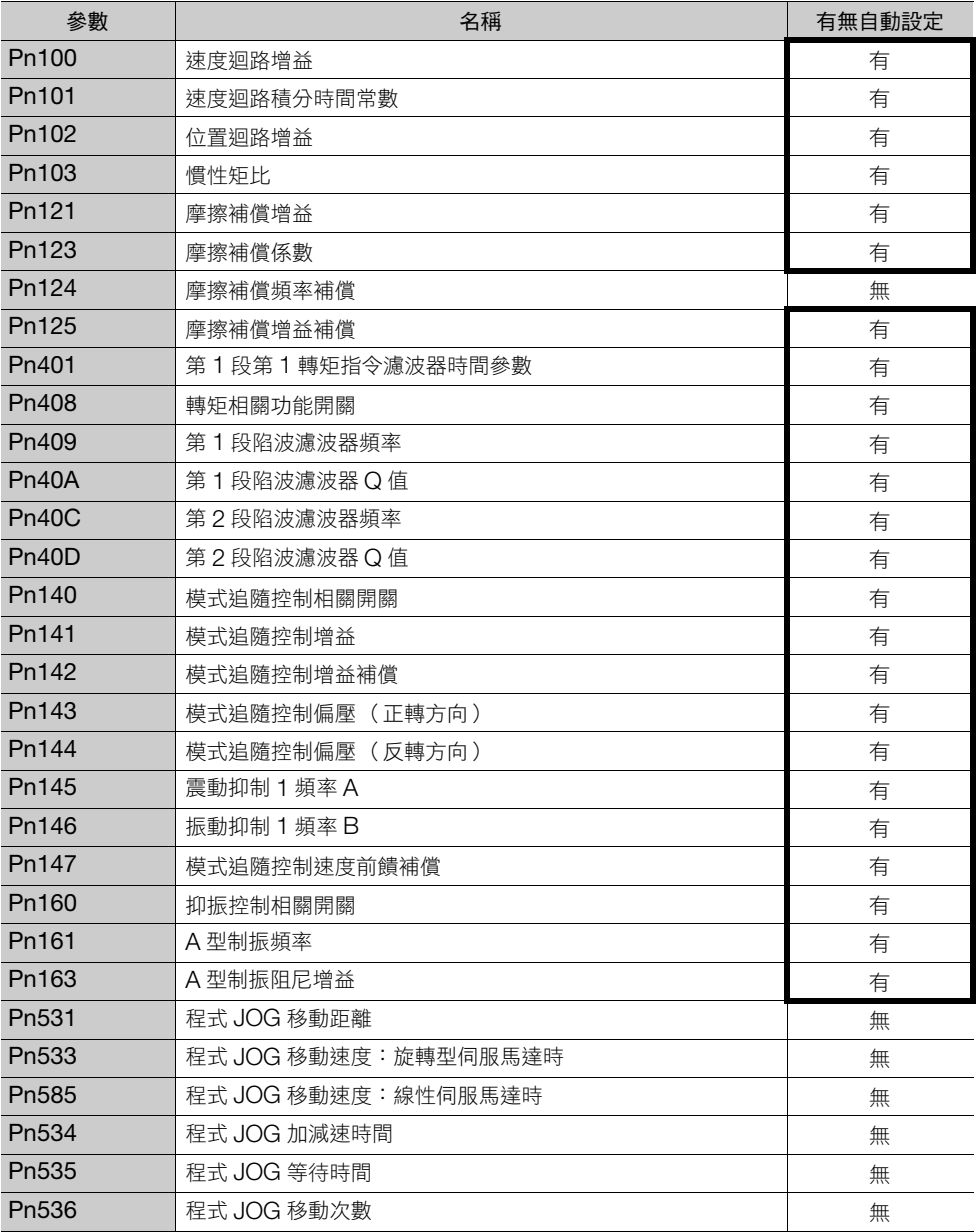

有:會自動設定參數。

無:不會自動設定參數,但在執行過程中會讀取設定值。

8.7.1 概要

# <span id="page-282-0"></span>**8.7** 自動調整 (有上位指令)

以下說明自動調整 (有上位指令)的相關內容。

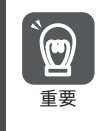

自動調整 (有上位指令)會以所設定的速度迴路增益 (Pn100) 為基準進行調整。如果在調整開始時產生震動, 便無法進行正確調整。請調降速度迴路增益 (Pn100) 直到不會產生震動後,再進行調整。

# <span id="page-282-1"></span>**8.7.1** 概要

自動調整 (有上位指令),是一種可針對上位裝置所送來的運作指令,自動作出最適當調整的調整方式。 以下為會被自動調整的項目。

- 增益調整 (速度迴路增益、位置迴路增益等)
- 濾波器調整 (轉矩指令濾波器、陷波濾波器)
- 摩擦補償
- A 型制振控制
- 振動抑制

關於被調整參數的詳細內容,請參閱下列項目。 8.7.7 [相關參數 \(第](#page-289-0) 8-38 頁)

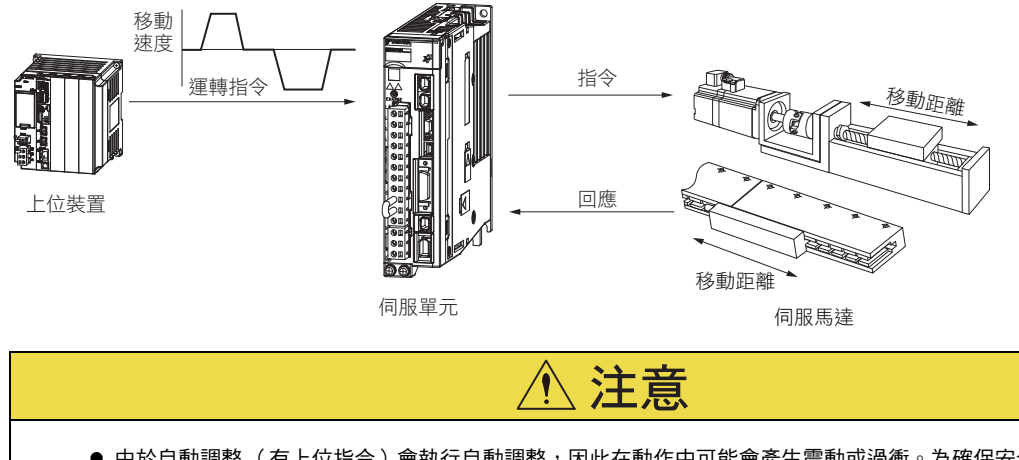

● 由於自動調整( 有上位指令 )會執行自動調整,因此在動作中可能會產生震動或過衝。為確保安全,執行時 請處於隨時皆可緊急停止的狀態下。

# <span id="page-282-2"></span>**8.7.2** 限制事項

## 無法正確調整的系統

在下列狀況時,無法使用自動調整(有上位指令)進行正確調整。請使用自訂調整進行調整。

- 當上位裝置指令所指示的移動量,低於定位完成幅度 (Pn522) 的設定值時
- 使用旋轉型伺服馬達時:當上位裝置指令所指示的移動速度,低於旋轉檢測程度 (Pn502) 的設定值時
- 使用線性伺服馬達時: 當上位裝置指令所指示的移動速度, 低於零速值 (Pn581) 的設定值時
- 停止時間低於 10 ms 時
- 機械的剛性過低,導致執行定位完成動作時引發震動的情況
- 使用位置積分功能時
- P (比例)控制時
- 使用模式開關時
- 定位完成幅度 (Pn522) 過窄時

8.7.3 可以操作的工具

關於自訂調整的詳細內容,請參閱下列項目。 8.8 [自訂調整 \(第](#page-290-0) 8-39 頁)

### 執行前確認事項

執行自動調整 (有上位指令)時,請務必確認下列事項。

- 處於伺服準備就緒狀態
- 未產生超程
- 伺服 OFF
- 馬達通電中 (伺服 ON 中)時必須為位置控制
- 切換增益選擇開關需切換到手動增益 (Pn139 = n.ロロロ0)
- 選擇第 1 增益
- 無馬達測試功能選擇需為無效 (Pn00C = n.ロロロ0)
- 未發生警告
- 免調整設定需為無效 (Pn170 = n.ロロロ0)
- 參數的寫入禁止設定無設定為 「禁止寫入」

# <span id="page-283-0"></span>**8.7.3** 可以操作的工具

以下為可操作自動調整 (有上位指令)的工具,以及使用該工具進行自動調整 (有上位指令)時的分配。

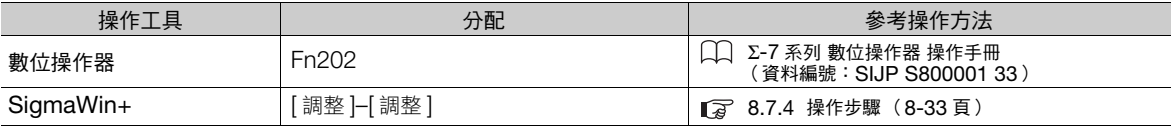

# <span id="page-284-0"></span>**8.7.4** 操作步驟

以下為自動調整 (有上位指令)的操作步驟。

● 在 MP3000 系列中使用相位控制時,請將模式選擇設定為 1。將模式選擇設定為 2 或 3 時, 可能會無法正常執 行相位控制。

 $\bigwedge$ 

注意

- **1.** 確認慣性矩比 (Pn103) 是否設定正確。
- $2.$  從 SigmaWin+ 主視窗工作區,點選伺服驅動器的 [  $\Box$  ] 鈕。
- **3.** 點選 [ 選單 ] 對話方塊中的 [ 調整 ]。 顯示 [ 調整 ] 對話方塊。 不想執行調整時,點選 [ 中止 ] 按鈕。
- **4.** 點選 [ 執行 ] 按鈕。

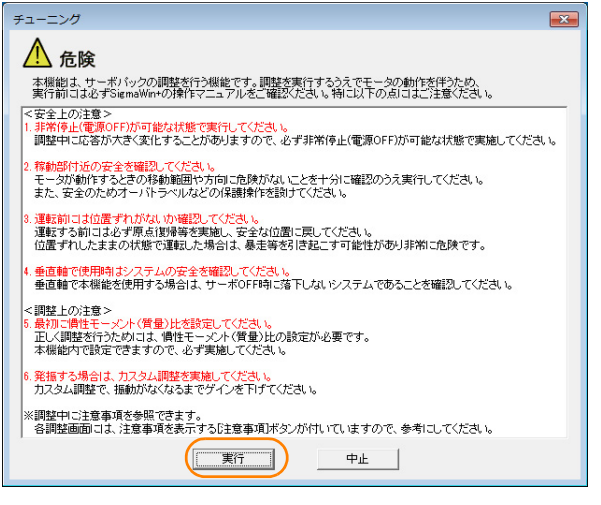

8.7.4 操作步驟

5. 選擇 [ 自動調整 ] 群組內的 [ 有 (位置指令 )],並點選 [ 自動調整 ] 按鈕。<br><sub>[ 平 チューニンク AXIS #00</sub>

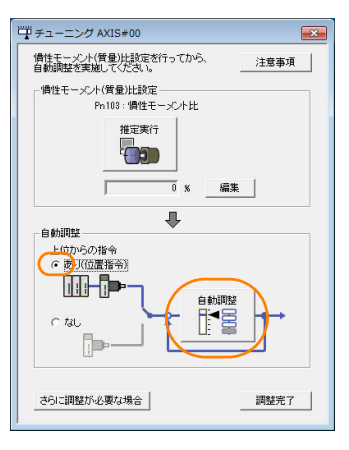

**補充 ) 若顯示下列畫面,請在點選 [OK] 按鈕後,確認已於慣性矩比設定內正確設定慣性矩比 (Pn103)。** 

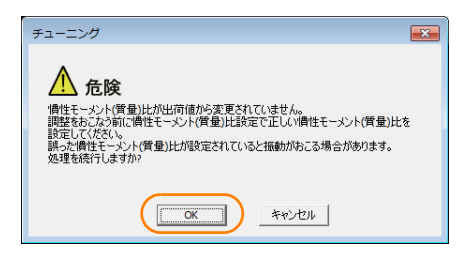

### **6.** 分別設定 [ 模式選擇 ] 欄及 [ 機構選擇 ] 欄的條件,並點選 [ 下一步 ] 按鈕。

若勾選 [ 調整參數 ] 群組內的 [ 以出廠時設定值開始調整。],便會在 「將調整參數還原至出廠時設定」的狀態下進 行調整。

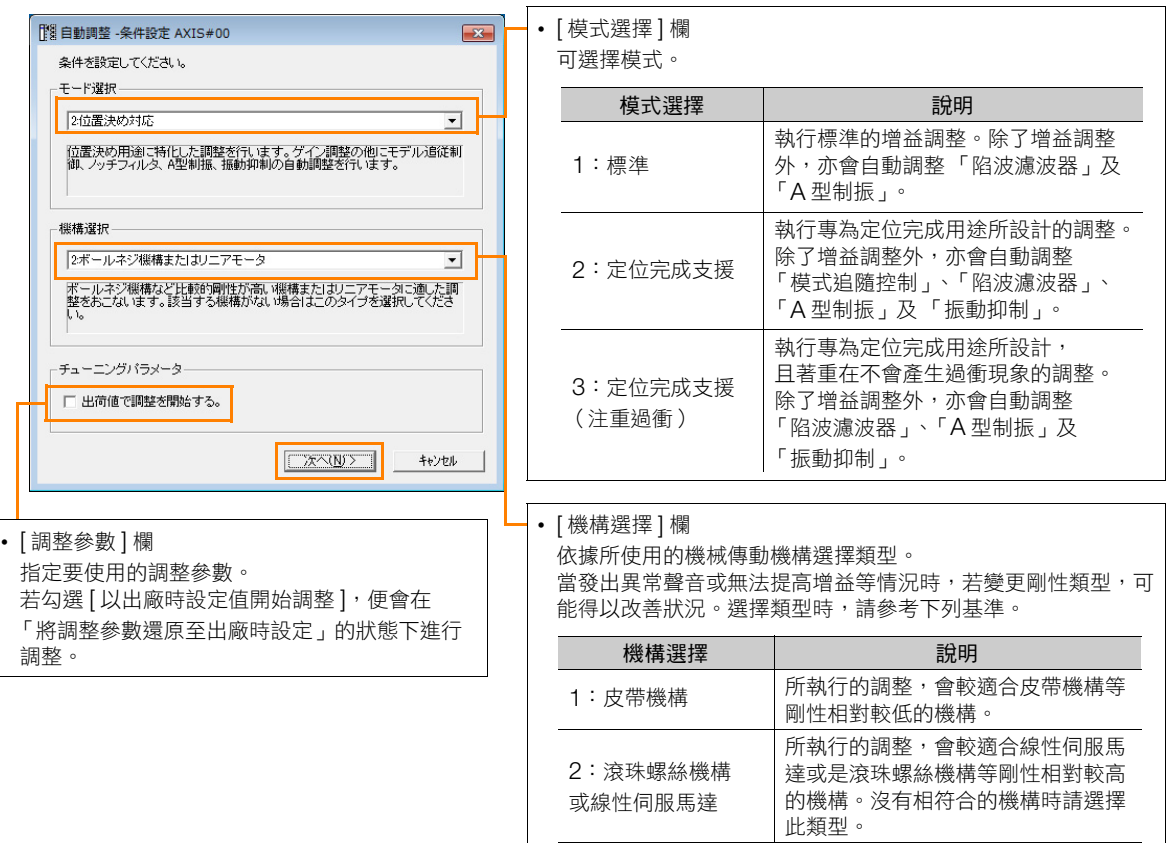

3:剛性體 所執行的調整,會較適合剛性體等剛 性相對較高的機構。

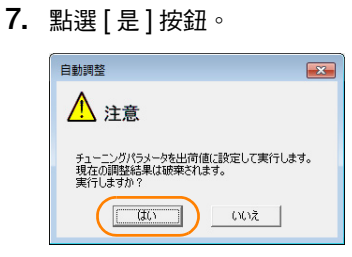

**8.** 輸入正確的慣性矩比,並點選 [ 下一步 ] 按鈕。

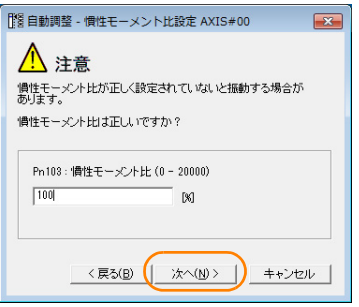

8.7.4 操作步驟

**9.** 開啟伺服並從上位裝置輸入指令後,點選 [ 開始調整 ] 按鈕。

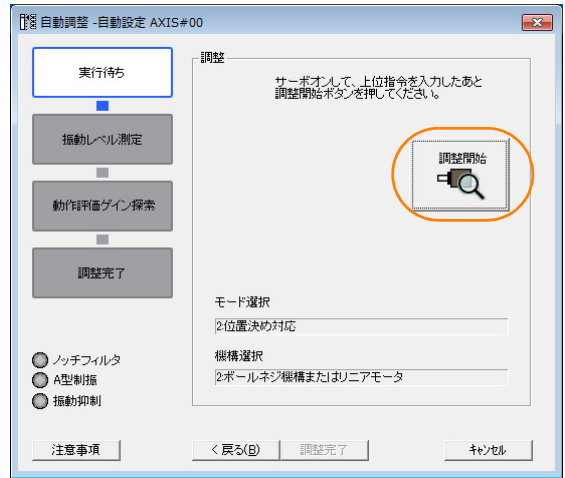

**10.** 確認運轉部位附近的安全後,再點選 [ <sup>是</sup> ] 按鈕。

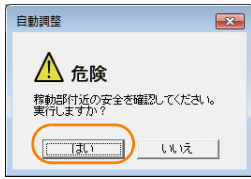

#### 馬達開始旋轉並進行調整。

會自動檢測調整過程中所發生的震動,並針對震動採行最適當的設定。設定完成後,在設定中所使用到的功能的 LED 指示燈 (畫面左下)會亮起。

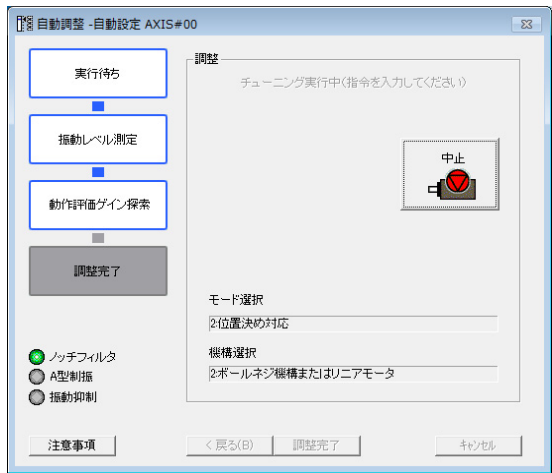

# 11. 調整結束後,點選 [調整完成] 按鈕。

會將調整結果設定為參數,並返回 [ 調整 ] 對話方塊。

自動調整 (有上位指令)的操作至此完成。
8.7.5 無法正常執行自動調整 (有上位指令)的原因及對策

# **8.7.5** 無法正常執行自動調整 (有上位指令)的原因及對策

以下說明無法正常執行自動調整 (有上位指令)的原因及對策。

#### ◆ 無法正常執行自動調整 (有上位指令)時

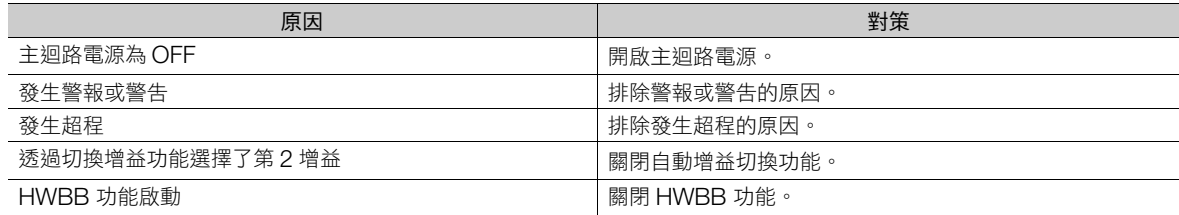

#### ◆ 發生錯誤時

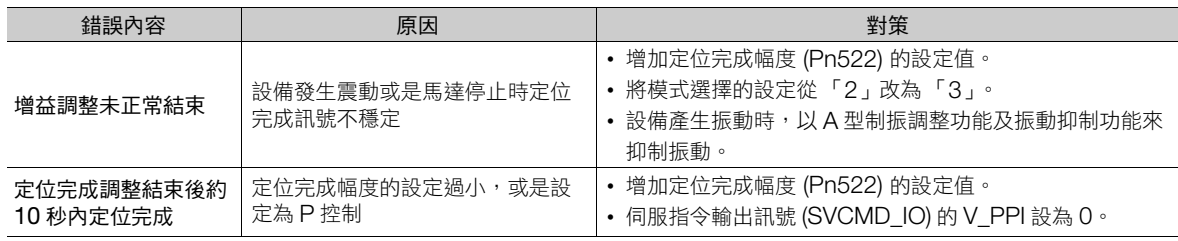

#### ◆ 不滿意位置控制中的調整結果時

定位完成幅度 (Pn522) 及電子齒輪 (Pn20E/Pn210) 變更後, 有可能提高調整結果。

如果上述內容無法得到滿意的結果時,請調整過衝檢出程度 (Pn561)。有可能改善調整結果。

- Pn561 = 100% [ 出廠設定 ] 調整時可容許的過衝量為 「和定位完成幅度相同」。
- $Ph561 = 0%$

可在定位完成幅度內進行調整,不會形成過衝,但可能會使定位完成幅度擴大。

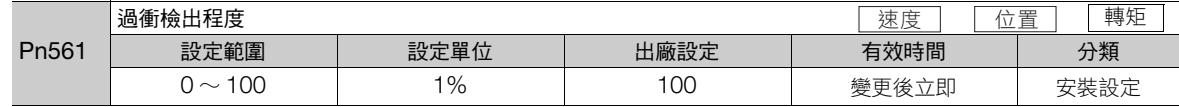

### **8.7.6** 設定自動調整時功能

和使用自動調整 (無上位指令)時相同。請參照如下內容。 8.6.6 [設定自動調整時功能 \(第](#page-279-0) 8-28 頁)

8.7.7 相關參數

### **8.7.7** 相關參數

在自動調整 (有上位指令)的過程中,會參照或自動設定下列參數。 在自動調整 (有上位指令)的過程中,請勿變更設定。

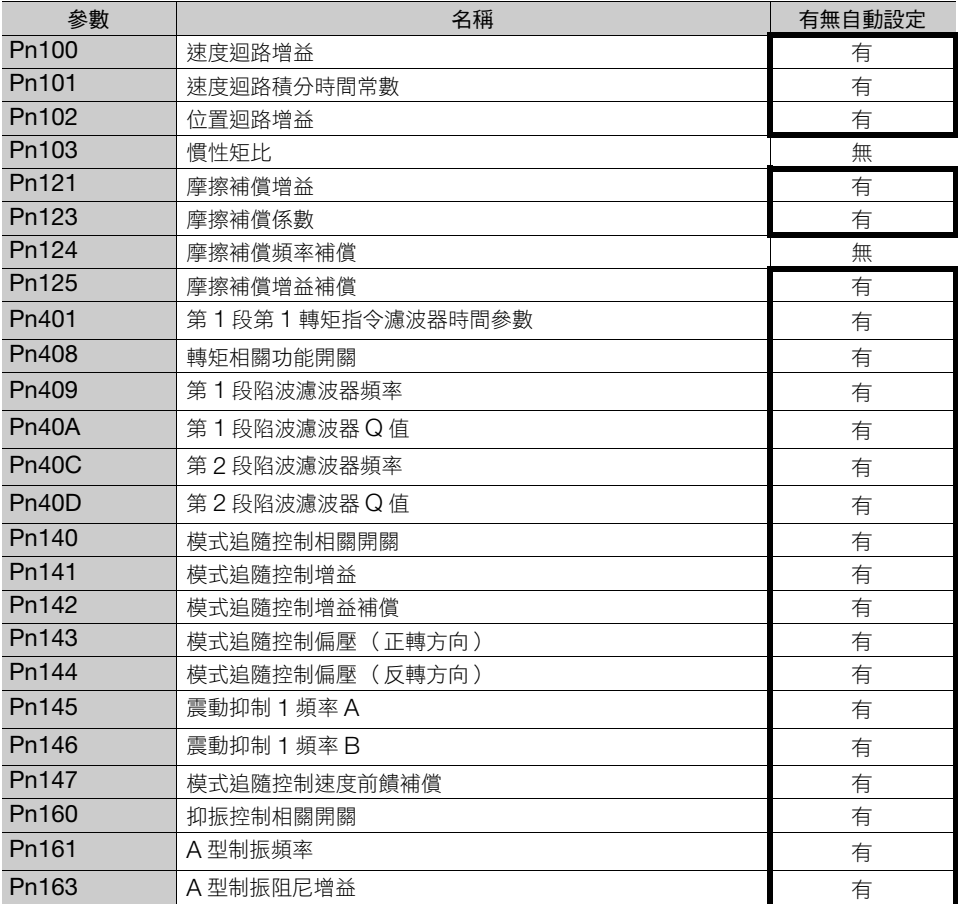

有:會自動設定參數。

無:不會自動設定參數,但在執行過程中會讀取設定值。

# **8.8** 自訂調整

以下說明自訂調整的相關內容。

### **8.8.1** 概要

自訂調整是一種從上位裝置輸入速度指令或位置指令,在運作的同時進行手動調整的調整方式。在自動調整後尚 須進行微調時,可使用此功能。

以下為會被自動調整的項目。

- 增益調整 (速度迴路增益、位置迴路增益等)
- 濾波器調整 (轉矩指令濾波器、陷波濾波器)
- 摩擦補償
- A 型制振控制

關於被調整參數的詳細內容,請參閱下列項目。 8.8.7 [相關參數 \(第](#page-297-0) 8-46 頁)

自訂調整有以下 2 種調整方式。

■ 調整模式為 0 (將伺服增益設定為穩定性優先 )或 1 (將伺服增益設定為高響應優先 )時

在穩定控制的狀態下,操作 1 個調整值變更複數個伺服增益。具有當檢測出震動時,會自動設定陷波濾波器 及 A 型制振的功能 (自動設定)。另外,在調整過程中亦可手動設定 A 型制振功能。

■ 調整模式為 2 (將伺服增益設定為適合定位完成用途)或 3 (將伺服增益設定為適合定位完成用途且注 重過衝)時

操作 2 個調整值,在更為縮短定位完成時間的狀態下變更複數個伺服增益。使用了模式追隨控制以縮短定位 完成時間,並具有當檢測出震動時,會自動設定陷波濾波器及 A 型制振的功能 (自動設定),以及自動設定 摩擦補償的功能。另外,調整中也能手動設定 A 型制振功能,振動抑制功能。

# 注意

● 調整過程中可能會產生過衝。為確保安全,執行時請處於隨時皆可緊急停止的狀態下。

### **8.8.2** 執行前確認事項

執行自訂調整前,請務必確認下列事項。

- 無馬達測試功能選擇需為無效 (Pn00C = n.ロロロ0)
- 免調整設定需為無效 (Pn170 = n.ロロロ0)
- 以速度控制執行時,調整模式已設定為 「0」或 「1」
- 參數的寫入禁止設定無設定為 「禁止寫入」

### **8.8.3** 可以操作的工具

以下為可操作自訂調整的工具,以及使用該工具進行自訂調整時的分配。

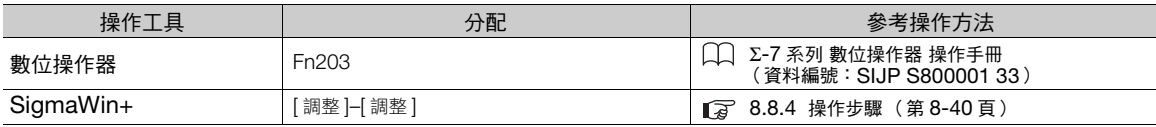

8.8.4 操作步驟

### <span id="page-291-0"></span>**8.8.4** 操作步驟

以下為自訂調整的操作步驟。

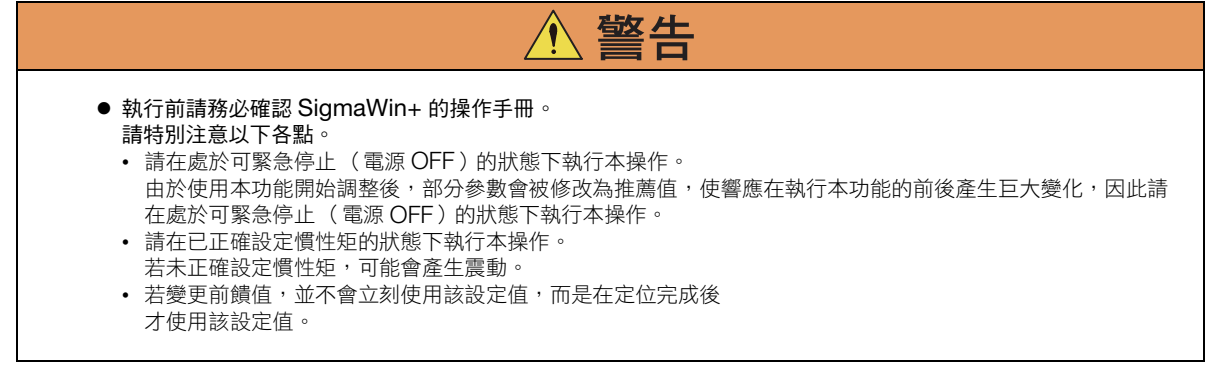

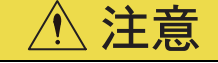

- 在 MP3000 系列中使用相位控制時,請將調整模式設定為 「0」或 「1」。將調整模式設定為 「2」或 「3」 時,可能會無法正常執行相位控制。
- **1.** 確認慣性矩比 (Pn103) 是否設定正確。
- 2. 從 SigmaWin+ 主視窗工作區,點選伺服驅動器的 [ <sup>1</sup> ] 鈕。
- **3.** 點選 [ 選單 ] 對話方塊中的 [ 調整 ]。 會跳出 [ 調整 ] 對話方塊。 不想執行調整時,點選 [ 中止 ] 按鈕。
- **4.** 點選 [ 執行 ] 按鈕。

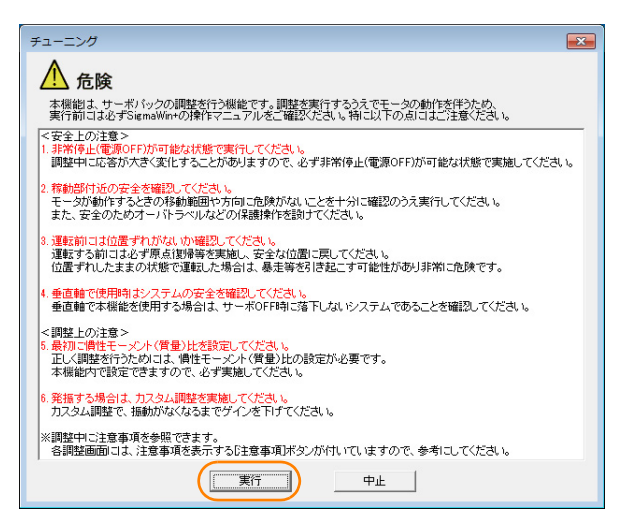

8.8.4 操作步驟

**5.** 按下 [ 需要細部調整時 ] 按鈕。

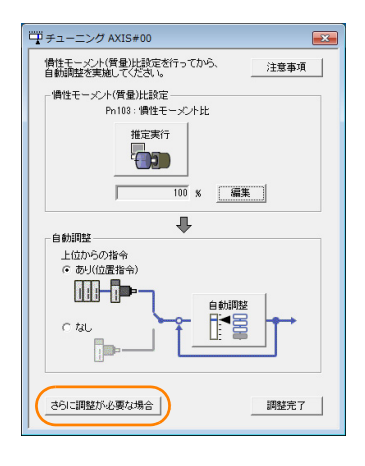

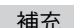

補充 ) 若顯示下列畫面,請在點選 [OK] 按鈕後,確認已於慣性矩比設定內正確設定慣性矩比 (Pn103)。

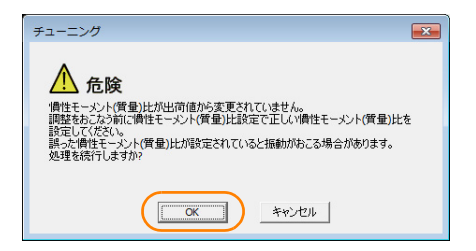

**6.** 按下 [ 自訂調整 ] 按鈕。

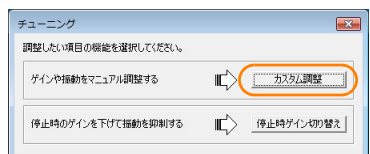

7. 選擇 [調整模式] 框、[機構選擇] 框,按下 [ 下一步 ] 按鈕。

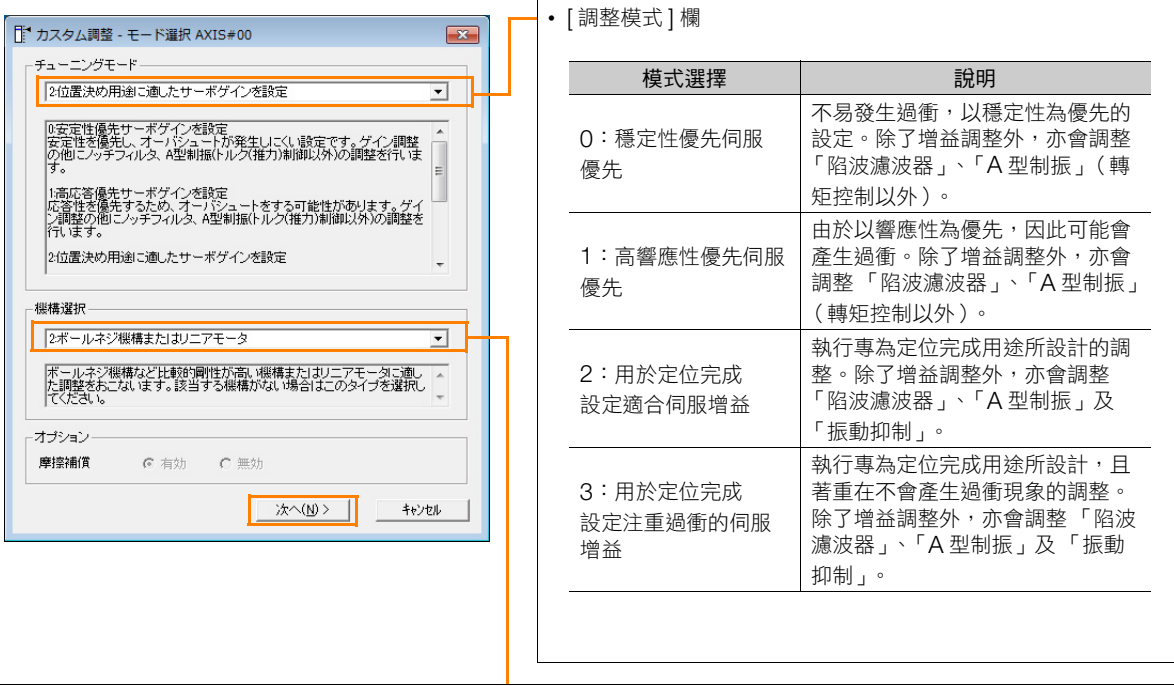

#### • [ 機構選擇 ] 欄

依據所使用的機械傳動機構選擇類型。

當發出異常聲音或無法提高增益等情況時,若變更剛性類型,可能得以改善狀況。選擇類型時,請參考下列基準。

| 機構選擇                | 說明                                                          |
|---------------------|-------------------------------------------------------------|
| :皮帶機構               | 會較滴合皮帶機構等剛性相對較低的機構。<br>所執行的調整                               |
| 2:滾珠螺絲機構或線性伺<br>服馬達 | 會較滴合線性伺服馬達或是滾珠螺絲機構等剛性相對較高的機構。沒有<br>所埶行的調整<br>相符合的機構時請選擇此類型。 |
| 3:剛性體               | 會較滴合剛性體等剛性相對較高的機構。<br>所執行的調整,                               |

補充 可選擇的調整模式會因伺服單元的設定而不同。

#### <span id="page-293-0"></span>**8.** 未正確設定慣性矩比時,請變更設定值後點選 [ 下一步 ] 按鈕。

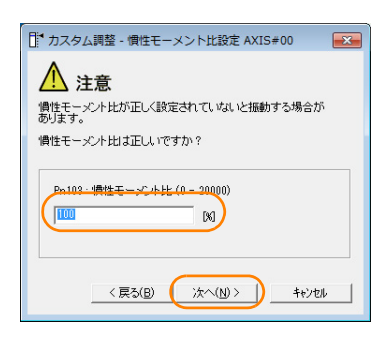

8.8.4 操作步驟

**9.** 開啟伺服並從上位裝置輸入指令後,點選 [ 開始調整 ] 按鈕。

<調整模式為 0 或 1 時> <調整模式為 2 或 3 時>

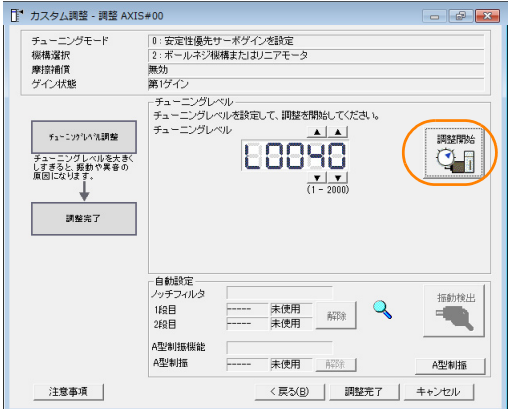

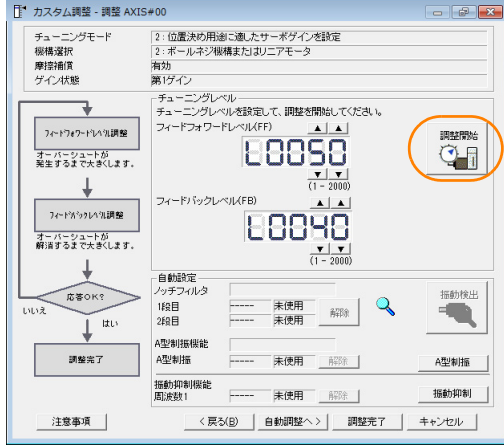

#### 10. 點選 [▲] · [▼] 按鈕, 變更調整值。

0:安定性優先サーボゲインを設定<br>2:ボールネジ機構またはリニアモータ

<br>**振**動未検出

振動未検出

**BRIGHT** 

|<br>|未使用 | 前38 |

無効<br>第1ゲイン

自動設定<br>ノッチフィルタ

A型制振機能

1段目<br>2段目

ATVEILS

在調整過程中要還原至原狀態時,請按下「還原」按鈕,便可回到調整開始前的狀態。

 $\begin{array}{c|c|c|c|c|c} \hline \multicolumn{3}{c|}{\mathbb{C}} & \multicolumn{3}{c|}{\mathbb{C}} \end{array}$ 

心愿

**振動検出** 

A型制振

 $\alpha$ 

<戻る(B) | 調整完了 | キャンセル |

<調整模式為 0 或 1 時>

調升調整值直到 產生過衝為止。

チューニッケ<sup>2</sup>レベル調整

|<br>|チューニングレベルを大きく<br>しすぎると、扱動や異音の<br>|原因になります。|

調整完了

注意事項

 $\neq_{\Delta}$ ニングモード - 1<br>標構選択<br>摩擦補償<br>ゲイン状態

<調整模式為 2 或 3 時>

調升前饋值直到產生過衝為止後,再調升回授值直到排 除過衝為止。請重複此操作進行調整。

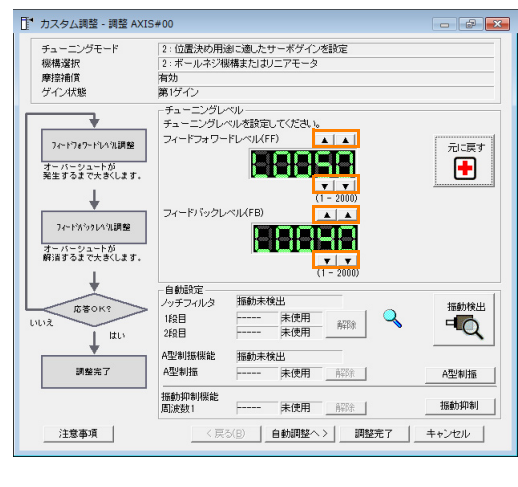

在輸出定位完成訊號前,前饋值不會發生 效用。 補充

#### **11.** 根據需要,設定抑制振動功能 (陷波濾波器及 <sup>A</sup> 型制振自動設定、<sup>A</sup> 型制振功能、自動調整 (有上位 指令))。 詳情請參照如下內容。

 $\sqrt{a}$  [抑制振動的功能 \(第](#page-295-0)8-44頁)

整 **8**調整 罵 8

#### 8.8 自訂調整

8.8.4 操作步驟

#### 12. 調整結束後,點擊 [ 調整完了 ] 按鈕。

會將變更後的值儲存在伺服單元內,並返回 [ 調整 ] 對話方塊。

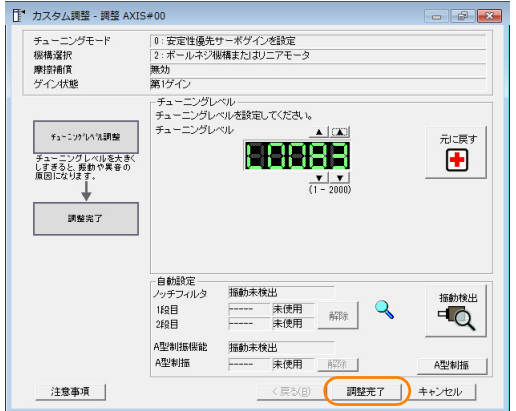

自訂調整設定步驟至此結束。

### <span id="page-295-0"></span>抑制振動的功能

#### ◆ 陷波濾波器及 A 型制振自動設定

若提高伺服增益時所發出的震動頻率超過 1000 Hz,便會開啟陷波濾波器;當震動頻率為 100 Hz ∼ 1000 Hz 時,則有效開啟 A 型制振功能。

#### ◆ 自動設定

若要使用自動設定,請使用參數將「陷波濾波器及A型制振自動設定」設定為有效。 在調整過程中檢測出震動時,會自動將適合該震動的陷波濾波器頻率 (使用 A 型制振自動設定時為 A 型制振頻 率)設定為 「第 1 段」或 「第 2 段」(使用 A 型制振自動設定時為 「A 型制振」)。

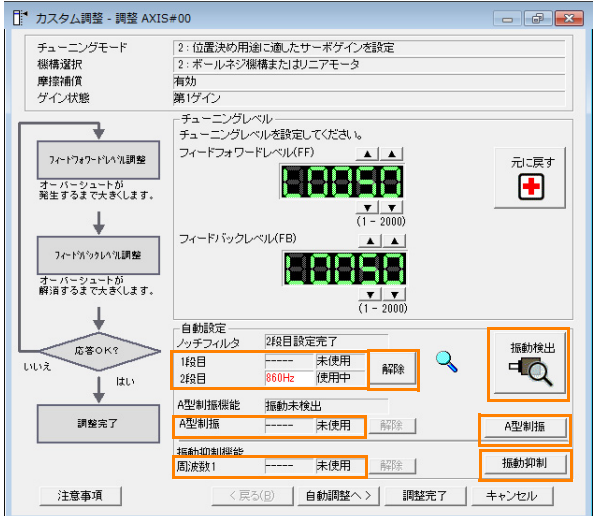

• [ 解除 ] 按鈕

自動設定的陷波濾波器頻率 (使用 A 型制振自動設定時為 A 型制振頻率)無法抑制震動時,請使用此 按鈕。若點選 [ 取消 ] 按鈕,便會重設剛剛自動設定的陷波濾波器頻率 ( 使用 A 型制振自動設定時為 A 型制振頻率)。 重設後會重新進行檢測震動的程序。

• [ 震動檢出 ] 按鈕

。<br>當 「陷波濾波器及 A 型制振自動設定 」 為有效時,可以手動方式檢測震動。點選 [ 震動檢出 ] 按鈕後, 伺服單元便會檢測當下所產生的震動,並將適合該震動的陷波濾波器頻率 (使用 A 型制振自動設定時 為 A 型制振頻率)設定為 「第 1 段」或 「第 2 段」(使用 A 型制振自動設定時為 「頻率」)。即使伺 服單元未檢測出震動,亦可以手動方式檢測震動。

8.8.5 設定自動調整時功能

• [ A 型制振 ] 按鈕 想進行進階微調時,請使用 A 型制振功能。請參照如下內容。 8.9 A [型制振控制功能 \(第](#page-298-0) 8-47 頁) • [ 振動抑制 ] 按鈕

如欲抑制定位時發生 1 Hz ~ 100 Hz 程度低頻過渡性震動(搖晃)時,執行振動抑制功能。請參照如 下內容。 8.10 [振動抑制功能 \(第](#page-302-0) 8-51 頁)

◆ 自動調整 (有上位指令)

將執行自動調整 (有上位指令)。詳情請參照如下內容。 8.7 [自動調整 \(有上位指令\)\(第](#page-282-0) 8-31 頁)

### **8.8.5** 設定自動調整時功能

無法併用振動抑制功能,但其它功能則與自動調整(無上位指令)時相同。請參照如下內容。 8.6.6 [設定自動調整時功能 \(第](#page-279-0) 8-28 頁)

## **8.8.6** 調整模式為 **2** <sup>或</sup> **3** 時的調整範例

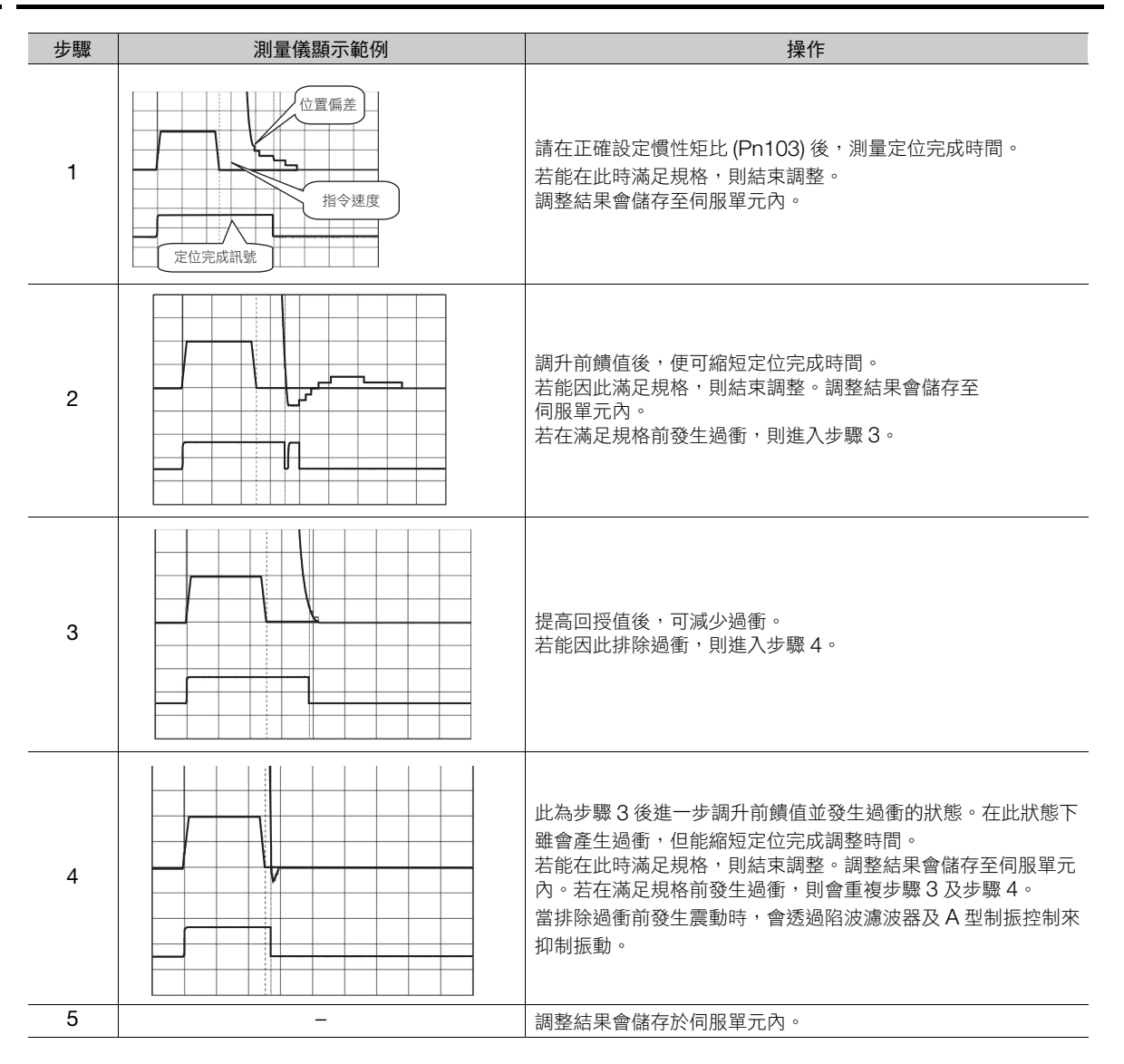

8.8.7 相關參數

### <span id="page-297-0"></span>**8.8.7** 相關參數

在自訂調整的過程中,會參照或自動設定下列參數。 在自訂調整的過程中,請勿變更設定。

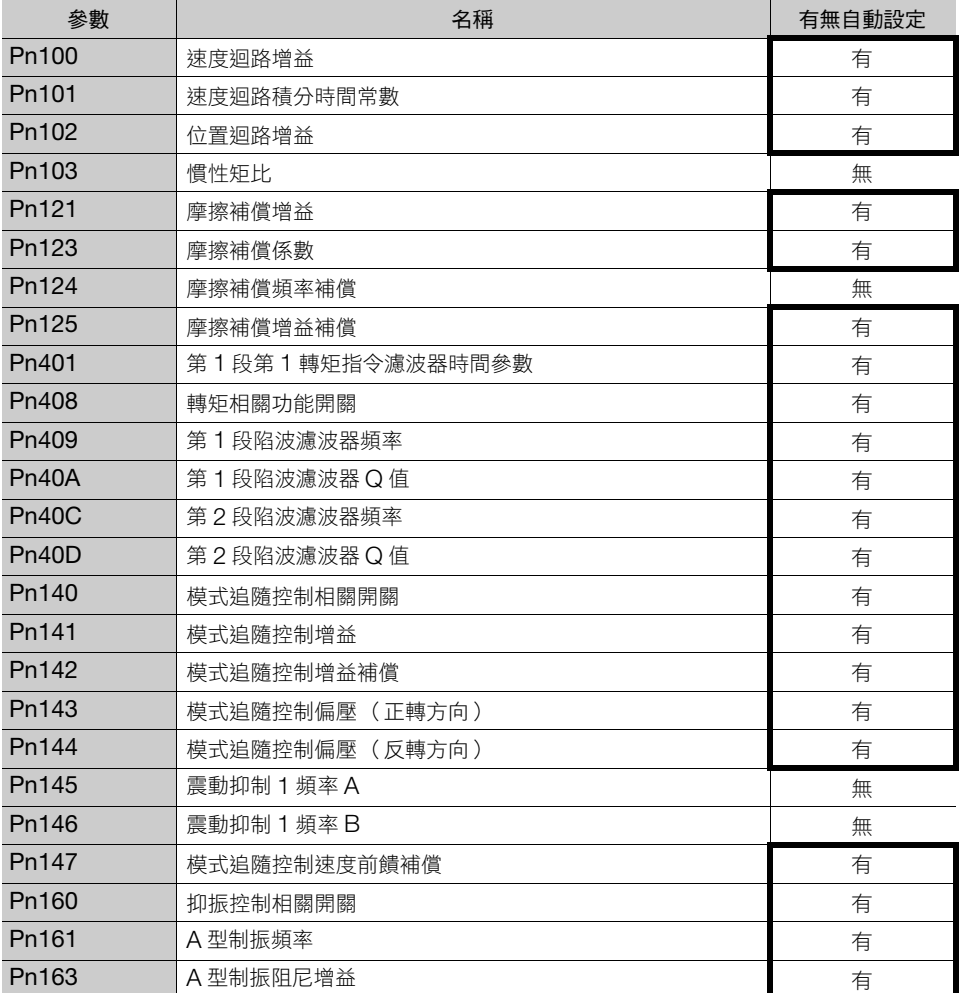

有:會自動設定參數。

無:不會自動設定參數,但在執行過程中會讀取設定值。

8.9.1 概要

# <span id="page-298-0"></span>**8.9 A** 型制振控制功能

以下說明 A 型制振控制功能的相關內容。

### **8.9.1** 概要

A 型制振控制功能,是一種在使用自訂調整進行調整後,能夠更進一步提高振動抑制效果的功能。

A 型制振控制功能可有效抑制當提高控制增益時所產生的 100 Hz ∼ 1000 Hz 左右之持續性震動。使用 「自動 檢測」或 「手動設定」設定震動頻率,並調整阻尼增益後,便可排除震動。請在輸入動作指令並發生震動時,執 行本功能。

在進行自動調整 (無上位指令)或自動調整 (有上位指令)時,會自動設定本功能。請僅在要進一步執行進階 微調,或是因檢測震動失敗而須再次調整時,再使用本設定功能。

在執行本功能後,若要提高響應特性,請使用自訂調整等進行調整。若使用自訂調整等提高控制增益,可能會再 度產生震動。此時請再次執行本功能並進行微調。

注意

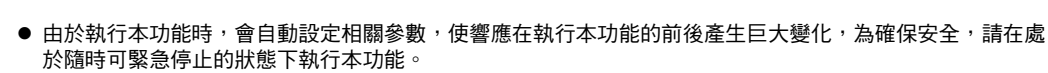

● 在執行 A 型制振控制功能前,請正確設定「 慣性矩比 (Pn103) 」。若未正確設定慣性矩比,可能會無法正常控 制並產生震動。

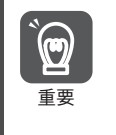

• 透過本功能可檢測的震動頻率介於 100 Hz ∼ 1000 Hz 之間。當震動頻率為範圍外時,請將自訂調整的調整 模式設定為 「2」以自動設定陷波濾波器,或使用振動抑制功能。

若調升 A 型制振阻尼增益 (Pn163),雖可進一步提高抑振效果,但若阻尼增益過高可能會反使震動變大。請邊 確認抑振效果,邊在 0% ~ 200% 的基準範圍內,以 10% 為單位提高阻尼增益的設定值。調整至 200% 亦無法取得抑振效果時,請中止設定並透過自訂調整等調降控制增益。

# **8.9.2** 執行前確認事項

執行 A 型制振控制功能前,請務必確認下列事項。

- 免調整設定需為無效 (Pn170 = n.ロロロ0)
- 無馬達測試功能選擇需為無效 (Pn00C = n.ロロロ0)
- 無轉矩控制
- 參數的寫入禁止設定無設定為 「禁止寫入」

## **8.9.3** 可以操作的工具

以下為可操作 A 型制振控制功能的工具,以及使用該工具進行 A 型制振控制功能時的分配。

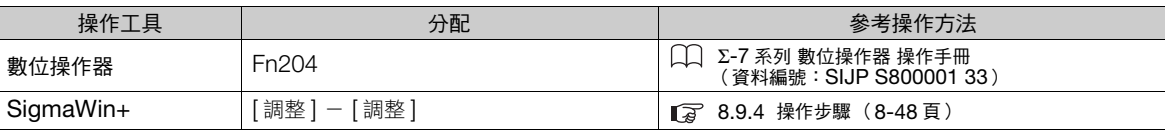

8.9.4 操作步驟

### <span id="page-299-0"></span>**8.9.4** 操作步驟

請在輸入動作指令並發生震動時,執行本功能。

本功能的操作步驟可分為下列幾種情況。

- 自動檢測出震動頻率時
- 手動設定震動頻率時

以下為 A 型制振控制功能的操作步驟。

- $\hat{\mathbf{C}}$ 注意 ● 執行前請務必確認 SigmaWin+ 的操作手冊。 請特別注意以下各點。 • 請在處於可緊急停止 (電源 OFF)的狀態下執行本操作。 由於執行本功能時,會自動設定參數,使響應在執行本功能的前後產生巨大變化,因此請在處於可緊急停止 (電源 OFF)的狀態下執行本功能。 • 請在已正確設定慣性矩的狀態下執行本操作。 若未正確設定慣性矩,可能無法獲得充分的抑振效果。 • 若在已使用 A 型制振功能的狀態下變更頻率,會使得當前的抑振效果消失。在自動檢測模式下自動檢測頻率時, 尤其需要注意。 • 執行本功能亦無法取得抑振效果時,請停止本功能並另外透過自訂調整等調降伺服增益。 • 在執行本功能後,若要提高響應特性,請另外使用自訂調整等進行調整。 若使用自訂調整等提高伺服增益,可能會再度產生震動。此時需再次執行本功能並進行微調。
- **1.** 執行自訂調整的操作步驟 <sup>1</sup> <sup>∼</sup> [8](#page-293-0)。詳情請參照如下內容。 3 8.8.4 [操作步驟 \(第](#page-291-0)8-40頁)
- **2.** 按下 [A 型制振控制 ] 按鈕。

之後的步驟會因震動頻率是否明確而異。

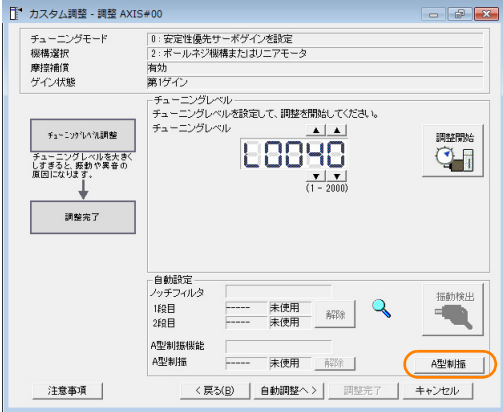

#### 3. 當震動頻率不明確時,請點選 [ 自動檢測 ] 按鈕;當震動頻率明確時請點選 [ 手動 / 再次設定 ] 按鈕。

<自動檢測震動頻率時>

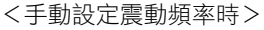

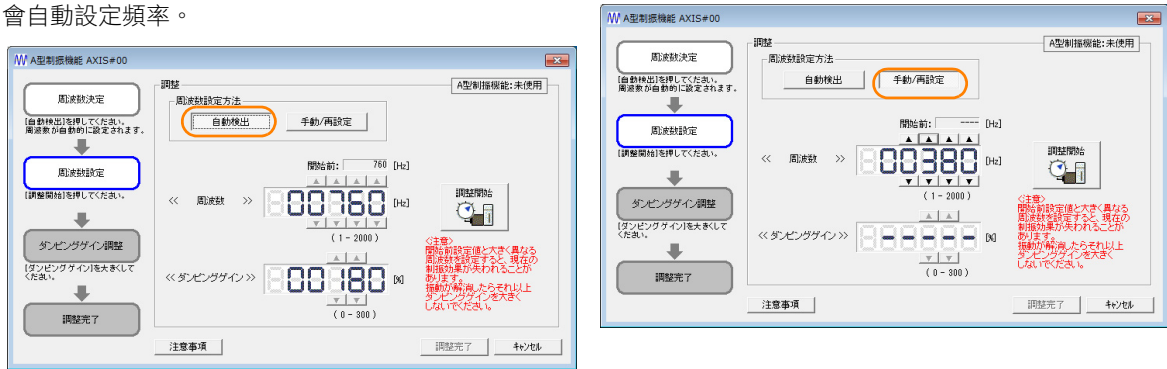

8.9.5 相關參數

- **4.** 按下 [ 調整開始 ] 按鈕。
- 5. 按下 [調整 ] 群組的 [▲ ][ ▼ ] 按鈕, 變更設定值。 在調整過程中要還原至原狀態時,請按下 [還原] 按鈕,便可回到調整開始前的狀態。

<自動檢測震動頻率時> 變更阻尼增益的設定值。

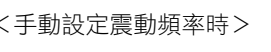

變更頻率及阻尼增益的設定值。

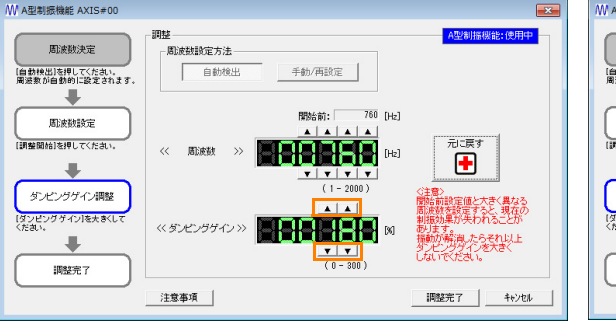

-<br>N型制振機能 AXIS#00  $\mathbb{R}^n$ **IEBA**  $BFABAB \neq 0$ 。<br>周波勒設定方法 。<br>|動検出]を押してください。<br>|派教が自動的に設定されます。 Ŧ 開始前:  $-$  [Hz] 周波数数定 。<br>『整開始】を押してください。 元に戻す << 周波数 >> **BISISISISI** Del  $\mathbf{E}$  $\overline{\mathcal{A}}$ ダンピングゲイン調整 |設定値と大きく異なる<br>|を設定すると、現在の<br>|果が失われることが ーラッピング<br>ダンピングゲインTを大きくして<br>ださい。 **SECTION DESCRIPTION** 。<br>解凍たらそれ以上<br>ソクゲインを大きく  $\ddot{\phantom{0}}$  $\begin{array}{|c|c|}\hline \text{1.5} & \text{2.5} \\ \hline \text{1.5} & \text{1.5} \\ \hline \text{1.5} & \text{1.5} \\ \hline \end{array}$ 調整完了 注意事項 | 調整完了 | キャンセル

**6.** 調整結束後,點擊 [ 調整完了 ] 按鈕。

會將變更後的值儲存在伺服單元內,並返回 [ 調整 ] 對話方塊。

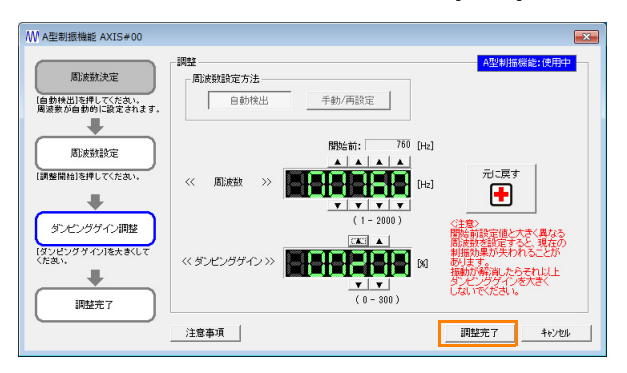

A 型制振控制功能的設定步驟至此結束。

## **8.9.5** 相關參數

下列參數是會在執行 A 型制振控制功能時引用或自動設定的參數。 請勿在執行 A 型制振控制功能的過程中變更設定。

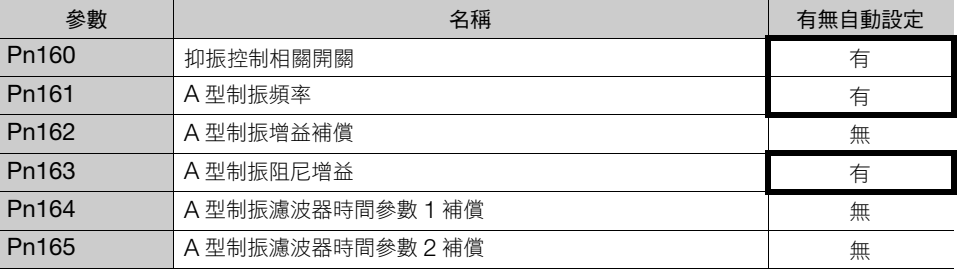

有:會自動設定參數。

無:不會自動設定參數,但在執行過程中會讀取設定值。

8.9.6 以 「A 型制振控制」抑制複數震動的方法

# **8.9.6** 以 「**A** 型制振控制」抑制複數震動的方法

使用 A 型制振控制調升控制增益時,可能會另外產生頻率比已抑制振動還要高的震動 (視機械機構而異)。此 時,可調整 A 型制振控制功能阻尼增益 2 (Pn166) 來控制複數震動。

#### 可抑制的震動範圍 補充

- A 型制振頻率 (Pn161): fa [Hz], 調升控制增益所另外產生的震動頻率為: fb [Hz]。
- 震動頻率: 100 Hz ∼ 1000 Hz
- 複數震動頻率的範圍:1 < (fb/fa) ≦ 3 ∼ 4

### 需要設定的參數

要使用 「A 型制振控制」抑制複數震動時,須設定下列參數。

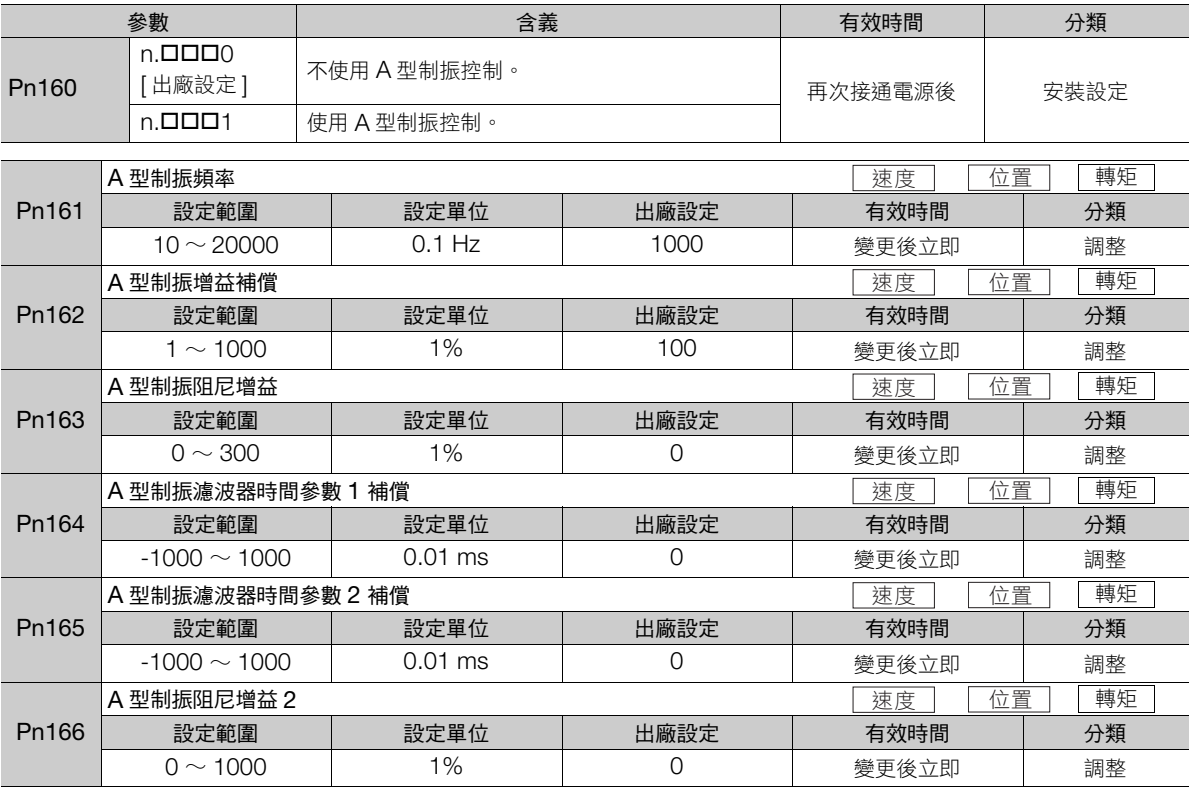

### 以 「**A** 型制振控制」抑制複數震動時的調整步驟

以下為以 「A 型制振控制」抑制複數震動時的調整步驟。

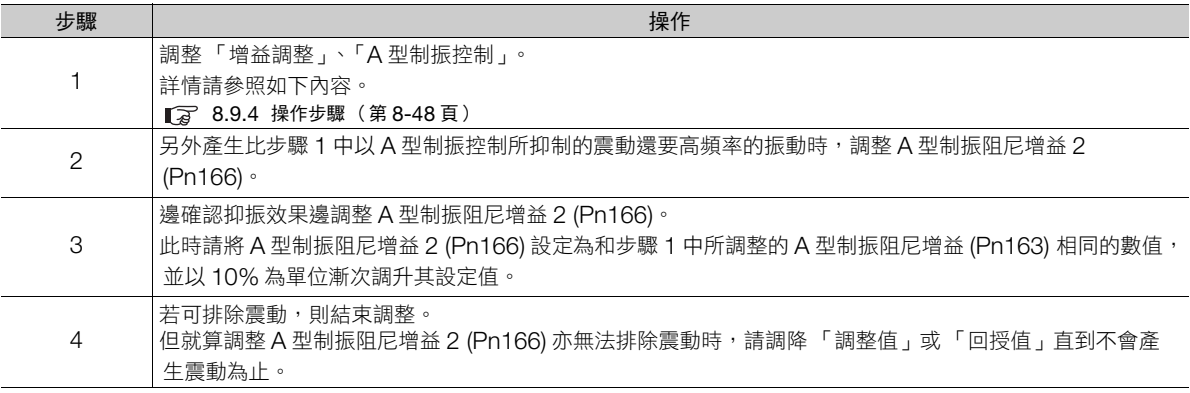

8.10.1 概要

# <span id="page-302-0"></span>**8.10** 振動抑制功能

以下說明振動抑制功能的相關內容。

# **8.10.1** 概要

振動抑制功能是指抑制定位時因機台等原因的震動而發生程度約 1 Hz ∼ 100 Hz 的低過渡性震動 (晃動)的功 能。對於陷波濾波器或 A 型制振功能無法抑制的震動頻率有效果。

在進行自動調整 (無上位裝置) 或自動調整 (有上位裝置)時,會自動設定本功能。請僅在要進一步執行進階 微調,或是因檢測震動失敗而須再次調整時,再使用本設定功能。若要使用本功能,請在輸入動作指令並發生震 動時,再執行本功能。

在執行本功能後,若要提高響應特性,請使用自訂調整進行調整。

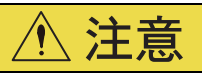

- 由於執行本功能時,會自動設定相關參數,使響應在執行本功能的前後產生巨大變化,為確保安全,請在處 於隨時可緊急停止的狀態下執行本功能。
- 在執行本功能前,請透過自動調整 (無上位裝置)等功能正確設定「 慣性矩比 (Pn103) 」。若未正確設定慣 性矩比,可能會無法正常控制並產生震動。
- 在 MP3000 系列使用相位控制執行本功能時,有可能無法正常進行相位控制。

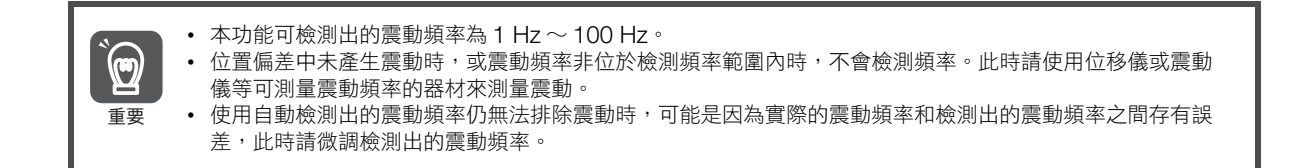

### 會影響性能的項目

停止時仍會持續發出震動時,無法透過振動抑制功能獲得充分的抑震效果。此時請使用 「A 型制振控制功能」或 「自訂調整」進行調整。

### 關於震動頻率的檢測

當位置頻率未出現震動或震動相當微小時,可能會無法檢測出頻率。殘留震動檢出範圍是一種和定位完成幅度 (Pn522) 相對的比例。若調整殘留震動檢出範圍 (Pn560) 的設定,便可調整檢測靈敏度。因此請在調整 Pn560 後,再次執行檢測震動頻率的步驟。

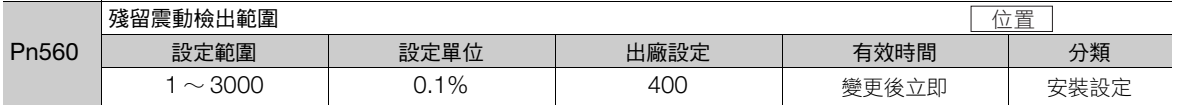

(註)請以 10% 為基準變更設定直。設定值越低越能提升檢測靈敏度,但若數值過低可能會無法正確檢測震動。

在自動檢測震動頻率時,在每個定位完成動作中所檢測出的頻率可能會有若干出入。請執行數次定位完成 動作,邊確認振動抑制效果邊進行調整。

整 **8**調整 霊

 $8<sup>°</sup>$ 

補充 )

8.10.2 執行前確認事項

### **8.10.2** 執行前確認事項

在執行振動抑制功能前,請務必確認下列事項。

- 必須是位置控制
- 免調整設定需為無效 (Pn170 = n.ロロロ0)
- 無馬達測試功能選擇需為無效 (Pn00C = n.ロロロ0)
- 參數的寫入禁止設定無設定為 「禁止寫入」

# **8.10.3** 可以操作的工具

以下為可操作振動抑制功能的工具,以及使用該工具進行振動抑制功能時的分配。

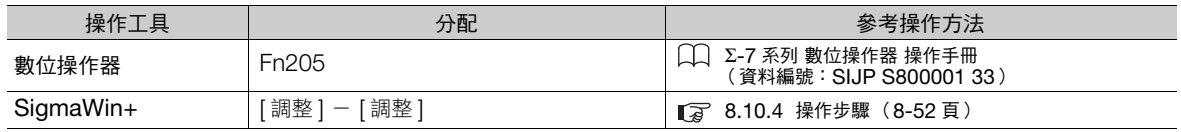

### <span id="page-303-0"></span>**8.10.4** 操作步驟

以下為振動抑制功能的操作步驟。

- **1.** 執行自訂調整的操作步驟 <sup>1</sup> <sup>∼</sup> [8](#page-293-0)。詳情請參照如下內容。 8.8.4 [操作步驟 \(第](#page-291-0) 8-40 頁)
- 

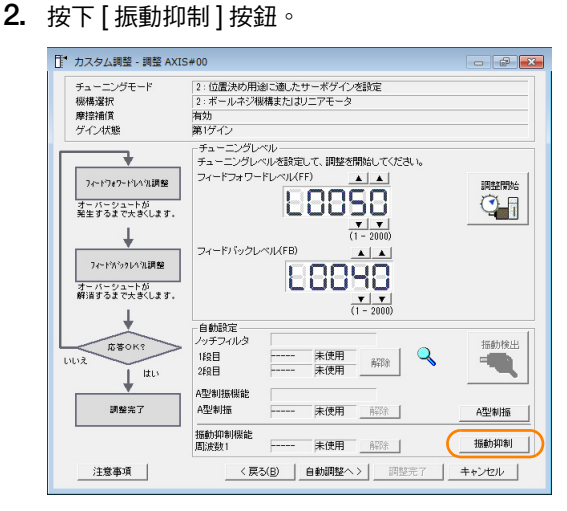

8.10.4 操作步驟

3. 按下 [ 匯入 ] 按鈕, 或是按下設定頻率的 [ ▲ ]、 [ ▼ ] 按鈕, 以手動設定「設定頻率」值。 按下 [ 匯入 ] 按鈕後,所監視的殘留震動頻率數值便會被當作設定頻率匯入 ( 只有在殘留震動頻率的值為 1.0 ∼ 100.0 時能進行匯入動作)。

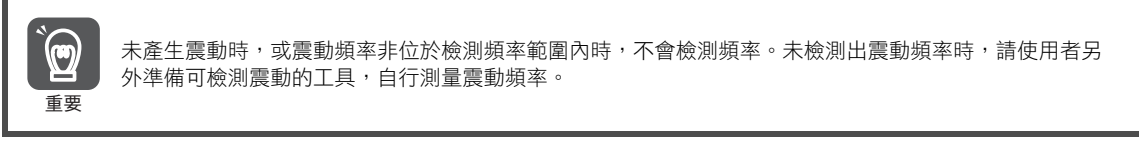

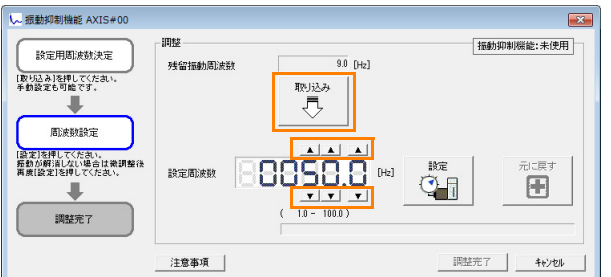

**4.** 點選 [ 設定 ] 按鈕。

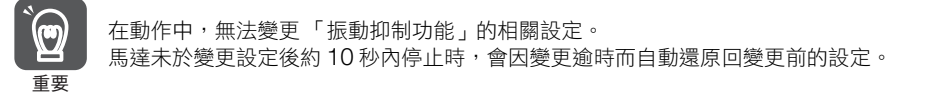

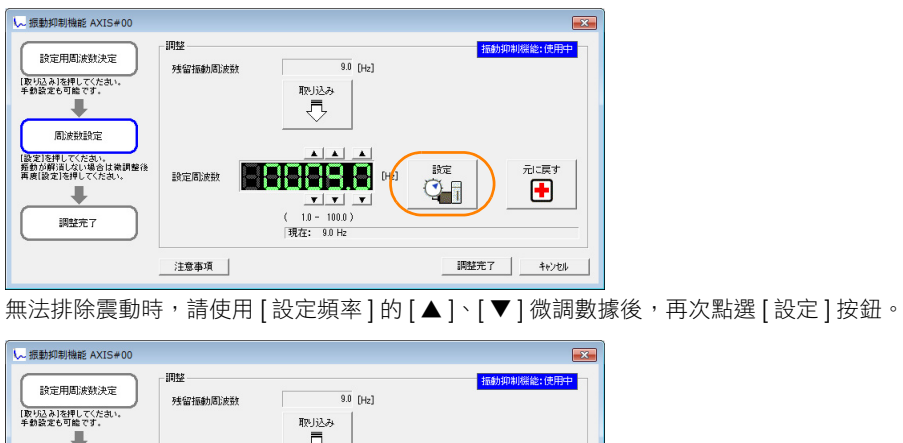

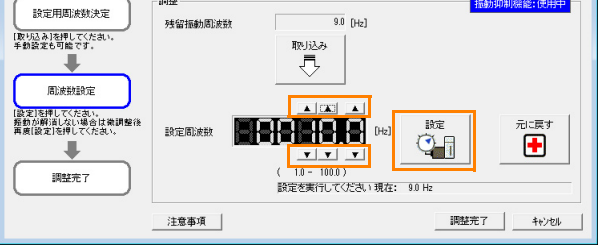

在調整過程中要還原至原狀態時,請按下 [還原] 按鈕,便可回到調整開始前的狀態。

#### <span id="page-304-0"></span>**5.** 震動消失後,按下 [ 調整完成 ] 按鈕。

變更後的數值會儲存於伺服單元內。

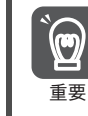

在步驟 [5](#page-304-0) 中即可有效開啟 「振動抑制功能」,但馬達的響應要在 「不輸入指令」且 「馬達停止」時才會發生 變化。

振動抑制功能的設定步驟至此結束。

8.10.5 併用功能的設定

### **8.10.5** 併用功能的設定

在執行振動抑制功能的過程中,可併用前饋功能。

出廠設定中 「前饋 (Pn109)」「速度前饋 (VFF) 輸入」及 「轉矩前饋 (TFF) 輸入」為無效。

在系統上,要併用上位裝置的 「速度前饋 (VFF) 輸入」,「轉矩前饋 (TFF) 輸入」及 「模式追隨控制」時,請設  $\bar{x}$ 為 Pn140 = n.1 $\Box$ ロー(模式追隨控制不與速度/轉矩前饋併用)。

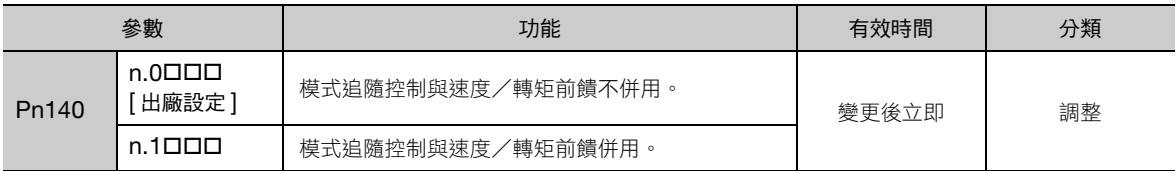

關於 「轉矩前饋 (TFF) 輸入」,「速度前饋 (VFF) 輸入」,請參照以下手冊。

Σ-7 系列 MECHATROLINK-III 通訊標準伺服設定檔 指令手冊 (資料編號:SIJP S800001 31)

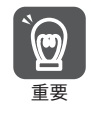

以本功能使用在模式過隨控制時,因模式追隨控制設定為伺服單元內部最適合的前饋,通常無法併用上位裝置 的 「速度前饋 (VFF) 輸入」或 「轉矩前饋 (TFF) 輸入」。但是,根據需要也可併用模式追隨控制與 「速度前饋  $\overline{\mathsf{f}}$  (VFF) 輸入」或 「轉矩前饋 (TFF) 輸入」。此時若輸入不適當的前饋,可能會引發過衝現象,請多加注意。

# **8.10.6** 相關參數

在執行振動抑制功能的過程中,會參照或自動設定下列參數。 在執行振動抑制功能的過程中,請勿變更設定。

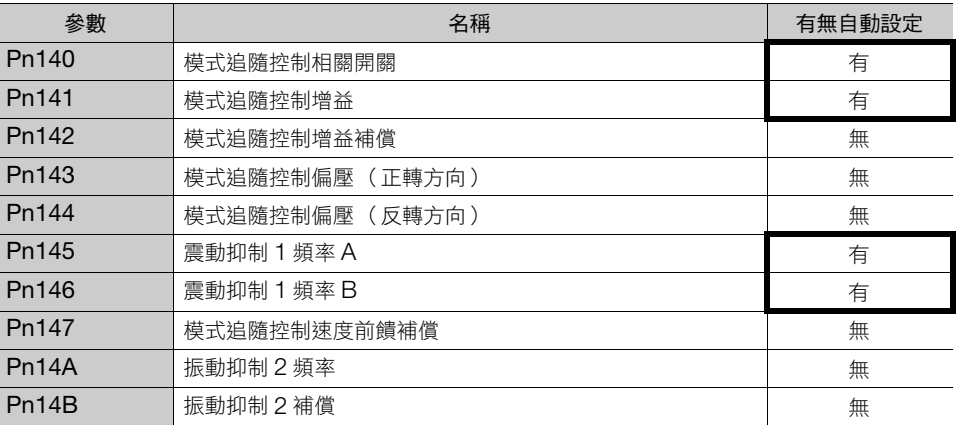

有:會自動設定參數。

無:不會自動設定參數,但在執行過程中會讀取設定值。

8.11.1 概要

# **8.11** 速度漣波補償

以下說明速度漣波補償的相關內容。

# **8.11.1** 概要

速度漣波補償功能,可降低馬達因轉矩漣或齒槽轉矩等因素所造成的漣波 (波動)。有效開啟本功能後,便可 執行更為順暢的運作。若要有效開啟本功能,必須要先以 SigmaWin+ 的 [ 漣波補償 ] 進行設定。

警告

● 速度漣波補償是伴隨著馬達動作的危險功能。請特別注意以下各點。 請確認運轉部位附近的安全。 由於本功能會自動進行運作,因此在執行時請處於隨時都可緊急停止 (電源 OFF)的狀態下。

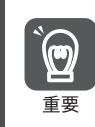

請在執行 「增益調整」後再執行本功能。 • 更換馬達或伺服單元後,需再次設定速度漣波補償值  $\overline{\mathbb{F}}$  • 請使用 JOG 運轉等功能,移動至具有適當可動範圍的位置後,再執行本功能

### **8.11.2** 設定速度漣波補償功能

#### 限制事項

下列為設定速度漣波補償功能時的限制事項。

#### ◆ 無法執行的系統

無需特別注意的事項

#### ◆ 無法正確調整的系統

無法取得適當可動範圍的系統

#### ◆ 執行前確認事項

設定速度漣波補償功能前,請務必確認下列事項。

- 主迴路電源為 ON
- 伺服 OFF
- 未發生警報、警告
- 硬體基極封鎖 (HWBB) 功能為無效
- 參數的寫入禁止設定無設定為 「禁止寫入」

### 可以操作的工具

以下為在設定速度漣波補償功能時可操作的工具,以及使用該工具設定速度漣補償功能時的分配。

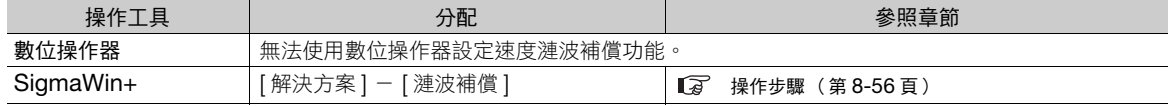

8.11.2 設定速度漣波補償功能

### <span id="page-307-0"></span>操作步驟

下列為速度漣波補償功能的設定步驟。

- 1. 從 SigmaWin+ 主視窗工作區,點選伺服驅動器的  $[$   $\Box$  ] 鈕。
- **2.** 點選 [ 選單 ] 對話方塊中的 [ 漣波補償 ]。 會跳出 [ 漣波補償 ] 對話方塊。
- **3.** 點選 [OK] 按鈕。

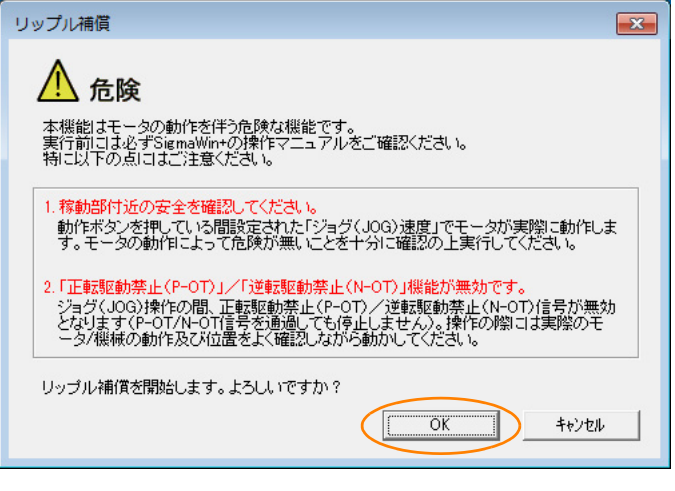

補充 1. 不進行漣波補償時,按下 [ 取消 ] 按鈕。返回主視窗。 2. 設定為禁止寫入參數時,會顯示下列對話方塊。

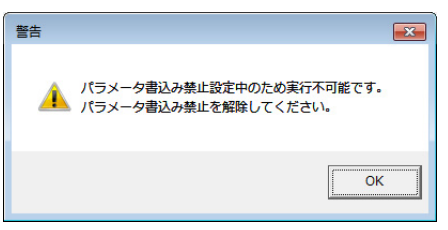

請點選 [OK] 按鈕,解除禁止寫入參數的設定。

**4.** 點選 [ 編輯 ] 按鈕。

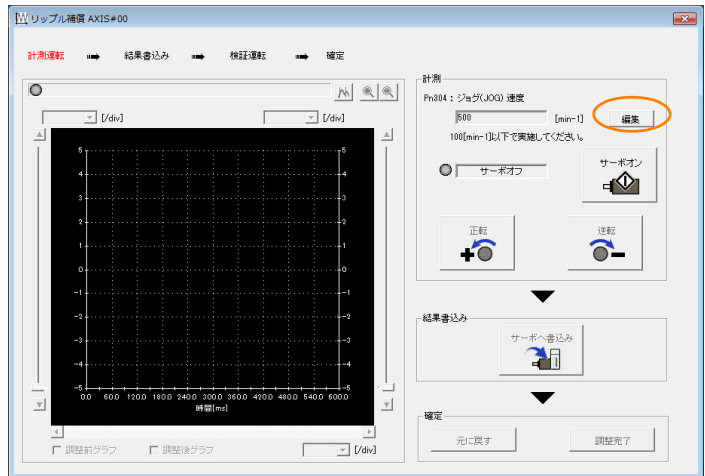

8.11.2 設定速度漣波補償功能

**5.** <sup>在</sup> [ 輸入值 ] 欄內輸入 JOG 速度後,點選 [OK] 按鈕。

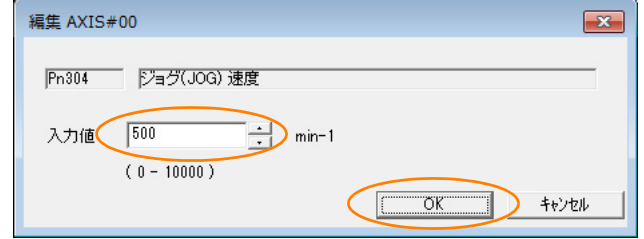

**6.** 請點選 [ 伺服 ON] 按鈕。

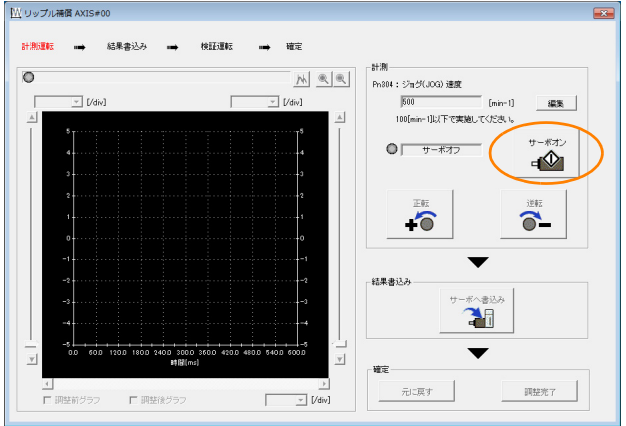

**7.** 按下 [ 正轉 ] 按鈕或 [ 反轉 ] 按鈕。

開始執行測量運轉。

在按住 [ 正轉 ] 按鈕或 [ 反轉 ] 按鈕的期間內,會以預先設定好的 JOG 速度讓馬達旋轉,並測量速度漣波。 JOG 運轉時的回授速度與轉矩指令的圖表會顯示在 [ 漣波補償 ] 對話方塊中。

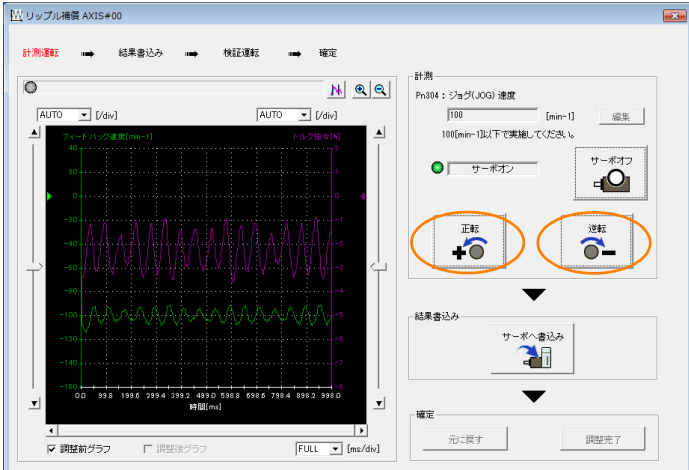

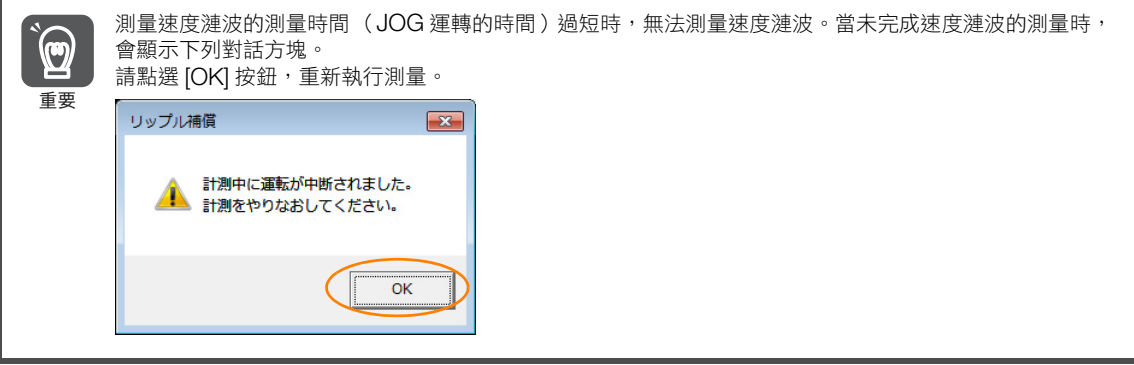

 $8<sup>2</sup>$ 

#### 8.11 速度漣波補償

8.11.3 參數設定

- 8. 當速度漣波的測量結束後,請點選 [ 寫入伺服 ] 按鈕。 會將漣波補償值寫入伺服單元內。
- 

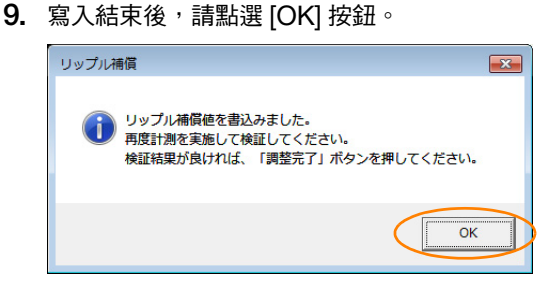

#### **10.** 再次按下 [ 正轉 ] 按鈕或 [ 反轉 ] 按鈕。

```
開始執行檢驗運轉。
```
在按住 [ 正轉 ] 按鈕或 [ 反轉 ] 按鈕的期間內,會以預先設定好的 JOG 速度讓馬達旋轉。 會跳出使用速度漣波補償後的波形。

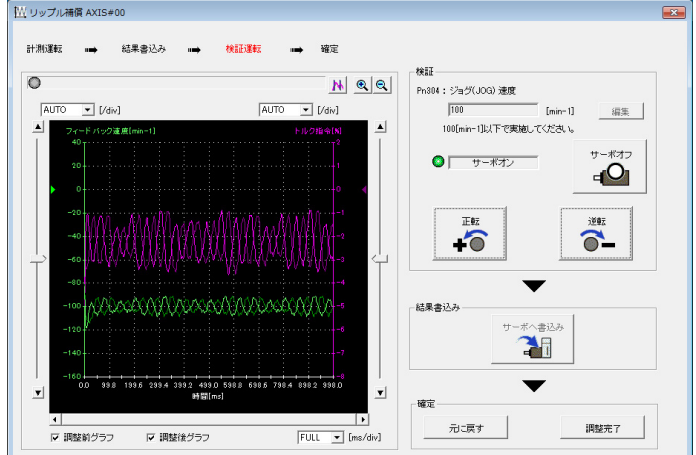

#### **11.** 若檢驗結果沒問題,便點選 [ 調整結束 ] 按鈕。

補充 要捨棄設定結果時,請按下「還原」按鈕,

速度漣波補償功能的設定步驟至此結束。

### **8.11.3** 參數設定

執行「[操作步驟 \(第](#page-307-0)8-56頁)」後便可有效開啟本功能。想中斷速度漣波補償功能時,請設定為 Pn423 = n. **ODDO** (不使用速度漣波補償功能。), 便可關閉本功能。

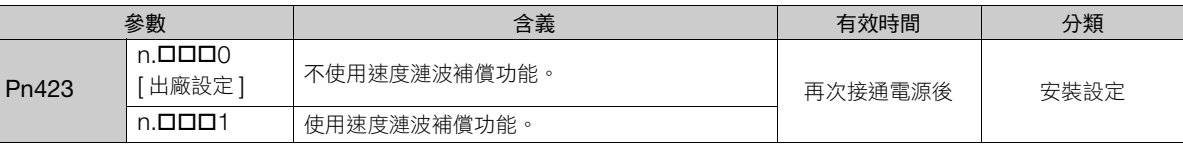

有效開啟速度漣液補償功能後,即使速度指令為零,處於停止狀態下,仍會指示補償值以降低漣波。若在速度控 制模式下,可能會因此使馬達產生細微動作。為防止此事,需設定速度漣波補償有效條件 (Pn423 = n. OXOO), 及速度漣波補償有效速度 (Pn427 或 Pn49F)。

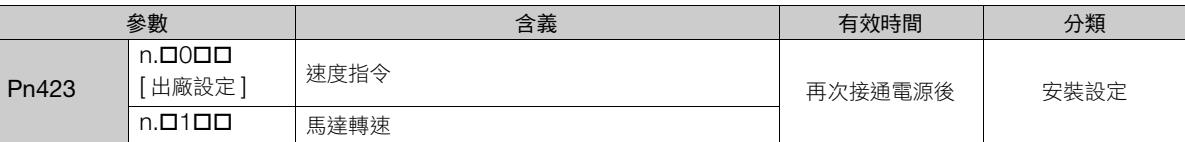

8.11.3 參數設定

• 旋轉型伺服馬達時

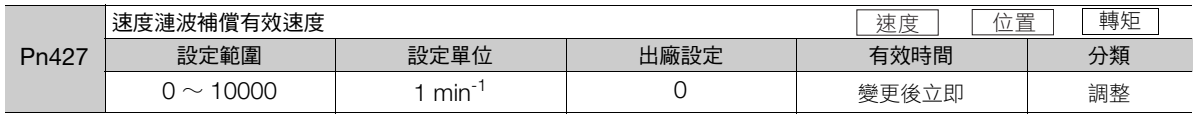

• 線性伺服馬達時

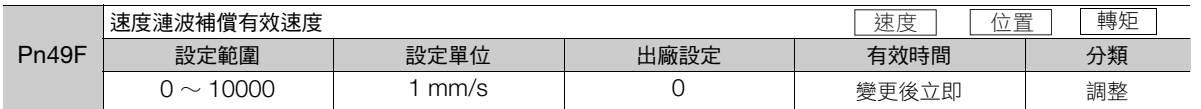

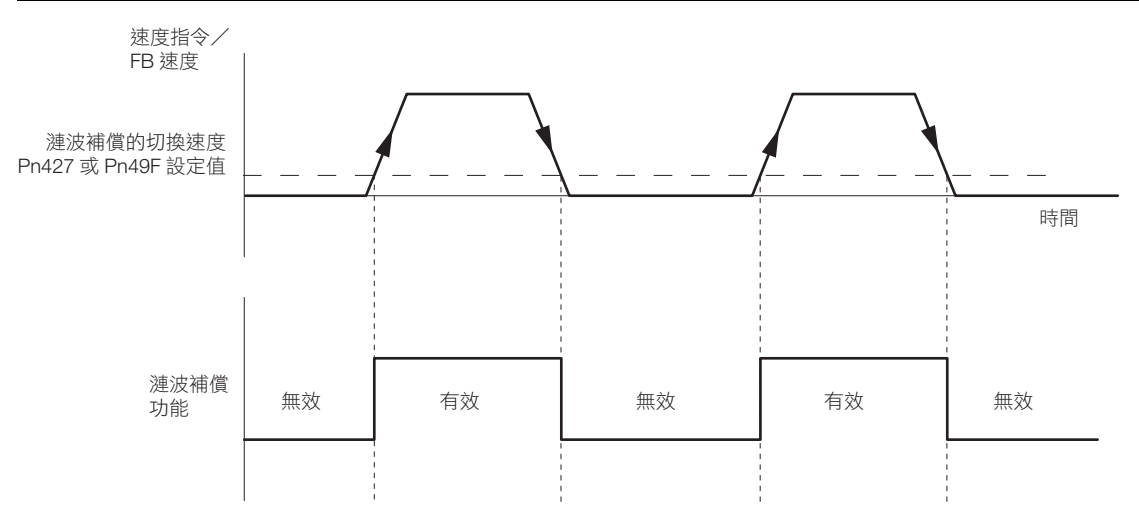

### 速度漣波補償的警告功能

速度漣波補償的補償值,會因馬達的個體差距而異。若在有效開啟速度漣波補償功能的狀態下更換馬達,便會產 生 A.942 (速度漣波補償資訊不一致警告)以提醒使用者。

- 使用下列任一方式便可解除 A.942。
- 以 SigmaWin+ 重新設定速度漣波補償值。
- 將速度漣波補償功能設定為無效 (Pn423 = n.ロロロ0)。
- 將 A.942 的檢測設定為無效 (Pn423 = n.ロロ1ロ)。

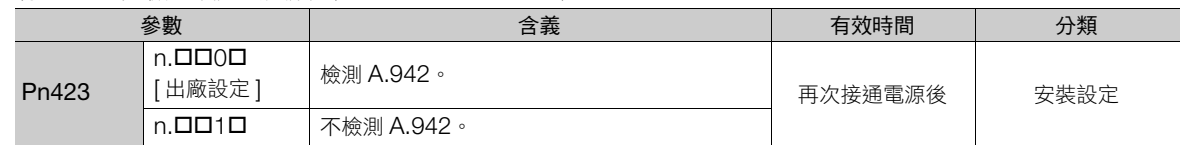

8.12.1 切換增益

# **8.12** 調整應用功能

以下説明在使用「自動調整 (無上位指令)」、「自動調整 (有上位指令)」、「自訂調整」進行調整後,還想要 進行進階調整時的功能。

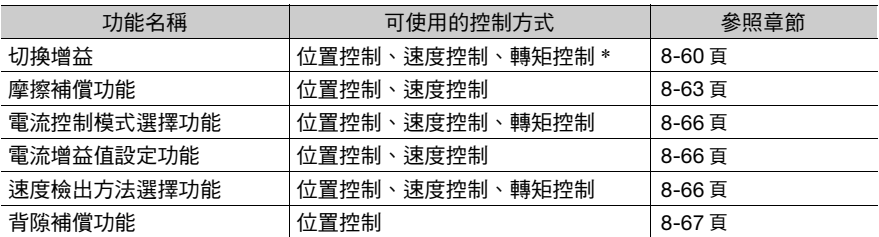

\* 僅在使用位置控制時,才可有效使用自動增益切換。

### <span id="page-311-0"></span>**8.12.1** 切換增益

切換增益功能可分為使用外部輸入訊號的 「手動增益切換」以及自動切換的 「自動增益切換」。 使用切換增益功能後,可在定位完成時調升增益以減少定位完成時間,在停止時調降增益以抑制振動。

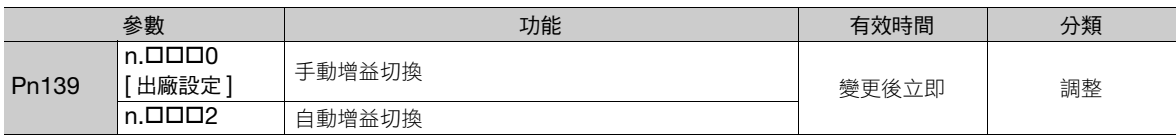

(註)n. 0001 為保留參數。請勿設定。

關於切換增益的相關組合搭配,請參閲下列內容。

■ 可 [切換增益的組合搭配 \(第](#page-311-1)8-60 頁)

關於手動增益切換及自動增益切換的相關內容,請分別參閱下列項目。

 $\sqrt{a}$  [手動增益切換 \(第](#page-311-2)8-60 頁)[,自動增益切換 \(第](#page-312-0)8-61 頁)

### <span id="page-311-1"></span>切換增益的組合搭配

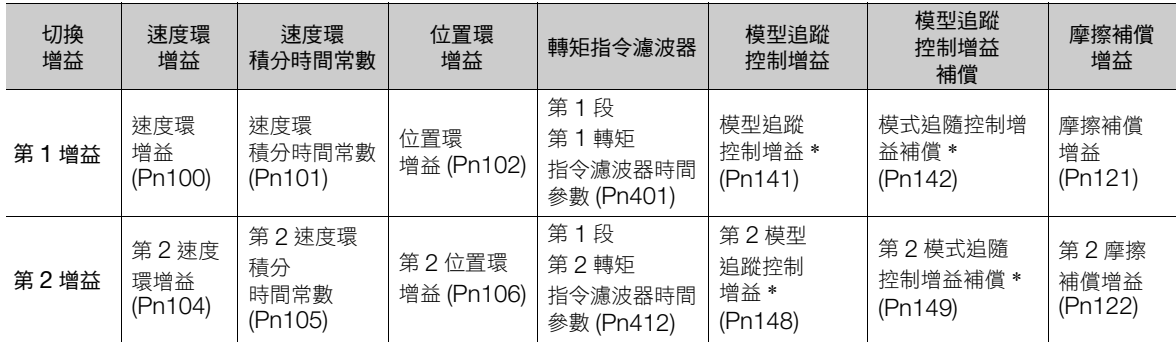

\* 關於 「模式追隨控制增益」及 「模式追隨控制增益補償」的切換增益,懂支援 「手動增益切換」。

另外,除了切換增益輸入訊號外,尚需同時滿足下列條件才可切換上表中參數的增益。未滿足條件時,即使上表以外的參數切換了

,<br>增益,仍不會切換上表中參數的增益。

• 無指令 • 馬達停止中

### <span id="page-311-2"></span>手動增益切換

「手動增益切換」是透過伺服指令輸出訊號 (SVCMD\_IO) 的 G-SEL 來切換第 1 增益及第 2 增益。

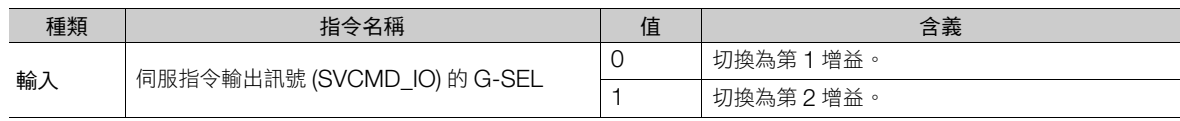

8.12.1 切換增益

### <span id="page-312-0"></span>自動增益切換

僅在使用位置控制時,才可有效使用「自動增益切換」。下列設定代表切換條件。

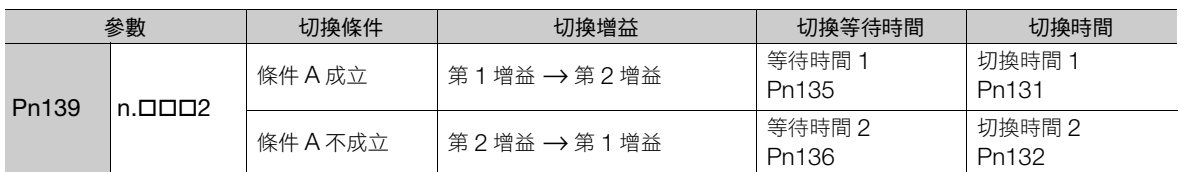

請從下列設定中選擇自動增益切換的 「切換條件 A」。

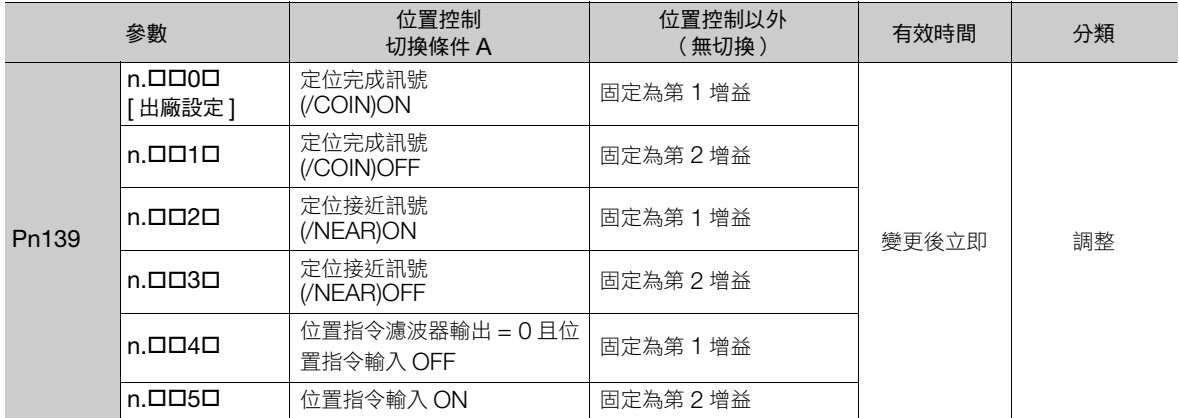

自動切換形式 1 (Pn139 = n.ロロロ2)

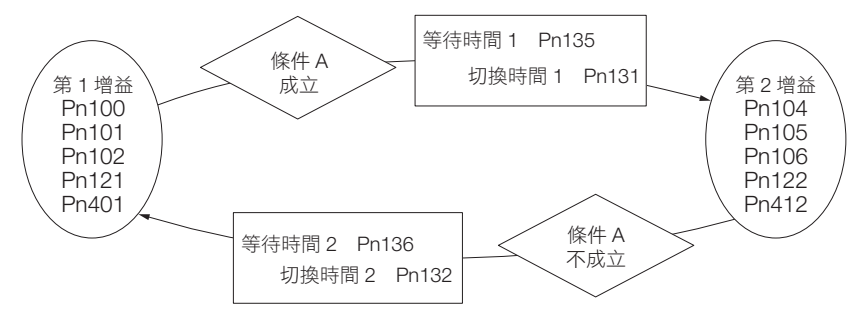

#### ◆ 切換增益時的等待時間與切換時間的關係

舉例來説,假設有一自動增益切換以定位完成訊號 (/COIN)ON 為條件,並將從位置迴路增益 (Pn102) 切換至第 2 位置迴路增益 (Pn106) 時。在切換條件 /COIN 訊號 ON 成立的當下,會先經過等待時間 Pn135, 再於切換時 間 (Pn131) 的期間內以直線變更方式將增益從 Pn102 變更至 Pn106。

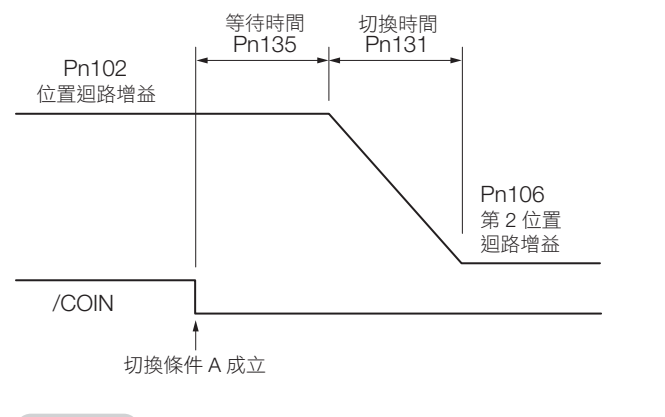

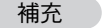

切換增益可選擇 PI 或 I-P 控制方式 (Pn10B = n.ロロ0ロ、ロロ1口) 的其中任一種控制方式。

# 8.12 調整應用功能

8.12.1 切換增益

# 相關參數

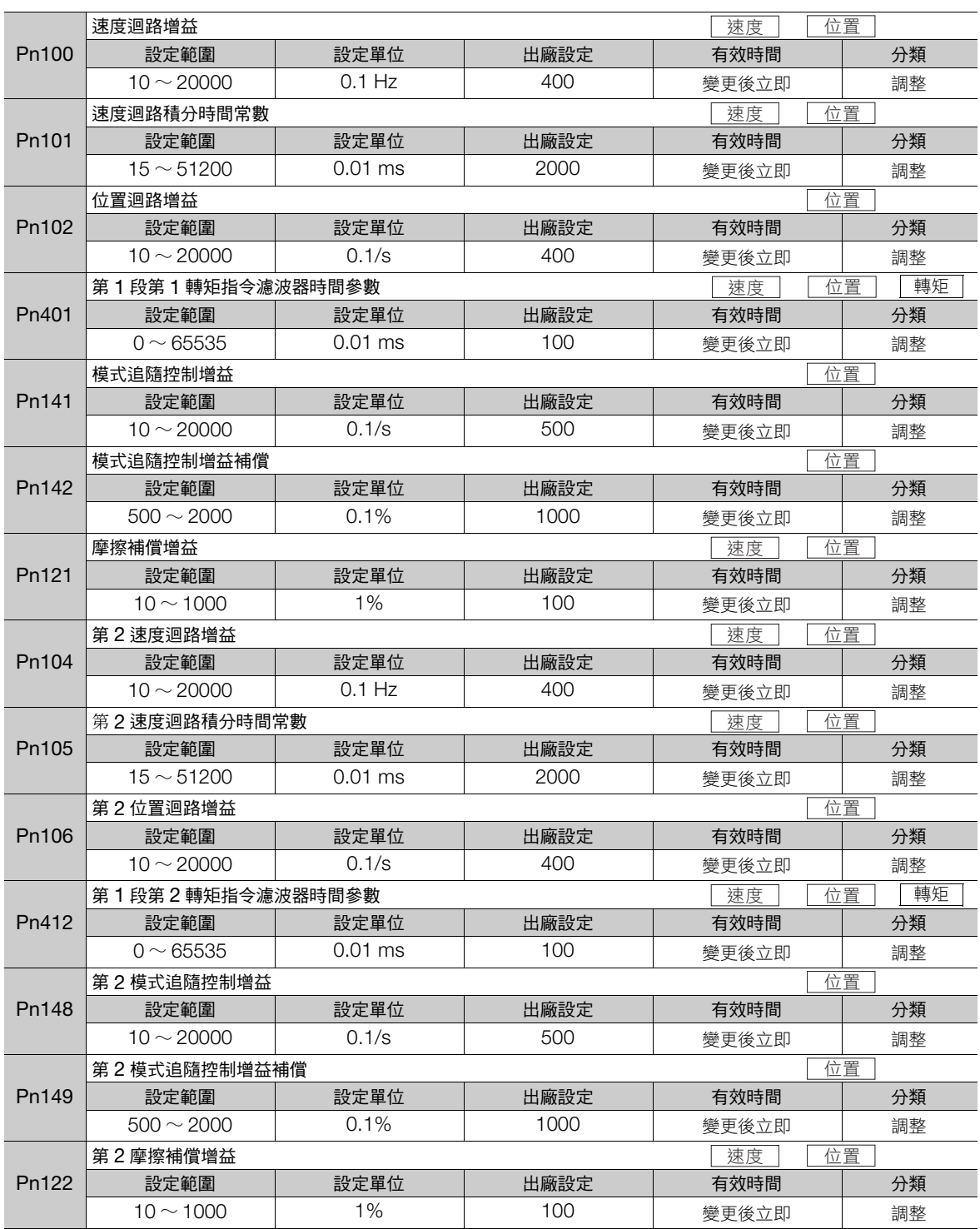

8.12.2 摩擦補償功能

# 自動增益切換相關參數

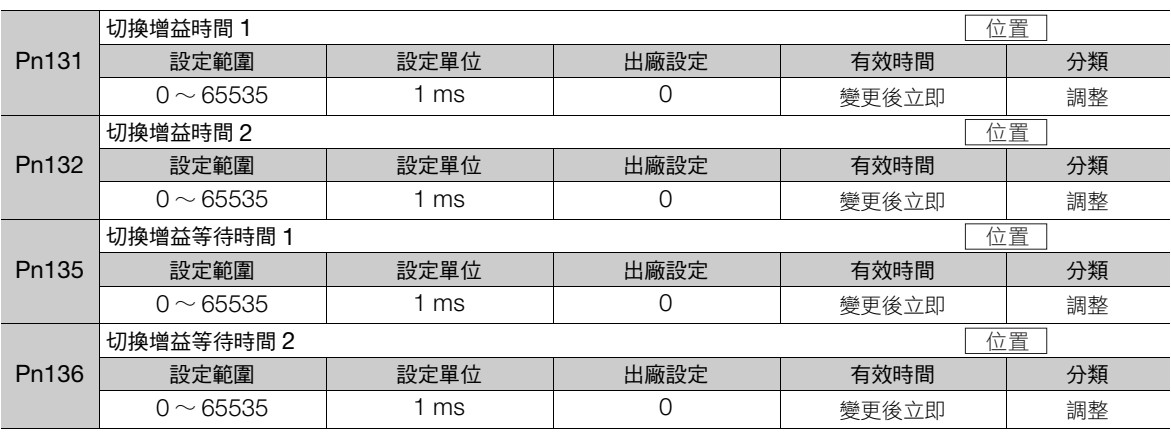

### 相關監視

• SigmaWin+

使用狀態監視或以追蹤功能監控。

• 類比監控

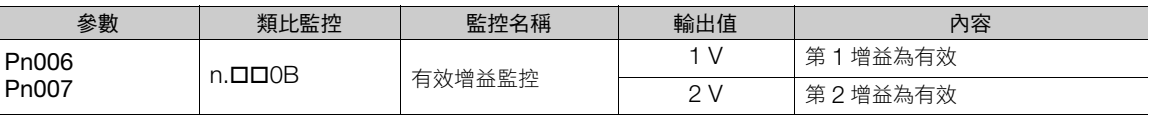

## <span id="page-314-0"></span>**8.12.2** 摩擦補償功能

摩擦補償功能可針對黏性摩擦變動及固定負載變動進行補償功能。

因「自動調整 (無上位指令)」、「自動調整 (有上位指令)」、「自訂調整」中會自動調整摩擦補償功能,故以 下說明需手動調整時的步驟。

### 需要設定的參數

要使用摩擦補償功能時,須設定下列參數。

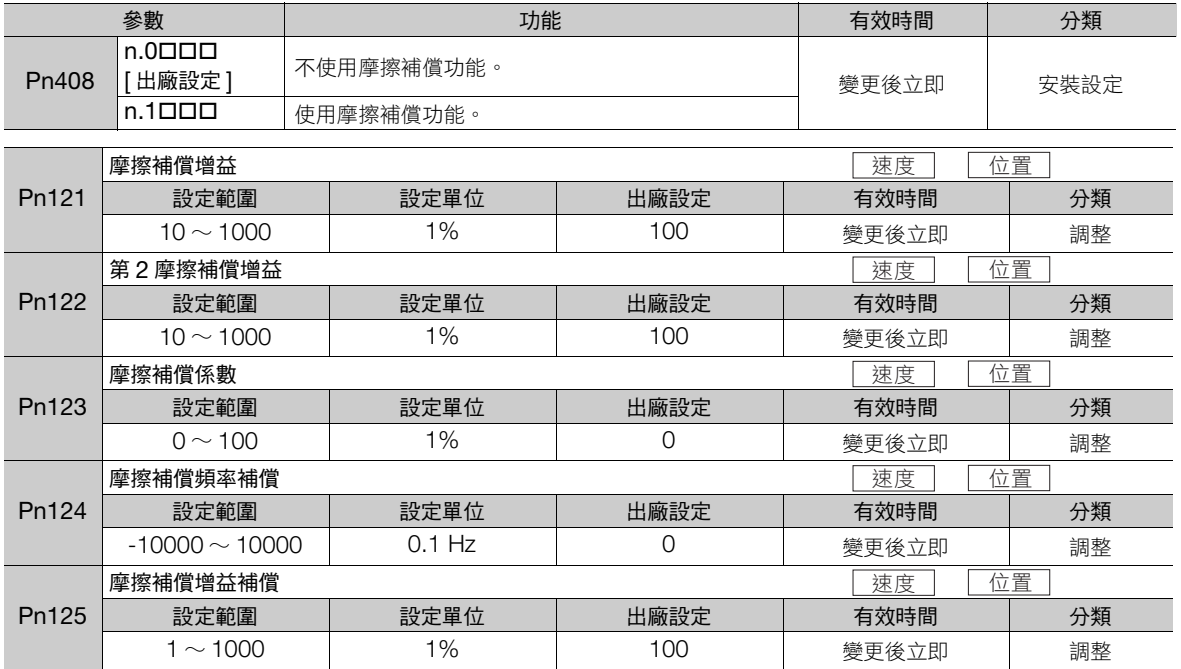

8.12.2 摩擦補償功能

### 摩擦補償功能的操作步驟

以下為摩擦補償功能的操作步驟。

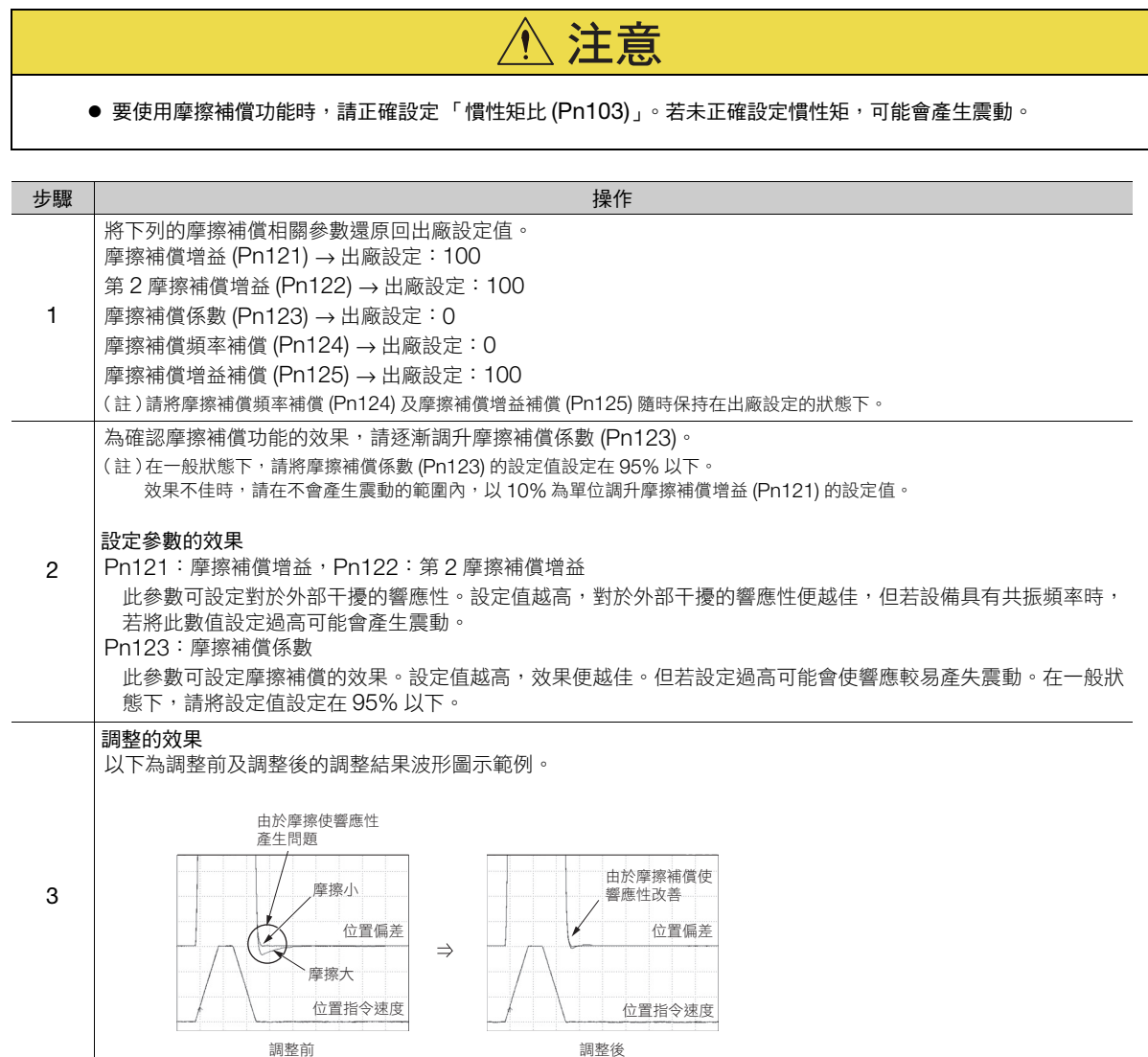

8.12.3 重力補償功能

# **8.12.3** 重力補償功能

重力補償功能是在垂直軸使用伺服馬達時,為了防止可動部在制動器放開時因為機械自重而落下的功能。 支援重力補償功能的伺服單元為軟體版本在 Ver0023 之後的伺服單元。

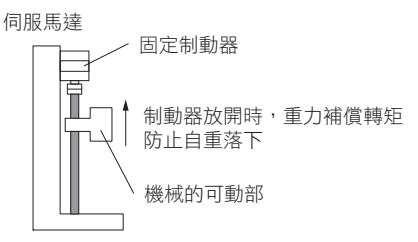

使上升的可動部下降的時間表如下所示。

制動器的動作時間點請參閱以下說明。 5.12.1 [制動器的動作序列 \(第](#page-150-0) 5-31 頁)

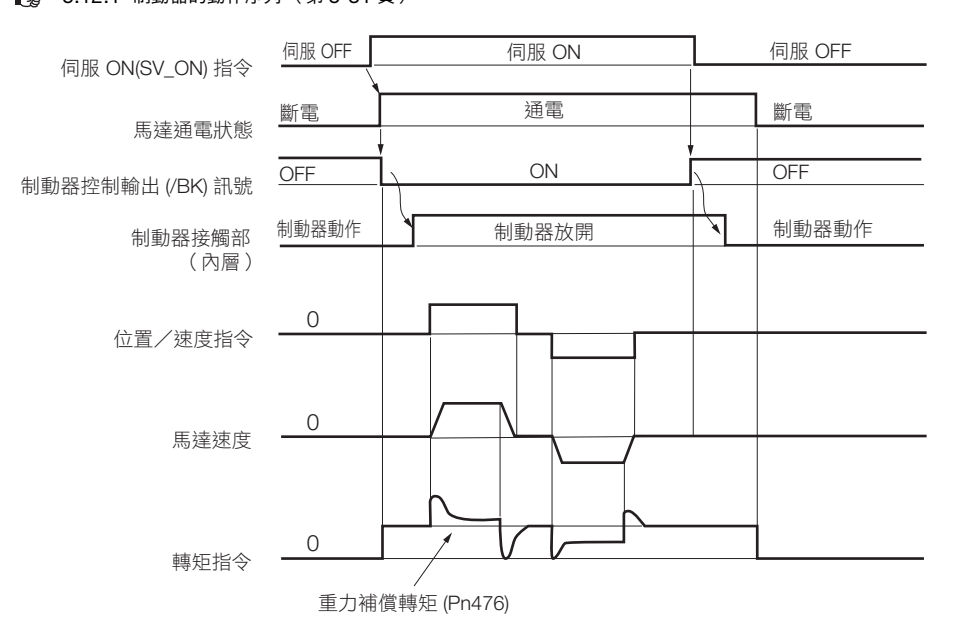

### 需要設定的參數

要使用重力補償功能時,須設定下列參數。

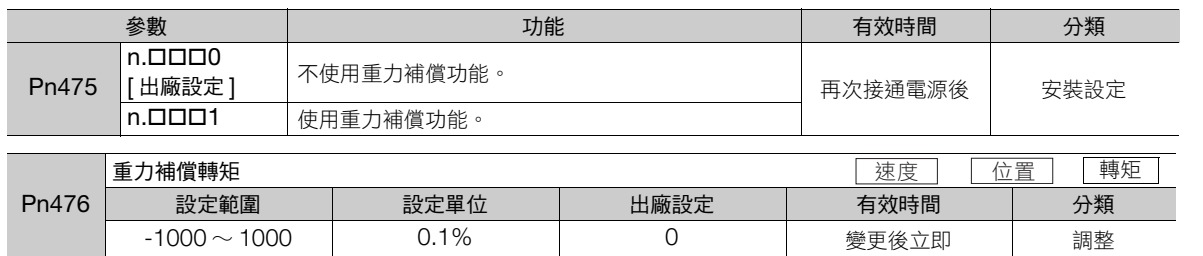

### 重力補償功能的操作步驟

以下為重力補償功能的操作步驟。

- 1. 設定為 Pn475 = n.ロロロ1 (使用重力補償功能)。
- **2.** 要使設定有效,需重新啟動伺服單元。
- 3. 使用 SigmaWin+ 或類比監控,確認伺服 ON 狀態下馬達停止中的轉矩指令。
- **4.** 將步驟 <sup>3</sup> 確認到的轉矩指令值設定至 Pn476 (重力補償轉矩)。
- 5. 微調整 Pn476,並數次實施伺服 ON /伺服 OFF,確認機械可動部不會落下。

8.12.4 電流控制模式選擇功能

### <span id="page-317-0"></span>**8.12.4** 電流控制模式選擇功能

電流控制模式選擇功能可降低馬達停止中的高頻噪音。

設定值會因伺服單元的容量而異。

使用本功能時,請設為電流控制模式 2 (Pn009 = n.ロロ1ロ 或 Pn009 = n.ロロ2ロ)。

• 伺服單元型號為 SGD7S-R70A、R90A、-1R6A、-2R8A、-3R8A、-5R5A、-7R6A 時

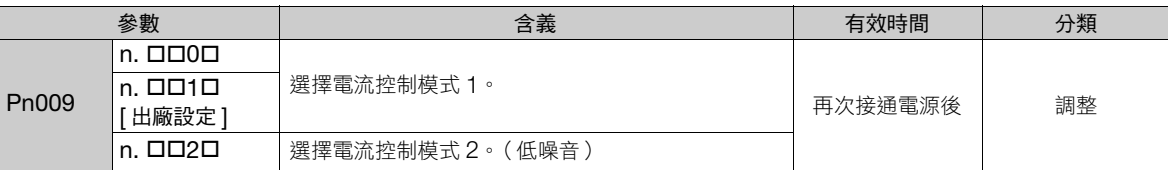

• 伺服單元型號為 SGD7S-120A、-180A、-200A、-330A、-470A、-550A、-590A、-780A 時

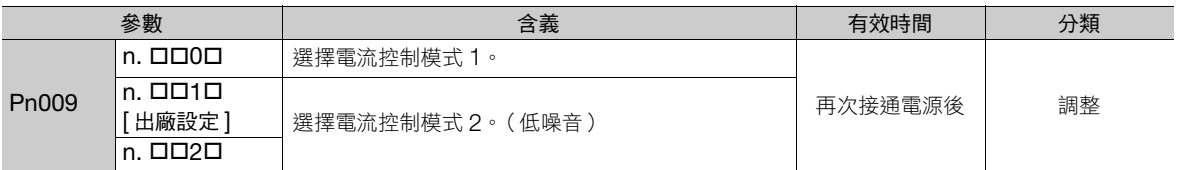

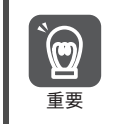

若選擇電流控制模式 2,可能會使停止中的負載率提高。

# <span id="page-317-1"></span>**8.12.5** 電流增益值設定功能

電流增益值設定功能可根據速度迴路增益 (Pn100) 調整 「控制伺服單元內部電流」的參數,以降低噪音。調降 電流增益等級 (Pn13D) 的出廠設定 (2000%, 功能為無效)後, 可降低噪音等級。但由於亦會降低伺服單元的 響應特性,因此請在可確保響應特性的範圍內進行調整。

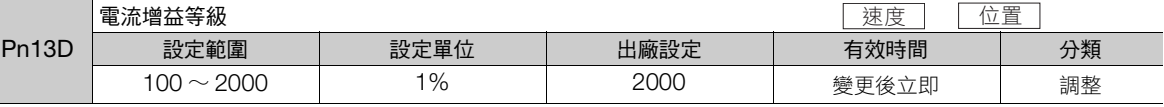

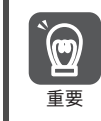

變更本功能後會改變速度迴路的響應特性,因此必須重新調整伺服。

# <span id="page-317-2"></span>**8.12.6** 速度檢出方法選擇功能

速度檢出方法選擇功能可讓運作中的馬達速度變得更為平滑。若要讓運作中的馬達速度變得更為平滑, 設定至 Pn009 = n. ロ1ロロ (選擇速度檢出 2)。

在使用線性伺服馬達時,當線性編碼器的光學尺節距較大時,可降低運作中的運作聲。

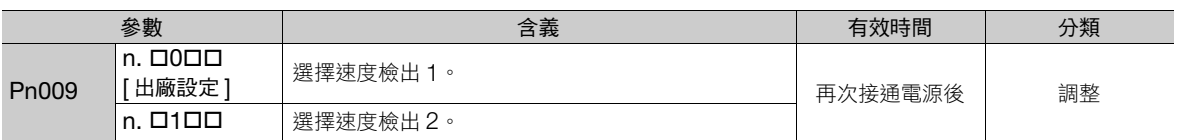

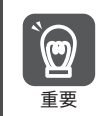

變更速度檢出方法後會改變速度迴路的響應特性,因此必須重新調整伺服。

8.12.7 速度回授濾波器

## **8.12.7** 速度回授濾波器

可在速度迴路的速度回授中設定 1 次延遲的濾波器。能使回授速度變得平滑,並降低震動。當設定值過大時將成 為延遲要素,會降低響應性。

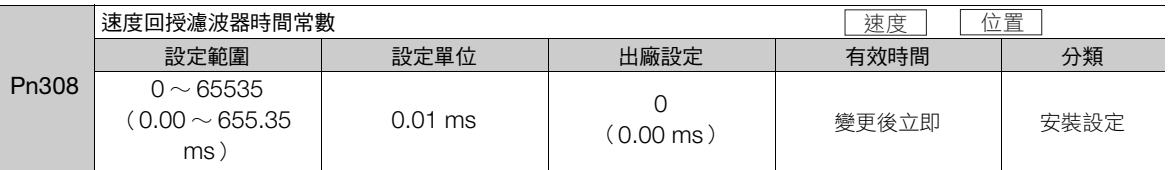

# <span id="page-318-0"></span>**8.12.8** 背隙補償功能

#### 概要

驅動有背隙的機械時,機械軸的實際移動量與上位裝置管理時的位置指令移動量相異。背隙補償功能是指位置指 令加上背隙補償量,根據其指令使驅動馬達軸時,機械軸的實際移動量與上位裝置的移動量一致的功能。

- (註)1. 本功能僅於旋轉型伺服馬達使用時有效。
	- 2. 本功能僅於位置控制時有效。

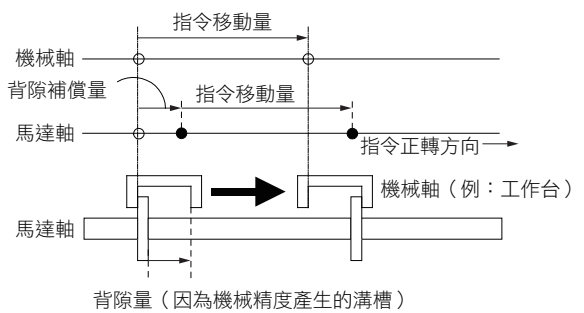

#### 相關參數

進行背隙補償時,需設定以下參數。

#### ◆ 背隙指今方向

設定進行背隙補償時的指令方向。

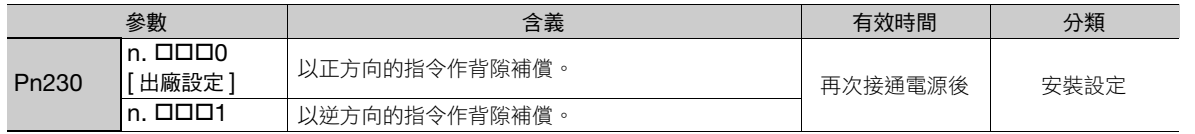

#### ◆ 背隙補償量

設定加到位置指令的背隙補償量。 設定單位為 0.1 指令單位,換算成編碼器脈波時, 1 脈波以下的補償量則四捨五入。

例

Pn231 = 6553.6[ 指令單位 ],電子齒輪比 (Pn20E/Pn210) = 4/1 時  $6553.6 \times 4 = 26214.4$  脈波 ] → 背隙補償量為 26214[編碼器脈波]。

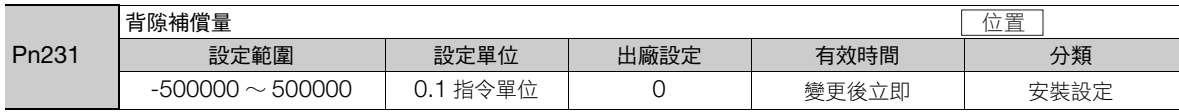

#### 8.12 調整應用功能

8.12.8 背隙補償功能

• 背隙補償量被以下公式所限制。如不能滿足以下的條件,依其設定無法補償。 \*關於編碼器解析度,請參照如下內容。 5.15 [電子齒輪的設定 \(第](#page-158-0) 5-39 頁) 全閉迴路控制時,將馬達每圈的外部編碼器脈波數代入上式的編碼器解析度中。 範例 1: Pn20E =  $4$ , Pn210 =  $1$ , 馬達最高速度 = 6000 [min<sup>-1</sup>], 編碼器解析度 = 16777216 (24位元)時 1/4 × 6000/60 × 16777216 × 0.00025 = 104857.6 [ 指令單位 ] ⇒反向間隙補償量之上限為 104857.6 [指令單位]。 範例 2: 使用 Pn20E =  $4 \cdot$  Pn210 =  $1 \cdot$ 馬達最高速度 = 6000  $[min^{-1}] \cdot$  外部編碼器的光學尺節距數 (Pn20A)= 500, JZDP-H000-000 (訊號解析度: 1/256)時 1/4 × 6000/60 × (500 × 256) × 0.00025 = 800.0 [ 指令單位 ] ⇒背隙補償量上限為 800.0 [指令單位]。 • 背隙補償量的限制值務必使用限制值以下的值。能確認 SigmaWin+ 的動作監視。  $\frac{p}{\pm \frac{p}{2}}$  Pn231  $\leq \frac{p}{p}$ Pn20E 馬達最高速度 [min-1] <sup>60</sup> <sup>×</sup> <sup>×</sup>編碼器解析度 \* × 0.00025

#### ◆ 背隙補償時間常數

根據加到位置指令的背隙補償量 (Pn231) 設定一次延遲濾波時間常數。 Pn233 (背隙補償時間常數)設定為 「0」時,一次延遲濾波為無效。

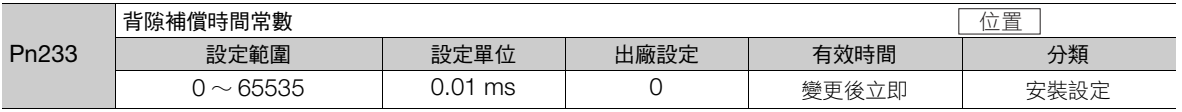

(註)設定值的變更並非於位置指令輸入且會在馬達停止中切換。馬達動作中時,即使變更設定值也無法反映到實際動作上。

### 相關監視

監控 SigmaWin+ 的動作監視。

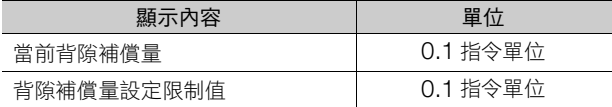

### 補償動作

說明關於背隙補償功能的補償動作。

(註)以下説明圖是設定背隙補償方向為正方向指令補償 (Pn230 = n.ロロロ0) 時的圖。圖中的 TPOS (指令座標系的目標位置), POS (指令座標系的指令位置),APOS (機械座標系的回授位置)等為監控資訊。監控資訊為機械座標系的回授位置 (APOS) 等,回授位置的資訊。回授位置的監控資訊會因扣除背隙補償量而有回應,所以上位裝置無需在意背隙補償量。

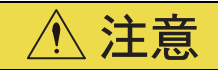

● 編碼器分頻脈波輸出會在加上背隙補償量後輸出實際驅動的編碼器脈波。編碼器分頻脈波輸出作為位置回授 在上位裝置中使用時,請考慮背隙補償量的使用。

8.12.8 背隙補償功能

#### <span id="page-320-0"></span>◆ 伺服 ON 狀態時

當伺服 ON 狀態 (馬達通電狀態), 且輸入與背隙補償方向 (Pn230.0 = n.ロロロX) 同方向的指令時, 背隙補償 量 (Pn231) 會加上補償方向。輸入與背隙補償方向反方向的指令時, 背隙補償量不會增加 (不進行背隙補償)。 APOS 與馬達軸位置的關係如以下所示。

• 輸入與補償方向同方向的指令時: APOS = 馬達軸位置- Pn231

• 輸入與補償方向反方向的指令時:APOS = 馬達軸位置

伺服 ON 之後, 目標位置從 TPOS0 往 TPOS1, TPOS2 正方向驅動, 目標位置從 TPOS2 往 TPOS1, TPOS0 反方向驅動的圖如下所示。

變成從 TPOS0 往 TPOS1 移動時進行補償, 從 TPOS2 往 TPOS1 移動時無背隙補償的狀態。

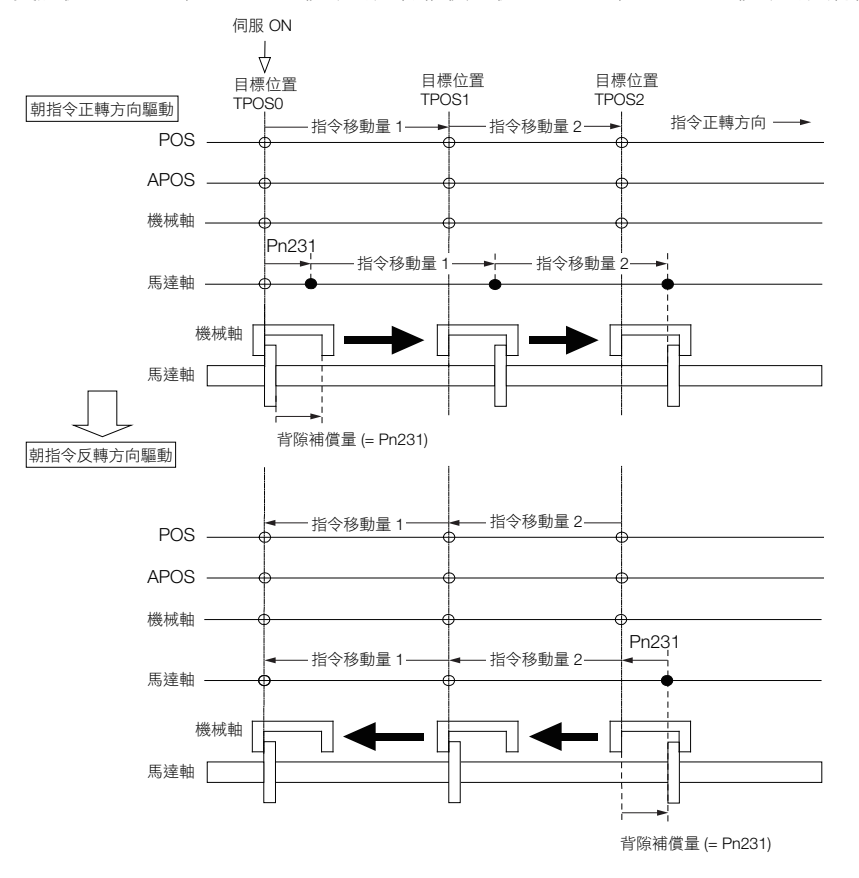

8.12.8 背隙補償功能

#### <span id="page-321-0"></span>◆ 伺服 OFF 狀態時

伺服 OFF 狀態 (馬達非通電狀態)時,為無背隙補償的狀態。因此,僅背隙補償量的指令位置 POS 會移動。 APOS 與馬達軸位置的關係如以下所示。

• 伺服 OFF 狀態時:APOS = 馬達軸位置

下圖為目標位置從 TPOS0 往 TPOS1 正方向驅動後伺服 OFF 的情況。伺服 OFF 為無背隙補償的狀態 (使 APOS 與 POS 相等可由伺服單元進行位置資料的管理)。

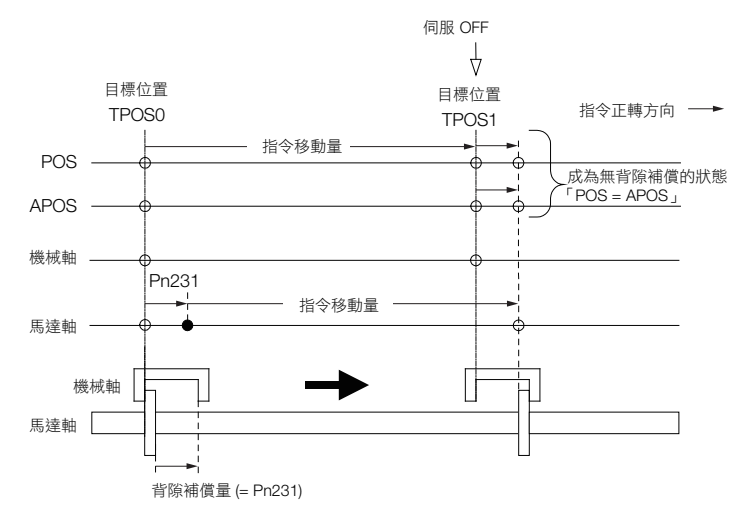

#### ◆ 超程狀態時

超程狀態(根據超程訊號而成為禁止驅動的狀態,或根據軟體極限禁止驅動的狀態)與「伺服 OFF 狀態時(第 [8-70](#page-321-0) 頁)」相同變成無背隙補償的狀態。

### ◆ 控制切換時

背隙補償功能僅可在位置控制時使用。 從位置控制切換到位置控制以外時,會變為無背隙補償的狀態。 從位置控制以外切換到位置控制時,會與 「伺服 ON [狀態時 \(第](#page-320-0) 8-69 頁)」進行相同補償。

### 相關監視

監控 SigmaWin+ 的動作監視。

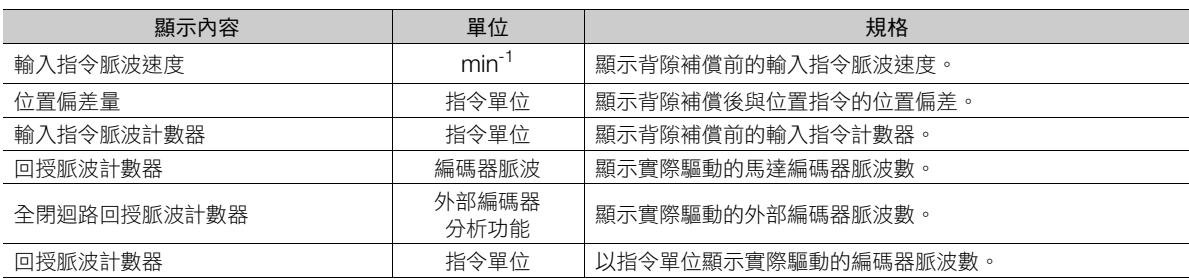

8.12.8 背隙補償功能

# **MECHATROLINK** 監控資訊

關於 MECHATROLINK 的監控資訊 (MONITOR1/2/3/4) 中所設定的資訊與背隙補償功能的動作如下所示。

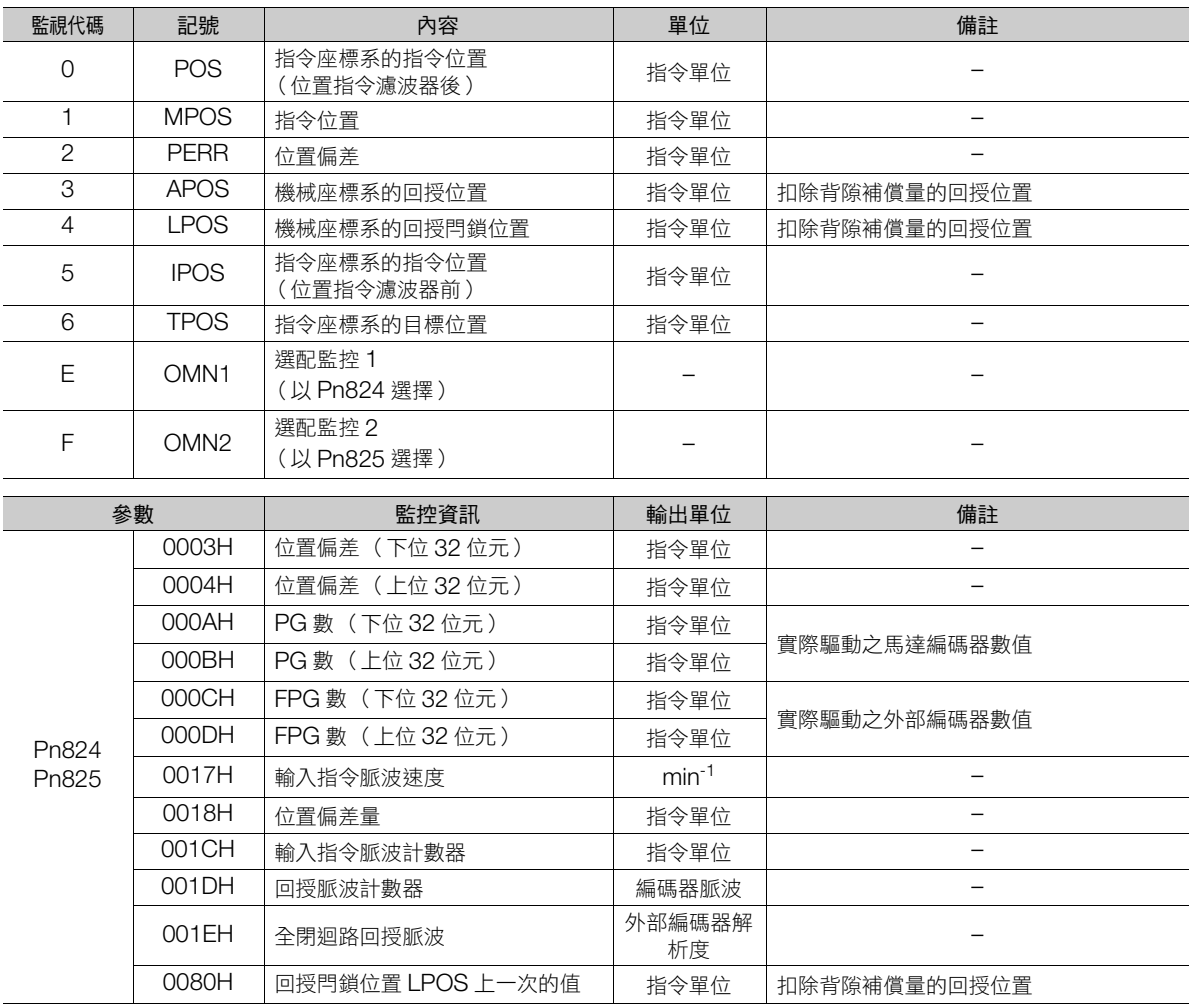

 $8<sup>2</sup>$ 

#### 8.12 調整應用功能

8.12.8 背隙補償功能

#### ◆ 相關監控圖

使用以下單字來表示相關監控圖。

- [A]:類比監控
- [U]:監控模式 (Un 監控)
- [O]:輸出訊號
- [T]:追蹤對象
- [M]:MECHATROLINK 監控資訊

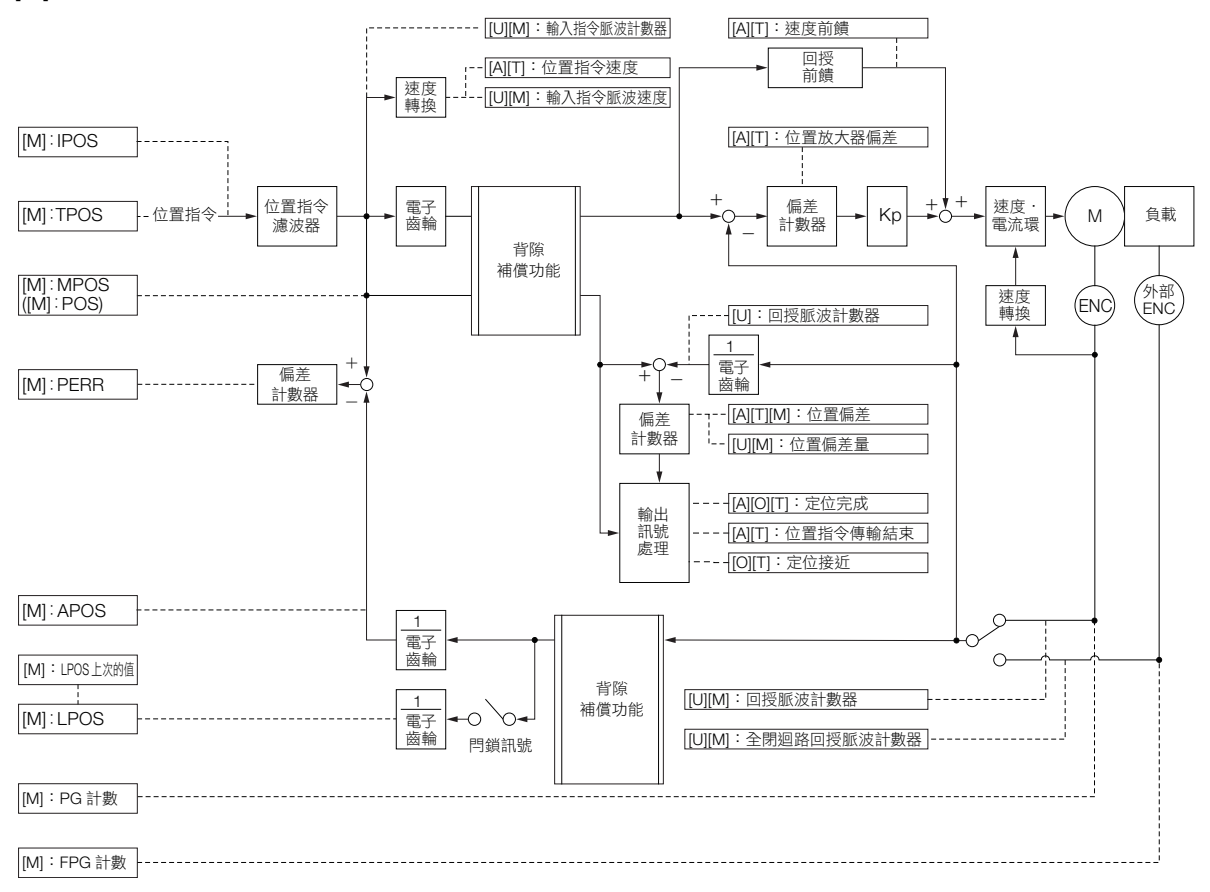
8.13.1 伺服增益調整

# **8.13** 手動調整

以下說明手動調整的內容。

# **8.13.1** 伺服增益調整

# 伺服增益的說明

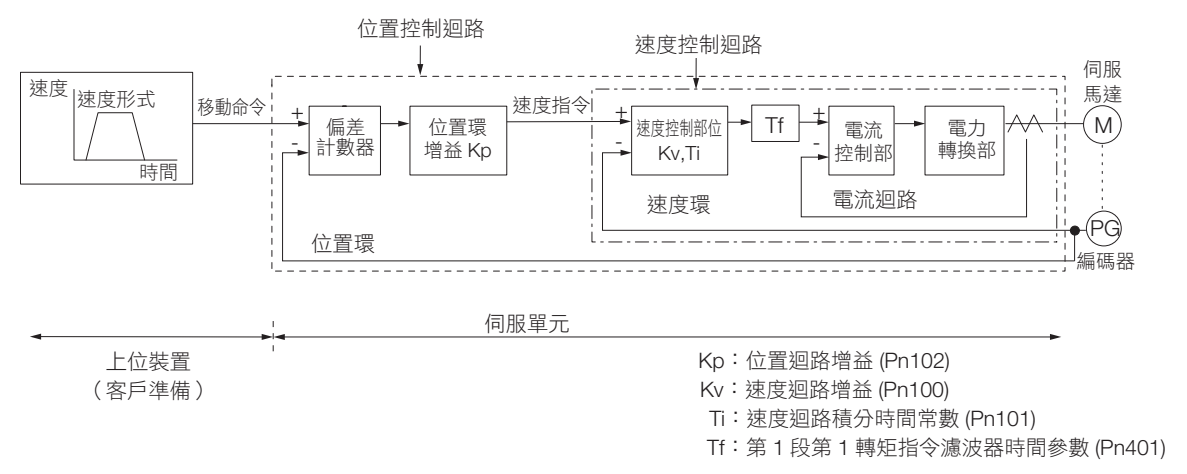

要以手動調整伺服增益時,須理解伺服單元的架構及特性,並逐一調整各個伺服增益。在大部分的情況下,若大 幅改變 1 個參數, 便必須重新調整其他參數。為確認回應特性, 須進行「以測量設備觀察從類比監控輸出的波 形」等準備。

伺服單元由 3 種回授系統 (位置迴路、速度迴路、電流迴路)所組成,越內側的迴路必須維持越高的響應性。若 打破此原則,會使響應性變差或產生震動。

由於電流迴路已具有充分的響應性,因此使用者不必進行調整。

### 概要

使用 「手動調整」設定伺服單元的伺服增益後,可提高伺服單元的響應特性。以位置控制來説,便可縮短定位完 成時間。

請在以下狀況時使用手動調整。

- 自動調整 (無上位指令)或自動調整 (有上位指令)的效果不佳時
- 想要將伺服增益提高至比自動調整 (無上位指令)或自動調整 (有上位指令)的結果更好時
- 想要由使用者自己決定伺服增益或慣性矩比時

請在伺服增益的各參數為出廠設定的狀態下,或是以自動調整 (無上位指令)及自動調整 (有上位指令)調整 完增益設定的狀態下,進行本調整。

## 可以操作的工具

可使用 SigmaWin+ 或類比監控進行監控。

## 注意事項

調整伺服增益的過程中可能會產生震動。建議將檢出震動的震動警報設為有效 (Pn310 = n.口口口2 )。關於震 動檢測請參閱下列內容。

6.11 [震動檢出的檢出程度初始化 \(第](#page-218-0) 6-49 頁)

震動警報無法檢測出所有震動。此外當發生警報時,必須要有能安全停止機器的緊急停止裝置。請使用者準備緊 急停止裝置,並在發生震動時立即動作。

8.13.1 伺服增益調整

## <span id="page-325-0"></span>調整步驟範例 (使用位置控制及速度控制時)

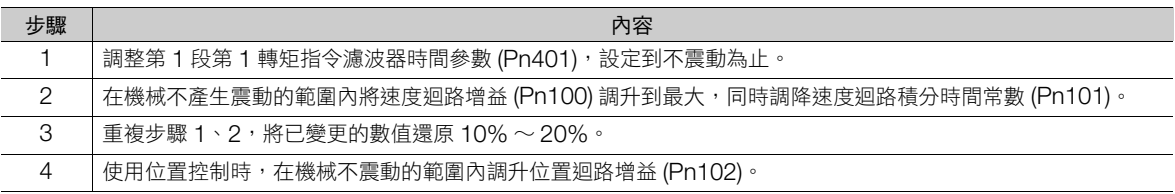

補充

在伺服增益中,若改變 1 個參數,便必須重新調整其他參數。請勿僅大幅變更 1 個參數。請以 5% 左右為 基準,稍微調整各伺服增益。原則上,在變更伺服參數時請遵守下列的變更順序。

- 要加快響應時
- 1. 調降轉矩指令濾波器時間參數
- 2. 調升速度迴路增益
- 3. 調降速度迴路積分時間常數
- 4. 調升位置迴路增益
- 要降低響應,或排除震動及過衝時
- 1. 調降位置迴路增益
- 2. 調升速度迴路積分時間常數
- 3. 調降速度迴路增益
- 4. 調升轉矩濾波器時間參數

## 要調整的伺服增益

透過設定下列伺服增益,可調整伺服單元的響應特性。

- Pn100:速度迴路增益
- Pn101:速度迴路積分時間常數
- Pn102:位置迴路增益
- Pn401:第 1 段第 1 轉矩指令濾波器時間參數

#### ◆ 位置迴路增益

伺服單元的位置迴路的響應性,由位置迴路增益所決定。位置迴路增益的設定值越高,則響應性越高,定位完成 時間越短。但一般來説,無法將位置迴路增益調升至超過機械系統的固有震動數。因此,如果要調升位置迴路增 益設定,則必須提高機械的剛性以及機械的固有震動數。

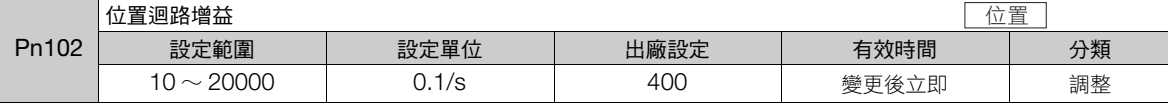

補充

無法將位置迴路增益 (Pn102) 設定為較高數值的機械,在高速運作時可能會發生溢位警報。此時若調升下 列參數值,則難以檢測警報。

請參考下列條件,作為設定值的大略標準。

Pn520 ≥  $\frac{\text{over6} \text{F} \times \text{F} \times \text{F} \times \text{F}}{\text{P} \times \text{F}}$  = 10 (1/s)

使用位置指令濾波器時,會因濾波器時間參數而導致過渡性偏差增加。請在設定時將濾波器造成的累積納 入考量。

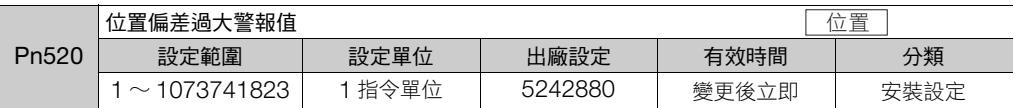

## ◆ 速度迴路增益

此參數可決定速度迴路的響應性。對外側的位置迴路來説,當速度迴路的響應性過低時便為成為延遲要素,而產 生過衝或使速度指令產生震動。因此,若在機械系統不發生震動的範圍內盡可能調升設定值,便可使伺服系統趨 於穩定及改善響應性。

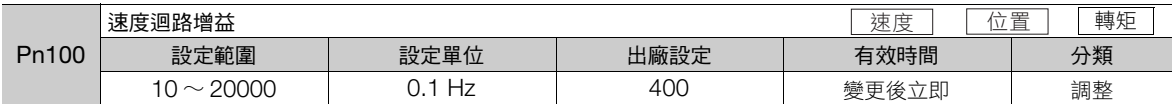

 $Pn103$  的設定值 =  $\frac{\text{K}{4}$ 轴换算的負載慣性矩 (J<sub>L</sub>) ×100(%) 伺服馬達的轉子慣性矩 (JM)

Pn103 (慣性矩比)的出廠設定值為「100」。請在進行伺服調整前,依照上述算式計算慣性矩比,並設定於 Pn103。

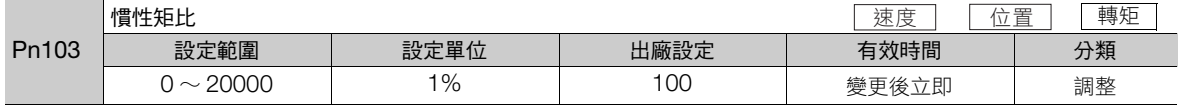

#### 速度迴路積分時間常數

速度迴路具有積分要素,使其能夠對於微小的輸入進行響應。此積分要素對於伺服系統而言將成為延遲要素,若 加大時間常數,可能會發生過衝、定位完成穩定時間延長,以及響應性變差。

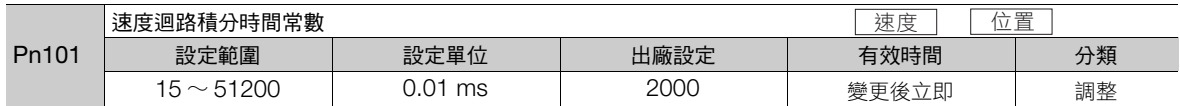

#### ◆ 轉矩指令濾波器

轉矩指令濾波器有以直列方式配置的一次延遲濾波器與陷波濾波器,並且各自獨立運作。 陷波濾波器可透過 Pn408 = n. □X□X 及 Pn416 = n. □XXX 切換為有效/無效。

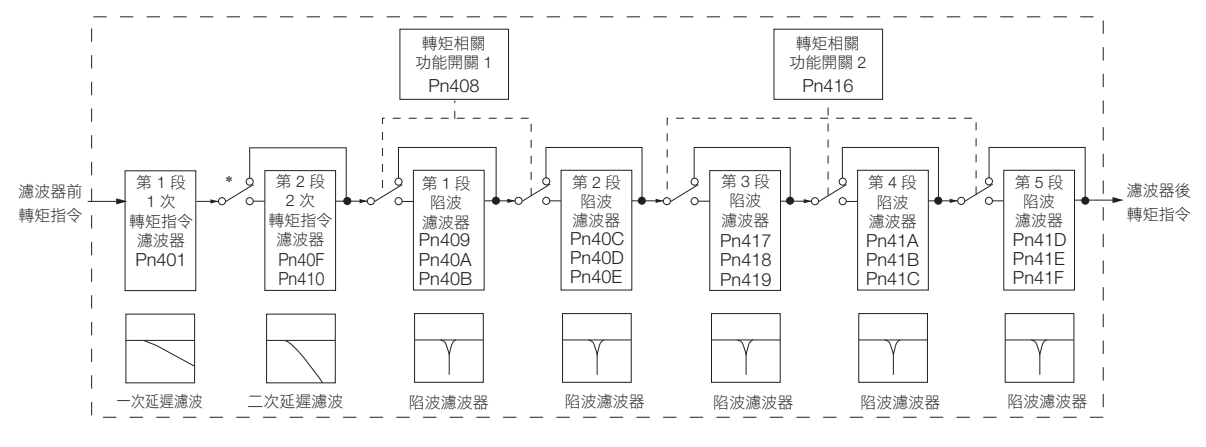

\* 第 2 段次級轉矩指令濾波器在 Pn40F = 5000 [ 出廠設定 ] 時為無效,Pn40F < 5000 為有效。

整

霊

#### ■ 轉矩指令濾波器

若認為是伺服驅動器造成機器震動時,請調整以下的轉矩指令濾波器時間參數,即可能減少震動。雖然數值越 小,越容易達到響應性較高的控制,但會因為機器的條件而受到限制。

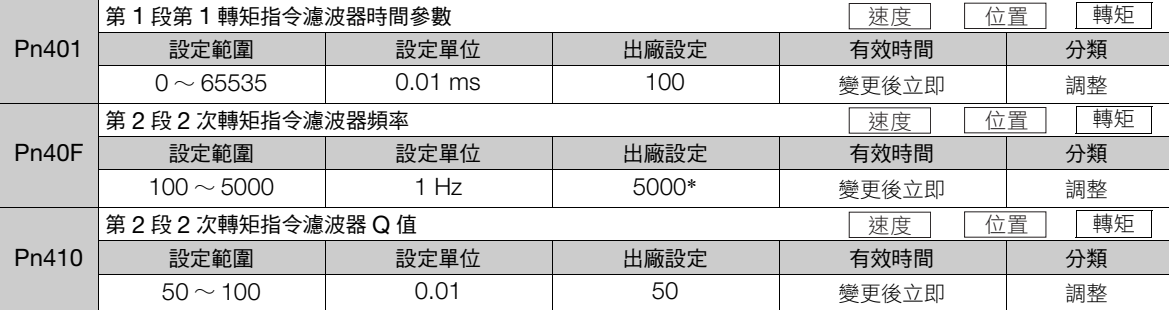

\* 設定成 5000 後,濾波器將無效。

#### ■ 陷波濾波器

陷波濾波器是可消除滾珠螺桿軸共振等所產生特定震動頻率部分的濾波器。

增益曲線如下圖所示,特定的頻率 (以下稱陷波頻率)成為凹口 (notch) 形狀。藉由此特性,可消除或降低陷波 頻率附近的頻率成分。

陷波濾波器的設定包括陷波濾波器頻率、陷波濾波器 Q 值,以及陷波濾波器深度等三項參數。以下説明陷波濾波 器 Q 值與陷波濾波器深度。

#### • 陷波濾波器 Q 值

所謂陷波濾波器 Q 值是針對陷波濾波器頻率,決定進行過濾的頻率幅度的設定值。依據陷波濾波器 Q 值,凹口 的幅度也會改變。陷波濾波器 Q 值越大,凹口將變得陡峭,進行過濾的頻率幅度將變得狹窄。

依據陷波濾波器 Q 值的不同, 陷波濾波器頻率的特性如下所示。

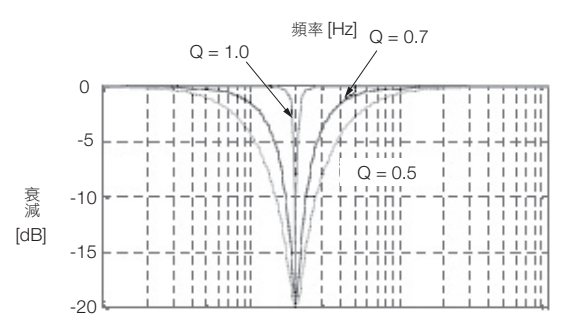

(註)上述陷波濾波器頻率特性為計算值,可能與實際特性不同。

#### • 陷波濾波器深度

陷波濾波器深度是針對陷波濾波器頻率,決定進行過濾的頻率深度的設定值。依據陷波濾波器深度,凹口的深度 也將會改變。陷波濾波器深度的值越小,凹口將會越深,將可提高振動抑制效果。但是,如果數值過小,震動有 可能變大。

假設將陷波濾波器深度設定為 d = 1.0 (例: Pn419 = 1000), 陷波濾波器將為無效。

依據陷波濾波器度的不同,陷波濾波器頻率特性如下所示。

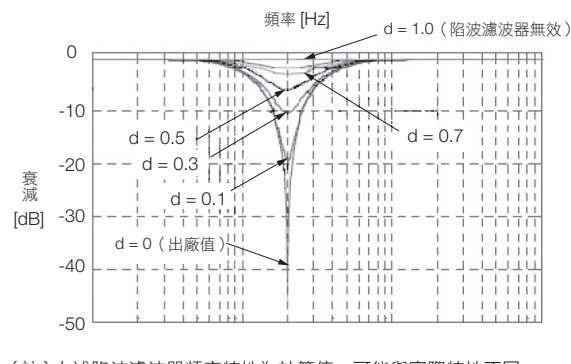

(註)上述陷波濾波器頻率特性為計算值,可能與實際特性不同。

8.13.1 伺服增益調整

以 Pn408 選擇陷波濾波器的有效/無效。

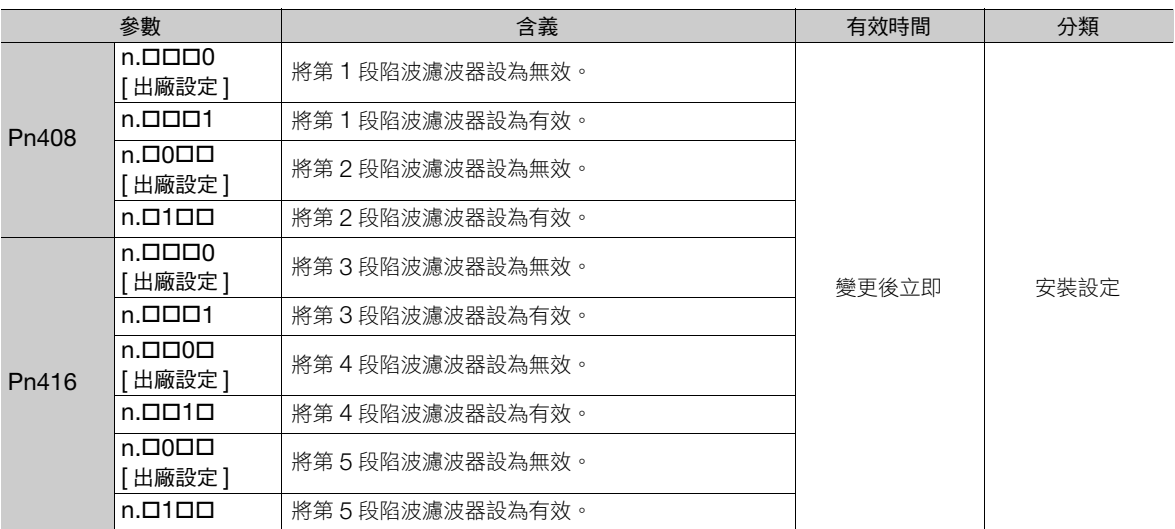

將機器的震動頻率設定至所使用的陷波濾波器的參數。

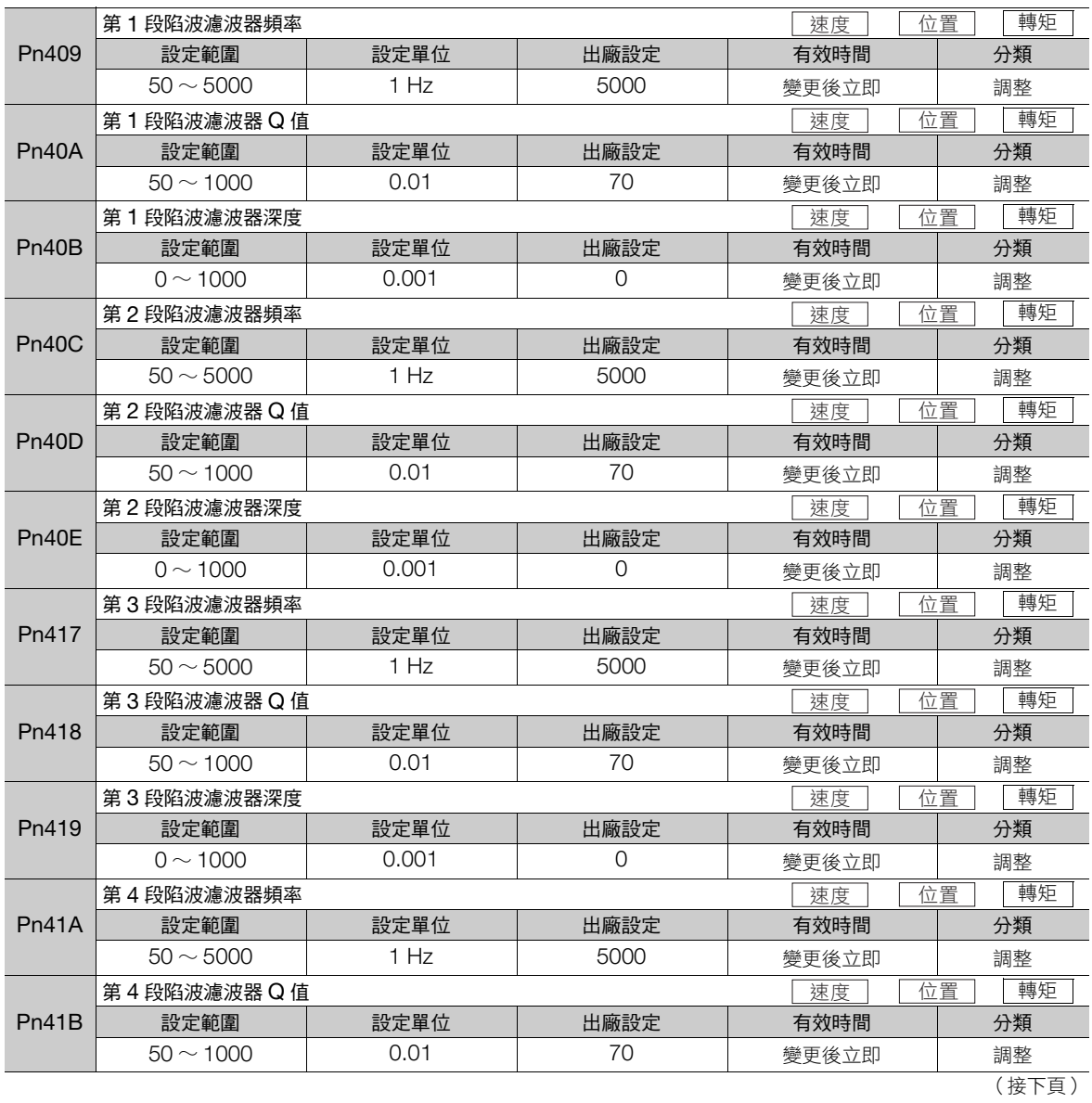

#### 8.13 手動調整

8.13.1 伺服增益調整

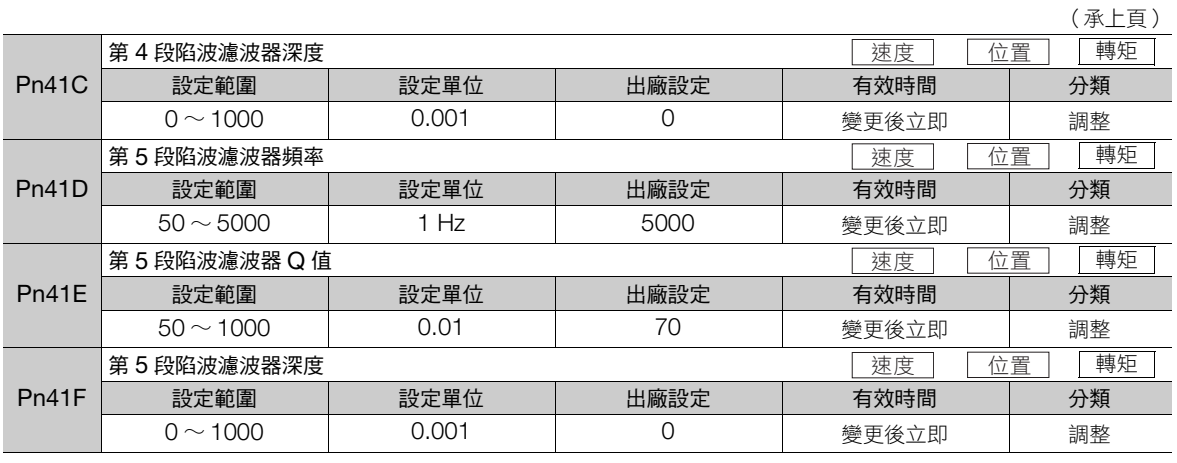

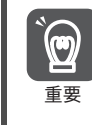

• 請勿將陷波濾波器頻率 (Pn409、Pn40C、Pn417、Pn41A、Pn41D) 設定在速度環的回應頻率附近。至少 需設定速度迴路增益 (Pn100) 的 4 倍以上頻率 (但是, Pn103 (慣性矩推定比)需正確設定)。若設定錯 誤,可能會發生震動並導致機器受損。

請務必在馬達停止時,才可變更陷波濾波器頻率 (Pn409,Pn40C,Pn417,Pn41A,Pn41D)。若在馬達 動作時進行變更,可能會發生震動。

## <span id="page-329-0"></span>伺服增益的手動調整的大致標準

手動調整參數時,請確實了解產品使用手冊的內容,並以下列條件式做為大致的標準。適合的參數值會受到機器 各種條件的影響,不可全部採用相的參數值。請讓機器實際動作,以 SigmaWin+、類比監控等觀測動作狀態的 同時,進行參數的調整。即使馬達停止並處於穩定的狀態,若輸入運轉指令,有可能使狀態變得不穩定。因此, 進行伺服增益調整時,請輸入運轉指令,在馬達運轉的狀態下進行。

穩定調整值:在參數之間取得良好平衡的設定值。

但是,負載慣性矩較大以及機器系統包含震動的要素時,若未使用在某個程度上較大的設定值,可 能會造成機器容易產生震動。

界限調整值:參數之間會互相影響的設定值。

依據機器的條件,有可能發生過衝或震動,以及動作不穩定的情況。如果超出界限調整值,動作將 更加不穩定,可能會發生馬達軸異常震動,並以較大振幅進行往復運動的危險,因此設定時請勿超 出界限調整值。

合併使用轉矩指令濾波器、2次轉矩指令濾波器及陷波濾波器時,各濾波器與速度增強的干擾將會重疊,因 此請在調整時保留較大的餘量。

 $\bm \Theta$ 重要

以下調整值的大致標準,必須將 Pn103 (慣性矩比)的設定配合實際的機器正確地設定。

## ◆ Pn10B = n.ロロ0ロ (PI 控制)時

第 1 增益時的情況如下所示。

第 2 增益 (Pn104、Pn105、Pn106、Pn412)時的情況亦同。

- 速度迴路增益 (Pn100 [Hz]) 與位置迴路增益 (Pn102 [/s]) 安定調整值 Pn102 [/s] ≦ 2π × Pn100/4 [Hz] 限制調整值 Pn102 [/s] < 2π × Pn100 [Hz]
- 速度迴路增益 (Pn100 [Hz]) 與速度迴路積分時間常數 (Pn101 [ms]) 安定調整值 Pn101 [ms] ≧ 4000/(2π × Pn100 [Hz]) 限制調整值 Pn101 [ms] > 1000/(2π × Pn100 [Hz])

#### 8.13.1 伺服增益調整

- 速度迴路增益與 (Pn100 [Hz]) 第 1 段第 1 轉矩指令濾波器時間參數 (Pn401 [ms]) 安定調整值 Pn401 [ms] ≦ 1000/(2π × Pn100 [Hz] × 4) 限制調整值 Pn401 [ms] < 1000/(2π × Pn100 [Hz] × 1)
- 速度迴路增益 (Pn100 [Hz]) 與第 2 段 2 次轉矩指令濾波器頻率 (Pn40F [Hz]) 限制調整值 Pn40F [Hz] > 4 × Pn100 [Hz] (註)請在第 2 段次級轉矩指令濾波器 Q 值 (Pn410) = 0.70 時使用。
- 速度迴路增益 (Pn100 [Hz]) 與第 1 段陷波濾波器頻率 (Pn409 [Hz]) ( 或第 2 段陷波濾波器頻率 (Pn40C [Hz]) ) 限制調整值 Pn409 [Hz] > 4 × Pn100 [Hz]
- 速度迴路增益 (Pn100 [Hz]) 與速度回授濾波器 (Pn308 [ms]) 安定調整值 Pn308 [ms] ≦ 1000/(2π × Pn100 [Hz] × 4) 限制調整值 Pn308 [ms] < 1000/(2π × Pn100 [Hz] × 1)

### ◆ Pn10B = n.口口1口 (I-P 控制)時

第 1 增益時的情況如下所示。

第 2 增益 (Pn104、Pn105、Pn106、Pn412)時的情況亦同。

I-P 控制時,速度迴路積分時間常數與速度迴路增益、位置迴路增益的關係和 PI 控制時不同。其它伺服增益的關 係與 PI 控制相同。

- 速度迴路增益 (Pn100 [Hz]) 與速度迴路積分時間常數 (Pn101 [ms]) 安定調整值 Pn100 [Hz] ≧ 320/Pn101 [ms]
- 位置迴路增益 (Pn102 [/s]) 與速度迴路積分時間常數 (Pn101 [ms]) 安定調整值 Pn102 [/s] ≦ 320/Pn101 [ms]

補充

有關速度迴路的控制方法的選擇 (PI 控制/ I-P 控制) -般而言,高速定位完成及高速、高精度加工的用途,使用 I-P 控制較為有效。相較於 PI 控制時,可達到 更低的位置迴路增益、縮短定位完成時間,以及降低圓弧半徑的縮小。但是,透過模式開關等,充分運用 P 控制的切換以達成目標時,一般而言會使用 PI 控制。

#### ◆ 有關參數小數點的標示

SGD7S 型伺服單元的參數的操作器,在手冊的標示中會顯示小數點。舉例而言,Pn100 (速度迴路增益)將顯 示 Pn100 = 40.0,並顯示出 40.0 [Hz] 之設定值。標示下述調整值的大致標準時,也會考量小數點。

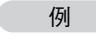

• 速度迴路增益 (Pn100[Hz]) 與速度迴路積分時間常數 (Pn101 [ms]) 若安定調整值 Pn101 [ms] ≧ 4000/(2π × Pn100 [Hz]), Pn100 = 40.0 [Hz] 時,則 Pn101 =  $4000/(2\pi \times 40.0) = 15.92$  [ms]

#### 8.13 手動調整

8.13.1 伺服增益調整

## 模式追隨控制

利用模式追隨控制以提升響應性,可縮短定位完成時間。模式追隨控制僅能用於位置控制。 通常,本功能所使用的參數為自動調整或自訂調整並與伺服增益一併自動設定,但在下述情況中,請使用手動 調整。

- 使用自動調整或自訂調整而無法獲得理想的調整結果時
- 希望達到比自動調整或自訂調整的調整結果更高的響應性時
- 客戶希望自行決定伺服增益或模式追隨控制參數時

以下顯示模式追隨控制的方塊圖。

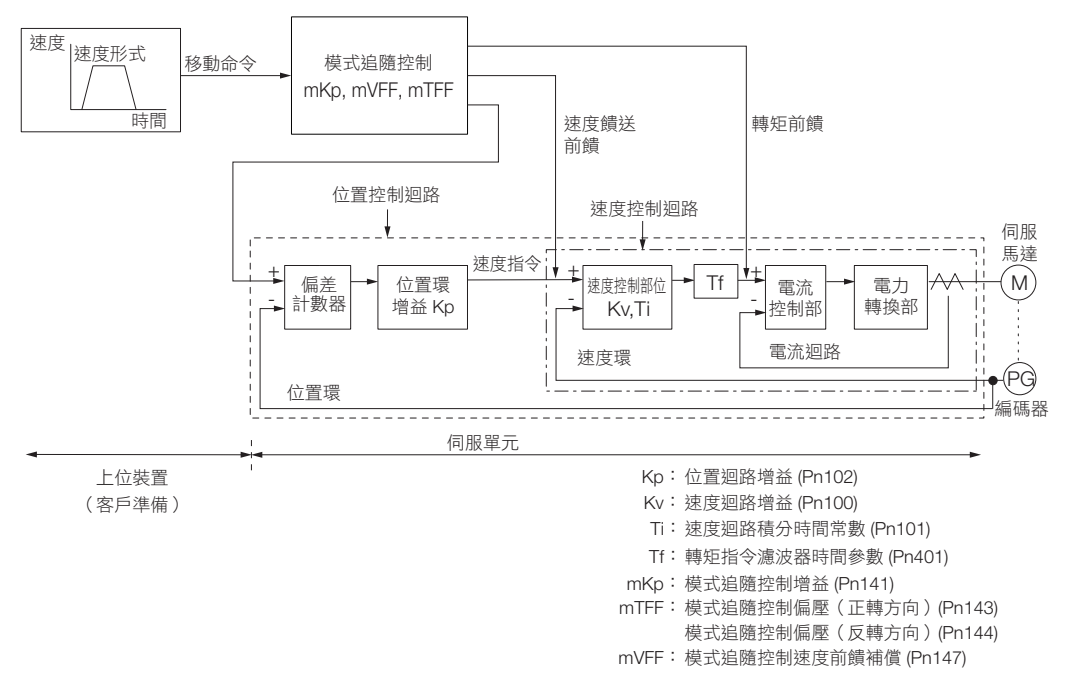

## ◆ 手動調整步驟範例

以下為使用模式追隨控制時的調整步驟範例。

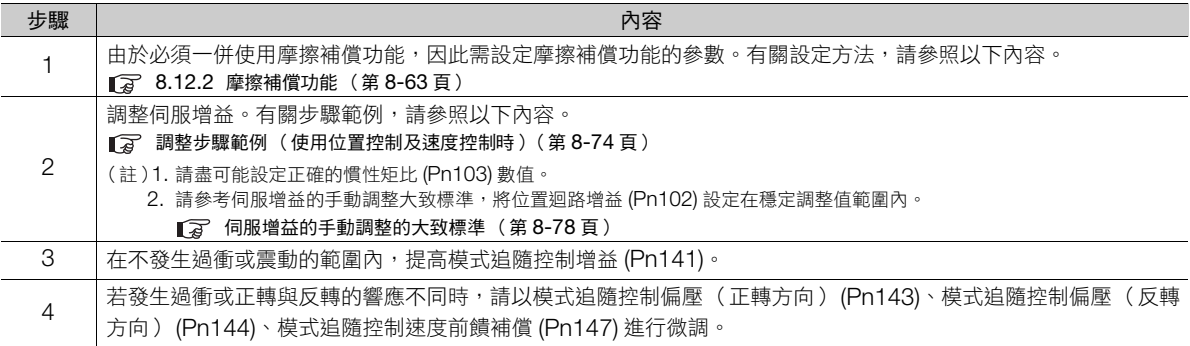

### ◆ 相關參數

以下說明模式追隨控制所使用的下列參數。

- Pn140 (模式追隨控制關聯開關)
- Pn141 (模式追隨控制增益)
- Pn143 (模式追隨控制偏壓 (正轉方向))
- Pn144 (模式追隨控制偏壓 (反轉方向))
- Pn147 (模式追隨控制速度前饋補償)

#### ■ 模式追隨控制相關開關

可透過 Pn140 = n.DDDX 選擇使用/不使用模式追隨控制。

要併用模式追隨控制與振動抑制功能時,請設定為 Pn140 = n.口口1口 或 Pn140 = n.口口2口。若合併使用振動 抑制功能,請事先利用自訂調整功能進行振動抑制功能的調整。

(註)要使用振動抑制功能 (Pn140 = n.Dロ1ロ 或 Pn140 = n.ロロ2ロ) 時,請務必設定為 Pn140 = n.ロロロ1 (使用模式追隨控制)。

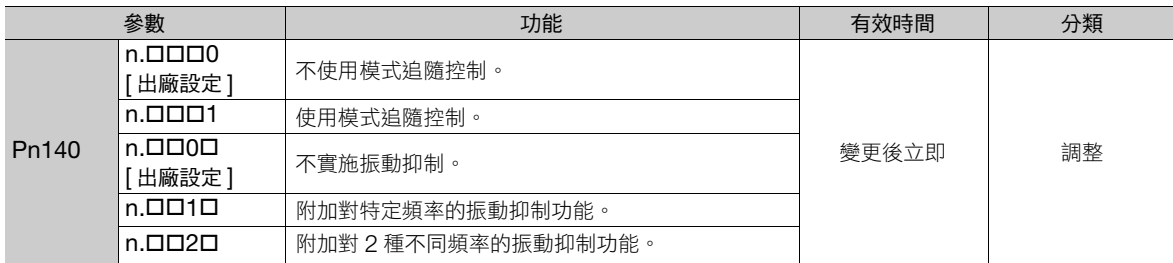

#### ■ 模式追隨控制增益

模式追隨控制增益將決定伺服系統的響應性。若提高模式追隨控制增益,響應性將提高並縮短定位完成時間。伺 服系統的響應性由本參數決定,而非 Pn102 (位置迴路增益)。

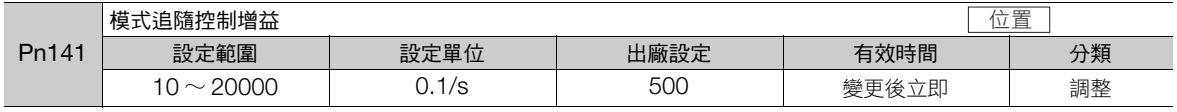

補充

如果是無法設定較高的模式追隨控制增益的機器時,在模式追隨控制上,位置偏差的大小將由模式追隨控 制增益決定。例如剛性較低的機器,無法設定較高的模式追隨控制增益時,可能會在高速運轉時發出位置 偏差過大的警報。在此情況下,將以下參數設定為較大的值,將較不容易檢出警報。 設定值請參考以下內容。

Pn520 ≧  $\frac{\text{–} \frac{\text{+}}{\text{+}}\text{+} \frac{\text{+}}{\text{+}}\text{+} \frac{\text{+}}{\text{+}}\text{+} \frac{\text{+}}{\text{+}}\text{+}}{\text{+} \frac{\text{+}}{\text{+}}\text{+} \frac{\text{+}}{\text{+}}\text{+}} \times 2.0$ 

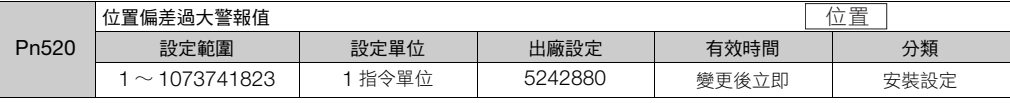

#### ■ 模式追隨控制偏壓 (正轉方向)、模式追隨控制偏壓 (反轉方向)

正轉與反轉的響應若有不同,請利用以下參數進行微調。

若使用較小的設定值,響應性將會降低,但也較不易發生過衝。

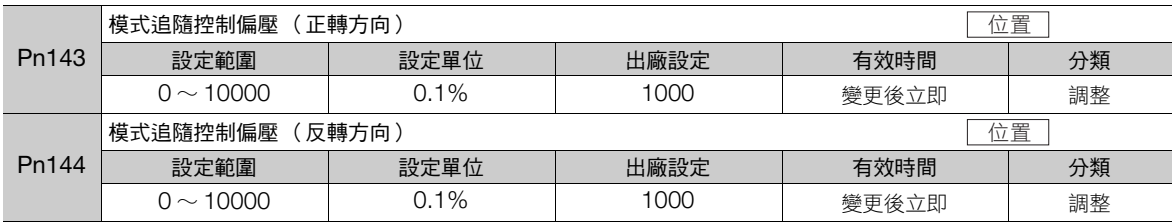

整 **8**調整 匣

#### 8.13 手動調整

8.13.2 調整通用功能

#### ■ 模式追隨控制速度前饋補償

即使調整模式追隨控制增益或模式追隨控制偏壓 (正轉方向)、模式追隨控制偏壓 (反轉方向),仍發生過衝 時,調整以下參數即可能獲得改善。

若使用較小的設定值,響應性將會降低,但也較不易發生過衝。

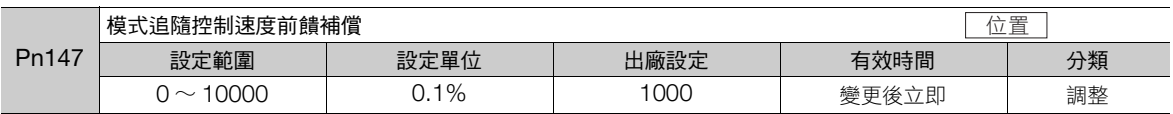

#### ■ 模式追隨控制類型選擇

模式追隨控制功能有效時,可選擇無模式追隨控制類型。在一般狀況下,請設定為 Pn14F = n.口口口1 (模式 追隨控制類型 2) [出廠設定]。請僅在需要相容於過去產品時,設定成 Pn14F = n. 0 0 0 (模式追隨控制 類型 1)。

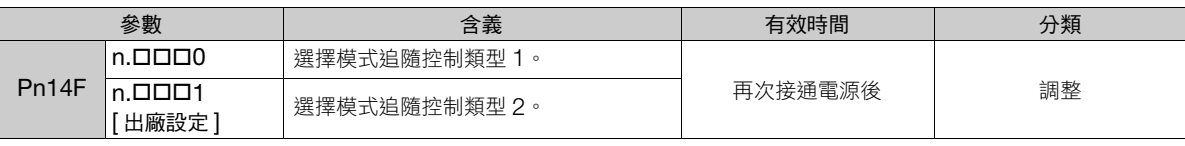

# **8.13.2** 調整通用功能

調整通用功能是與手動調整組合使用的功能。使用此功能可提升調整的結果。請在要用和 Σ-III 系列相同的功能調 整 Σ-7 伺服單元時使用。

## 前饋

前饋是在位置控制時加入前饋補償,以縮短定位完成時間的一種功能。

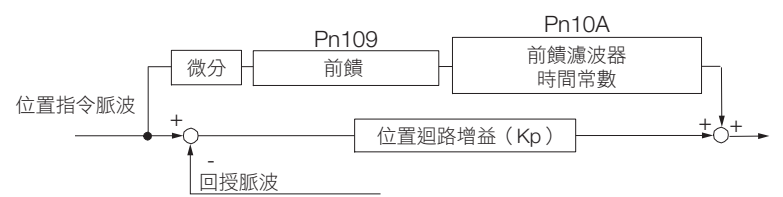

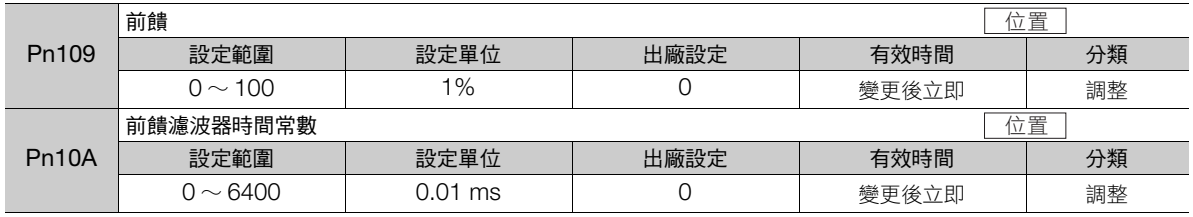

(註)若設定過大的前饋值,機器可能會發生震動。設定時請以 80% 以下做為大致的標準。

8.13.2 調整通用功能

# 模式開關 (**P** 控制/ **PI** 控制切換)的設定

模式開關是可自動切換 P 控制、PI 控制的功能。

。<br>將切換條件及切換條件的值設定為參數,即可抑制加減速時的過衝並縮短穩定時間。

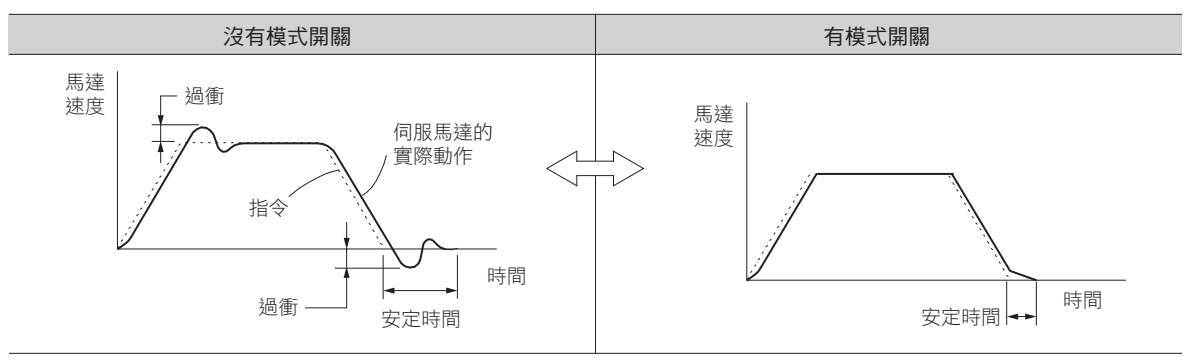

## ◆ 相關參數

可透過  $Pn10B = n.$  $D$  $DX$ 選擇模式開關的切換條件。

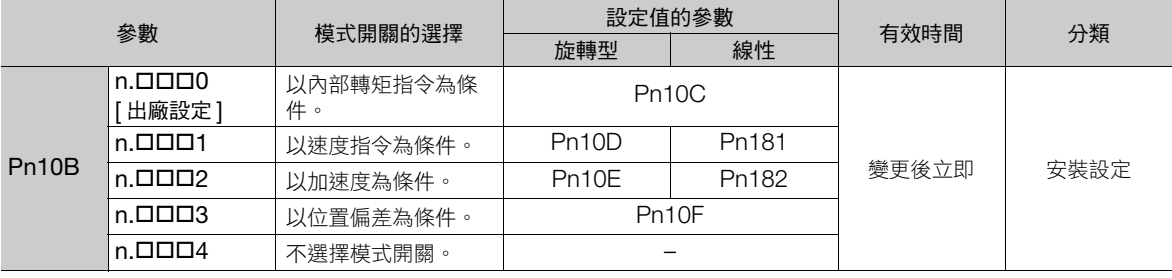

### ■ 設定切換條件值的參數

• 旋轉型伺服馬達時

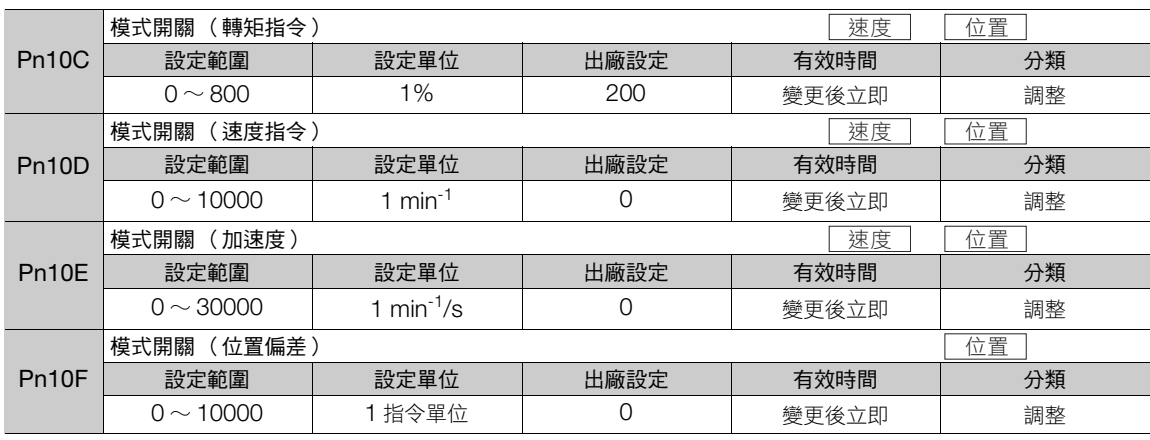

#### 8.13 手動調整

8.13.2 調整通用功能

• 線性伺服馬達時

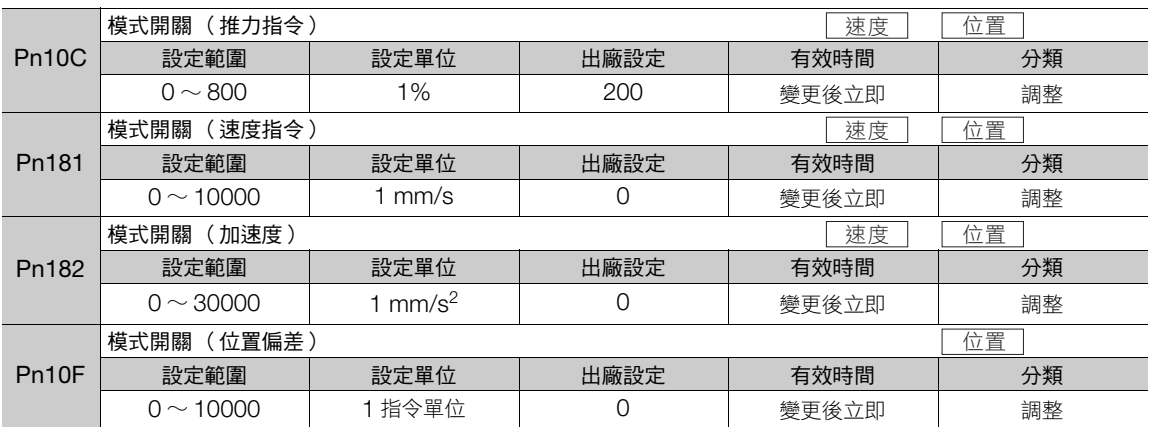

#### ■ 以模式開關的切換條件做為轉矩指令時 [ 出廠設定 ]

轉矩指令若超過模式開關(轉矩指令) (Pn10C) 中設定的轉矩時,速度迴路將切換為 P 控制。 轉矩指令值在出廠時設定為 200%。

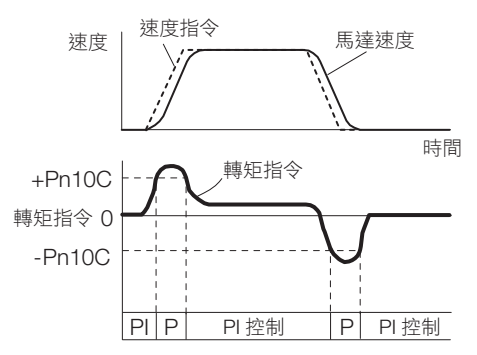

- 以模式開關的切換條件做為速度指令時
- 旋轉型伺服馬達時

速度指令若超過模式開關 (速度指令) (Pn10D) 所設定的速度時,速度迴路將切換為 P 控制。

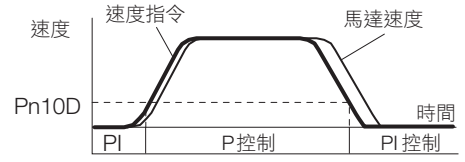

• 線性伺服馬達時 速度指令若超過模式開關 (速度指令) (Pn181) 所設定的速度時,速度迴路將切換為 P 控制。

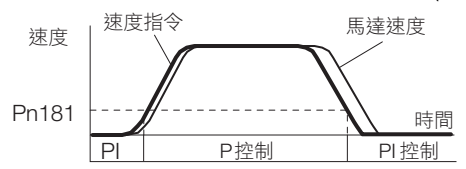

#### ■ 以模式開關的切換條件做為加速度時

#### • 旋轉型伺服馬達時

速度指令若超過模式開關(位置偏差)(Pn10E) 所設定的加速度時,速度迴路將切換為 P 控制。

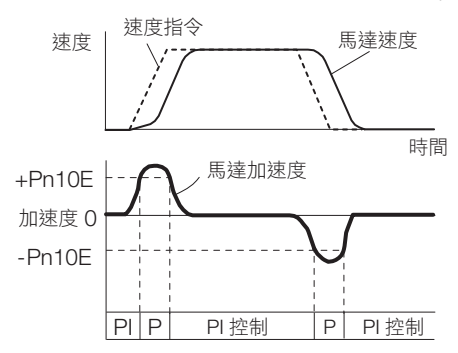

• 線性伺服馬達時

速度指令若超過模式開關 (加速度) (Pn182) 所設定的加速度時,速度迴路將切換為 P 控制。

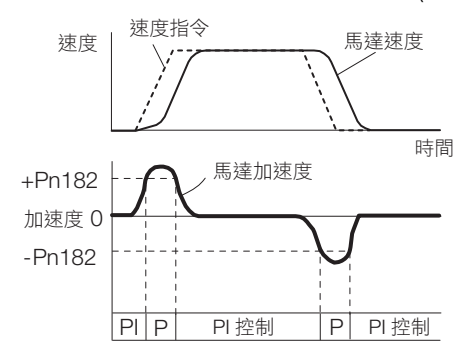

#### ■ 以模式開關的切換條件做為位置偏差時

位置偏差若超過模式開關 (位置偏差) (Pn10F) 中設定的值時,速度迴路將切換為 P 控制。 此設定僅在位置控制時有效。

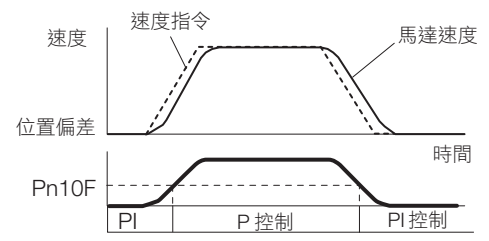

## 位置積分

位置積分是位置迴路的積分功能。搭配本公司的運動控制器 MP3000 系列,可適用於電子凸輪、電子軸。

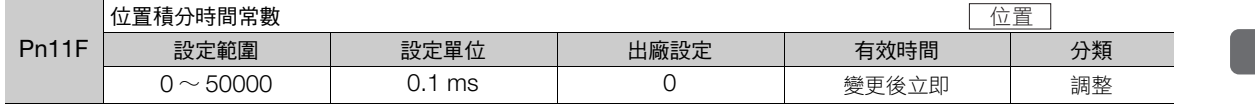

調整 **8**調整

g

8.14.1 機械分析功能

**8.14** 解析工具

## **8.14.1** 機械分析功能

## 功能概要

連接伺服單元與電腦,測量機器的頻率特性。無需使用測量裝置,即可測量機器的頻率特性。

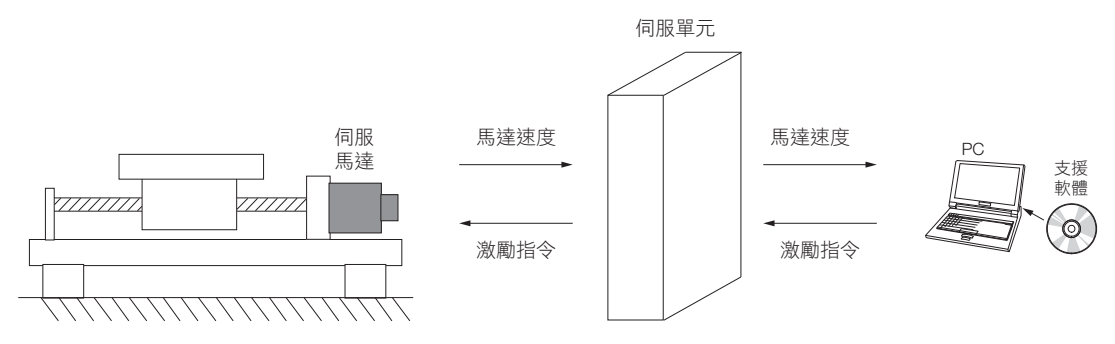

以馬達使機器震動,測量相對於馬達轉矩的速度頻率特性。透過測量到的頻率特性,即可掌握機器的共振。

掌握機器的共振,可在調整伺服及變更機器時做為檢討資料使用。依據機器的剛性,由於未能充分發揮伺服的性 能,因此有必要檢討以變更機器。在伺服的調整中,可做為伺服剛性及轉矩濾波器時間參數等參數調整的指標 (參考值)。

另外,亦可做為陷波濾波器設定等的參數輸入值。

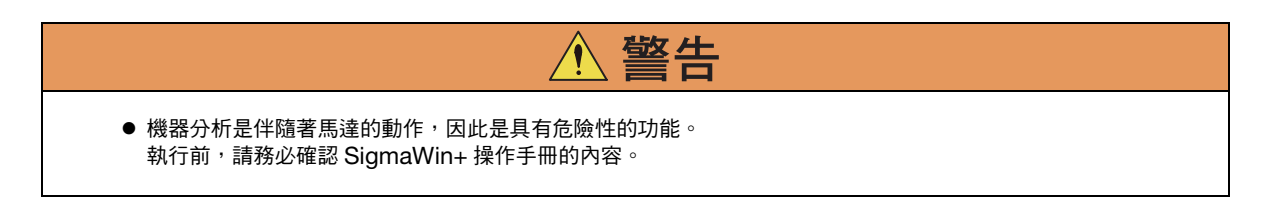

## 頻率特性

以馬達於機器施加震動,計算從轉矩到馬達速度的頻率特性,即可了解機器的特性。以一般的機器而言,將頻率 特性繪製成如下圖的增益與相位的圖表(波德圖),即可掌握其共振頻率。波德圖可顯示在不同頻率時,加入轉 矩的機器的響應大小(增益)與響應的相位延遲(相位)。另外,透過增益的峰谷(反共振)、峰頂(共振) 的尖峰頻率及相位的進遲,亦可掌握機器的共振頻率。

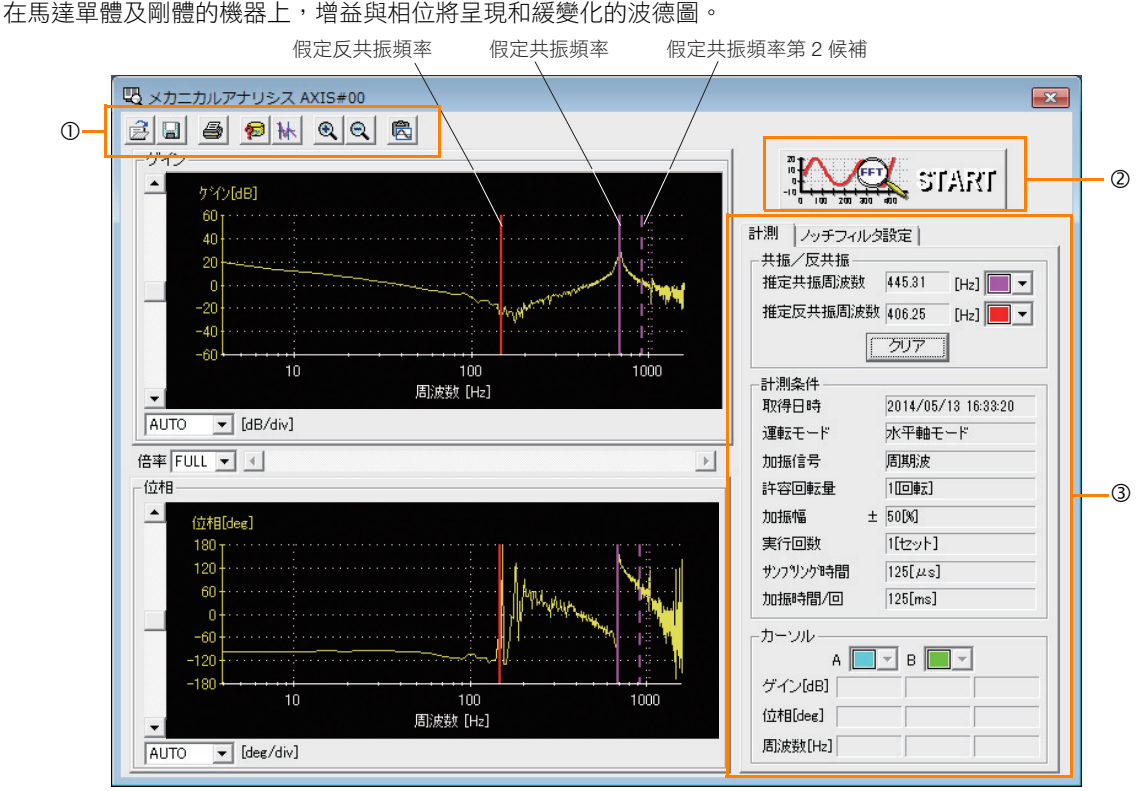

工具列

[START] 按鈕

按下 [START] 按鈕即開始解析。

[ 測量 ] 標籤及 [ 陷波濾波器 ] 標籤

[ 測量 ] 標籤頁:顯示解析結果的詳細資訊。

[ 陷波濾波器設定 ] 標籤頁:顯示陷波濾波器頻率。可將此值寫入參數。

## $8.14.2$ **8.14.2 EasyFirm**

在機器上施加振動,從發生的震動測量共振頻率,然後針對測量出來的共振頻率設定陷波濾波器,即可消除高頻 率震動及異音。

執行 EasyFFT 時,將週期波形指令從伺服單元傳送至伺服馬達,藉由自動以 1/4 轉以內進行多次微小旋轉,在 機器上施加震動。

在運轉中發生伴隨高音 (異音)的震動時,請進行伺服 OFF,然後執行本功能。

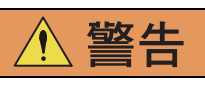

- 執行 EasyFFT 時,請絕勿觸摸伺服馬達或機器。否則會導致受傷。
	- 注意
- 請在伺服調整的初期階段等增益較低的狀態下使用 EasyFFT。若在設定較高的增益之後執行 EasyFFT,可能 會因為機器特性及增益平衡而造成機器震動。

8.14.2 EasyFFT

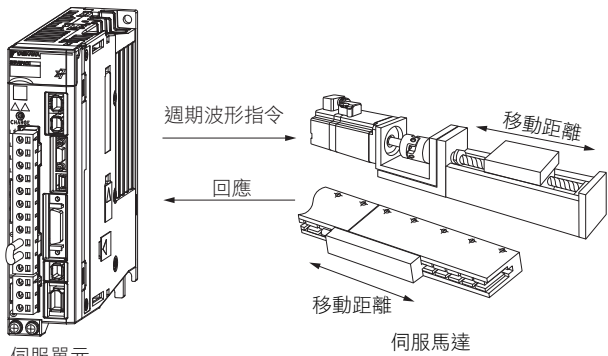

伺服單元

本功能內建過去產品相容性的功能。一般情況請使用自動調整 (無上位指令)進行調整。

## 執行前確認事項

執行 EasyFFT 之前,請務必確認以下事項。

- 參數的寫入禁止設定無設定為 「禁止寫入」
- 主迴路電源為 ON
- 無馬達測試功能選擇需為無效 (Pn00C = n.ロロロ0)
- 未發生警報
- 硬體基極封鎖 (HWBB) 功能為無效
- 處於伺服 OFF 狀態
- 未產生超程
- 請勿從外部輸入指令

## 操作步驟

下列為 EasyFFT 的操作步驟。

- 1. 從 SigmaWin+ 主視窗工作區,點選伺服驅動器的 [ **]** ] 鈕。
- **2.** 按一下 [ 選單 ] 對話方塊的 [EasyFFT]。 隨即顯示 [EasyFFT] 對話方塊。 若不執行 EasyFFT,請點選 [ 取消 ] 按鈕。返回主畫面。
- **3.** 點選 [OK] 按鈕。

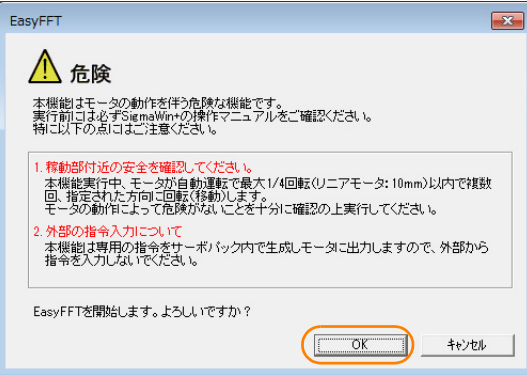

**4.** 請點選 [ 伺服 ON] 按鈕。

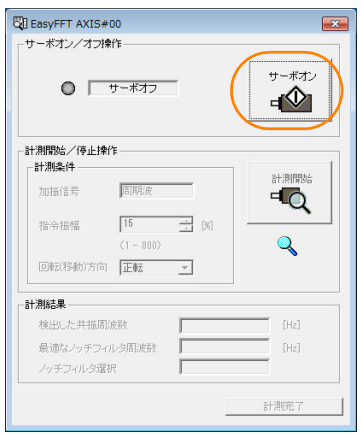

**5.** 選擇 [ 測量條件 ] 群組的 [ 指令振幅 ] <sup>與</sup> [ 旋轉方向 ] 後,按下 [ 測量開始 ] 按鈕。 馬達旋轉並進行測量。

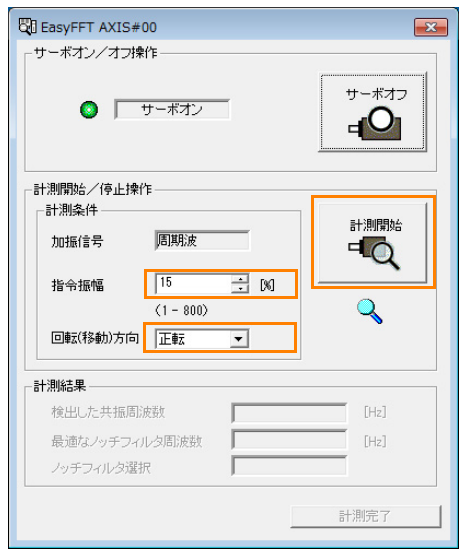

測量結束時,將會顯示測量結果。

**6.** 確認 [ 測量結果 ] 群組的內容後,點選 [ 測量完成 ] 按鈕。

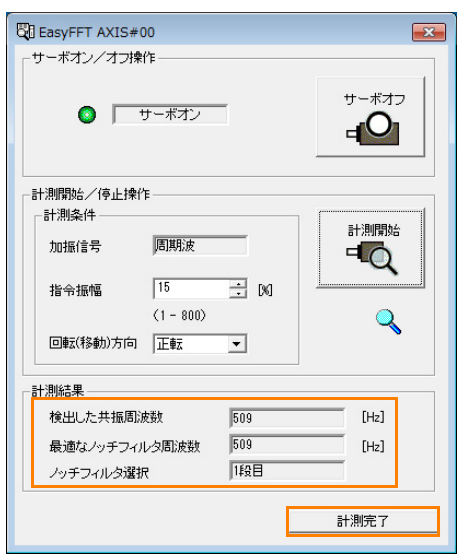

 $8<sup>7</sup>$ 

8.14.2 EasyFFT

**7.** 如需將計測結果設定為參數時,請點選 [ 寫入結果 ]。

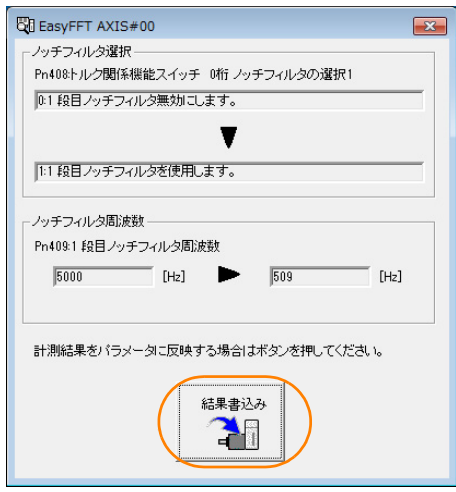

EasyFFT 設定至此結束。

## 相關參數

以下參數可在執行 EasyFFT 時參照或自動設定。 請勿在執行 EasyFFT 時變更設定。

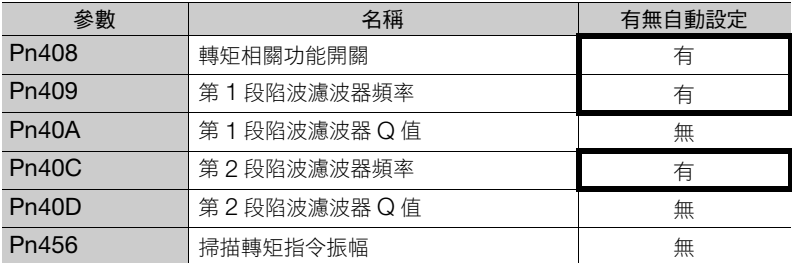

有:會自動設定參數。

無:不會自動設定參數,但在執行過程中會讀取設定值。

# **9** 監視

記載用於監視伺服單元之產品資訊及狀態的資訊。

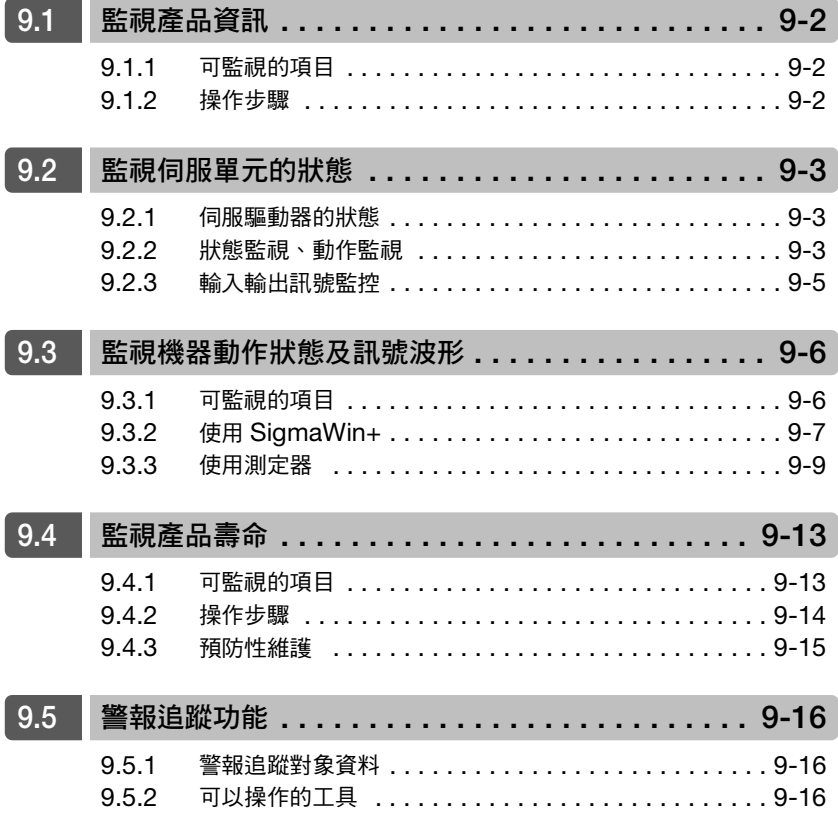

9.1.1 可監視的項目

<span id="page-343-0"></span>**9.1** 監視產品資訊

# <span id="page-343-1"></span>**9.1.1** 可監視的項目

在 SigmaWin+ 的 [讀取產品資訊] 視窗中, 將顯示可監視的下列項目。

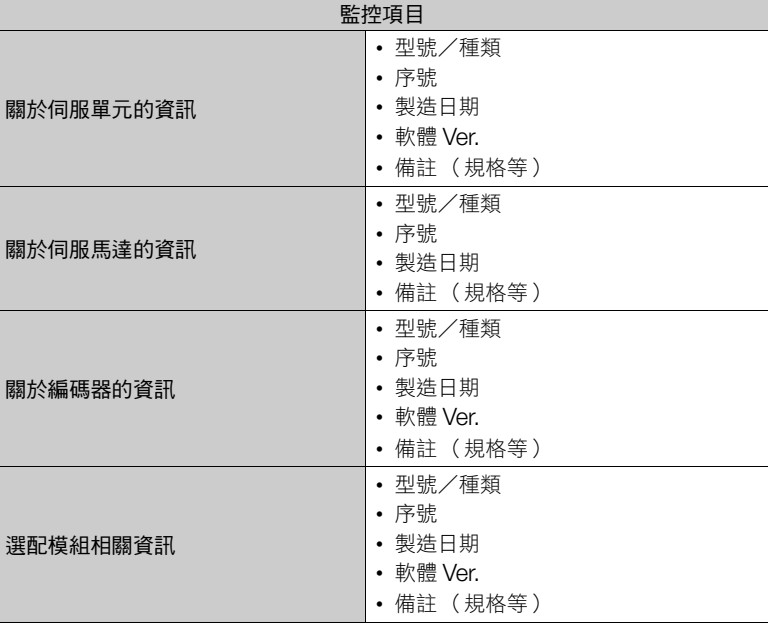

# <span id="page-343-2"></span>**9.1.2** 操作步驟

用以下方法顯示產品資訊的監視畫面。

- 點選 SigmaWin+ 的 [ 選單 ] 對話方塊中的 [ 讀取產品資訊 ]。
	- 將顯示 [ 讀取產品資訊 ] 視窗。

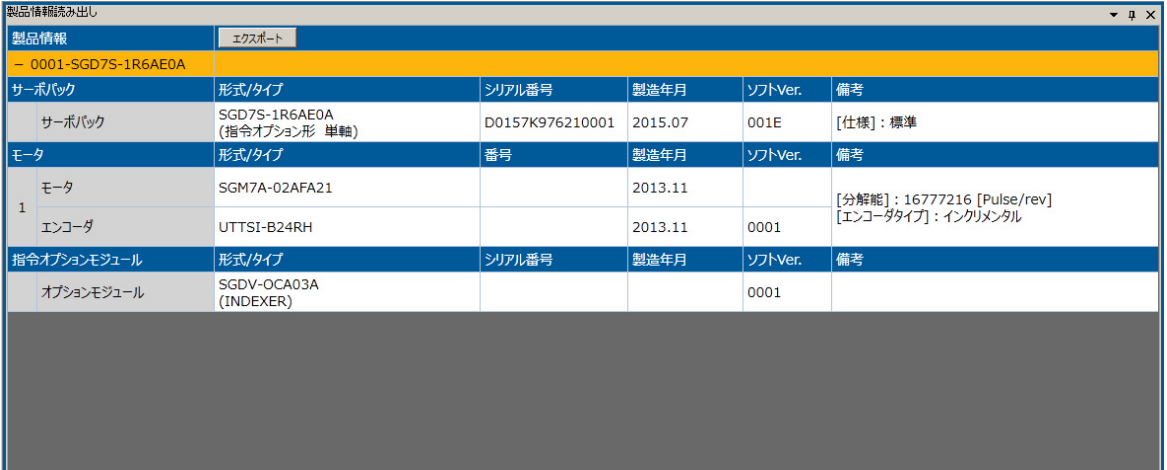

補充 )

• 使用數位操作器時,可以 Fn011、Fn012、Fn01E 監控。由於可監控的項目與 SigmaWin+ 不同,因此 詳情請參照以下的手冊。

Σ-7 系列 數位操作器 操作手冊 (資料編號:SIJP S800001 33)

9.2.1 伺服驅動器的狀態

# <span id="page-344-0"></span>**9.2** 監視伺服單元的狀態

# <span id="page-344-1"></span>**9.2.1** 伺服驅動器的狀態

用以下方法顯示伺服驅動器的狀態。

• 啟動 SigmaWin+,與伺服單元線上連接時自動顯示。

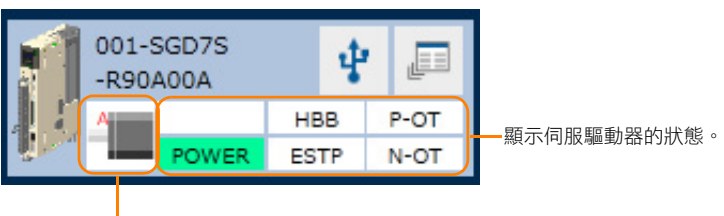

顯示伺服馬達種類。

# <span id="page-344-2"></span>**9.2.2** 狀態監視、動作監視

## 可監視的項目

以下顯示可在狀態監視畫面、動作監視畫面上監控的項目。

#### • 狀態監視畫面

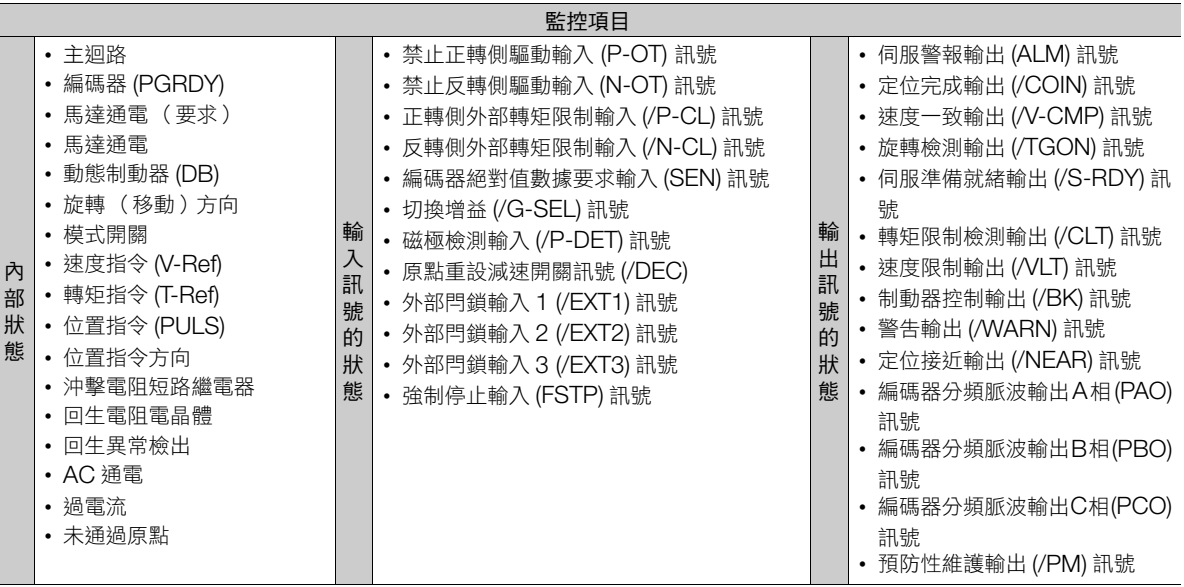

9.2.2 狀態監視、動作監視

#### • 動作監視畫面

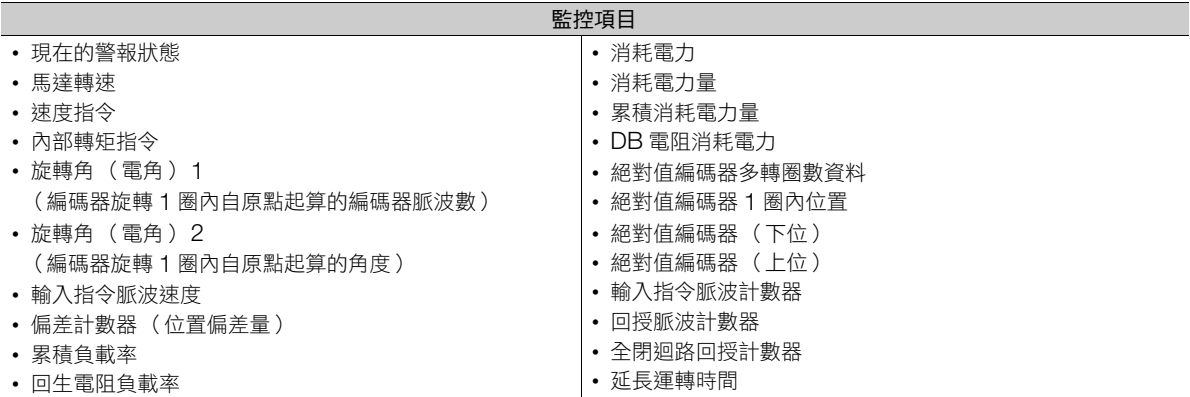

## 操作步驟

用以下方法顯示伺服單元的動作監視與狀態監視。

• 點選 SigmaWin+ 的 [ 選單 ] 對話方塊中的 [ 監視 ]。 [ 監視 ] 視窗中將出現 [ 動作 ] 視窗及 [ 狀態 ] 視窗。

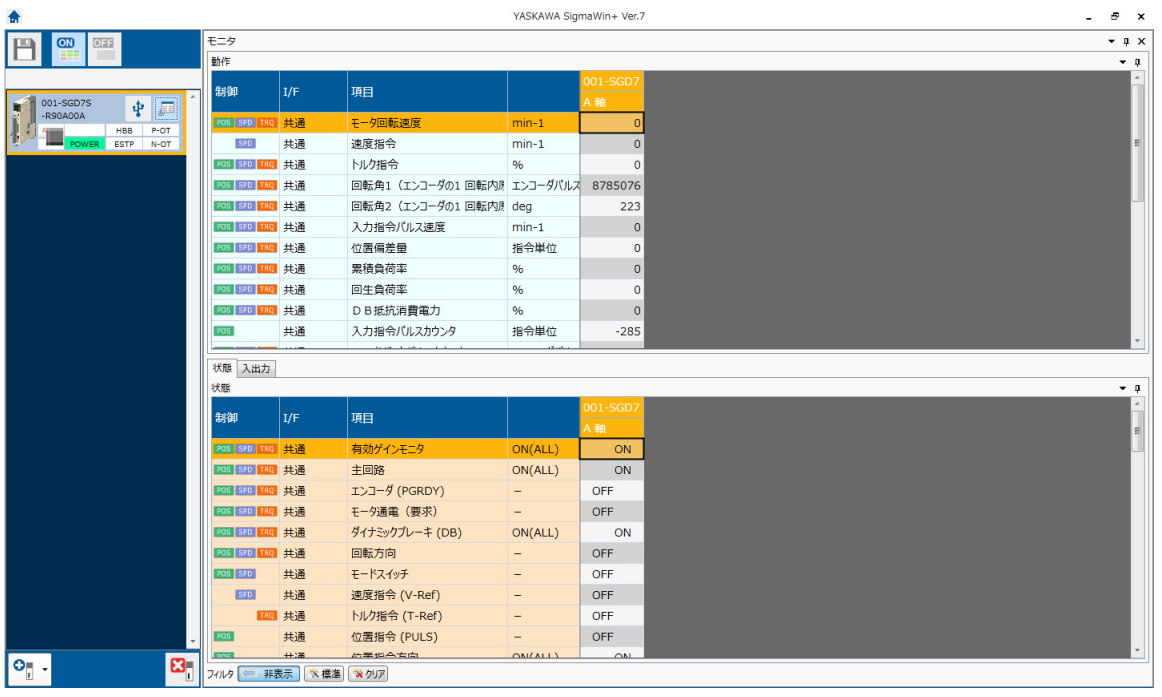

補充

[ 監視 ] 視窗內的顯示內容可自由變更。詳細內容,請參照以下手冊。 工程工具 SigmaWin+ 操作手冊( 資料編號:SIJT S800001 34 )

#### 9.2.3 輸入輸出訊號監控

# <span id="page-346-0"></span>**9.2.3** 輸入輸出訊號監控

按照下列方法確認輸入輸出訊號。

- 1. 從 SigmaWin+ 主視窗工作區,點選伺服驅動器的 [ **□** | ] 鈕。
- **2.** 點選 [ 選單 ] 對話方塊的 [ 配線確認 ]。 顯示 [ 配線確認 ] 對話方塊。
- **3.** 點選 [ 監視模式 ] 按鈕。

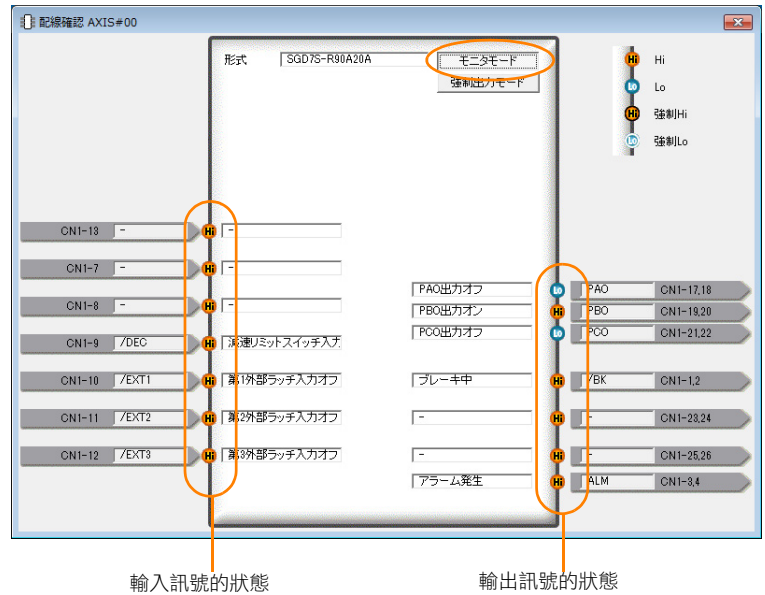

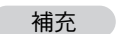

也可用上述畫面進行配線確認。

• 輸入訊號的配線確認

切換上位裝置側的訊號。與該切換連動來切換畫面之輸入訊號的狀態時可正確進行配線。

• 輸出訊號的配線確認 點選 [ 強制輸出模式 ] 按鈕, 來強制切換輸出訊號狀態。與該切換連動來切換上位裝置的訊號狀態時可正 確進行配線。

[ 強制輸出模式 ] 按鈕於伺服 ON 中無法使用。

润 **9**監視 盟 9.3.1 可監視的項目

# <span id="page-347-0"></span>**9.3** 監視機器動作狀態及訊號波形

為了監視波形,將使用 SigmaWin+ 的追蹤功能或記憶體記錄器等測定器。

# <span id="page-347-1"></span>**9.3.1** 可監視的項目

可使用 SigmaWin+ 或測量器監視的項目,為以下方塊圖中的陰影部分。

• 旋轉型時

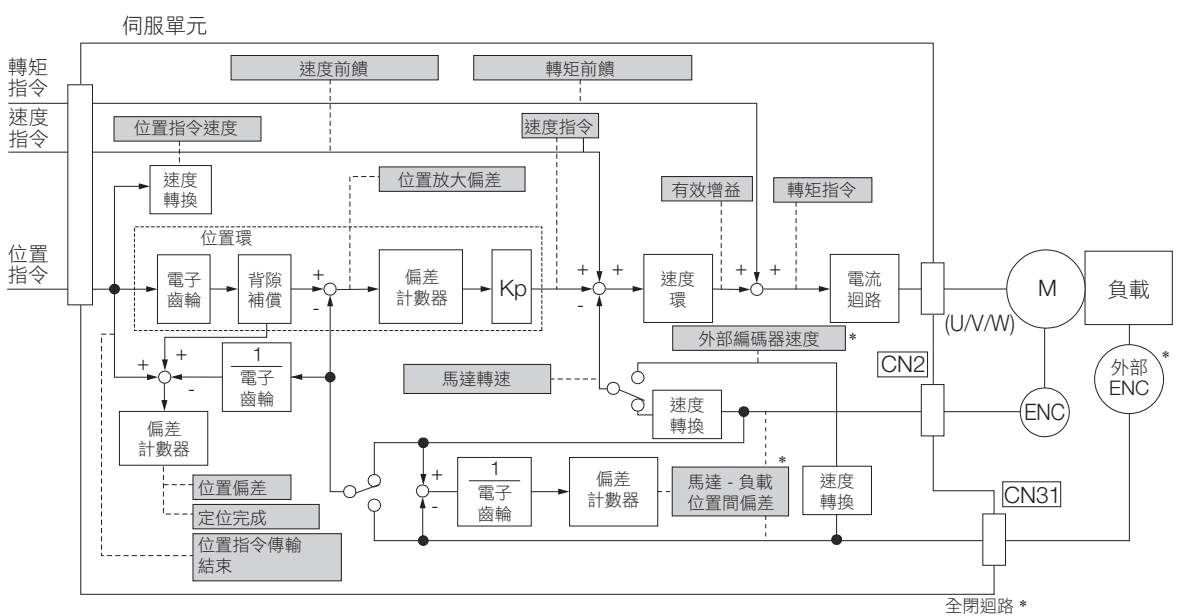

- \* 使用全閉迴路控制時有效。
- 線性伺服馬達時

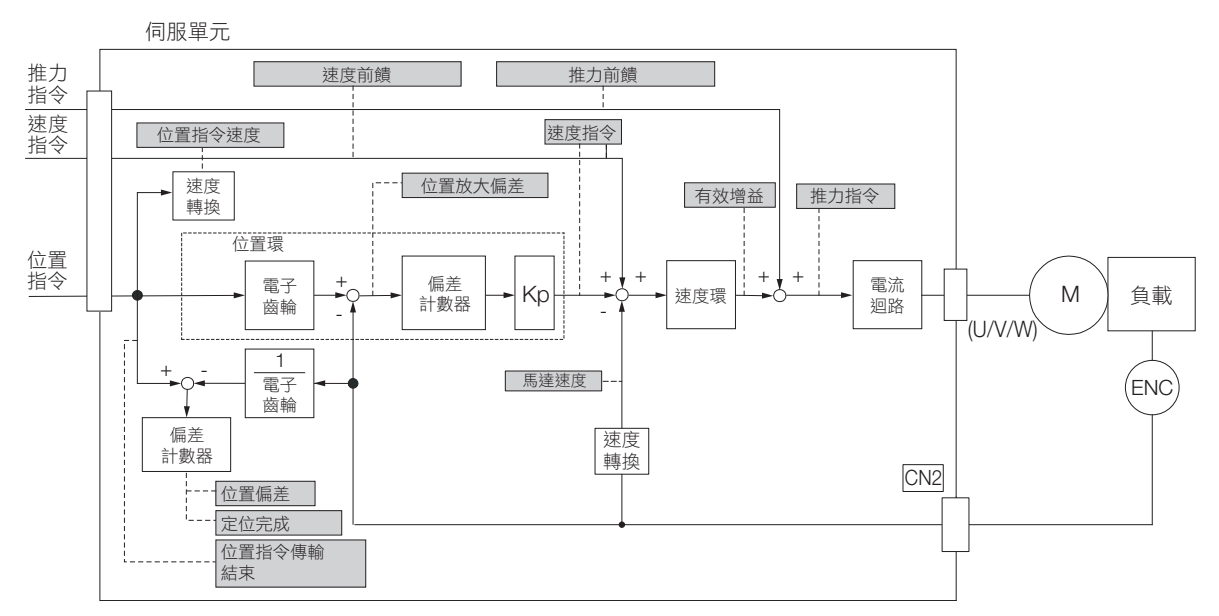

9.3.2 使用 SigmaWin+

# <span id="page-348-0"></span>**9.3.2** 使用 **SigmaWin+**

以下說明 SigmaWin+ 的追蹤功能。

關於 SigmaWin+ 的操作詳情請參照以下手冊。 工程工具 SigmaWin+ 操作手冊 (資料編號:SIJT S800001 34)

## 操作步驟

- 1. 從 SigmaWin+ 主視窗工作區,點選伺服驅動器的 [ <sup>1</sup>] 鈕。
- **2.** 點選 [ 選單 ] 對話方塊中的 [ 追蹤 ]。 將顯示 [ 追蹤 ] 對話方塊。

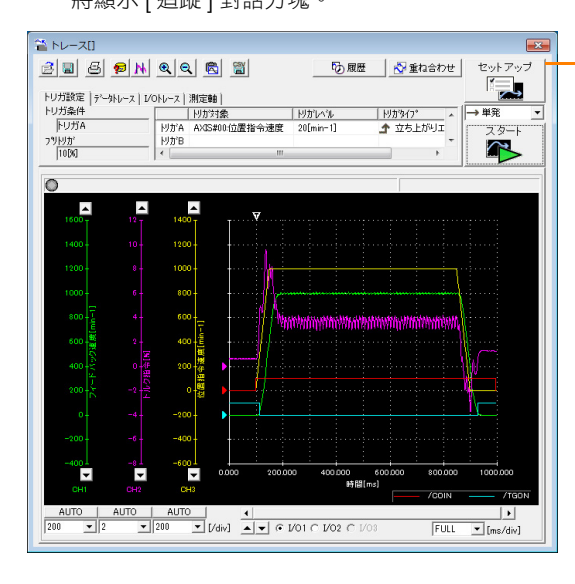

點選時顯示以下所示的 [ 追蹤設定 ] 對話方塊, 可設定追蹤對象、

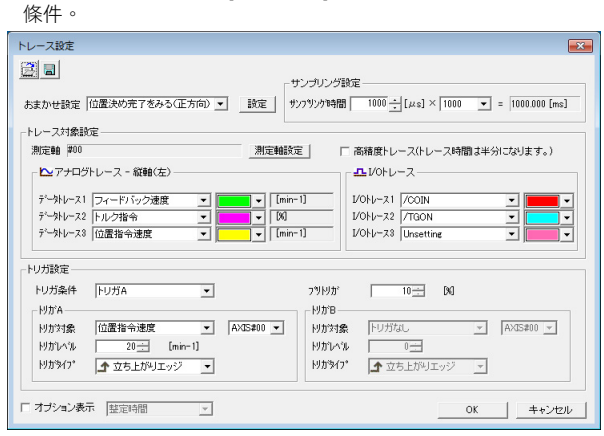

## 追蹤項目

以下顯示可追蹤的項目。

#### • 數據追蹤

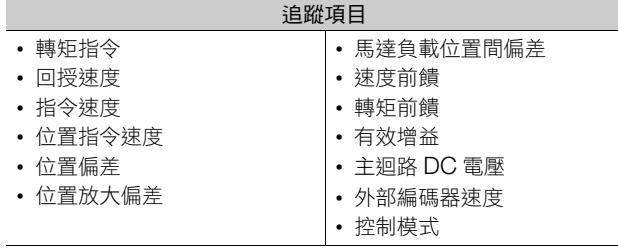

#### 9.3.2 使用 SigmaWin+

#### • I/O 追蹤

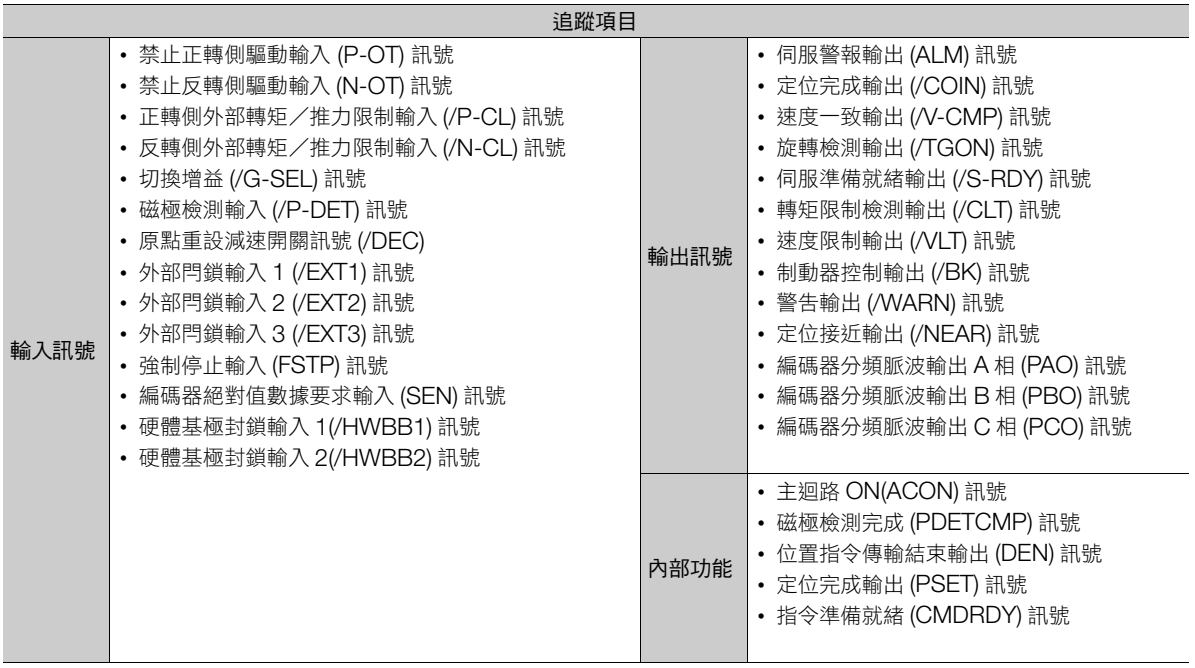

# <span id="page-350-0"></span>**9.3.3** 使用測定器

在伺服單元的類比監控用連接器 (CN5) 上連接記憶體記錄器等的測定器進行監控。測定器請用戶自備。 關於連接的詳情請參照如下內容。 4.8.3 [類比監控用連接器](#page-119-0) (CN5) (第 4-38 頁)

# 監控項目的設定

以 Pn006 = n.DDXX 及 Pn007 = n.DDXX (選擇類比監控 1、2 訊號)設定監控項目。

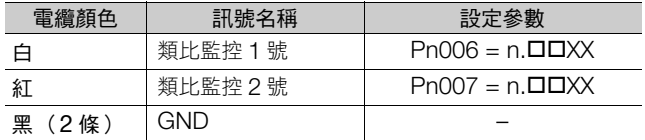

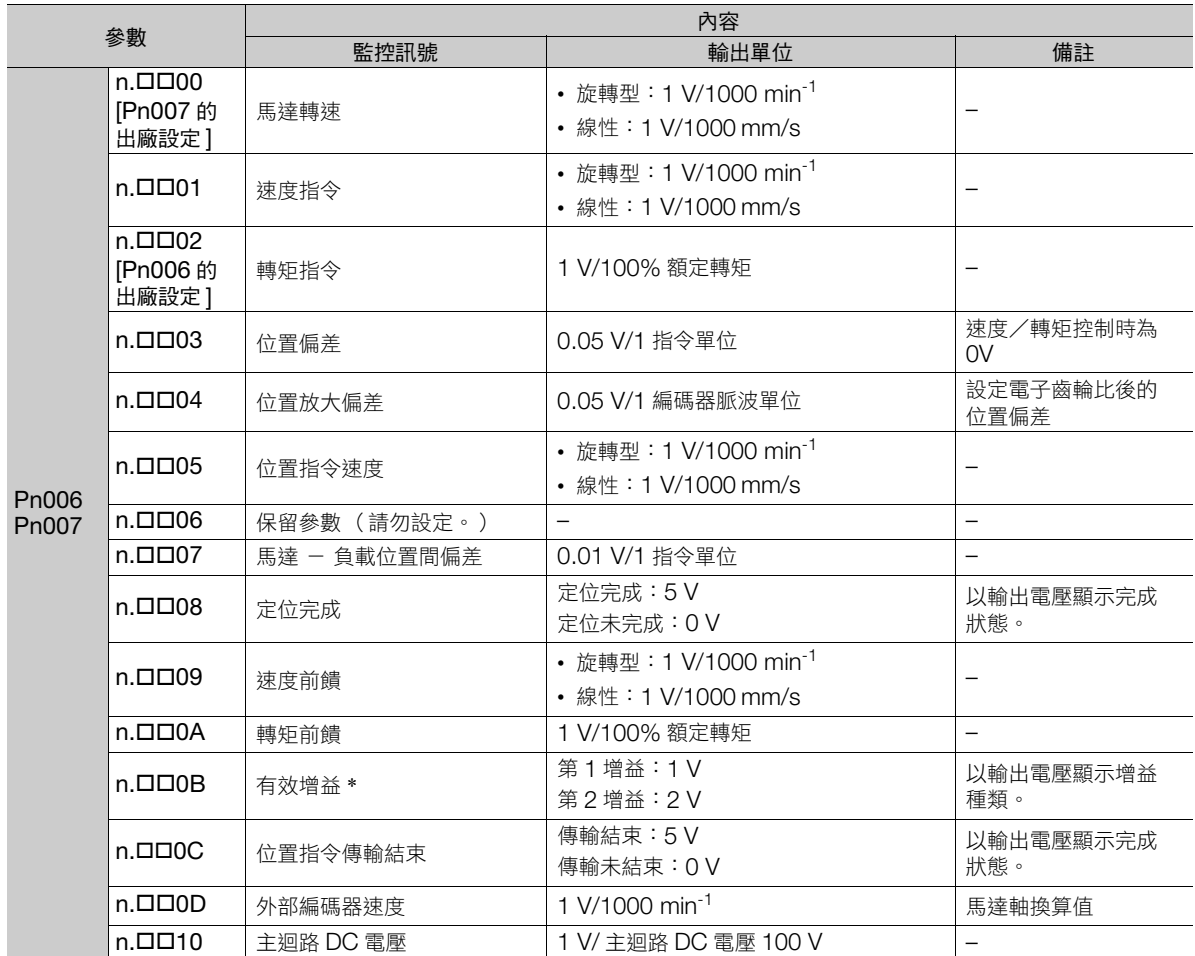

\* 詳情請參照如下內容。

8.12.1 [切換增益 \(第](#page-311-0) 8-60 頁)

9.3.3 使用測定器

## 監視倍率及偏移量的變更

可變更類比監控 1 及類比監控 2 之輸出電壓的監視倍率與偏移量。輸出電壓的關係公式如下。

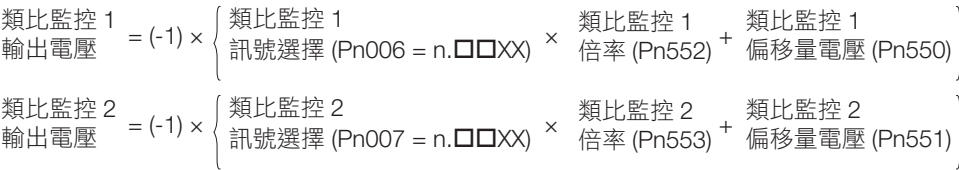

用下列參數進行設定。

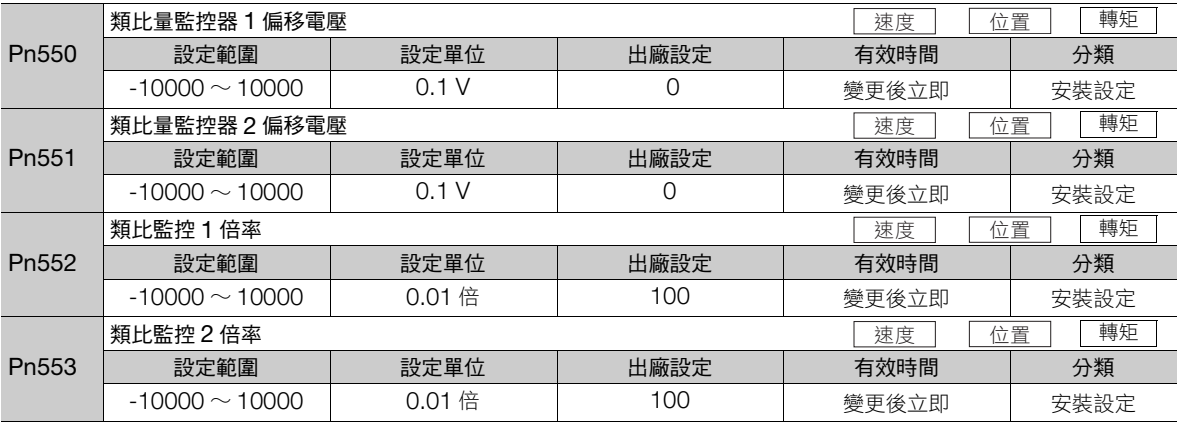

例

• 監控項目為馬達轉速設定 (Pn006 = n. 000) 時

設定 Pn552 = 100 [ 設定單位:0.01 倍 ] 時 設定 Pn552 = 1000 [ 設定單位:0.01 倍 ] 時

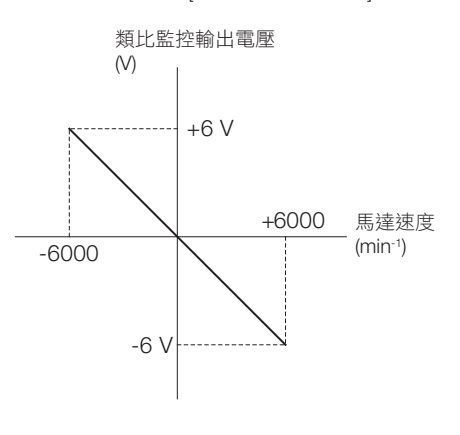

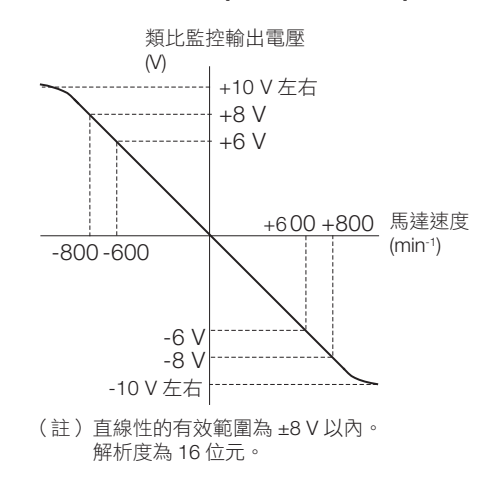

## 類比監控輸出調整

類比監控輸出 (轉矩指令監控器及馬達旋轉速度監控)可以手動進行偏移量調整、增益調整。 偏移量調整是在修正因偏移導致輸出電壓偏差、或是因雜訊混入觀測系導致零點偏差時進行。 增益調整是在變更成適合測定系靈敏度時進行。

由於偏移量調整、增益調整在產品出廠時已調整完成,因此通常不需要執行本功能。

9.3.3 使用測定器

### ◆ 調整示例

以下顯示馬達旋轉速度監控的輸出調整示例。

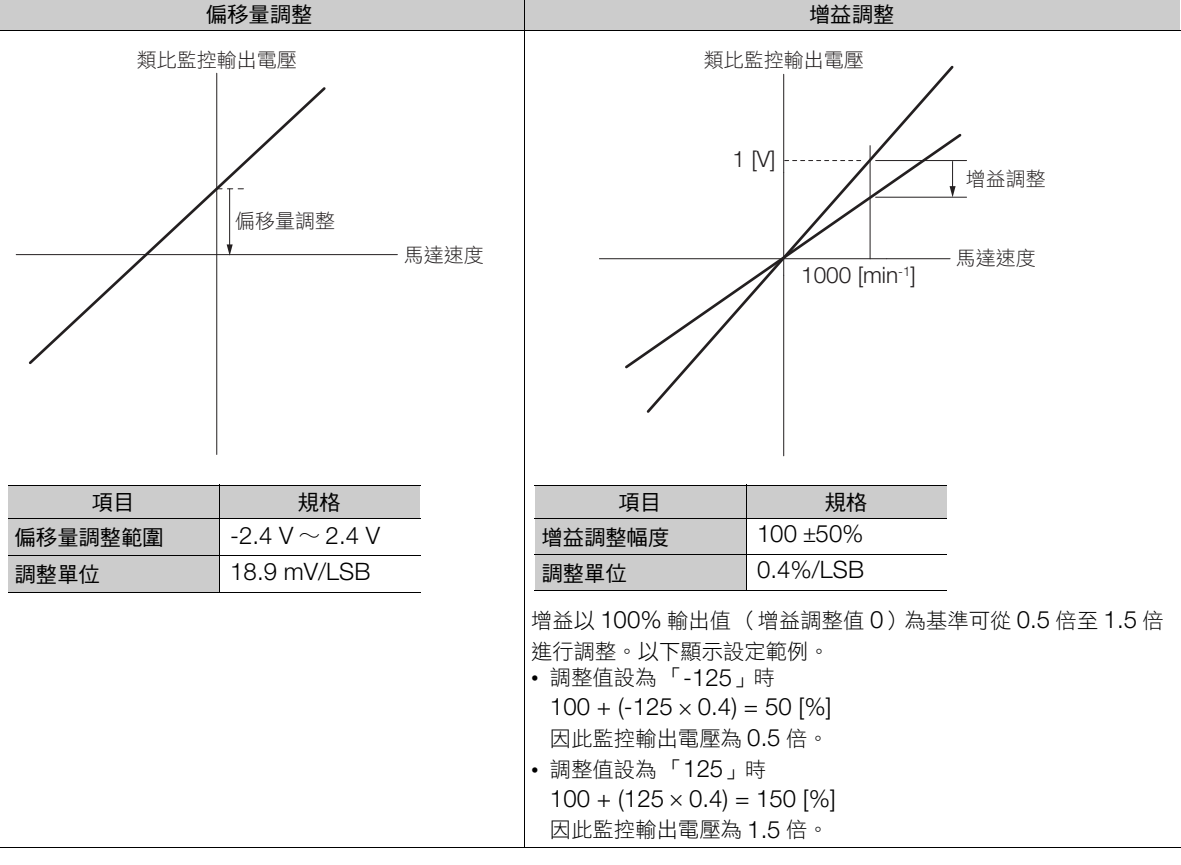

補充

• 由於調整值並非參數,因此即使執行參數設定值的初始化,調整值仍不初始化。

• 偏移量調整時,請在類比監控輸出成為零輸出的狀態下,連接實際使用的測定器進行調整。以下顯示零 輸出的設定範例。

• 在馬達不通電狀態下,將監控訊號設定成轉矩指令

• 速度控制時,將監控訊號設定成位置偏差

#### ◆ 執行前確認事項

執行類比監控的輸出調整之前,請務必確認以下內容。

• 參數的寫入禁止設定無設定為 「禁止寫入」

### ◆ 可以操作的工具

以下顯示可執行類比監控之輸出調整的工具、及以該工具進行分配。

• 偏移量調整

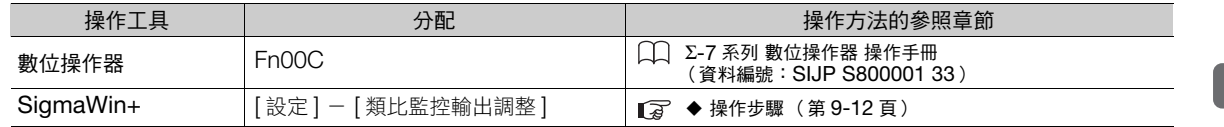

#### • 增益調整

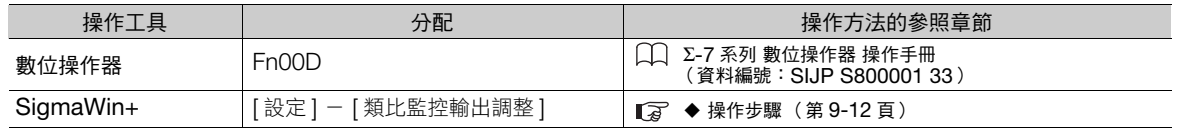

視

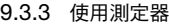

#### <span id="page-353-0"></span>◆ 操作步驟

以下為類比監控的輸出調整的操作步驟。

- 1. 從 SigmaWin+ 主視窗工作區,點選伺服驅動器的 [ **□** | ] 鈕。
- **2.** 點選 [ 選單 ] 對話方塊的 [ 類比監控輸出調整 ]。 顯示 [ 類比監控輸出調整 ] 對話方塊。
- **3.** 選擇 [ 零調整 ] 鍵或 [ 增益調整 ] 鍵。

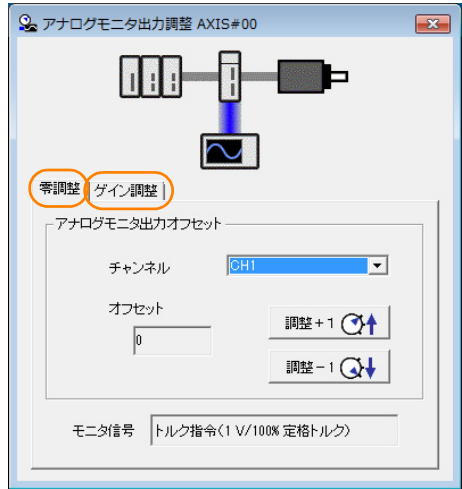

**4.** 一邊觀察類比監控,一邊按下 [ 調整 +1] 按鈕或 [ 調整 -1] 按鈕來進行調整。 頻道有 「CH1」與 「CH2」 2 種。視需要請點選 [ 頻道 ] 方塊的 [ ▼ ] 按鈕作切換。

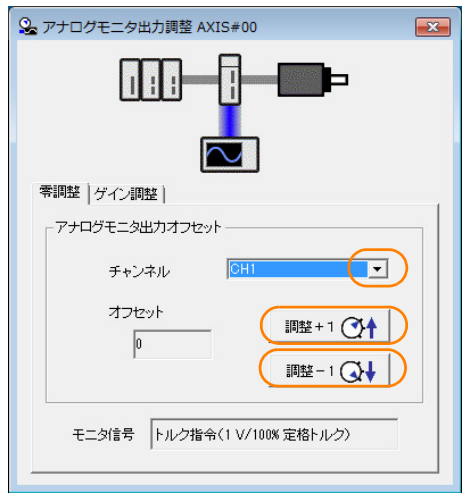

經以上操作,類比監控的輸出調整完成。

9.4.1 可監視的項目

# <span id="page-354-0"></span>**9.4** 監視產品壽命

<span id="page-354-1"></span>**9.4.1** 可監視的項目

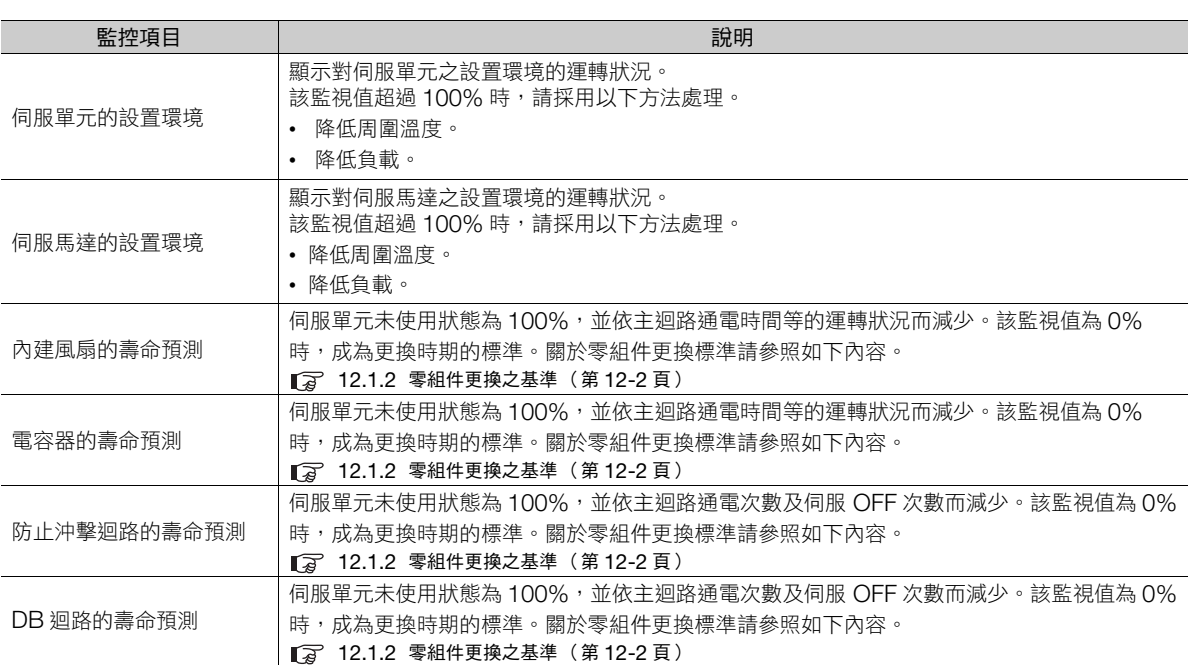

監視 **9**監視

9.4.2 操作步驟

## <span id="page-355-0"></span>**9.4.2** 操作步驟

用以下方法顯示設置環境、壽命預測的監視畫面。

- $1.$  從 SigmaWin+ 主視窗工作區,點選伺服驅動器的 [  $\Box$  ] 鈕。
- **2.** 點選 [ 選單 ] 對話方塊的 [ 壽命監視 ]。

顯示 [ 壽命監視 ] 對話方塊。

 $\overline{\phantom{a}}$ 

**補充 ● 使用數位操作器時,可監控 Un025 ~ Un02A。** 

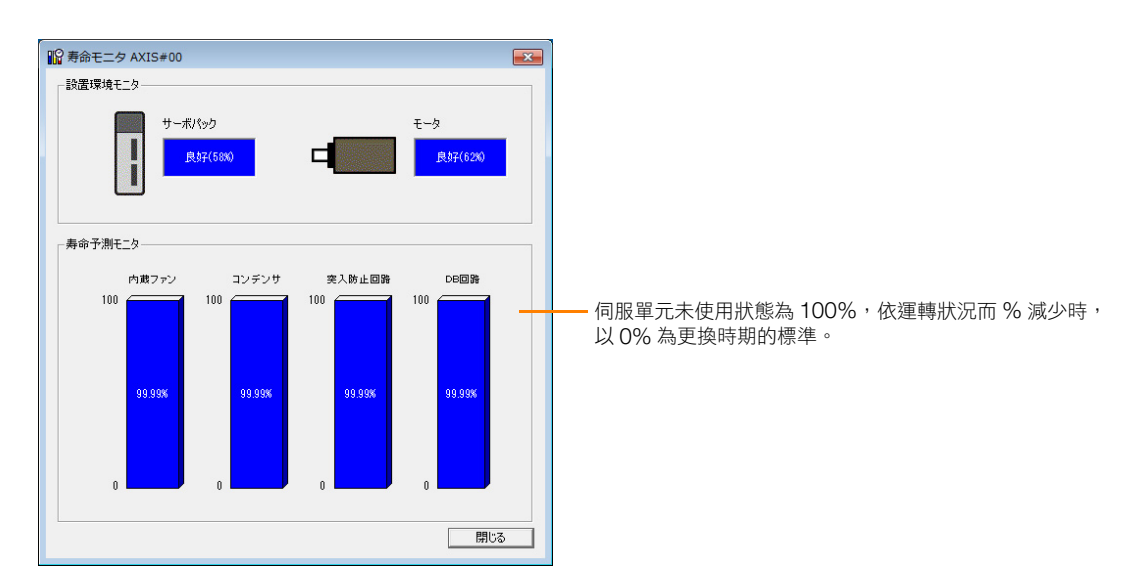

9.4.3 預防性維護

## <span id="page-356-0"></span>**9.4.3** 預防性維護

為了預防性維護而準備以下的功能。

- 預防保全警告
- 預防性維護輸出 (/PM)訊號

可通知上位控制器伺服單元的主要零組件已到達更換標準。

## 預防保全警告

預測伺服單元的內建風扇壽命,預測電容器的壽命,預測防突波迴路的壽命,預測 DB 迴路的壽命之中,其中之 一在 10% 以下時就會檢出預防性維護警告 (A.9b0)。關於警告功能的有效/無效設定,可透過 Pn00F =  $n$ .  $\square$  $\square$  $\square$  $X$  選擇 $\circ$ 

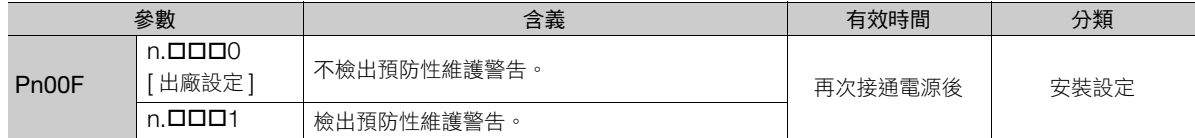

## 預防性維護輸出 **(/PM)** 訊號

當內建於伺服單元的風扇之壽命預測、電容器的壽命預測、防止沖擊迴路的壽命預測、DB 迴路的壽命預測中, 任何一個在 10% 以下時,輸出預防性維護輸出 (/PM) 訊號。

即使設定為不檢出預防性維護警告 (PnOOF = n.DロロO),只要有分配 /PM 訊號便一樣會輸出訊號。

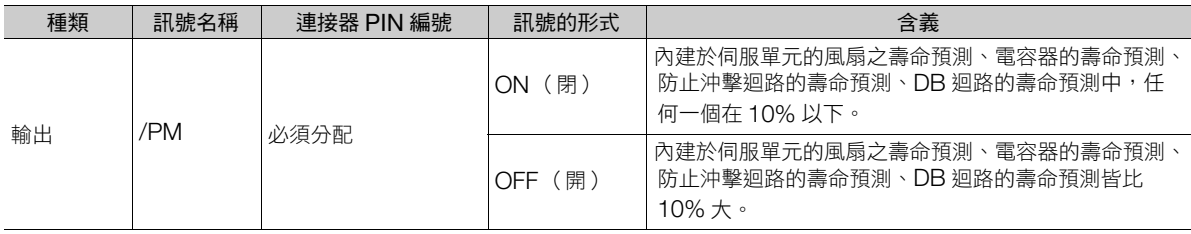

(註)/PM 訊號需要分配。Pn514 = n.DXDD (預防性維護輸出 (/PM) 訊號的分配)分配到各端子。詳情請參照如下內容。 6.1.2 [輸出訊號的分配 \(第](#page-174-0) 6-5 頁)

9.5.1 警報追蹤對象資料

# <span id="page-357-0"></span>**9.5** 警報追蹤功能

所謂警報追蹤功能,是將警報發生時的前後數據記錄於伺服單元的功能。是分析警報發生原因的有用功能。 記錄於伺服單元的數據可使用 SigmaWin+, 作為追蹤波型來監視。

- 通電時產生的警報,不予記錄。 補充
	- 記錄警報追蹤資料的過程中產生的警報,不予記錄。
	- 執行輔助功能過程中產生的警報,不予記錄。

# <span id="page-357-1"></span>**9.5.1** 警報追蹤對象資料

警報追蹤對象資料,分為數值資料和輸入輸出訊號的 ON / OFF 資料兩種。

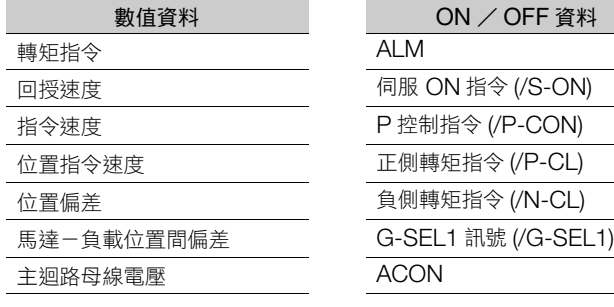

# <span id="page-357-2"></span>**9.5.2** 可以操作的工具

可監視警報追蹤的工具,與該工具分配如下所示。

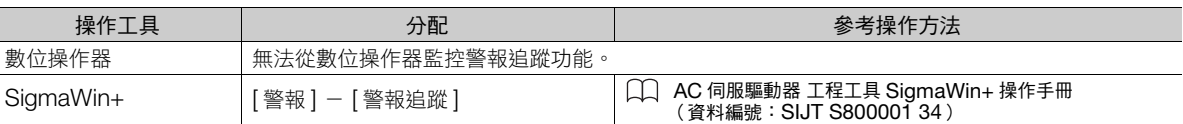

# **10** 全閉迴路控制

本章針對伺服單元,記載其全閉迴路控制之細節。

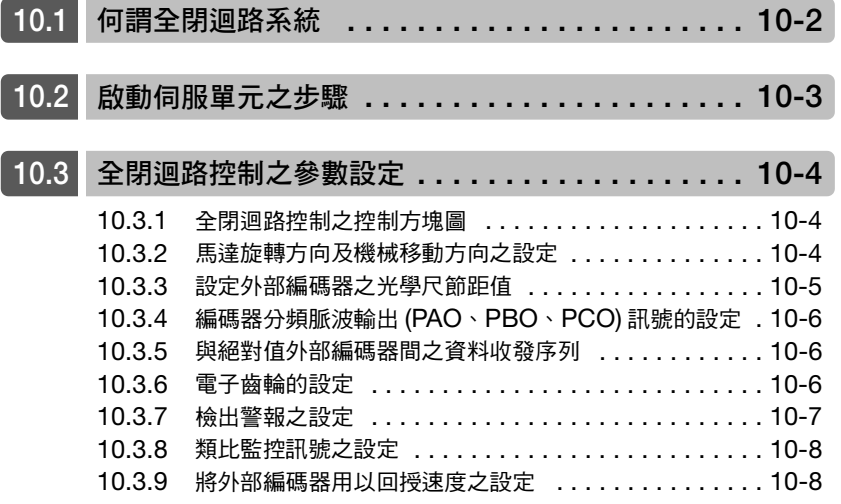

# <span id="page-359-0"></span>**10.1** 何謂全閉迴路系統

所謂全閉迴路系統,是指利用配置於外部的編碼器,檢測出控制目標之機械位置,再將其回授給伺服單元之系 統。由於它會直接回授機械的實際位置,因此可進行高精度之定位。但若機械磨損或彎曲導致定位不穩定,則全 閉迴路系統可能產生震動。

以下所示為系統架構一例。

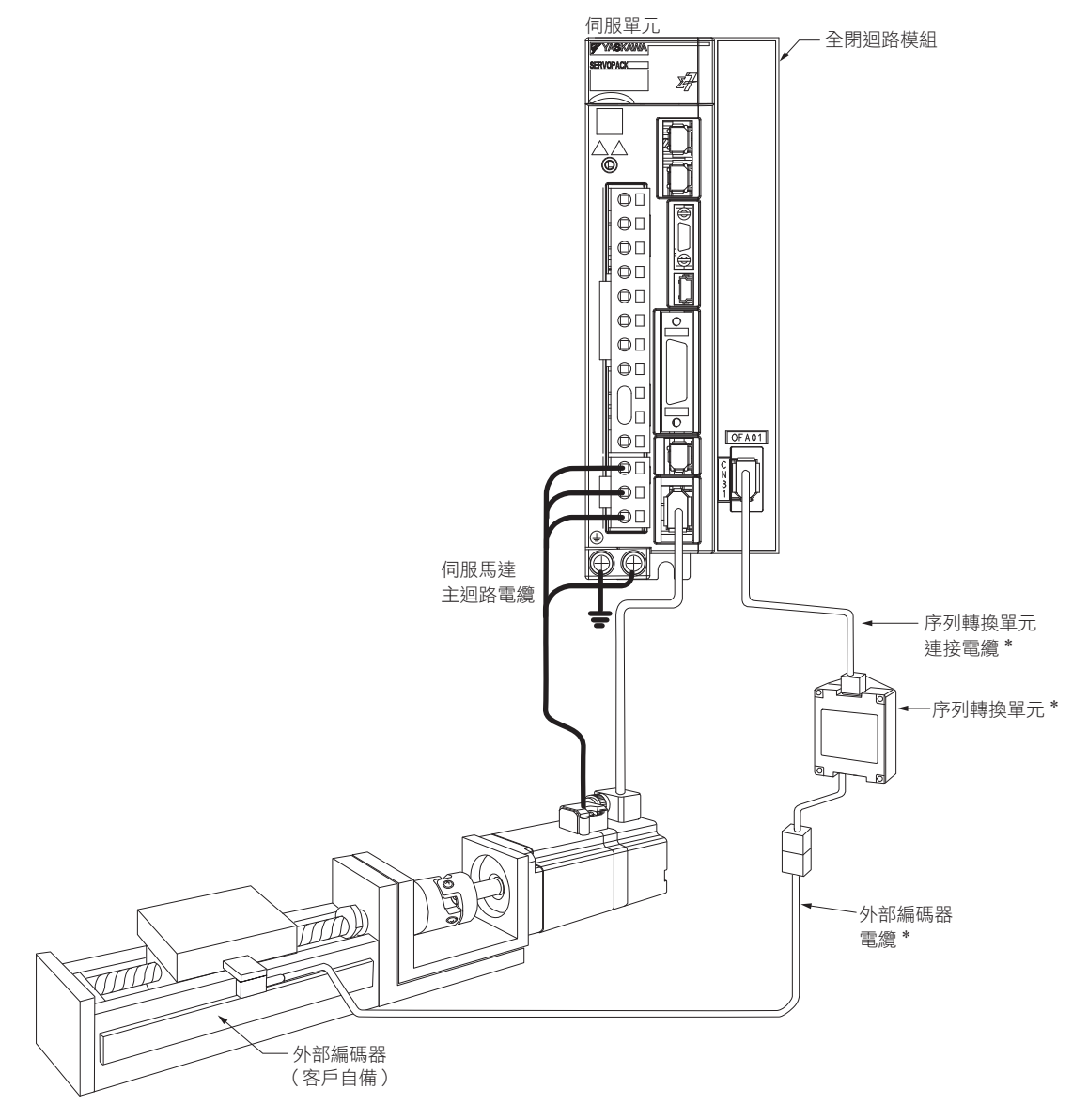

\* 根據外部編碼器 (線性編碼器)的種類,連接的機器及電纜有所不同。 (註)上述未記載之電源與周邊裝置連接細節,請參照以下項目。 2.4 [伺服單元和周邊裝置的標準連接範例 \(第](#page-68-0) 2-23 頁)
## **10.2** 啟動伺服單元之步驟

要啟動伺服單元,首先確認其在半閉迴路控制下是否正常動作,接下來確認其在全閉迴路控制下是否正常動作。 以下說明全閉迴路控制下的啟動步驟。

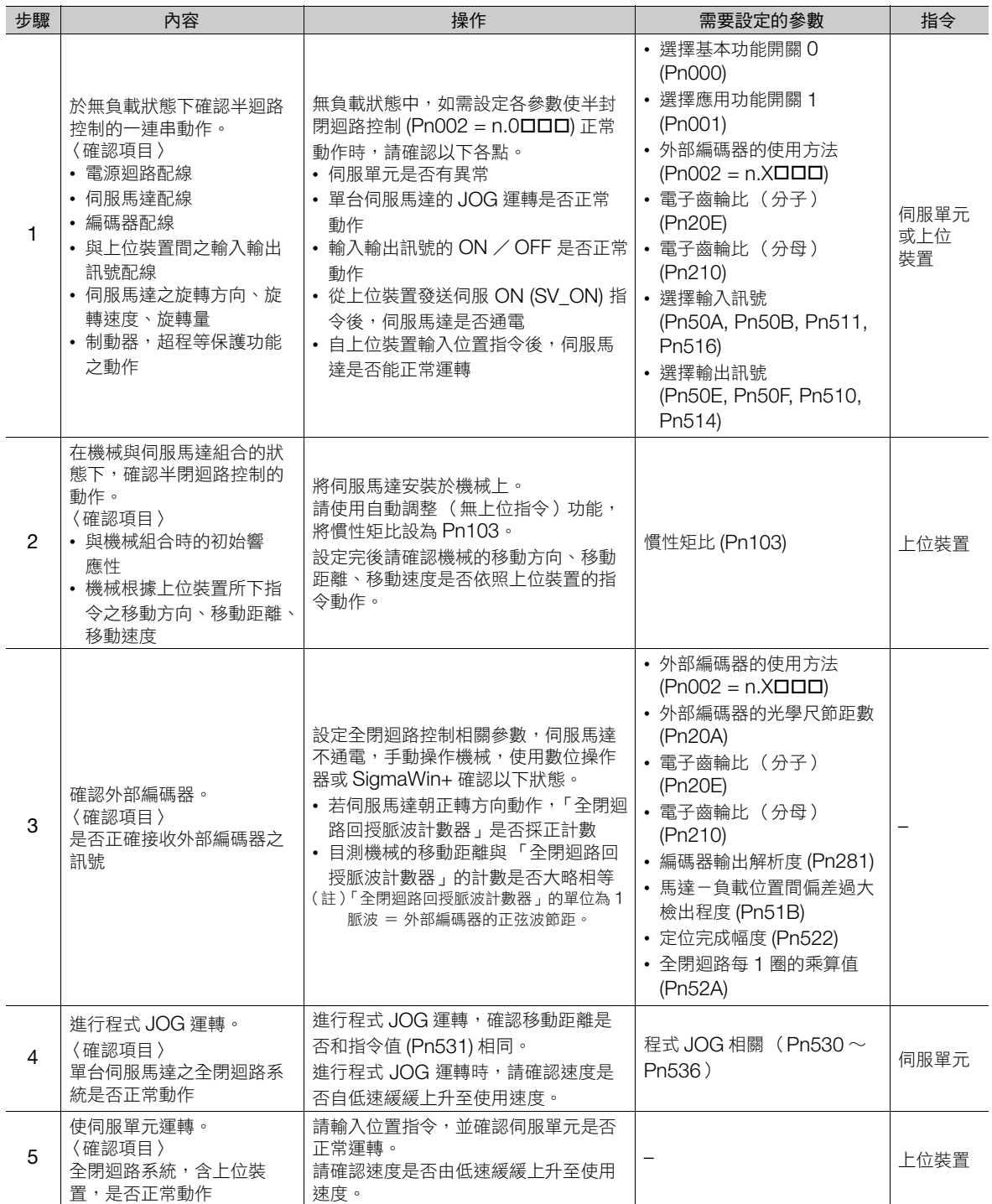

 $10<sup>°</sup>$ 

10.3.1 全閉迴路控制之控制方塊圖

## **10.3** 全閉迴路控制之參數設定

以下說明全閉迴路控制相關之參數設定內容。

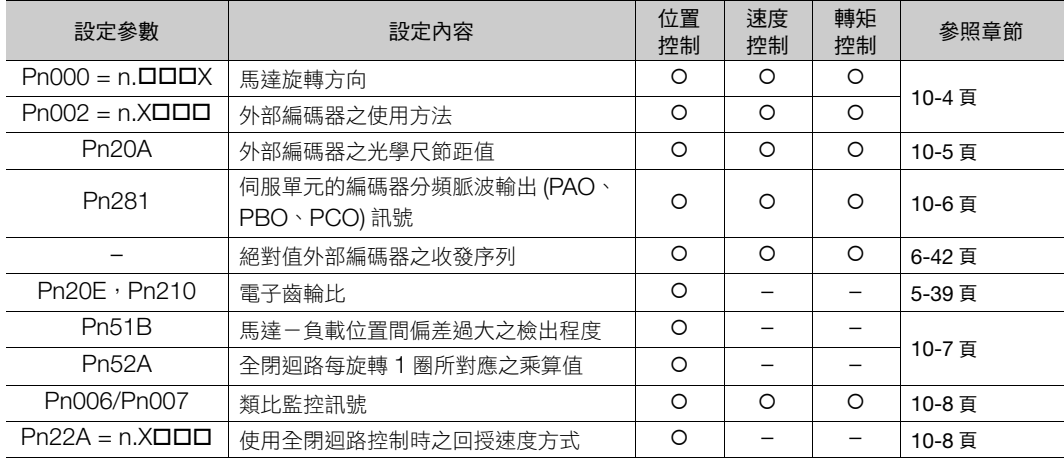

## **10.3.1** 全閉迴路控制之控制方塊圖

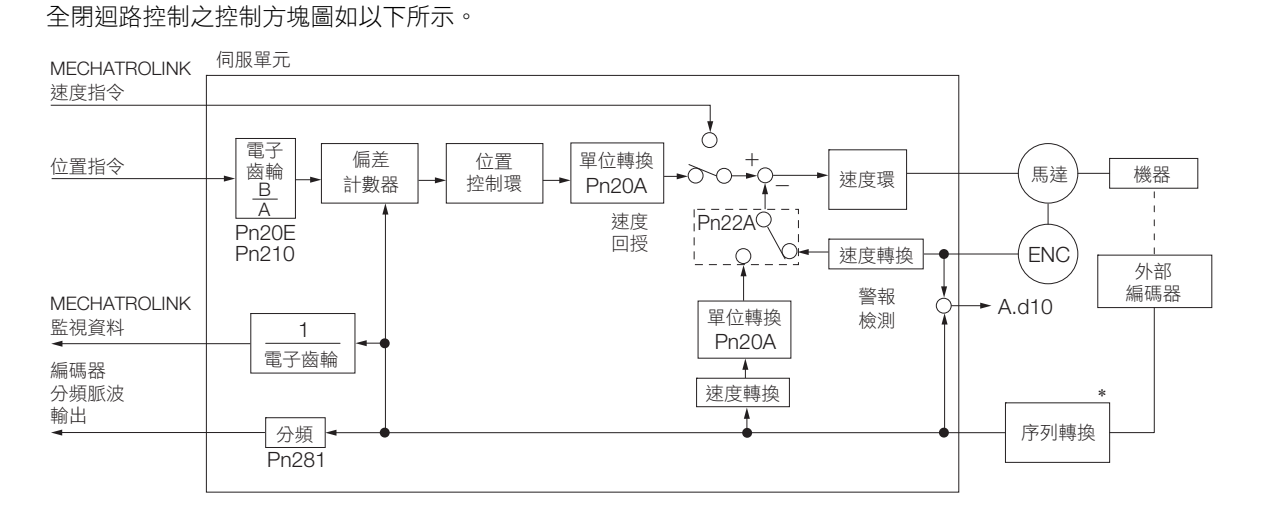

\* 根據外部編碼器的種類,連接的機器有所不同。

<span id="page-361-1"></span> $(1.1)$ 編碼器無論使用增量型編碼器或絕對值編碼器皆可,絕對值編碼器時則請設定為使用增量型編碼器 (Pn002 = n.11110)。

## <span id="page-361-0"></span>**10.3.2** 馬達旋轉方向及機械移動方向之設定

設定馬達旋轉方向及機械移動方向。進行全閉迴路控制時,Pn000 = n. ロロロX (旋轉方向選擇)及 Pn002 = n. X 口 口 (外部編碼器的使用方法)兩邊都需設定。

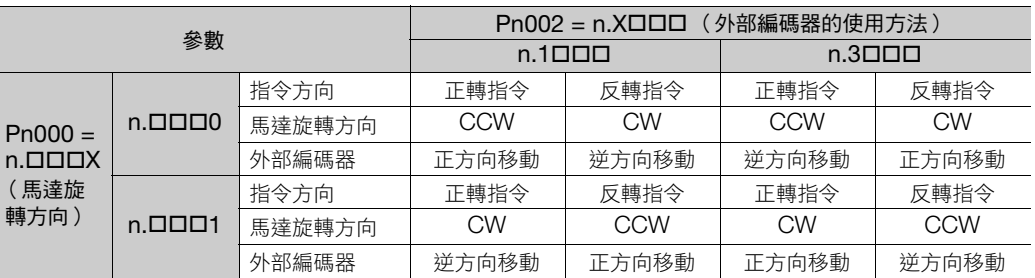

10.3.3 設定外部編碼器之光學尺節距值

- 分頻脈波無論 Pn000 = n.ロロロX 設定為何,在正轉指令時僅 B 相前進。
- 正方向:脈波計數為正計數之方向
- 逆方向:脈波計數為負計數之方向

#### 相關參數

#### $\triangle$  Pn000 = n  $\Box$  $\Box$ X

詳情請參照如下內容。 5.5 [馬達旋轉方向的設定 \(第](#page-134-0) 5-15 頁)

#### $\triangle$  Pn002 = n.X $\square \square \square$

進行全閉迴路控制時,請設定 Pn002 = n.1  $\Box$   $\Box$  或 n.3 $\Box$  $\Box$  $\Box$   $\circ$ 

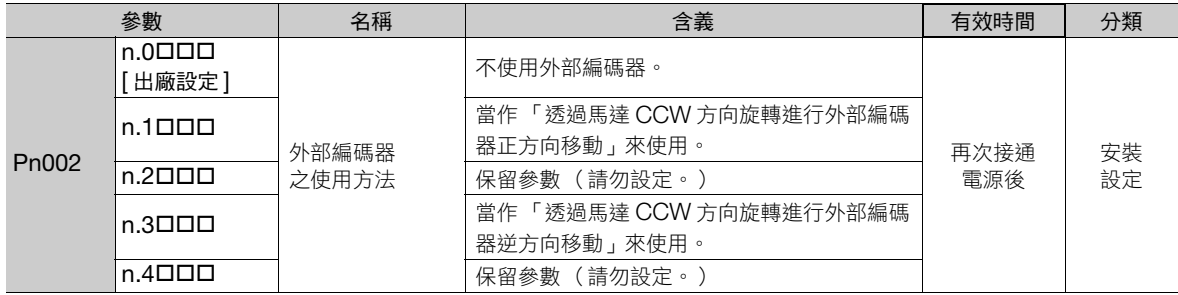

補充

- $Pn002 = n.X$  $D$  $D$  $D$  $B$   $\rightarrow$  $B$  $\overline{C}$  $B$  $\rightarrow$  $B$  $\overline{D}$  $\overline{D}$  $\rightarrow$
- Pn000 = n.ロロロ0 (外部編碼器正計數方向設為正方向),設為 Pn002 = n.1ロロロ (使用「馬達 CCW 方向旋轉設為外部編碼器正方向移動」)。
- 用手將馬達軸以 CCW 方向旋轉。
- 全閉迴路回授脈波計數器為正計數時,Pn002 的設定保持不變 (Pn002 = n.1口口口)。
- 全閉迴路回授脈波計數器為反計數時,設定為 Pn002 = n.3000

### <span id="page-362-0"></span>**10.3.3** 設定外部編碼器之光學尺節距值

設定馬達旋轉一次所對應之外部編碼器光學尺節距值為 Pn20A。

#### 馬達每轉 1 次外來 設定範例 編碼器的節距數 外部編碼器  $\frac{1}{2}$ **血血血血(光學尺節距: 20 mm)** [ 規格 ] 外部編碼器的光學尺節距:20 μm 移動前工件位置 – 考 – 移動後工件位置 滾珠螺桿導程:30 mm  $\Box$   $\Box$ <u>Ezi b</u>  $\Box$  $\rightarrow$ 一旦與馬達直接連結, 由於 30 mm/0.02 mm = 1500, 滾珠螺桿導程:30 mm 設定值便成為 「1500」。 (註)1. 若有尾數,小數點以下請四捨五入。

2. 若馬達一次旋轉所對應之外部編碼器光學尺節距值不為整數,則位置迴路增益 (Kp),前饋,位置指令速度監控會含有誤差。 但由於無關乎位置迴路,因此不影響位置精度。

#### 相關參數

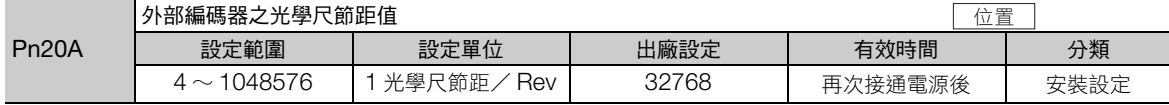

10.3.4 編碼器分頻脈波輸出 (PAO、PBO、PCO) 訊號的設定

#### <span id="page-363-0"></span>**10.3.4** 編碼器分頻脈波輸出 **(PAO**、**PBO**、**PCO)** 訊號的設定

位置的解析度設為 Pn281 (編碼器輸出解析度)。 設定值則輸入 A,B 相之訊號邊緣數。

#### 設定範例

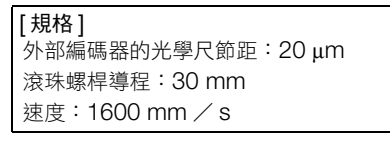

1 脈波 (4 倍增後的值)以 1 μm 輸出時,設定值為 「20」。 1 脈波 (4 倍增後的值)以 0.5 μm 輸出時,設定值為 「40」。 設定值若為「20」,其編碼器分頻脈波輸出波形如以下所示。

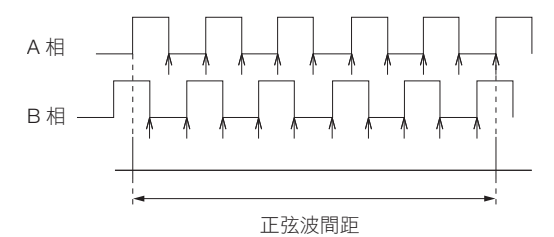

「↑」表示訊號邊緣的位置。本例中設定為「20」,因此會有20處「↑」。

(註)由於編碼器輸出訊號之頻率上限值為 6.4 Mpps (4 倍增後的值),設定值請勿超過 6.4 Mpps。一旦超過上限值,便會輸出 A.511 (輸出分頻脈波超速警報)。

若設定值為 「20」, 則速度為 1600 mm/s,  $\frac{1600 \text{ mm/s}}{0.001 \text{ mm}}$  = 1600000 = 1.6 Mpps  $\textdegree$ 因為 1.6 Mpps < 6.4 Mpps, 所以此設定值可使用。 例 0.001 mm

#### 相關參數

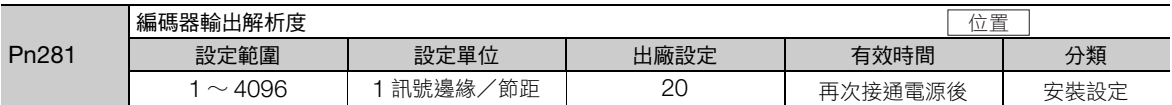

(註)編碼器輸出解析度最大為 4096。若外部編碼器之細分數超過 4096,便無法以[「線性編碼器回授解析度 \(第](#page-160-0) 5-41 頁),所記 載之解析度輸出脈波。

#### **10.3.5** 與絕對值外部編碼器間之資料收發序列

詳情請參照如下內容。

6.9.4 [讀取絕對值線性編碼器的位置資料 \(第](#page-211-0) 6-42 頁) 使用全閉迴路控制時,與使用線性伺服馬達時採用相同的序列。

#### **10.3.6** 電子齒輪的設定

詳情請參照如下內容。 5.15 [電子齒輪的設定 \(第](#page-158-0) 5-39 頁) 使用全閉迴路控制時,與使用線性伺服馬達時採用相同的設定。

10.3.7 檢出警報之設定

### <span id="page-364-0"></span>**10.3.7** 檢出警報之設定

檢出警報之設定 (Pn51B, Pn52A) 如以下所示。

#### 馬達-負載位置間偏差過大檢出程度 **(Pn51B)** 之設定

本設定是為檢出馬達編碼器之回授 (位置)與全閉迴路外部編碼器之回授 (負載位置)之間的差。一旦超過所 設定的值,便會輸出 A.d10 (馬達-負載位置間偏差過大警報)。

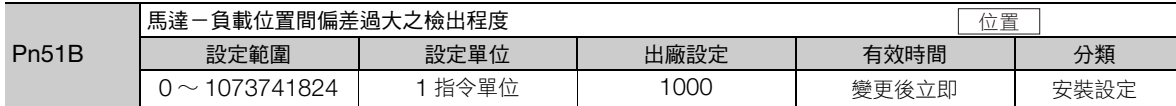

(註)若設定為 「0」,則 A.d10 不會輸出,可能造成機械損壞。

#### 全閉迴路每旋轉 **1** 圈所對應乘算值 **(Pn52A)** 之設定

設定馬達每旋轉 1 圈所對應之 「馬達與外部編碼器間之偏差係數」。可用於防止外部編碼器因損壞而暴衝,或是 用於檢出皮帶傳動機構之 「滑動」。

#### ◆ 設定範例

若皮帶之滑動率或彎曲程度較大,則其數值也會變大。

若設定值為 「0」,則直接讀取外部編碼器的數值。

若設定值為出廠設定之「20」,則馬達轉1圈後之偏差值乘上 0.8 便為第二圈開始旋轉處。

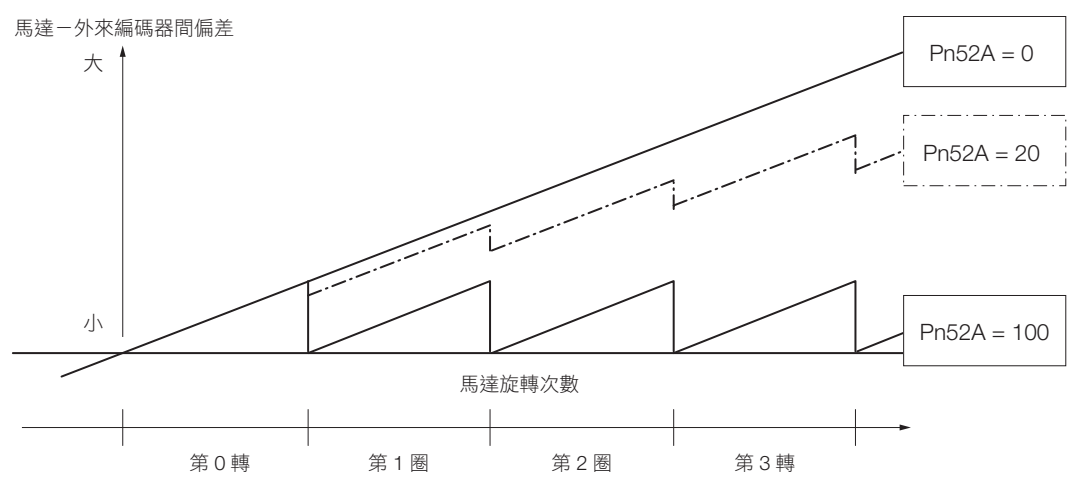

#### ◆ 相關參數

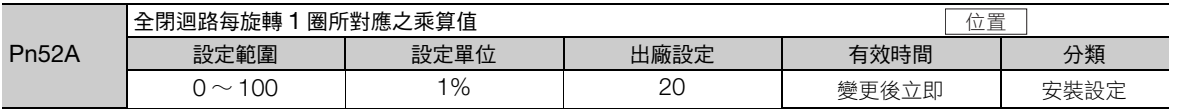

 $10$ 

10.3.8 類比監控訊號之設定

#### <span id="page-365-0"></span>**10.3.8** 類比監控訊號之設定

可用類比監控來監控馬達-負載位置間之偏差。

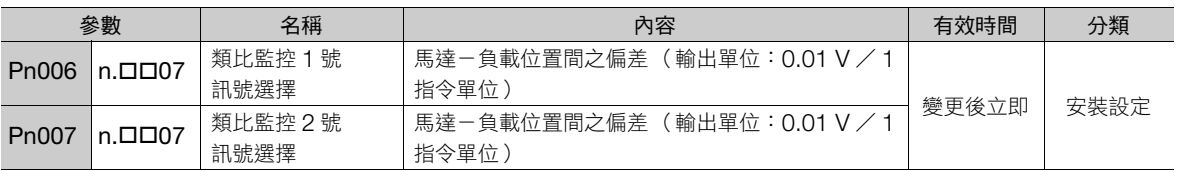

## <span id="page-365-1"></span>**10.3.9** 將外部編碼器用以回授速度之設定

全閉迴路控制時通常設定為「使用馬達編碼器速度 (Pn22A = n.0口口口)」。僅在直驅伺服馬達與高解析度外部 編碼器連接時,設定為 「使用外部編碼器速度 (Pn22A = n.1口口口)」。

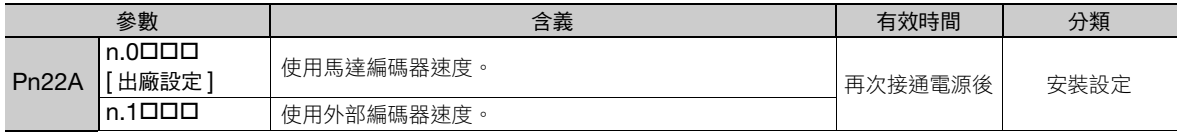

 $(1, 1, 2)$  Pn002 = n.0000 (不使用外部編碼器)時,無法使用本參數。

# **11** 安全功能

將針對伺服單元的安全功能進行詳細的介紹。

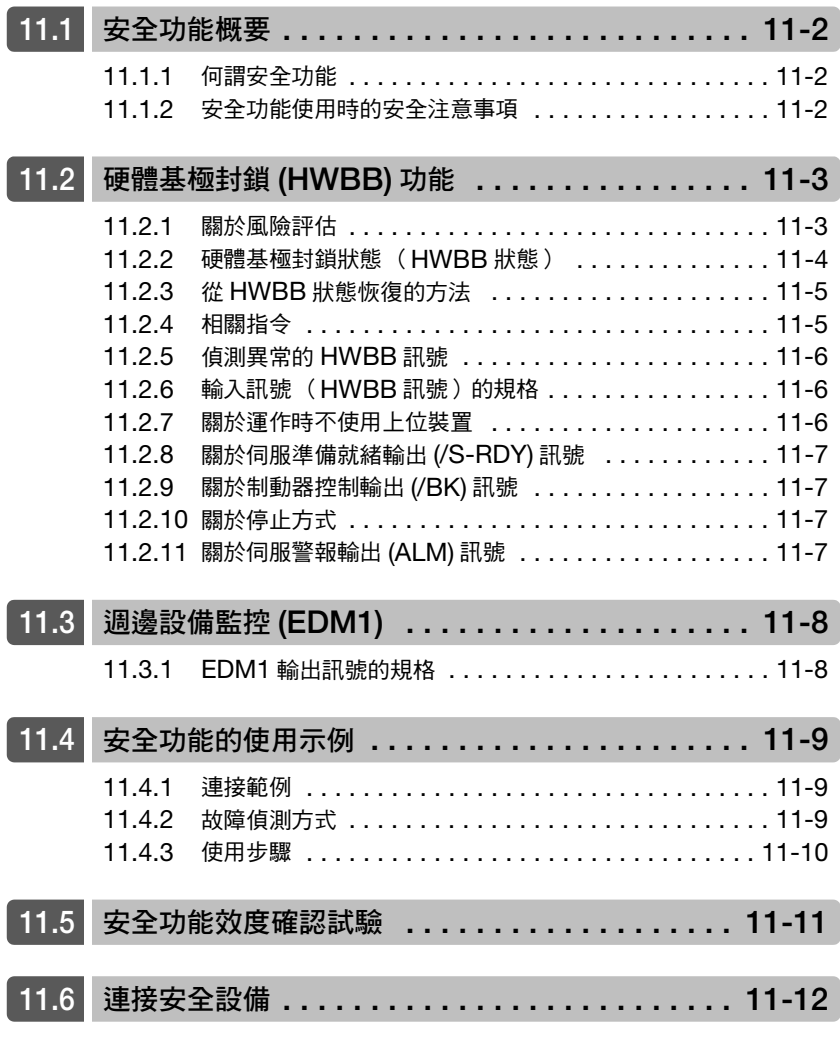

11

11.1.1 何謂安全功能

<span id="page-367-0"></span>**11.1** 安全功能概要

## <span id="page-367-1"></span>**11.1.1** 何謂安全功能

本伺服單元為減少機械使用時可能產生的風險,預防當機械活動部位出現危險動作等意外時能夠保護操作人員, 內建了我們認為能加強機械安全性的安全功能。特別是為了維護機械等需要打開防護門身處在危險區域作業時, 可用來預防機械活動部位出現危險活動。

關於安全功能的 參數請參照以下內容。 適用於 UL 規格、歐洲 EC [指令、安全規格 \(第](#page-21-0) xxii 頁)

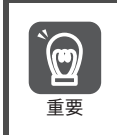

僅顯示在銘板的 TÜV 標章產品才是符合安全規格。

<span id="page-367-2"></span>**11.1.2** 安全功能使用時的安全注意事項

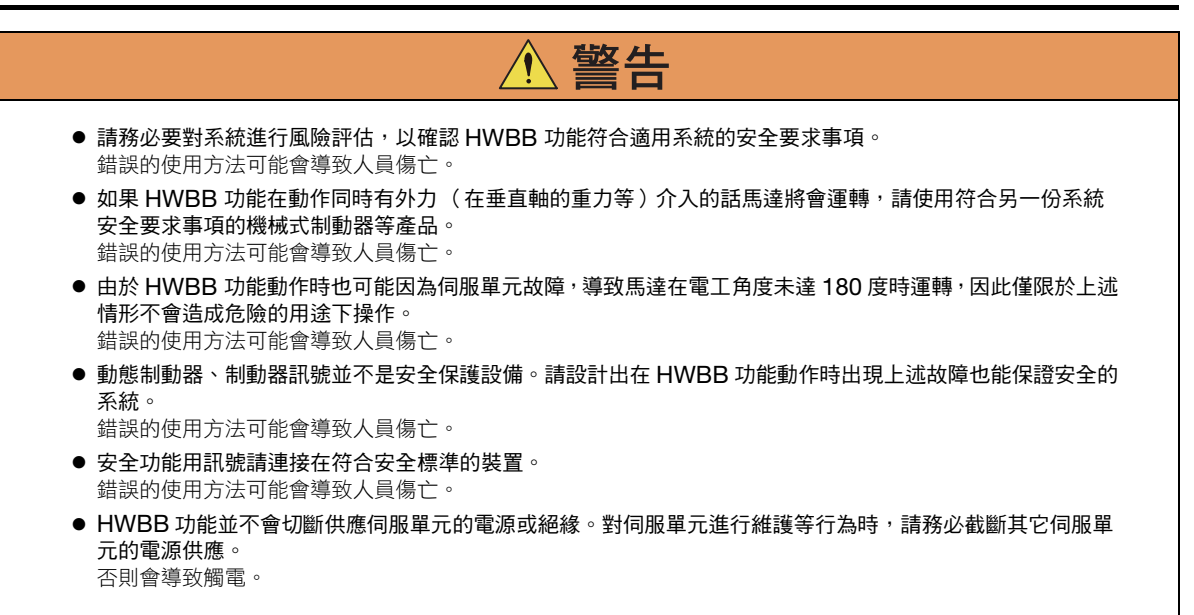

11.2.1 關於風險評估

## <span id="page-368-0"></span>**11.2** 硬體基極封鎖 **(HWBB)** 功能

硬體基極封鎖功能 (以下簡稱為 HWBB 功能)是指以硬線截斷馬達電流的安全功能。 當用來控制馬達電流,傳送到電力模組的驅動訊號被輸入訊號 (雙頻道)各自連接的獨立迴路切斷時,電力模組 會自動關閉,截斷馬達電流。

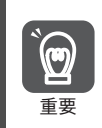

關於安全功能用訊號的連接,輸入訊號連接至 0 V 共用端,輸出訊號連接至 SOURCE 輸出。這與本手冊對其 它訊號的說明正好相反。為了不弄錯訊號的狀態,在安全功能說明中,訊號的 ON / OFF 定義如下。 ON:接點閉合或電晶體 ON, 電流流經訊號線的狀態 重要 OFF:接點斷開或電晶體 OFF,電流未流經訊號線的狀態

輸入訊號為 0 V 共用。連接範例如下所示。

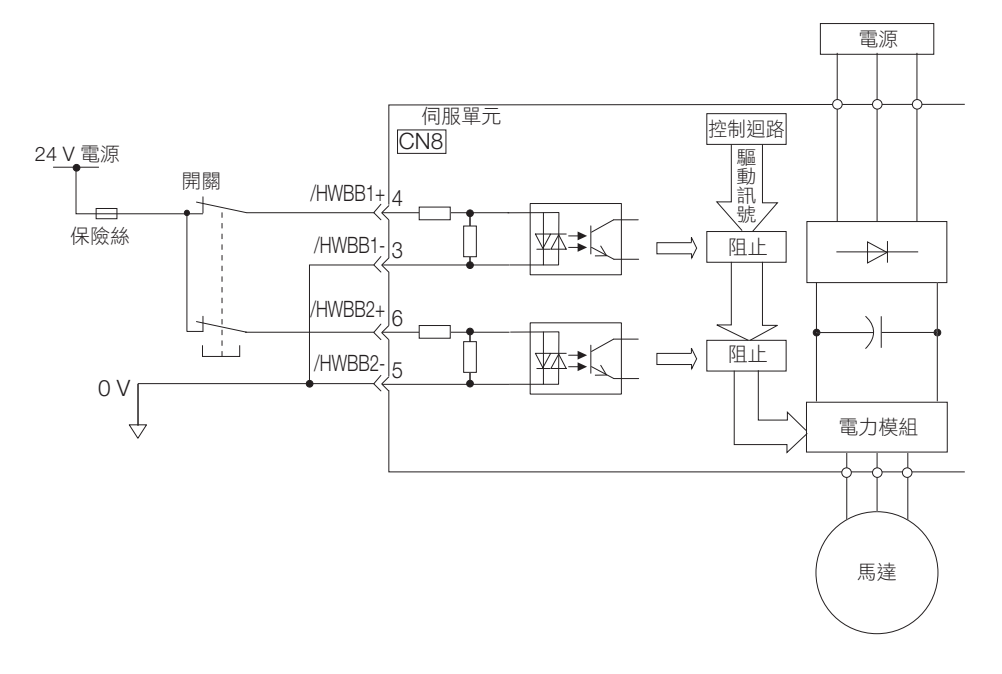

#### <span id="page-368-1"></span>**11.2.1** 關於風險評估

使用 HWBB 功能前,請務對設備進行風險評估,並確認滿足標準所要求的安全等級。關於標準的詳情,請參閱 以下項目。

適用於 UL 規格、歐洲 EC [指令、安全規格 \(第](#page-21-0) xxii 頁)

(註)為了符合 EN ISO 13849-1 之 PL e 以及 IEC 61508 之 SIL3 標準,必須要在上位裝置監測 EDM1 訊號。若不透過上位裝置執 行 EDM1 訊號監視時,則將轉為 PL c 及 SIL1。

下列內容在 HWBB 功能發揮作用時也可能產生危險,為顧及安全請務必納入風險評估。

- 馬達會受外力 (在垂直軸 ? 的重力等)影響而運轉。請準備另一個機械式制動器等方案。
- 馬達可能會受電力模組故障等原因影響,在電工角度未達 180 度時運轉。請確保此動作不會造成危險。
	- 旋轉角和遷移長度 ? 會隨著馬達種類出現下列不同。
	- 旋轉型伺服馬達:未達 1/6 轉 (以馬達轉軸換算的旋轉角)
	- 直驅伺服馬達:未達 1/20 轉 (以馬達轉軸換算的旋轉角)
	- 線性伺服馬達:未達 50 mm
- HWBB 功能無法截斷傳送給伺服單元的電源供應,也無法隔離電 (力)。為了保養伺服單元等工作能夠順利 進行,請採取截斷其他伺服單元的電源供應等方法。

全功能 **11**安全功能 伙

11.2.2 硬體基極封鎖狀態 (HWBB 狀態)

### <span id="page-369-0"></span>**11.2.2** 硬體基極封鎖狀態 (**HWBB** 狀態)

伺服單元將在硬體基極封鎖功能動作時呈現下列狀態。/HWBB1 或是 /HWBB2 訊號關閉時, HWBB 功能將在 伺服單元運作,呈現硬體基極封鎖狀態 (以下簡稱 HWBB 狀態)。

 $\cdot$ 伺服 OFF(馬達斷電)後,啟用 HWBB 功能時

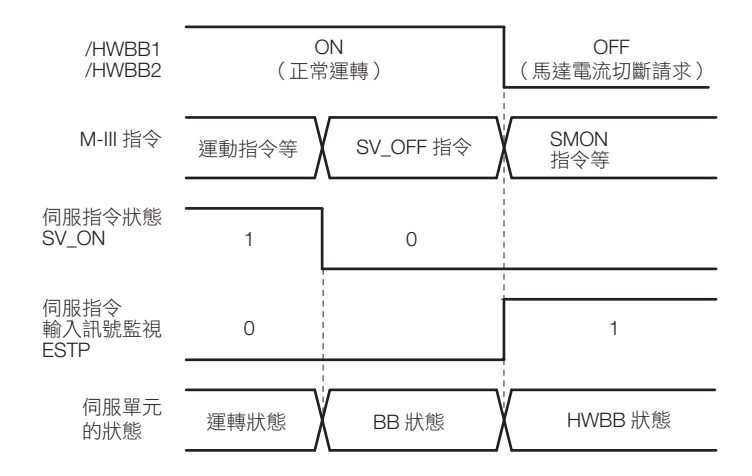

#### ・馬達通電中啟用 HWBB 功能時

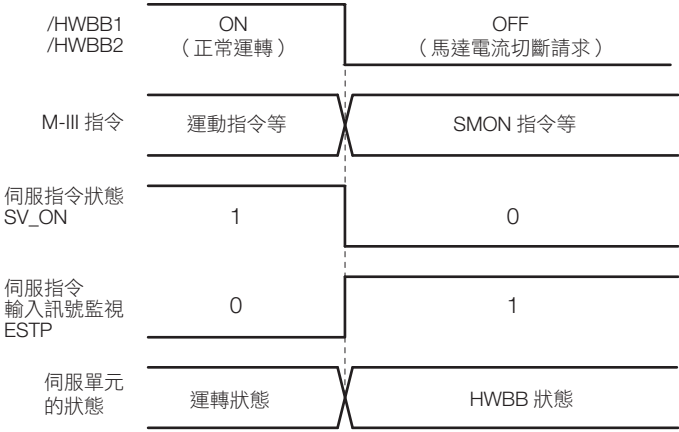

11.2.3 從 HWBB 狀態恢復的方法

## <span id="page-370-0"></span>**11.2.3** <sup>從</sup> **HWBB** 狀態恢復的方法

通常當接收伺服 OFF(SV\_OFF:32H) 指令,使伺服馬達不通電之後,/HWBB1,/HWBB2 訊號因 OFF 而變為 HWBB 狀態。此時如果將 /HWBB1, /HWBB2 的訊號 ON,會變為基極封鎖狀態 (以下略稱為 BB 狀態), 可接收伺服 ON(SV\_ON:31H) 指令。

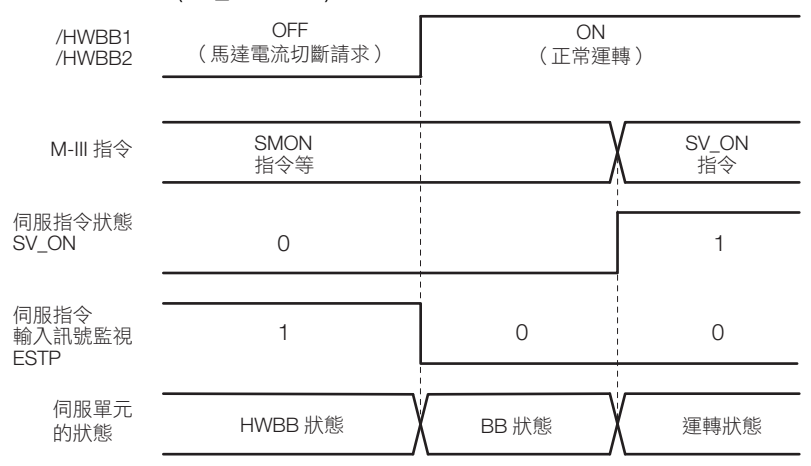

將/HWBB1,/HWBB2 訊號 OFF,接收伺服 ON(SV\_ON:31H) 指令時,即使 /HWBB1,/HWBB2 訊號 ON 也依舊會維持 HWBB 狀態。

請先接收一次伺服 OFF(SV\_OFF:32H) 指令變為 BB 狀態後,再輸入一次伺服 ON(SV\_ON:31H) 指令。

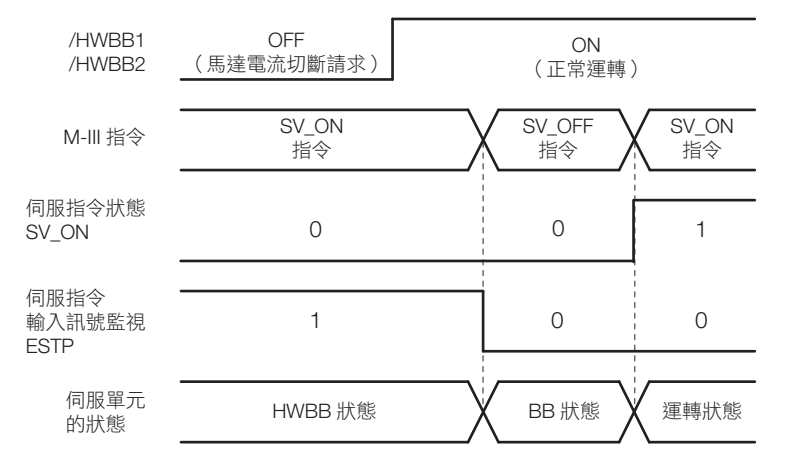

(註)即使切斷主迴路電源等的基極封鎖,在接收伺服 OFF(SV\_OFF:32H) 指令前依然會維持 HWBB 狀態。

### <span id="page-370-1"></span>**11.2.4** 相關指令

透過/HWBB1 或/HWBB2 訊號 OFF 來使 HWBB 功能運作時,由於伺服指令輸入訊號監視 (SVCMD IO) 的 ESTP 將變為 1,上位裝置可透過監控此位元來辨別狀態。

下列動作指令執行時如變為 HWBB 狀態,便會發生指令警告的警告訊號。如發生警告時,請執行警報重置,恢 復一般動作。建議序列為動作指令中止後再變為 HWBB 狀態。

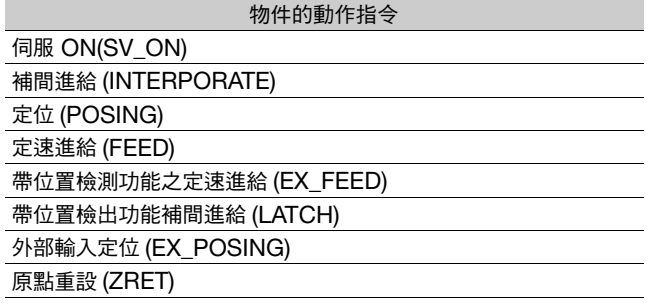

11.2.5 偵測異常的 HWBB 訊號

#### <span id="page-371-0"></span>**11.2.5** 偵測異常的 **HWBB** 訊號

在完成/HWBB1,或/HWBB2 訊號任一邊的輸入後,若沒有在 10 秒內完成另外一邊,將發出「A.Eb1(安 全功能用訊號輸入時間異常警報)」。此功能將能夠偵測出 HWBB 訊號斷路等的故障。

注意

「A.Eb1 (安全功能用訊號輸入時間異常警報)」並不是安全保護設備。請在設計系統時注意。

### <span id="page-371-1"></span>**11.2.6** 輸入訊號 (**HWBB** 訊號)的規格

根據 2 頻道的輸入訊號 /HWBB1,/HWBB2 的 OFF 如果 HWBB 功能請求時,將會在 8 ms 以內中斷供應馬 達的電力。

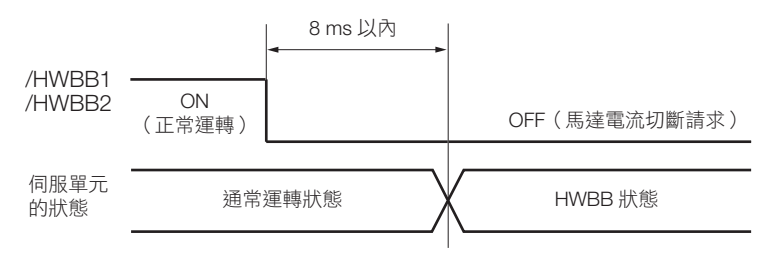

(註)1. /HWBB1, /HWBB2 訊號的關閉時間少於 0.5 ms 以下時將無法被判讀為關閉。 2. 可以運用監控顯示功能確認輸入訊號的情況。詳情請參照如下內容。

9.2.3 [輸入輸出訊號監控 \(第](#page-346-0) 9-5 頁)

#### <span id="page-371-2"></span>**11.2.7** 關於運作時不使用上位裝置

在運作時不使用上位裝置,也能操作 HWBB 功能。

不過,若是在下列功能執行同時 HWBB 功能開始運轉的話,就需要離開執行功能模式,再重新進入執行功能模 式,重啟運轉。/ 如果 HWBB1、/HWBB2 訊號僅呈現關閉狀態,並不會重啟運轉。

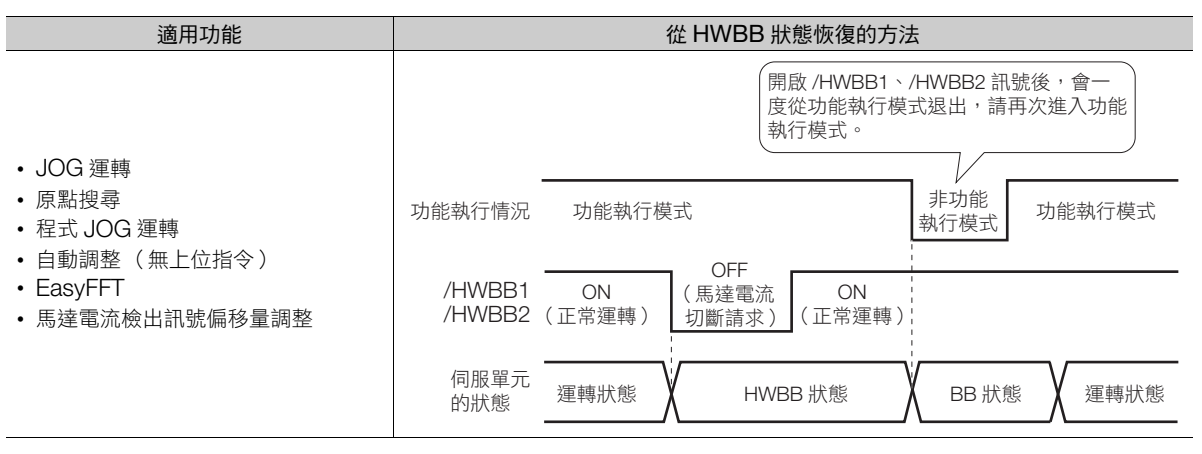

11.2.8 關於伺服準備就緒輸出 (/S-RDY) 訊號

### <span id="page-372-0"></span>**11.2.8** 關於伺服準備就緒輸出 **(/S-RDY)** 訊號

因 HWBB 狀態時無法接收伺服 ON(SV\_ON: 31H) 指令,所以伺服準備就緒輸出為 OFF。/HWBB1, /  $HWBB2$  訊號兩邊為 ON,且伺服 OFF (BB 狀態)時伺服準備就緒輸出則為 ON。

主迴路電源 ON, 感測器 ON(SENS ON) 指令輸入 (使用絕對值編碼器時) 時未發生伺服警報的情況範例如下 所示。

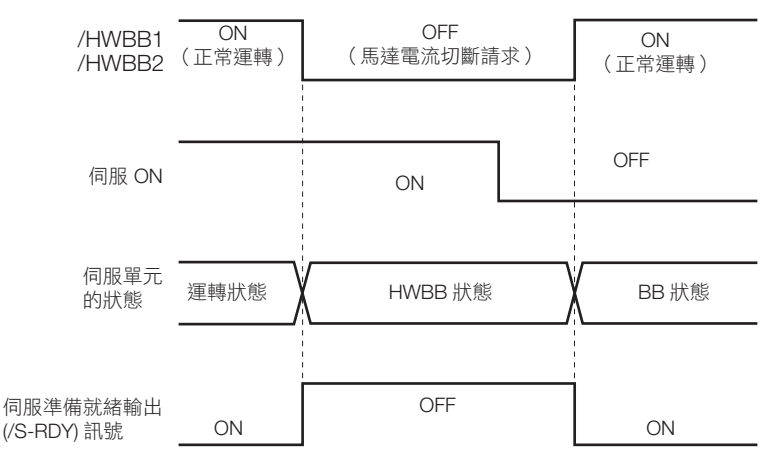

## <span id="page-372-1"></span>**11.2.9** 關於制動器控制輸出 **(/BK)** 訊號

/HWBB1 或/HWBB2 訊號為關閉,但是 HWBB 功能卻運作時,會關閉制動器控制輸出 (/BK) 訊號。此時,因 「制動器指令-伺服 OFF 延遲時間 (Pn506)」為無效, 制動器控制輸出 (/BK) 訊號為 OFF 所以實際上會到達制 動器有可能是因為外力運作。

● 由於制動器訊號輸出並不是安全保護設備,在設計系統時請確保即使制動器訊號在 HWBB 狀態下故障也能保 持安全。另外請注意,附制動器之伺服馬達的制動器專門用來 「保持」, 不是用來 「制動」。

注意

### <span id="page-372-2"></span>**11.2.10** 關於停止方式

/HWBB1 或/HWBB2 訊號為 OFF, HWBB 功能運作時,依照伺服馬達為伺服 OFF 時的停止方法選擇 (Pn001 = n.ロロロX) 而停止。但是, 動態制動器如果設為有效 (Pn001 = n.ロロロ0 或 n.ロロロ1) 時, 請留 意以下所示的注意事項。

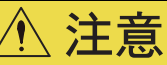

- 由於動態制動器並不是安全保護設備,在設計系統時請確保即使在 HWBB 狀態時自由運轉也能保持安全。一 般在依照指令停止以後,我們會推薦等同 HWBB 狀態的序列。
- 如果在頻繁使用 HWBB 功能的情況下以動態制動器使其停止,將造成伺服單元內部元件老化。為了預防元件 老化,停止之後請選擇等同 HWBB 狀態的序列。

全功能 **11**安全功能 łЖ

 $11<sup>1</sup>$ 

## <span id="page-372-3"></span>**11.2.11** 關於伺服警報輸出 **(ALM)** 訊號

HWBB 狀態時無法輸出伺服警報輸出 (ALM) 訊號。

11.3.1 EDM1 輸出訊號的規格

## <span id="page-373-0"></span>**11.3** 週邊設備監控 **(EDM1)**

週邊設備監控 (EDM1) 是指監控 HWBB 功能是否故障的功能。請連接到傳送給安全單元等單元的回授。 (註)為了符合 EN ISO 13849-1 之 PL e 以及 IEC 61508 之 SIL3 標準,必須要在上位裝置監測 EDM1 訊號。若不透過上位裝置執 行 EDM1 訊號監視時,則將轉為 PL c 及 SIL1。

#### • EDM1 訊號的故障探知訊號

EDM1 與 /HWBB1、/HWBB2 訊號之間的關係如下列所示。

可以藉由表格/HWBB1、/HWBB2、EDM1 訊號的狀態,對偵測出 EDM1 訊號迴路本身的故障進行確認。如 果能在通電時等狀態下進行確認的話,就可以偵測出故障。

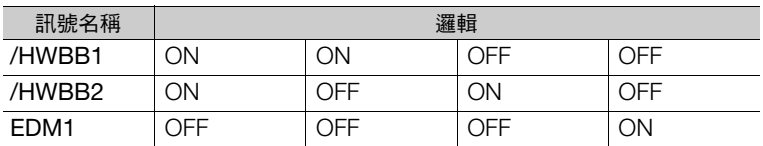

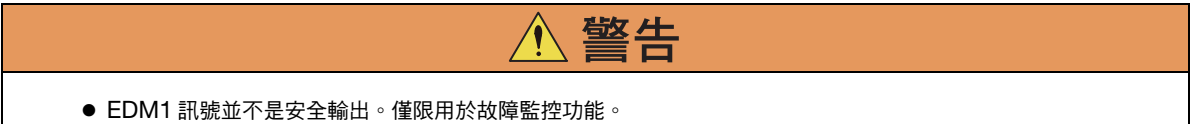

#### <span id="page-373-1"></span>**11.3.1 EDM1** 輸出訊號的規格

根據 2 頻道的輸入訊號 /HWBB1,/HWBB2 的 OFF 如果 HWBB 功能請求時,安全功能正常動作時,EDM1 輸出訊號在 8 ms 以內為 ON。

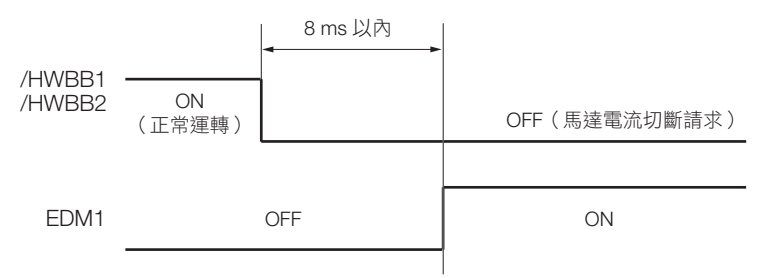

11.4.1 連接範例

## <span id="page-374-0"></span>**11.4** 安全功能的使用示例

安全功能的使用示例如同以下所示。

### <span id="page-374-1"></span>**11.4.1** 連接範例

以下為使用安全單元,HWBB 功能在防護開關為開啟時運作的連接範例。

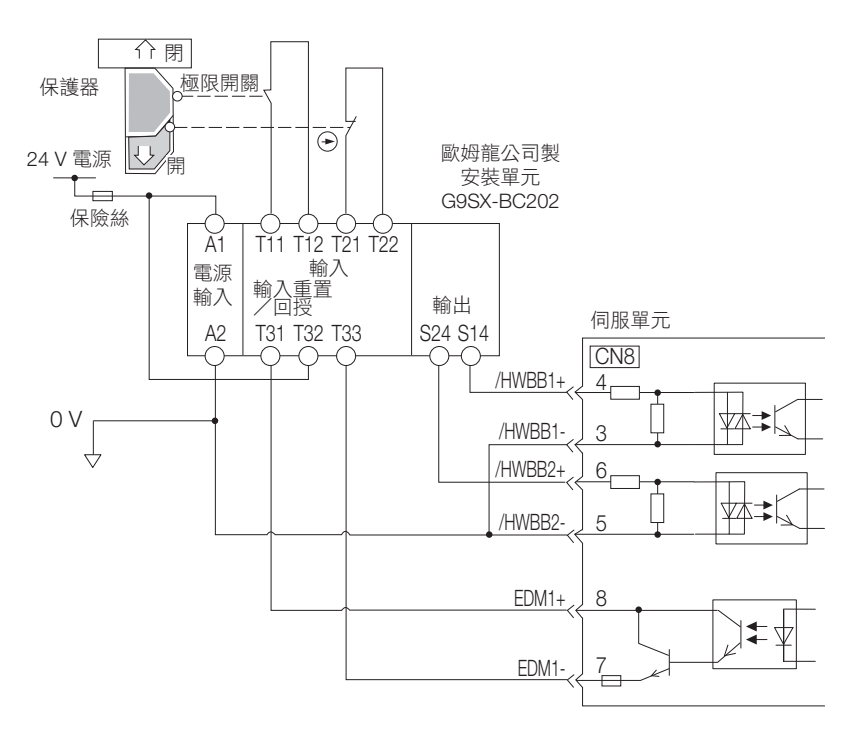

正常來說當防護開關打開時 /HWBB1、/HWBB2 訊號會同時關閉,EDM1 訊號會自動開啟。如果在這裡關閉防 護開關會因為開啟回授迴路被重設,/HWBB1、/HWBB2 訊號開啟後才可能開始動作。 (註) EDM1 訊號在 SOURCE 輸出使用。請用能讓電流方向從 EDM1+ 變成 EDM1- 的方式連接。

## <span id="page-374-2"></span>**11.4.2** 故障偵測方式

能夠藉著/HWBB1 或是/HWBB2 訊號發生因為持續開啟引起的故障時,EDM1 訊號不會自動開啟,且就算 關上防護開關也不會重設、無法啟動的特性偵測出故障。 此時,可能是因為周邊設備異常、周邊配線出現斷線/短路、伺服單元故障而引起。請找出原因並做出適當

處理。

 $11<sub>1</sub>$ 

11.4.3 使用步驟

#### <span id="page-375-0"></span>**11.4.3** 使用步驟

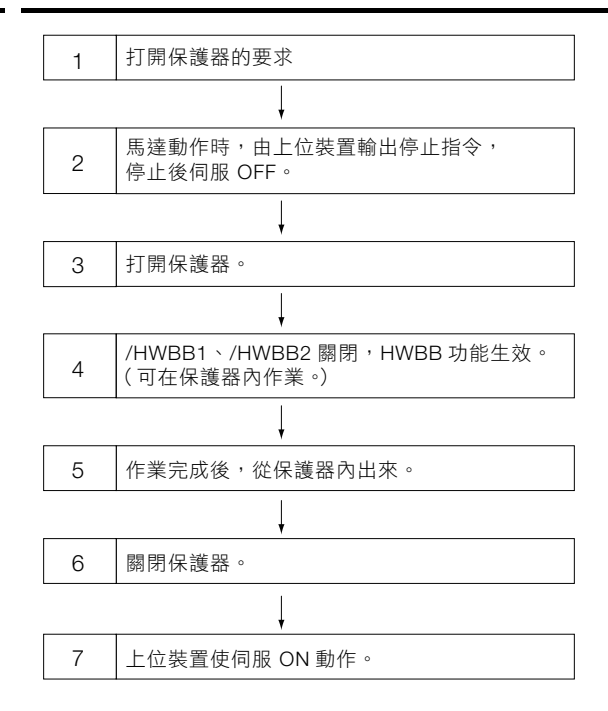

## <span id="page-376-0"></span>**11.5** 安全功能效度確認試驗

啟動設備、維護以及更換伺服單元時、配線後,請務必進行下列所示之 HWBB 功能的效度確認試驗。(建議將 確認數據作為紀錄留存。)

- /HWBB1,/HWBB2 訊號為 OFF 時,確認數位操作器的顯示為 「Hbb」,馬達無動作。
- 監控/HWBB1,/HWBB2 訊號的開啟、關閉狀態。 如果訊號的開啟、關閉與顯示不符的話,可能是由於周邊設備異常、周邊配線出現斷線/短路、伺服單元故障 等原因所引起。請找出原因並做出適當處理。 「監控」的進一步詳情,請參閱以下項目。 9.2.3 [輸入輸出訊號監控 \(第](#page-346-0) 9-5 頁)
- 依照連接裝置的「回授迴路輸入顯示」等資訊,確認 EDM1 訊號在平時運作時為關閉狀態。

 $|11\rangle$ 

## <span id="page-377-0"></span>**11.6** 連接安全設備

安全設備的安裝方式請見以下圖示。

**1.** 移除安全連接器 (CN8) 上的安全跨接連接器。

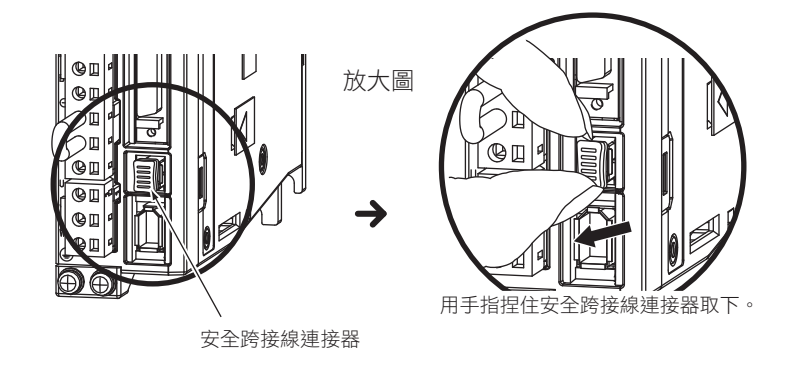

#### **2.** 安全設備連接於安全連接器 (CN8)。

(註)若不連接安全設備,請不要取下安全跨接連接器 (CN8)。若未安裝安全跨接連接器,則無法供給電留給馬達,無法輸出馬達轉 矩。此時,數位操作器將顯示 「Hbb」。

## **12** 維護

本章針對警報、警告,記載其內容、原因以及處理措施。

12

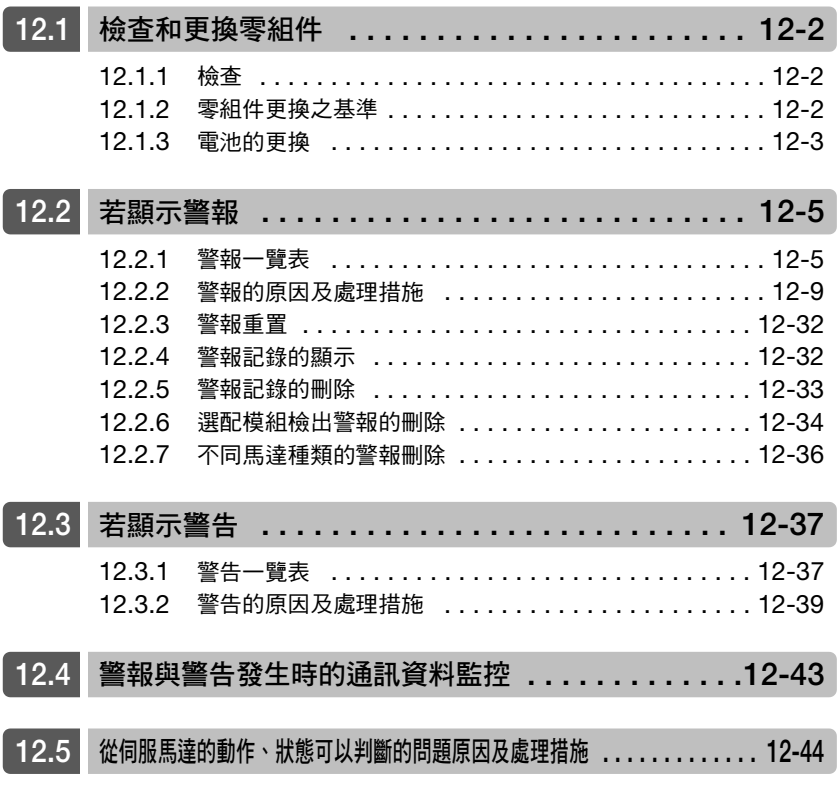

12.1.1 檢查

## <span id="page-379-0"></span>**12.1** 檢查和更換零組件

本節說明伺服單元之檢查和更換零組件。

## <span id="page-379-1"></span>**12.1.1** 檢查

伺服單元不需要日常的檢查,但 1 年請至少實施 1 次以上之檢查。

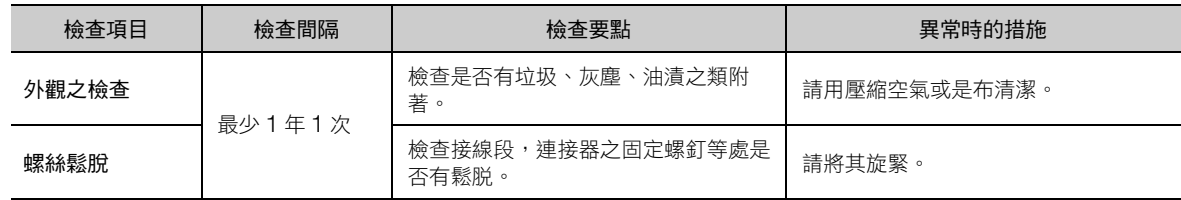

### <span id="page-379-2"></span>**12.1.2** 零組件更換之基準

伺服單元內部之電氣、電子零組件會有耗損或是年久老化的情形。請以下列數個方法,確認標準更換基準。

• 使用伺服單元之年限預測功能。 關於年限預測功能,請參照以下項目。 9.4 [監視產品壽命 \(第](#page-354-0) 9-13 頁)

#### • 參照下表。

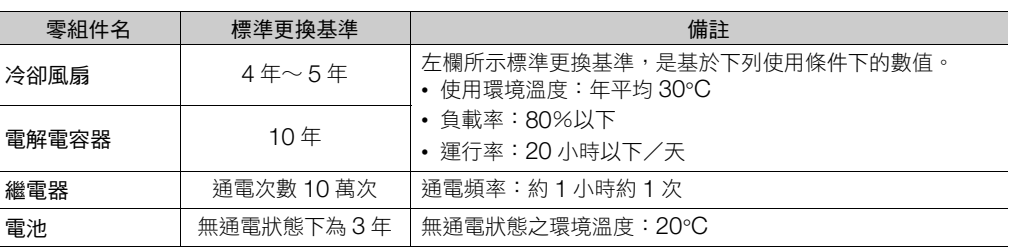

若部件已達到標準更換基準,請聯絡就近之敝公司代理店、營業所,或售後服務部門。敝單位會於檢查後,判斷 是否需要更換零組件。

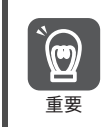

因更換零組件而送至敝公司之伺服單元,其參數會設回出廠設定後再行送回。顧客所自行設定的參數,請務必 事前做紀錄。使用前,請再重新設定一次參數。

12.1.3 電池的更換

#### <span id="page-380-0"></span>**12.1.3** 電池的更換

電池之電壓一旦在 2.7 V 以下, 即會顯示 「編碼器電池警報 (A.830)」, 或是 「絕對值編碼器電池異常警告 (A.930)」。

若顯示此種警報或警告,則需更換電池。 更換電池的方法,請參照以下項目。 [電池之更換步驟 \(第](#page-380-1) 12-3 頁)

#### 電池警報/警告之設定

要在警報或警告顯示其一時,請在電池電壓低下警報/警告 (Pn008 = n.DDDX) 中設定。

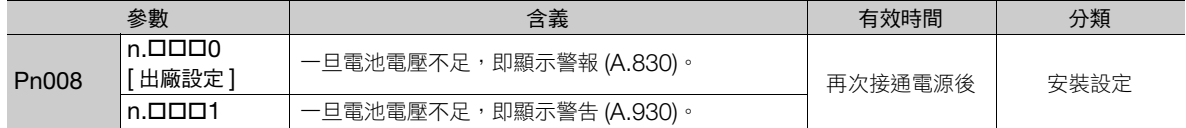

- 設定 Pn008 = n.ロロロ0 時
- 接通控制電源,伺服警報輸出 (ALM) 訊號最慢於 5 秒內輸出後,將監控電池電壓 4 秒。 4 秒後即使電池電壓降於規定值以下,警報也不會再顯示。
- 設定 Pn008 = n.ロロロ1 時 接通控制電源,伺服警報輸出 (ALM) 訊號最慢於 5 秒內輸出後,將持續監控電池電壓。

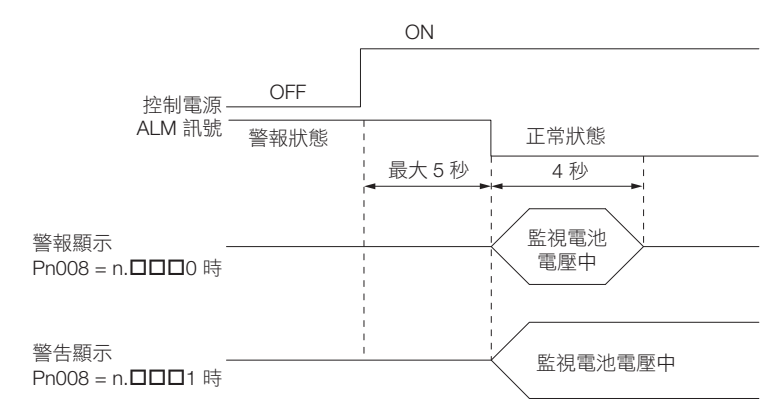

#### <span id="page-380-1"></span>電池之更換步驟

- ◆ 電池安裝於上位裝置的狀況
- **1.** 只打開伺服單元之控制電源。
- **2.** 取下舊電池,裝入新電池。
- **3.** 為解除 「A.830 (編碼器電池警報)」,打開伺服單元之控制電源。
- **4.** 再次打開伺服單元之控制電源。
- **5.** 確認警報顯示是否解除,裝置是否正常動作。

**12**維護

12.1.3 電池的更換

- ◆ 使用附電池單元編碼器電纜時
- **1.** 只打開伺服單元之控制電源。

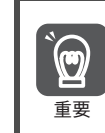

若是打開伺服單元之控制電源後,再取下電池(即使拔除編碼器電纜也相同),則絕對值編碼器內所記憶 的資料會消失。

**2.** 打開電池單元的蓋子。

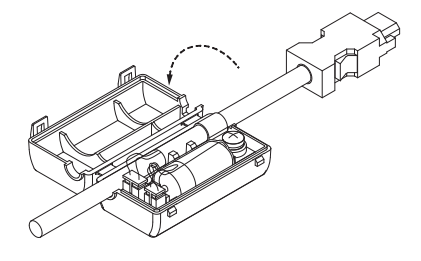

**3.** 取下舊電池,裝入新電池。

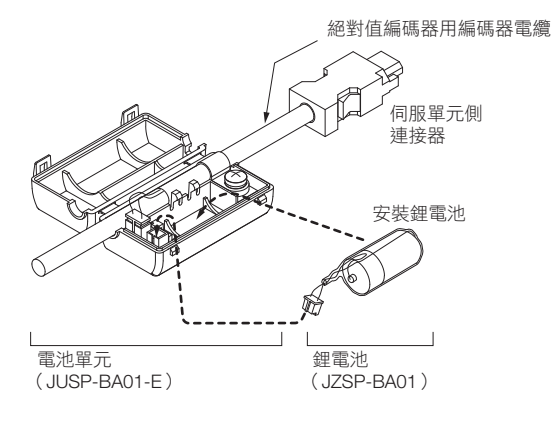

**4.** 關上電池單元的蓋子。

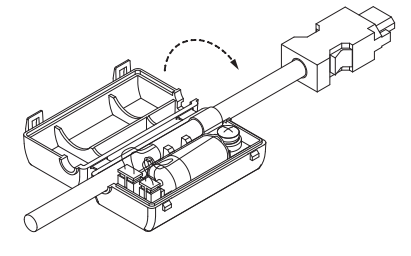

- **5.** 為解除 「A.830 (編碼器電池警報)」,打開伺服單元之電源。
- **6.** 再次打開伺服單元之電源。
- **7.** 確認異常顯示是否解除,裝置是否正常動作。

12.2.1 警報一覽表

## <span id="page-382-0"></span>**12.2** 若顯示警報

一旦伺服單元發生異常,顯示面板之 LED 會顯示警報編號。

發生中的警報編號以每一單字顯示如下。

例:「A.E60」發生時

狀態顯示 ─ ★ 熄滅 ─ ▶ **A.**─ ► 熄滅 ─ ▶ 【■ ─ ★ 熄滅 ─ <del>▶</del> 】 ─ ▶ 熄滅 ─ ▶ 【】 ─ ▶ 熄滅 ~

在此說明警報一覽,以及警報的原因及處理措施。

### <span id="page-382-1"></span>**12.2.1** 警報一覽表

警報一覽中會顯示警報編號順序,警報名稱,警報內容,警報發生時的停止方法及警報重置可否。

#### 發生警報時的馬達停止方法

發生警報時的馬達停止方法,請參照以下項目。 5.13.2 [發生警報時的馬達停止方法 \(第](#page-154-0) 5-35 頁)

#### 警報可否重置

可:可藉由警報重置來解除警報。但若警報原因仍存在,則無法解除。 否:警報無法解除。

#### 警報一覽表

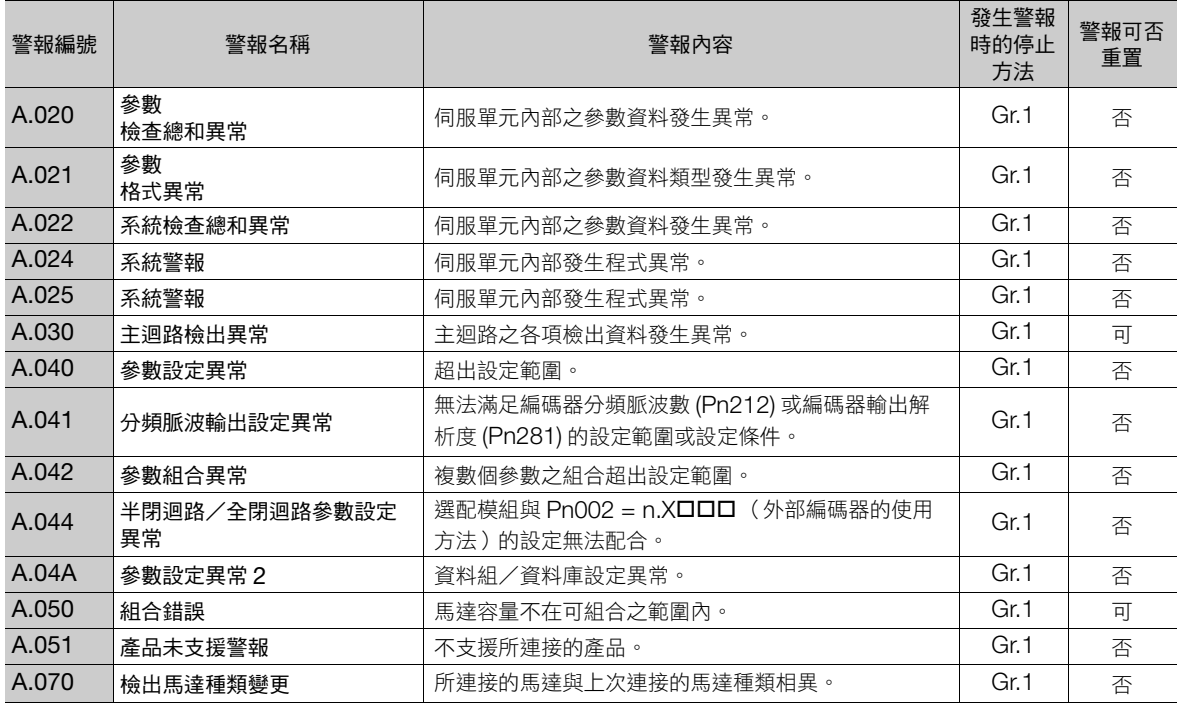

**12**維護

12.2.1 警報一覽表

(承上頁)

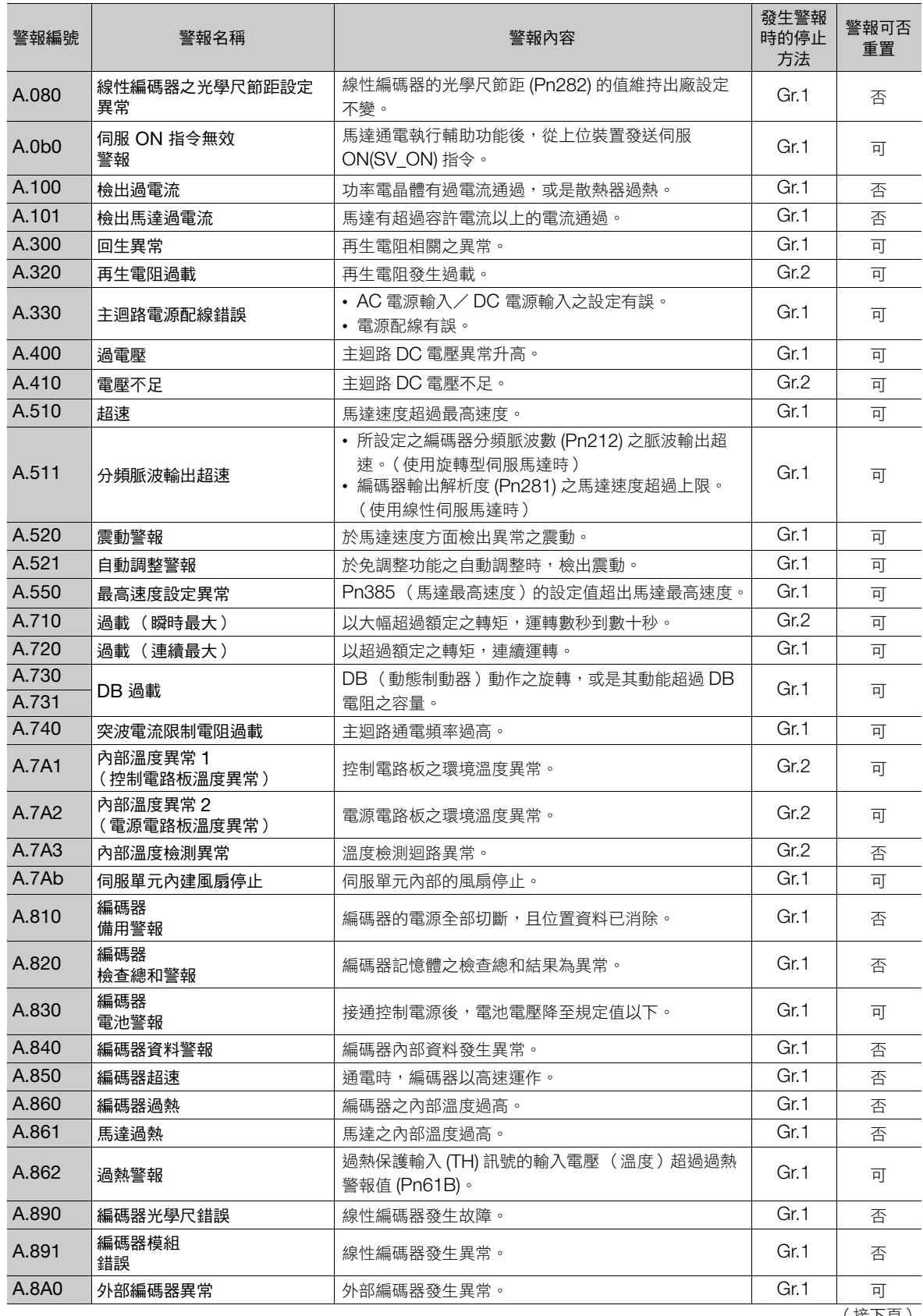

12.2.1 警報一覽表

(承上頁)

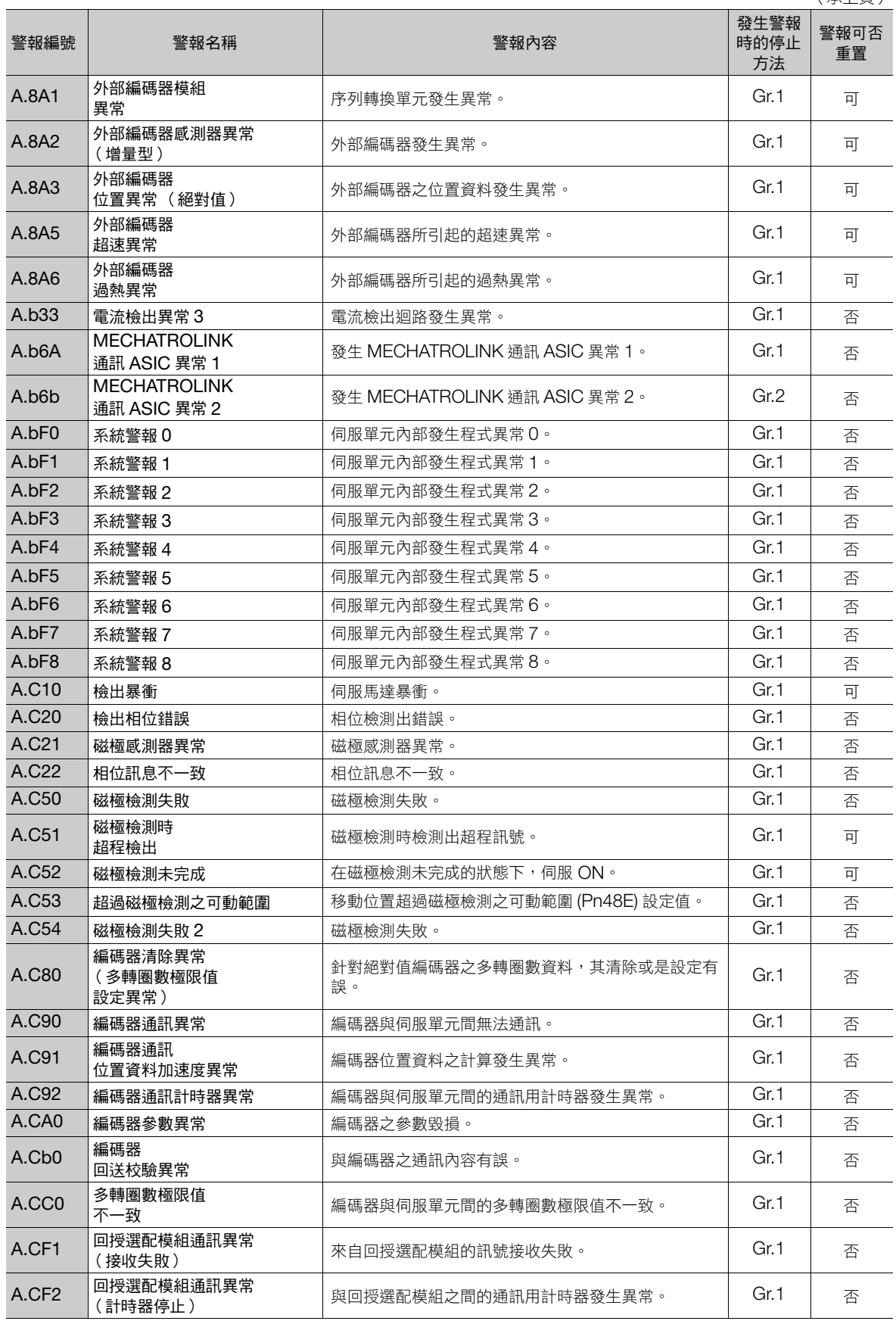

**12**維護

## 12.2 若顯示警報

12.2.1 警報一覽表

(承上頁)

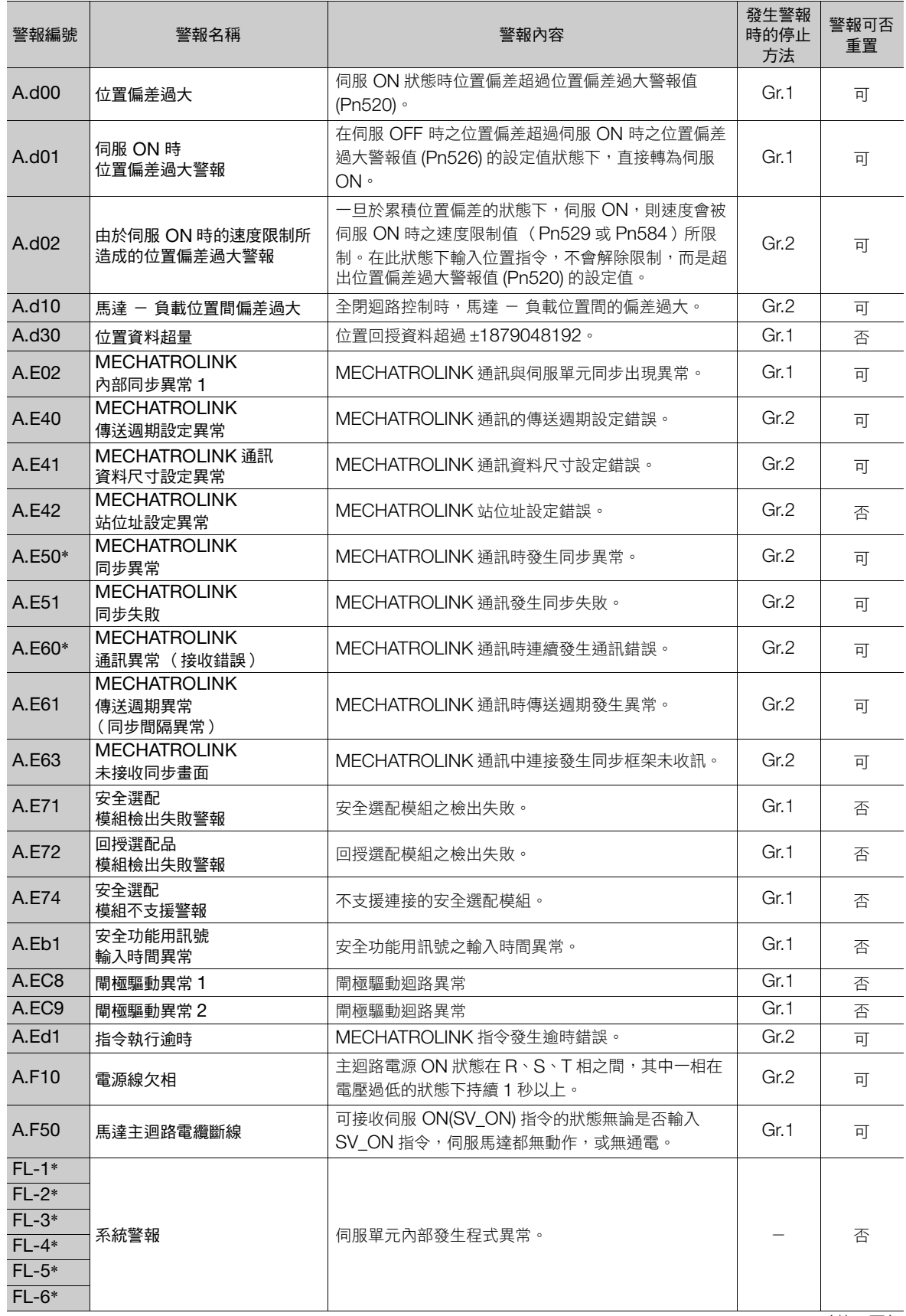

(承上頁)

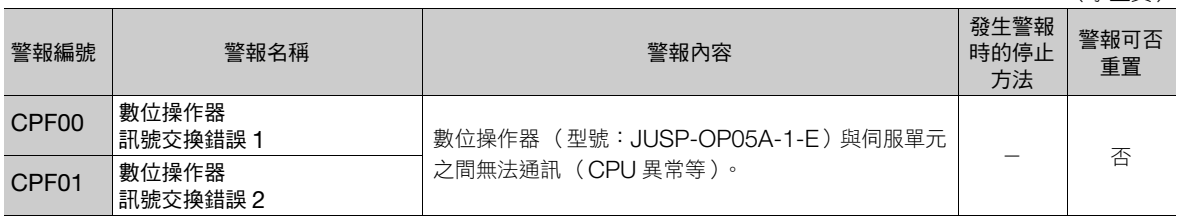

\* 本警報不會保存於警報記錄中。只會於顯示面板上顯示。

(註)A.Eb0,A.Eb2 ∼ A.Eb9,A.EC0 ∼ A.EC2 為連接安全模組時會檢出之警報。詳細內容,請參照以下手冊。

AC 伺服驅動器 Σ-V 系列/大容量 Σ-V 系列/ Σ-7 系列 使用者手冊 安全模組 (資料編號:SIJP C720829 06)

## <span id="page-386-0"></span>**12.2.2** 警報的原因及處理措施

本節説明警報的原因及處理措施。若依本表處理仍無法消除問題,請聯絡敝公司代理店或是營業所。

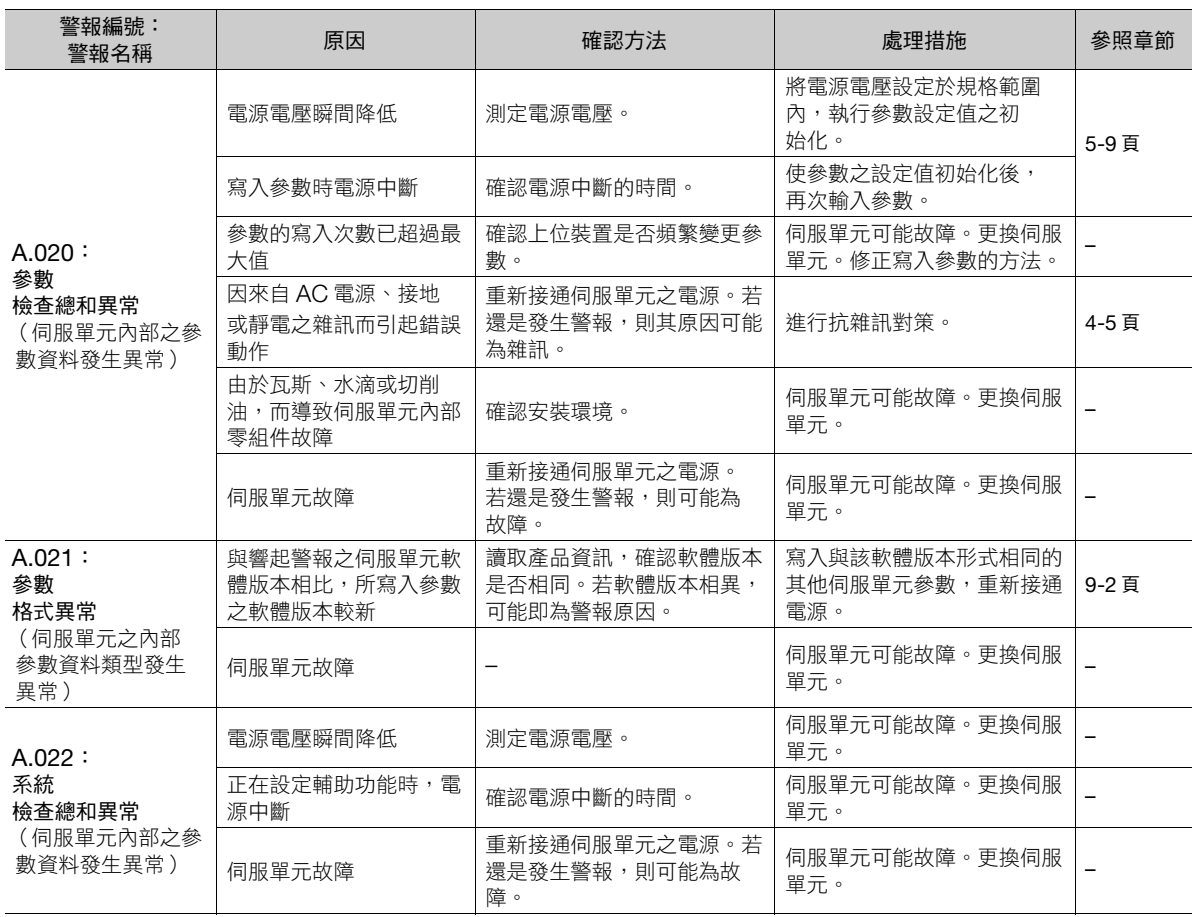

(接下頁)

**12**維護

(承上頁)

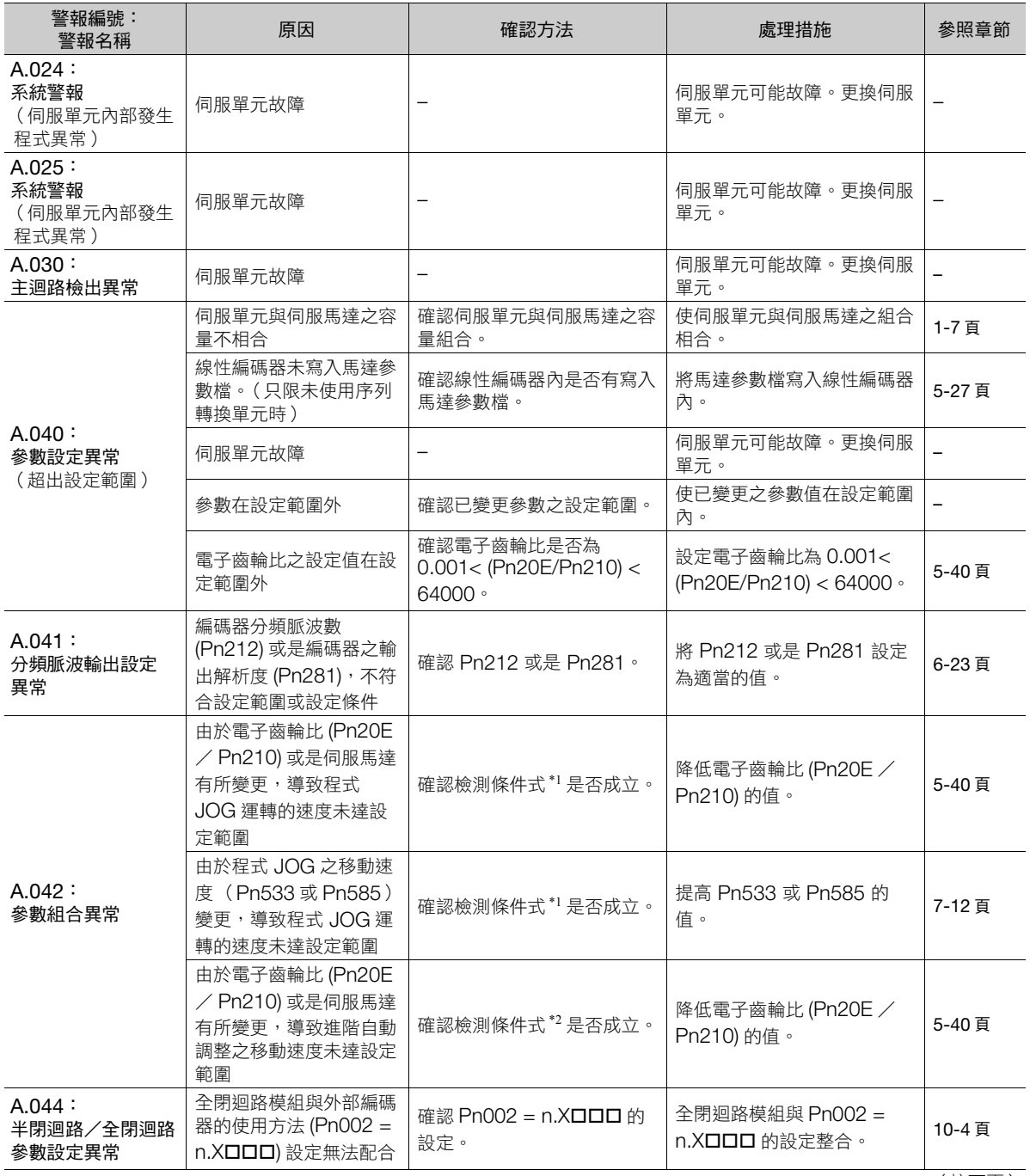

#### 12.2 若顯示警報

12.2.2 警報的原因及處理措施

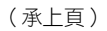

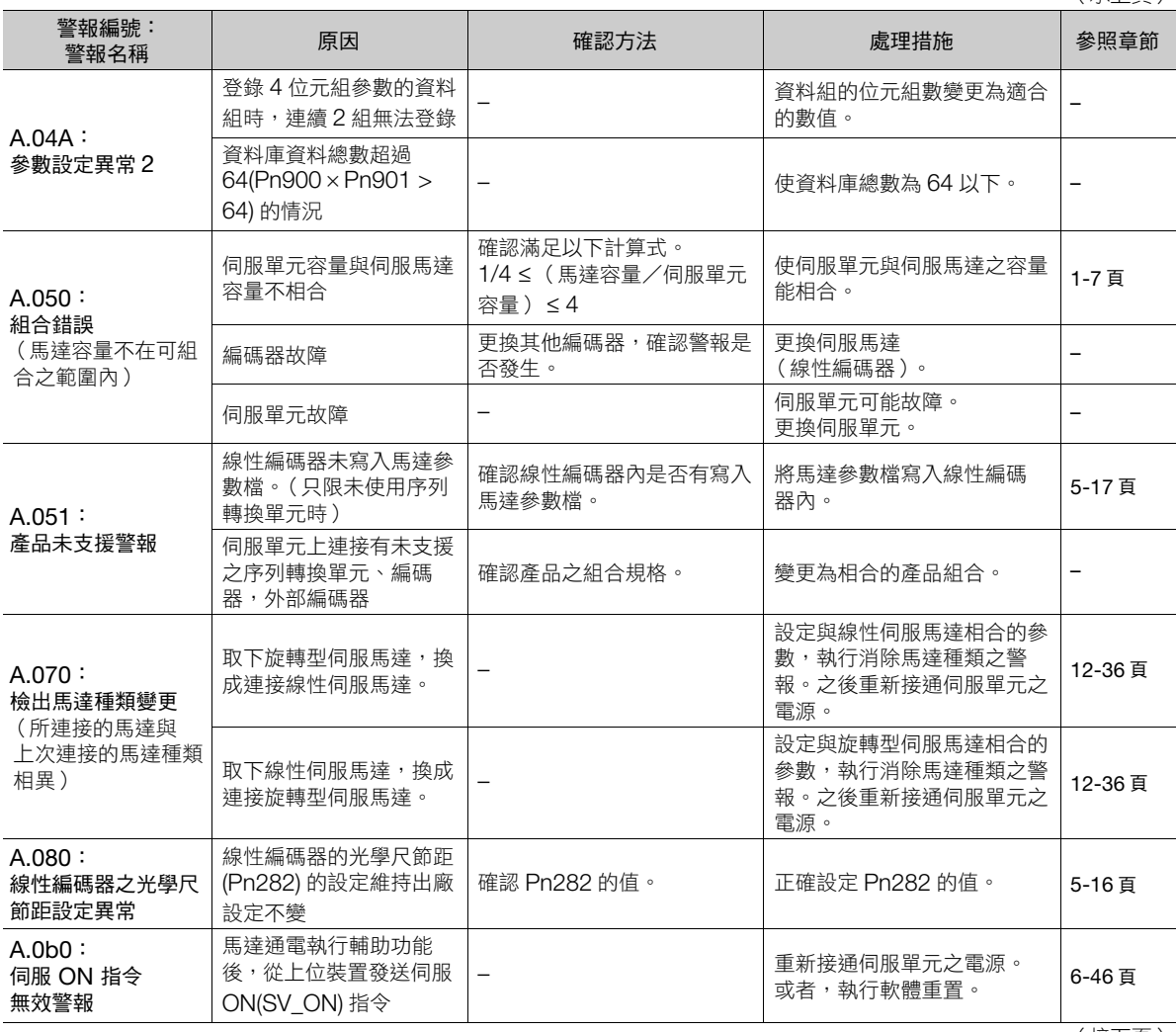

(承上頁)

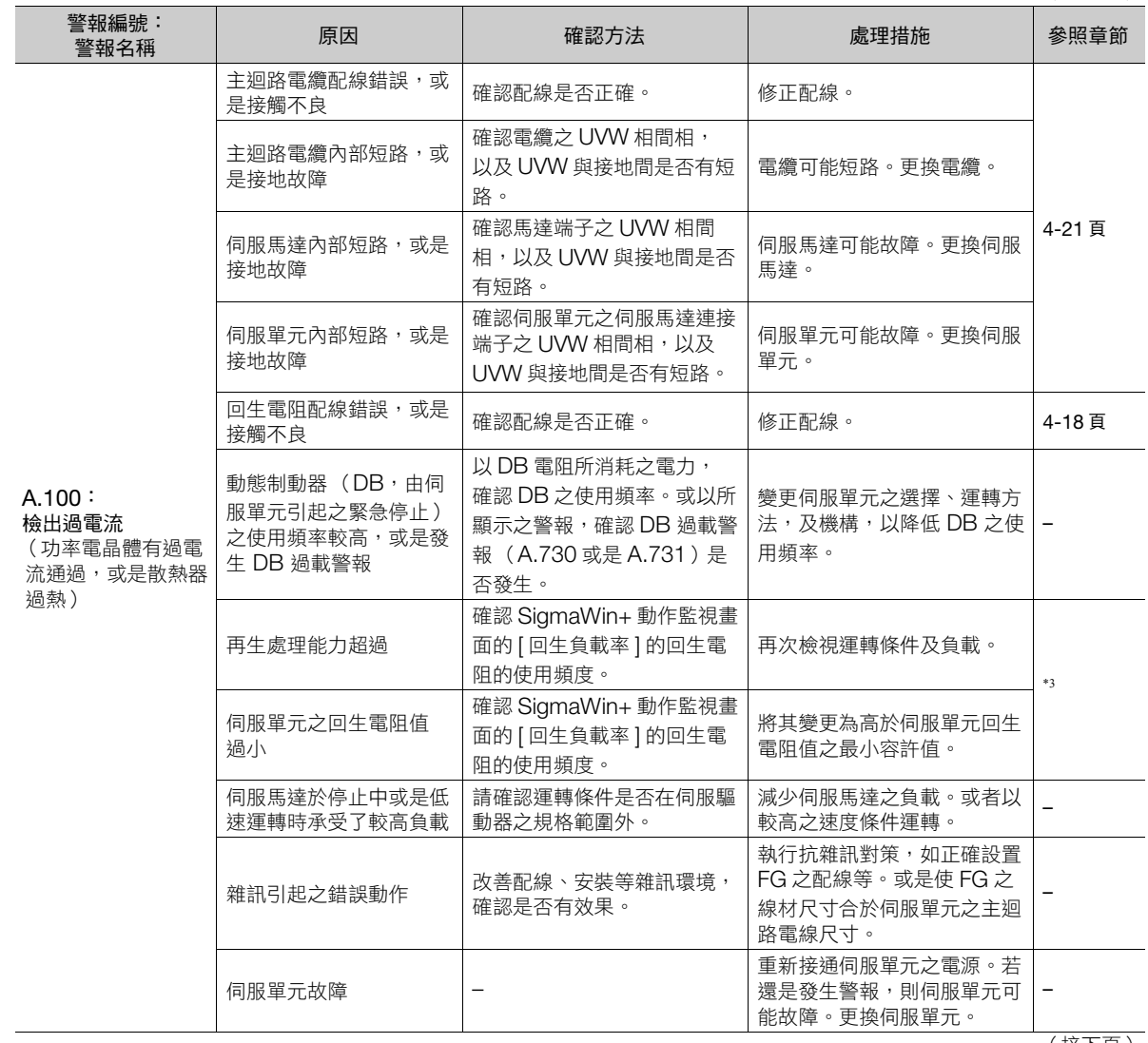

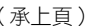

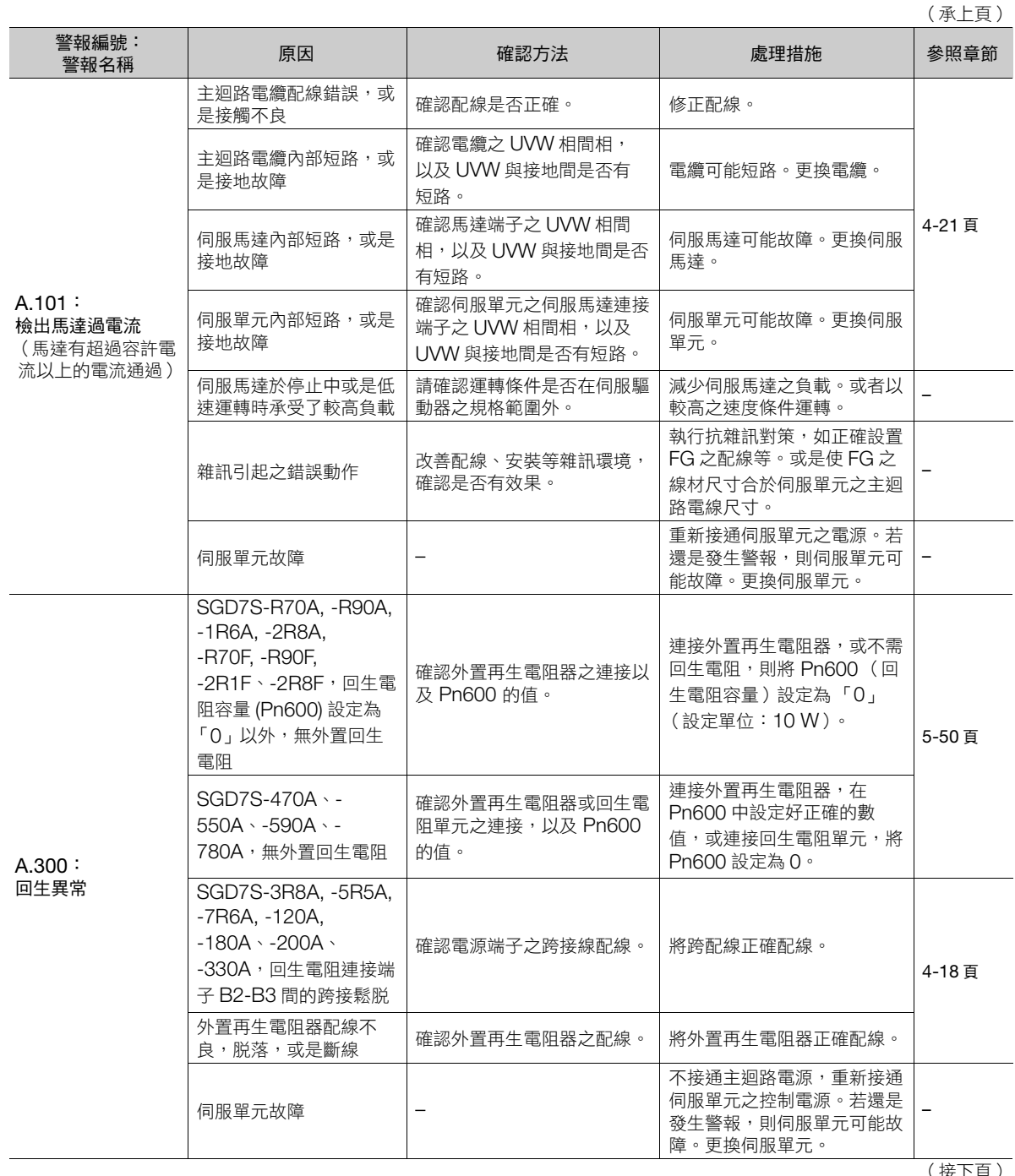

(接下頁)

**12**維護

(承上頁)

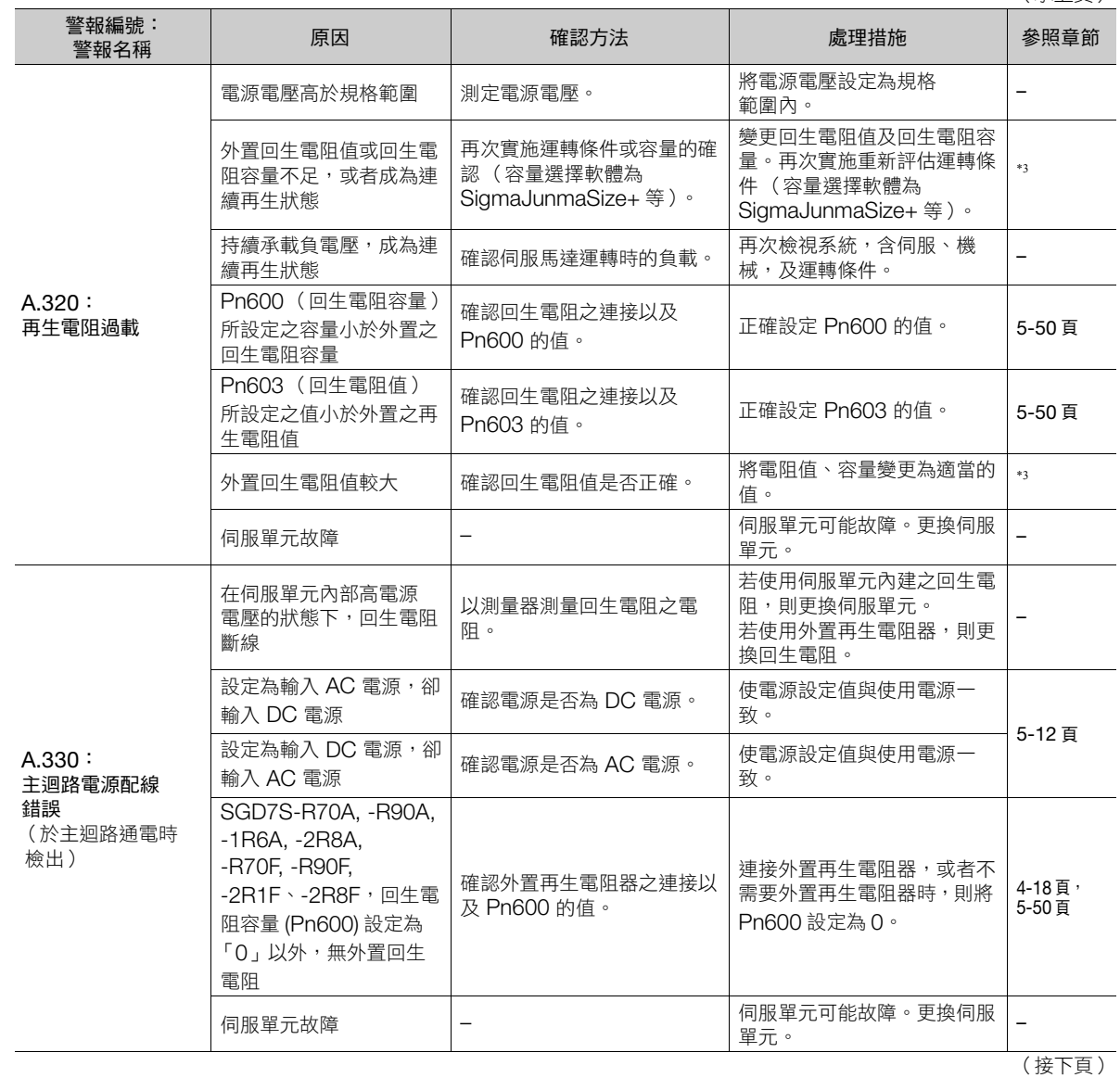

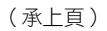

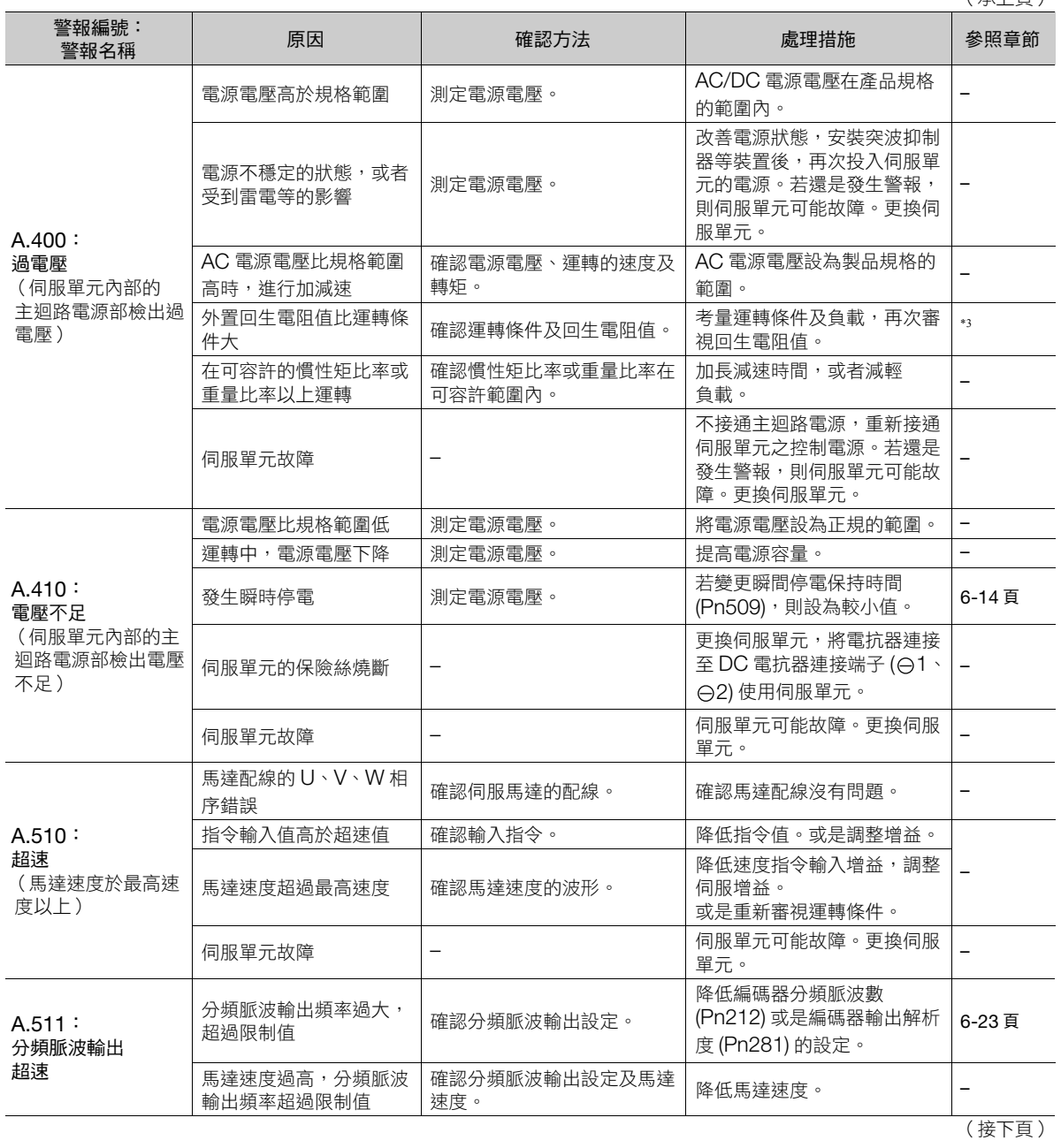

(承上頁)

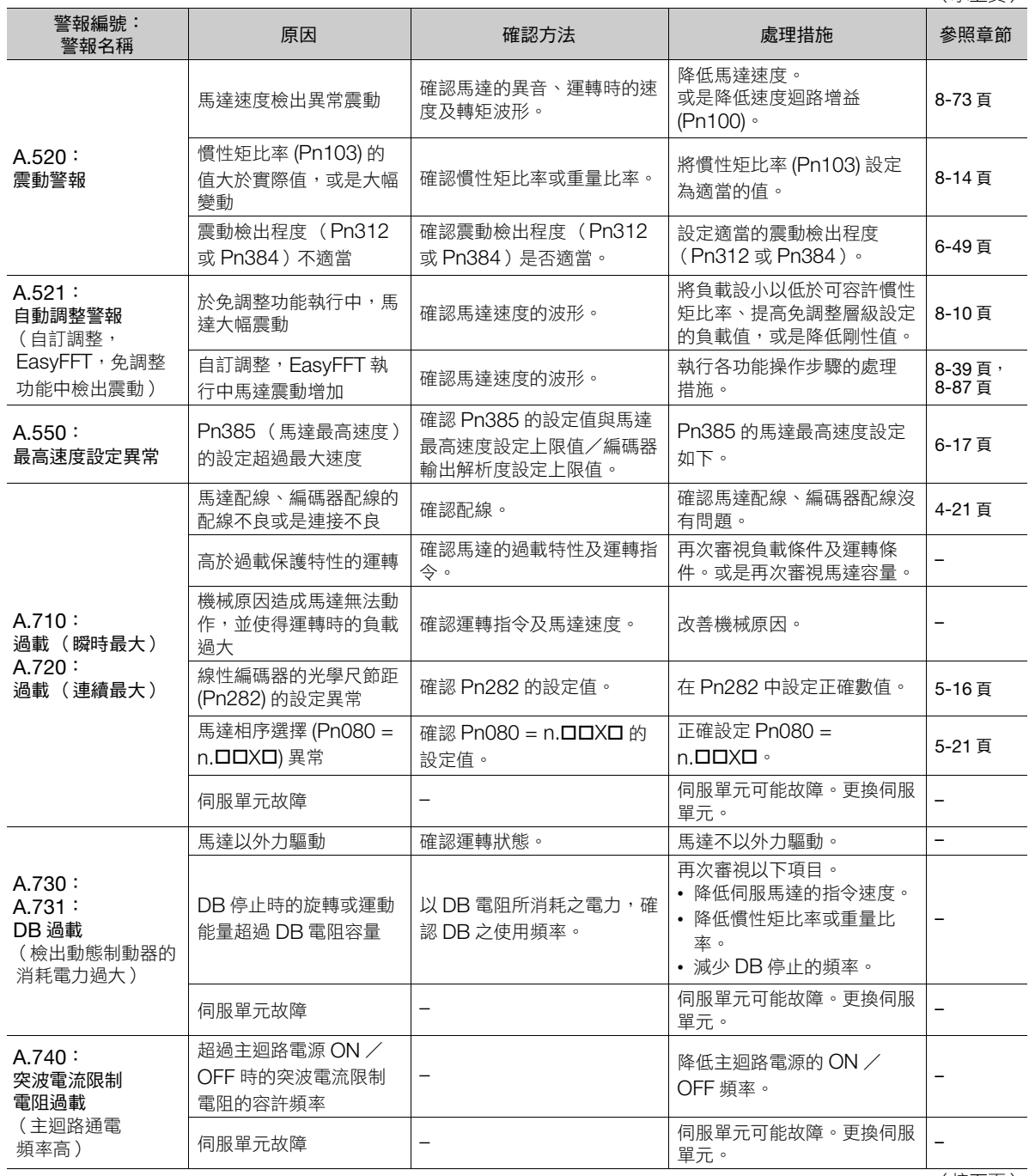

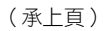

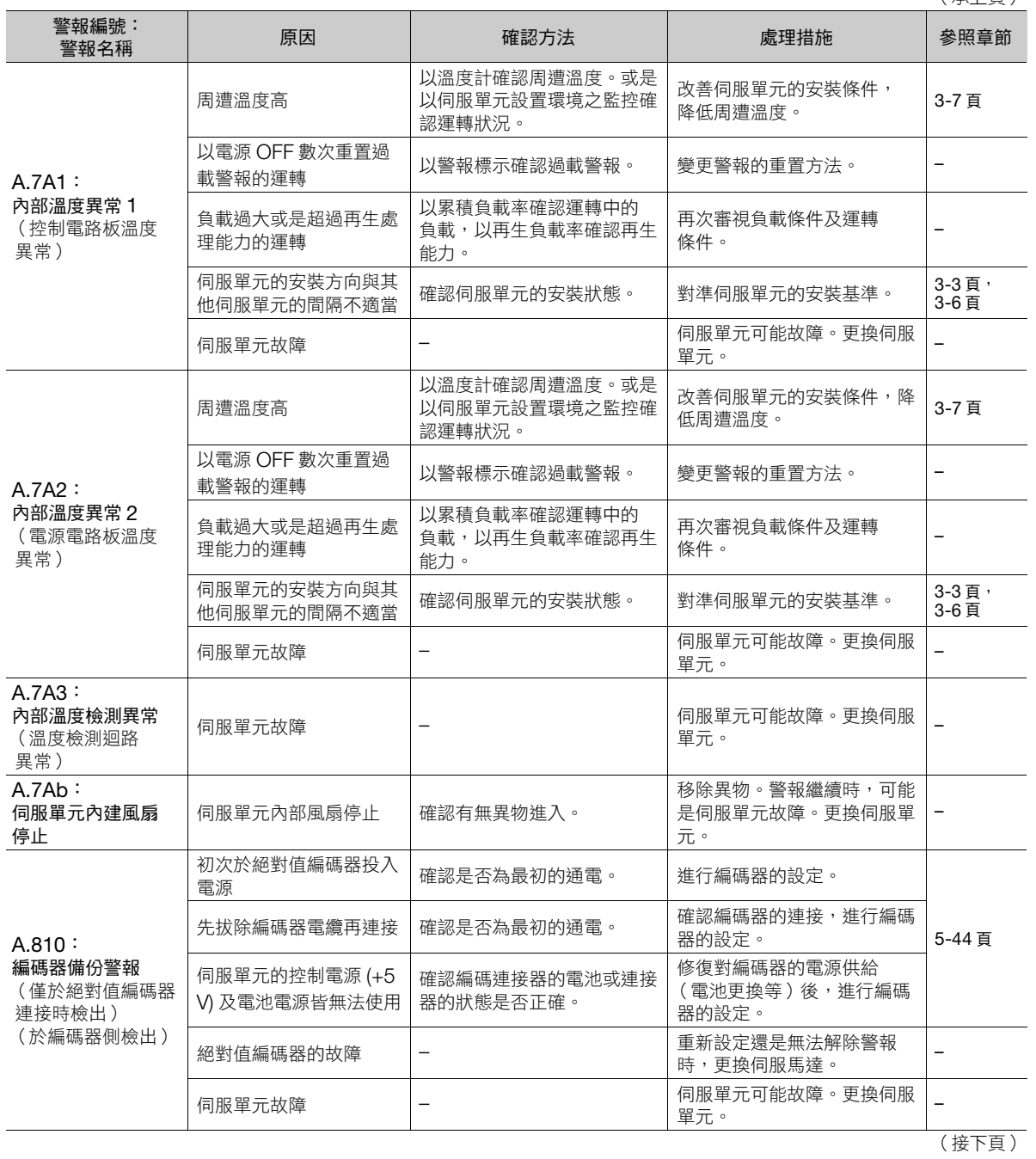

**12**維護

(承上頁)

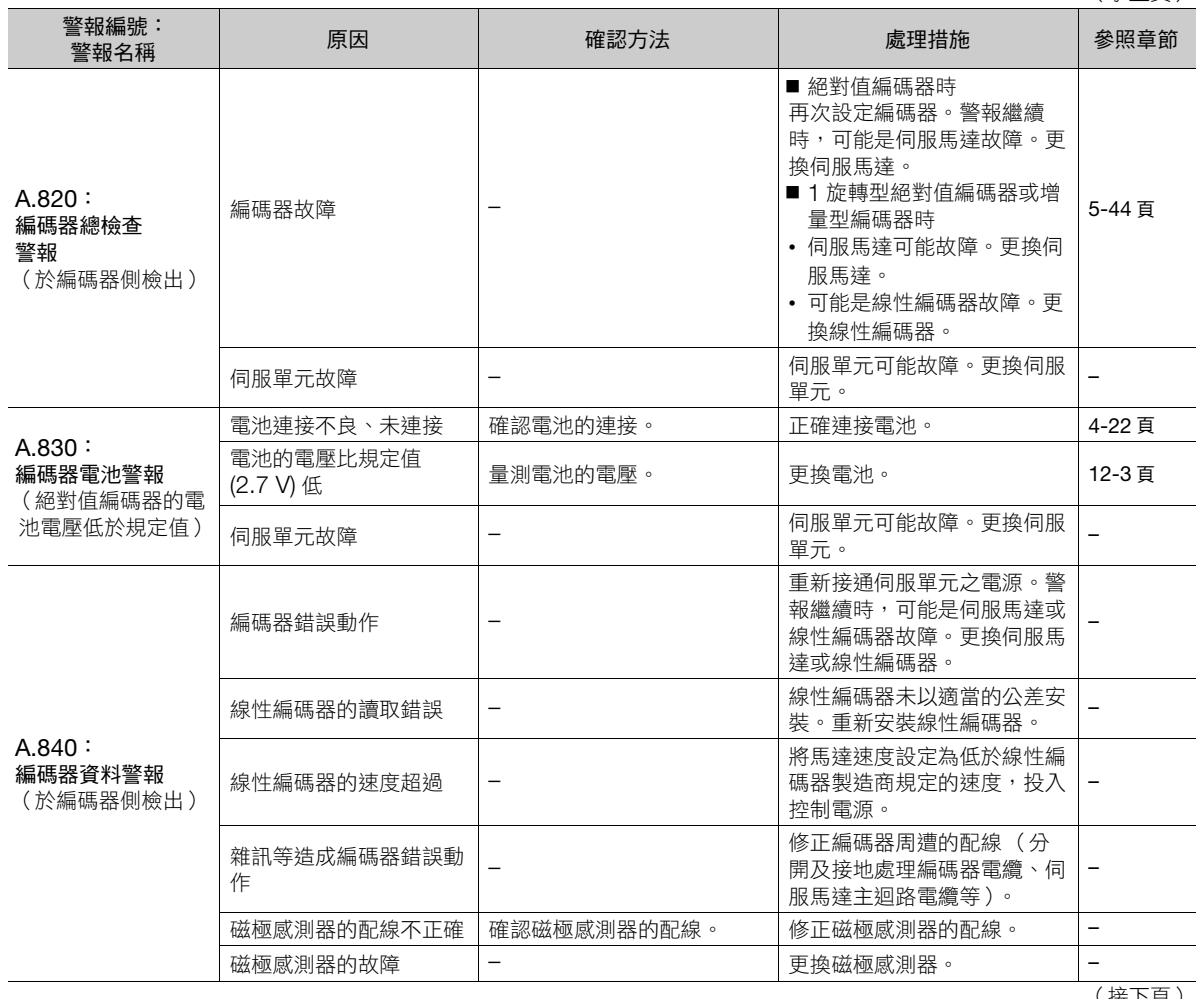
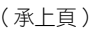

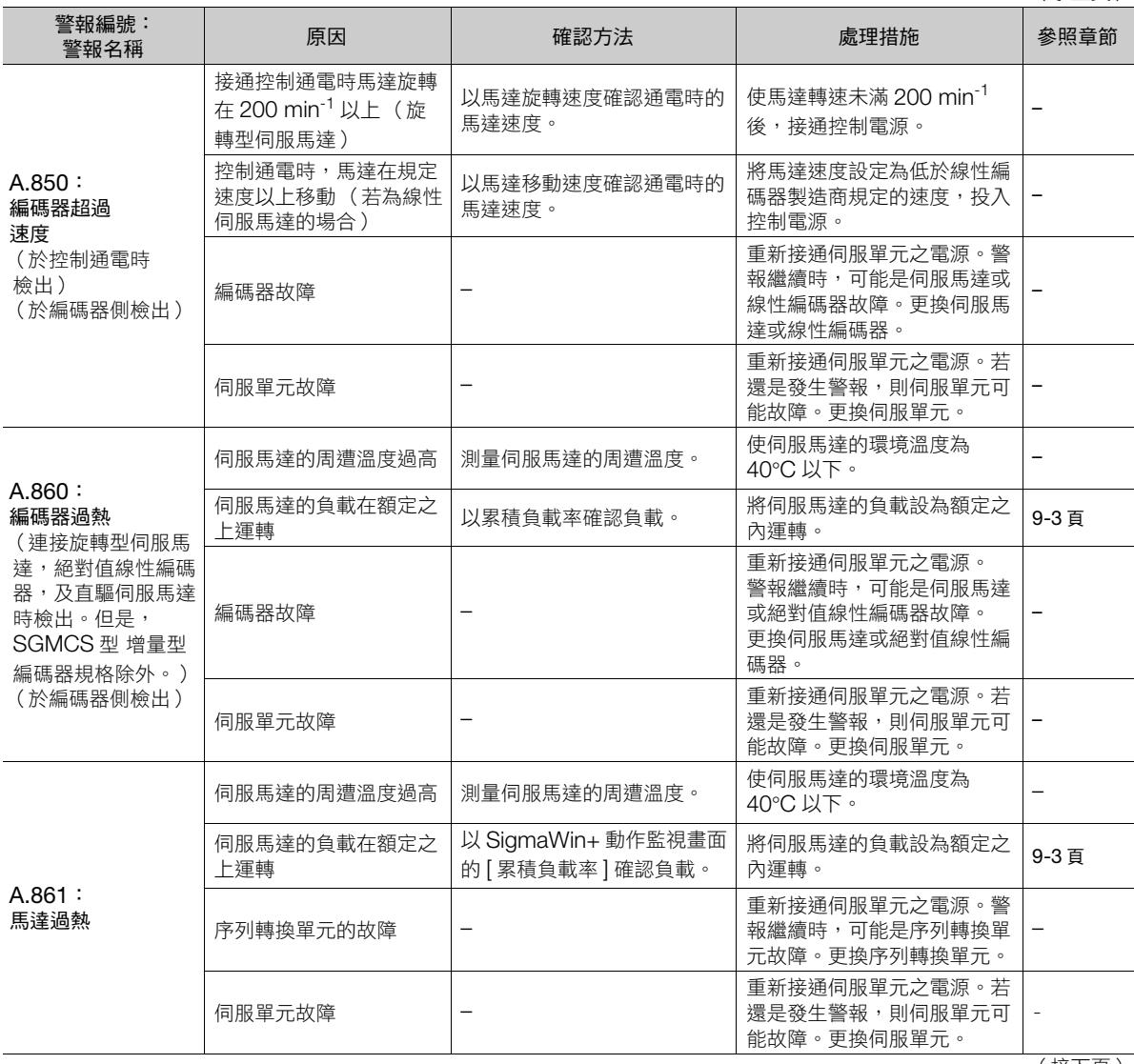

(承上頁)

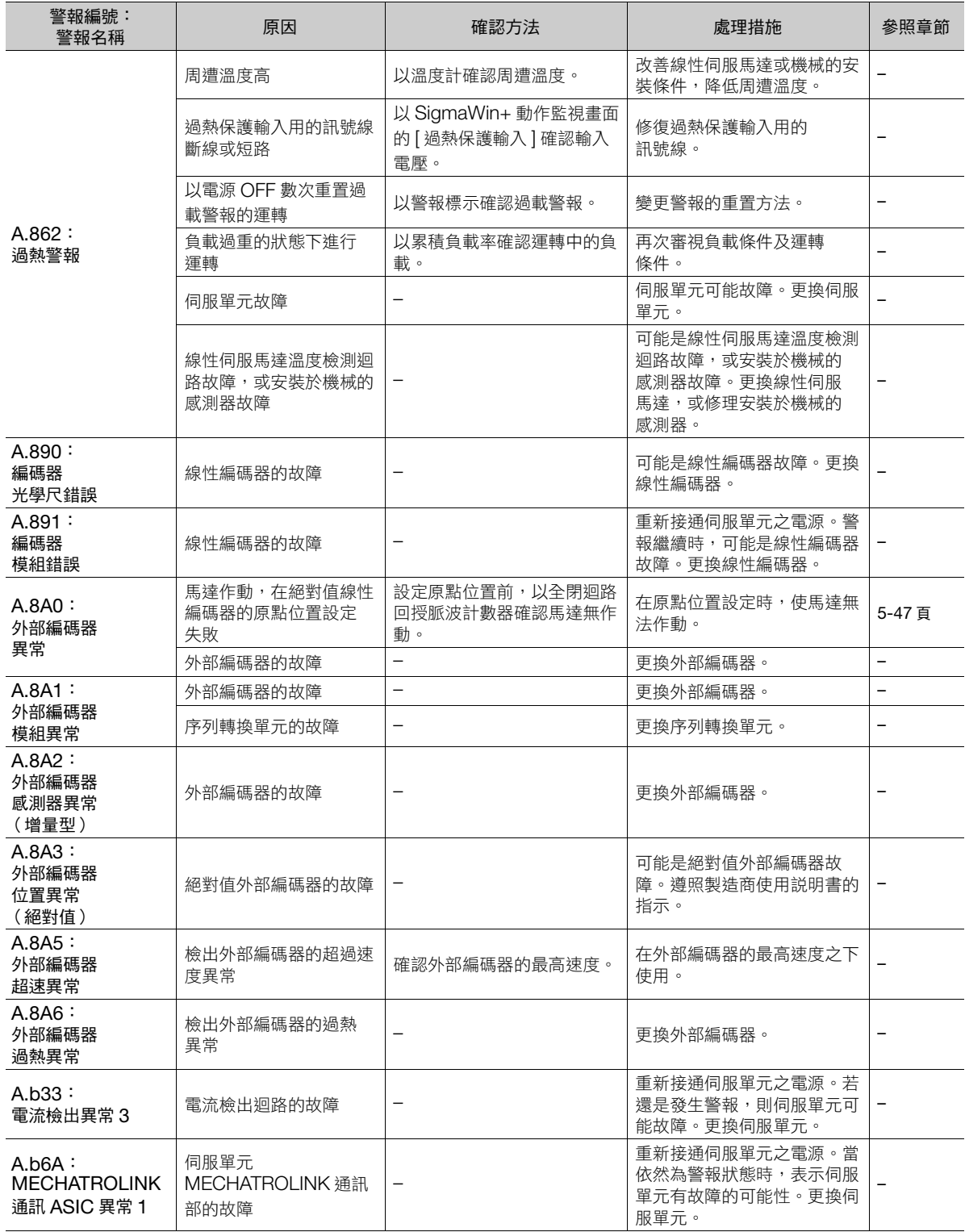

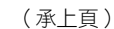

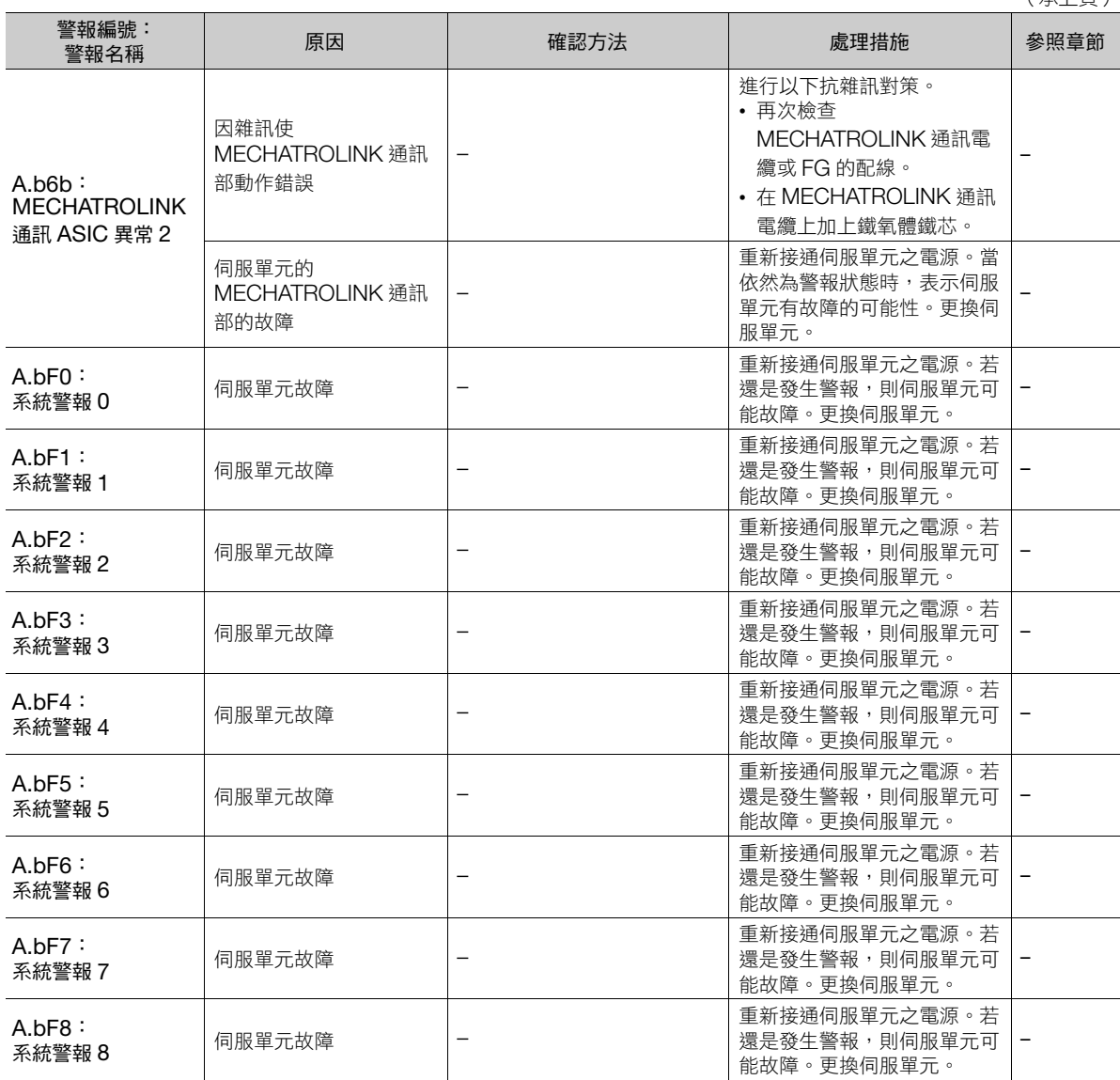

# (承上頁)

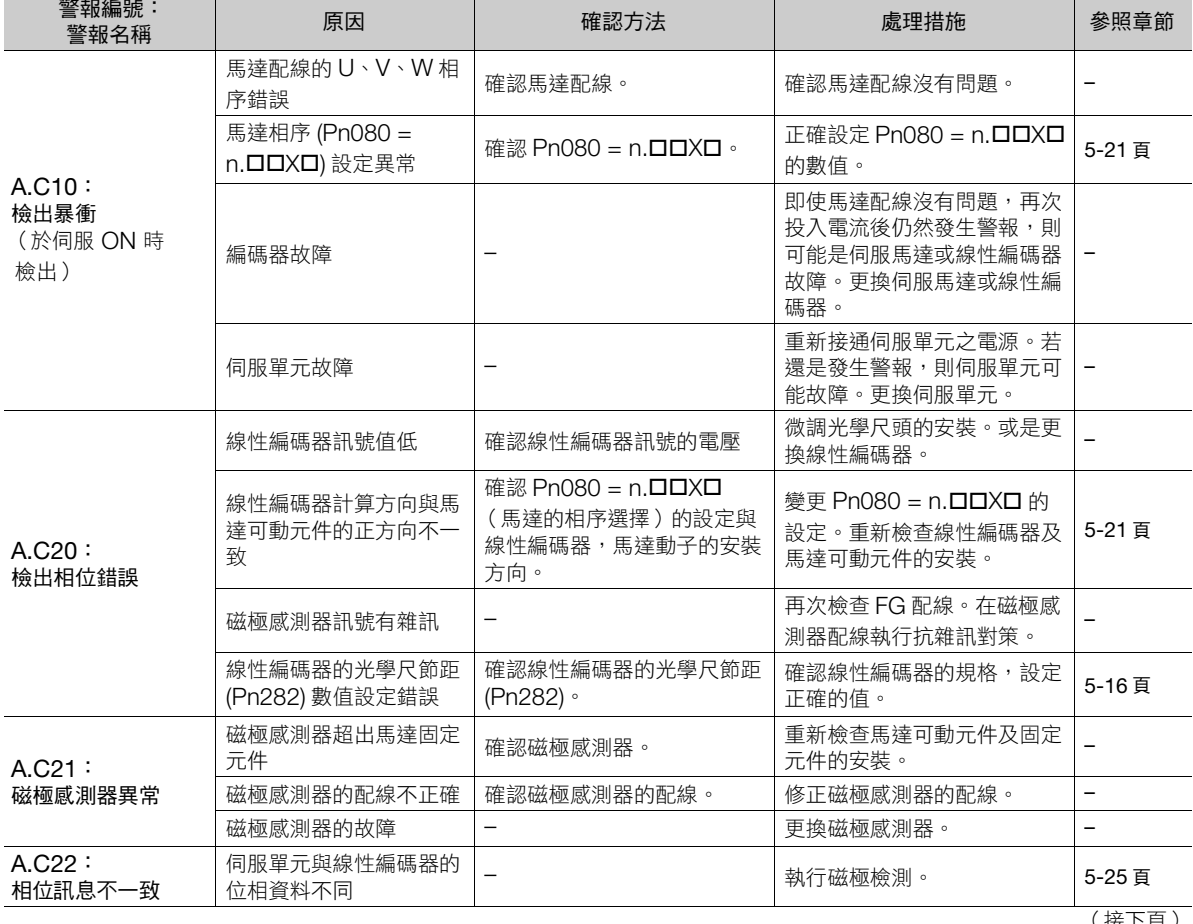

#### 12.2 若顯示警報

12.2.2 警報的原因及處理措施

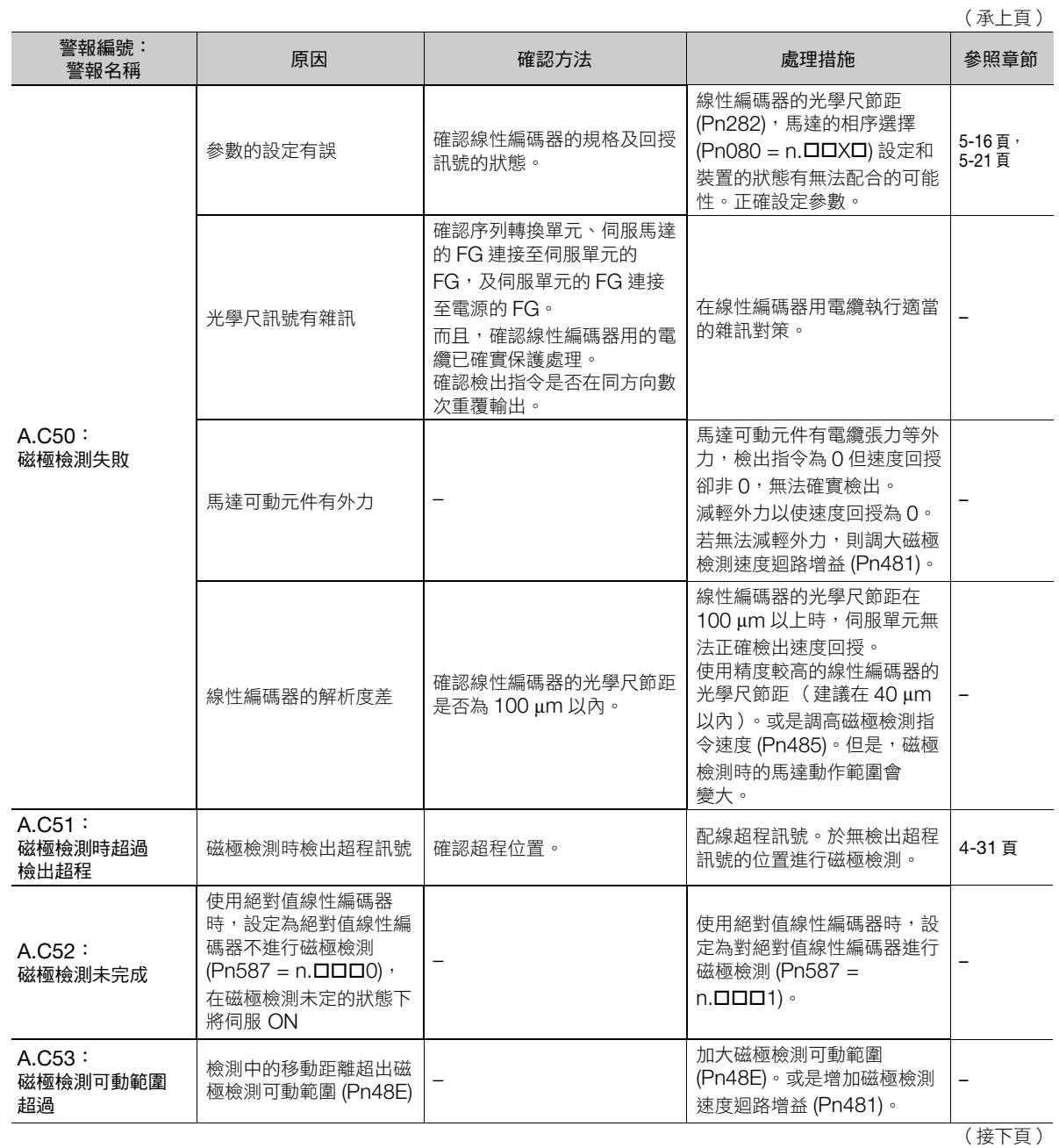

(承上頁)

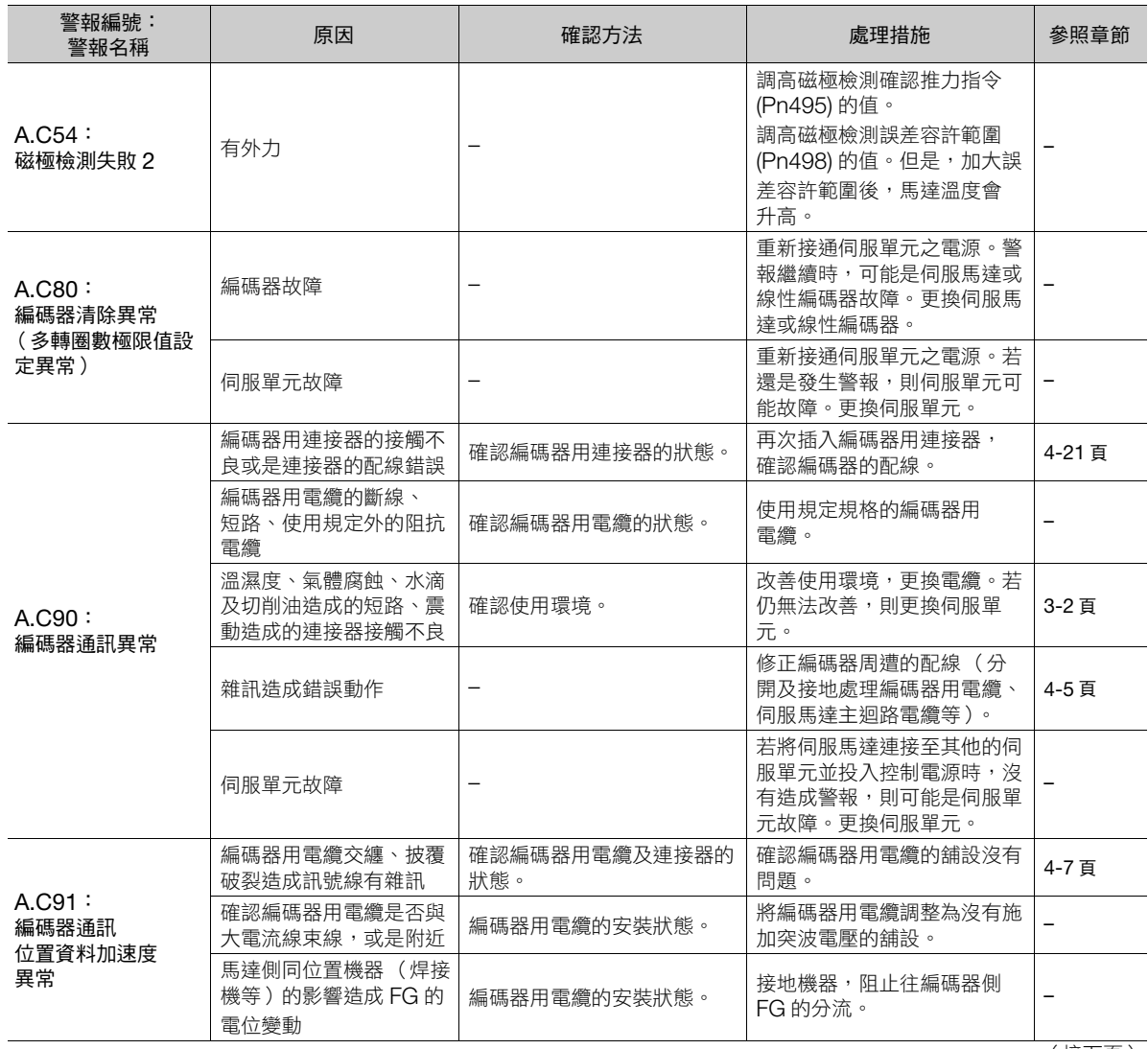

#### 12.2 若顯示警報

12.2.2 警報的原因及處理措施

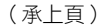

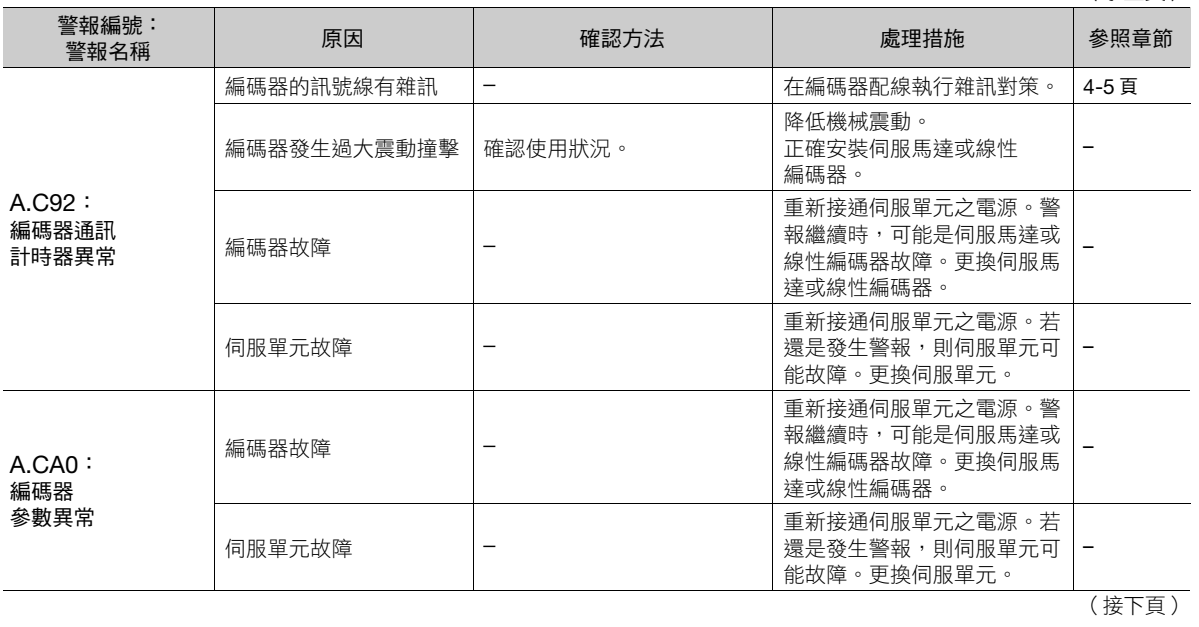

(承上頁)

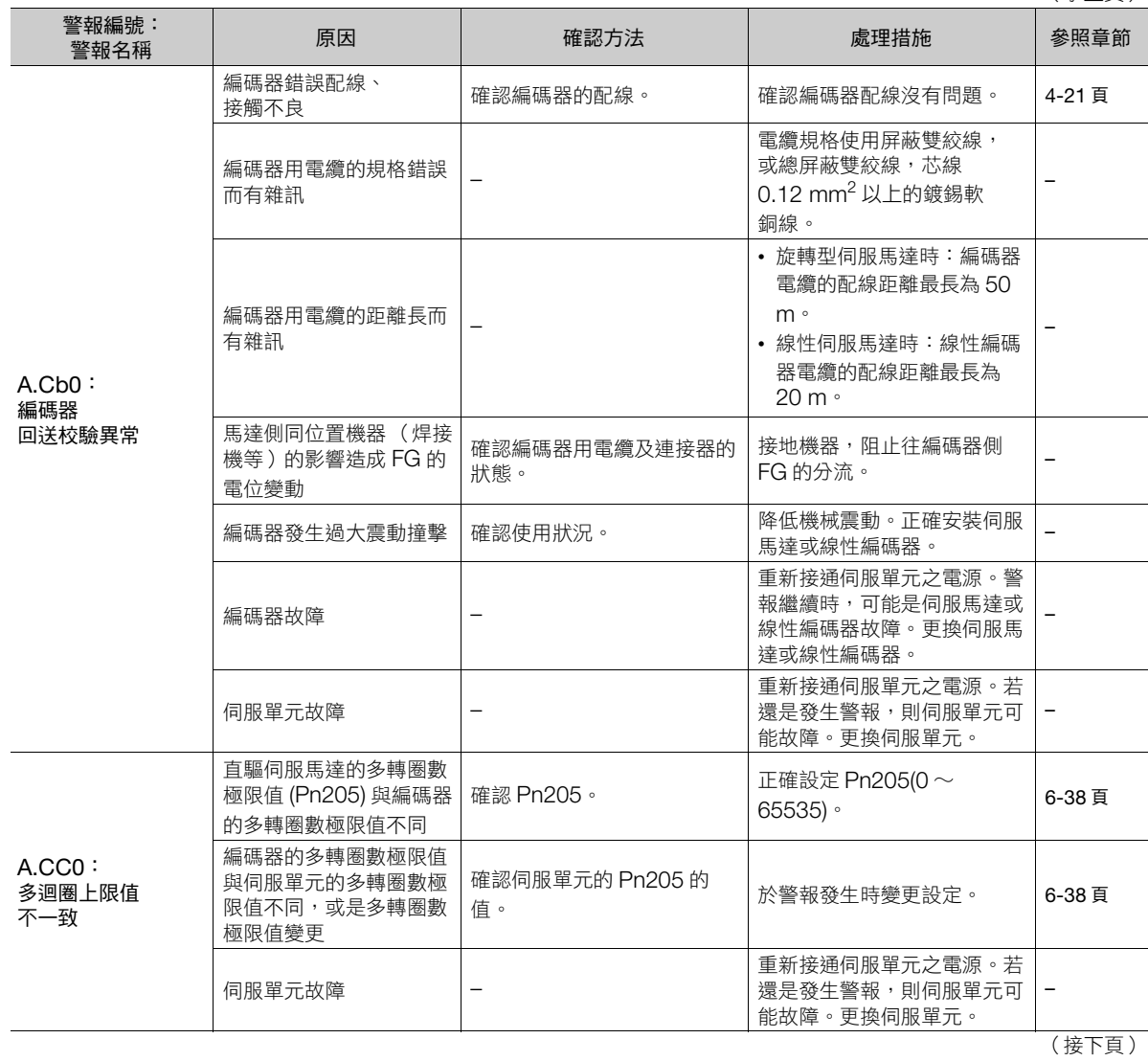

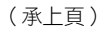

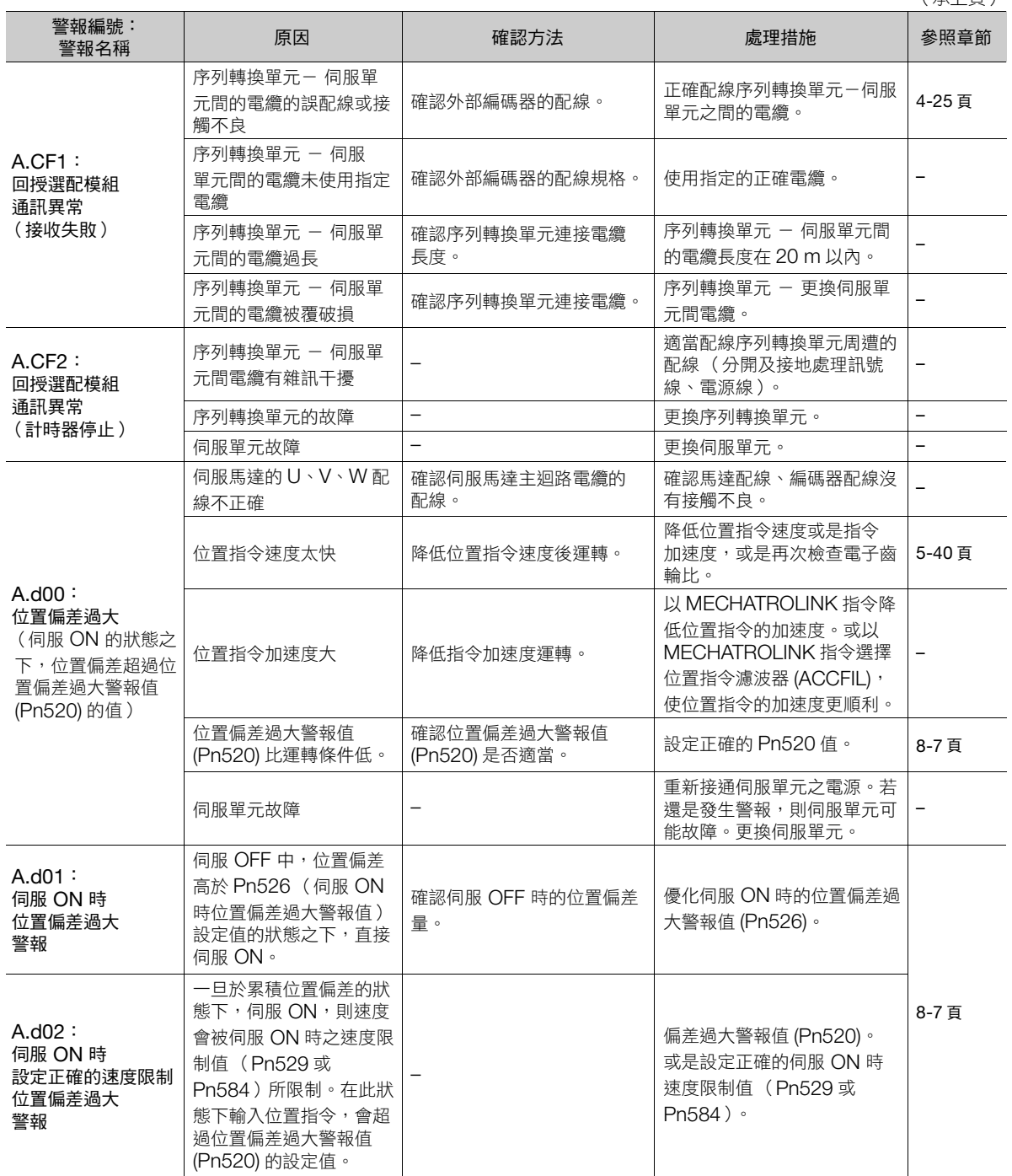

(接下頁)

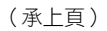

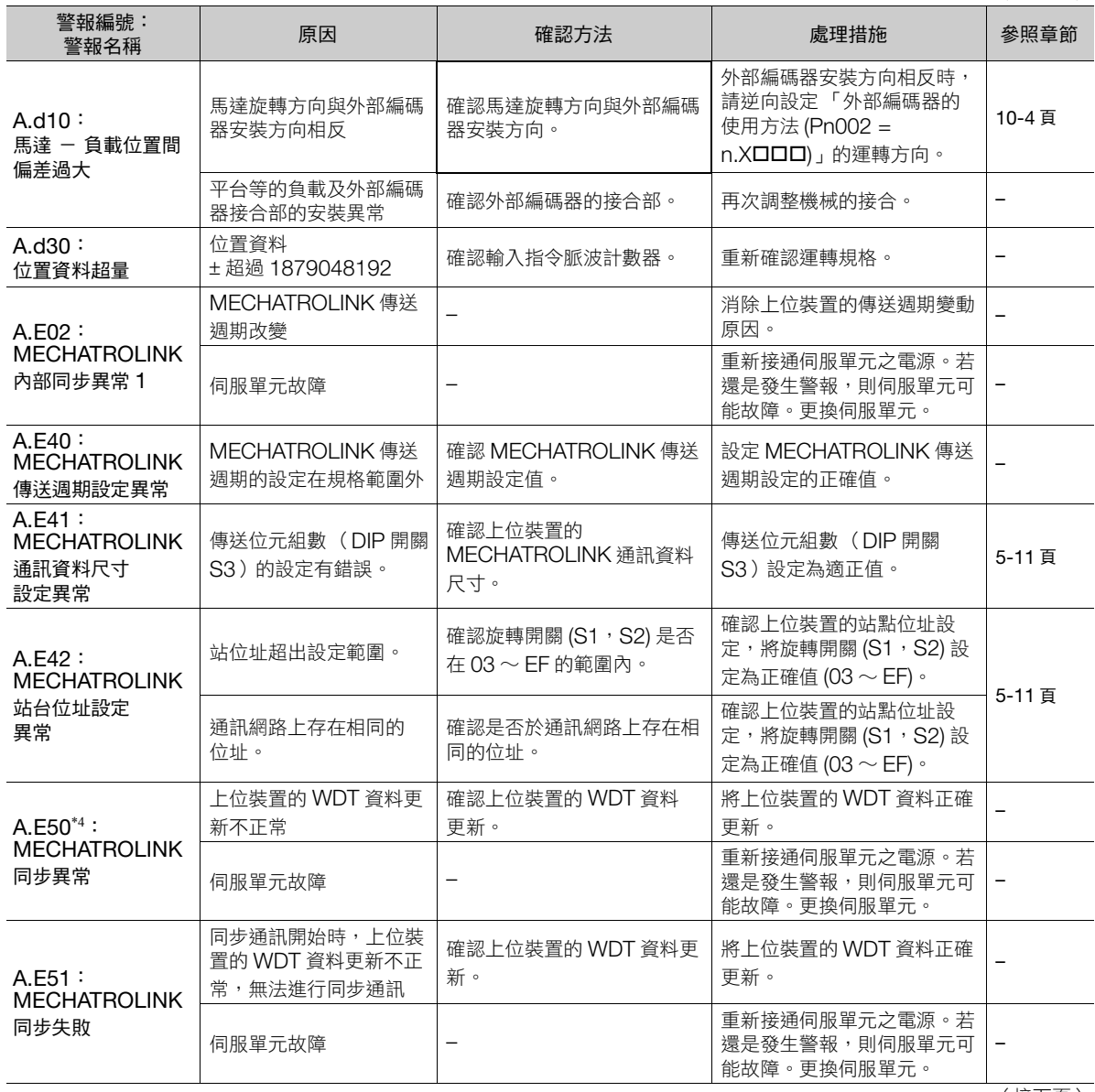

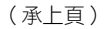

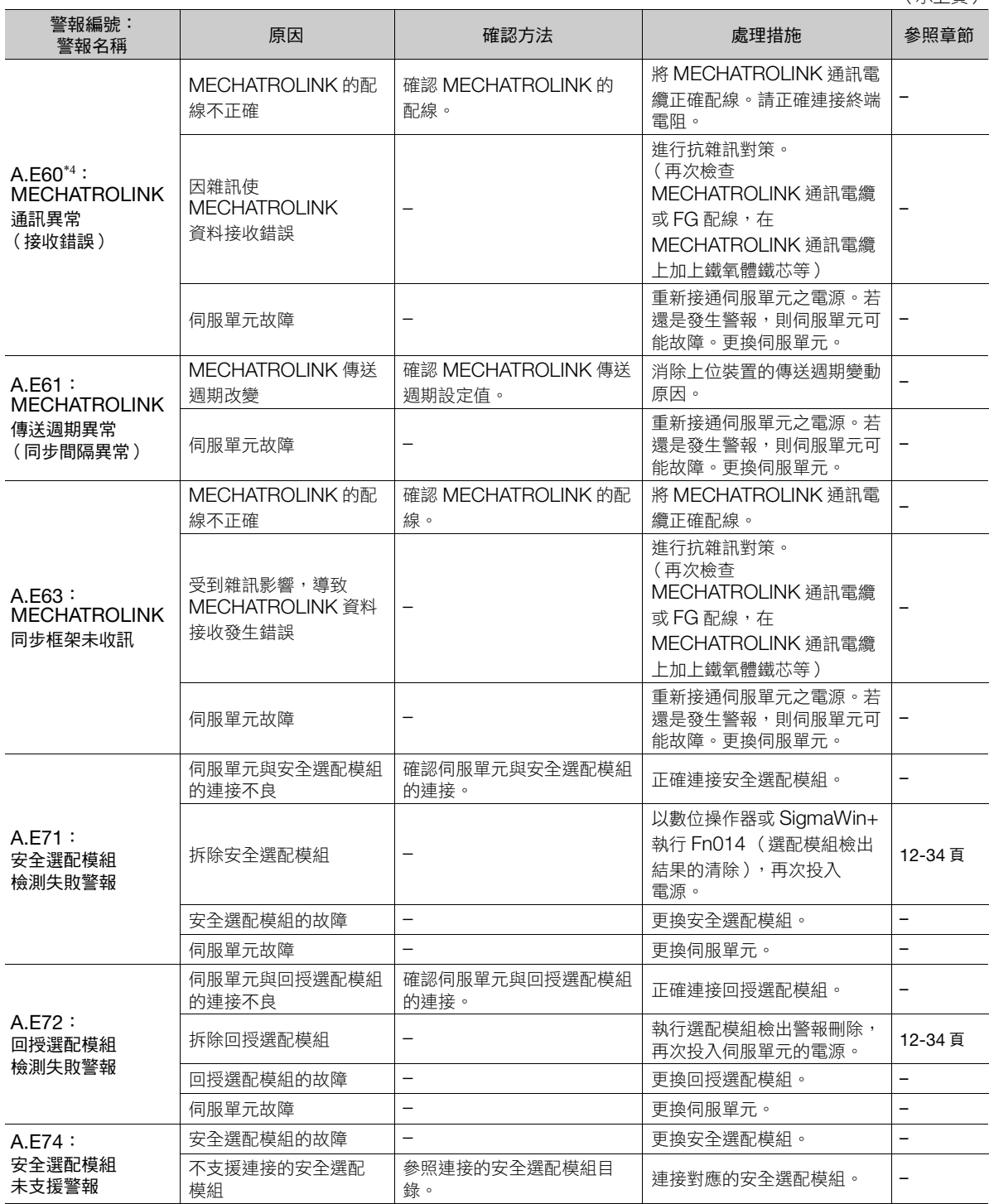

(接下頁)

(承上頁)

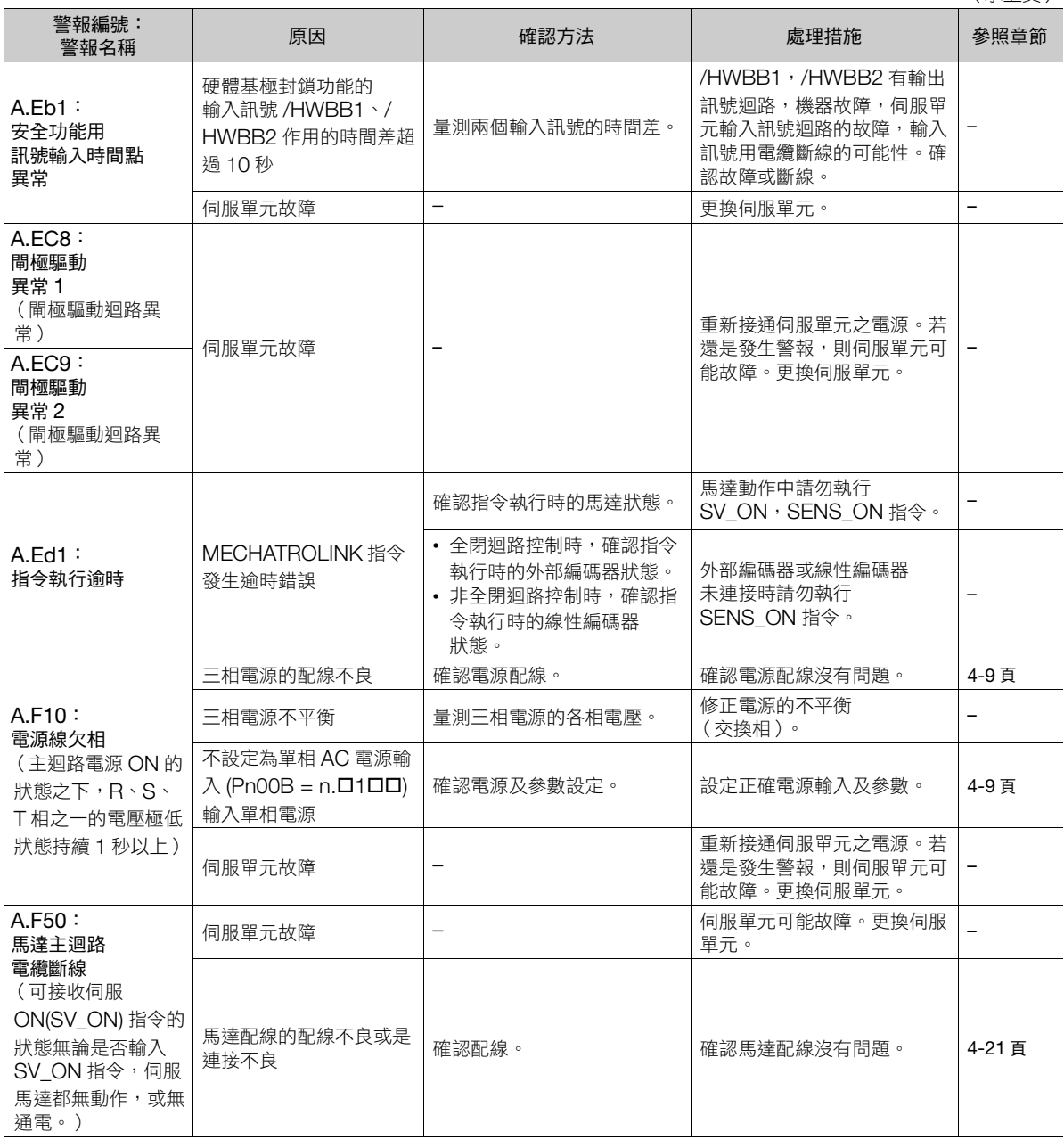

#### 12.2 若顯示警報

12.2.2 警報的原因及處理措施

(承上頁)

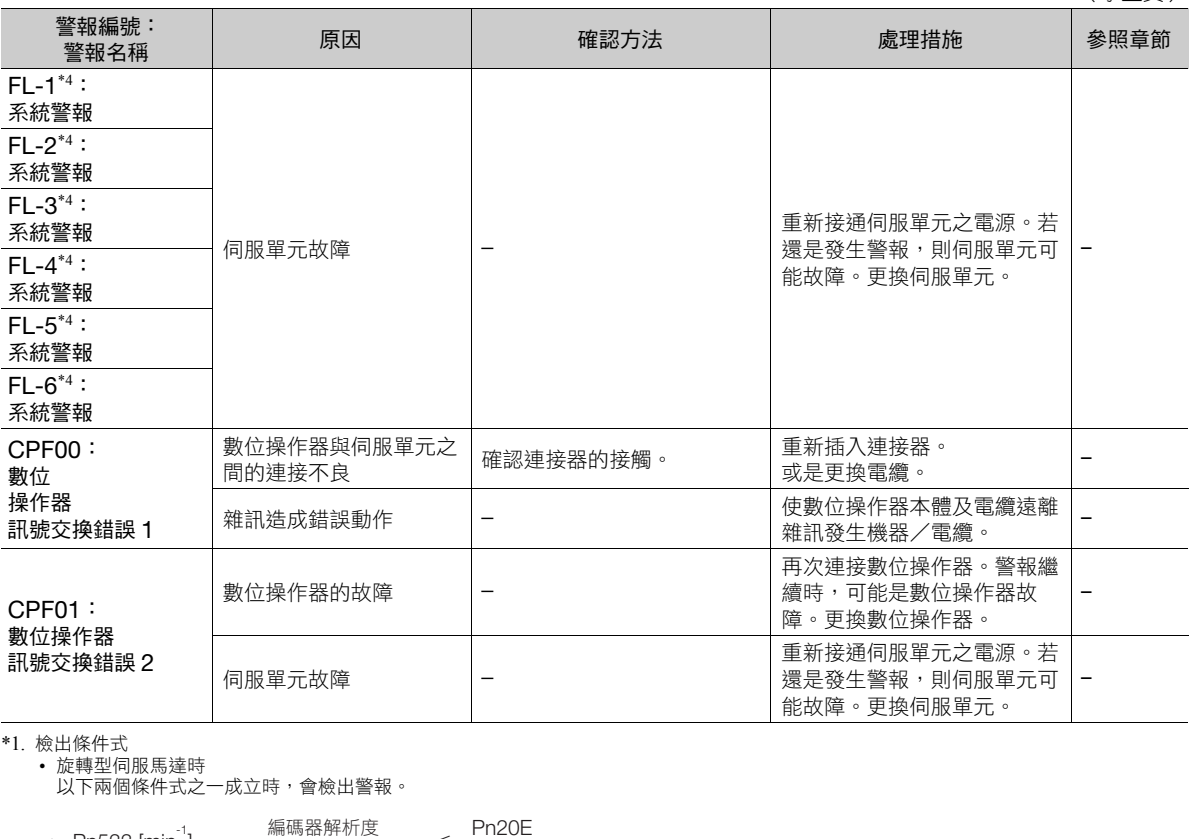

Pn533 [min-1] <sup>×</sup> 編碼器解析度 6×105 Pn533 [min ]  $\times \frac{1}{6 \times 10^5} \leq \frac{1}{2}$ 

\n- {} 馬達最高뷽度 [min<sup>⁻</sup>] × 
$$
\frac{\text{{#~}_{\text{H}}}{\text{~}_{\text{H}}}\text{~}_{\text{H}}}{\text{~}_{\text{H}}}\text{~}_{3.66 \times 10}^{\text{12}} \geq \frac{\text{Pn20E}}{\text{Pn210}}
$$
\n

• 線性伺服馬達時 。<br>以下兩個條件式之一成立時,會檢出警報。

- Pn585 [mm/s] 線性編碼器光學尺節距 [μm] 序列轉換單元的分配數 10 Pn20E Pn210 ・ <sup>×</sup> <sup>≦</sup>
- Pn385 [100 mm/s] x 線性編碼器的光學尺節距 [μm] Pn20E Pn210 ・ <sup>≧</sup> 序列轉換單元的分配數 約 6.10<sup>×</sup>105

#### \*2. 檢出條件式

## • 旋轉型伺服馬達時 以下兩個條件式之一成立時,會檢出警報。

\n- 镢達類定速度 [min<sup>-1</sup>] × 1/3 × 
$$
\frac{\text{編{84}
$$
text>新所度}}{6 \times 10^5}  $\leq$   $\frac{\text{Pn20E}}{\text{Pn210}}$
\n

\n- 镢達最高連度 [min<sup>-1</sup>] × 
$$
\frac{\text{編鴴器解_1\text{{}^t\text{E}}\text{{}^t\text{E}}}{\text{{}^t\text{E}}\text{{}^t\text{E}}} \geq \frac{\text{Pn20E}}{\text{Pn210}}
$$
\n

• 線性伺服馬達時 以下兩個條件式之一成立時,會檢出警報。

- 馬達額定速度 [mm/s] × 1/3 線性編碼器光學尺節距 [μm] 序列轉換單元的分配數 10 Pn20E Pn210 ・ <sup>×</sup> <sup>≦</sup>
- Pn385 [100 mm/s] x 線性編碼器的光學尺節距 [μm] - <u>Pn385 [100 mm/s]</u> × 序列轉換單元的分配數 ≥ Pn20E<br>- 線性編碼器的光學尺節距 [µm] × 約 6.10×10<sup>5</sup> Pn210

\*3. 詳細內容,請參照以下手冊。 Σ-7 系列 周邊裝置 選擇手冊 (資料編號:SIJP S800001 32)

\*4. 本警報不會保存於警報記錄中。只會於顯示面板上顯示。

12.2.3 警報重置

## **12.2.3** 警報重置

發生伺服警報 (ALM) 訊號時,排除該原因後,以下述任一個方法重設警報。

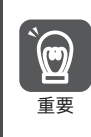

務必在解除警報後重設。 未解除警報便重置,並維持運轉,可能導致機器破損及火災。

## 根據警報、警告清除 (**ALM\_CLR**)指令重設

詳細內容,請參照以下手冊。 Σ-7 系列 MECHATROLINK-III 通訊標準伺服設定檔指令手冊 (資料編號:SIJP S800001 31)

## 使用數位操作器重設

按數位操作器的 ALARM RESET 鍵。關於警報重置方法的詳情,請參照以下手冊。 Σ-7 系列 數位操作器 操作手冊 (資料編號:SIJP S800001 33)

## **12.2.4** 警報記錄的顯示

伺服單元發生的警報最多追溯至 10 次的功能。

(註)A.E50 (MECHATROLINK 同步異常), A.E60 (MECHATROLINK 通訊異常 (接收錯誤)), FL-1 ~ FL-6 不會顯示在警 報記錄中。

#### 執行前確認事項

無

## 可以操作的工具

可以操作警報記錄顯示的工具及在該工具的警報記錄顯示的分配如下所示。

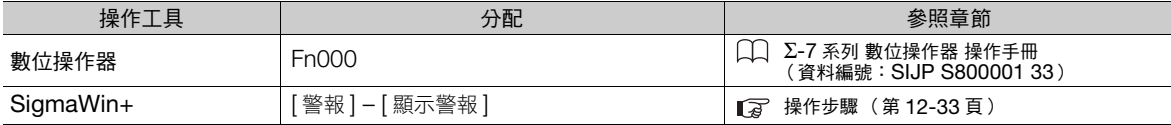

12.2.5 警報記錄的刪除

## <span id="page-410-0"></span>操作步驟

顯示警報記錄的操作步驟顯示如下。

- 1. 從 SigmaWin+ 主視窗工作區,點選伺服驅動器的  $[$   $\Box$  ] 鈕。
- **2.** 點選 [ 選單 ] 對話方塊的 [ 警報顯示 ]。 將顯示 [ 顯示警報 ] 對話方塊。
- **3.** 點選 [ 警報記錄 ] 標籤。

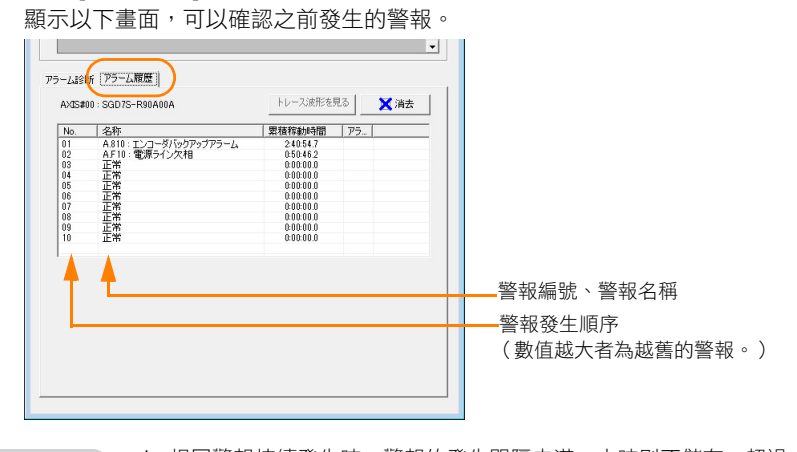

1. 相同警報持續發生時,警報的發生間隔未滿一小時則不儲存,超過一小時則全部儲存。 2. 警報記錄可以點選 [ 刪除 ] 鈕刪除。即使警報重置或關閉伺服單元的主迴路電源, 也不會刪除警報記錄。 補充

至此,警報記錄的顯示完成。

## **12.2.5** 警報記錄的刪除

刪除伺服單元警報記錄的功能。

由於即使警報重置或關閉伺服單元的主迴路電源,也不會刪除警報記錄,因此必須執行下述操作。

## 執行前確認事項

執行警報記錄的刪除前,務必確認以下事項。 • 參數的寫入禁止設定無設定為 「禁止寫入」

## 可以操作的工具

可以操作警報記錄刪除的工具及在該工具的警報記錄刪除的分配如下所示。

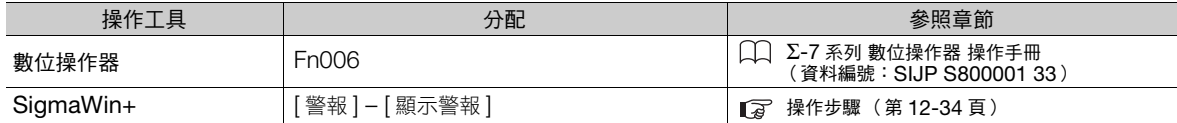

12.2.6 選配模組檢出警報的刪除

#### <span id="page-411-1"></span>操作步驟

刪除警報記錄的操作步驟顯示如下。

- 1. 從 SigmaWin+ 主視窗工作區,點選伺服驅動器的 [ **□** | ] 鈕。
- **2.** 點選 [ 選單 ] 對話方塊的 [ 警報顯示 ]。 將顯示 [ 顯示警報 ] 對話方塊。
- **3.** 點選 [ 警報記錄 ] 標籤。
- **4.** 點選 [ 刪除 ] 鈕。

執行警報記錄的刪除。

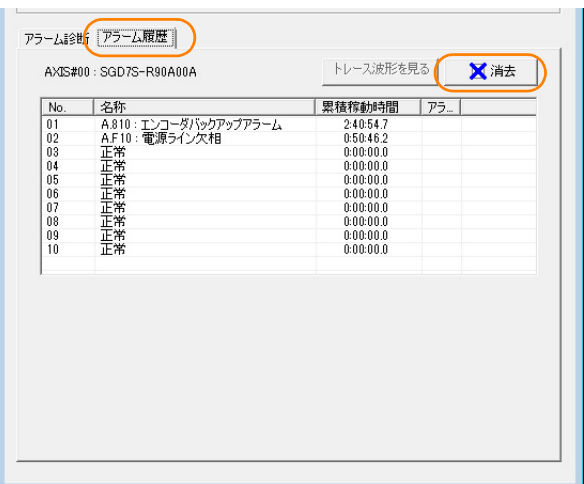

至此,警報記錄的刪除完成。

## <span id="page-411-0"></span>**12.2.6** 選配模組檢出警報的刪除

附有選配模組的伺服單元辨別有無選配模組連接至伺服單元及種類,判斷為異常時發生警報。 本功能在刪除此類警報時使用。

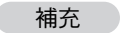

• 與選配模組相關的警報僅能以此功能刪除。即使警報重置或關閉伺服單元的主迴路電源,也不會刪除警報。 • 刪除警報前,務必處理警報。

## 執行前確認事項

執行選配模組檢出警報的刪除前,務必確認以下事項。 • 參數的寫入禁止設定無設定為 「禁止寫入」

## 可以操作的工具

可以操作選配模組檢出警報刪除的工具及在該工具的選配模組檢出警報刪除的分配如下所示。

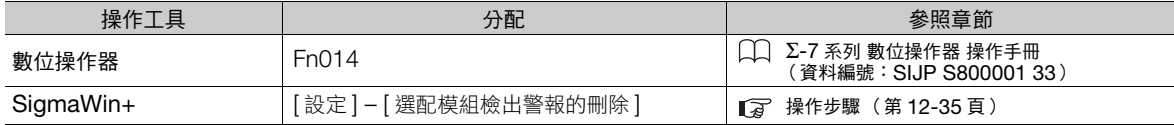

12.2.6 選配模組檢出警報的刪除

## <span id="page-412-0"></span>操作步驟

解除選配模組檢出警報的操作步驟顯示如下。

- 1. 從 SigmaWin+ 主視窗工作區,點選伺服驅動器的 [ **□** ] 鈕。
- 2. 點選 [選單] 對話方塊的 [選配模組檢出警報刪除]。 顯示 [ 選配模組檢出警報刪除 ] 對話方塊。
- 3. 確認已在想刪除異常的選配模組的 [刪除] 勾選框中打勾後,按下 [執行]鍵。

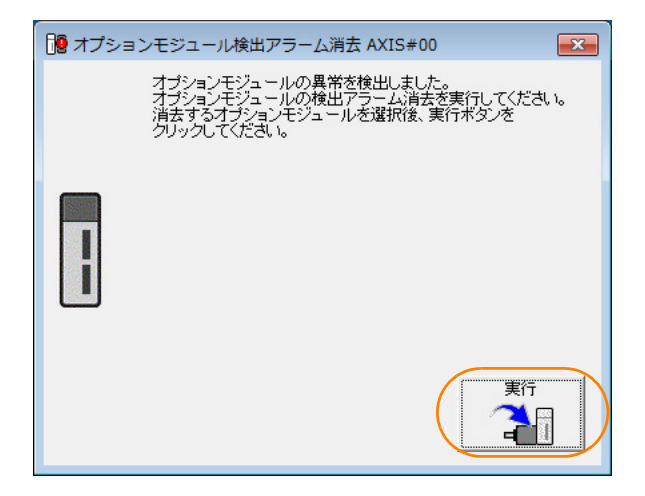

**4.** 點選 [OK] 按鈕。

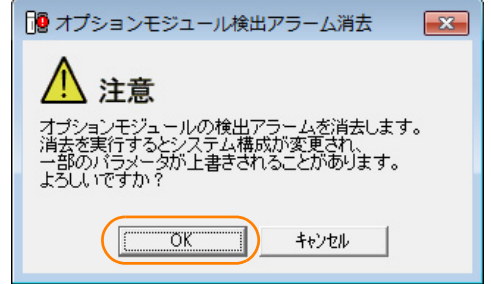

**5.** 點選 [OK] 按鈕。

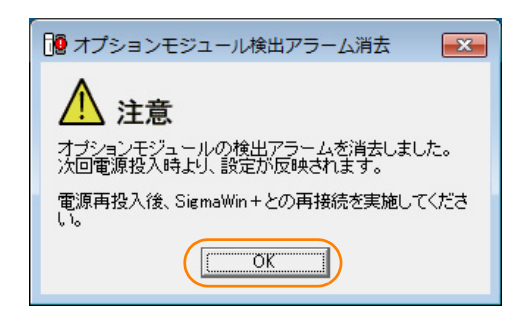

**6.** 重新接通伺服單元的電源。

完成選配模組檢出警報的刪除。

12.2.7 不同馬達種類的警報刪除

## **12.2.7** 不同馬達種類的警報刪除

由於伺服單元會自動辨別連接的馬達,若與上次連接的馬達種類不同,會發生馬達種類變更檢出警報 (A.070)。 發生 A.070 時, 必須依照新連接馬達設定參數。

A.070 在執行 「不同馬達種類的警報刪除」後便會重設。

- 1. A.070 (不同馬達種類的警報刪除)僅能以此功能刪除。即使警報重置或關閉伺服單元的主迴路電源, 也不能刪除警報。 補充 )
	- 2. 發生 A.070 時,務必依照新連接馬達設定參數後,再執行「不同馬達種類的警報刪除」。

#### 執行前確認事項

執行不同馬達種類的警報刪除前,務必確認以下事項。

• 參數的寫入禁止設定無設定為 「禁止寫入」

### 可以操作的工具

可以操作不同馬達種類的警報刪除的工具及在該工具的不同馬達種類的警報刪除的分配如下所示。

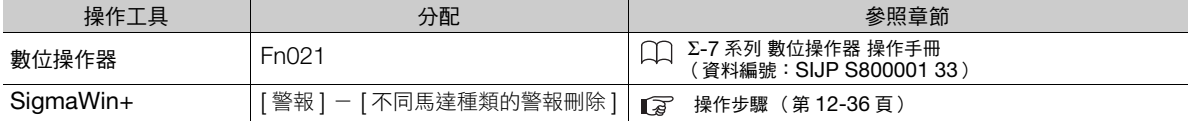

#### <span id="page-413-0"></span>操作步驟

解除馬達種類警報的操作步驟顯示如下。

- 1. 從 SigmaWin+ 主視窗工作區,點選伺服驅動器的  $[$   $\Box$  ] 鈕。
- 2. 點選 [ 選單 ] 對話方塊的 [ 不同馬達種類的警報刪除 ]。 顯示 [ 不同馬達種類的警報刪除 ] 對話方塊。
- **3.** 點選 [ 刪除 ] 鈕。

警報刪除。

至此,馬達種類警報的解除完成。

12.3.1 警告一覽表

# **12.3** 若顯示警告

伺服單元發生警告時,面板顯示部的 LED 會顯示警告編號。警告在異常前顯示。 警告一覽表及警告的原因、處理措施如下所示。

## **12.3.1** 警告一覽表

此處顯示警告編號序列,警告名稱及警告內容。

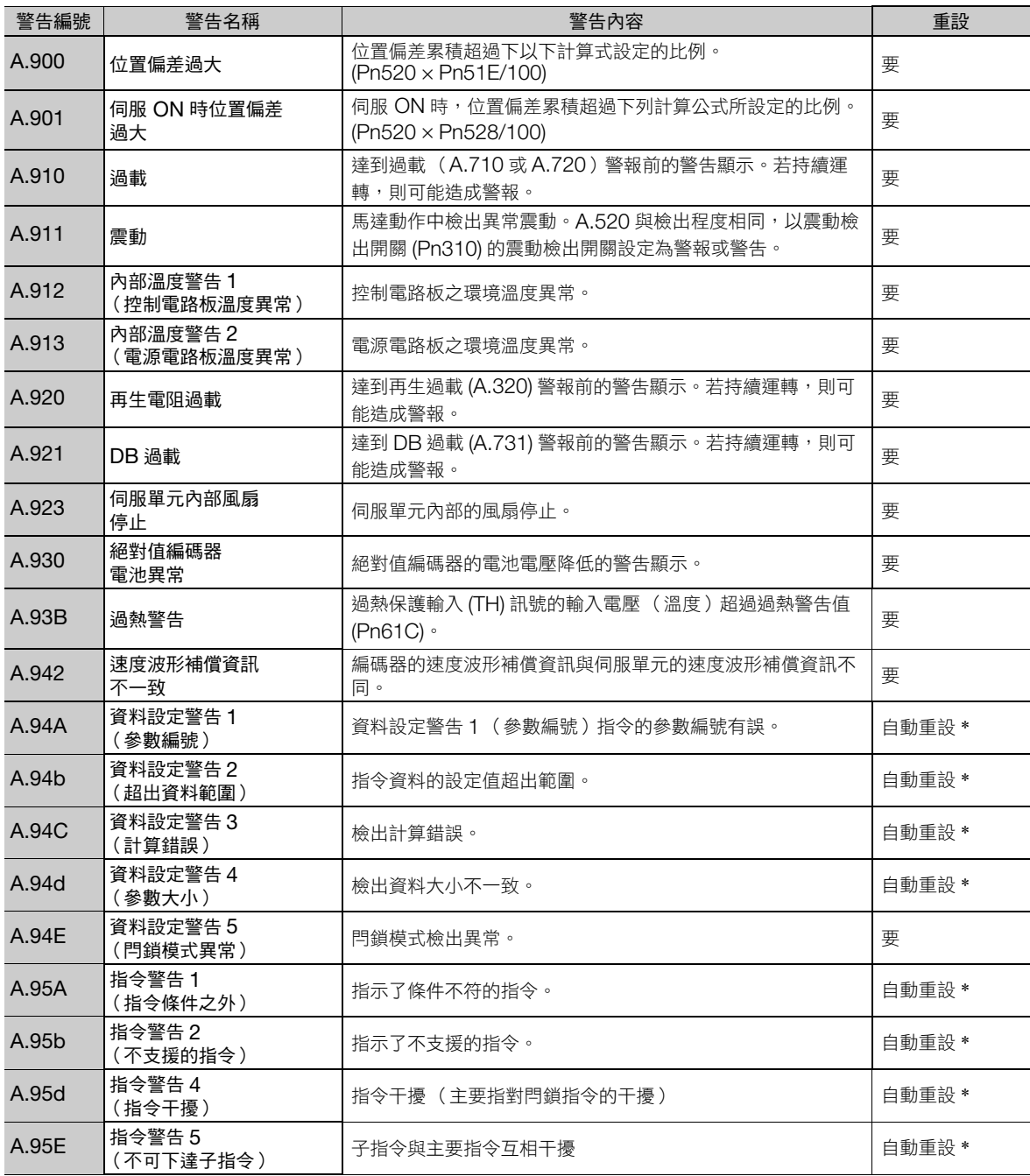

#### 12.3 若顯示警告

12.3.1 警告一覽表

(承上頁)

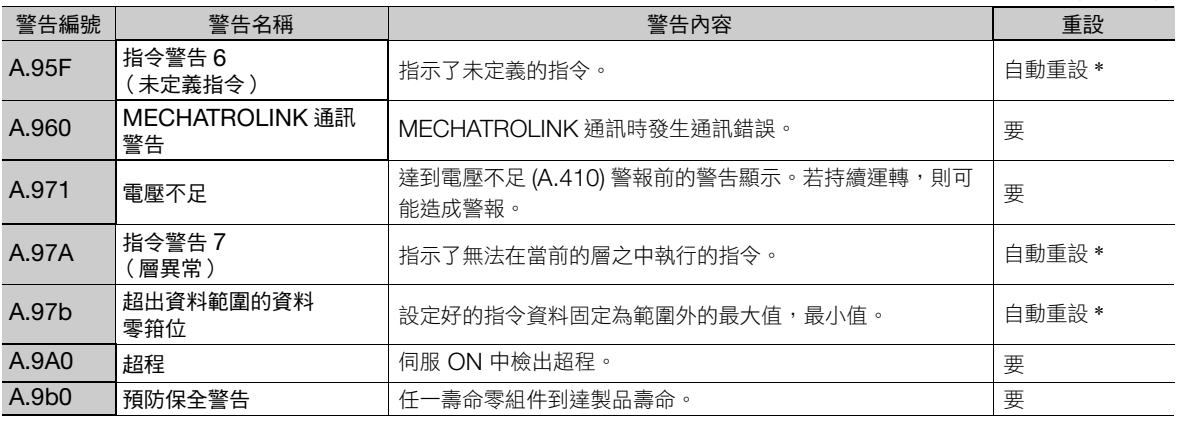

\* 使用 MECHATROLINK-III 標準伺服設定檔指令時,將於正常接收指令時自動重設。

使用 MECHATROLINK-II 互換設定檔指令時,請根據警報?警告清除指令 (ALM\_CLR) 來重設警告。

(註)1. 如不設定為「警報代碼與警告代碼全都輸出 (Pn001 = n.1□□□)」,則警告代碼不會輸出。

2. 警告檢出的有無可在 Pn008 = n.**□X□□**( 警告檢出選擇 )設定。<br> 但是,下表所示之警告,則不受到 Pn008 = n.**□X□□** 的設定影響,或需要 Pn008 = n.**□X□□** 以外的其他參數設定。

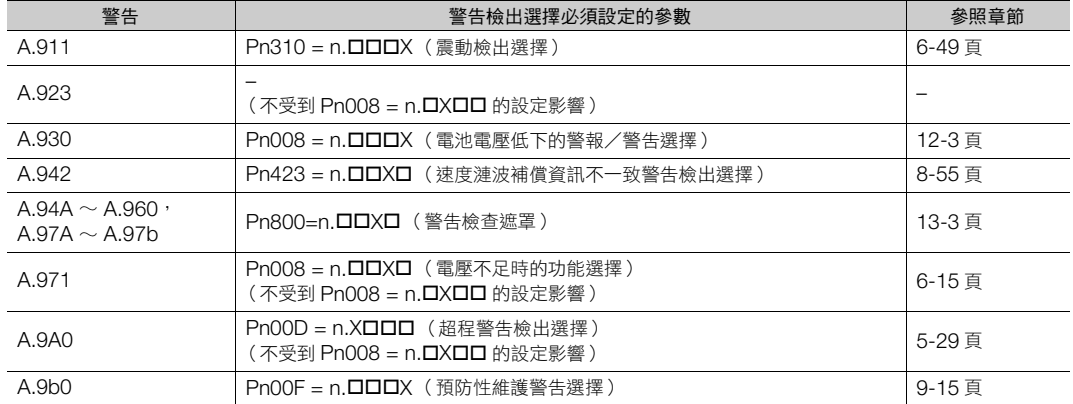

## **12.3.2** 警告的原因及處理措施

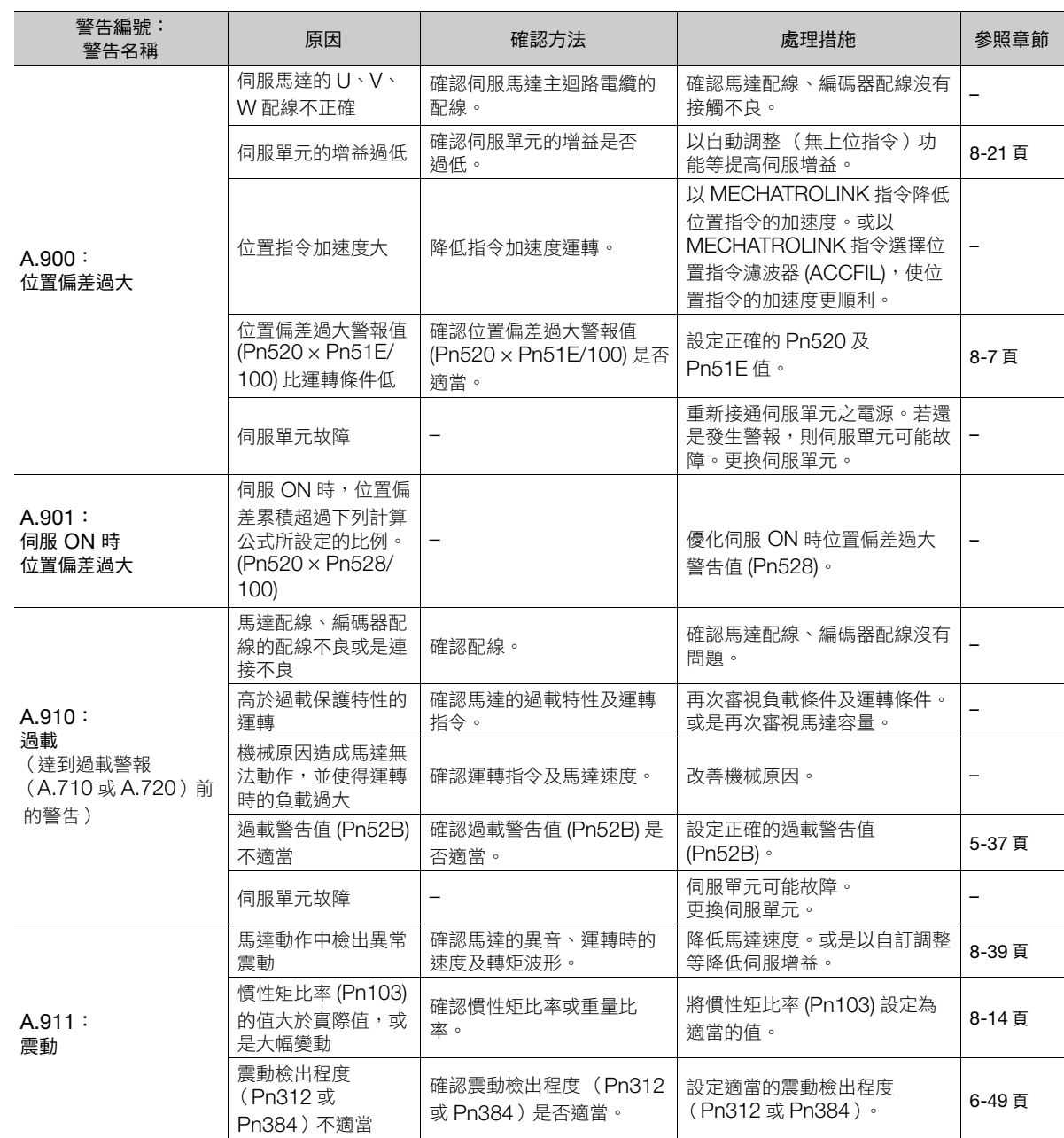

警告的原因及處理措施如下所示。若依本表處理仍無法消除問題,請聯絡敝公司代理店或是營業所。

(接下頁)

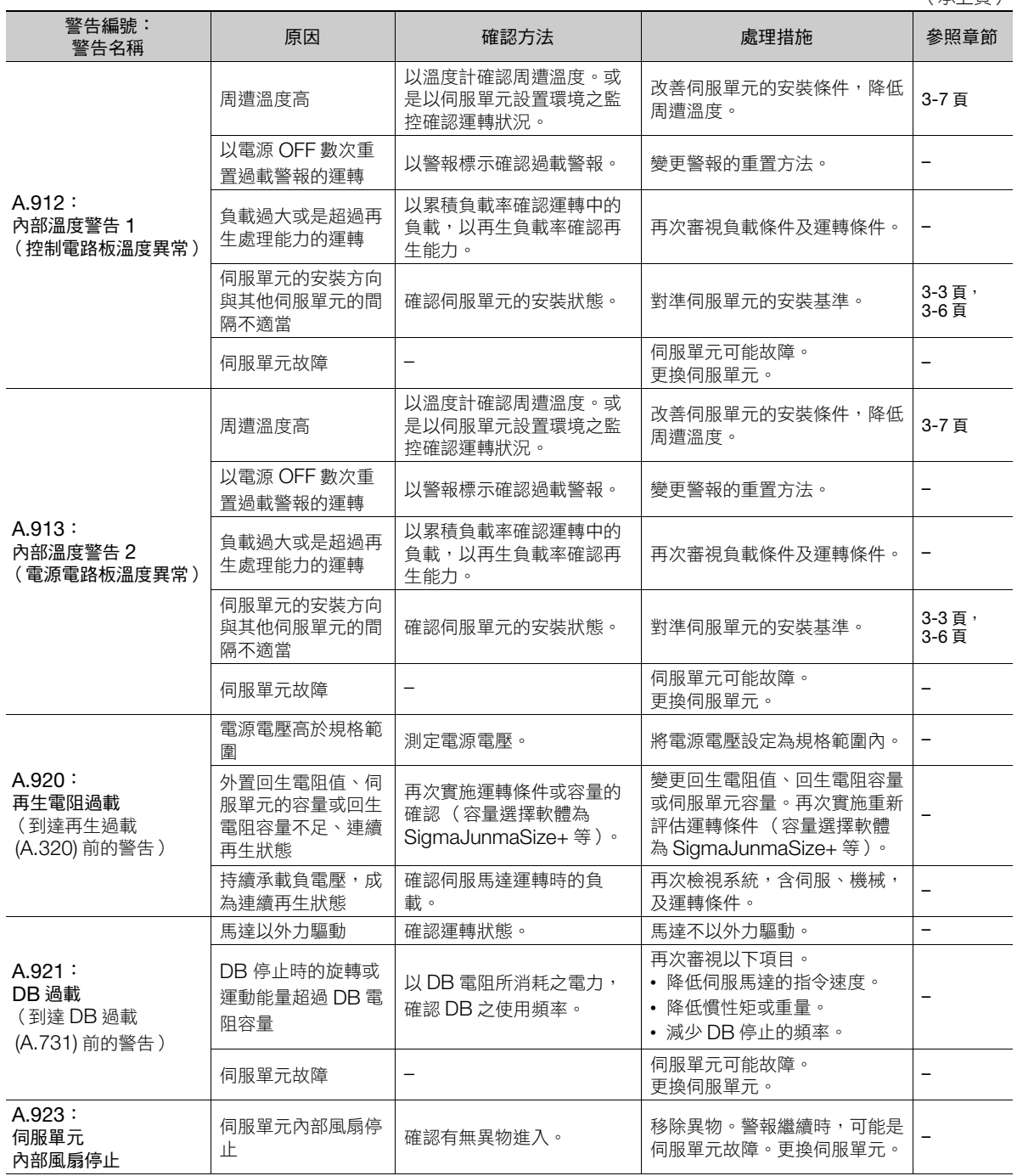

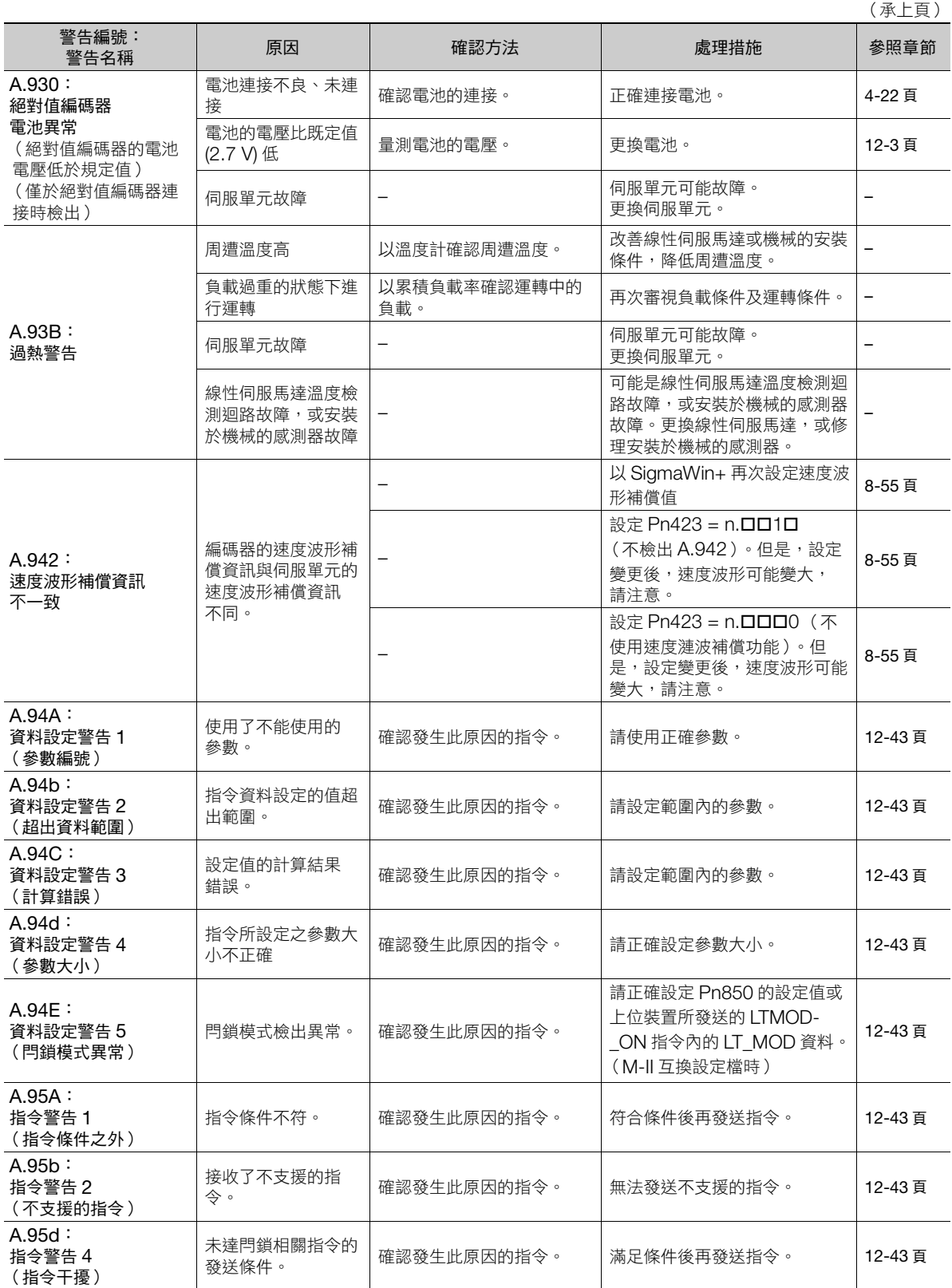

(接下頁)

**12**維護

12-41

(承上頁)

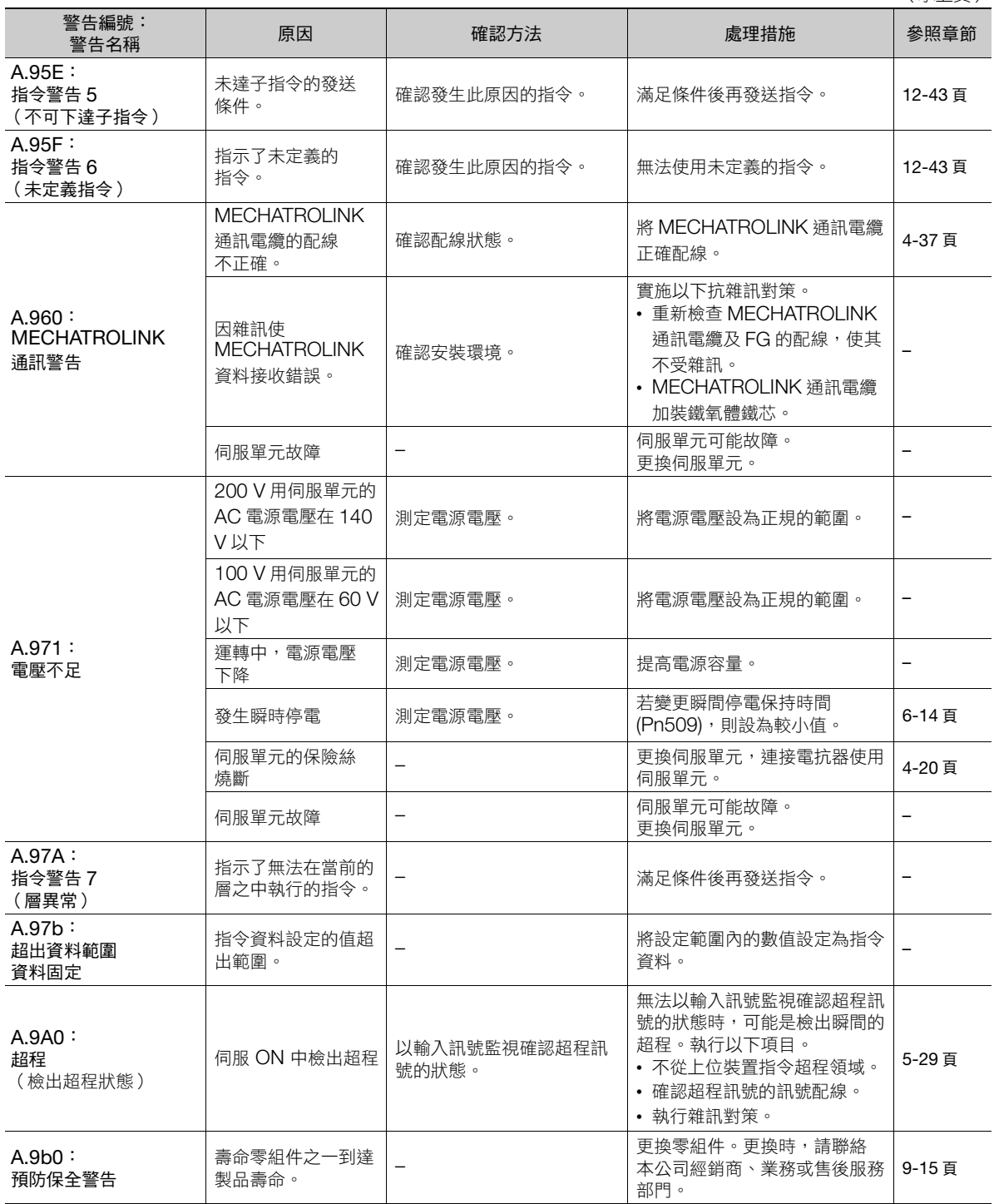

# <span id="page-420-0"></span>**12.4** 警報與警告發生時的通訊資料監控

警報或警告 (例:資料設定警告 (A.94口),指令警告 (A.95口))發生時的指令資料,透過以下參數後可監控。以 下為正常狀態發生警報、警告時的資料。

發生警報 警告時的 CMD 資料:Pn890 ∼ Pn8A6 發生警報 警告時的 RSP 資料:Pn8A8 ∼ Pn8BE

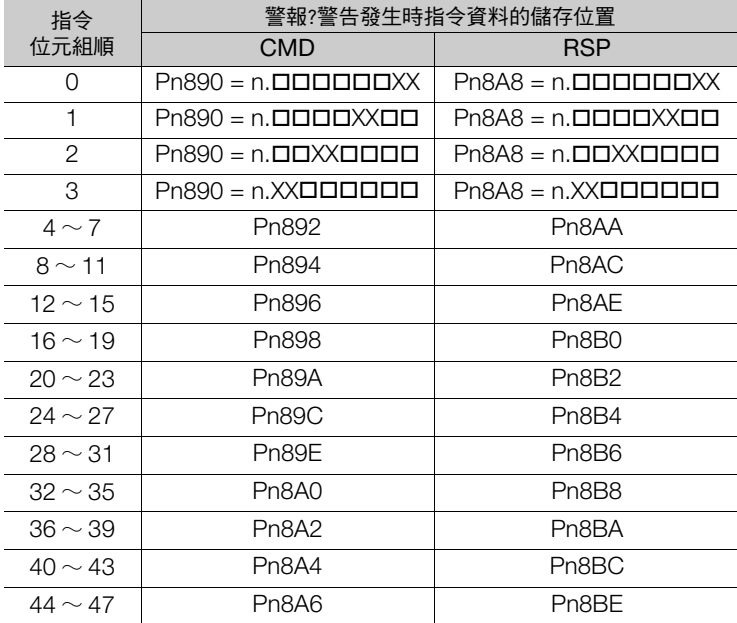

(註)1. 資料以 16 進制由小到大排列。

2. 關於詳細指令請參照以下手冊。

Σ-7 系列 MECHATROLINK-III 通訊 標準伺服設定檔指令手冊 (資料編號:SIJP S800001 31)

# **12.5** 從伺服馬達的動作、狀態可以判斷的問題原因及處理措施

從伺服馬達的動作、狀態可以判斷的問題原因及處理措施如下所示。 執行一覽表粗框問題的點檢或措施前,務必先關閉伺服系統的電源。

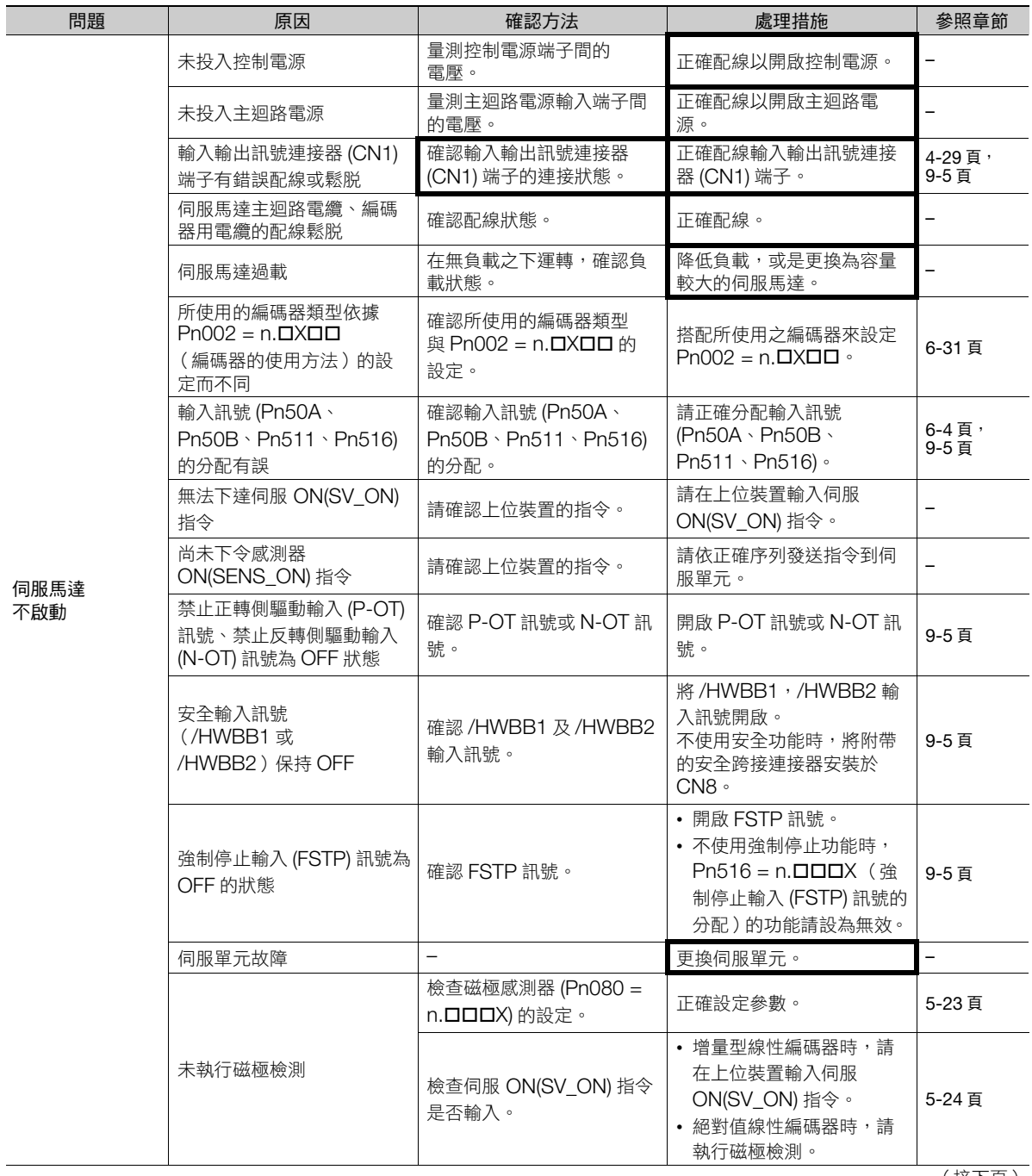

(接下頁)

 $\overline{\phantom{a}}$ 

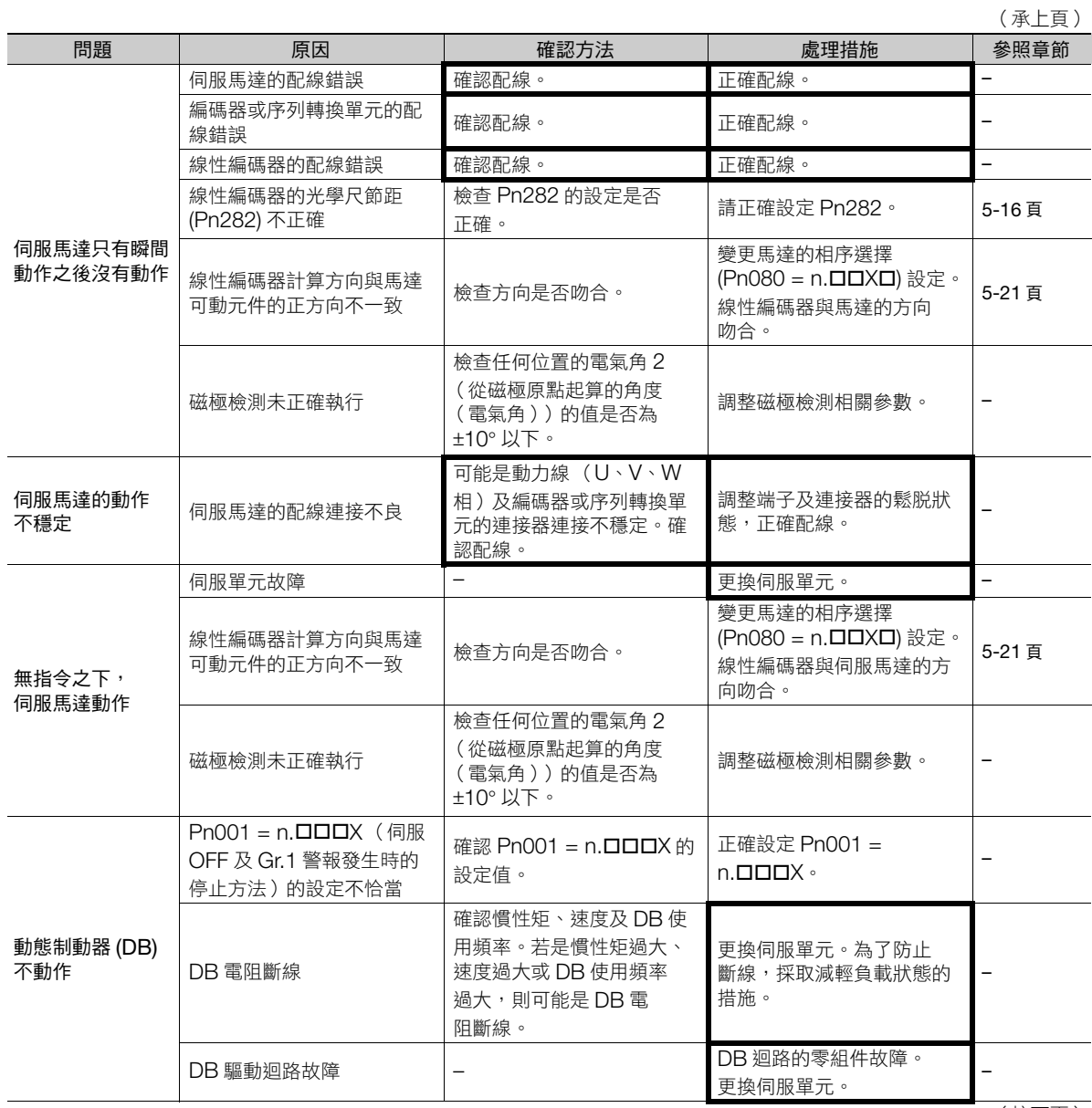

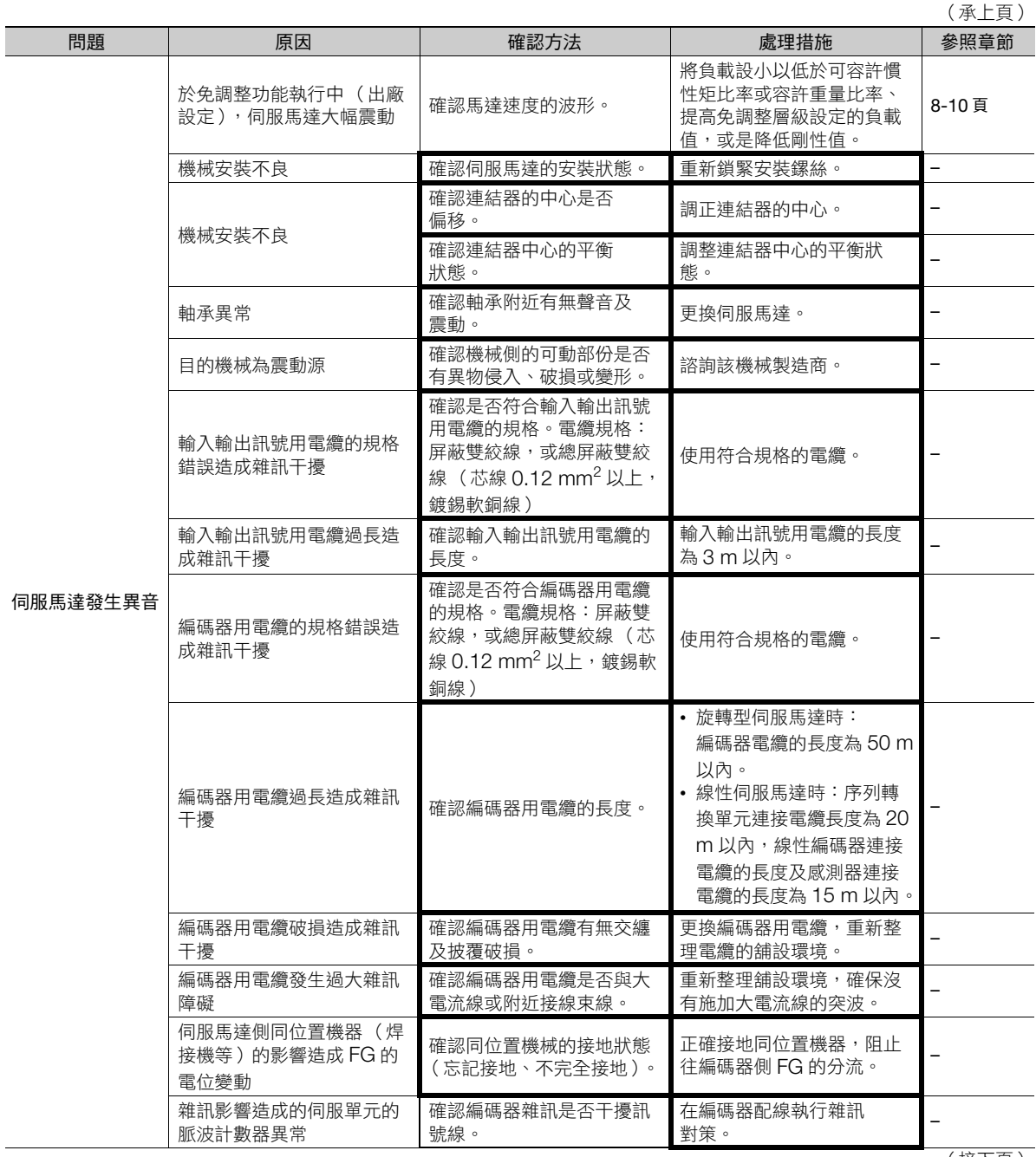

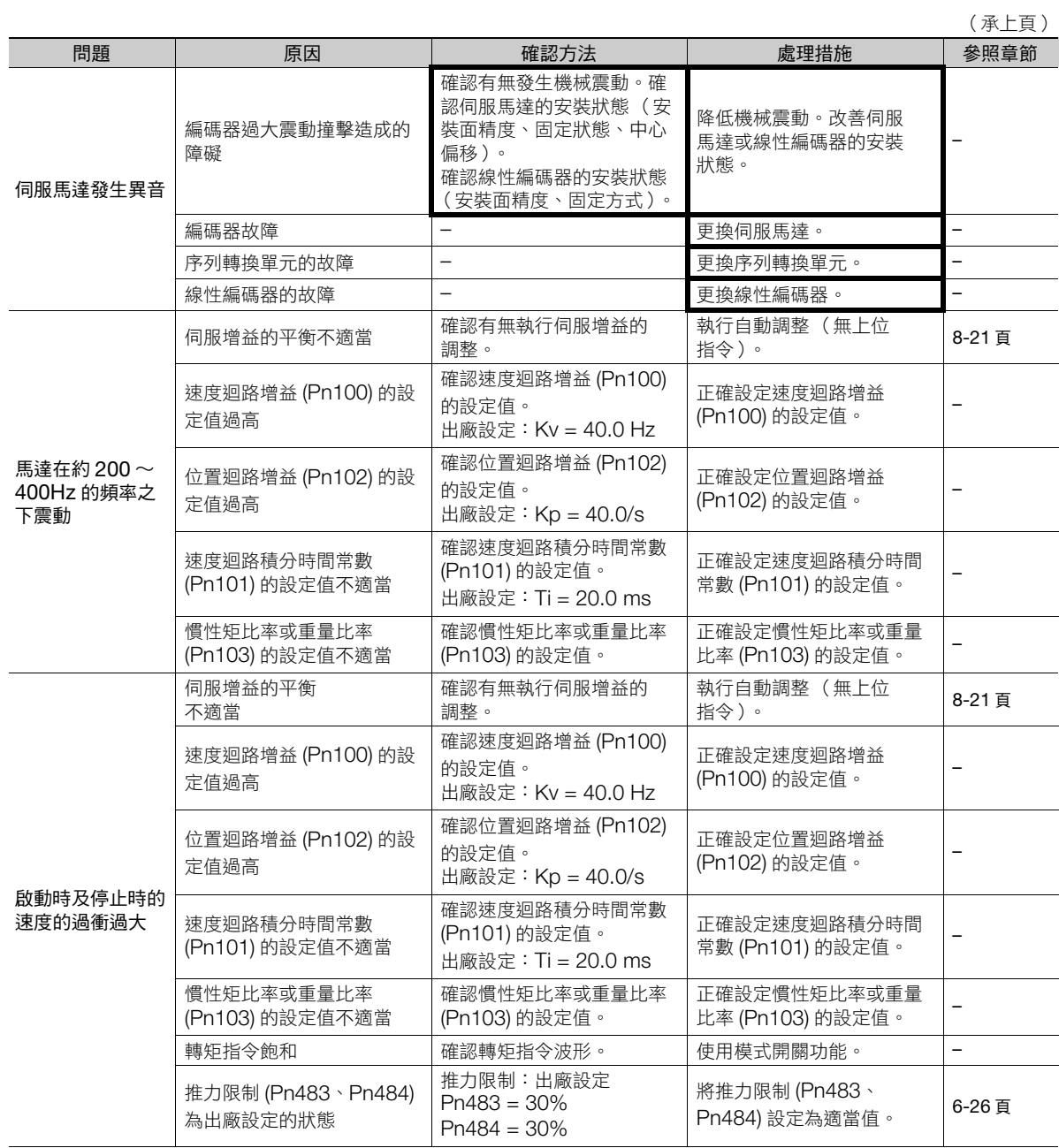

12-47

(承上頁)

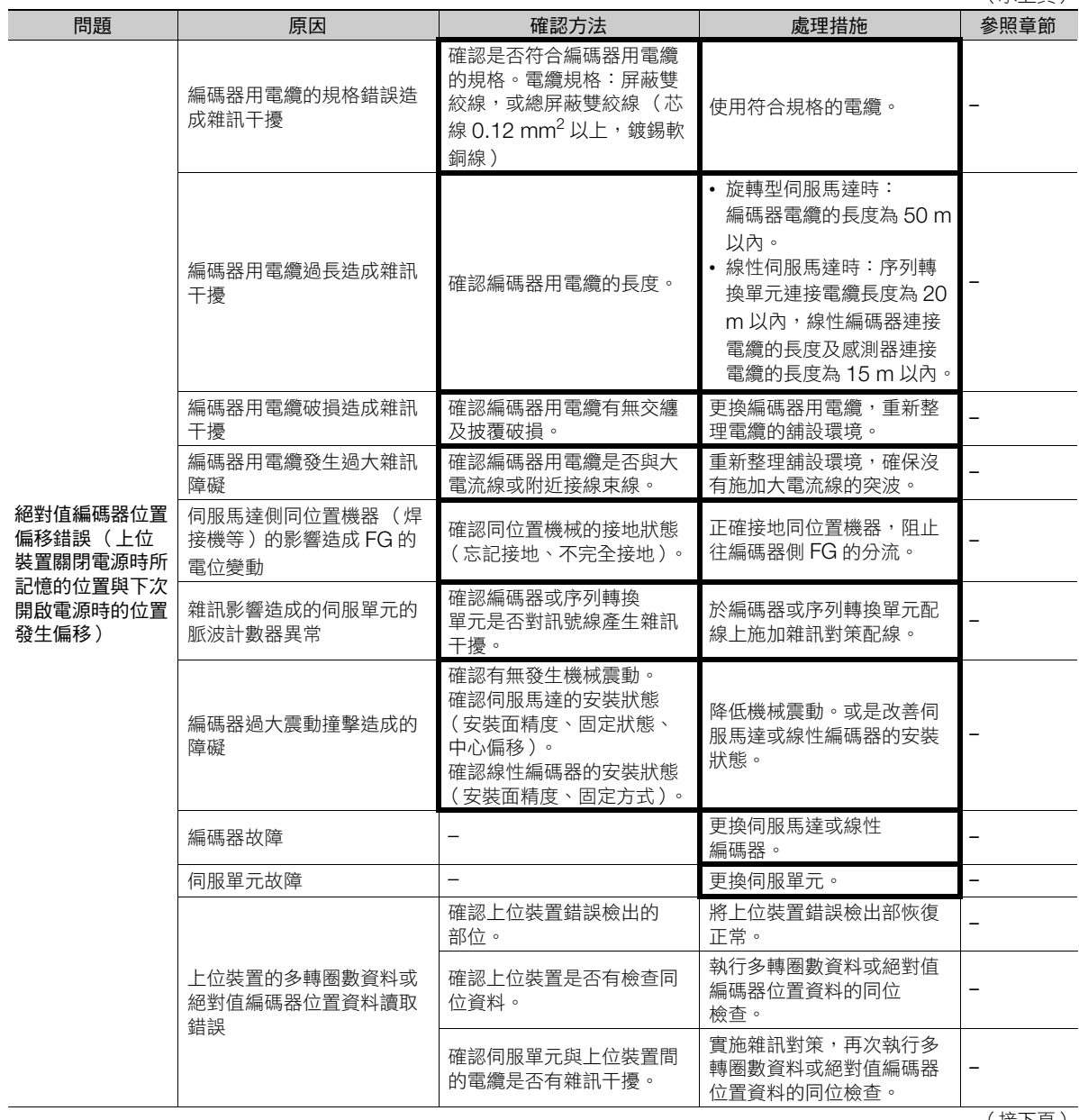

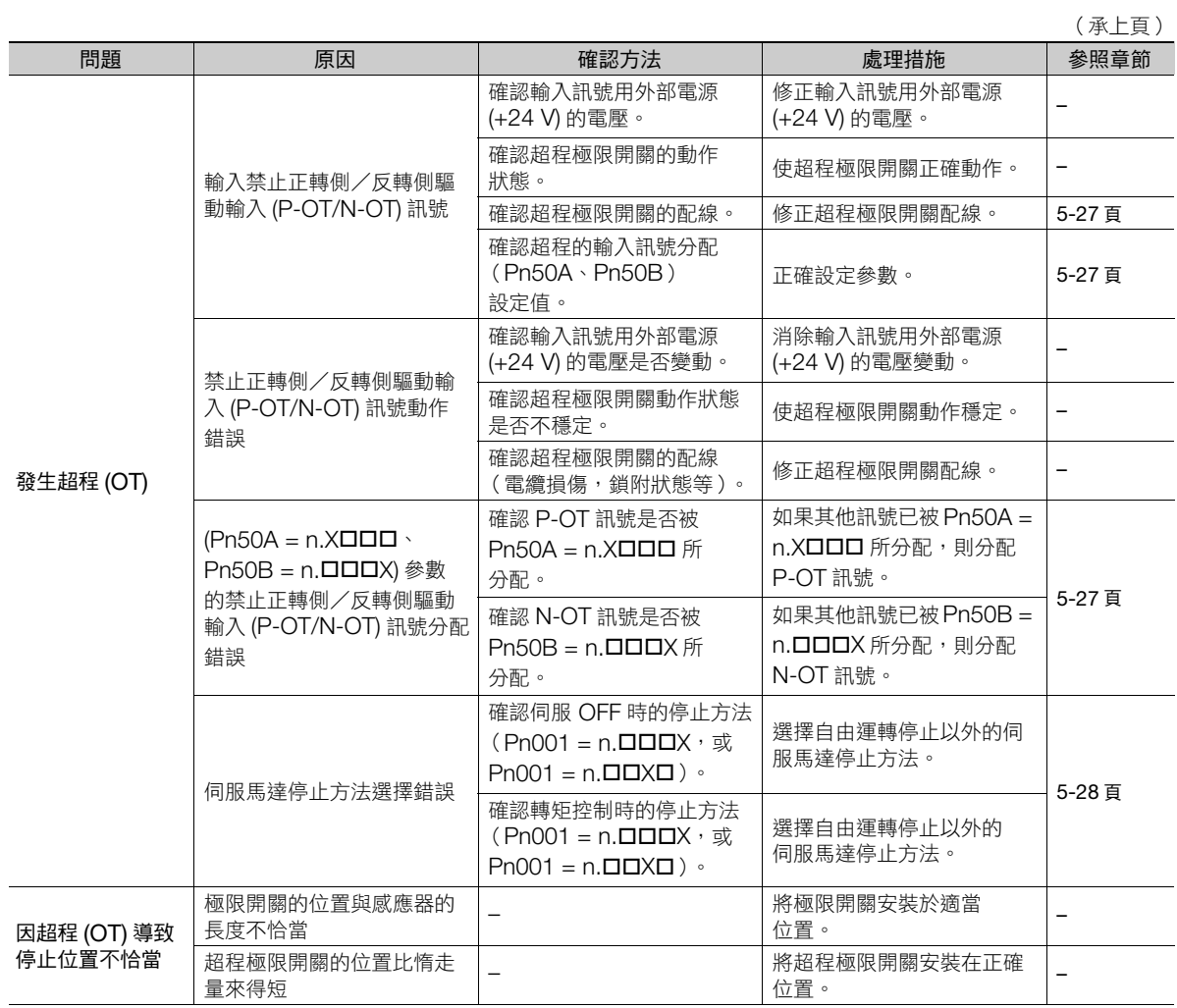

(承上頁)

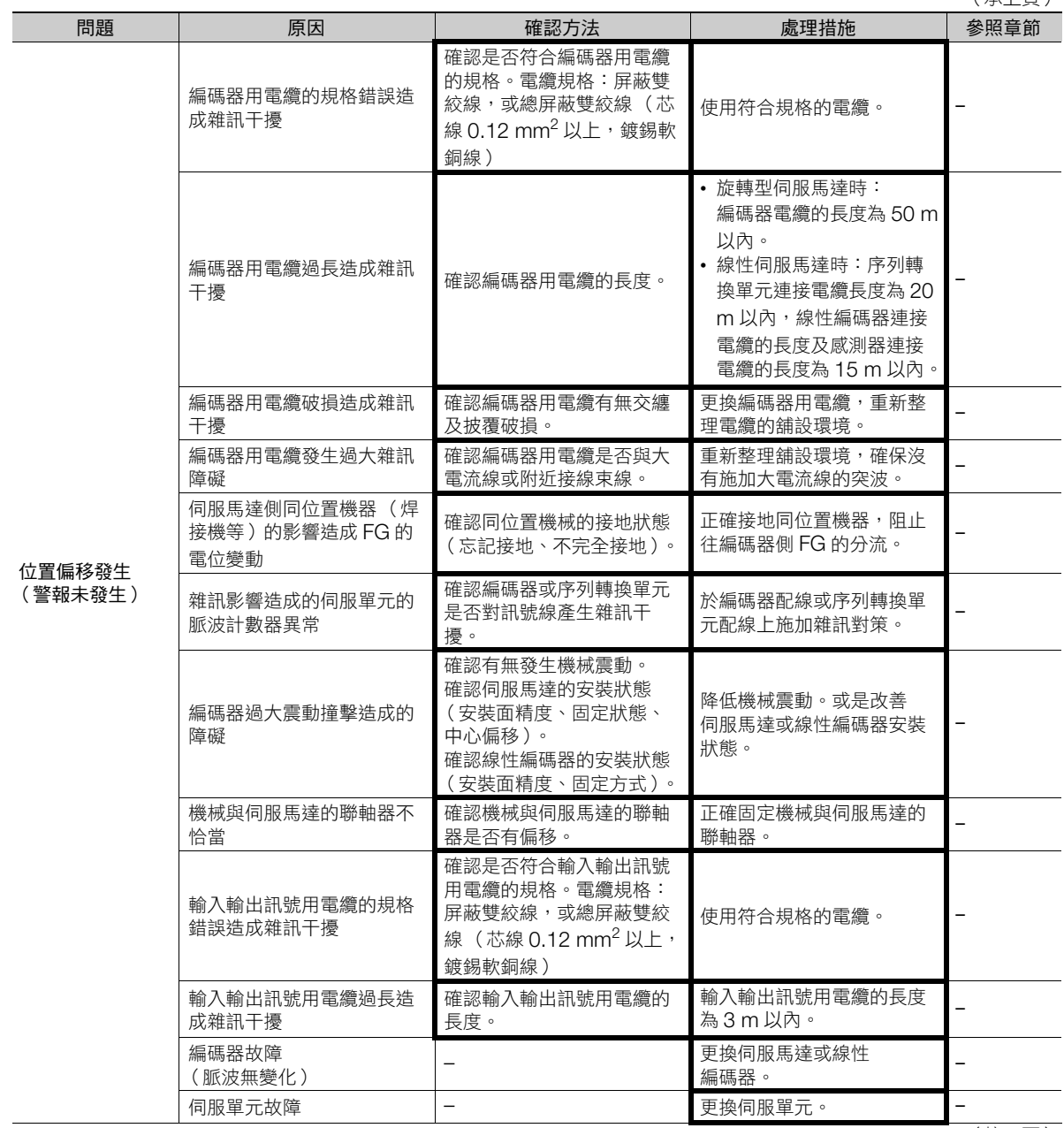

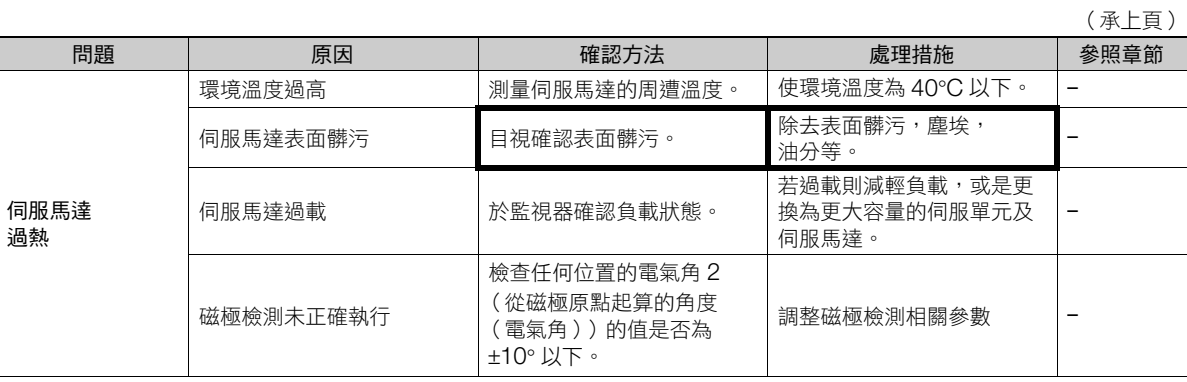

**13** 參數一覽

記載參數資訊。

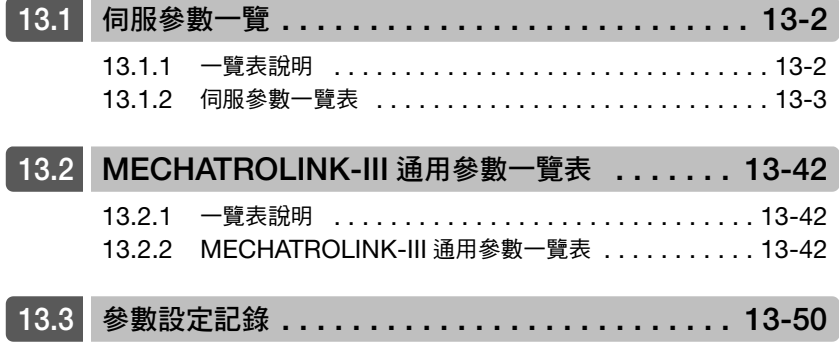

13

13.1.1 一覽表說明

<span id="page-431-0"></span>**13.1** 伺服參數一覽

<span id="page-431-1"></span>**13.1.1** 一覽表說明

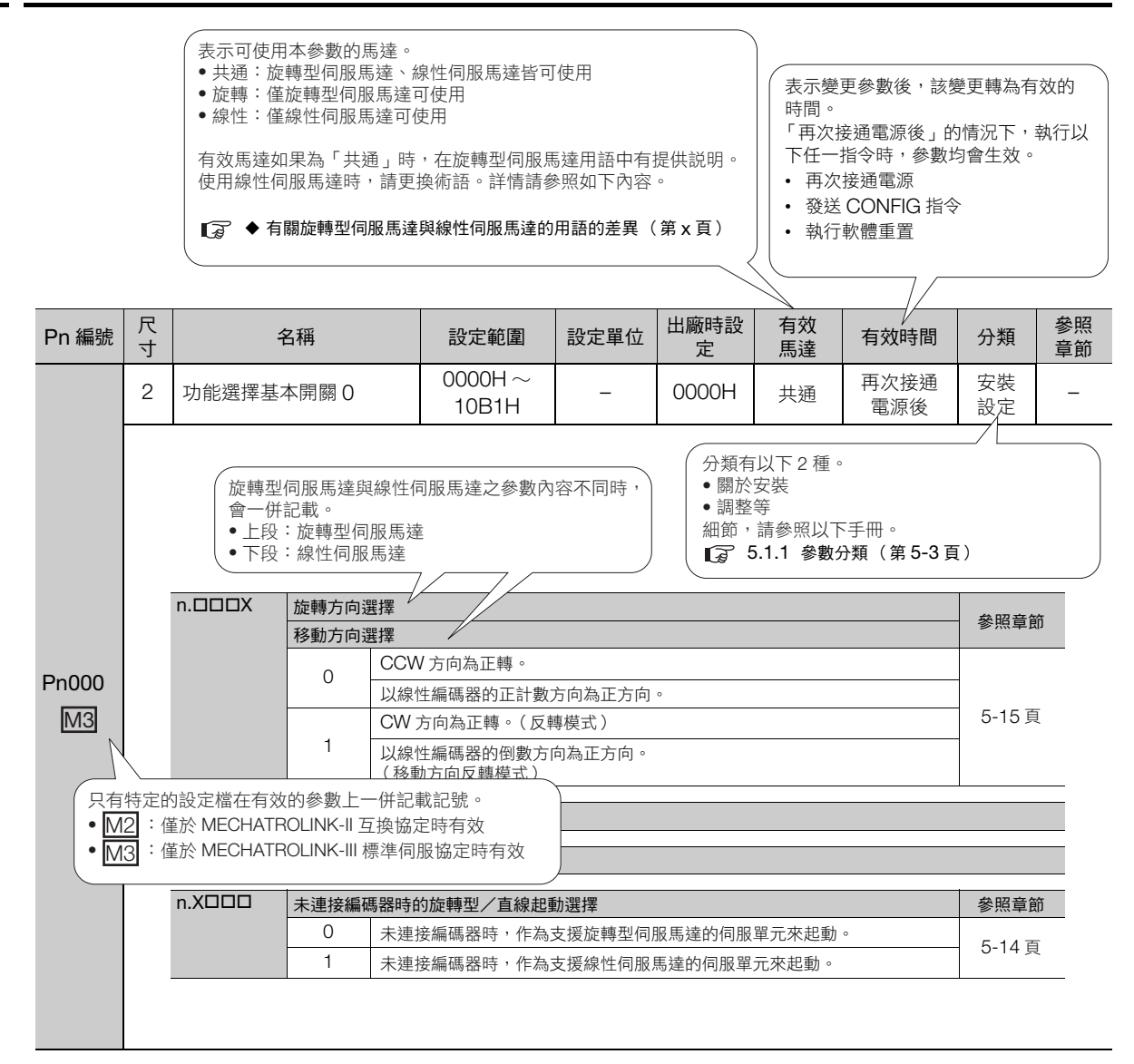
# **13.1.2** 伺服參數一覽表

參數一覽表如下所示。

(註)請勿變更以下參數的出廠設定值。 • 預約參數

• 本手冊中無記載的參數<br>• 使用的伺服馬達與參數一覽表中有效馬達不同的參數

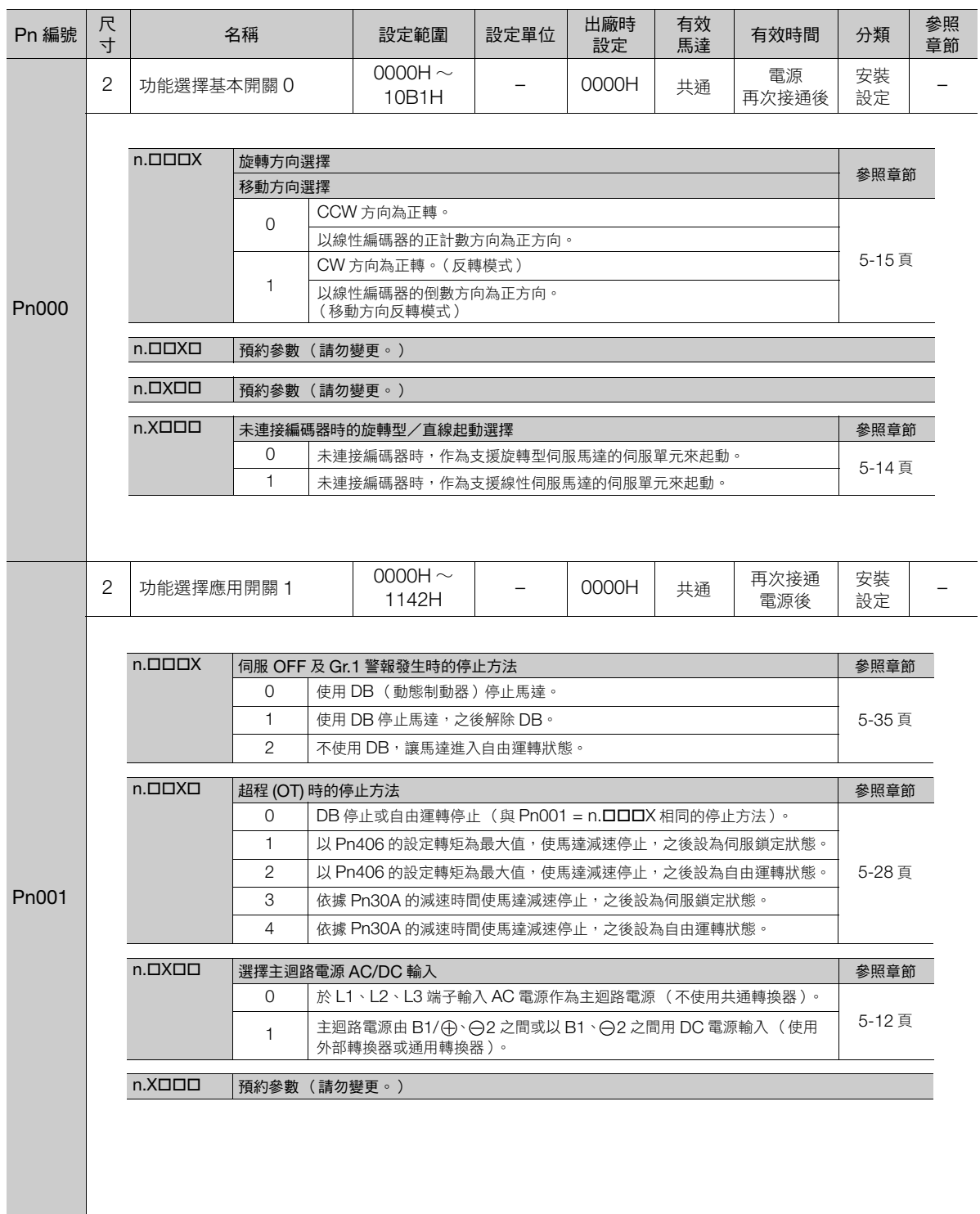

**13**參數一覽

 $\boxed{13}$ 

參數一覽

13.1.2 伺服參數一覽表

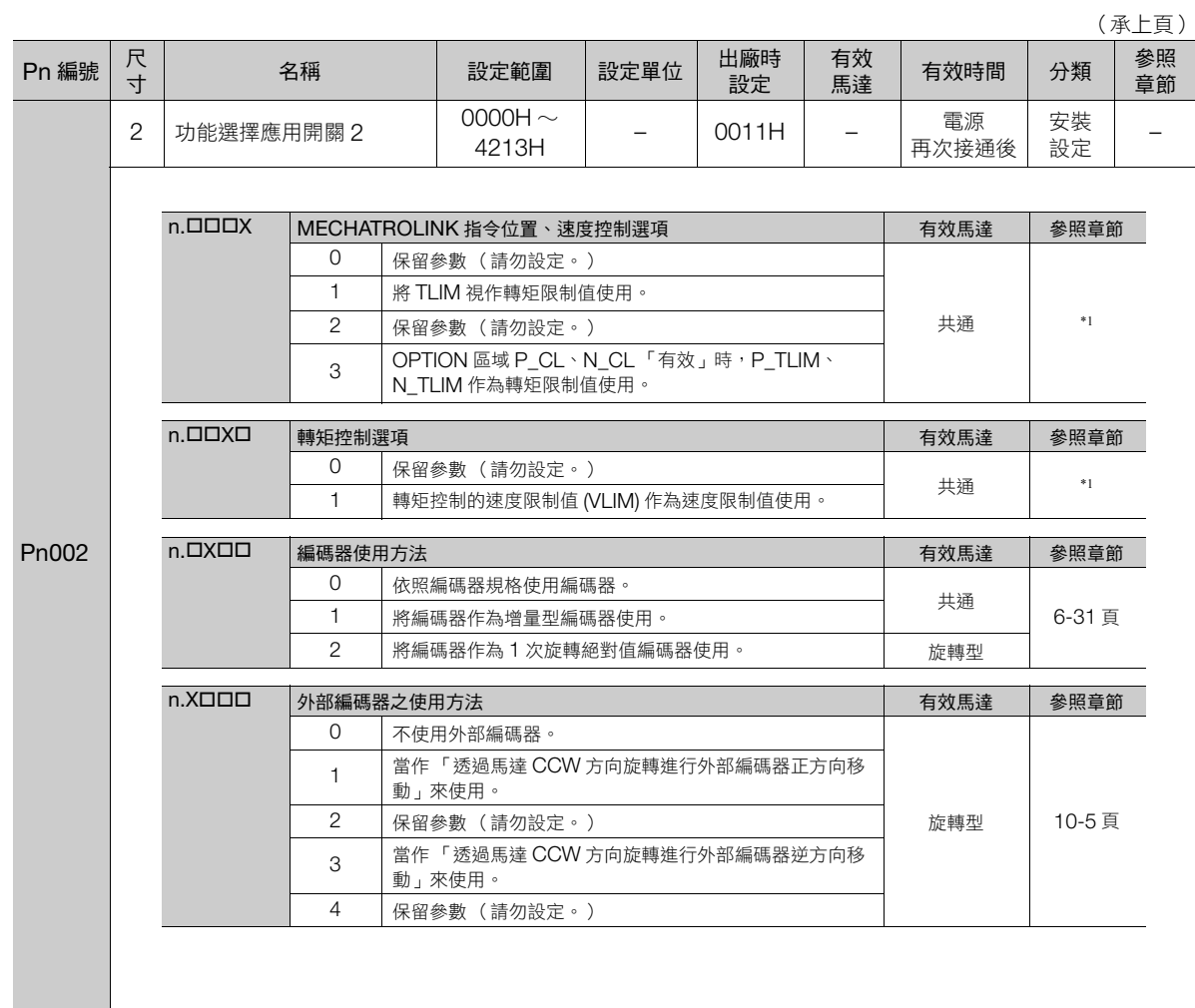

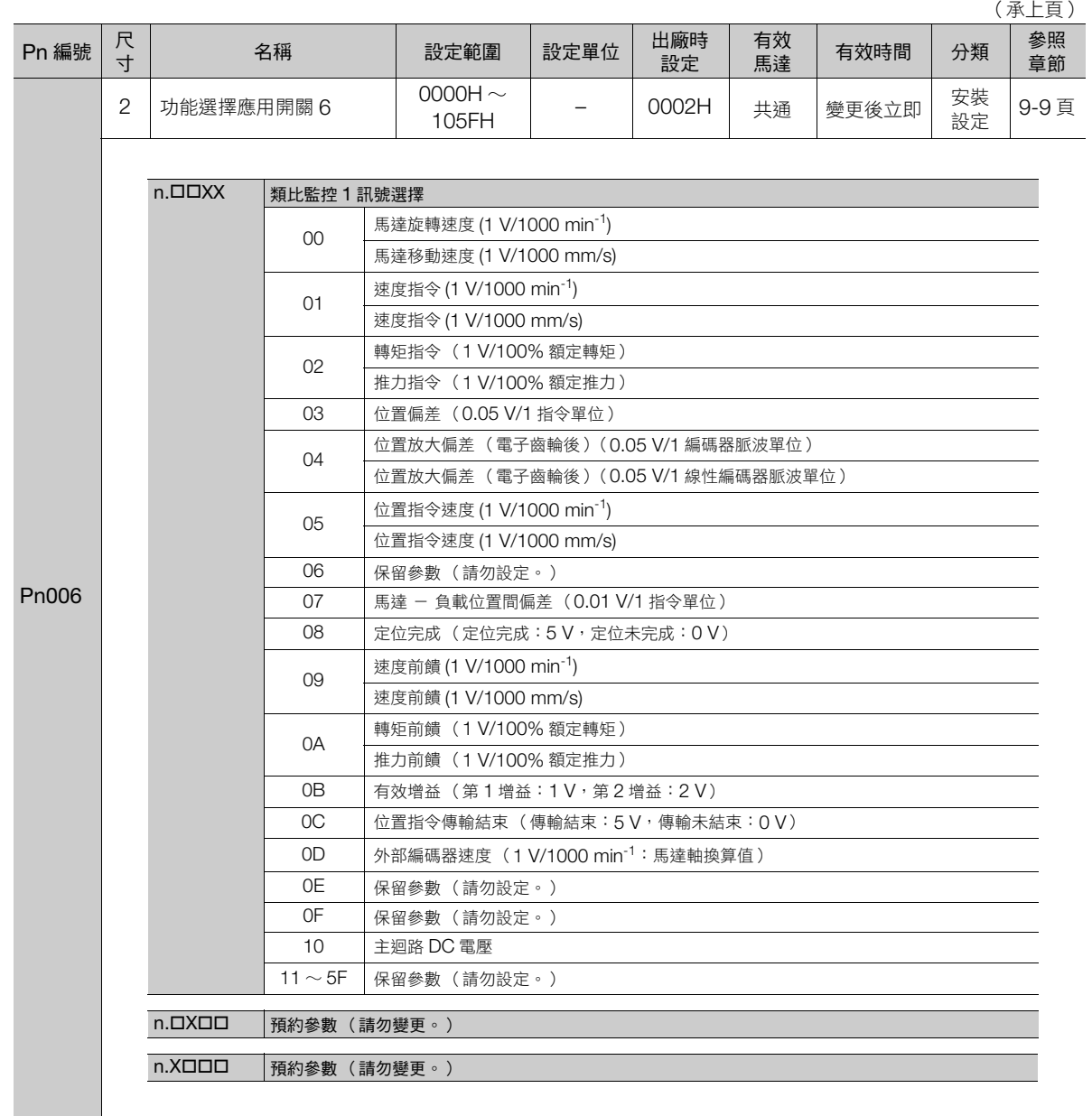

(接下頁)

13.1.2 伺服參數一覽表

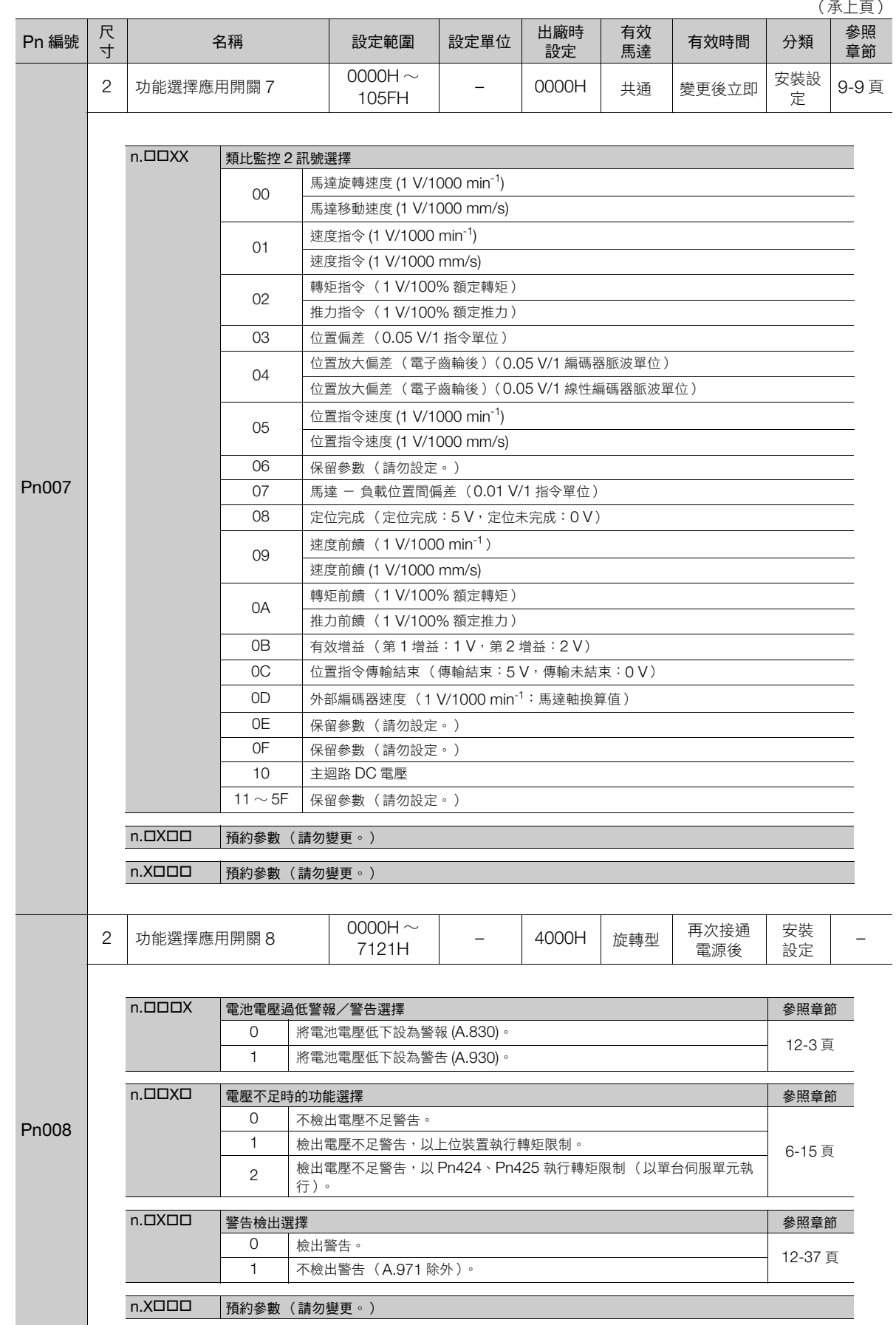

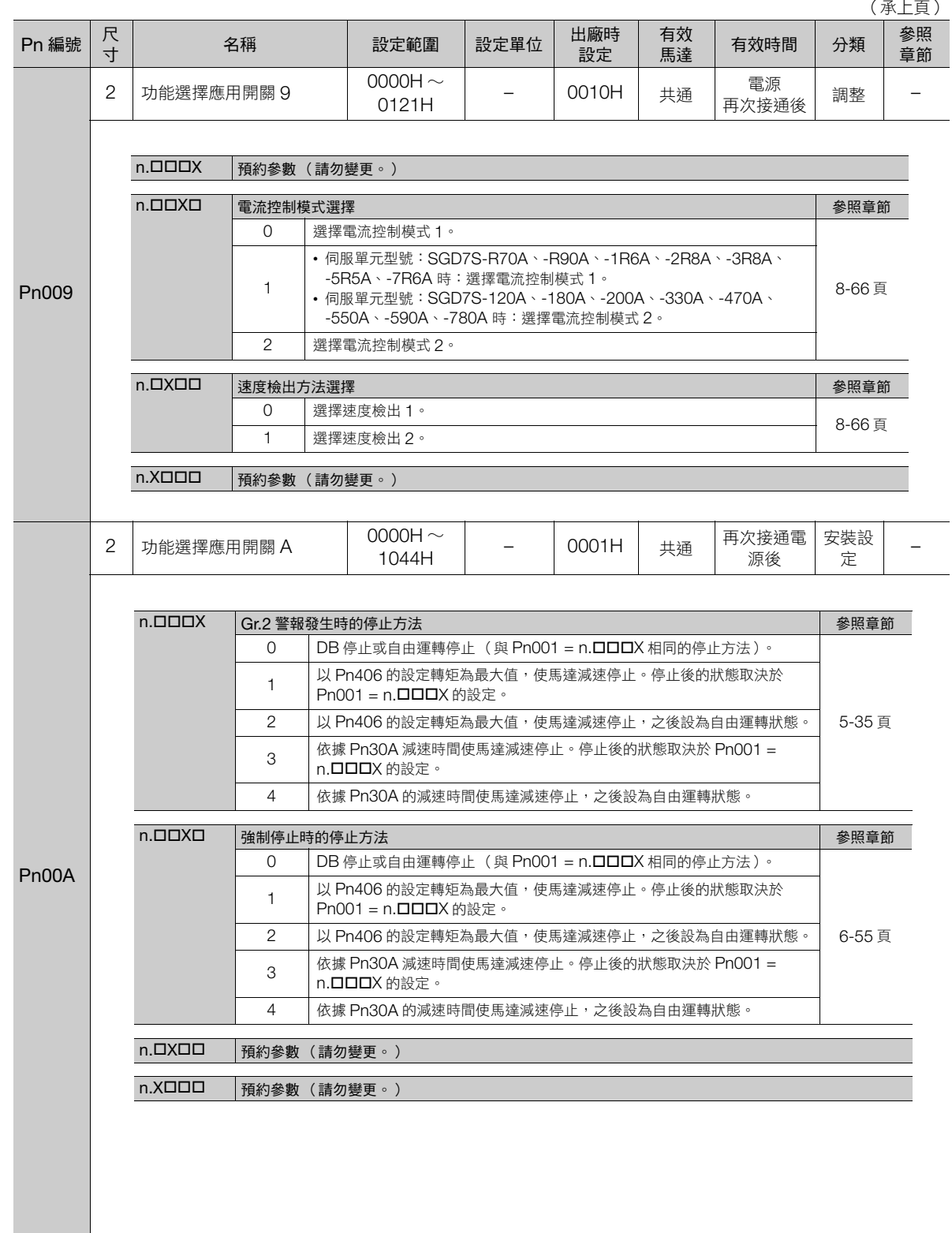

(接下頁)

 $\boxed{13}$ 

13-7

13.1.2 伺服參數一覽表

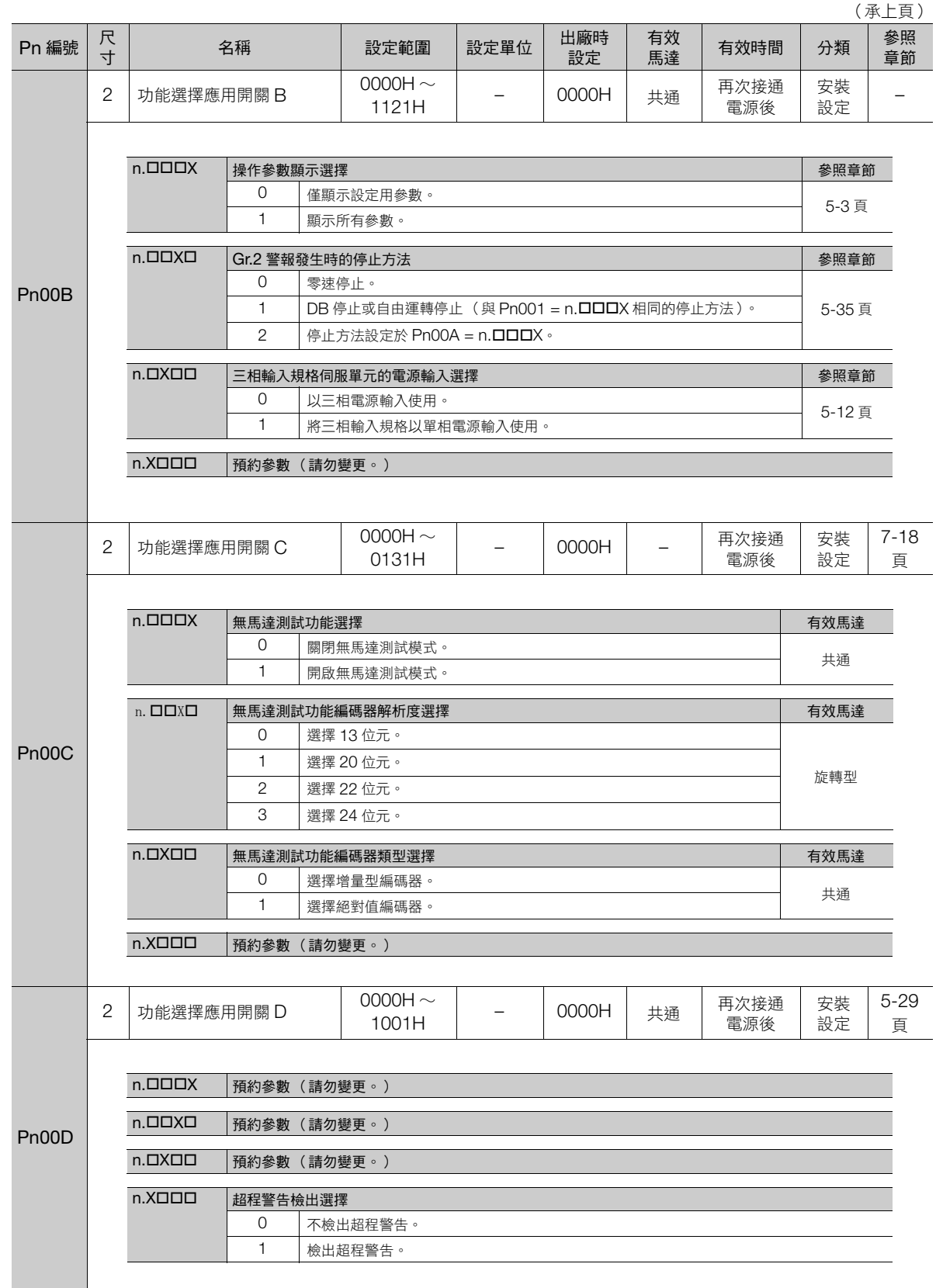

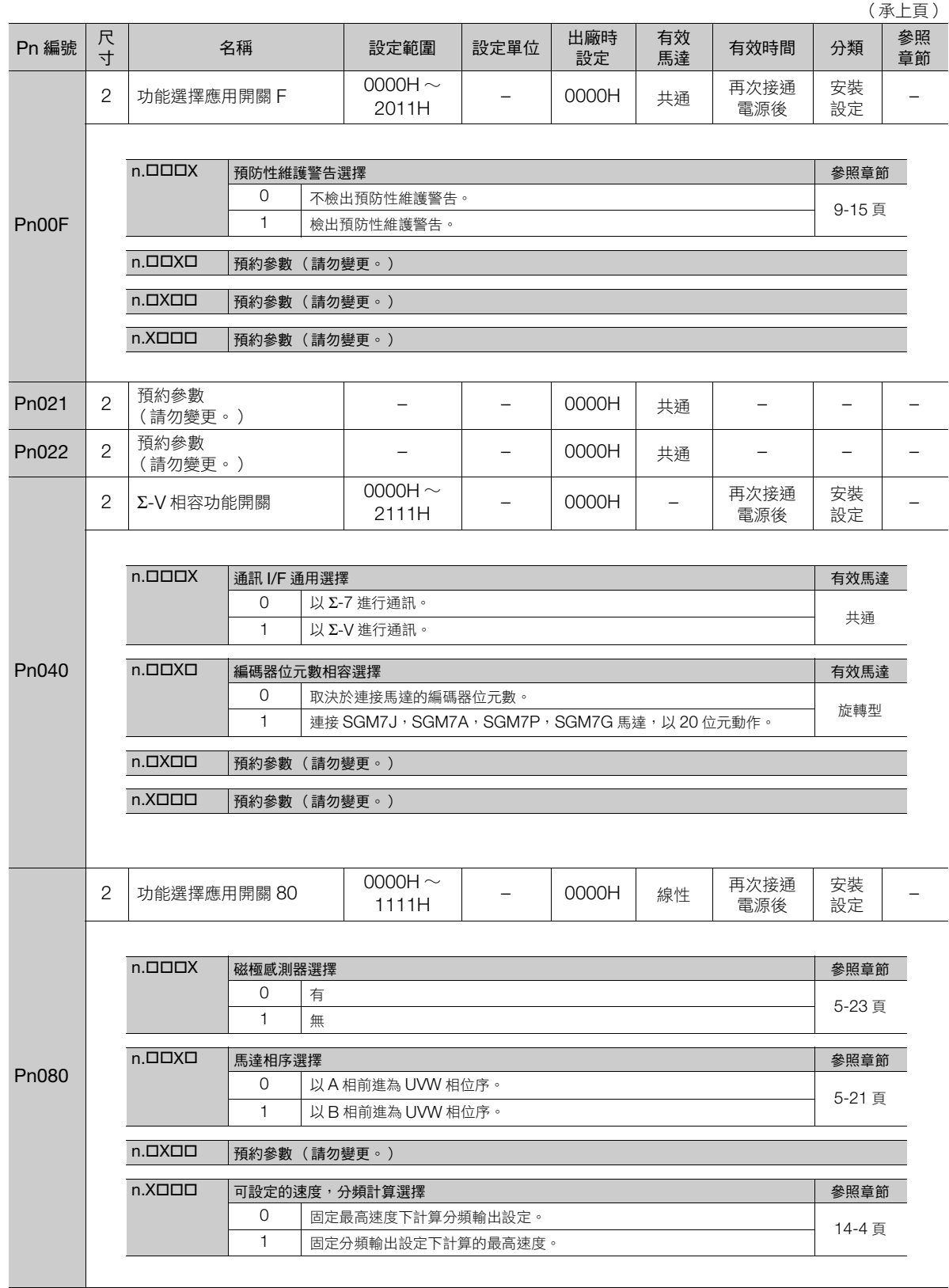

(接下頁)

参數一覽 **13**參數一覽

13.1.2 伺服參數一覽表

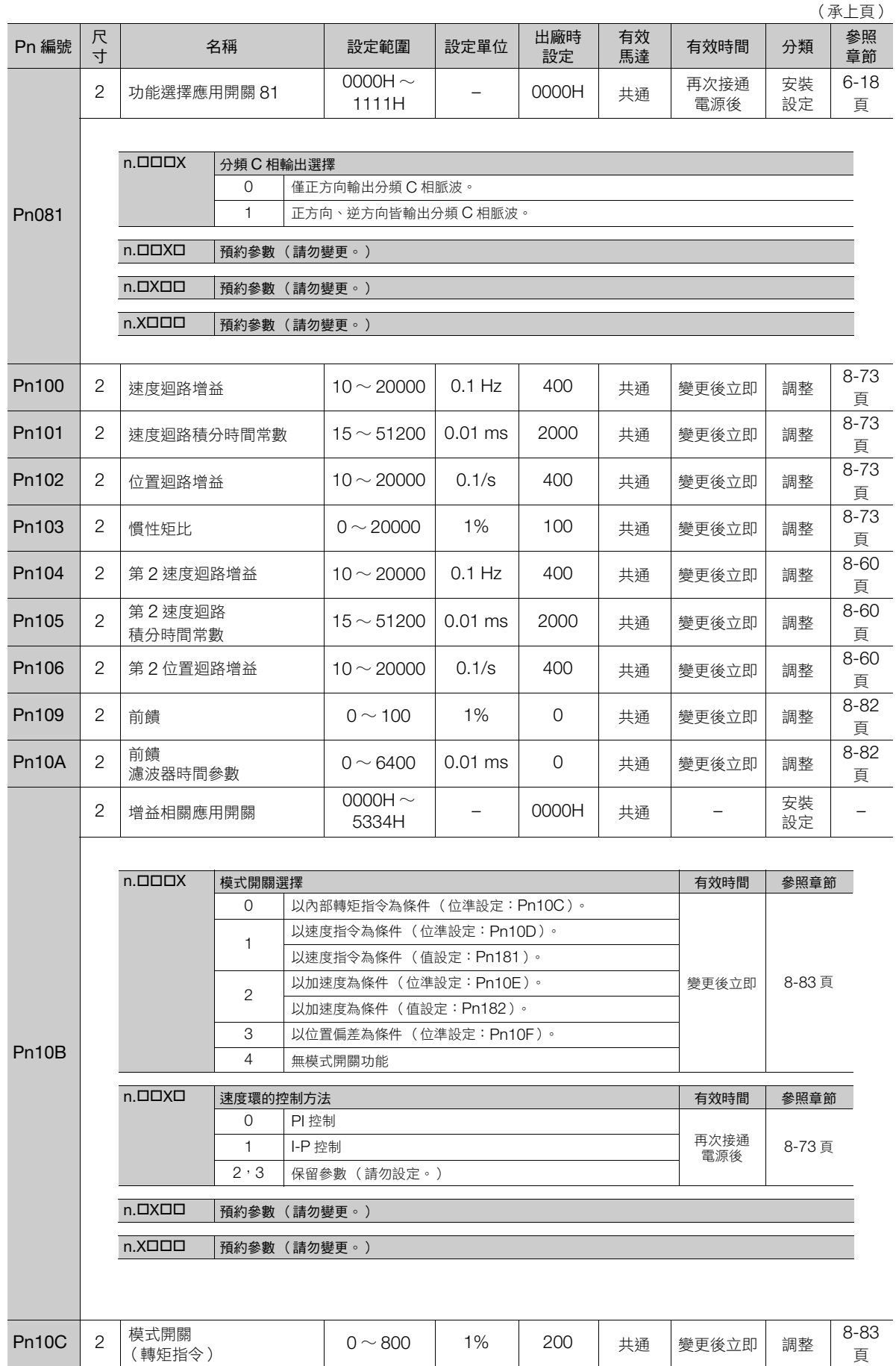

13.1.2 伺服參數一覽表

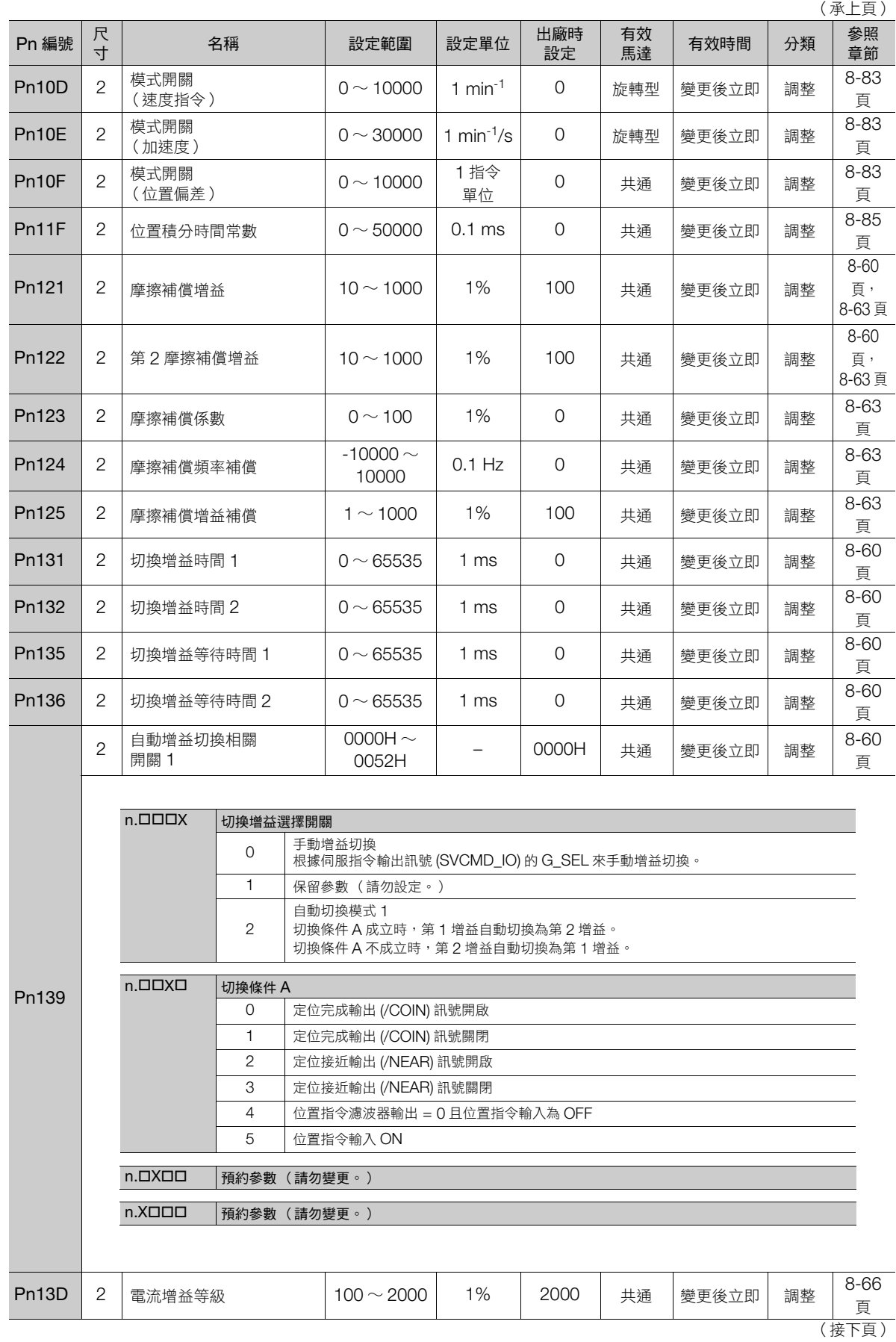

參數一覽 **13**參數一覽

 $\boxed{13}$ 

13-11

13.1.2 伺服參數一覽表

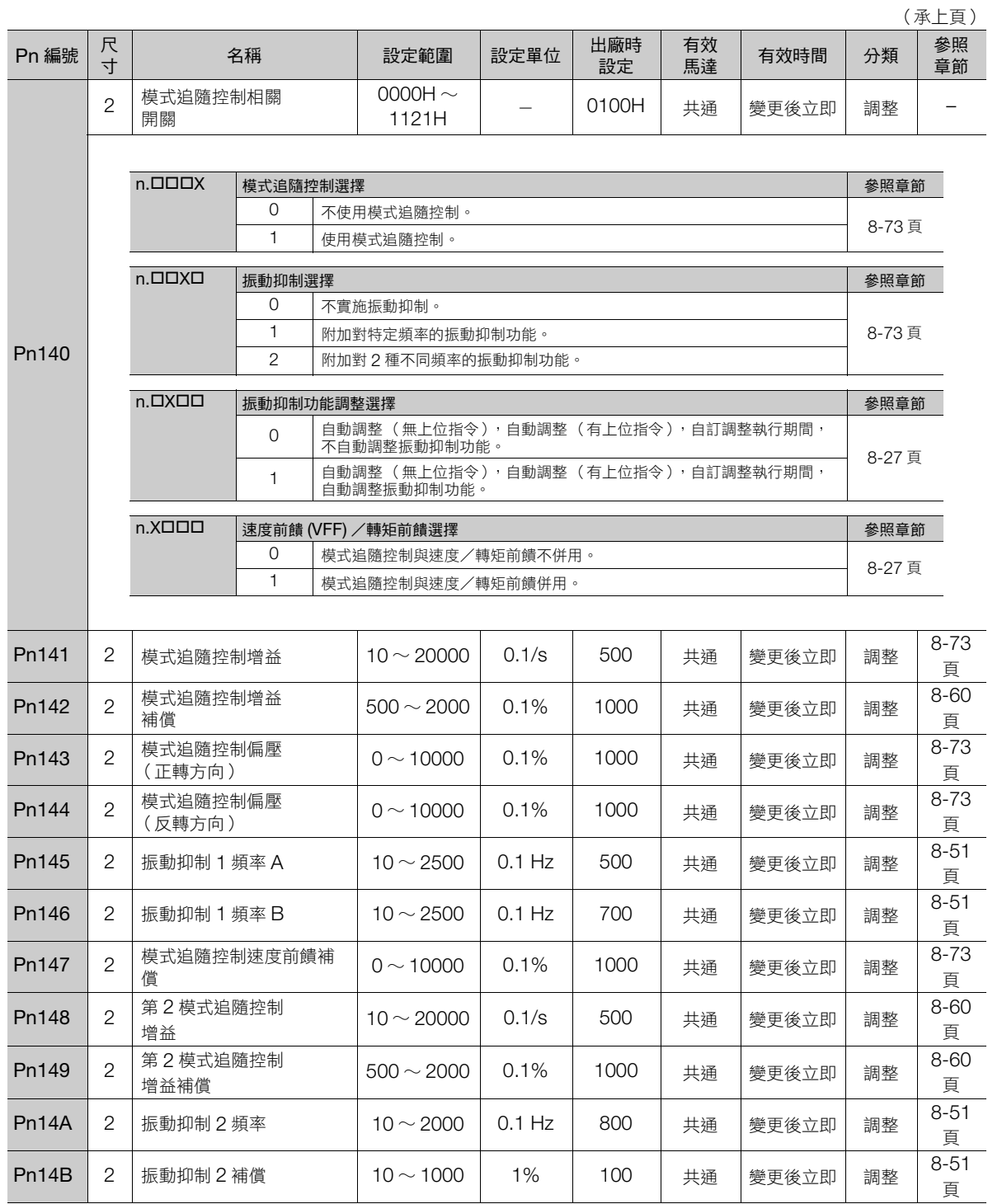

13.1.2 伺服參數一覽表

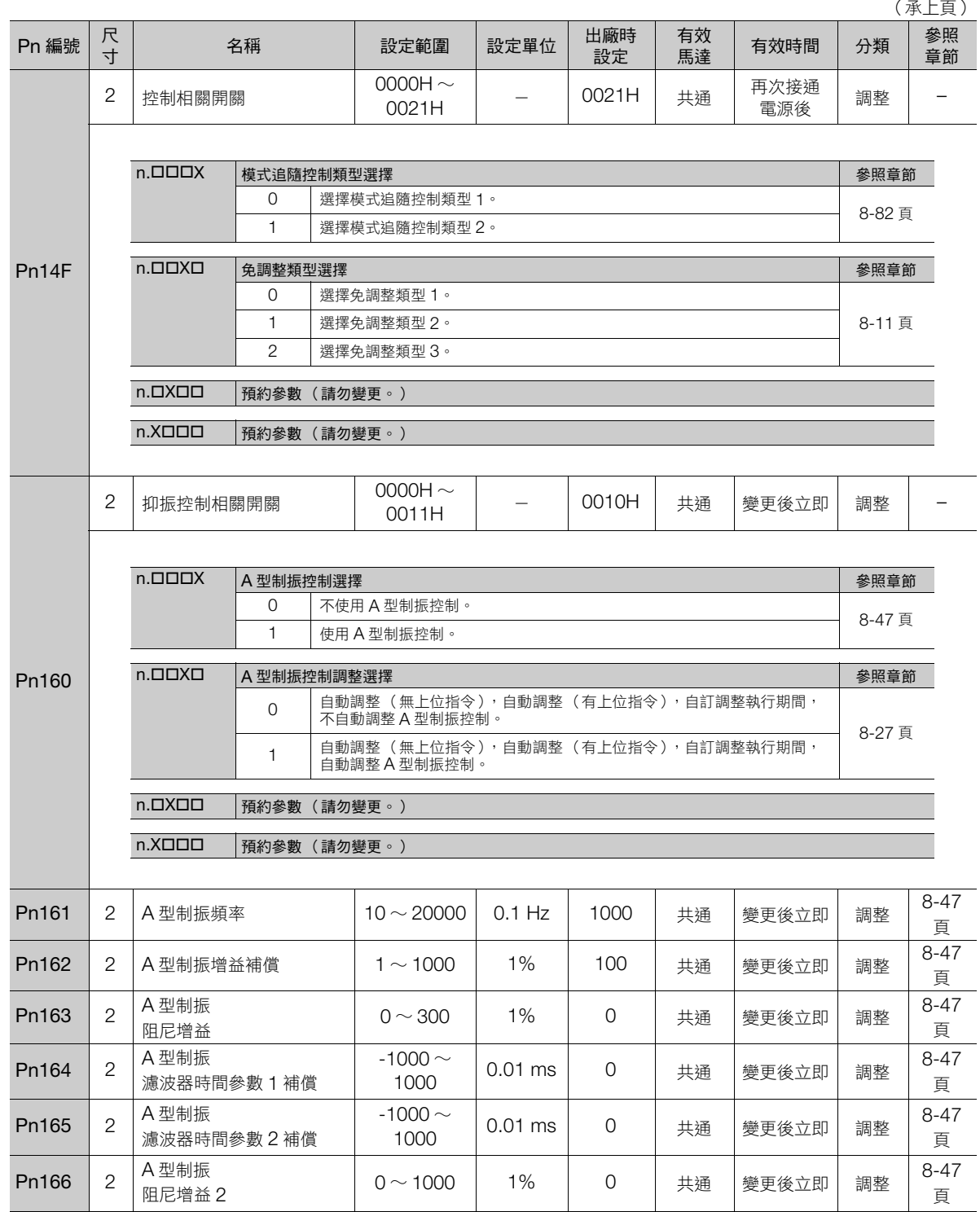

(接下頁)

13.1.2 伺服參數一覽表

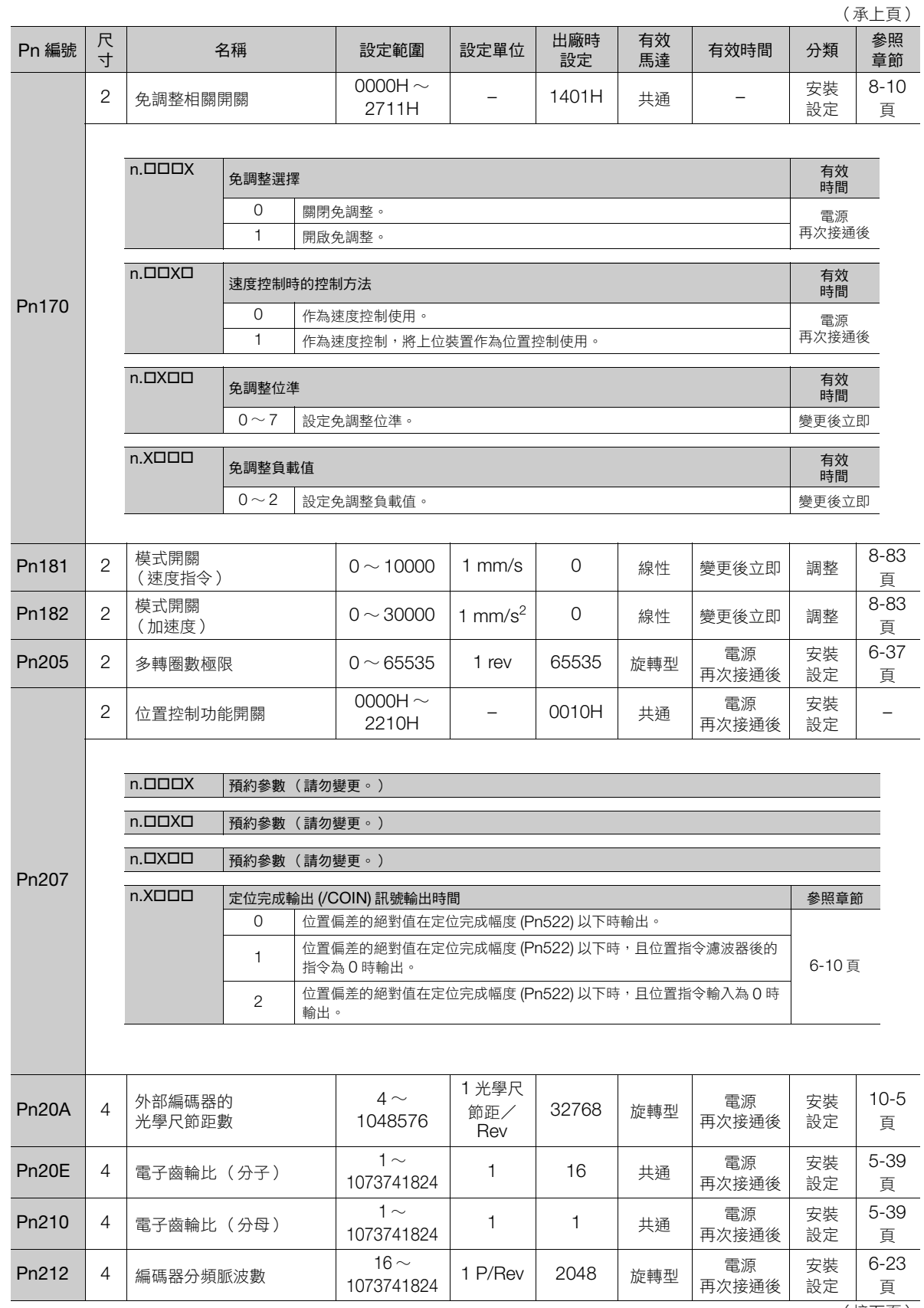

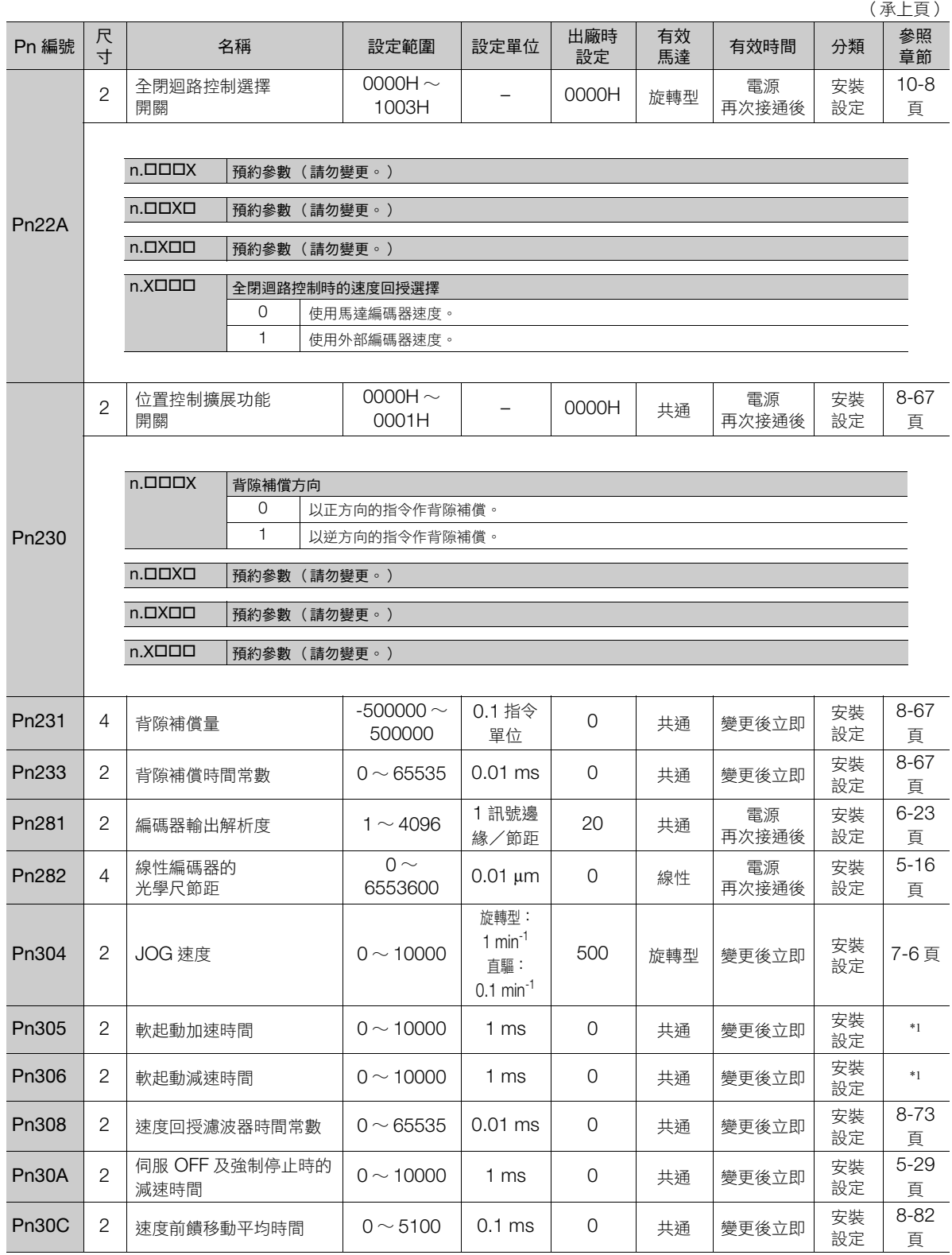

(接下頁)

參數一覽 **13**參數一覽

13.1.2 伺服參數一覽表

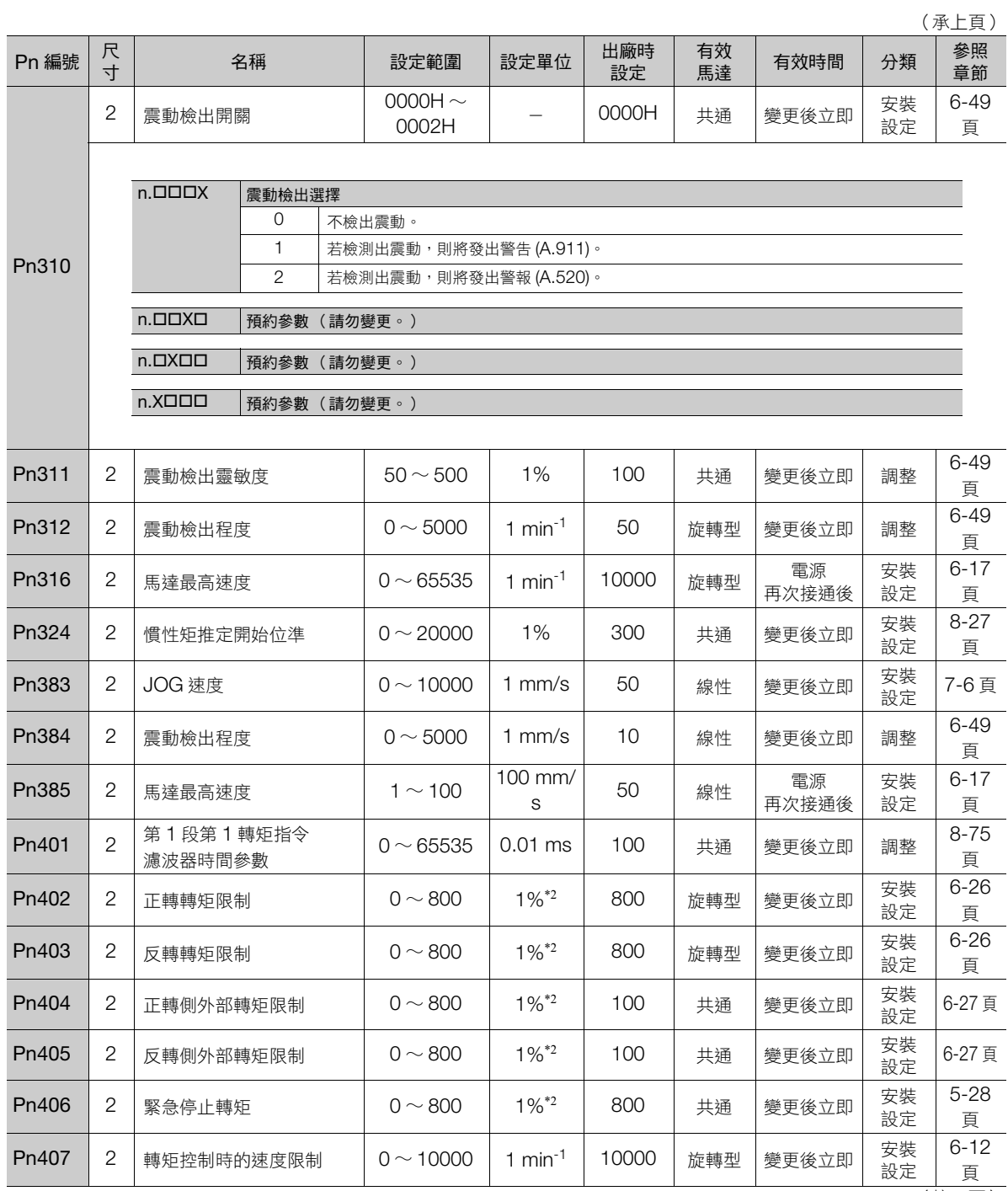

13.1.2 伺服參數一覽表

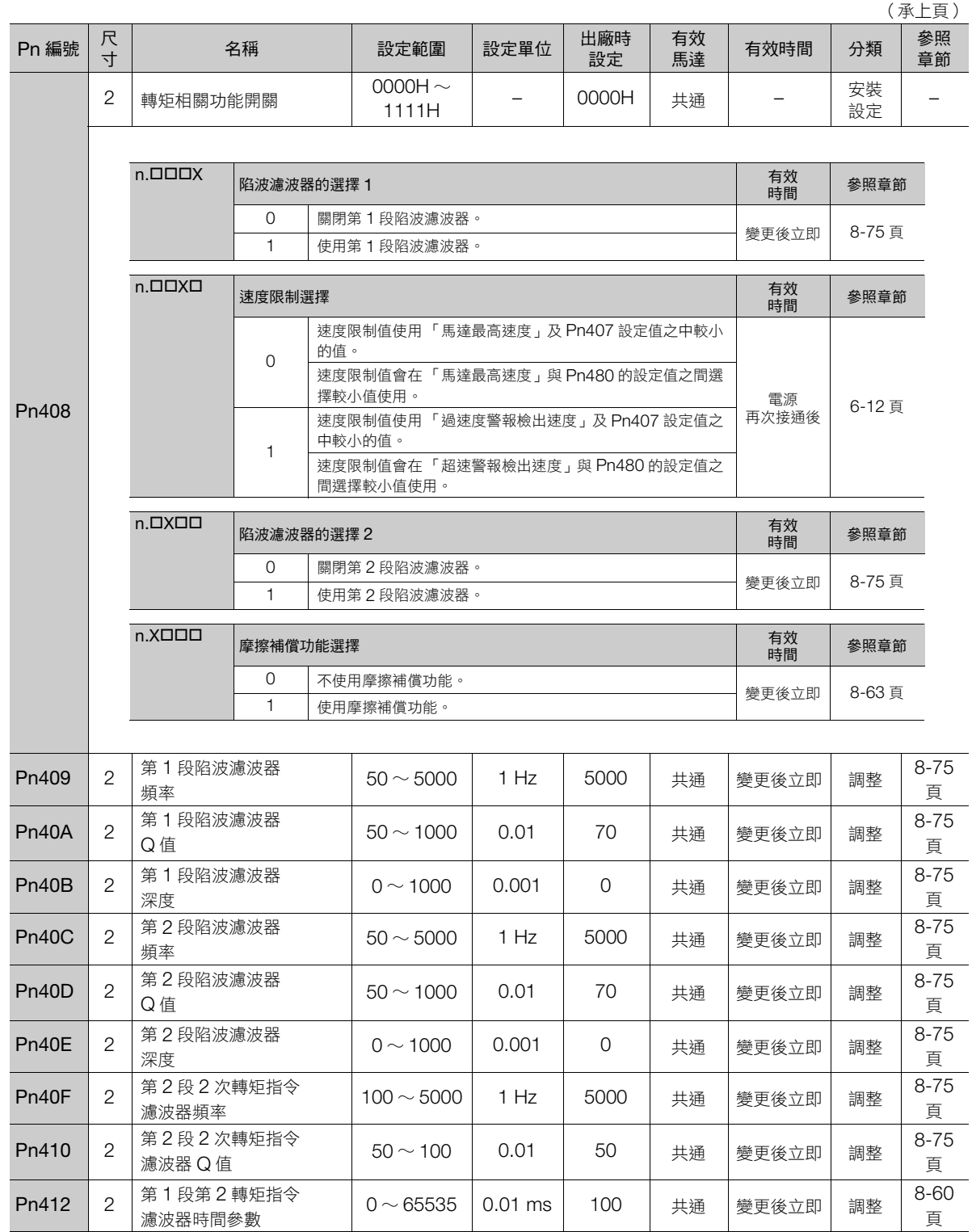

(接下頁)

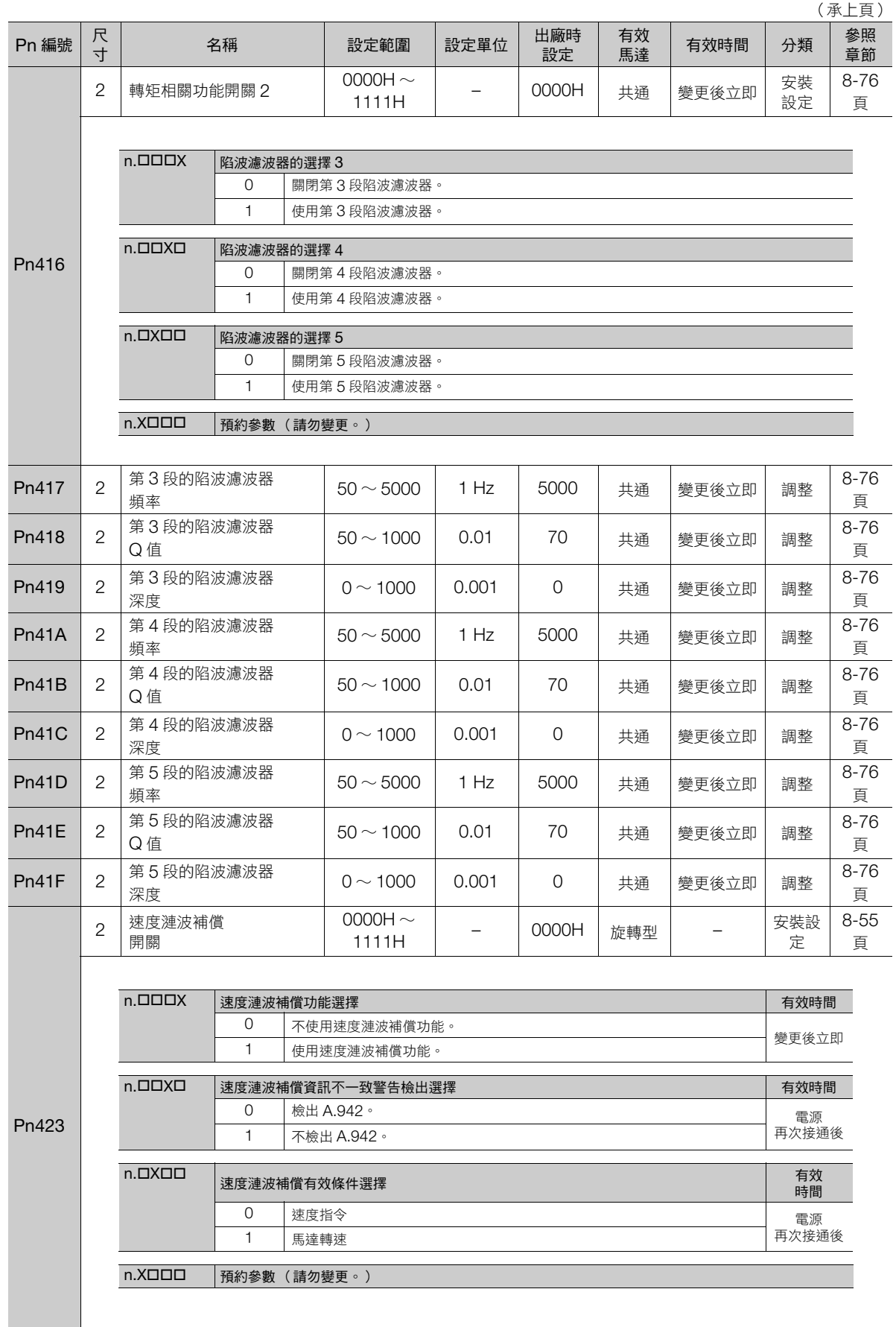

13.1.2 伺服參數一覽表

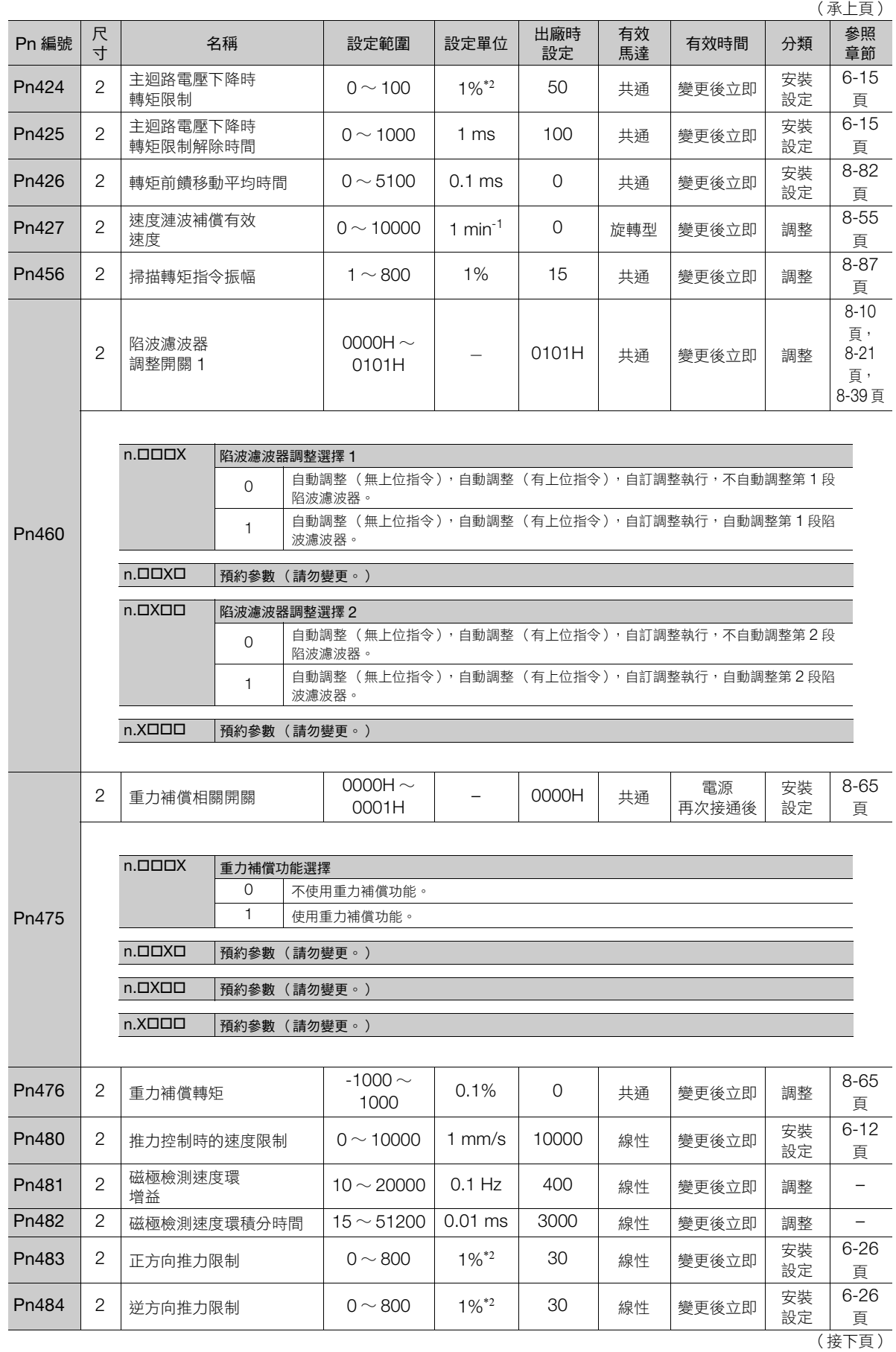

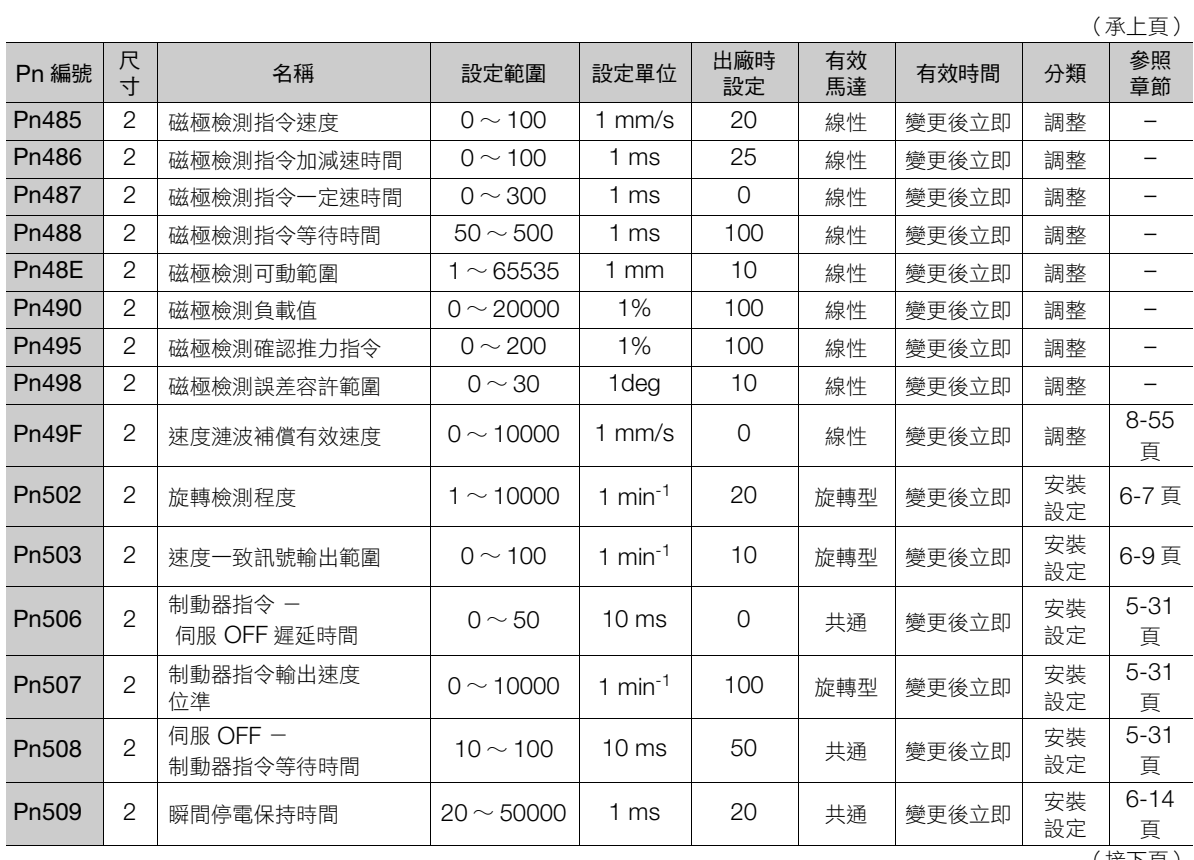

13.1.2 伺服參數一覽表

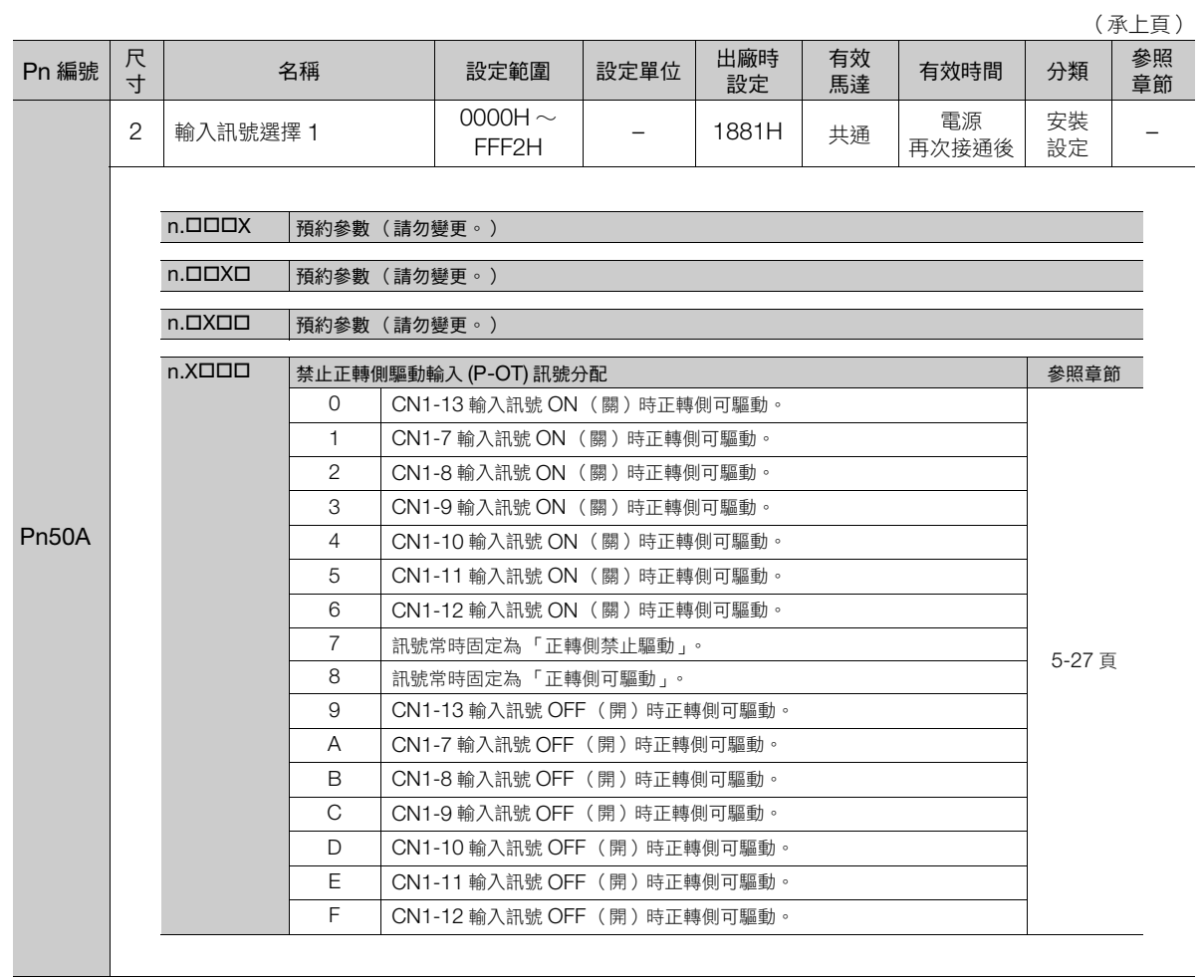

(接下頁)

13.1.2 伺服參數一覽表

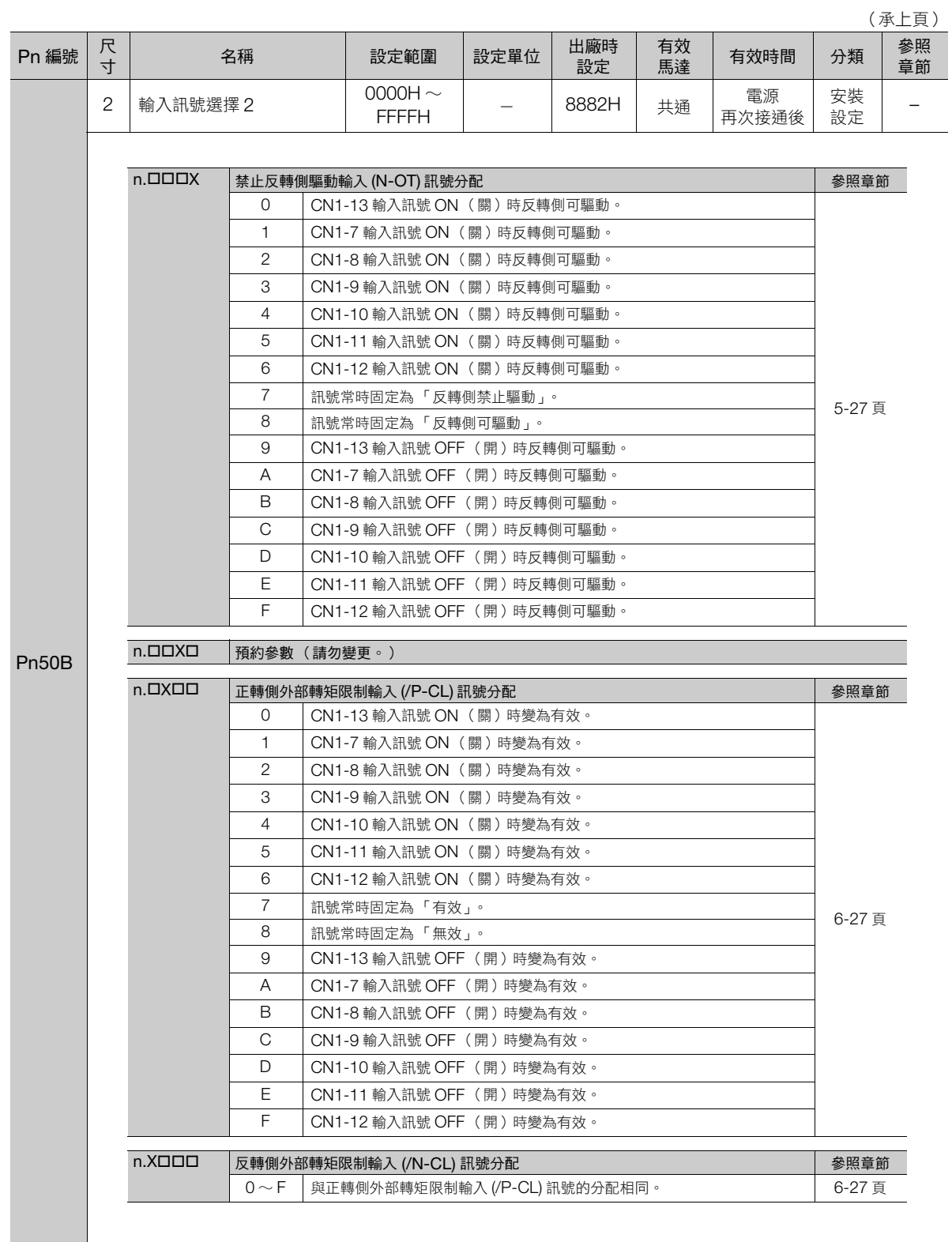

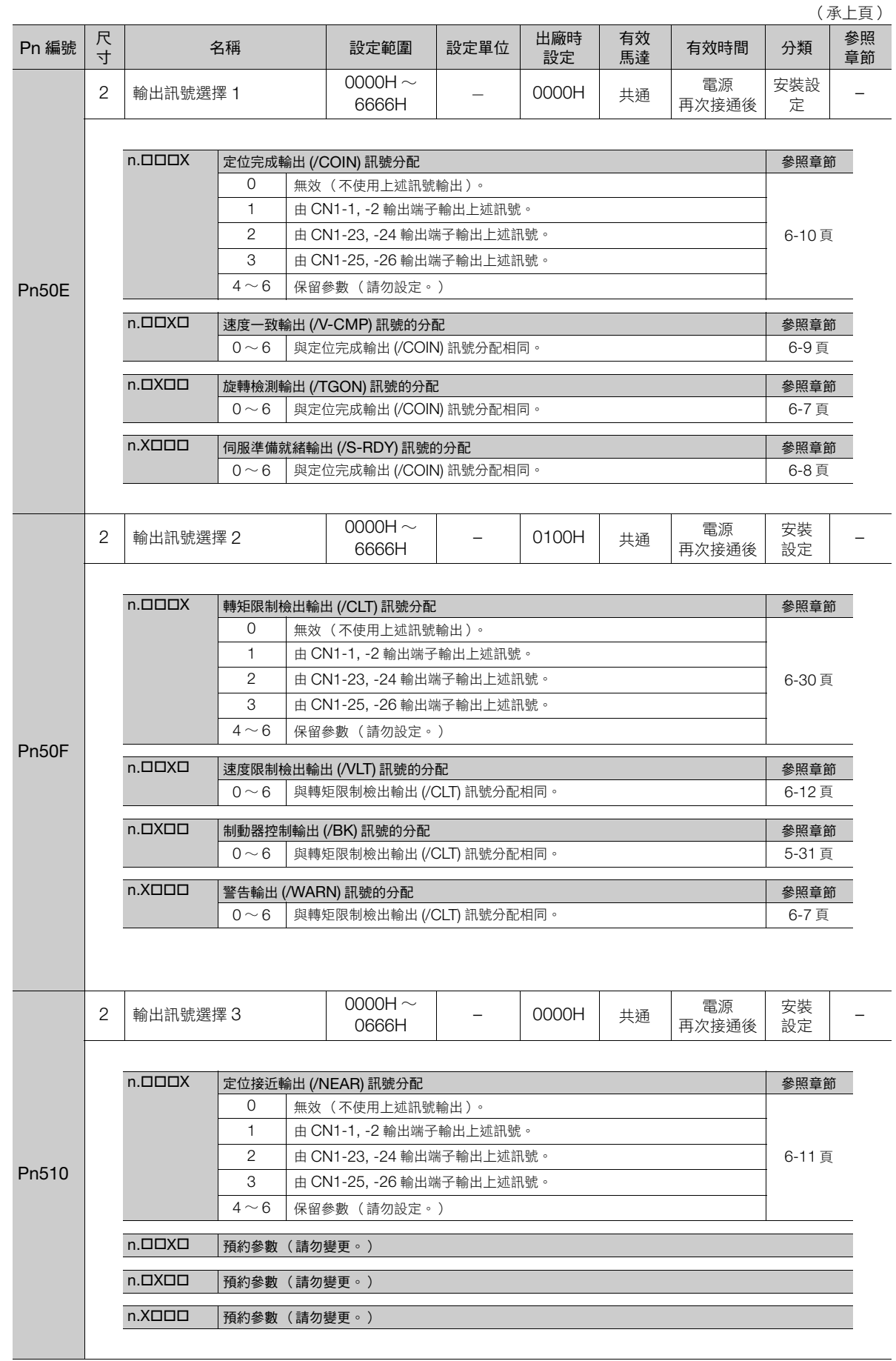

參數一覽 **13**參數一覽

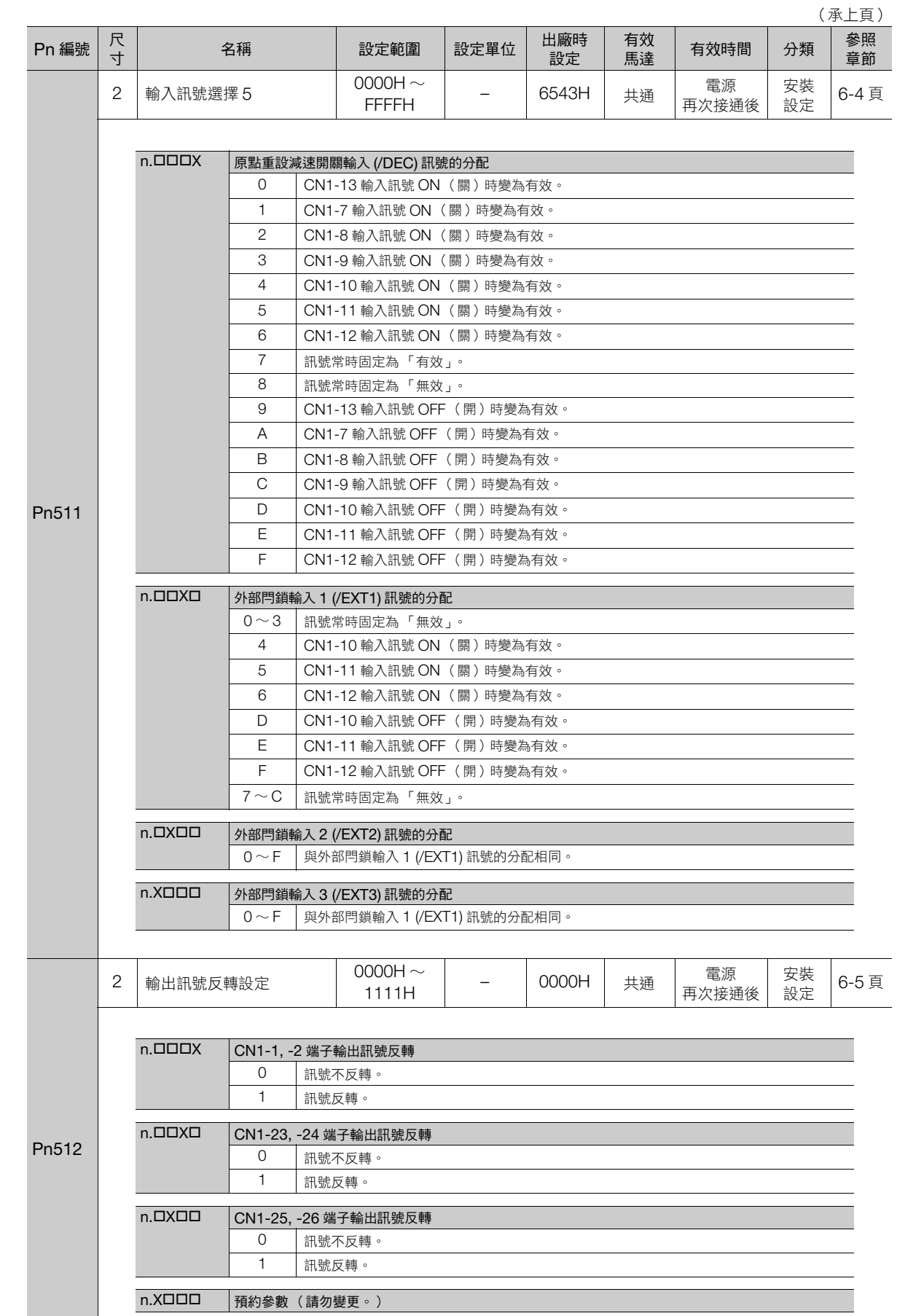

#### 13.1 伺服參數一覽 13.1.2 伺服參數一覽表

13.1.2 伺服參數一覽表

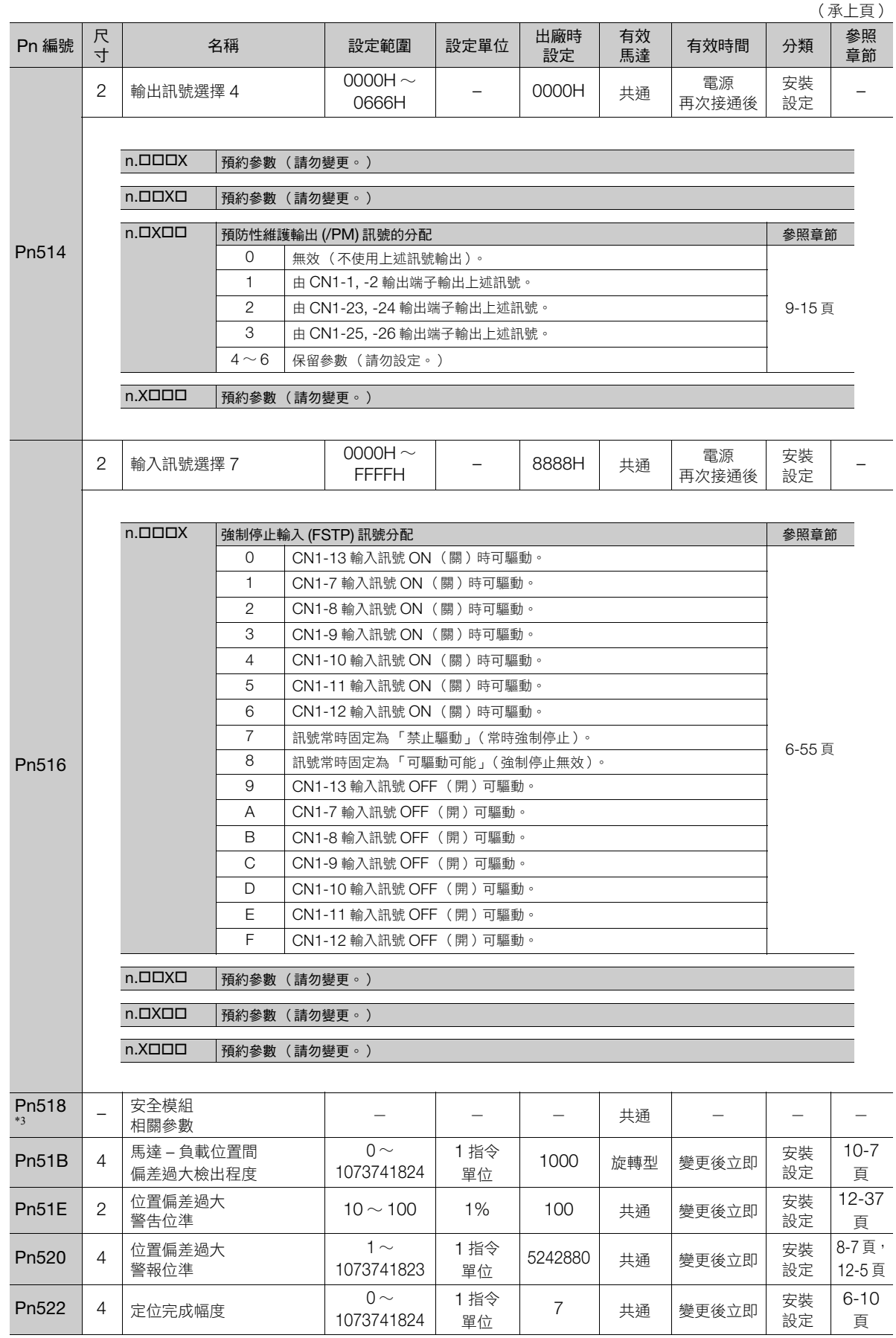

(接下頁)

**13**參數一覽  $\boxed{13}$ 

參數一覽

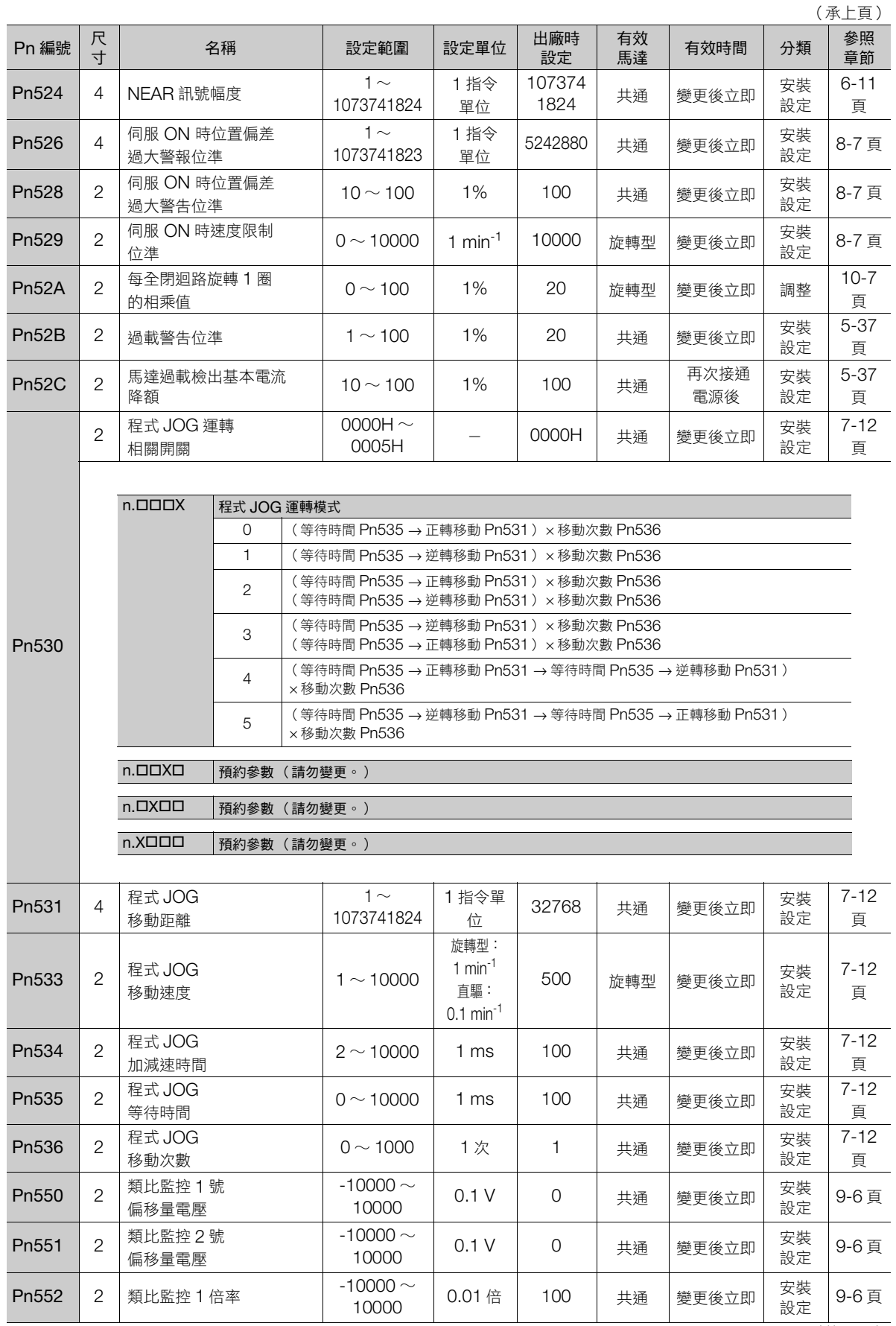

13.1.2 伺服參數一覽表

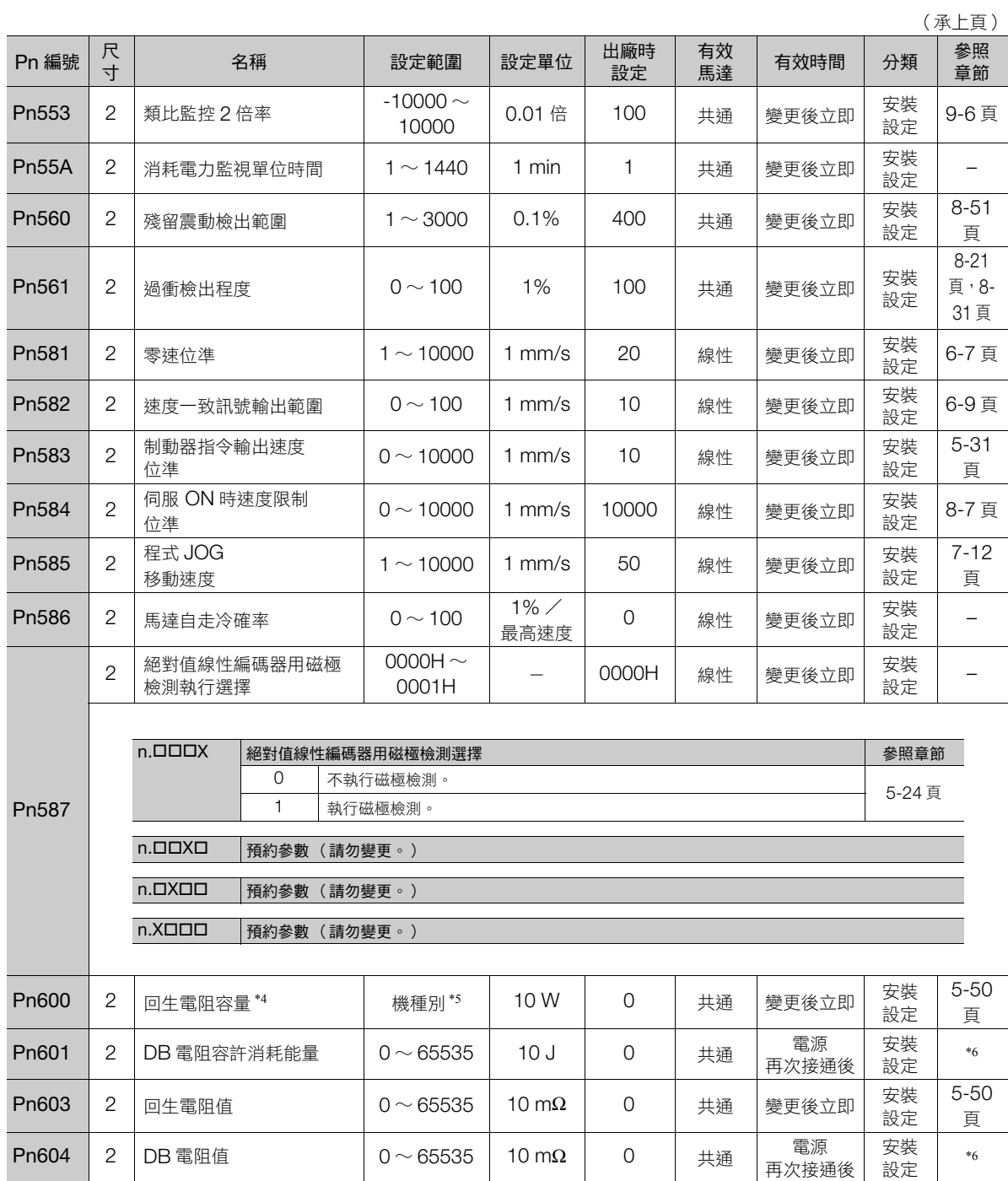

(接下頁)

13.1.2 伺服參數一覽表

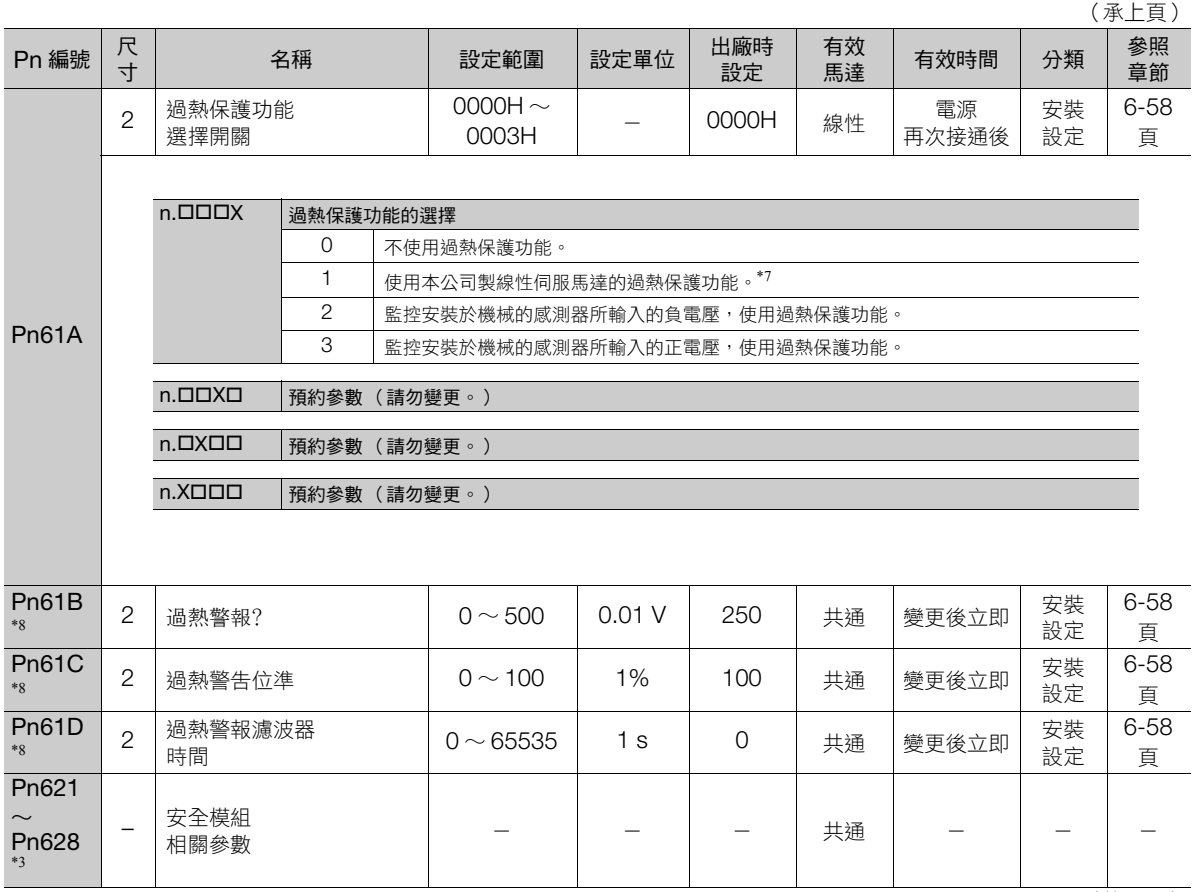

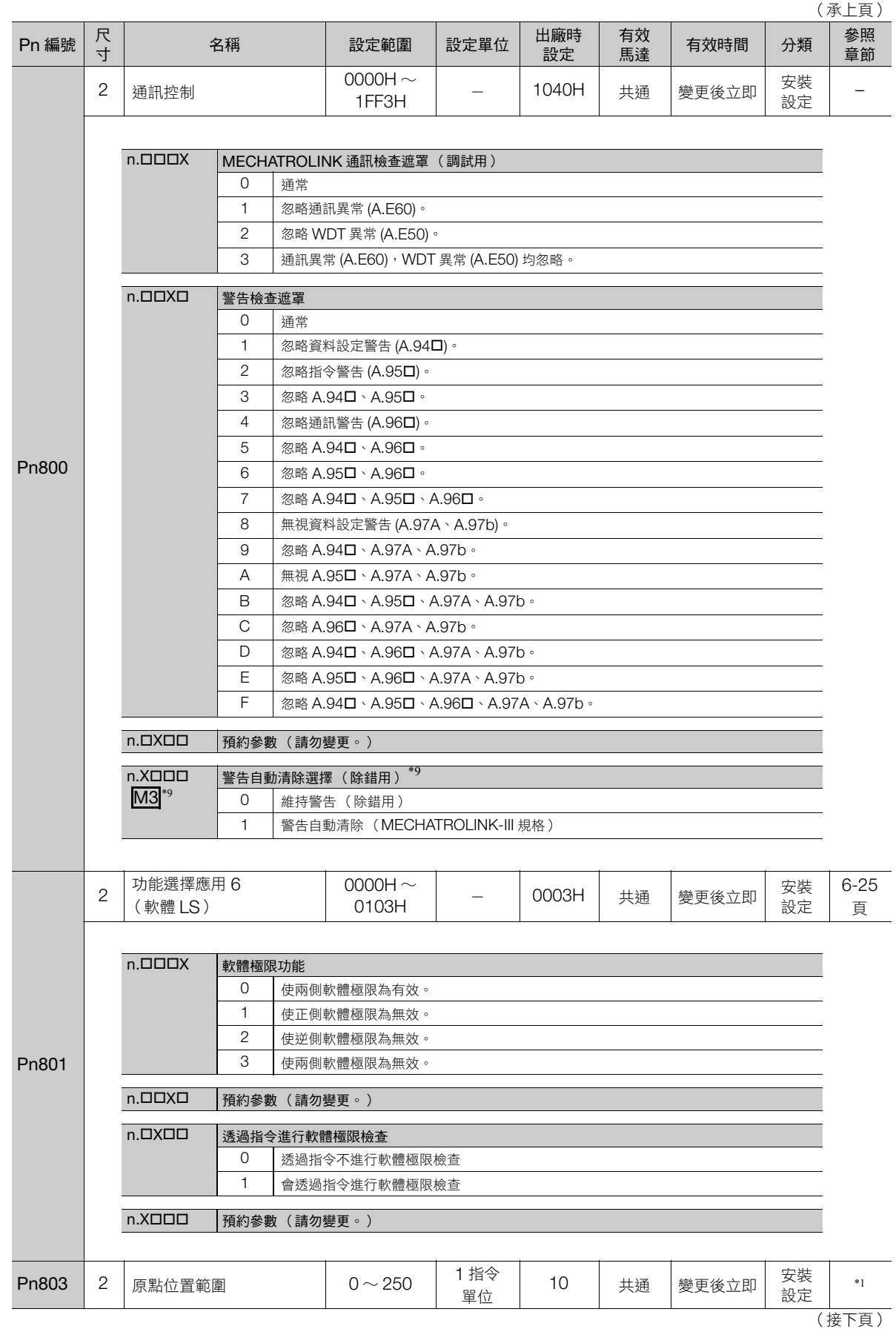

參數一覽 **13**參數一覽

 $\boxed{13}$ 

13-29

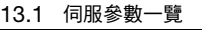

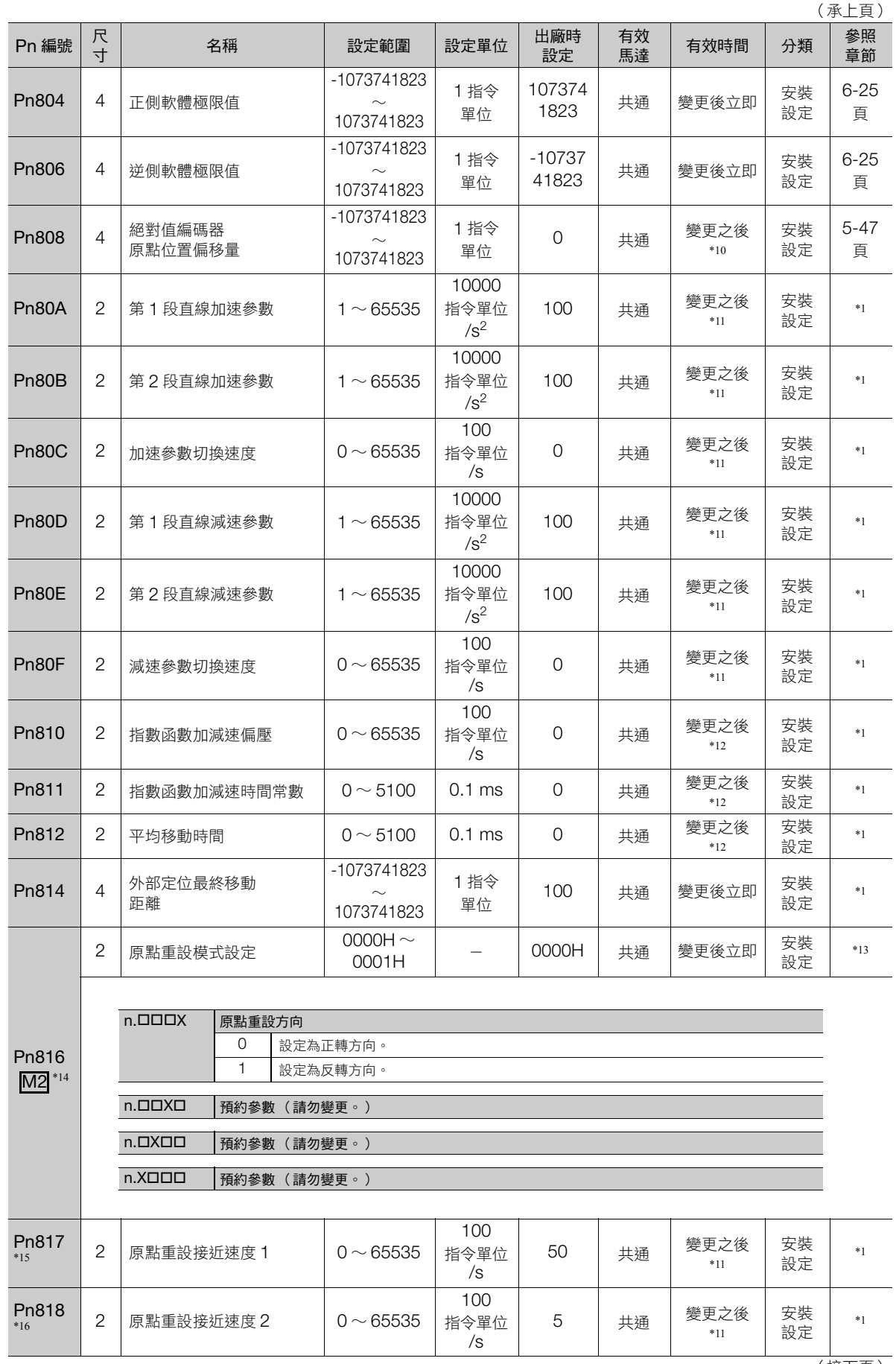

13.1.2 伺服參數一覽表

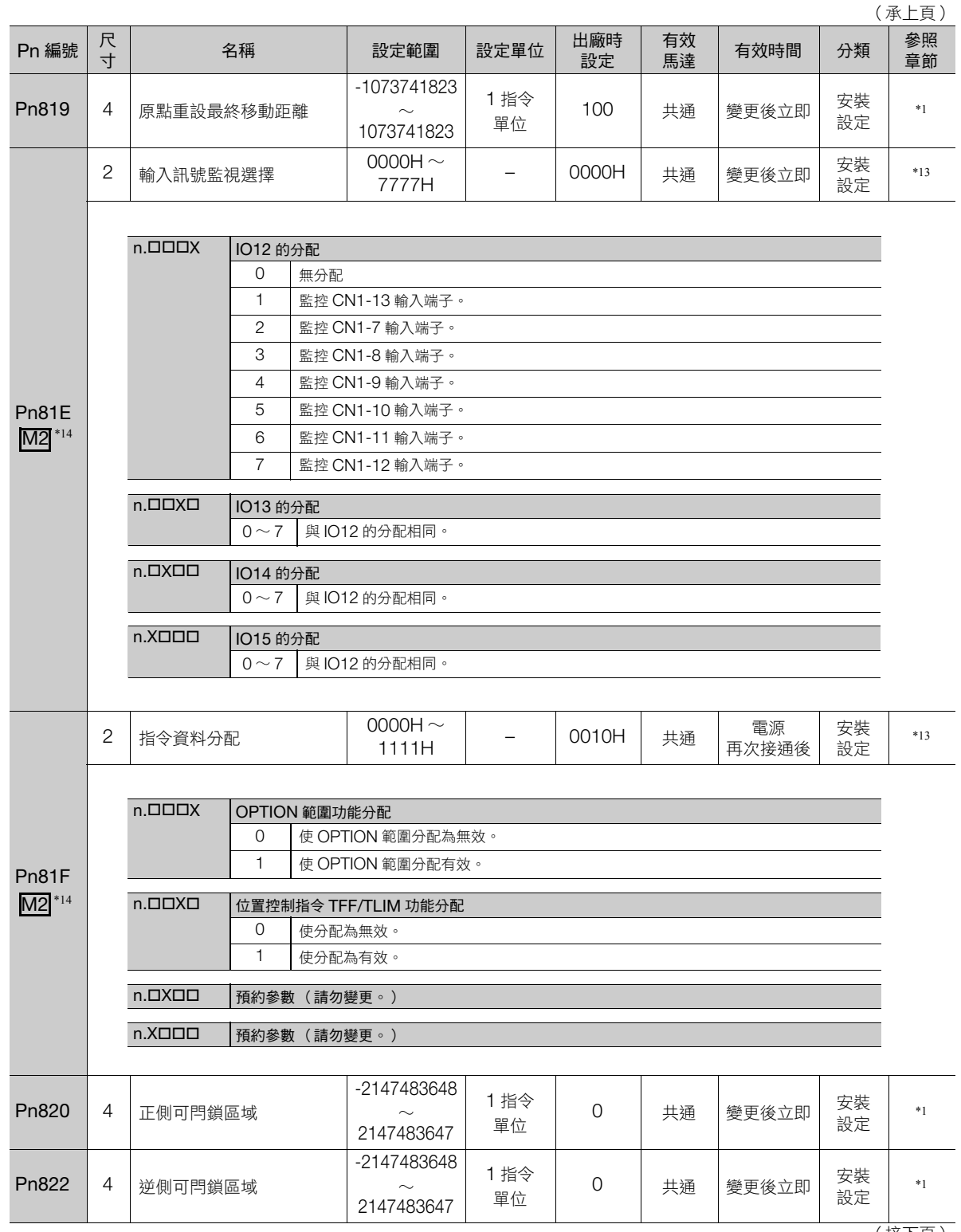

(接下頁)

參數一覽 **13**參數一覽

13.1.2 伺服參數一覽表

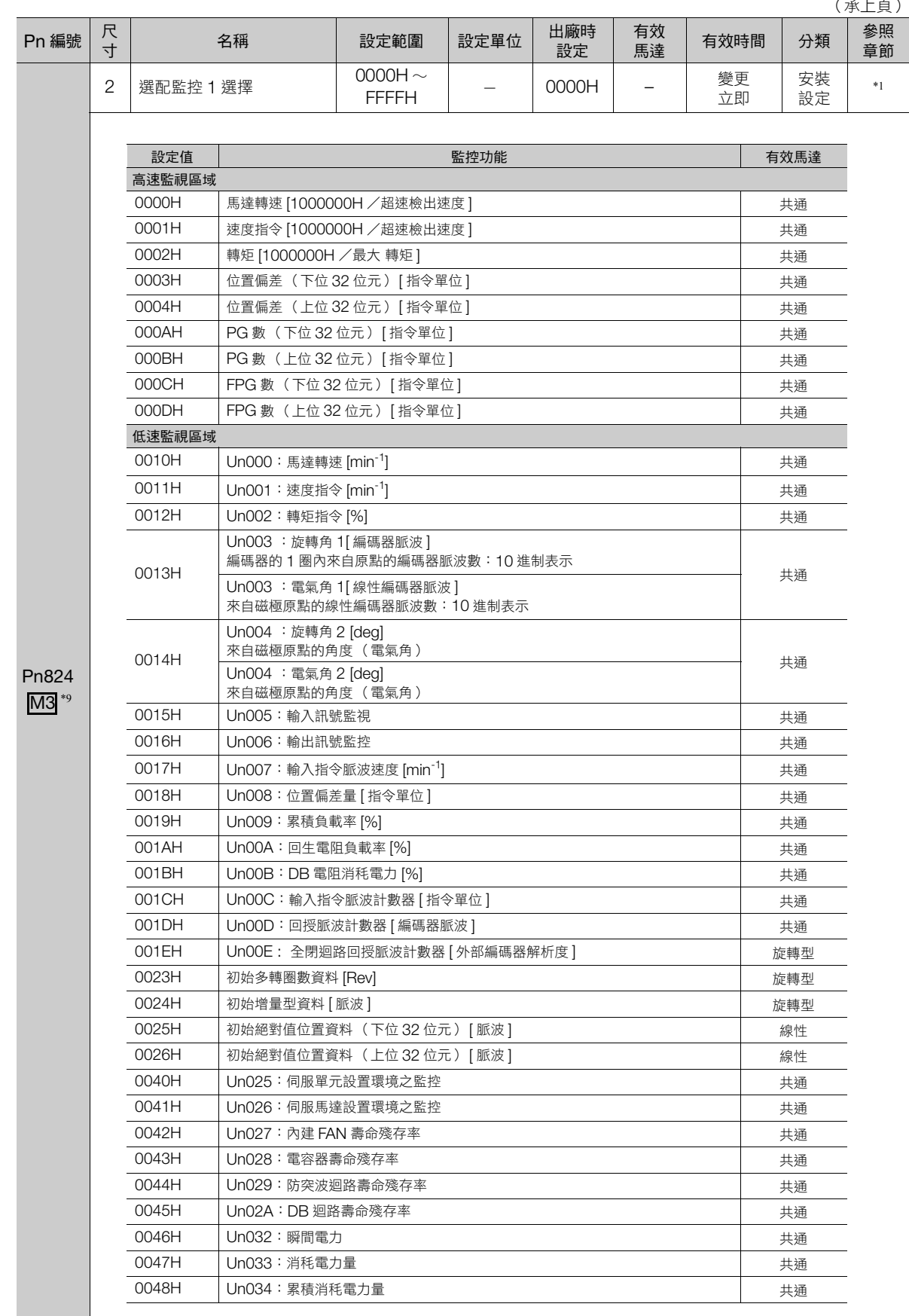

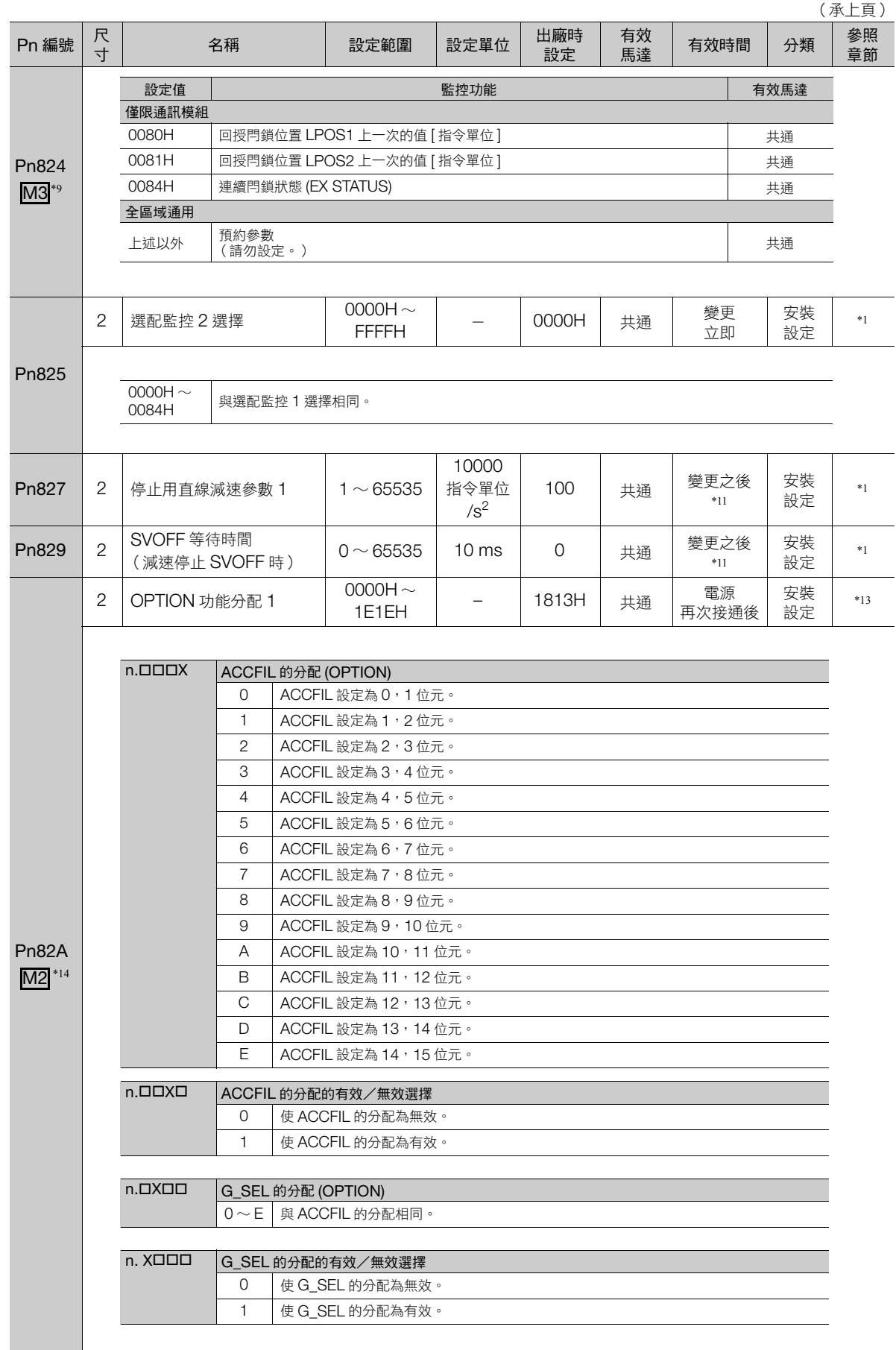

13.1.2 伺服參數一覽表

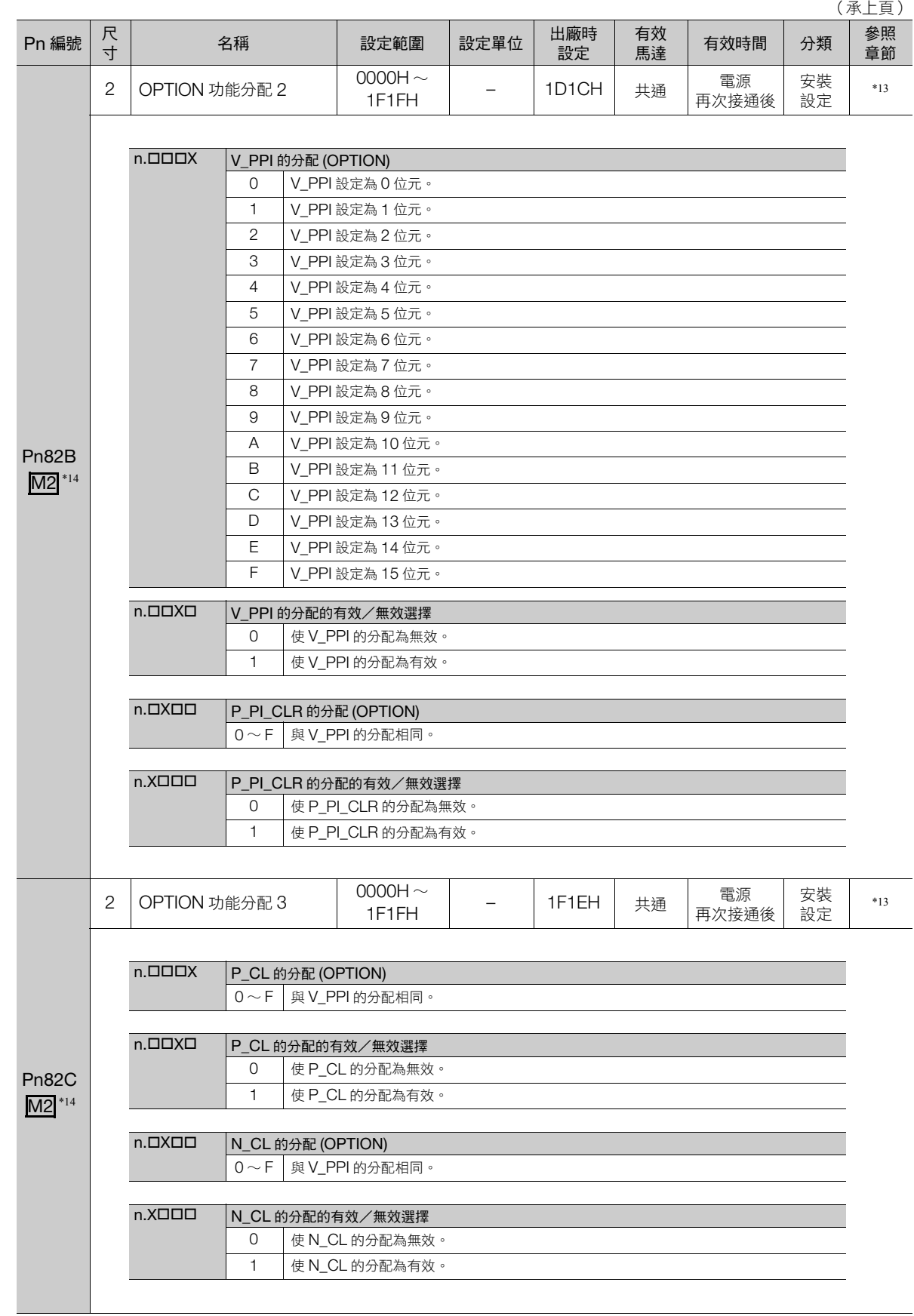

13.1.2 伺服參數一覽表

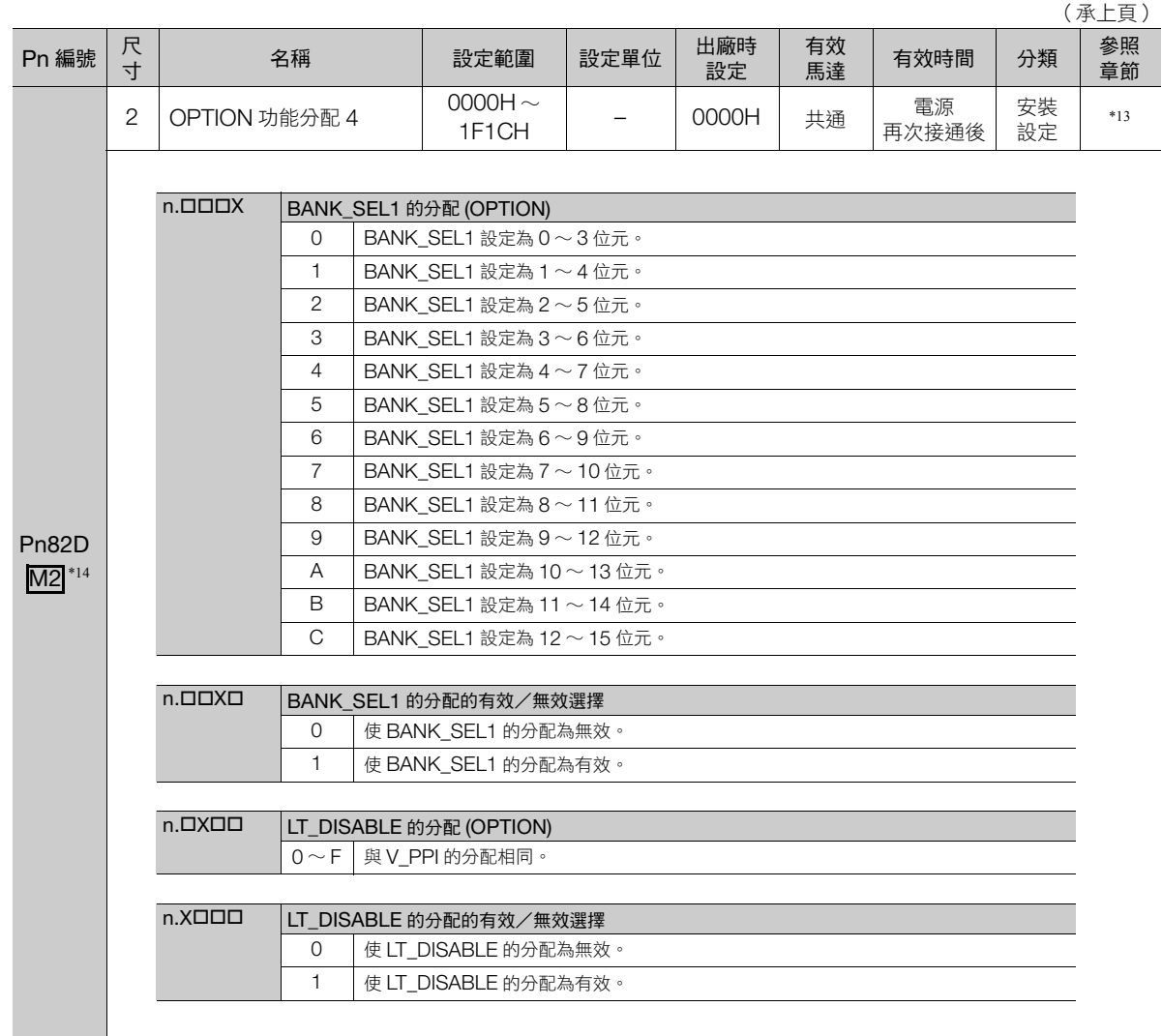

(接下頁)

參數一覽 **13**參數一覽

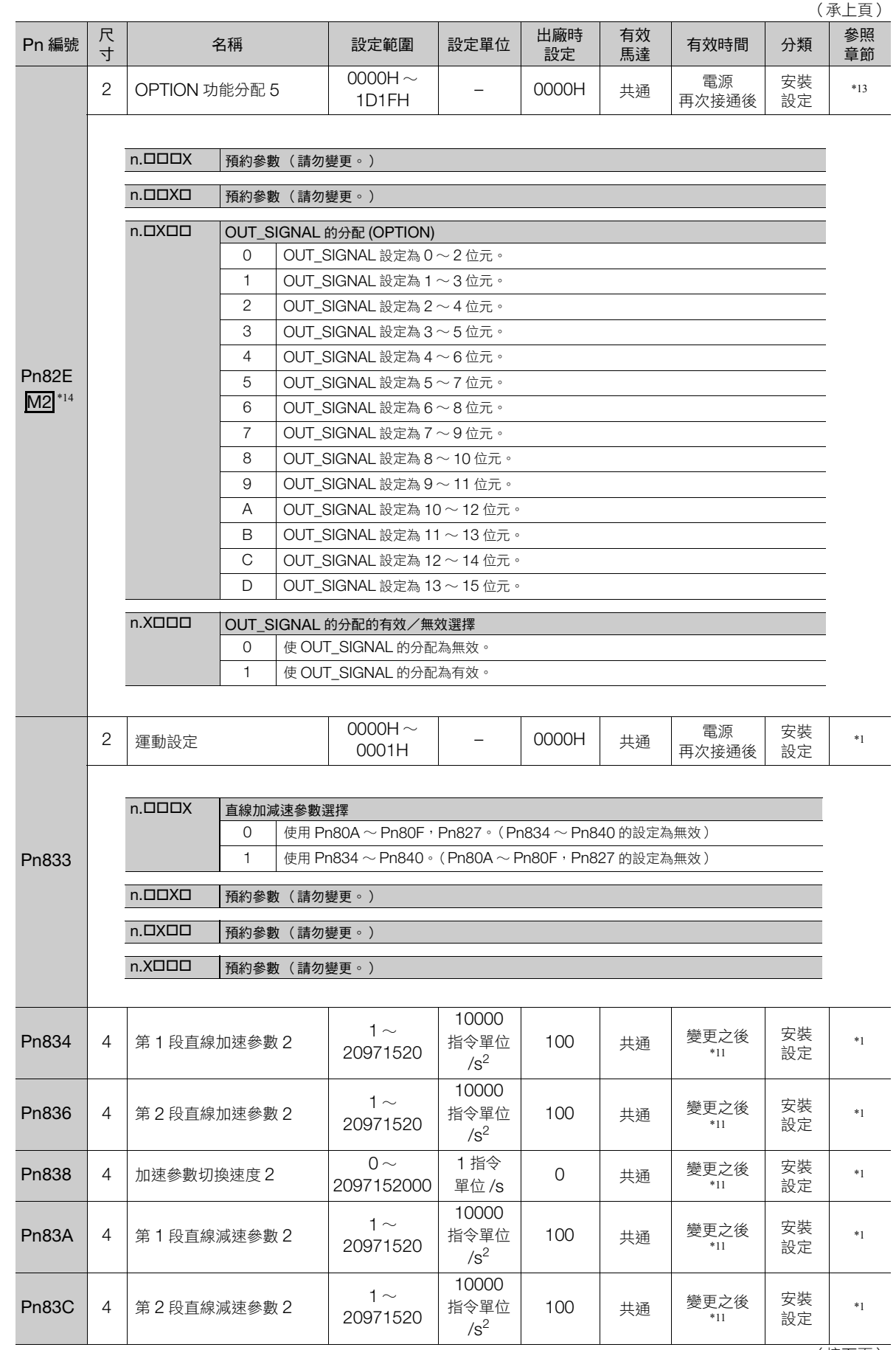

13.1.2 伺服參數一覽表

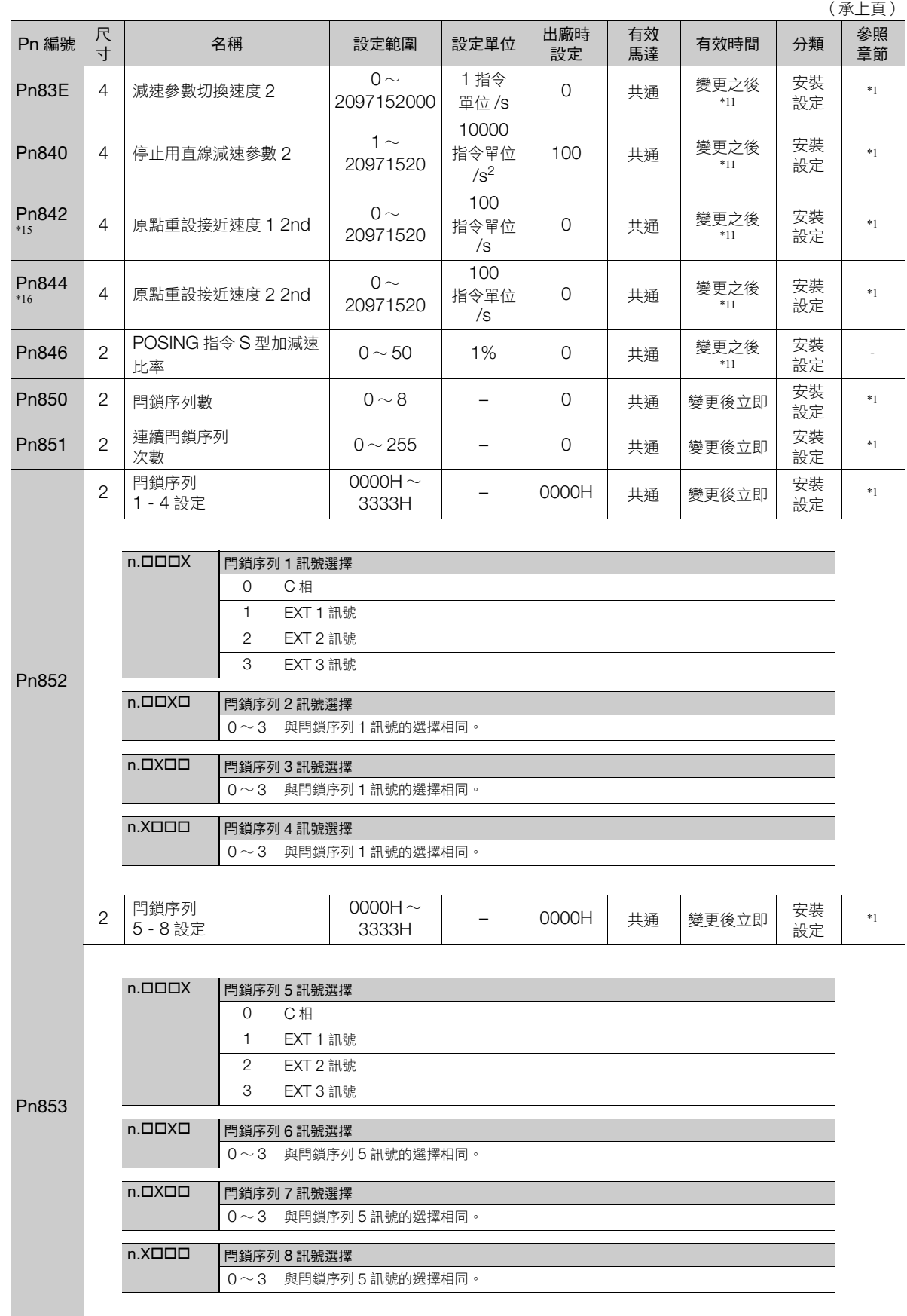

參數一覽 **13**參數一覽

 $\boxed{13}$ 

13.1.2 伺服參數一覽表

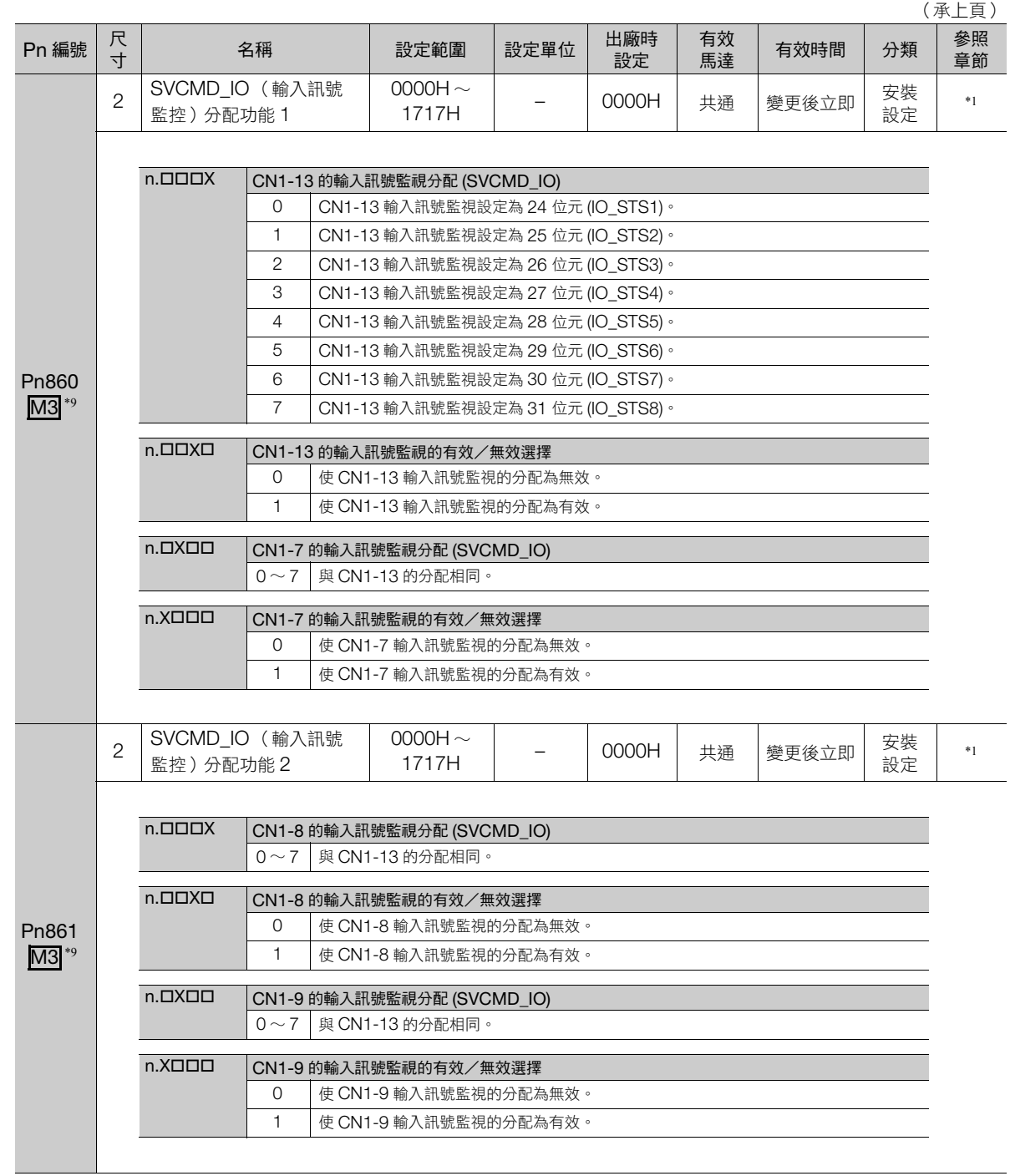
13.1.2 伺服參數一覽表

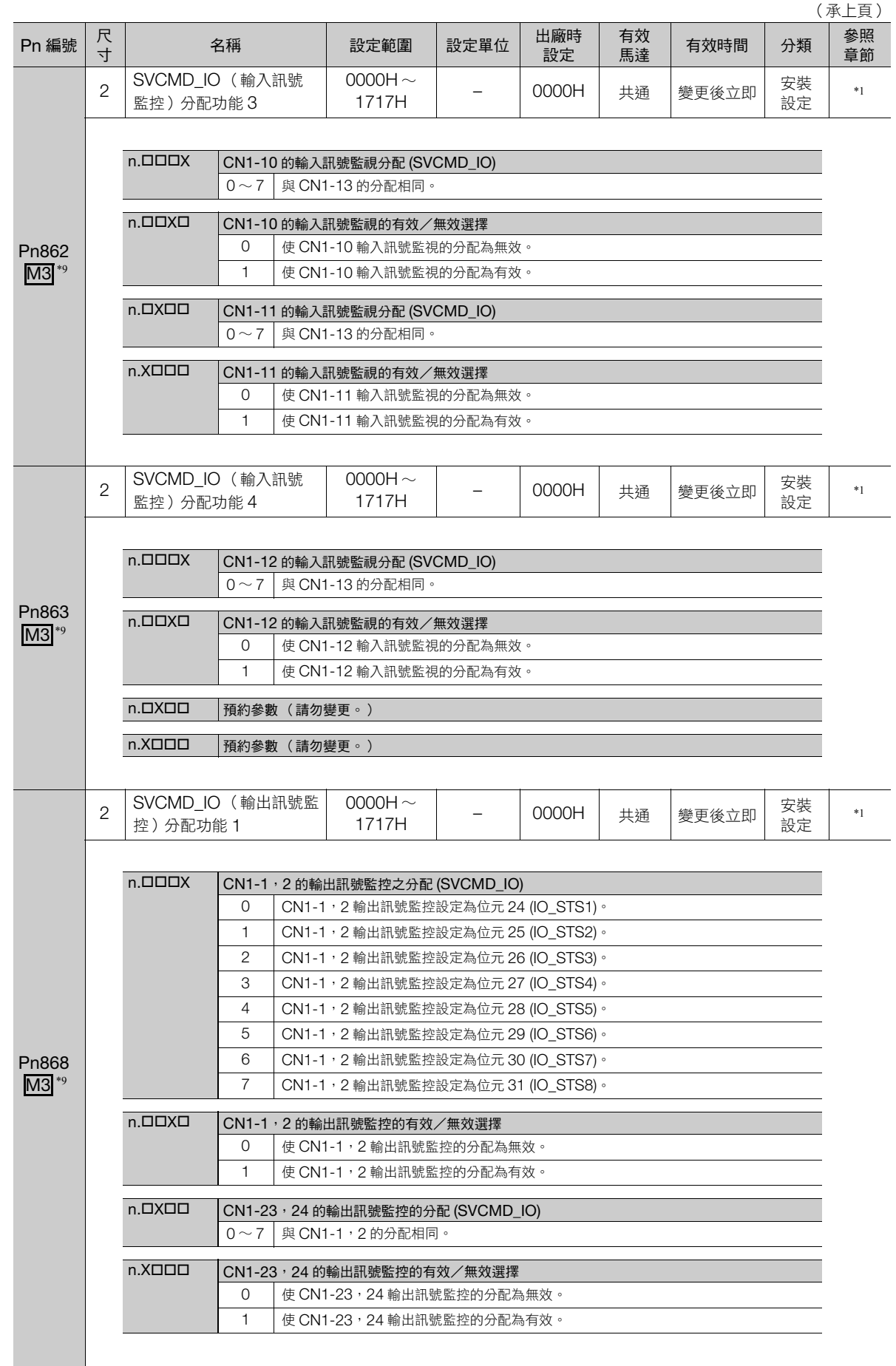

 $\boxed{13}$ 

#### 13.1 伺服參數一覽

13.1.2 伺服參數一覽表

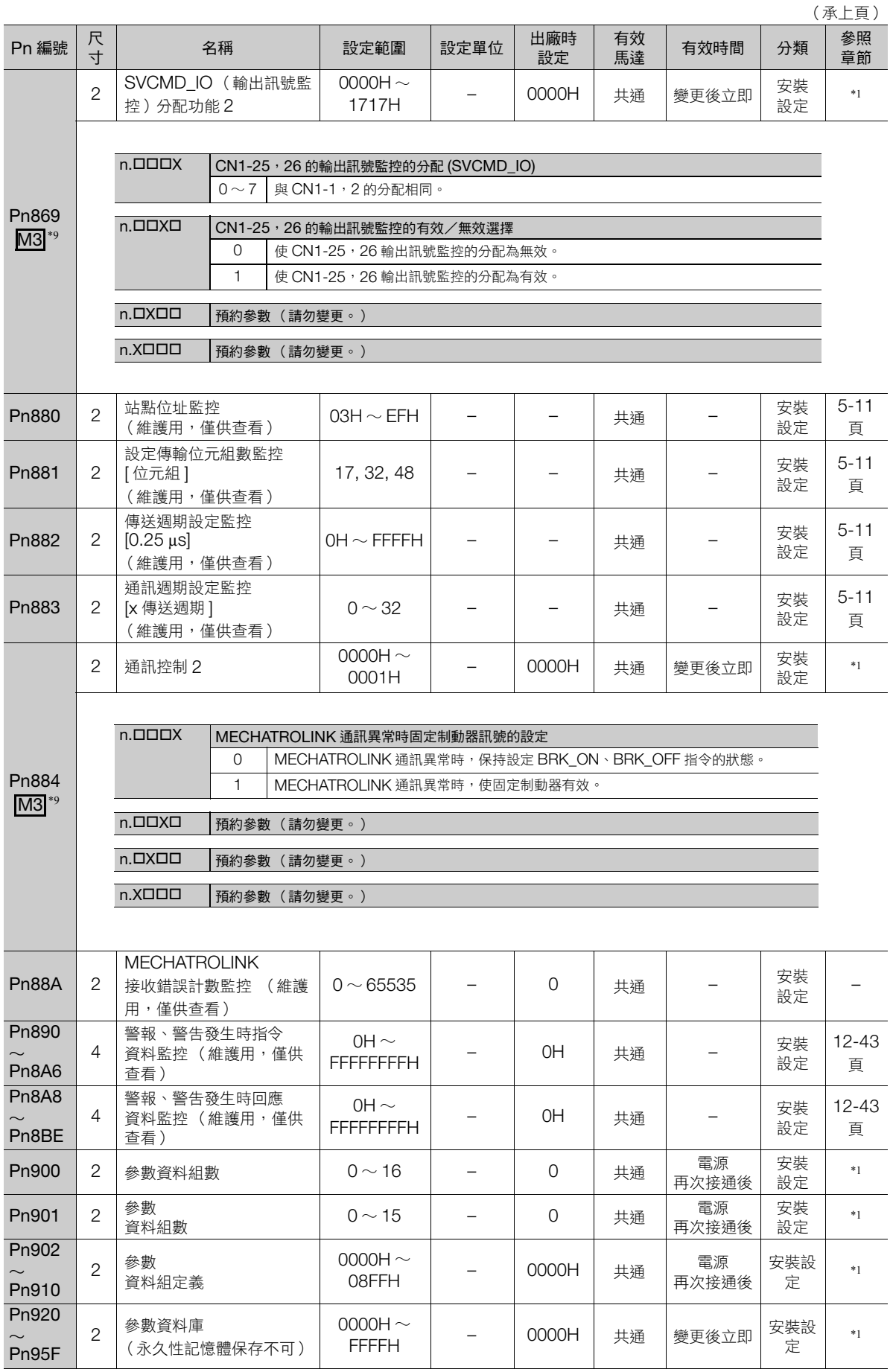

13.1.2 伺服參數一覽表

\*1. 詳細內容,請參照以下手冊。

- Σ-7 系列 MECHATROLINK-III 標準伺服設定檔 指令手冊 (資料編號:SIJP S80001 31)
- \*2. 相對於馬達額定轉矩的百分比。
- \*3. 帶安全模組伺服單元使用的參數。詳細內容,請參照以下手冊。
	- Σ-V 系列/大容量 Σ-V 系列/ Σ-7 系列 用戶手冊 安全模組 (資料編號:SIJP C720829 06)
- \*4. 通常設定為「O」。外置回生電阻時,設定回生電阻容量值 (W)。
- \*5. 上限值為適用伺服單元的最大輸出容量 (W)。
- \*6. 支援選配動態制動器的伺服單元所使用之參數。詳細內容,請參照以下手冊。
- Σ-7 系列 Σ-7S/Σ-7W 伺服單元 硬體選配品規格 選配動態制動器 產品手冊 (資料編號:SIJP S800001 73)
- \*7. 本公司製線性伺服馬達僅 SGLFW2 型支援。
- \*8. 僅於設定成 Pn61A=n.ロロロ2 或 n.ロロロ3 時有效。
- \*9. 只有在 MECHATROLINK-III 標準伺服設定檔時,才會有效的參數。
- \*10.SENS\_ON 指令執行完成後有效。
- \*11.由於在動作中變更就會影響指令輸出,故請於指令停止 (DEN=1) 狀態下再做變更。
- \*12.僅於指令停止中 (DEN=1) 狀態時,值會更新。
- \*13.詳細內容,請參照以下手冊。
	- Σ-7 系列 MECHATROLINK-II 通訊 指令手冊 (資料編號:SIJP S800001 30)
- \*14.只有在 MECHATROLINK-II 互換設定檔時,才會有效的參數。
- \*15.Pn817 的設定值為 0 時, Pn842 的值為有效。
- \*16.Pn818 的設定值為 0 時,Pn844 的值為有效。

 $13<sup>°</sup>$ 

<span id="page-471-0"></span>13.2.1 一覽表說明

# **13.2 MECHATROLINK-III** 通用參數一覽表

**13.2.1** 一覽表說明

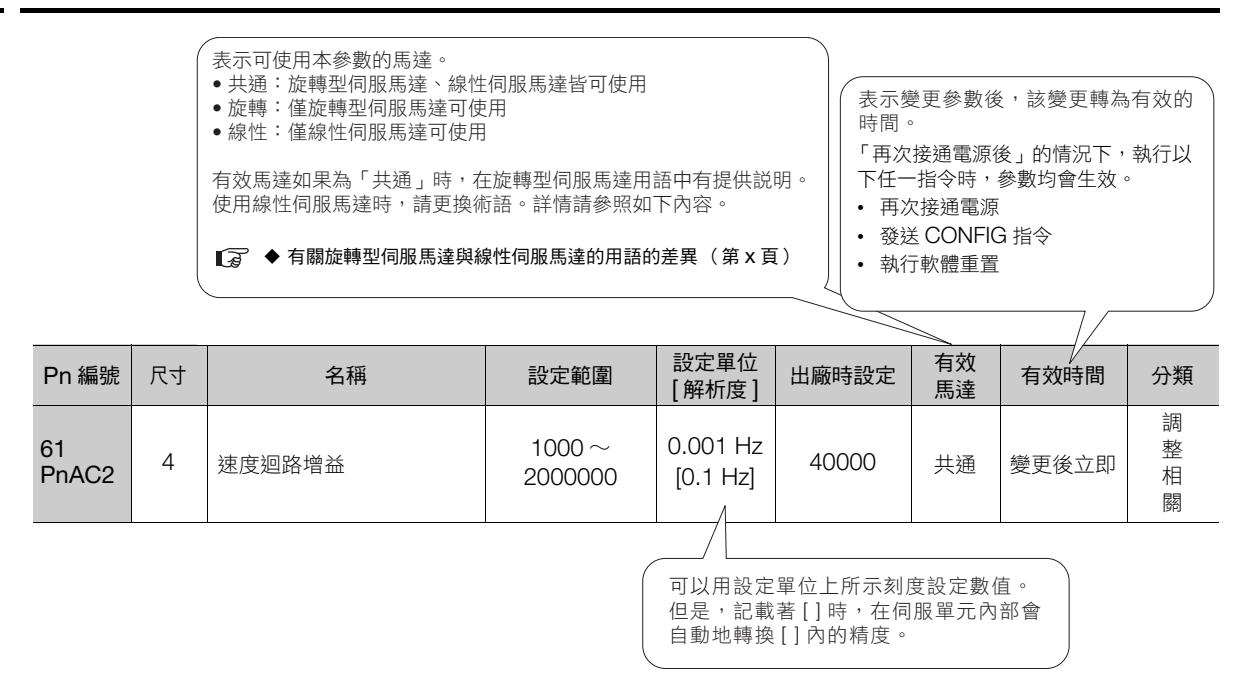

# **13.2.2 MECHATROLINK-III** 通用參數一覽表

顯示 MECHATROLINK-III 的通用參數一覽。通用參數為自上位裝置透過 MECHATROLINK 通訊設定的參數。 請勿自數位操作器等,進行變更。

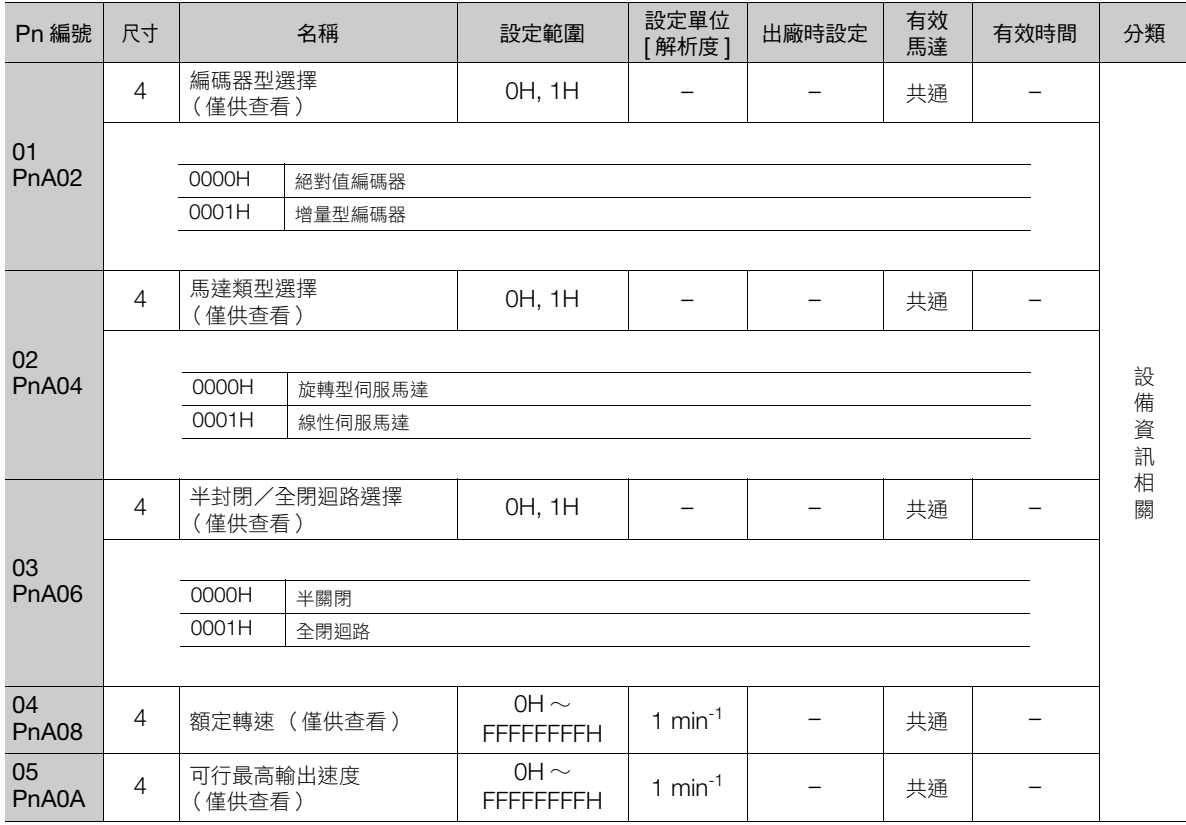

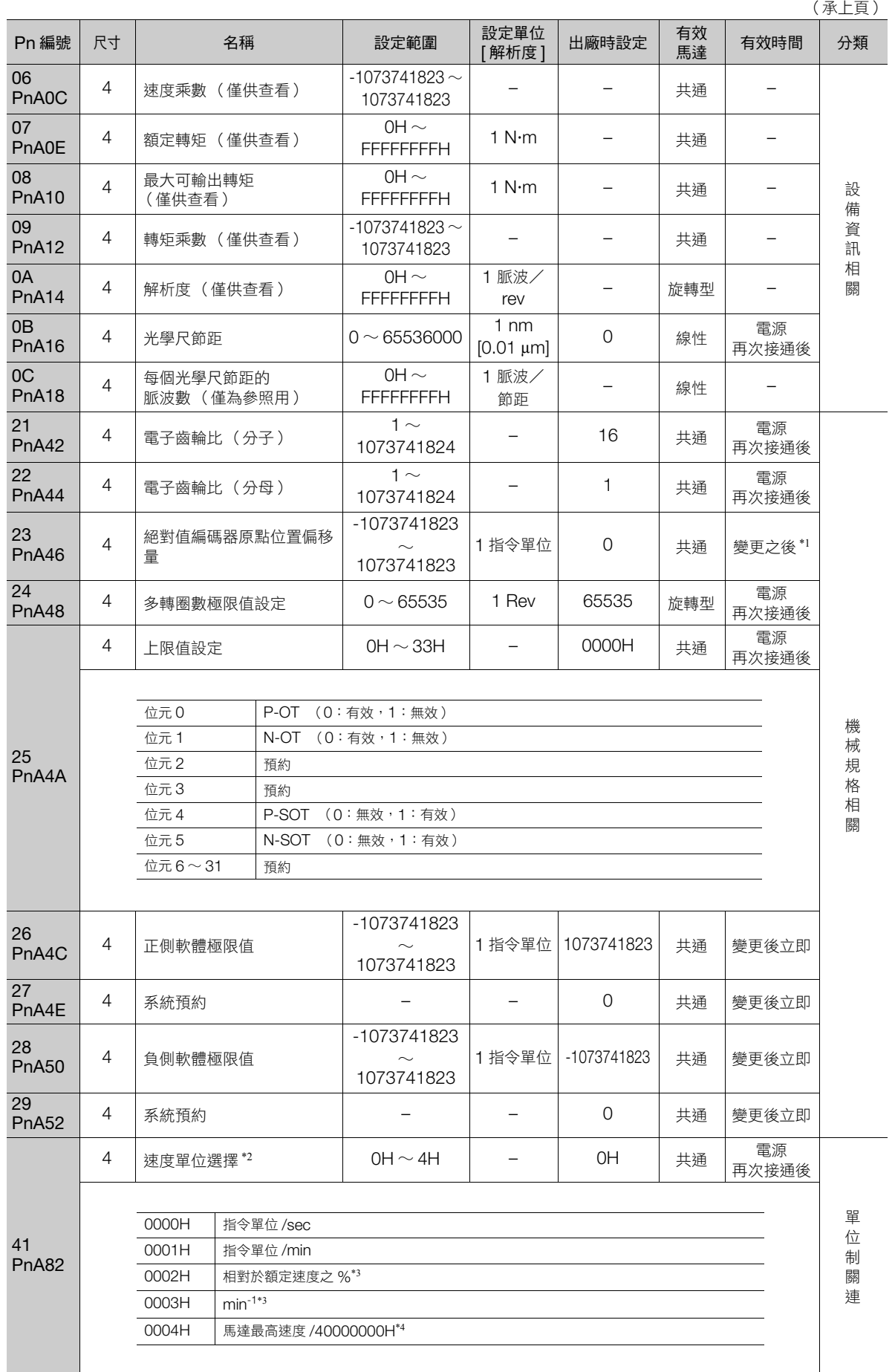

(接下頁)

**13**參數一覽

 $\boxed{13}$ 

參數一覽

#### 13.2.2 MECHATROLINK-III 通用參數一覽表

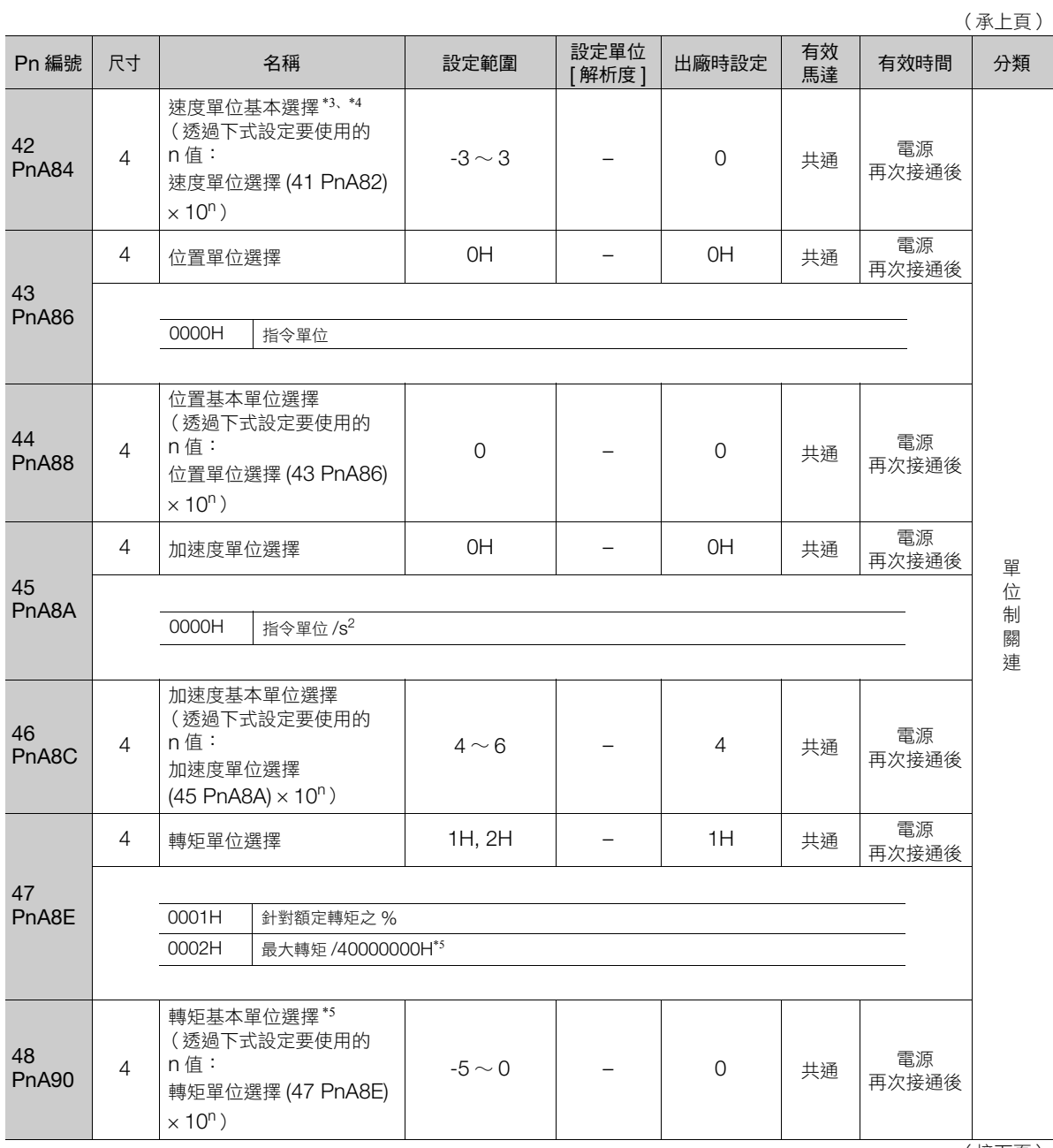

\_\_\_\_\_\_\_\_\_\_\_\_\_<br>(接下頁 )

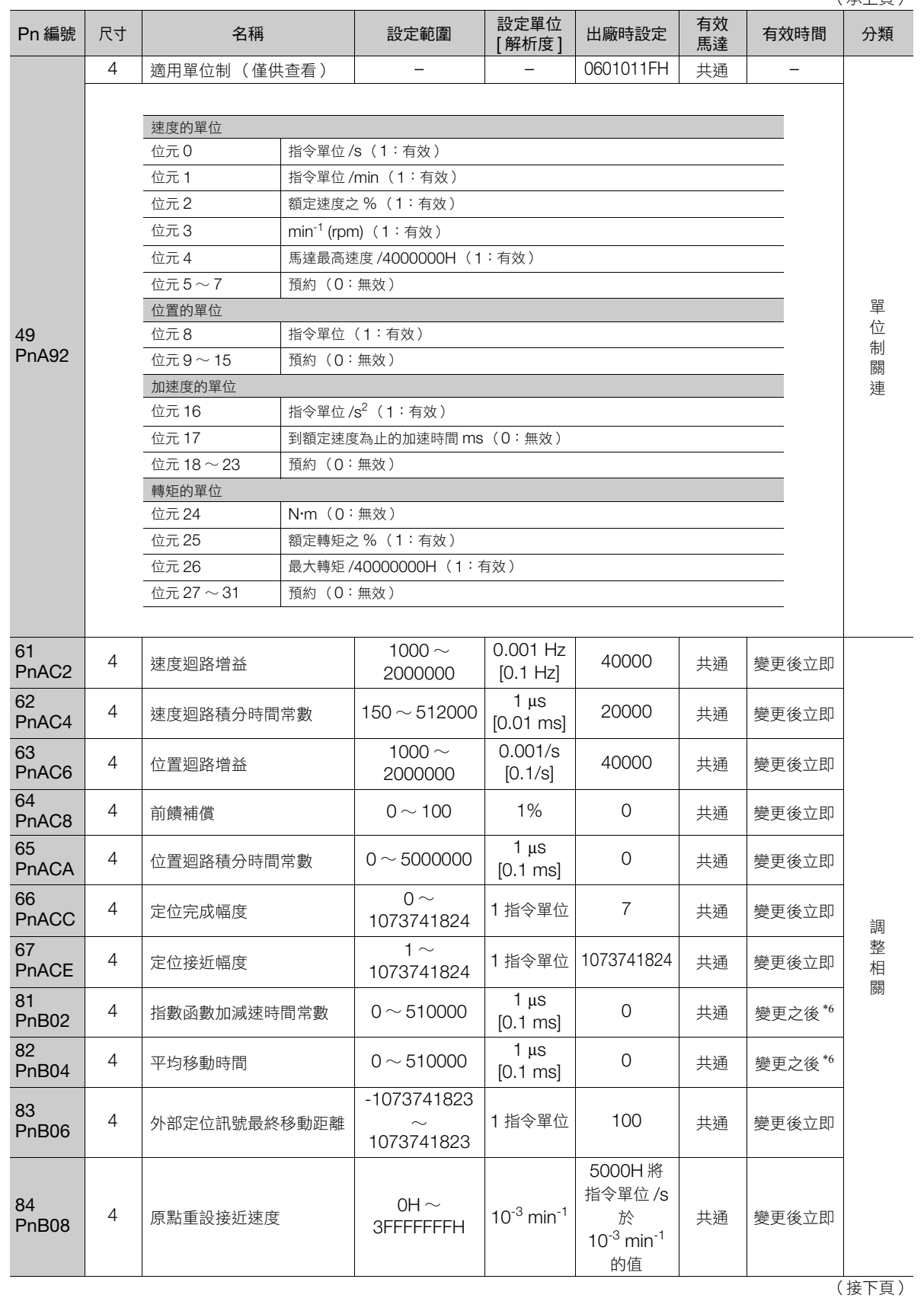

(承上頁)

參數一覽 **13**參數一覽

 $\boxed{13}$ 

13.2.2 MECHATROLINK-III 通用參數一覽表

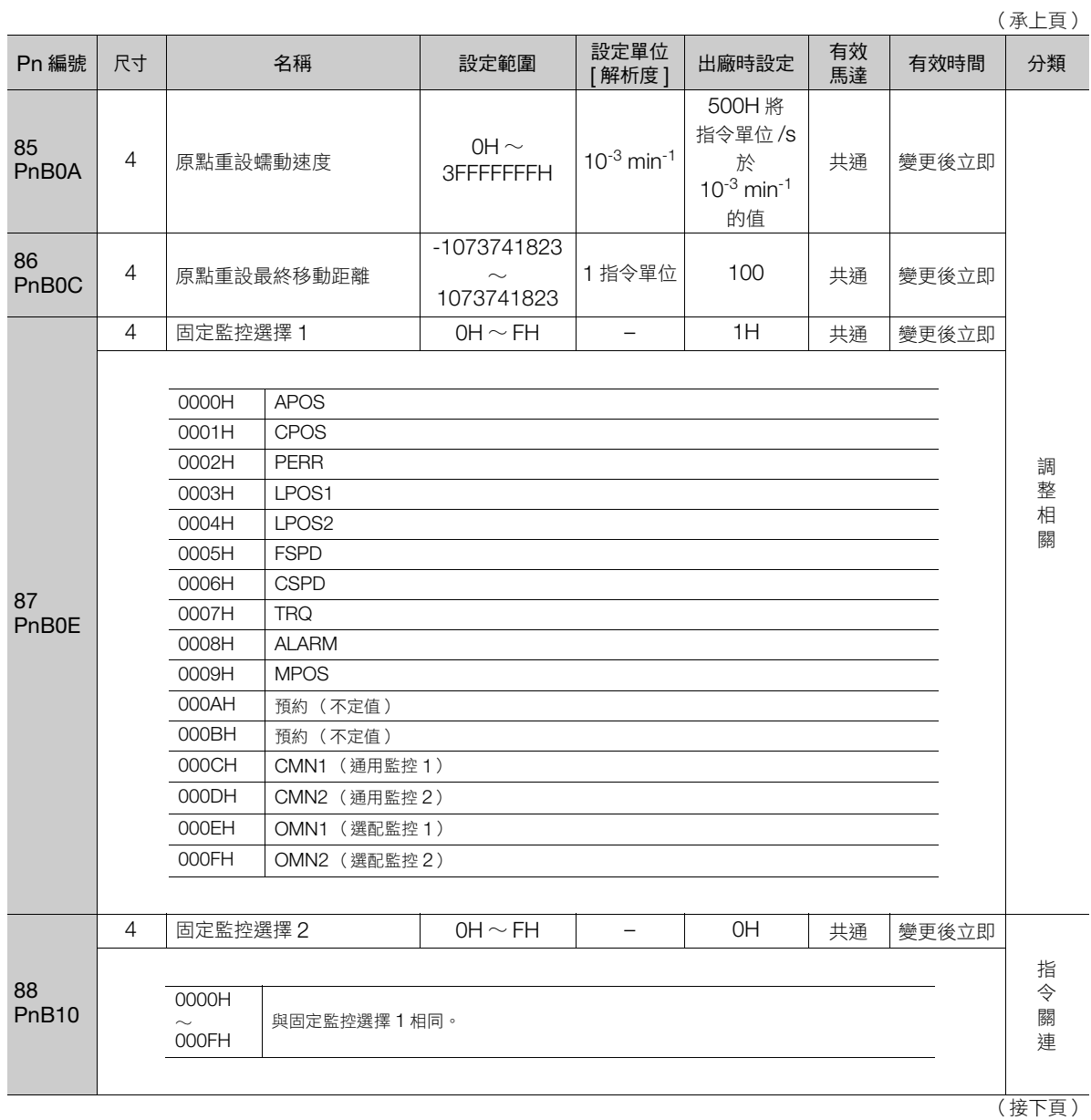

(承上頁)

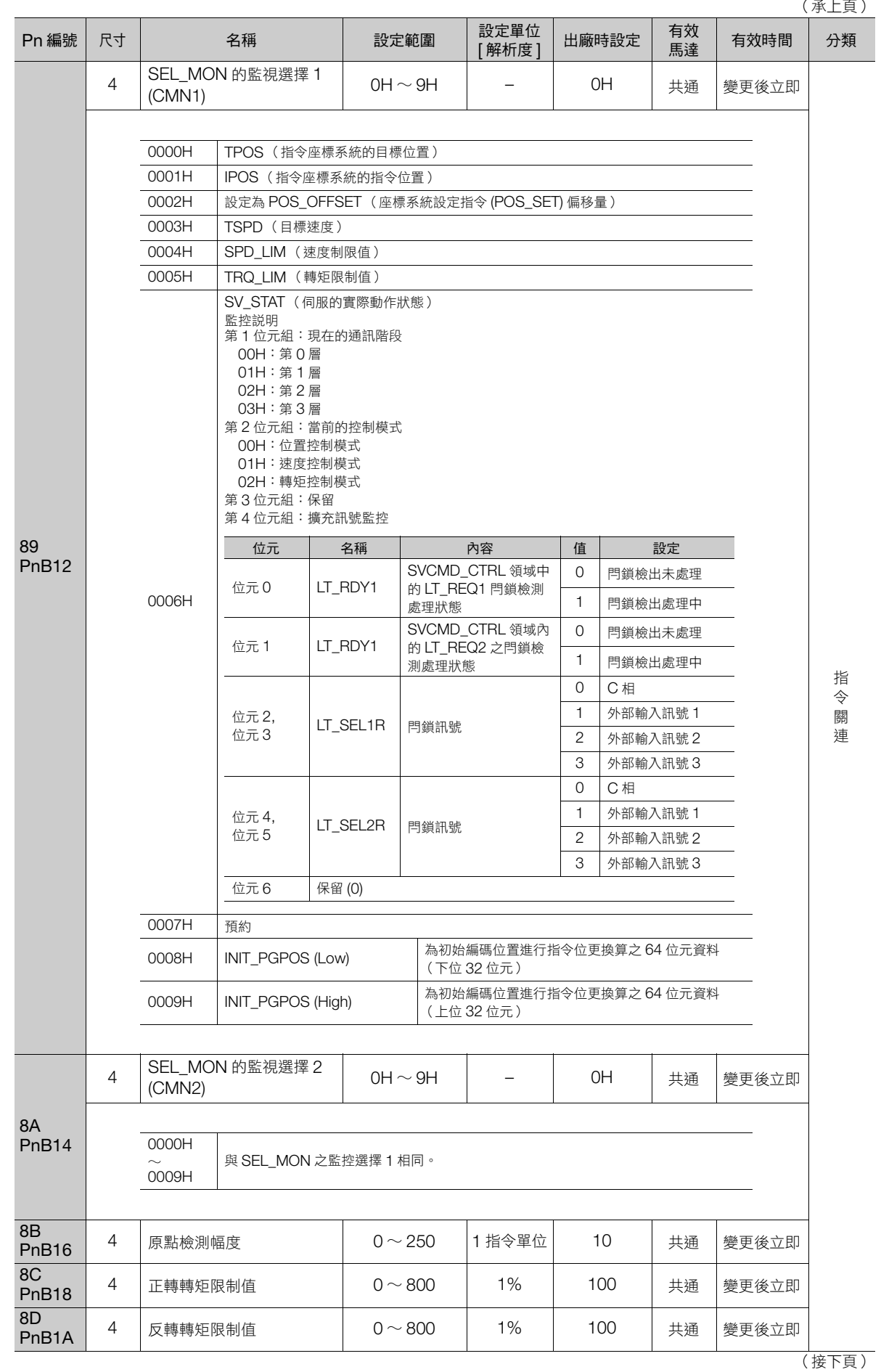

參數一覽 **13**參數一覽

 $\boxed{13}$ 

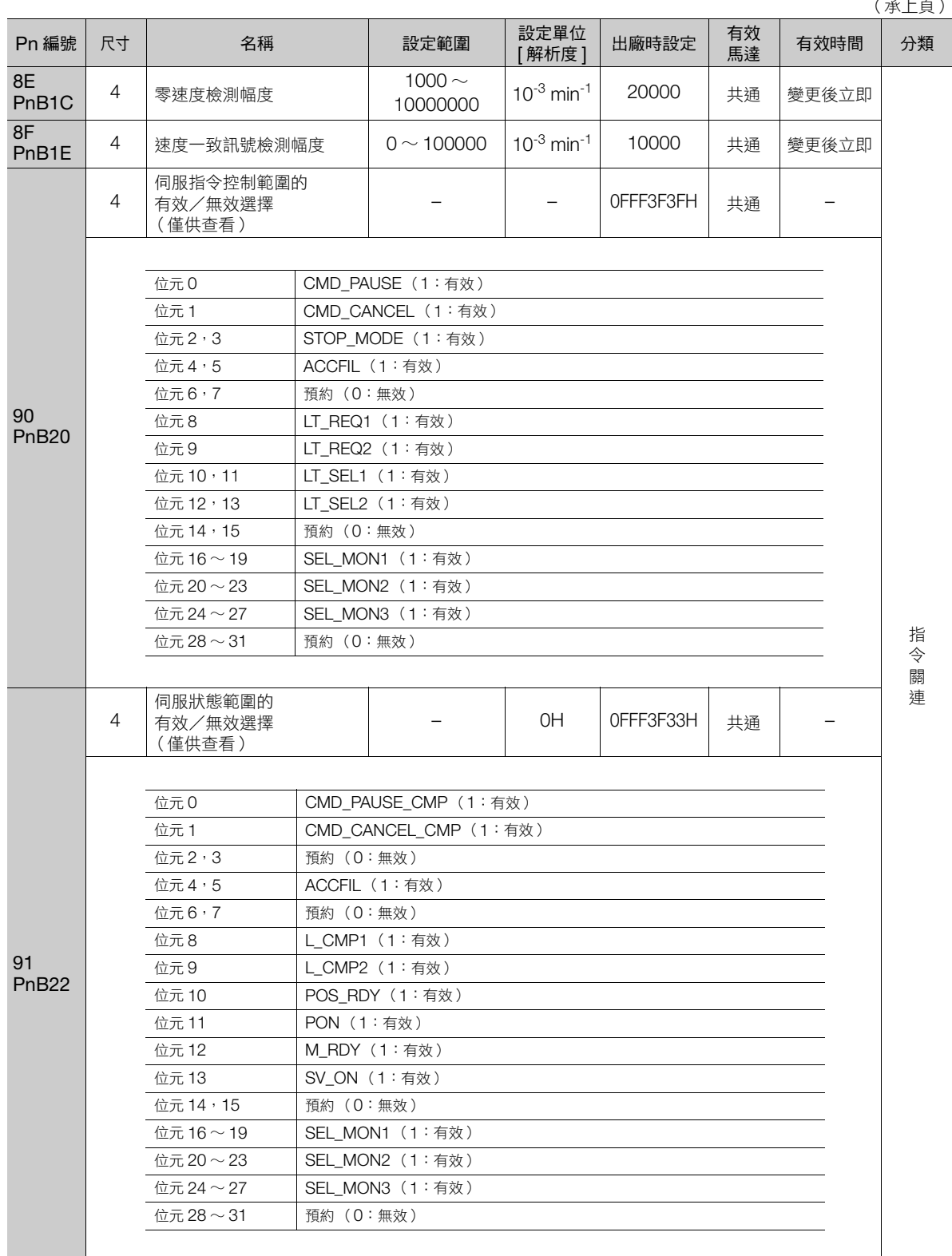

(承上頁)

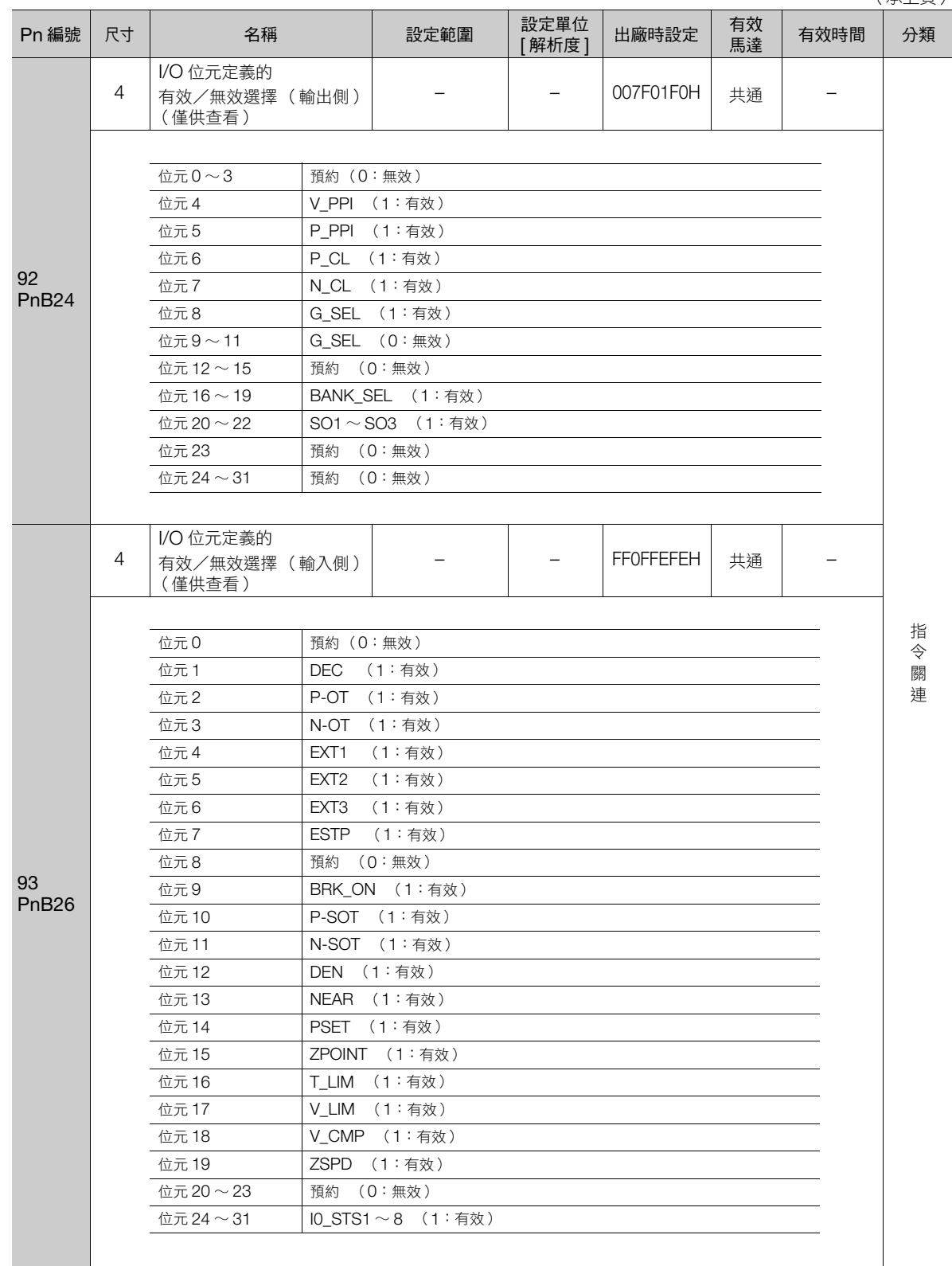

\*1. SENS\_ON 指令執行完成後將變為有效。

\*2. 使用全閉迴路控制時,請設定 「指令單位 /s」。

\*3. 將速度單位選擇(參數 41)設為「0002H」或「0003H」時,請將速度單位基本選擇(參數 42)於「-3 ~ 0」範圍之內進行 設定。

\*4. 將速度單位選擇 (參數 41)設為「0004H」時,請將速度單位基本選擇 (參數 42)設定為「0」。

\*5. 將轉矩單位選擇 (參數 47)設為 「0002H」時,請將轉矩基本單位選擇 (參數 48)設定為 「0」。

\*6. 由於在動作中變更就會影響指令輸出,故請於指令停止 (DEN=1)狀態下再做變更。

 $13<sup>°</sup>$ 

# **13.3** 參數設定記錄

<span id="page-479-0"></span>參數設定記錄可用在保養時記錄參數時使用。

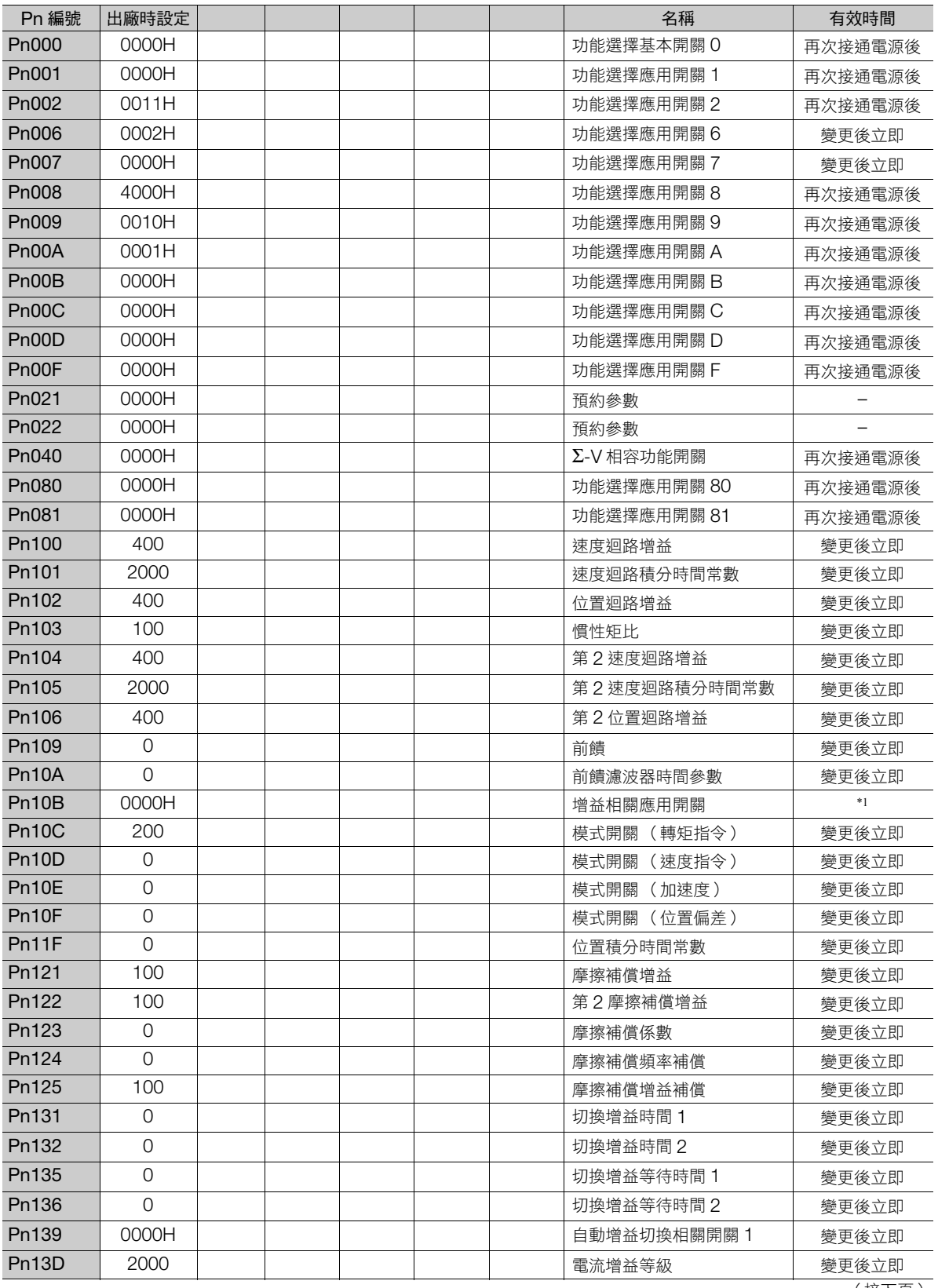

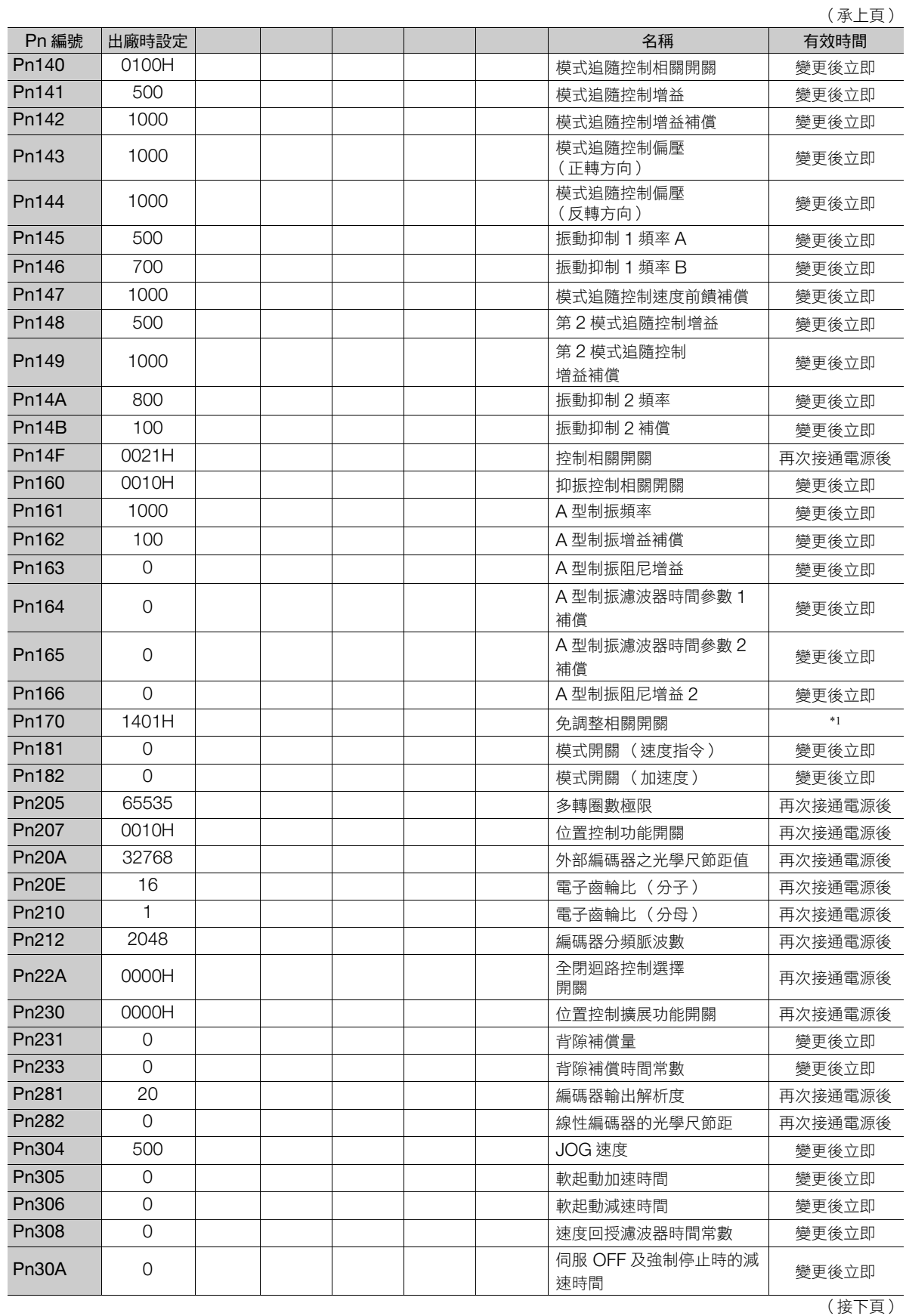

 $\boxed{13}$ 

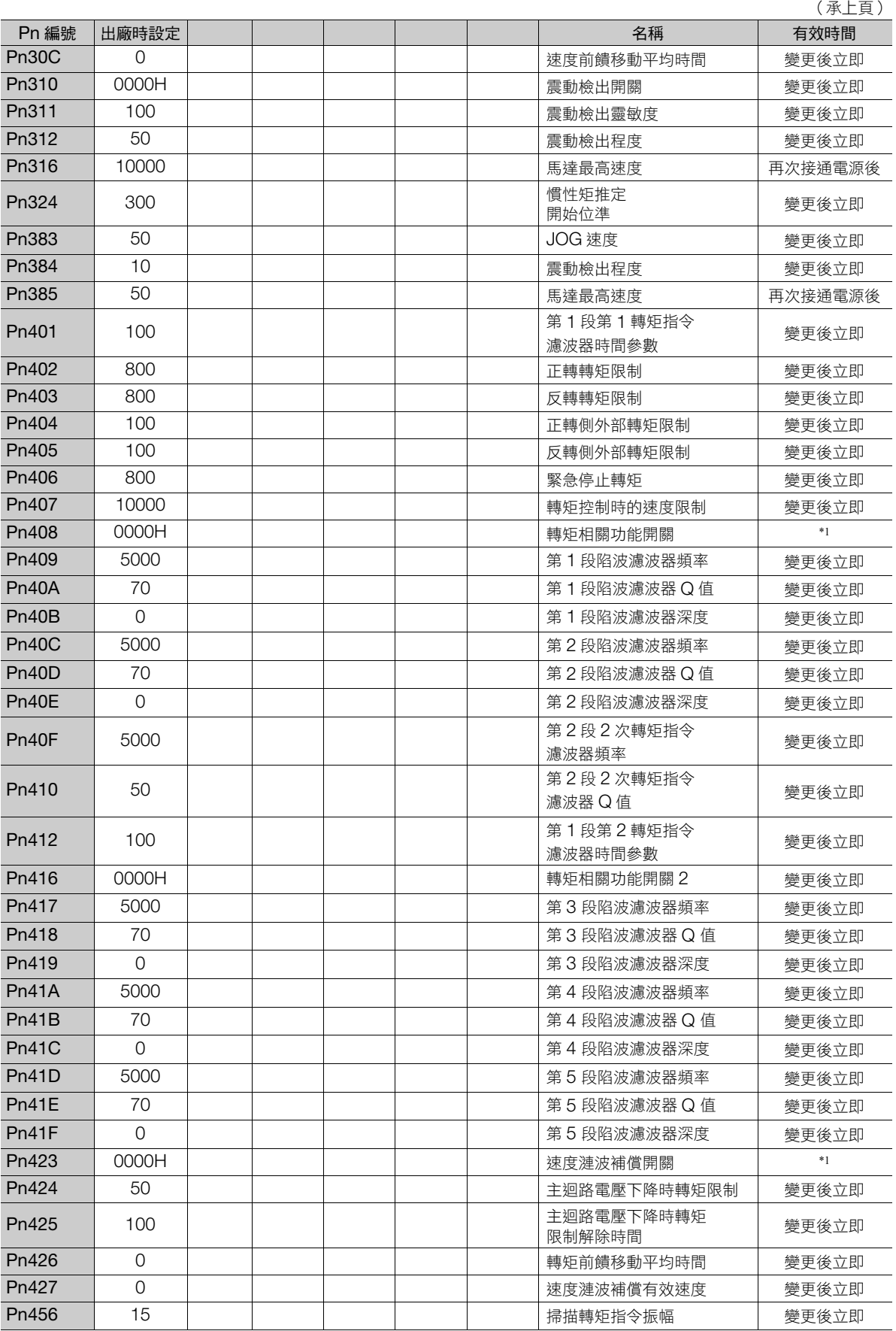

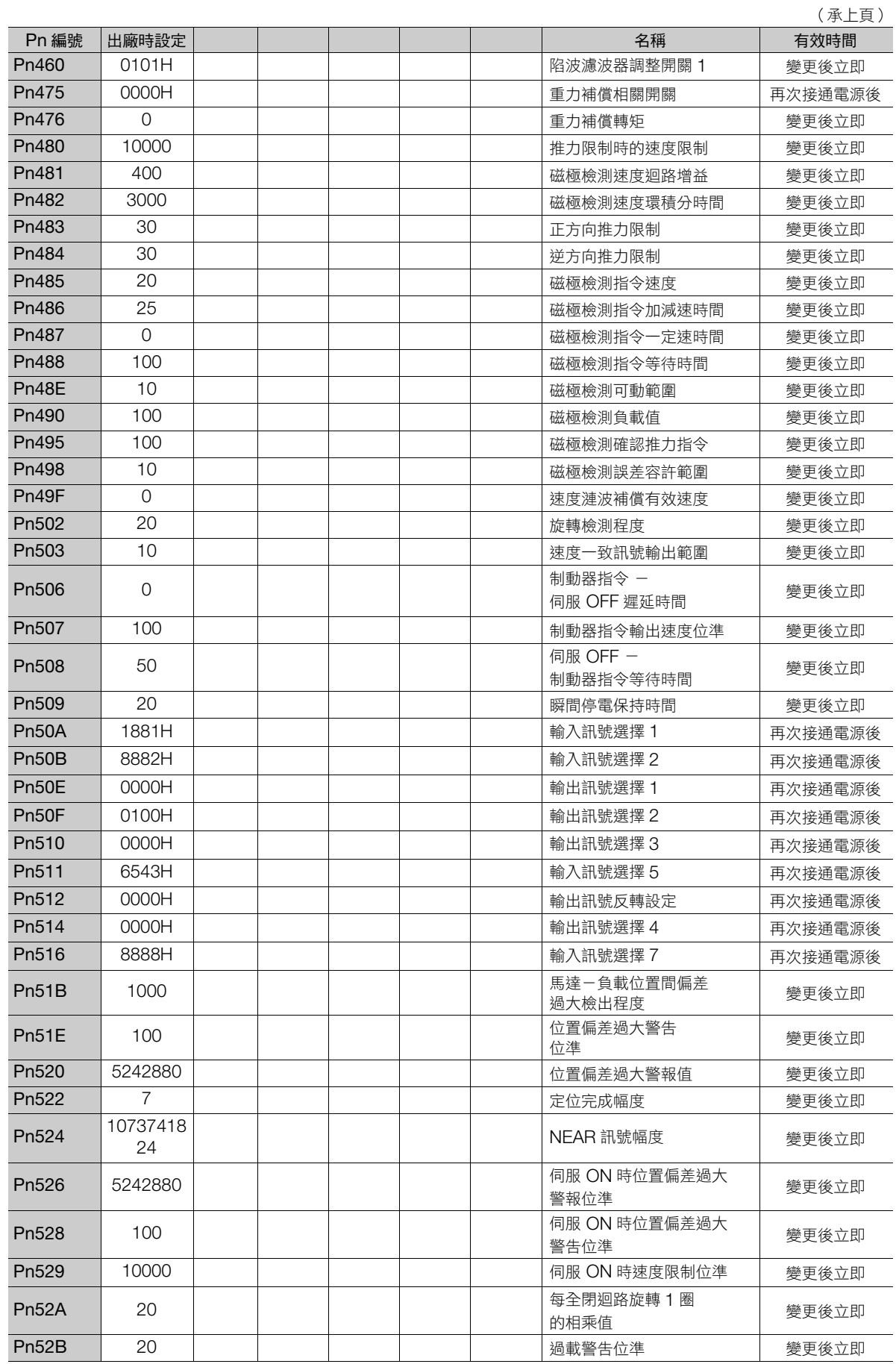

參數一覽 **3**參數一覽

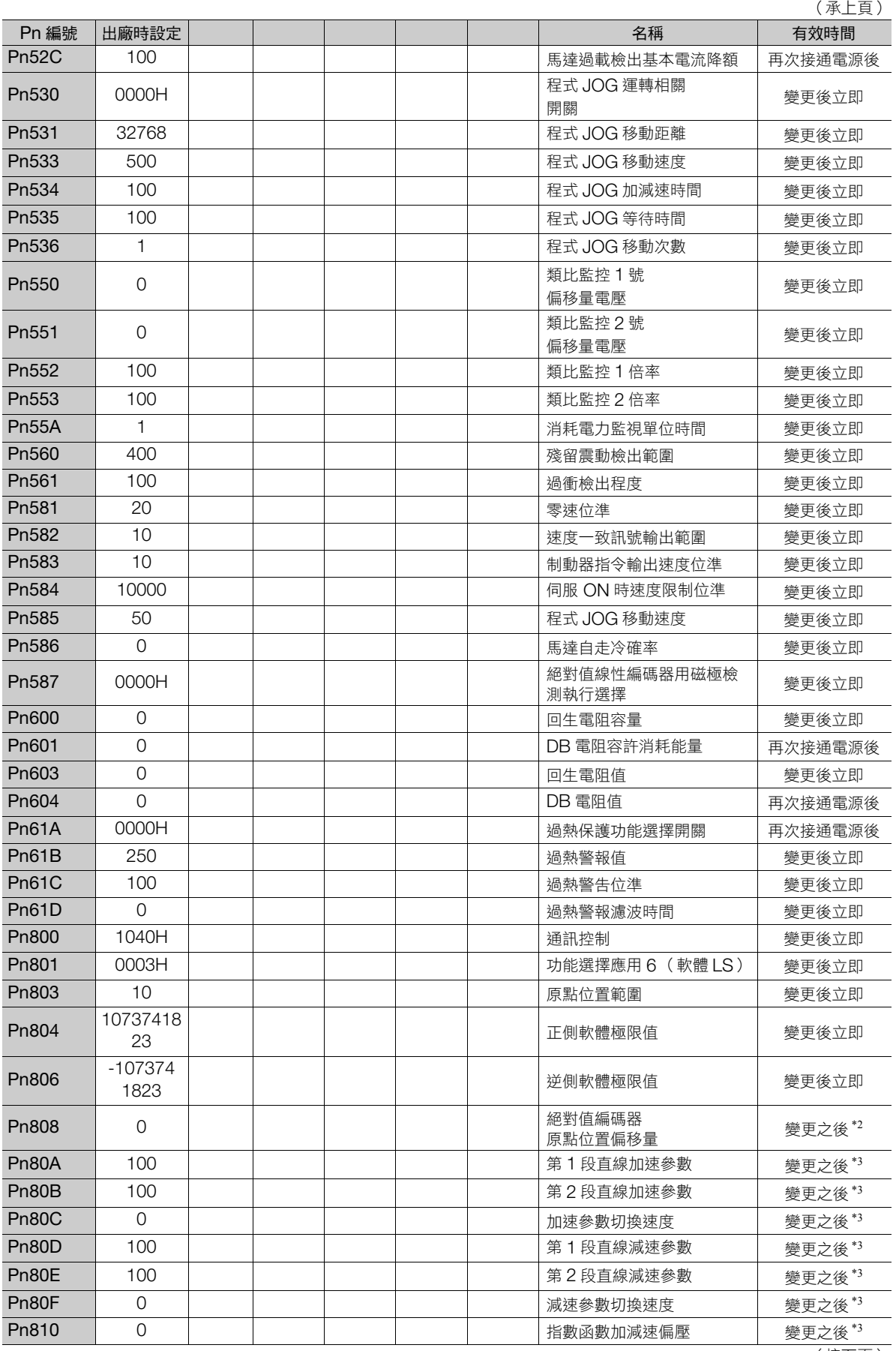

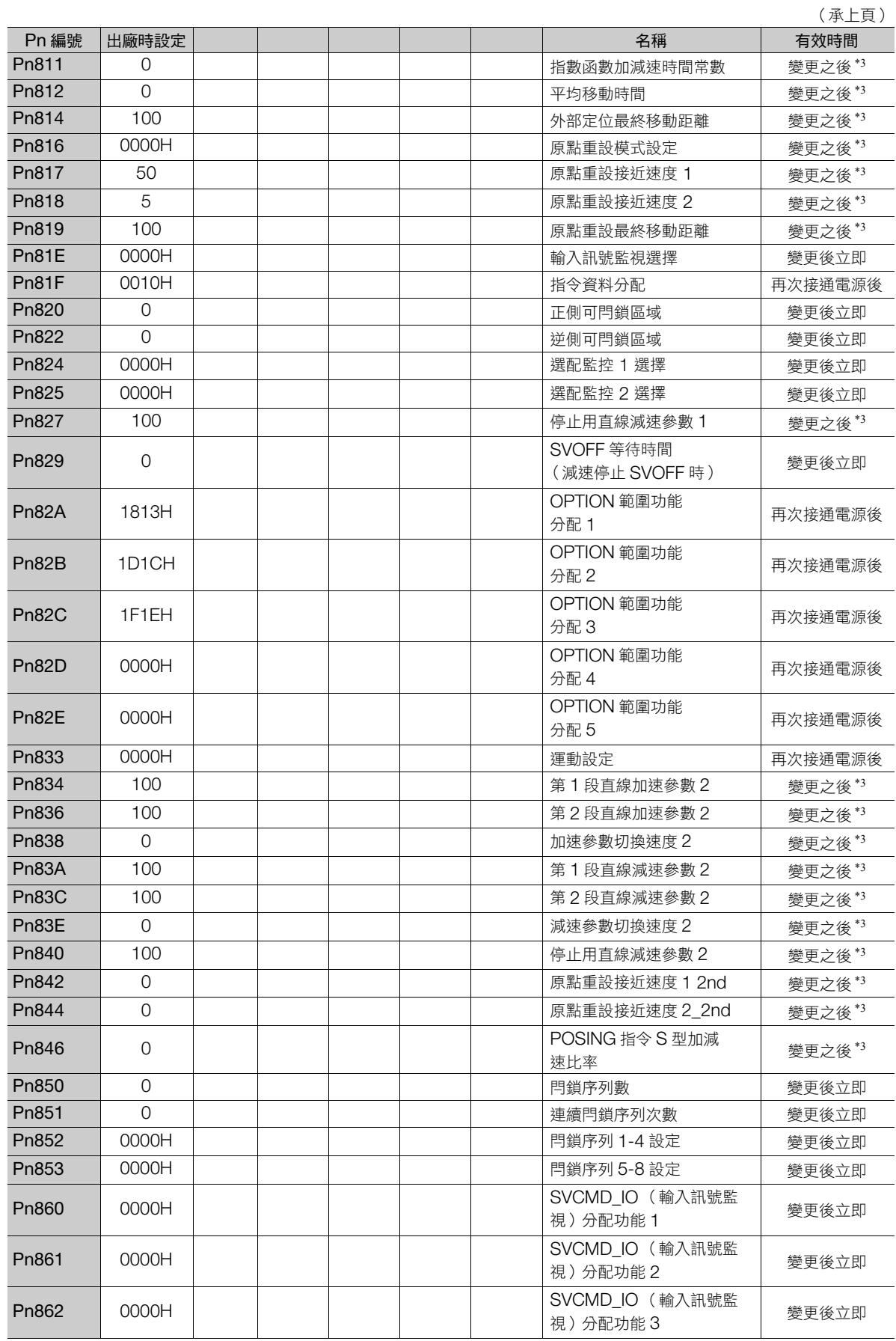

**3**參數一覽

參數一覽

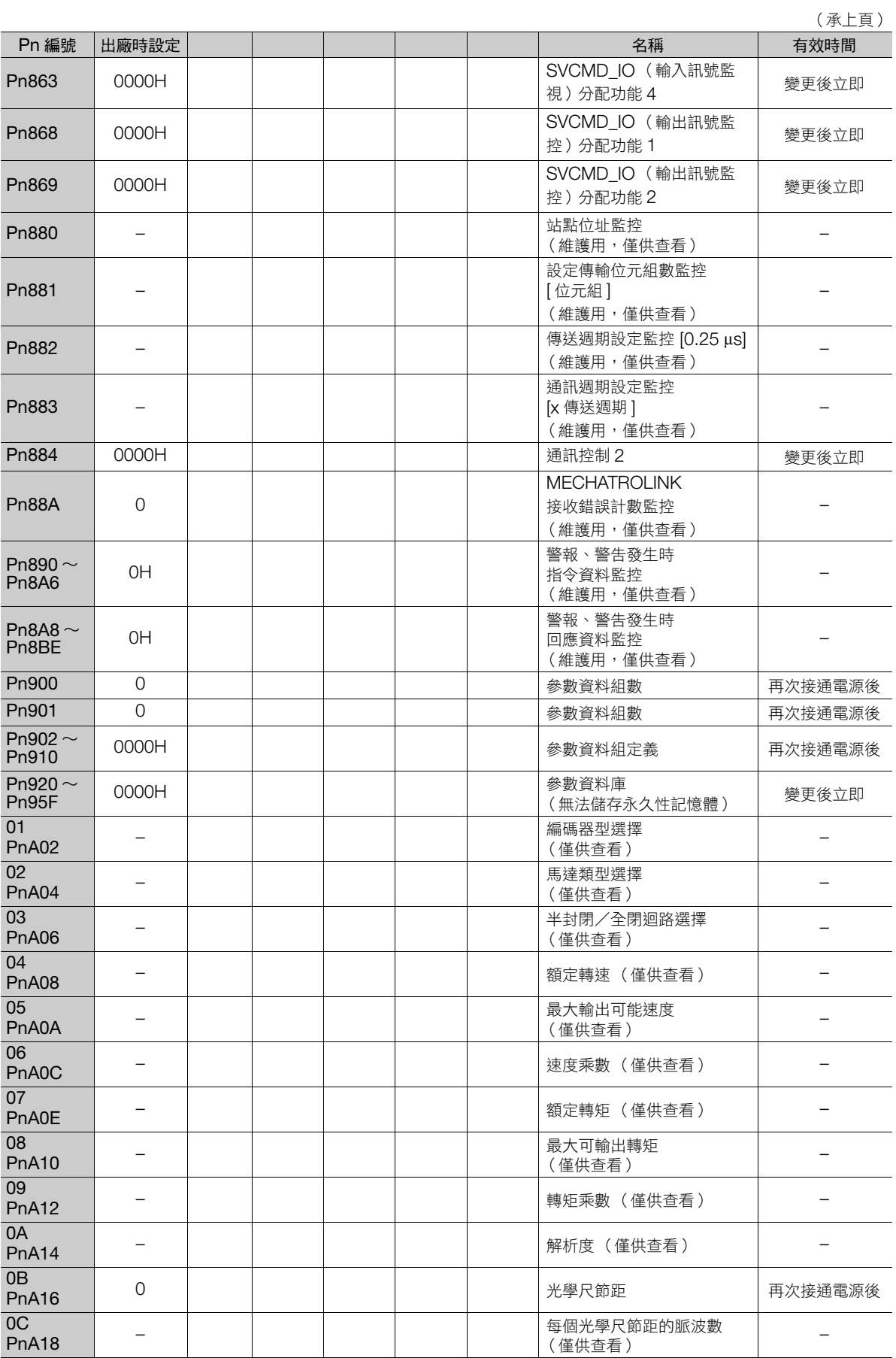

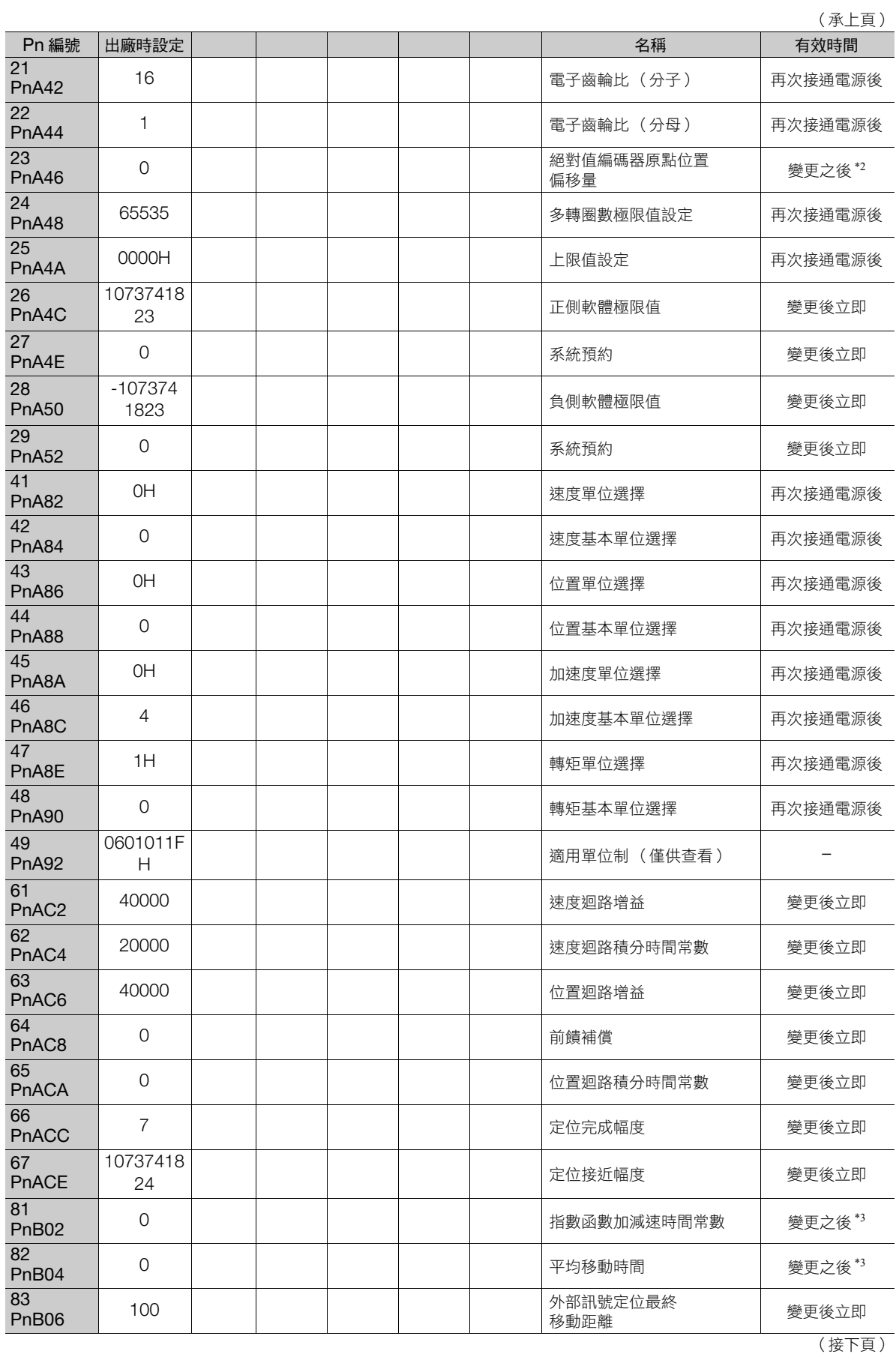

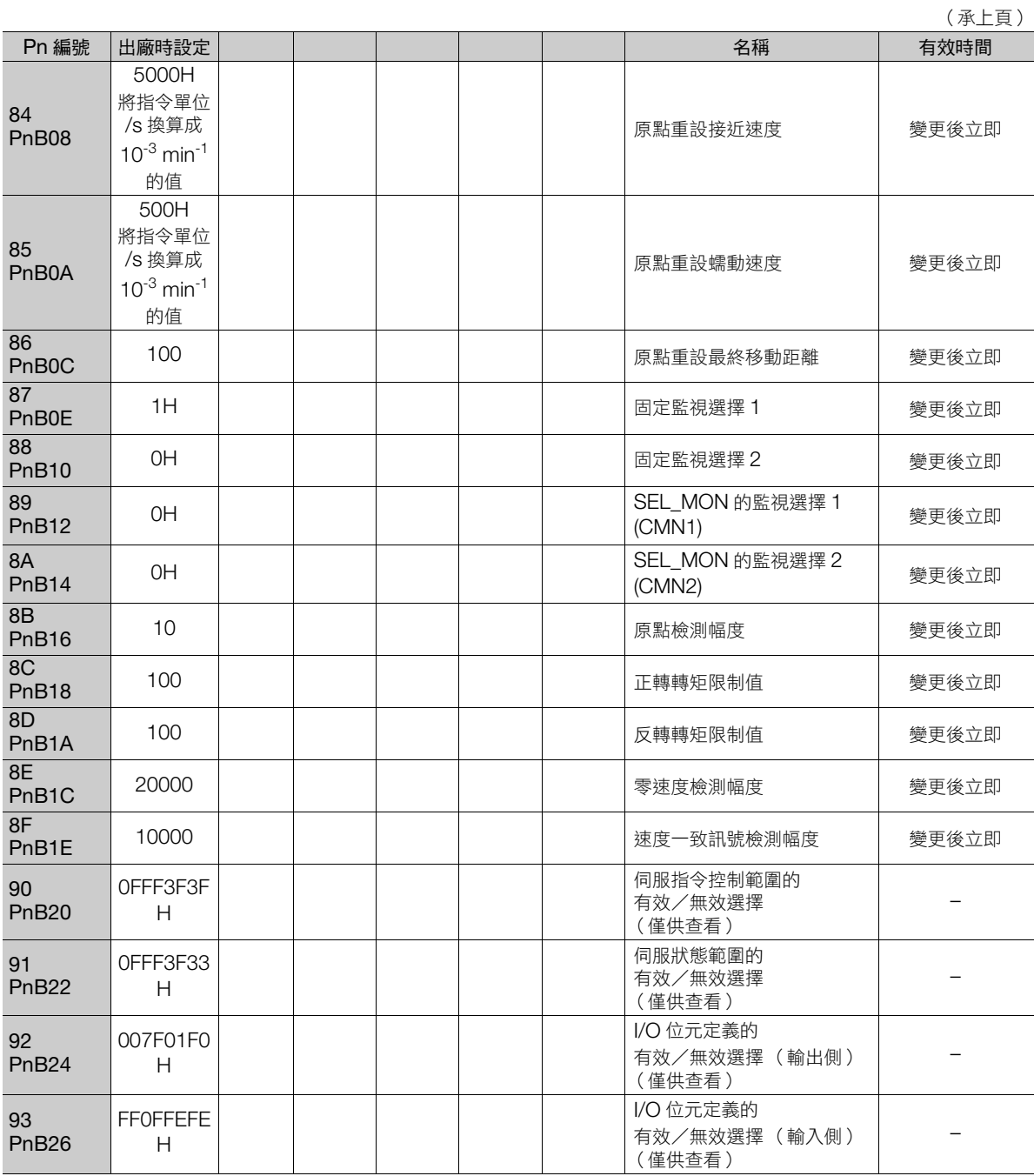

\*1. 有效時間會因變更的位數而不同。詳情請參照如下內容。

13.1 [伺服參數一覽 \(第](#page-431-0) 13-2 頁)

\*2. SENS\_ON 指令執行完成後有效。

\*3. 由於在動作中變更就會影響指令輸出,故請於指令停止 (DEN=1) 狀態下再做變更。

# **14** 附錄

[記載了面板顯示部的判別方法,伺服單元功能與](#page-489-0) SigmaWin+ 功能的 通用名稱表。

14

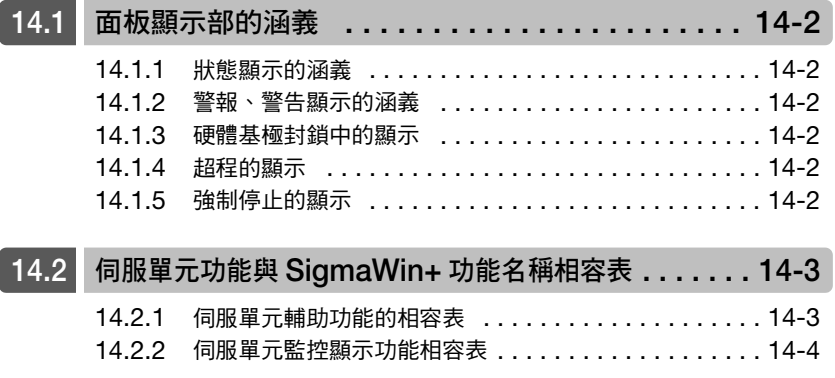

14.1.1 狀態顯示的涵義

# <span id="page-489-0"></span>**14.1** 面板顯示部的涵義

伺服單元的面板顯示部可確認伺服驅動器的狀態。 再者,發生警報或警告時,也會顯示該警報、警告的編號。

## **14.1.1** 狀態顯示的涵義

<span id="page-489-3"></span>狀態顯示的涵義如以下圖示。

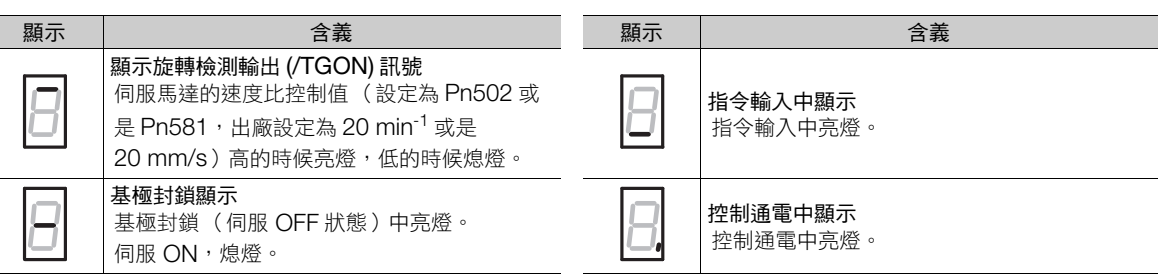

## **14.1.2** 警報、警告顯示的涵義

發生中的警報、警告的編號以每一單字顯示如下。

例:「A.E60」發生時

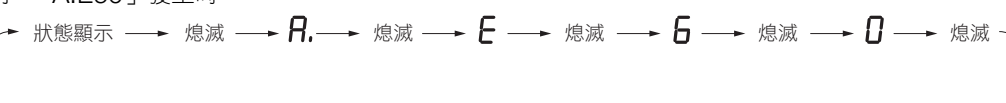

# **14.1.3** 硬體基極封鎖中的顯示

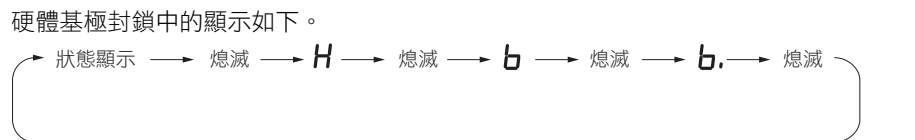

# <span id="page-489-1"></span>**14.1.4** 超程的顯示 超程發生時的顯示如下。

正轉側超程 (P-OT) 反轉側超程 (N-OT)  正轉側/反轉側兩者皆發生時

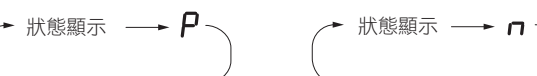

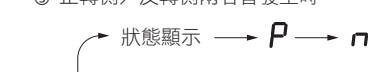

# <span id="page-489-2"></span>**14.1.5** 強制停止的顯示

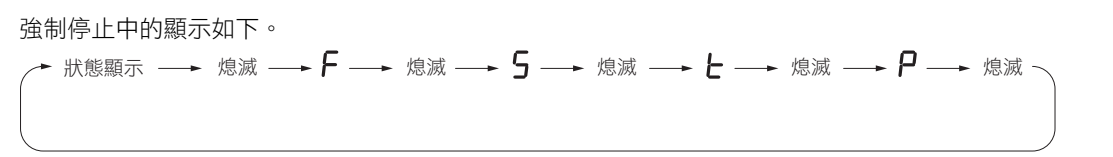

14.2.1 伺服單元輔助功能的相容表

# <span id="page-490-0"></span>**14.2** 伺服單元功能與 **SigmaWin+** 功能名稱相容表

此處表示伺服單元的輔助功能、監控顯示功能的功能編號及名稱及 SigmaWin+ 的名稱相容。

# <span id="page-490-1"></span>**14.2.1** 伺服單元輔助功能的相容表

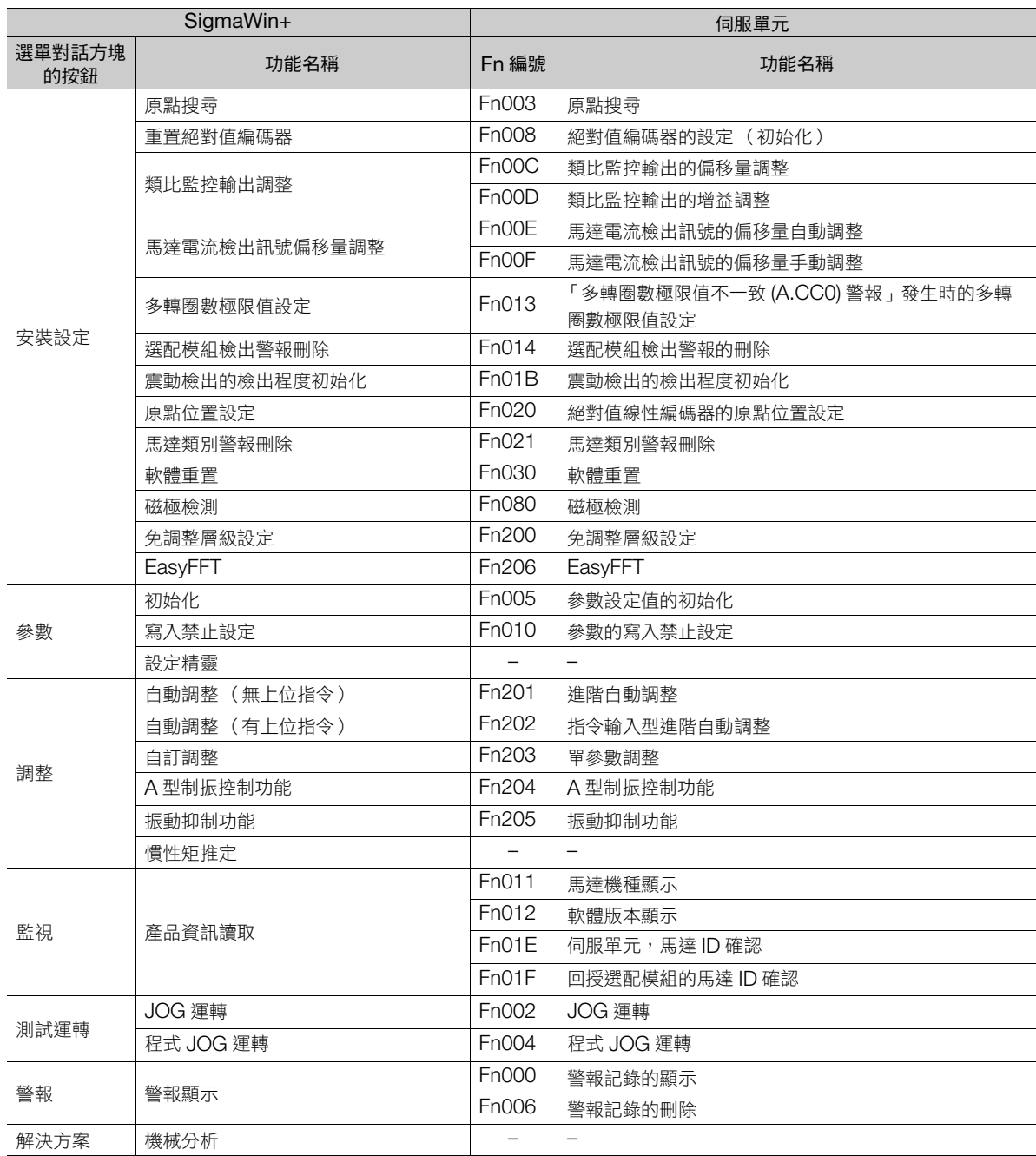

**14**附錄

14.2.2 伺服單元監控顯示功能相容表

# <span id="page-491-0"></span>**14.2.2** 伺服單元監控顯示功能相容表

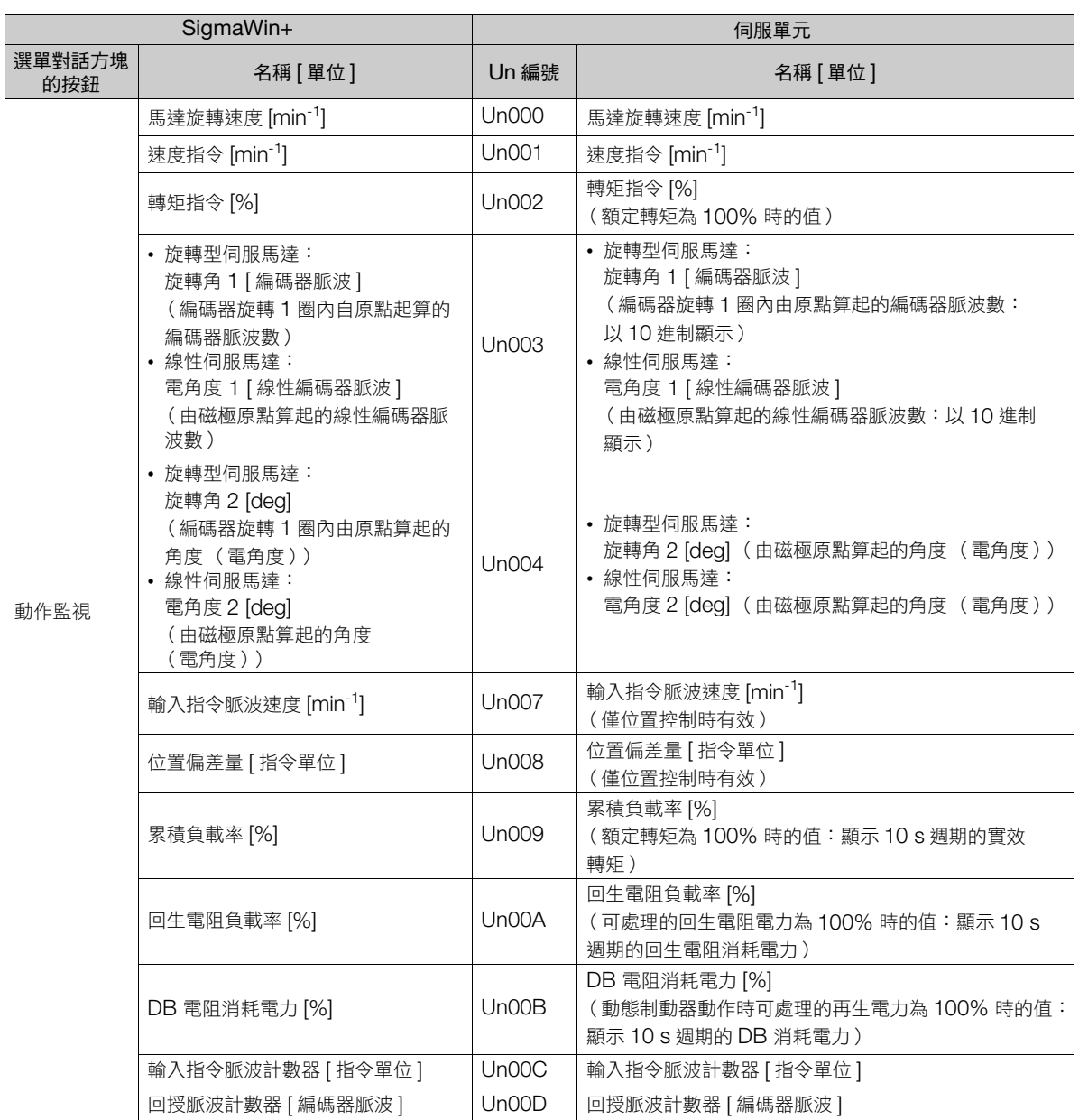

14.2.2 伺服單元監控顯示功能相容表

(承上頁)

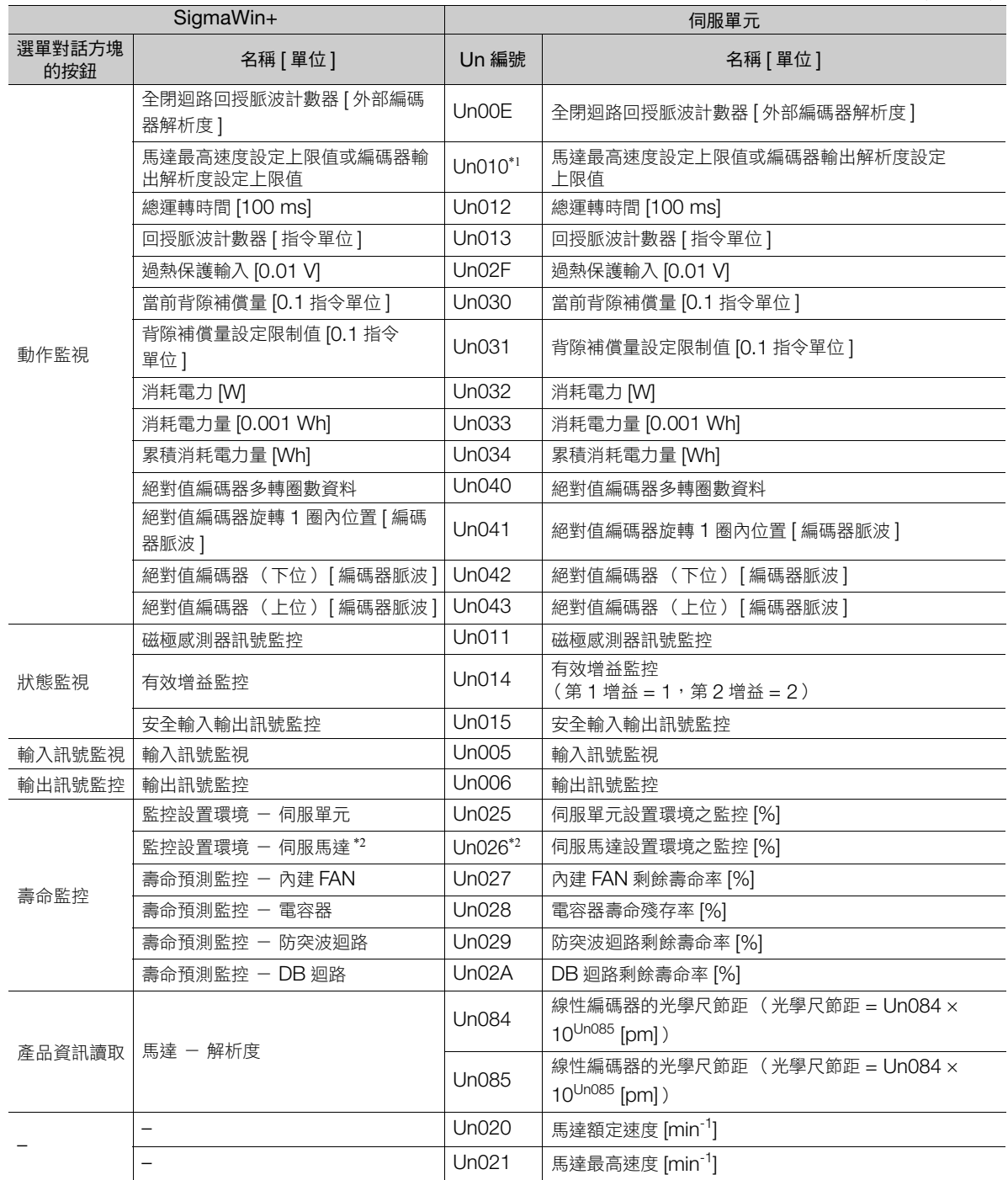

\*1. 使用 Un010 監控馬達最高速度設定上限值或編碼器輸出解析度設定上限值。 可確認相對於設定的馬達最高速度 (Pn385) 編碼器輸出解析度 (Pn281) 可以設定到多少,或相對於設定的編碼器輸出解析度, 最高速度能設定到多少。

要監控何者請在 Pn080 = n.X口口口( 設定可能的速度,分頻計算選擇 )中選擇。<br>• Pn080 = n.0口口口 時,顯示可設定的馬達最高速度 (Pn285)[ 單位:mm/s]。<br>• Pn080 = n.1口口口 時,顯示可設定的馬達最高速度 (Pn385)[ 單位:mm/s]。

\*2. 適用於以下型號的馬達。以下類型以外的馬達,表示為 0。<br>SGM7J、SGM7A、SGM7P、SGM7G、SGM7E、SGM7F、SGMCV

**14**附錄

# 交

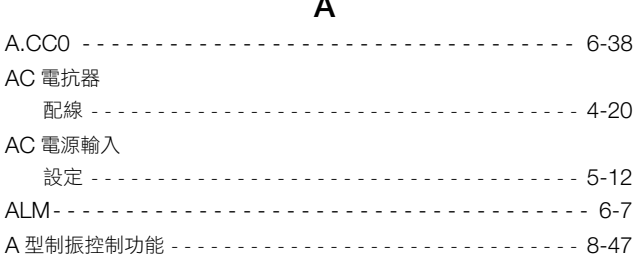

 $\overline{\phantom{a}}$ 

#### $\overline{B}$

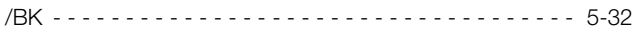

#### $\mathbf C$

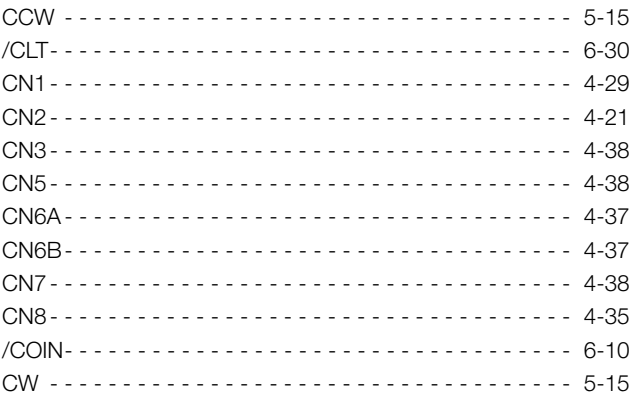

## $\overline{D}$

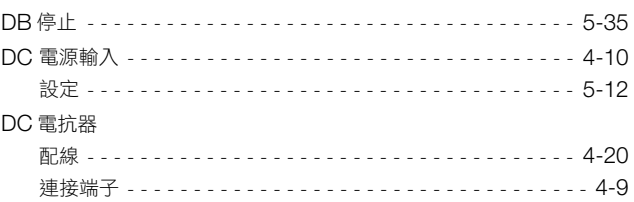

## $\mathsf{E}$

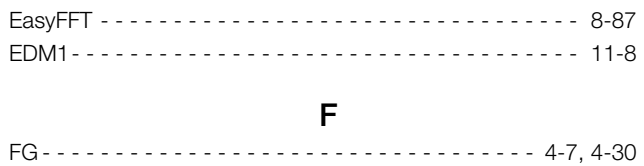

# $\mathsf G$

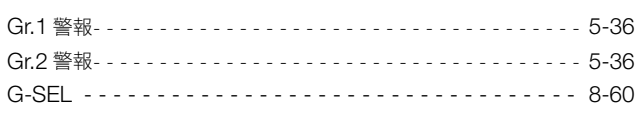

#### $\overline{\mathsf{H}}$

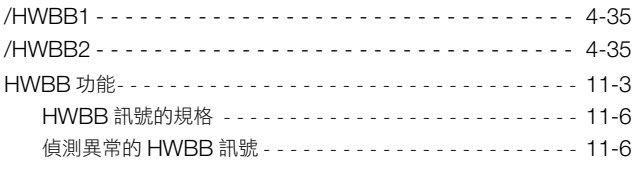

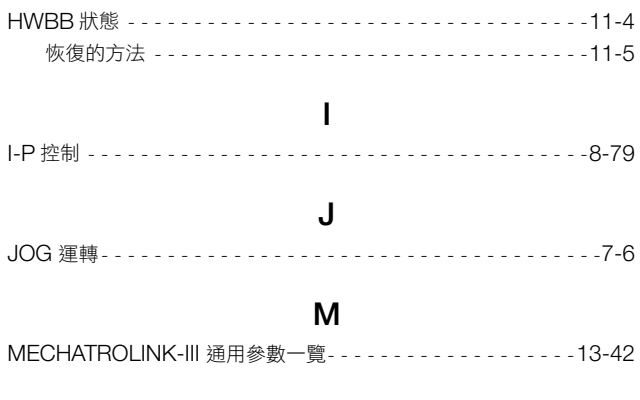

# $\overline{\mathsf{N}}$

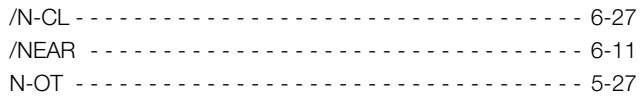

#### $\mathsf{P}$

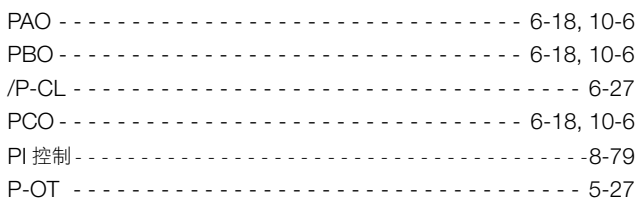

## $\mathsf{s}$

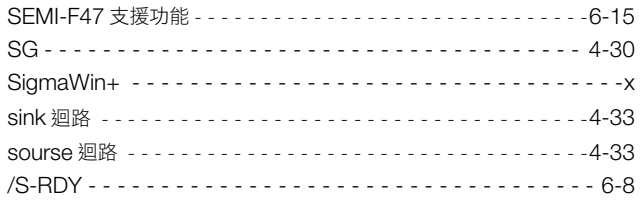

#### $\mathsf T$

 $- 6 - 7$ /TGON - -. . . . . . . . . . . . . . . . . . . .  $TH -$ 

#### $\mathsf{V}$

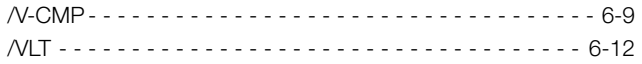

#### W

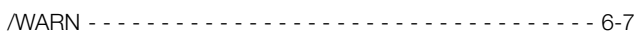

#### 三畫

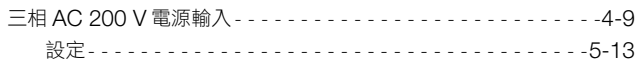

#### 四畫

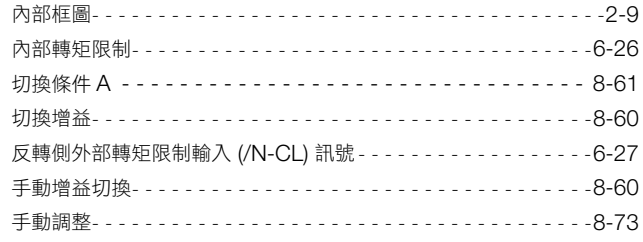

#### 五畫

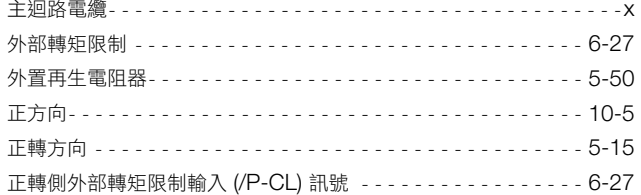

#### 六畫

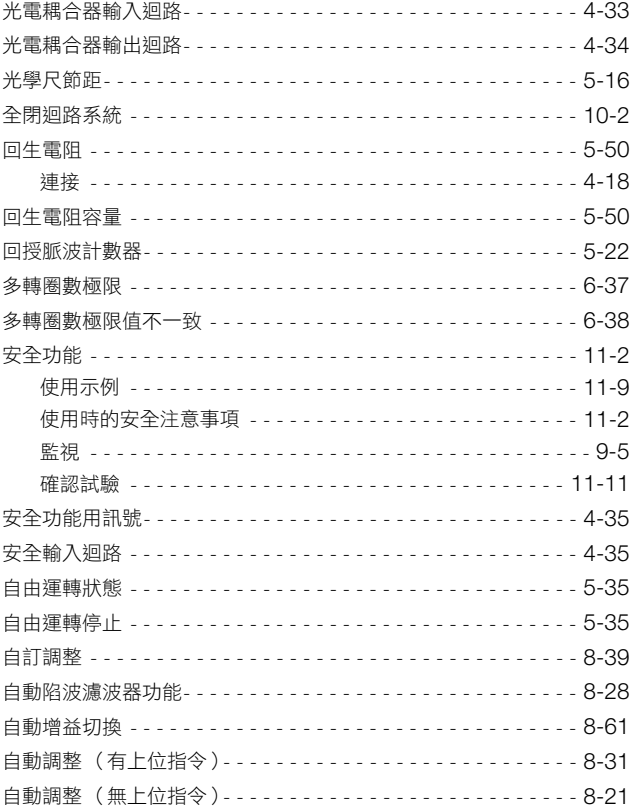

#### 七畫

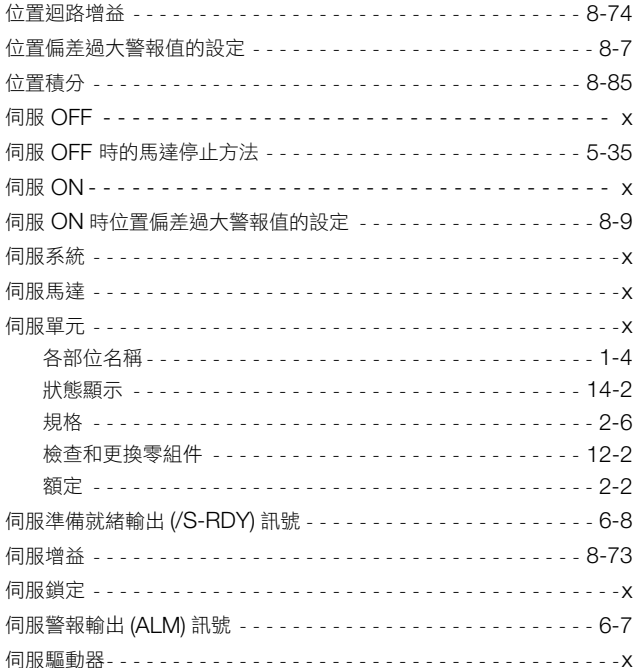

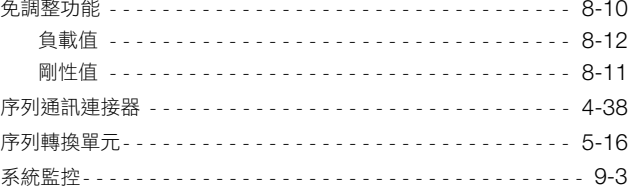

## 八畫

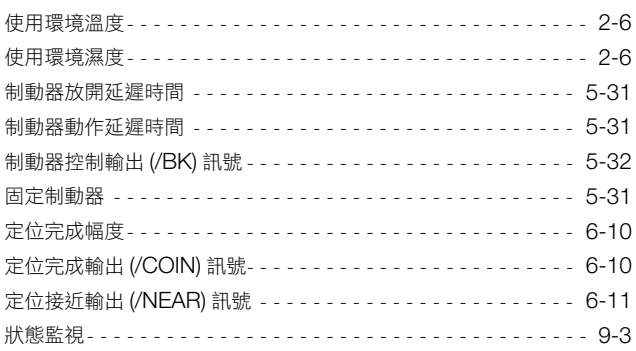

#### 九畫

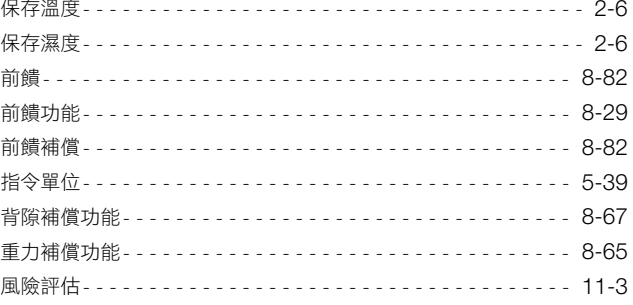

#### 十畫

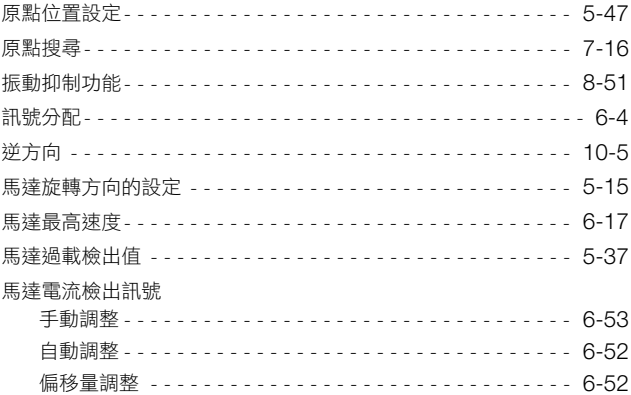

#### 十一畫

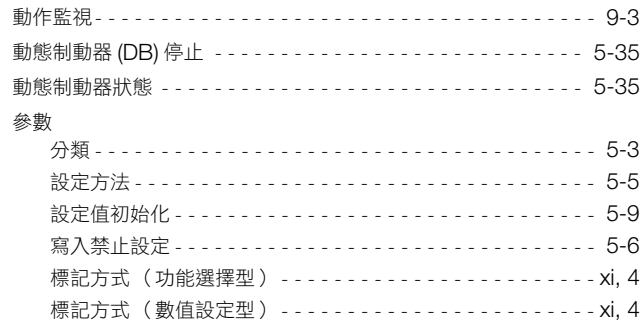

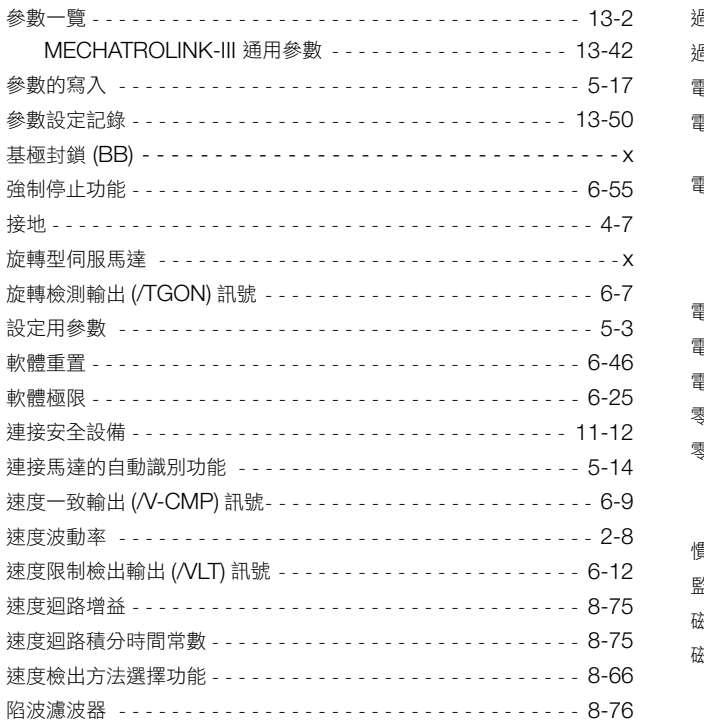

## 十二畫

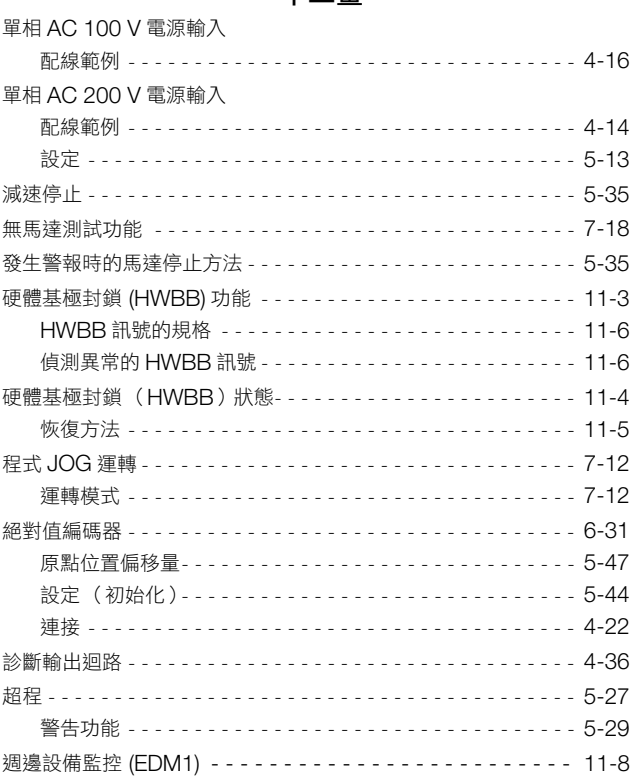

#### 十三畫

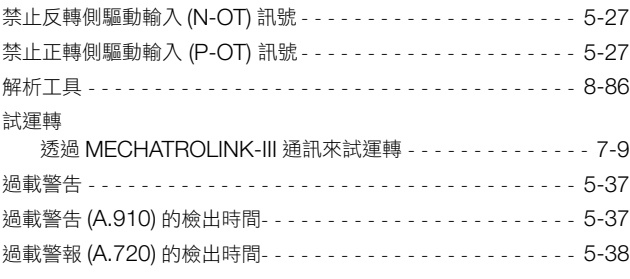

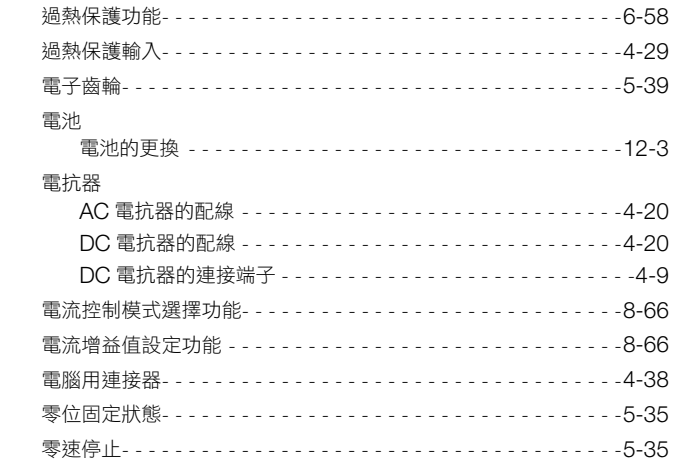

#### 十四畫

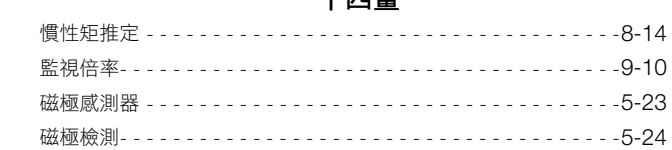

#### 十五畫

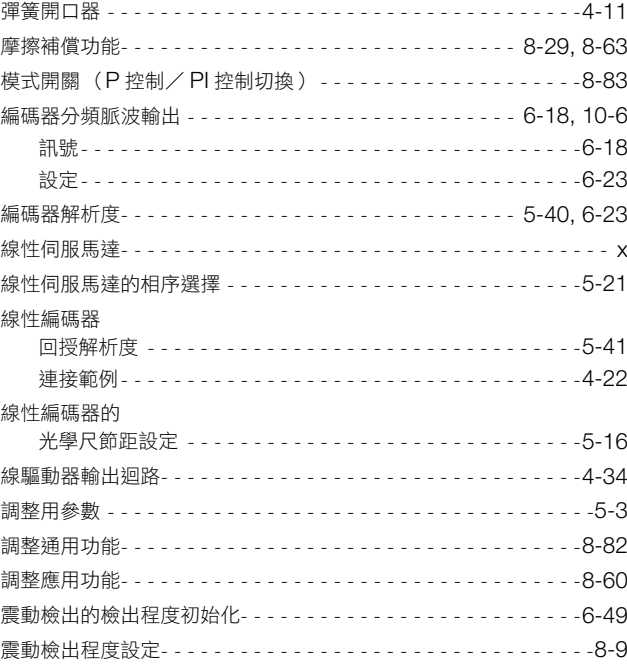

#### 十六畫

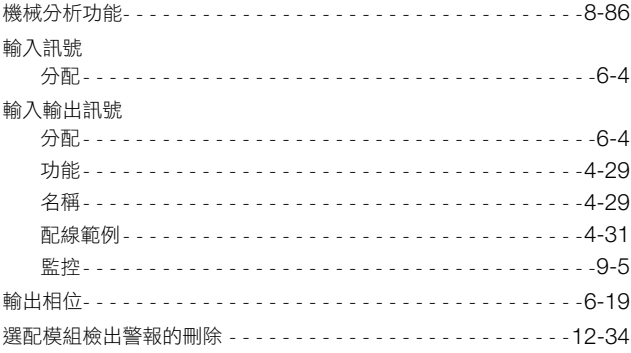

#### 十七畫

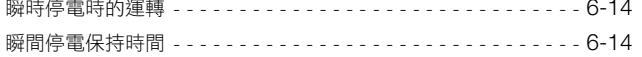

#### 十八畫

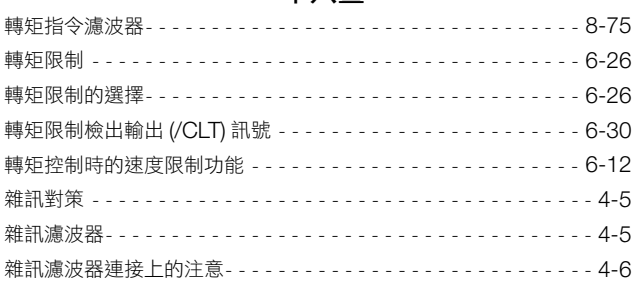

#### 十九畫

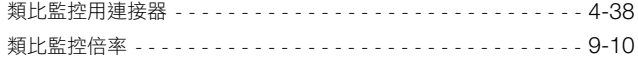

#### 二十畫

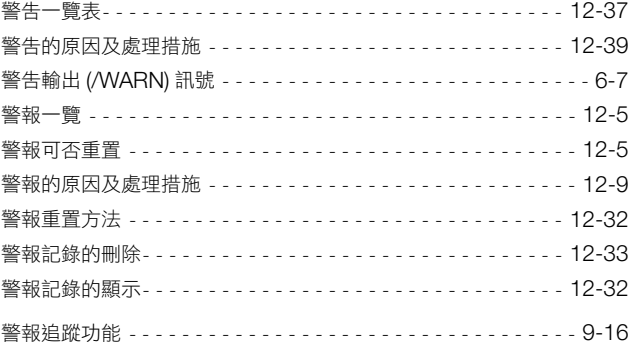

#### 改版履歷

#### 有關資料改版的資訊,與資料編號一起記載在本資料封底的右下角。

資料編號 YTWMNSV-14014C <1>

 $\mathbb{L}$ 

Published in Taiwan 2014年 4月

改版編號

發行日期

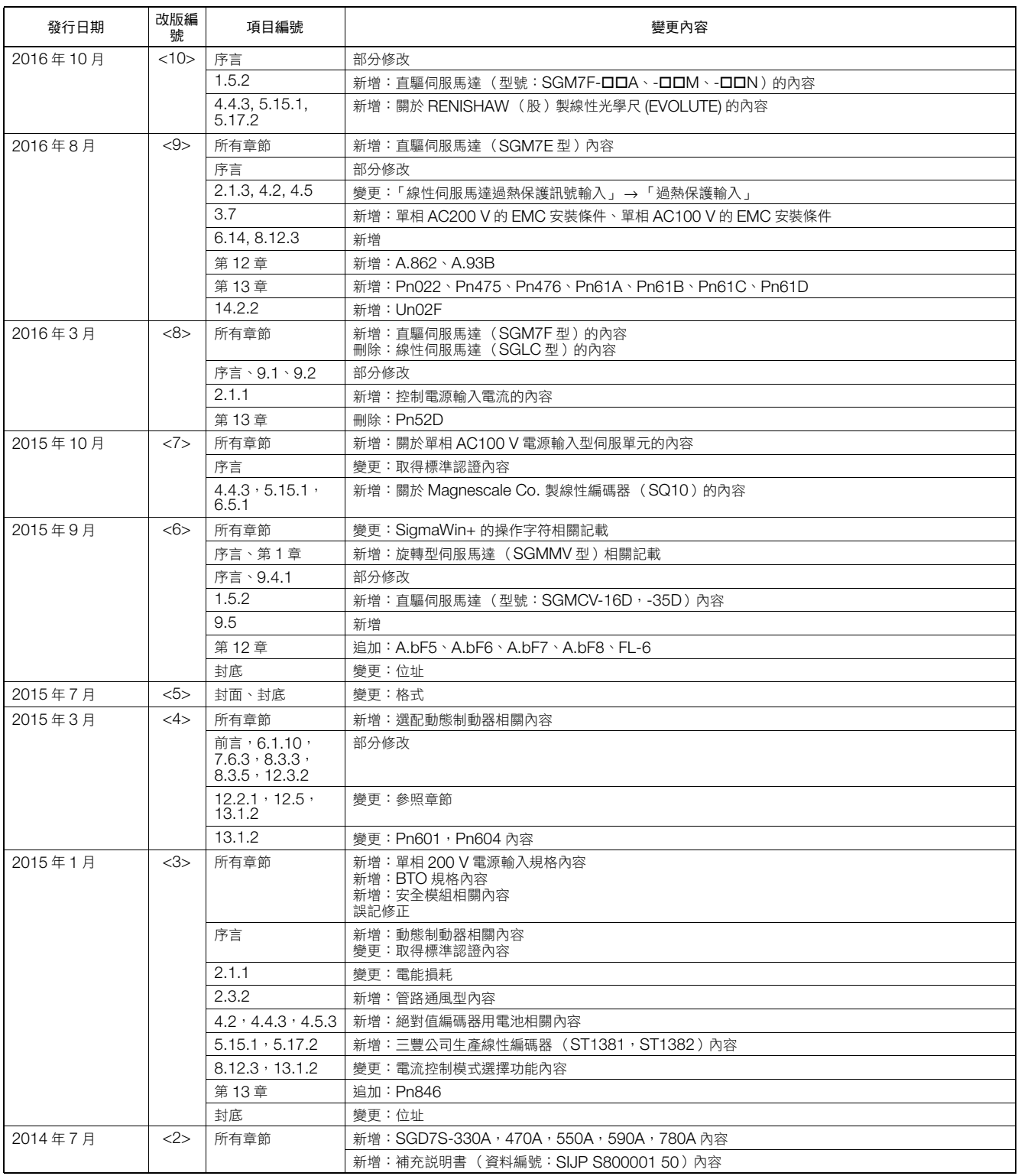

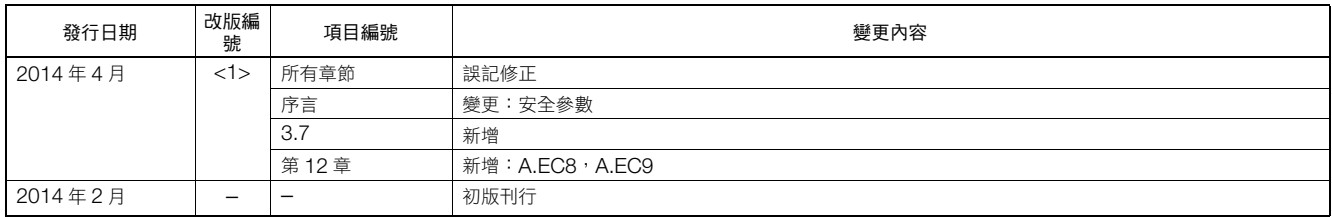

# Σ-7S 伺服單元 MECHATROLINK-III 通訊指令型  $\Sigma$ -7 系列 AC 伺服驅動器 產品手冊

#### 台灣安川電機股份有限公司

事務所/技術服務中心 地址:23143新北市新店區北新路3段207號12樓 TEL:(02)8913-1333 FAX:(02)8913-1513/1519

台南服務中心 地址:74144台南市新市區創業路18號2樓 TEL:(06)505-1432 FAX:(06)505-6405

代理商 / 經銷商

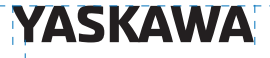

本產品的終端使用者若為軍事相關單位,或用於製造軍事武器之用途,可能會被列為《外幣匯率及 國際貿易法》所規定之限制出口的對象產品,出口時請務必經過審慎的審查,並辦妥必要的出口 手續。

。<br>部分額定、規格、尺寸等可能因產品改良而有所變更,恕不另行通知。 有關此資料內容相關資訊,請洽詢本公司代理經銷商或上述營業部門。<br>**© 2014-2016 YASKAWA ELECTRIC CORPORATION** 

> 資料編號 YTWMNSV-14014C 16-1-12 Original instructions Published in Taiwan 2016 年 10 月

安川雷機